9.0

*Verwalten und Migrieren von IBM MQ*

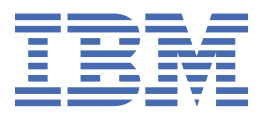

#### **Hinweis**

Vor Verwendung dieser Informationen und des darin beschriebenen Produkts sollten die Informationen unter ["Bemerkungen" auf Seite 275](#page-274-0) gelesen werden.

Diese Ausgabe bezieht sich auf Version 9 Release 0 von IBM® MQ und alle nachfolgenden Releases und Modifikationen, bis dieser Hinweis in einer Neuausgabe geändert wird.

Wenn Sie Informationen an IBMsenden, erteilen Sie IBM ein nicht ausschließliches Recht, die Informationen in beliebiger Weise zu verwenden oder zu verteilen, ohne dass eine Verpflichtung für Sie entsteht.

**© Copyright International Business Machines Corporation 2007, 2023.**

# **Inhaltsverzeichnis**

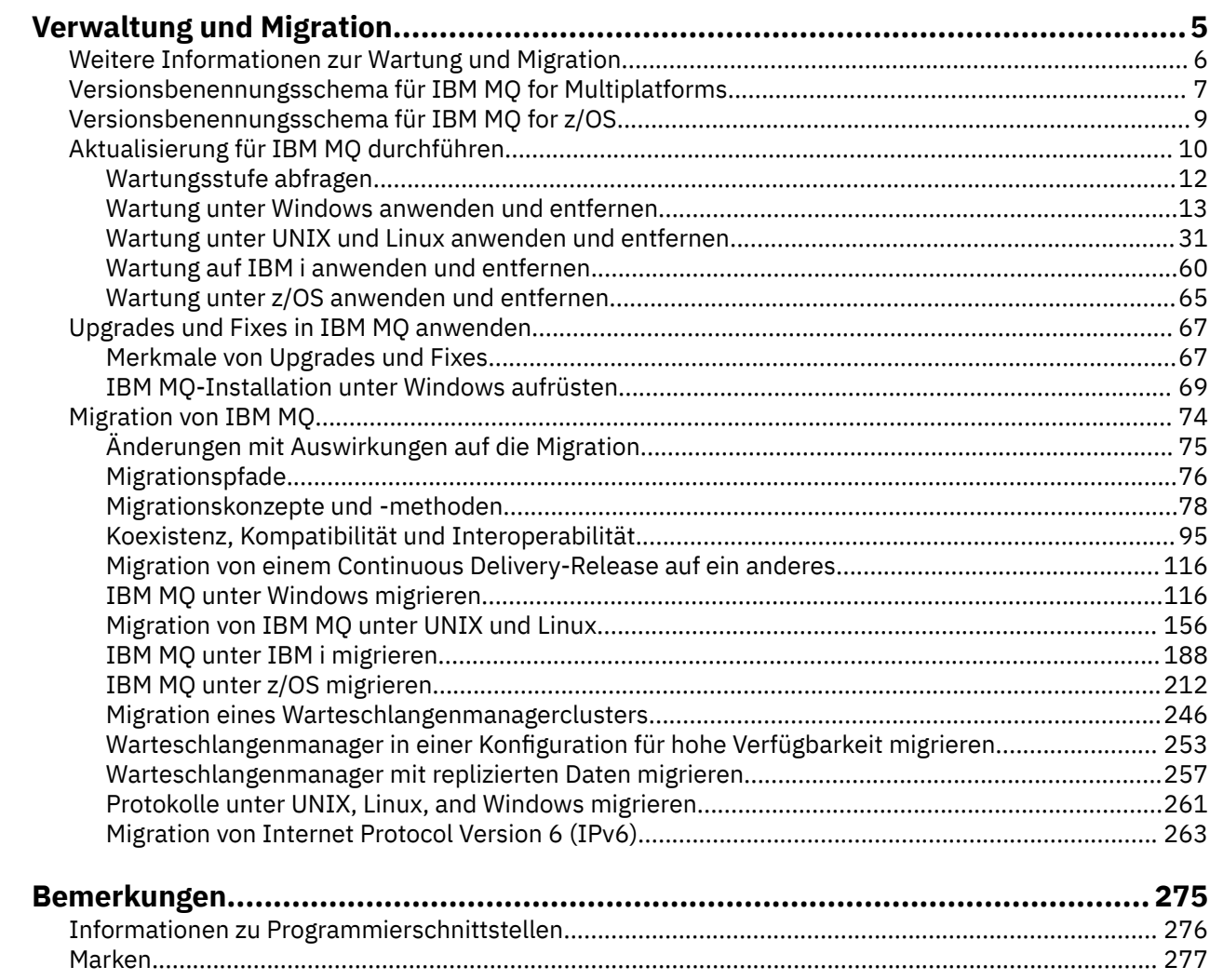

# <span id="page-4-0"></span>**Wartung und Migration von IBM MQ**

Wartung, Upgrade und Migration haben für IBM MQ drei unterschiedliche Bedeutungen. Die Definitionen werden in diesem Abschnitt beschrieben. In den folgenden Abschnitten finden Sie Informationen zu den unterschiedlichen Konzepten, die der Migration zugeordnet sind, sowie die verschiedenen erforderlichen Tasks, die möglicherweise plattformspezifisch sind.

# **Informationen zu diesem Vorgang**

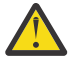

**Achtung:** Die Informationen in diesem Abschnitt gelten sowohl für Continuous Delivery-Releases (CD) und Long Term Support-Releases (LTS).

Alle Informationen, die speziell für ein LTS- oder ein CD-Release gelten, sind mit dem entsprechenden Symbol gekennzeichnet.

IBM MQ verwendet die Begriffe *Wartung*, *Upgrade* und *Migration* wie folgt:

#### **Wartung ist die Anwendung eines Fixpacks, kumulatives Sicherheitsupdate (CSU), vorläufigen Fix oder vorläufigen Fix (PTF).**

Die Wartung zeichnet sich durch ein Hauptmerkmal aus. Die genannten Fixes haben dieselbe Befehlsebene wie der bereits vorhandene Code; dabei spielt es keine Rolle, ob sie unter Verwendung eines Wartungsinstallationstools oder in Form einer Produktaktualisierung für eine Installation installiert werden. Es ist keine Migration im Anschluss an die Installation einer Wartung erforderlich. Die Installation kann wieder auf die vorherige Version zurückgesetzt werden und alle Warteschlangenmanager oder Anwendungen, die geändert wurden, setzen den Betrieb mit der wiederhergestellten Codeversion fort. Sie sollten Anwendungen jedoch mit der neuen IBM MQ-Codeversion testen.

Weitere Informationen hierzu finden Sie unter ["Aktualisierung für IBM MQ durchführen" auf Seite](#page-9-0) [10](#page-9-0).

#### **Bei einem Upgrade wird eine vorhandene IBM MQ-Installation auf eine neue Codeversion aktualisiert.**

Im Anschluss an ein Upgrade muss eine Migration durchgeführt werden, es sei denn, Sie führen ein Upgrade der Fixversion von IBM MQ, nicht der Befehlsebene durch. Sofern keine Migration stattgefunden hat, kann ein Upgrade wieder zurückgesetzt werden. Wie ein Upgrade entfernt wird, hängt von der Plattform ab und wie das Upgrade installiert wurde. Bei Upgrades, bei denen die Befehlsebene von IBM MQ geändert wird, müssen die Warteschlangenmanager migriert werden, damit die Anwendungen erneut eine Verbindung herstellen können.

Weitere Informationen hierzu finden Sie unter "Upgrades und Fixes in IBM MO anwenden" auf Seite [67](#page-66-0).

#### **Bei der Migration werden die Warteschlangenmanagerdaten auf eine neuere Codeversion übertragen.**

Die Migration findet statt, wenn ein Warteschlangenmanager zum ersten Mal mit der neueren Codeversion gestartet wird, und erfolgt stets im Anschluss an ein Upgrade, das die Befehlsebene des Warteschlangenmanagers ändert; dies gilt sowohl für automatische als auch für manuelle Änderungen. Bei der Migration werden die Warteschlangenmanager-Daten, Anwendungen und die Umgebung, in der der Warteschlangenmanager aktiv ist, umgewandelt. Nach einer Migration kann der Warteschlangenmanager nicht mehr durch eine frühere Codeversion gestartet werden. Auf den meisten Plattformen ist die Migration des Warteschlangenmanagers nicht reversibel:

• Multi Die Migration kann bei IBM MQ for Multiplatforms nicht rückgängig gemacht werden. Diese Einschränkung gilt unabhängig davon, ob in Ihrem Unternehmen das Modell für das Long Term Support-Release (LTS) oder das Continuous Delivery-Release (CD) verwendet wird.

 $\sim$   $2/0$ S  $\sim$   $\sim$   $\sim$  Ab IBM MQ for z/OS 9.0können Sie Warteschlangenmanager nur dann rückwärts migrieren, wenn Sie das LTS -Release verwenden. Weitere Informationen finden Sie in den IBM MQ-Releasetypen.

Weitere Informationen hierzu finden Sie unter ["Migration von IBM MQ" auf Seite 74](#page-73-0).

### <span id="page-5-0"></span>**Zugehörige Informationen**

IBM MQ for z/OS Program Directory (PDF-Dateien)

# **Weitere Informationen zur Wartung und Migration**

Hier finden Sie Angaben dazu, wo Sie nach weiteren Informationen suchen können, z. B. Einführungsanleitungen zum Thema Migration und Wartung von IBM MQ.

# **Erste Schritte bei der Wartung und Migration von IBM MQ**

Wenn Sie mit der IBM MQ-Migration nicht vertraut sind, lesen Sie zunächst folgende Informationen:

- Abschnitt '["Migrationskonzepte und -methoden" auf Seite 78](#page-77-0)': Hier finden Sie Informationen zu den Konzepten, die Sie bei der Planung von Migrationsaufgaben kennen müssen, einschließlich des Unterschieds zwischen Wartung, Migration und Upgrade und der unterstützten Migrationspfade.
- • ["IBM WebSphere MQ / IBM MQ Migrationshandbücher" auf Seite 7](#page-6-0): In diesen Handbüchern finden Sie Informationen zur Planung des Migrationsprozesses für Ihr Release und Ihre Plattform.

# **Neue Funktionen und Änderungen in diesem Release**

Informationen zu neuen Funktionen und zu Änderungen in diesem Release finden Sie in folgenden Abschnitten:

- V 9.0.0 Neuerungen und Änderungen in IBM MQ 9.0
- Neuerungen und Änderungen in IBM MQ 9.0.x Continuous Delivery
- **LTS** Neuerungen und Änderungen in IBM MQ 9.0.0.x Long Term Support

# **Neue Funktionen und Änderungen in früheren Releases**

Einige neue Funktionen und Änderungen aus früheren Releases können sich auf die Planung Ihrer Migration auswirken, da sie sich auf das Verhalten vorhandener Anwendungen oder die Automatisierung von Verwaltungstasks auswirken. Im Abschnitt Neuerungen und Änderungen in früheren Releases erhalten Sie Informationen darüber, wo Sie Details zu diesen Änderungen in der Produktdokumentation für frühere Releases finden.

**Wichtig:** Wenn Sie Ihr System von einer Version vor IBM WebSphere MQ 7.0migrieren, müssen Sie Ihr System auf IBM WebSphere MQ 7.0.1oder IBM WebSphere MQ 7.1 migrieren, bevor Sie auf die neueste Version migrieren. In der Produktdokumentation der betreffenden Version finden Sie Information zur Ausführung dieser Aufgabe. Links zu älteren Versionen der Produktdokumentation, die nicht im IBM Documentation verfügbar sind, finden Sie in der [Webseite der IBM MQ -Dokumentationsbibliothek.](https://www.ibm.com/software/integration/wmq/library/index.html)

# **Systemanforderungen und -voraussetzungen**

Ab IBM MQ 8.0 können Sie mit dem Tool Software Product Compatibility Reports (SPCR) nach Informationen zu unterstützten Betriebssystemen, Systemanforderungen, Voraussetzungen und optionaler unterstützter Software suchen. Weitere Informationen zum Tool SPCR und Links zu Berichten für jede unterstützte Plattform finden Sie auf der Webseite [Systemvoraussetzungen für IBM MQ 9.0.](https://www.ibm.com/support/docview.wss?uid=swg27047751)

Links zu Informationen über Systemanforderungen für alle Releases von IBM WebSphere MQ oder IBM MQ finden Sie unter [Systemvoraussetzungen für IBM MQ.](https://www.ibm.com/support/pages/system-requirements-ibm-mq)

Informationen zu Einschränkungen und bekannten Problemen für IBM MQ 9.0 und dessen Wartung finden Sie in der Readme-Datei des Produkts, die auf der Webseite [Produkt-Readmes für IBM MQ, WebSphere](https://www.ibm.com/support/docview.wss?rs=171&uid=swg27006097) [MQund MQSeries](https://www.ibm.com/support/docview.wss?rs=171&uid=swg27006097) verfügbar ist.

# <span id="page-6-0"></span>**IBM WebSphere MQ / IBM MQ Migrationshandbücher**

Das *IBM WebSphere MQ/IBM MQ-Migrationshandbuch* enthält Informationen, die Ihnen bei der Planung des Migrationsprozesses von einer älteren Version auf eine neue Version von IBM MQ for Multiplatforms helfen.

- dw Eine Einführung in das Handbuch und seinen Inhalt finden Sie auf der Unterstützungsseite [IBM](https://www.ibm.com/support/pages/websphere-ibm-mq-migration-guide) [WebSphere MQ / IBM MQ Migration Guide](https://www.ibm.com/support/pages/websphere-ibm-mq-migration-guide).
- Klicken Sie auf den folgenden Link, um das Handbuch in Ihrem Web-Browser anzuzeigen: IBM WebSphere MQ / IBM MQ Migration Guide-HTML version.
- Klicken Sie auf den folgenden Link, um das Handbuch als PDF-Datei herunterzuladen: [IBM Web-](https://www.ibm.com/support/pages/sites/default/files/inline-files/$FILE/WMQ_Migration.pdf)[Sphere MQ / IBM MQ Migration Guide-PDF file](https://www.ibm.com/support/pages/sites/default/files/inline-files/$FILE/WMQ_Migration.pdf)

Das *IBM WebSphere MQ / IBM MQ for z/OS Migrationshandbuch* enthält Informationen, die Ihnen bei der Planung der Migration von einer früheren Version auf eine neue Version des Produkts unter z/OS helfen.

- Eine Einführung in das Handbuch und den zugehörigen Inhalt finden Sie auf der Unterstützungsseite [IBM WebSphere MQ / IBM MQ for z/OS-Migrationshandbuch.](https://www.ibm.com/support/pages/websphere-ibm-mq-zos-migration-guide)
- $\ddot{\mathcal{K}}$  Klicken Sie auf den folgenden Link, um das Handbuch in Ihrem Web-Browser anzuzeigen: IBM WebSphere MQ / IBM MQ for z/OS Migration Guide-HTML version.
- $\cdot$   $\overline{\mathbb{Z}}$  Klicken Sie auf den folgenden Link, um das Handbuch als PDF-Datei herunterzuladen: [IBM Web-](https://www.ibm.com/support/pages/sites/default/files/inline-files/$FILE/WMQ_zOS_Migration_Mar2017.pdf)[Sphere MQ / IBM MQ for z/OS Migration Guide-PDF file](https://www.ibm.com/support/pages/sites/default/files/inline-files/$FILE/WMQ_zOS_Migration_Mar2017.pdf)

#### **Zugehörige Konzepte**

IBM MQ in der App IBM Documentation Offline IBM MQ 9.0 - PDF-Dateien für Produktdokumentation und Programmverzeichnisse

# **Versionsbenennungsschema für IBM MQ for Multiplat-**

**forms**

Ab IBM MQ 9.0 haben Releases einen dreistelligen Versionscode (VRM-Code), mit dem Version, Release und Modifikation angegeben werden, oder einen vierstelligen Level-Code (VRMF-Code) mit der Angabe von Version, Release, Modifikation und Fix.

Ab IBM MQ 9.0 wird die vollständige Version von IBM MQ durch eine dreistellige oder vierstellige Zahl angegeben.

Beim Long Term Support-Releasemodell (LTS) besteht die Nummer aus einem vierstelligen VRMF-Code.

CD. Für das Releasemodell von Continuous Delivery (CD) besteht die Nummer bei z/OS aus einem dreistelligen VRM-Code und bei Multiplatforms-Installationen aus einem vierstelligen VRMF-Code, wobei die letzte Ziffer immer eine Null ist.

Das Akronym VRMF steht für:

*Version*.*Release*.*Modification*.*Fix*

Die beiden Release-Typen unterscheiden sich durch die Modifikationsnummer der Releasekennung im Format Version.Release.Modifikation (v.r.m).

Long Term Support-Releases haben eine Modifikationsnummer gleich Null, beispielsweise 9.0.0.

-CD -Continuous Delivery-Releases haben eine Modifikationsnummer ungleich null, beispielsweise 9.0.1, 9.0.2 usw.

Die Versions- und Releaseangaben im Code sind bedeutsam, denn sie geben die Lebensdauer eines Release an. Um einen Warteschlangenmanager unter einem anderen VR-Stand ausführen zu können, müssen Sie den Warteschlangenmanager, seine Anwendungen und die Umgebung, in der er ausgeführt wird, migrieren. Je nach Migrationspfad kann die Migration mehr oder weniger aufwändig sein.

7.5, 7.1.0.6und 8.0.0.4 sind Beispiele für IBM MQ -Versionscodes für Vorgängerversionen.

Sie finden den vollständigen Versionsstand einer IBM MQ -Installation, indem Sie den Befehl **dspmqver**oder **DSPMQMVER** unter IBM ieingeben. Dieser Befehl gibt den vollständigen dreistelligen VRM-Code oder den vollständigen vierstelligen VRMF-Code zurück.

Version und Release von IBM MQ werden über die ersten beiden Stellen des VRMF-Code angegeben. Den beiden Ziffern wird manchmal ein Vvorangestellt, z. B. 9.0. Eine IBM MQ-Version hat immer einen Release-Level, auch wenn es sich um das erste Release einer Version handelt.

Das erste Release hat normalerweise die Bezeichnung V *x*.0, z. B. IBM MQ 8.0. Gelegentlich wird das erste Release einer Version auf einer bestimmten Plattform nicht als V *x*.0bezeichnet. Die Nummer entspricht der Befehlsebene, die auf der Plattform implementiert wurde.

Die dritte Ziffer im VRMF-Code gibt die Modifikationsstufe eines Release an. Eine Änderung der dritten Ziffer ändert nicht das Release. Nach einem Upgrade von IBM MQ auf die Modifikationsstufe 8.0.1 handelt es sich bei dem Release von IBM MQ weiterhin um 8.0. Es ändert sich jedoch die Befehlsebene in 801.

#### **Anmerkungen:**

- 1. Eine Rückwärtsmigration ist nicht möglich. Um eine ältere Versionsstufe oder einen älteren Release-Level eines Warteschlangenmanagers wiederherstellen zu können, müssen Sie ihn vor dem Upgrade sichern. Bei der Wiederherstellung werden der Warteschlangenmanager und seine Daten in dem Zustand wiederhergestellt, in dem sie sich bei der Sicherung befanden.
- 2. Die Rückwärtsmigration ist nur bei Verwendung des LTSR-Modells möglich.

Die vierte Stelle im VRMF-Code gibt die Fixpackstufe an. Beispiel: Das erste Fixpack des IBM MQ 9.0.0 LTS -Release hat die Nummer 9.0.0.1. Fixversionen haben keinen Einfluss auf die Befehlsebene des Warteschlangenmanagers. Es ist keine Migration erforderlich und Fixversionen wirken sich auch nicht auf das Serviceenddatum eines Release aus.

Ab 1Q 2023 gibt es zwei Arten von Wartung:

#### **Fixpacks**

Fixpacks enthalten Rollups aller Fehler, die seit der Bereitstellung des vorherigen Fixpacks (oder GA) behoben wurden. Fixpacks werden ausschließlich für Long Term Support -Releases (LTS) während ihres normalen Supportlebenszyklus erstellt.

#### **Kumulative Sicherheitsupdates (CSUs)**

CSUs sind kleinere Updates und enthalten Sicherheitspatches, die seit der vorherigen Wartung (GA) freigegeben wurden. CSUs werden für LTS -Releases (einschließlich Releases der erweiterten Unterstützung) und für das neueste Release von IBM MQ Continuous Delivery (CD) erstellt, sofern dies für die Bereitstellung relevanter Sicherheitspatches erforderlich ist.

Bei Wartungsreleases ab 1Q 2023 stellt die vierte Ziffer im VRMF daher entweder eine Fixpacknummer einer CSU-Nummer dar. Beide Wartungstypen sind gegenseitig kumulativ (d. h., sie enthalten alles, was in älteren CSUs und Fixpacks enthalten ist), und beide werden mit denselben Mechanismen für die Anwendung der Wartung installiert. Beide Wartungstypen aktualisieren die F-Ziffer des VRMF auf eine höhere Zahl als alle vorherigen Wartungspakete: Fixpacks verwenden "F" -Werte, die durch 5 teilbar sind, CSUs verwenden "F" -Werte, die nicht durch 5 teilbar sind.

Bei Wartungsreleases vor 1Q 2023 steht die vierte Ziffer im VRMF immer für die Fixpackstufe. Beispiel: Das erste Fixpack des IBM MQ 9.0.0 LTS -Release hat die Nummer 9.0.0.1.

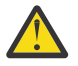

**Achtung:** Ab IBM MQ 9.0 ändert sich der Name, beispielsweise in 9.0.0-IBM-MQ-Windows-FP0001.

# <span id="page-8-0"></span>**Aktualisierungen anwenden**

Refresh-Packs und Fixpacks für eine bestimmte Version oder ein bestimmtes Release sind kumulativ ab dem ersten Release. Sie können ein Refresh- oder Fixpack mit einer beliebigen höheren Nummer für dieselbe Version oder dasselbe Release installieren, um ein direktes Upgrade auf den betreffenden Versionsstand durchzuführen. Die dazwischenliegenden Fixes müssen nicht installiert werden. Refresh-Packs und Fixpacks werden als Service über [Fix Central](https://www.ibm.com/support/fixcentral/)abgerufen.

Die neueste Modifikationsstufe wird auch zum Aktualisieren der Version von IBM MQ verwendet, die über Electronic Software Download mit Passport Advantageoder auf physischen Datenträgern verfügbar ist.

Wenn Sie IBM MQ bestellen, erhalten Sie abhängig von dem in Ihrem Unternehmen verwendeten Unterstützungsmodell die neueste Version des LTS- oder CD-Produkts.

Die Installation einer Produktaktualisierung ist mehr oder weniger dasselbe wie die Installation eines Refresh-Packs für eine ältere Fixversion von IBM MQ. Es gibt nur einen wichtigen Unterschied. Refresh-Packs werden im Rahmen einer Verwaltungsprozedur installiert, Produktaktualisierungen dagegen mithilfe eines Installationsverfahrens. Sie können ein Refresh-Pack "zurücksetzen", um zur vorherigen Fixversion, die Sie installiert hatten, zurückzukehren. Eine Produktaktualisierung kann nur deinstalliert werden; dabei wird auch IBM MQ aus dem System entfernt.

Neben Fixes in Form von Refresh-Packs und Fixpacks können Sie für IBM MQ auch vorläufige Fixes erhalten. Diese erhalten Sie von [Fix Central.](https://www.ibm.com/support/fixcentral/) Vorläufige Fixes sind auch als Notfall- oder Testfixes bekannt, werden jedoch unter der Bezeichnung "Vorläufige Fixes" zusammengefasst. Das Benennungsschema für Refresh- und Fixpacks wird auch auf vorläufige Fixes angewendet. Vorläufige Fixes erhalten entweder einen eigenen Namen oder der Name enthält die Liste der APARs, die mit dem Fix behoben werden.

Bei der Installation neuer Fixpacks oder Refresh-Packs werden alle vorläufigen Fixes entfernt. Der Dokumentation des Fixpacks oder Refresh-Packs können Sie entnehmen, ob die APARs, die den von Ihnen installierten vorläufigen Fixes zugeordnet sind, behoben wurden. Wenn nicht, überprüfen Sie, ob es neue vorläufige Fixes auf dem neuen Stand für die APARs gibt, für die Sie Korrekturen benötigen. Falls es die nicht gibt, wenden Sie sich an den Service. Die Servicemitarbeiter werden Ihnen entweder empfehlen, das vorläufige Fix erneut zu installieren, oder ihnen ein neues vorläufiges Fix liefern.

### **Zugehörige Konzepte**

### "Versionsbenennungsschema für IBM MQ for z/OS" auf Seite 9

Unter IBM MQ for z/OS haben Releases einen dreistelligen Versionscode (VRM-Code), mit dem Version, Release und Modifikation angegeben werden. Wenn ein Warteschlangenmanager mit einem anderen VRM-Stand ausgeführt werden soll, müssen Sie den Warteschlangenmanager, seine Anwendungen und die Umgebung, in der er ausgeführt wird, migrieren. Je nach Migrationspfad kann die Migration mehr oder weniger aufwändig sein.

### **Zugehörige Tasks**

### ["Wartung und Migration von IBM MQ" auf Seite 5](#page-4-0)

Wartung, Upgrade und Migration haben für IBM MQ drei unterschiedliche Bedeutungen. Die Definitionen werden in diesem Abschnitt beschrieben. In den folgenden Abschnitten finden Sie Informationen zu den unterschiedlichen Konzepten, die der Migration zugeordnet sind, sowie die verschiedenen erforderlichen Tasks, die möglicherweise plattformspezifisch sind.

# **Versionsbenennungsschema für IBM MQ for z/OS**

Unter IBM MQ for z/OS haben Releases einen dreistelligen Versionscode (VRM-Code), mit dem Version, Release und Modifikation angegeben werden. Wenn ein Warteschlangenmanager mit einem anderen VRM-Stand ausgeführt werden soll, müssen Sie den Warteschlangenmanager, seine Anwendungen und die Umgebung, in der er ausgeführt wird, migrieren. Je nach Migrationspfad kann die Migration mehr oder weniger aufwändig sein.

Der Release-Level von IBM MQ for z/OS wird in Form eines dreistelligen VRM-Code angegeben. Dies gilt für das Long Term Support-Release (LTS) und das Continuous Delivery-Releasemodell (CD).

Die beiden Release-Typen unterscheiden sich durch die Modifikationsnummer der Releasekennung im Format Version.Release.Modifikation (v.r.m).

<span id="page-9-0"></span>Long Term Support-Releases haben eine Modifikationsnummer gleich Null, beispielsweise 9.0.0.

**CD** Continuous Delivery-Releases haben eine Modifikationsnummer ungleich null, beispielsweise 9.0.1, 9.0.2 usw.

7.0.1, 7.1.0, 8.0.0 und 9.0.0 sind Beispiele für die Release-Level-Codes von IBM MQ for z/OS.

Unter z/OS haben alle IBM MQ-Releases einen dreistelligen VRM-Code, auch wenn es sich um das erste Release einer Version handelt (z. B. 8.0.0). Bei IBM MQ for z/OS wird der VRM-Code geändert, wenn das Produkt mithilfe von SMP/E mit einer neuen FMID installiert wird.

Sie können vorhandene Bibliotheken durch die Anwendung vorläufiger Programmkorrekturen (PTFs) modifizieren, ohne die FMID zu ändern. Auf diese Weise kann jedoch kein Upgrade vorhandener Bibliotheken auf eine FMID oder einen Release-Level durchgeführt werden.

Der Release-Level eines z/OS-Warteschlangenmanagers wird an der Bedienerkonsole in der Nachricht CSQY000I ausgegeben.

Die Befehlsebene eines Warteschlangenmanagers ist ein dreistelliger VRM-Code. Die Befehlsebene des Warteschlangenmanagers wird im Eigenschaftsfenster des Warteschlangenmanagers im IBM MQ Explorer angezeigt. Ein IBM MQ -Programm kann MQINQaufrufen und dabei den Selektor MQIA\_COMMAND\_LEVEL übergeben, um die Befehlsebene des Warteschlangenmanagers abzurufen, mit dem es verbunden ist.

Der VRM-Code bzw. Release-Level ist in zweierlei Hinsicht bedeutsam. Wird der Release-Level, unter dem ein Warteschlangenmanager aktiv ist, geändert, muss der Warteschlangenmanager migriert werden. Außerdem muss der PTF-Stand anderer Warteschlangenmanager, die sich in derselben Gruppe mit gemeinsamer Warteschlange befinden, überprüft werden. Der Code ist auch deshalb bedeutsam, weil für jeden Release-Level eine eigene Lebensdauer und ein eigenes Ende des Servicezeitraums gelten.

Die Lebensdauer ist vom VRM-Code abhängig. Jeder Release-Level hat ein eigenes Serviceenddatum. So gilt beispielsweise für 8.0.0 unter z/OS ein anderes Serviceenddatum als für 8.0.1. Informationen hierzu finden Sie auch in den [Suchergebnissen zum Softwarelebenszyklus für "IBM MQ"](https://www.ibm.com/support/lifecycle/#/search?q=IBM%20MQ). Durchsuchen Sie die Suchergebnisse nach Ihrer Version von IBM MQ und folgen Sie dann dem Link zur Lebensdauer des Service und zum Ende des Servicezeitraums.

**Anmerkung:** Die Rückwärtsmigration unter z/OS ist nur möglich, wenn Sie das Long Term Support-Modell verwenden.

### **Zugehörige Konzepte**

#### ["IBM MQ unter z/OS aktualisieren und migrieren" auf Seite 224](#page-223-0)

Sie können neue Releases von IBM MQ installieren, um für IBM MQ ein Upgrade auf ein neues Release oder auf einen neuen Versionsstand vorzunehmen. Unter derselben z/OS-Instanz können mehrere Installationen mit dem gleichen oder unterschiedlichen Ständen koexistieren. Um einen Warteschlangenmanager mit einem höheren Stand ausführen zu können, ist eine Migration erforderlich.

#### ["Versionsbenennungsschema für IBM MQ for Multiplatforms" auf Seite 7](#page-6-0)

Ab IBM MQ 9.0 haben Releases einen dreistelligen Versionscode (VRM-Code), mit dem Version, Release und Modifikation angegeben werden, oder einen vierstelligen Level-Code (VRMF-Code) mit der Angabe von Version, Release, Modifikation und Fix.

# **Aktualisierung für IBM MQ durchführen**

Bei der Wartung handelt es sich um die Ausführung einer reversiblen Programmkorrektur. Alle Änderungen an den Warteschlangenmanagerdaten sind mit der vorherigen Codeversion kompatibel.

# **Informationen zu diesem Vorgang**

### LTS

# **Releases von Long Term Support**

**Wulti Wenn Ihr Unternehmen unter Multiplatformsdas Releasemodell Long Term Support** (LTS) verwendet, ist die Wartung der Prozess, bei dem Fixpacks, kumulative Sicherheitsupdates (CSUs)oder vorläufige Fixes angewendet werden.

 $z/0S$ Arbeitet Ihr Unternehmen unter z/OS, IBM MQ 9.0 oder höher, mit dem Releasemodell Long Term Support (LTS), werden vorläufige Programmkorrekturen (PTFs) dazu verwendet, Wartungsvorgänge für den installierten Code durchzuführen.

#### CD. **Releases von Continuous Delivery**

Wenn in Ihrem Unternehmen das Continuous Delivery-Releasemodell (CD) verwendet wird, können Sie auf allen unterstützten Plattformen auswählen, welche Aktualisierungen für Ihr Unternehmen erforderlich sind, da jedes CD-Release das vorherige Release für diese Version von IBM MQ ersetzt.

Weitere Informationen zu Releases von Long Term Support und Continuous Delivery finden Sie unter IBM MQ-Releasetypen.

Ein wichtiges Merkmal einer Wartung ist die Tatsache, dass es möglich sein muss, sie wieder rückgängig zu machen. Reversibilität bedeutet Folgendes:

- 1. Die vorherige Codeversion wird vollständig wiederhergestellt.
- 2. Änderungen, die an IBM MQ-Objekten vorgenommen werden, sind kompatibel. Bei Änderungen handelt es sich beispielsweise um das Erstellen oder Löschen persistenter Nachrichten oder um Änderungen an Warteschlangenmanagern, Kanälen, Themen und Warteschlangen. Wird eine Wartung rückgängig gemacht, sind neue und geänderte Objekte mit der wiederhergestellten Codeversion kompatibel.

Die Reversibilität schränkt den Umfang der funktionalen Änderungen ein, die mit einem Wartungspaket vorgenommen werden können. Das Wartungspaket darf keine Änderungen enthalten, die nicht mehr rückgängig gemacht werden können. Allerdings hat die Reversibilität ihre Grenzen. Ein Wartungspaket kann beispielsweise auch neue Programmier- und Verwaltungsschnittstellen enthalten. Wenn Sie neue oder modifizierte Anwendungen erstellen, die diese neuen Schnittstellen verwenden sollen, können diese geänderten Anwendungen nicht mehr verwendet werden, wenn das Wartungspaket wieder entfernt wird.

Mehrinstanz-Warteschlangenmanager sind hier ein gutes Beispiel. Wird beispielsweise das Fixpack IBM WebSphere MQ 7.0.1 entfernt, mit dem IBM WebSphere MQ 7.0 aktualisiert wurde, können die Funktionen der Mehrinstanz-Warteschlangenmanager nicht mehr verwendet werden. Die Warteschlangenmanager können jedoch weiterhin problemlos als Einzelinstanz-Warteschlangenmanager in IBM WebSphere MQ 7.0 eingesetzt werden.

In beschränktem Umfang können mit einem Fixpack oder einem vorläufigen Fix neue Konfigurationsparameter eingeführt werden, mit denen ein bestimmtes Problem gelöst wird. Wenn Sie das Fixpack bzw. den vorläufigen Fix entfernen, arbeitet IBM MQ mit allen Objekten, die anhand dieser Konfigurationsparameter geändert wurden, auch wenn die durch die Änderung eingeführte Schnittstelle nicht mehr zur Verfügung steht. So kann beispielsweise mit einer neuen Java-Systemeigenschaft ein Parameter eingeführt werden, mit dem eine Codepage für die Umwandlung der Warteschlangenmanager-Daten gesetzt werden kann. Mit der Korrektur werden keine persistenten Statusinformationen zu Warteschlangenmanagern geändert. Wenn sie entfernt wird, arbeitet der Warteschlangenmanager wie zuvor weiter, jedoch ohne die mit der Korrektur eingeführte Funktion.

Auf unterschiedlichen Plattformen werden unterschiedliche Mechanismen zur Installation und Wartung von Software-Releases eingesetzt. Die Installation eines Release auf einer neuen Wartungsstufe und die Anwendung von Wartungsstufenaktualisierungen, um ein älteres Release auf dieselbe Wartungsstufe zu aktualisieren, führen zu unterschiedlichen Ergebnissen.

Bei einer Aktualisierung der Wartungs- oder Fixstufe von IBM MQ über eine reguläre Wartungsstufenaktualisierung kann die Aktualisierung wieder rückgängig gemacht werden, indem Sie den Fix entfernen. Nach einer Aktualisierung der Wartungs- oder Fixstufe von IBM MQ durch Anwendung einer Wartungsstufenaktualisierung mit einer neuen Funktion können die betreffende Aktualisierung und alle früheren zurücksetzbaren Aktualisierungen zurückgesetzt werden, solange die neue Funktion noch nicht von einem der Installation zugeordneten Warteschlangenmanager aktiviert wurde.

Sowohl Wartungsstufen als auch Fixstände werden auf der Service-Website Fix Central bereitgestellt. Informationen zur Position der direkten Links zu bestimmten Fixpacks und anderen IBM MQ-Ressourcen unter Fix Central finden Sie unter IBM MQ-Downloads.

# <span id="page-11-0"></span>**Prozedur**

#### **Multi** •

Informationen zum Anwenden und Entfernen von Fixpacks unter Multiplatforms finden Sie unter dem entsprechenden Link im Abschnitt Wartung in IBM MQ durchführen für die in Ihrem Unternehmen verwendete Plattform.

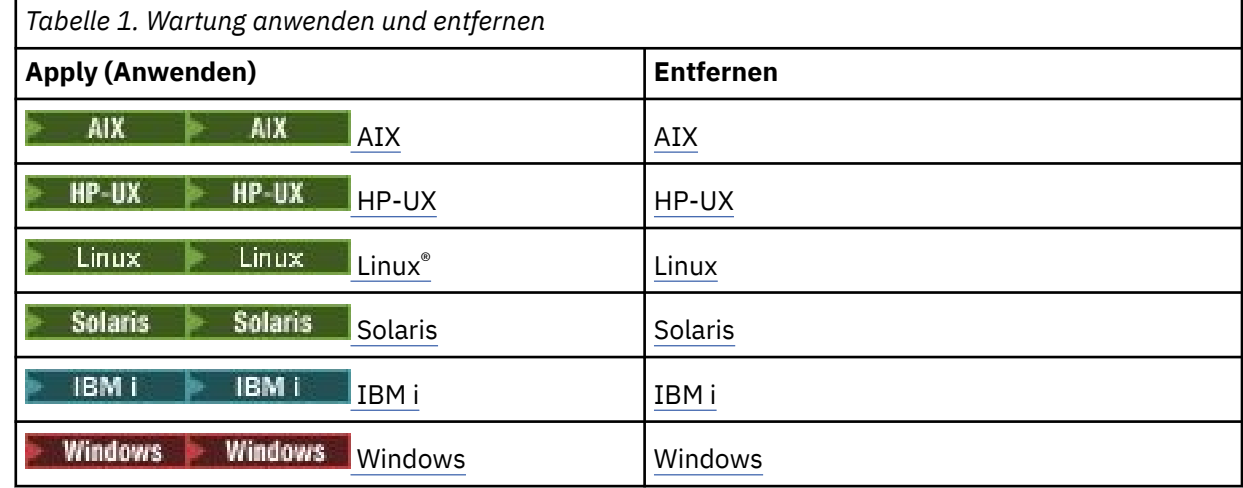

#### $z/0S$ •

Informationen zu z/OS finden Sie unter ["Wartung unter z/OS anwenden und entfernen" auf Seite 65.](#page-64-0)

#### **Zugehörige Konzepte**

["Versionsbenennungsschema für IBM MQ for Multiplatforms" auf Seite 7](#page-6-0)

Ab IBM MQ 9.0 haben Releases einen dreistelligen Versionscode (VRM-Code), mit dem Version, Release und Modifikation angegeben werden, oder einen vierstelligen Level-Code (VRMF-Code) mit der Angabe von Version, Release, Modifikation und Fix.

["Koexistenz mehrerer Warteschlangenmanager unterschiedlicher Installationen unter UNIX, Linux, and](#page-99-0) [Windows" auf Seite 100](#page-99-0)

Sie können mehrere Kopien von IBM MQ für UNIX, Linux, and Windows auf demselben Server installieren. Diese IBM MQ -Kopien können denselben oder einen anderen Versionsstand aufweisen. Dies wird als Mehrfachinstallation bezeichnet. Die Mehrfachinstallation ist besonders nützlich, wenn Sie ein Upgrade von einer IBM MQ -Version auf eine höhere Version durchführen, da sie Ihnen ermöglicht, die frühere Version neben der neueren Version auszuführen.

#### ["Koexistenz von Warteschlangenmanagern" auf Seite 97](#page-96-0)

Warteschlangenmanager mit unterschiedlichen Namen können auf einem Server koexistieren, sofern sie dieselbe IBM MQ-Installation verwenden. Unter z/OS, UNIX, Linux und Windows können verschiedene Warteschlangenmanager auf ein und demselben Server koexistieren, auch wenn sie zu unterschiedlichen Installationen gehören.

### **Zugehörige Informationen**

Warteschlangenmanager sichern und wiederherstellen

# **Wartungsstufe abfragen**

Fragen Sie die IBM MQ-Wartungsstufe mit dem Befehl **dspmqver** ab.

# **Informationen zu diesem Vorgang**

Vor IBM MQ 9.0 gibt die Version nach einer Aktualisierung der Erstinstallation die Wartungsstufe an, auf die das Produkt aktualisiert wurde. Beispiel: Vor der Ausführung der Wartungsaktualisierung lautet die Versionsnummer 8.0.0.2. Bei der Ausführung der Wartung wird die letzte Ziffer beispielsweise in 8.0.0.3 geändert.

<span id="page-12-0"></span>Ab IBM MQ 9.0 gibt es zwei Releasetypen: das Long Term Support-Release (LTS) und das Continuous Delivery-Release (CD). Weitere Informationen finden Sie im Abschnitt zu den IBM MQ-Releasetypen.

# **Vorgehensweise**

Zeigen Sie die Version mit dem Befehl dspmqver an. Geben Sie in der Eingabeaufforderung folgenden Befehl ein:

dspmqver.

In den daraufhin angezeigten Nachrichten wird die IBM MQ-Versionsnummer angezeigt, aus der die Wartungsstufe ersichtlich ist.

#### **Zugehörige Informationen**

dspmqver

# **Wartung unter Windows anwenden und entfernen**

In diesem Abschnitt sind Wartungsaufgaben in Zusammenhang mit IBM MQ unter Windows aufgeführt.

# **Prozedur**

- Informationen zur Anwendung von Serveraktualisierungen der Wartungsstufe finden Sie im Abschnitt "Serveraktualisierungen der Wartungsstufe unter Windows ausführen" auf Seite 13.
- Informationen zur Anwendung von Clientaktualisierungen der Wartungsstufe finden Sie im Abschnitt ["Wartungsstufenaktualisierungen für Clients unter Windows ausführen" auf Seite 26.](#page-25-0)
- Informationen zum Entfernen von Updates und zur Wiederherstellung der vorherigen Wartungsstufe unter Verwendung des Windows-Installationsprogramms finden Sie im Abschnitt ["Serveraktualisie](#page-21-0)[rungen der Wartungsstufe unter Windows entfernen" auf Seite 22](#page-21-0).
- Informationen zur Verwendung mehrerer Installationen von IBM MQ auf demselben Server, um das Release von Wartungskorrekturen zu steuern, finden Sie im Abschnitt ["Aktualisierungen der Wartungs](#page-26-0)[stufe unter Windows bereitstellen" auf Seite 27](#page-26-0).
- Informationen zur Verwendung von Multi-Instanz-Warteschlangenmanagern zur Verringerung der Betriebsunterbrechungen aufgrund der Anwendung von Wartungsaktualisierungen finden Sie im Ab-schnitt ["Aktualisierungen der Wartungsstufe für Multi-Instanz-Warteschlangenmanager unter Wind](#page-18-0)[ows anwenden" auf Seite 19](#page-18-0).

### **Zugehörige Tasks**

["Wartungsstufe abfragen" auf Seite 12](#page-11-0) Fragen Sie die IBM MQ-Wartungsstufe mit dem Befehl **dspmqver** ab.

# **Serveraktualisierungen der Wartungsstufe unter Windows ausführen und entfernen**

Unter Windows können Sie in IBM MQ Serveraktualisierungen der Wartungsstufe entweder interaktiv oder im Hintergrund ausführen. Sie können außerdem auch Aktualisierungen von einem Server entfernen und zur vorherigen Wartungsstufe von IBM MQ zurückkehren. Mit Multi-Instanz-Warteschlangenmanagern können Betriebsunterbrechungen reduziert werden, die bei Wartungsaktualisierungen auftreten.

# *Serveraktualisierungen der Wartungsstufe unter Windows ausführen*

In IBM MQ for Windows können Sie Serveraktualisierungen der Wartungsstufe entweder im Dialogbetrieb oder im Hintergrund ausführen.

# **Vorbereitende Schritte**

1. Wenn es sich um einen Server mit mehreren IBM MQ-Installationen handelt, müssen Sie die Installation angeben. Stellen Sie sicher, dass die eingegebenen Befehle für die richtige Installation ausgeführt werden (siehe setmqenv).

- 2. Laden Sie das Wartungspaket von der [Unterstützung für IBM MQ](https://www.ibm.com/support/home/product/P439881V74305Y86/IBM_MQ)-Website herunter.
- 3. Wenn die Benutzerkontosteuerung (User Account Control, UAC) aktiviert ist, muss der Benutzer, der die Installation durchführt, über eine Administratorberechtigung verfügen. Sie müssen jeden Befehl bzw. jede Eingabeaufforderung mit Administratorrechten ausführen. Wählen Sie dazu die Option **Run as Administrator** (Als Administrator ausführen) aus. Anderenfalls wird der Fehler AMQ4353 in das Installationsprotokoll geschrieben.

### **Vorgehensweise**

- 1. Melden Sie sich als Administrator an.
- 2. Stoppen Sie alle Anwendungen, die die IBM MQ-Installation verwenden.

Wenn Sie die Managed File Transfer-Komponente (MFT) verwenden, stellen Sie sicher, dass alle MFT-Agenten sämtliche Dateiübertragungen beendet haben, an denen sie beteiligt waren. Es sollten keine unvollständigen Übertragungen vorliegen, die den Agenten zugeordnet sind, und die zugehörigen SYSTEM.FTE.STATE-Warteschlangen sollten keine Nachrichten enthalten.

- 3. Beenden Sie alle Aktivitäten der Warteschlangenmanager, die der IBM MQ-Installation zugeordnet sind.
	- a) Führen Sie den Befehl **dspmq** aus, um den Status aller Warteschlangenmanager auf dem System aufzulisten.

Führen Sie aus der Installation, die Sie aktualisieren, einen der folgenden Befehle aus:

```
dspmq -o installation -o status
dspmq -a
```
**dspmq -o installation -o status** zeigt den Namen der Installation sowie den Status der Warteschlangenmanager aller IBM MQ-Installationen an.

**dspmq -a** zeigt den Status der aktiven Warteschlangenmanager derjenigen Installation an, aus der der Befehl ausgeführt wurde.

b) Führen Sie den MQSC-Befehl **DISPLAY LSSTATUS** gemäß dem nachfolgenden Beispiel aus, um den Status von Listeners aufzulisten, die einem Warteschlangenmanager zugeordnet sind:

```
echo DISPLAY LSSTATUS(*) STATUS | runmqsc QmgrName
```
c) Führen Sie den Befehl **endmqm** aus, um jeden einzelnen aktiven Warteschlangenmanager, der dieser Installation zugeordnet ist, zu stoppen.

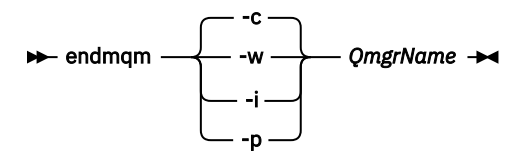

Mit dem Befehl **endmqm** wird einer Anwendung angegeben, dass der Warteschlangenmanager, mit dem die Anwendung verbunden ist, gestoppt wird. Informationen hierzu finden Sie im Abschnitt Warteschlangenmanager stoppen.

Damit die Wartung fortgesetzt werden kann, müssen Anwendungen auf einen **endmqm** -Befehl reagieren, indem sie die Verbindung zum Warteschlangenmanager trennen und alle von ihnen geladenen IBM MQ -Bibliotheken freigeben. Geschieht dies nicht, müssen Sie einen anderen Weg finden, um die Anwendungen zur Freigabe von IBM MQ-Ressourcen zu zwingen, z. B. indem Sie die Anwendungen stoppen.

Sie müssen auch Anwendungen stoppen, die die Clientbibliotheken verwenden, die Teil der Installation sind. Clientanwendungen können mit einem anderen Warteschlangenmanager, der eine andere Installation von IBM MQ ausführt, verbunden sein. Die Anwendung wird nicht informiert, dass Warteschlangenmanager in der aktuellen Installation gestoppt werden.

<span id="page-14-0"></span>Solange Anwendungen weiterhin gemeinsam genutzte IBM MQ-Bibliotheken aus der Installation geladen haben, können Sie die IBM MQ-Wartung nicht durchführen. Es kann vorkommen, dass eine Anwendung die Verbindung mit dem Warteschlangenmanager trennt oder die Trennung dieser Verbindung erzwungen wird, die Anwendung aber weiterhin eine gemeinsam genutzte IBM MQ-Bibliothek geladen hat.

**Anmerkung:** Im Abschnitt ["Aktualisierungen der Wartungsstufe für Multi-Instanz-Warteschlangen](#page-18-0)[manager unter Windows anwenden" auf Seite 19](#page-18-0) wird beschrieben, wie eine Wartung für einen Multi-Instanz-Warteschlangenmanager durchgeführt wird. Ein Multi-Instanz-Warteschlangenmanager kann weiter auf einem Server ausgeführt werden, während auf einem anderen Server eine Wartung durchgeführt wird.

d) Stoppen Sie alle Empfangsprogramme, die den Warteschlangenmanagern zugeordnet sind. Geben Sie hierzu folgenden Befehl aus:

endmqlsr -m *QMgrName*

- 4. Stoppen Sie den IBM MQ-Service für die Installation.
	- a) Klicken Sie dazu in der Taskleiste mit der rechten Maustaste auf das Symbol für **IBM MQ** und klicken Sie anschließend auf **StoppenIBM MQ**.
- 5. Laden und installieren Sie die Wartungsdateien für Serverinstallationen:
	- Interaktiv:
		- a. Öffnen Sie den Ordner, in dem das Wartungspaket extrahiert wurde.
		- b. Klicken Sie mit der rechten Maustaste auf das Wartungsprogramm und wählen Sie **Run as administrator** (Als Administrator ausführen) aus, um den Ladevorgang zu starten.
		- c. Wählen Sie die Installationssprache aus und klicken Sie auf **OK**.
		- d. Folgen Sie den weiteren Anweisungen auf dem Bildschirm.

Wenn Sie angeben, dass die Dateien nur geladen, nicht aber auf eine Installation angewendet werden sollen, können Sie die Anwendung, wie im Schritt ["6" auf Seite 17](#page-16-0) beschrieben, auch später ausführen.

- Unbeaufsichtigt:
	- a. Öffnen Sie den Ordner, in dem das Wartungspaket extrahiert wurde.
	- b. Passen Sie die Antwortdatei silent install.resp nach Bedarf an. Details zu den Eigenschaften, die in der Antwortdatei festgelegt werden können, finden Sie in Tabelle 2 auf Seite 15.

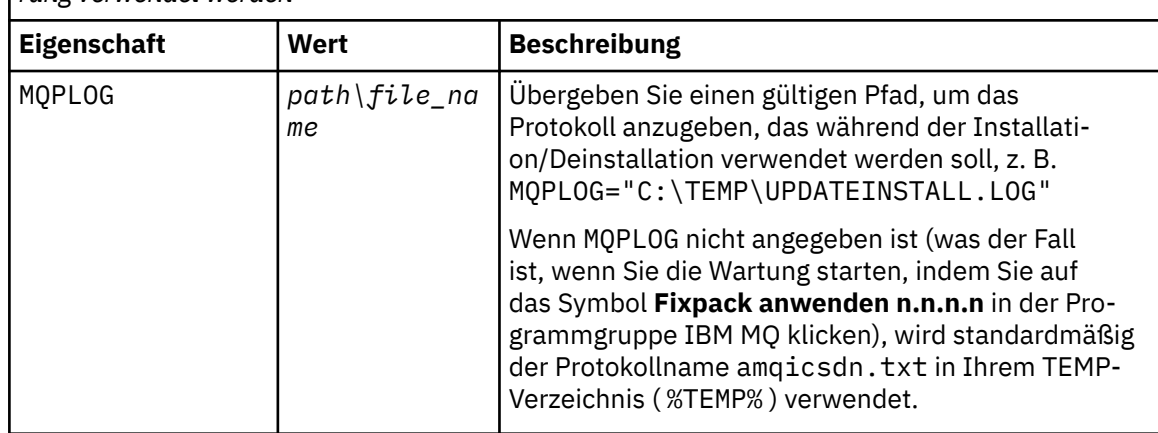

*Tabelle 2. Eigenschaften, die bei der Installation bzw. Deinstallation einer Wartungsaktualisierung verwendet werden*

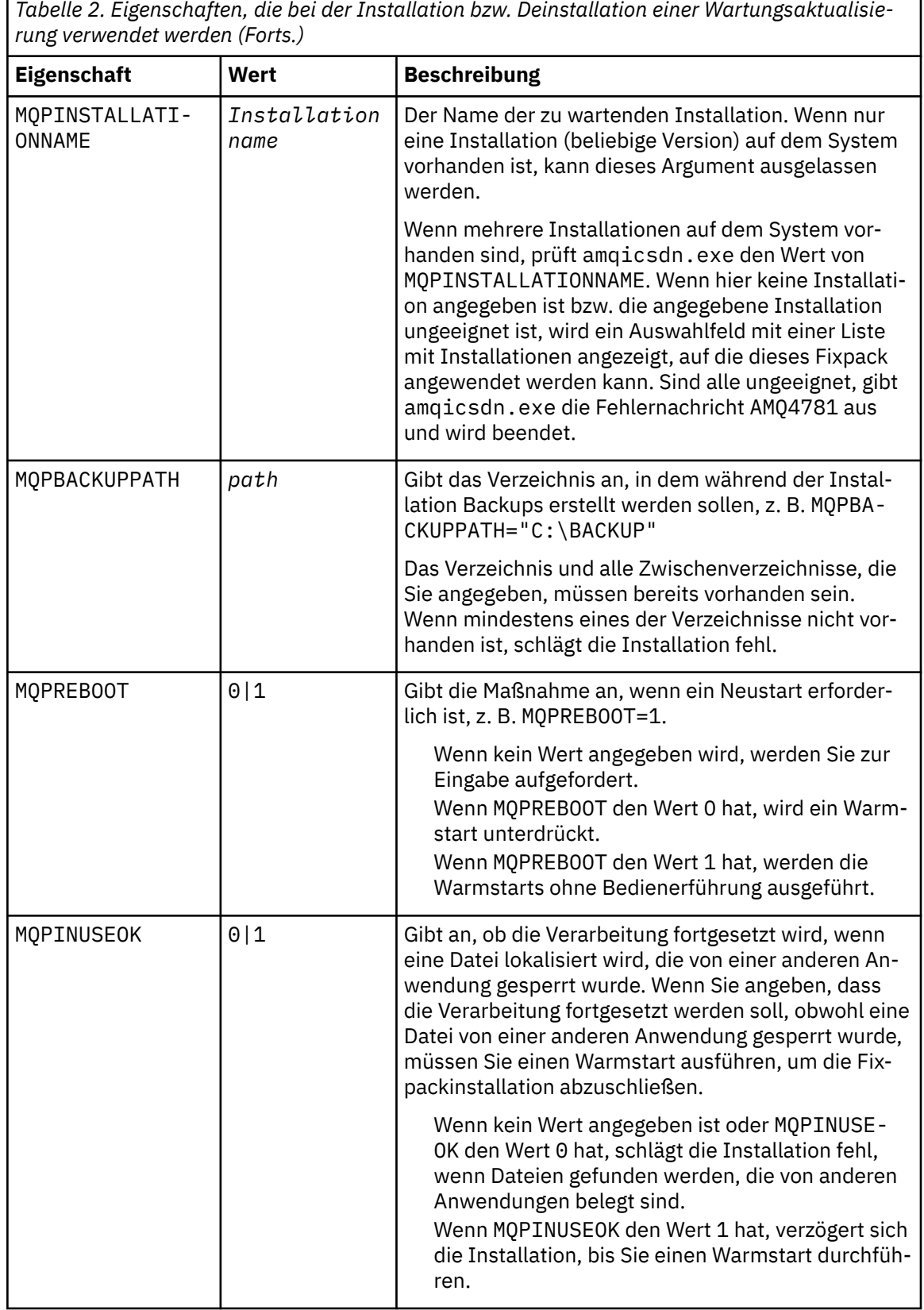

٦

c. Öffnen Sie in dem Verzeichnis, in dem das Wartungsprogramm extrahiert wurde, eine Eingabeaufforderung mit erhöhten Rechten.

d. Starten Sie den unbeaufsichtigten Ladevorgang mit folgendem Befehl:

<span id="page-16-0"></span>*executableName* -f *responseFile*

Dabei gilt:

- *Name\_der\_ausführbaren\_Datei* ist der Name des Wartungspakets. Beispiel für IBM MQ 9.0.0 Fix Pack 1: 9.0.0-IBM-MQ-Windows-FP0001.exe.
- *Antwortdatei* ist der vollständige Pfad und Name der Antwortdatei.
- 6. Optional: Wenden Sie die Wartung auch auf andere Installationen im System an:
	- Interaktiv:
		- a. Wählen Sei im Windows-Startmenü **Start > Programme > IBM MQ > Fixpack** *V.R.M.L* **anwenden**

Dabei gilt Folgendes:

*V* ist die Versionsnummer

*R* ist die Release-Nummer

*M* ist die Modifikationsnummer

*L* ist die Modifikationsstufe

b. Folgen Sie den weiteren Anweisungen auf dem Bildschirm.

- Unbeaufsichtigt:
	- a. Öffnen Sie eine Eingabeaufforderung mit erhöhten Rechten und navigieren Sie zu dem Verzeichnis, in welches das Wartungsprogramm geladen wurde. Der Pfad lautet standardmäßig C:\Program Files (x86)\IBM\source\WebSphere MQ *V.R.M.L*.

Dabei gilt Folgendes:

*V* ist die Versionsnummer *R* ist die Release-Nummer *M* ist die Modifikationsnummer *L* ist die Modifikationsstufe

b. Geben Sie den folgenden Befehl ein:

amqicsdn MQPINSTALLATIONNAME= *name* MQPSILENT=1

*Name* ist dabei der Name der Installation, auf welche die Wartung angewendet werden soll.

Dem Befehl können Sie weitere Eigenschaften hinzufügen (siehe [Tabelle 2 auf Seite 15\)](#page-14-0).

7. Optional: Deinstallieren Sie die Fixpackdateien auf Ihrer Maschine.

Nach der Installation der Fixpackdateien und der Anwendung der Wartung auf alle Serverinstallationen, die Sie aktualisieren möchten, können Sie entweder die Fixpackdateien auf Ihrer Maschine deinstallieren oder diese für die zukünftige Verwendung installiert lassen.

**Anmerkung:** Wenn Sie diese Dateien deinstallieren, werden sie NICHT aus den Installationen entfernt, auf die Sie die Wartung bereits angewendet haben. Falls Sie dies wünschen, müssen Sie sich stattdessen an die Anweisungen in ["Serveraktualisierungen der Wartungsstufe unter Windows entfernen" auf](#page-21-0) [Seite 22](#page-21-0) halten.

Wenn Sie installierbare Funktionen zu einem späteren Zeitpunkt hinzufügen, müssen Sie die Wartung erneut anwenden, damit die hinzugefügten Funktionen aktualisiert werden.

- Interaktiv:
	- Wählen Sie zum Deinstallieren der Fixpackdateien in der **Systemsteuerung ... Programme und Features** die Option **IBM MQ-Dateien (Fixpack 9.1.0.x)** aus.
	- Klicken Sie auf **Entfernen**.
- Unbeaufsichtigt:

Wenn Sie die Dateien des Fixpacks programmgesteuert entfernen möchten, geben Sie den folgenden Befehl in eine Administratoreingabeaufforderung ein:

*fixpack\_files\_installdir*\\_IBM MQ (fix pack *V.R.M.F* files)\_installation\Change IBM MQ (fix pack *V.R.M.F* files) Installation.exe" -i silent

Dabei gilt Folgendes:

- *fixpack\_files\_installdir* steht für die Position, an der die Dateien installiert werden sollten. Bei IBM MQ 9.0.0 Fix Pack 11 kann es sich beispielsweise um C:\Program Files\IBM\source\MQ 9.0.0.11 handeln.
- *V.R.M.F* ist die Nummer des Fixpacks. Für IBM MQ 9.0.0 Fix Pack 11ist dies beispielsweise 9.0.0.11.

**Anmerkung:** Die Fixpackdateien enthalten eine JRE. Wenn Sie sich also aus Gründen der lokalen Richtlinie gegen eine Installation der JRE in Ihrer IBM MQ-Installation entschieden haben, sollten Sie die Fixpackdateien direkt nach der Anwendung der Aktualisierung auf Ihre Installation(en) deinstallieren.

# **Nächste Schritte**

In einer Serverinstallation müssen Sie nach der Ausführung des Wartungsprogramms einen manuellen Neustart der Taskleistenanwendung von IBM MQ ausführen.

Der IBM MQ-Service auf dem Server wird automatisch neu gestartet, die Taskleistenanwendung angemeldeter Sitzungen hingegen nicht. Die Taskleistenanwendung kann mit den folgenden drei Methoden gestartet werden:

- 1. Starten Sie die Taskleistenanwendung manuell über das Startmenü.
- 2. Melden Sie sich ab und wieder an.
- 3. Führen Sie folgenden Befehl aus:

*MQ\_INSTALLATION\_PATH*\bin\amqmtbrn.exe -Startup

### **Zugehörige Informationen**

dspmq (Warteschlangenmanager anzeigen) ANZEIGEN LSSTATUS Stoppen eines Warteschlangenmanagers endmqm (Warteschlangenmanager beenden) endmqlsr (Empfangsprogramm beenden) Aktualisierungen der Wartungsstufe für Multi-Instanz-Warteschlangenmanager unter Windows anwenden

# *Installation von Microsoft Visual Studio 2013 C/C++-Laufzeiten in einem Ser-*

*ver-Fixpack*

Ab IBM MQ 9.0.0 Fix Pack 6 sind für einige Elemente von IBM MQ die Microsoft Visual Studio 2013 C/C+ +-Laufzeiten (VS2013) erforderlich. Wenn die VS2013-Laufzeiten auf dem System nicht vorhanden sind, werden sie installiert, wenn Sie einen neuen Client oder einen neuen Server installieren, ein früheres Release auf diesen Stand aktualisieren oder ein Fixpack anwenden. In den meisten Fällen ist zur Installation der Laufzeiten kein manueller Eingriff erforderlich. Wenn die Installation jedoch bei der Anwendung eines Server-Fixpacks fehlschlägt, können Sie die Umgebungsvariable **IBM\_MQ\_SKIP\_VS2013** so festlegen, dass Sie die Laufzeiten stattdessen manuell installieren können.

# **Umgebungsvariable IBM\_MQ\_SKIP\_VS2013**

Die Umgebungsvariable **IBM\_MQ\_SKIP\_VS2013** steht für den Fall zur Verfügung, dass es ein Problem mit der vom Patch-Applier (amqicsdn.exe) bereitgestellten Laufzeitinstallation gibt.

<span id="page-18-0"></span>Optional können Sie **IBM\_MQ\_SKIP\_VS2013** vor der Anwendung des IBM MQ-Server-Fixpacks festlegen, um die Installation der VS2103-Laufzeiten zu beeinflussen. Wird für **IBM\_MQ\_SKIP\_VS2013** irgendein Wert festgelegt, führt dies dazu, dass amqicsdn.exe die Installation der VS2103-Laufzeiten überspringt.

**Anmerkung:** IBM MQ funktioniert ohne die VS2103-Laufzeiten nicht ordnungsgemäß. Wenn Sie **IBM\_MQ\_SKIP\_VS2013** festlegen, liegt es anschließend in Ihrer Verantwortung, diese Laufzeiten manuell zu installieren.

Falls es bei der Installation der Laufzeiten mit amqicsdn.exe ein Problem gibt, müssen Sie folgende Schritte ausführen:

1. Installieren Sie die Laufzeiten selbst.

Die weiterverteilbaren Microsoft -Laufzeitinstallationsprogramme können von der Microsoft -Website heruntergeladen werden oder in den geladenen Fixpackdateien an der folgenden (Standard-) Position gefunden werden: C:\Program Files\IBM\source\MQ 9.0.0.6\prereqs\VS2013

- 2. Legen Sie einen (beliebigen) Wert für **IBM\_MQ\_SKIP\_VS2013** fest.
- 3. Führen Sie amqicsdn.exe erneut aus.

# **Zugehörige Nachrichten**

Es gibt drei IBM MQ-Nachrichten, die sich auf die Installation der VS2103-Laufzeiten beziehen und möglicherweise vom Server-Fixpack ausgegeben werden:

### **AMQ4754**

Microsoft Visual Studio 2013 C/C + + -Laufzeiten installieren?

Diese Nachricht wird ausgegeben, wenn der Patch-Applier (amqicsdn.exe) die Maschine überprüft und festgestellt hat, dass die 32-Bit-Laufzeiten, die 64-Bit-Laufzeiten oder beide installiert werden müssen. Da die Laufzeiten erforderlich sind, wird die Installation beendet, falls diese Eingabeaufforderung mit NO beantwortet wird. (Wenn Sie dies nicht wollen, z. B. weil Sie die Laufzeiten selbst installieren möchten, stellen Sie **IBM\_MQ\_SKIP\_VS2013** wie bereits beschrieben ein, bevor Sie amqicsdn.exe erneut ausführen.)

#### **AMQ4755**

Failed to install Microsoft Visual Studio 2013 C/C++ runtimes....

Der Patch-Applier (amqicsdn.exe) hat festgestellt, dass die 32-Bit- und/oder 64-Bit-Laufzeiten auf diesem System nicht vorhanden waren, und hat versucht, sie zu installieren. Während der Installation ist jedoch ein Fehler aufgetreten und der Prozess wurde beendet. In diesem Fall haben Sie zwei Optionen:

- Überprüfen Sie die Protokolle, die von amqicsdn.exe und den weiterverteilbaren Microsoft -Installationsprogrammen erstellt wurden, die beide in Ihrem Verzeichnis %TEMP% enthalten sind, und diagnostizieren Sie, warum dies aufgetreten ist.
- Installieren Sie die Laufzeiten selbst, legen Sie für **IBM\_MQ\_SKIP\_VS2013** einen beliebigen Wert fest und führen Sie amqicsdn.exe erneut aus.

### **AMQ4741**

The MQ %s update was stopped....

Diese Nachricht wird ausgegeben, nachdem Sie die Nachricht AMQ4754 mit NO beantwortet haben. Sie erinnert Sie daran, dass Sie die Laufzeiten installieren müssen.

# *Aktualisierungen der Wartungsstufe für Multi-Instanz-Warteschlangenma-*

### *nager unter Windows anwenden*

Auf Windows-Plattformen können mithilfe von Multi-Instanz-Warteschlangenmanagern durch Wartungsaktualisierungen bedingte Betriebsunterbrechungen reduziert werden.

# **Vorbereitende Schritte**

Bevor Sie mit dieser Aufgabe beginnen, lesen Sie die unter *Vorbereitungen* im Abschnitt ["Serveraktualisie](#page-12-0)[rungen der Wartungsstufe unter Windows ausführen" auf Seite 13](#page-12-0) beschriebenen Voraussetzungen.

Achten Sie vor Beginn dieser Aufgabe darauf, dass die Wartung auf die IBM MQ-Installation auf einem Server und nicht für einzelne Warteschlangenmanager ausgeführt wird. Bevor Sie die Wartung ausführen, müssen Sie alle Warteschlangenmanager und alle IBM MQ-Services auf einem Server stoppen.

Wenn ein Warteschlangenmanager während der Anwendung der Wartung weiterhin ausgeführt werden soll, müssen Sie ihn als Multi-Instanz-Warteschlangenmanager konfigurieren und auf einem anderen Server eine Standby-Instanz ausführen. Wenn es sich bei dem Warteschlangenmanager, der weiterhin ausgeführt werden soll, um einen vorhandenen Einzel-Instanz-Warteschlangenmanager handelt, müssen Sie ihn in einen Multi-Instanz-Warteschlangenmanager umwandeln. Informationen zu den Voraussetzungen und Anleitungen zum Erstellen eines Multi-Instanz-Warteschlangenmanagers finden Sie im Abschnitt Multi-Instanz-Warteschlangenmanager.

Multi-Instanz-Warteschlangenmanager können ab IBM WebSphere MQ 7.0.1 erstellt werden. Wenn Sie Multi-Instanz-Warteschlangenmanager ausführen, können Sie eine Wartungsaktualisierung auf einen aktiven Warteschlangenmanager anwenden, indem Sie die aktive Instanz auf einen anderen Server umschalten.

In der Regel werden aktive Installationen und Standby-Installationen auf derselben Wartungsstufe verwaltet. Ziehen Sie für jede Aktualisierung die Wartungsanleitung zu Rate. Diese enthält Hinweise, ob aktive Instanzen und Standby-Instanzen mit unterschiedlichen Wartungsstufen eingesetzt werden können. Prüfen Sie, ob ein Failover von der höheren zur niedrigeren Wartungsstufe (oder nur von der niedrigeren zur höheren Stufe) möglich ist.

Eventuell werden Sie in den Wartungsanweisungen auch angehalten, einen Multi-Instanz-Warteschlangenmanager vollkommen herunterzufahren.

Wenn Ihre aktiven Warteschlangenmanagerinstanzen auf einem primären Server und ihre Standby-Instanzen auf einem sekundären Server ausgeführt werden, können Sie entweder den primären oder den sekundären Server zuerst aktualisieren. Wenn Sie den sekundären Server zuerst aktualisieren, müssen Sie nach der Aktualisierung beider Server zurück zum primären Server wechseln.

Wenn Ihre aktiven und Standby-Instanzen kunterbunt auf verschiedene Server verteilt sind, müssen Sie sich überlegen, in welcher Reihenfolge Sie die Server aktualisieren, um die Betriebsunterbrechungen durch das Herunterfahren der aktiven Instanzen auf den einzelnen Servern möglichst gering zu halten.

# **Informationen zu diesem Vorgang**

Führen Sie die folgenden Schritte aus, um Wartung auf einen Multi-Instanz-Warteschlangenmanager unter Windowsanzuwenden.

# **Vorgehensweise**

- 1. Melden Sie sich als Administrator an.
- 2. Stoppen Sie alle Anwendungen, die die IBM MQ-Installation verwenden.

Wenn Sie die Managed File Transfer-Komponente (MFT) verwenden, stellen Sie sicher, dass alle MFT-Agenten sämtliche Dateiübertragungen beendet haben, an denen sie beteiligt waren. Es sollten keine unvollständigen Übertragungen vorliegen, die den Agenten zugeordnet sind, und die zugehörigen SYSTEM.FTE.STATE-Warteschlangen sollten keine Nachrichten enthalten.

- 3. Stellen Sie den aktuellen Status der Warteschlangenmanager und ihrer zugehörigen Empfangsprogramme fest, die der IBM MQ-Installation zugeordnet sind.
	- a) Verwenden Sie in der zu aktualisierenden Installation den Befehl **dspmq**, um den Status der Warteschlangenmanager aufzulisten.

• Führen Sie den folgenden Befehl aus, um den Installationsnamen und Status der Warteschlangenmanager anzuzeigen, die allen Installationen von IBM MQ zugeordnet sind:

```
dspmq -o installation -o status
```
• Führen Sie den folgenden Befehl aus, um den Status der aktiven Warteschlangenmanager anzuzeigen, die der Installation zugeordnet sind, von der aus Sie den Befehl ausführen:

dspmq -a

b) Führen Sie den MQSC-Befehl **DISPLAY LSSTATUS** gemäß dem nachfolgenden Beispiel aus, um den Status von Listeners aufzulisten, die einem Warteschlangenmanager zugeordnet sind:

```
echo "DISPLAY LSSTATUS(*) STATUS" | runmqsc QmgrName
```
- 4. Verwenden Sie den Befehl **endmqm**, um die einzelnen aktiven Warteschlangenmanager zu stoppen, die der Installation zugeordnet sind.
	- Falls der Warteschlangenmanager als Standby-Instanz ausgeführt wird, führen Sie den Befehl **endmqm** aus, um die Standby-Instanz zu beenden, wie im folgenden Beispiel dargestellt:

endmqm -x *QMgrName*

• Falls der Warteschlangenmanager als aktive Instanz ausgeführt wird, führen Sie den Befehl **endmqm** aus, um die aktive Instanz zu beenden und die Kontrolle an die Standby-Instanz zu übergeben, wie im folgenden Beispiel dargestellt:

```
endmqm -shutdown_option -s QMgrName
```
Dabei ist *-Beendigungsoption* ein optionaler Parameter zur Angabe der Art der Beendigung. Weitere Informationen zu optionalen Parametern für den Befehl **endmqm** finden Sie im Abschnitt endmqm.

Falls keine Standby-Instanz ausgeführt wird und der Befehl fehlschlägt, starten Sie eine Standby-Instanz auf einem anderen Server.

• Wenn ein Warteschlangenmanager als Einzel-Instanz-Warteschlangenmanager ausgeführt wird, stoppen Sie den Warteschlangenmanager. Bei einem Einzel-Instanz-Warteschlangenmanager haben Sie keine andere Möglichkeit, als den Warteschlangenmanager vor Anwendung der Wartungsaktualisierung zu stoppen. Weitere Informationen zum Stoppen eines Warteschlangenmanagers finden Sie im Abschnitt Warteschlangenmanager stoppen.

Stoppen Sie alle Empfangsprogramme, die den Warteschlangenmanagern zugeordnet sind. Verwenden Sie hierfür den Befehl **endmqlsr**, wie im folgenden Beispiel dargestellt:

endmqlsr -m *QMgrName*

Nach Abschluss dieses Schritts sind auf dem Server, den Sie aktualisieren möchten, keine Warteschlangenmanagerinstanzen mehr aktiv.

5. Wenden Sie die Wartung auf den IBM MQ-Server an.

Befolgen Sie die Anweisungen in ["Serveraktualisierungen der Wartungsstufe unter Windows ausfüh](#page-12-0)[ren" auf Seite 13](#page-12-0) ab [Schritt 4](#page-14-0) (einschließlich).

6. Starten Sie nach Abschluss der Wartungsaktualisierung mit dem Befehl **strmqm** alle Warteschlangenmanager auf dem IBM MQ-Server erneut und lassen Sie dabei Standby-Instanzen zu, wie im Folgenden dargestellt:

strmqm -x *QmgrName*

- 7. Wiederholen Sie das Verfahren auf dem Standby-Server, um auch dessen Wartungsstufe zu aktualisieren.
- 8. Wechseln Sie mit den aktiven Instanzen gegebenenfalls zurück zu den primären Servern:

<span id="page-21-0"></span>a) Stoppen Sie die Instanzen mit dem Befehl **endmqm**, wie im folgenden Beispiel dargestellt:

endmqm *-shutdown\_option* -s *QMgrName*

b) Starten Sie die Instanzen mit dem Befehl **strmqm** erneut, wie im folgenden Beispiel dargestellt:

strmqm -x *QmgrName*

### **Zugehörige Informationen**

dspmq (Warteschlangenmanager anzeigen) ANZEIGEN LSSTATUS Stoppen eines Warteschlangenmanagers endmqm (Warteschlangenmanager beenden) endmqlsr (Empfangsprogramm beenden) strmqm (Warteschlangenmanager starten)

# *Serveraktualisierungen der Wartungsstufe unter Windows entfernen*

Das Entfernen von Aktualisierungen und Zurücksetzen auf die frühere Wartungsstufe von IBM MQ erfolgt mit Hilfe des Windows-Installationsprogramms.

# **Vorbereitende Schritte**

**Wichtig:** In diesem Abschnitt wird beschrieben, wie Aktualisierungen der Wartungsstufe für einen IBM MQ-Server entfernt werden. Informationen zum Entfernen von Aktualisierungen der Wartungsstufe für einen IBM MQ-Client finden Sie im Abschnitt ["Client unter Windows auf eine frühere Wartungsstufe](#page-26-0) [zurücksetzen" auf Seite 27](#page-26-0).

- 1. Wenn es sich um einen Server mit mehreren IBM MQ-Installationen handelt, müssen Sie die Installation angeben. Stellen Sie sicher, dass die eingegebenen Befehle für die richtige Installation ausgeführt werden (siehe setmqenv).
- 2. Wenn die Benutzerkontosteuerung (User Account Control, UAC) aktiviert ist, muss der Benutzer, der die Installation durchführt, über eine Administratorberechtigung verfügen. Sie müssen jeden Befehl bzw. jede Eingabeaufforderung mit Administratorrechten ausführen. Wählen Sie dazu die Option **Run as Administrator** (Als Administrator ausführen) aus. Anderenfalls wird der Fehler AMQ4353 in das Installationsprotokoll geschrieben.

# **Informationen zu diesem Vorgang**

Nach einer Wartung von IBM MQ können Sie IBM MQ auf eine frühere Wartungsstufe zurücksetzen.

**Wichtig:** Wenn Sie den Server mit einer bestimmten Wartungsstufe ( *Produktaktualisierung*) installiert haben, können Sie IBM MQ nicht auf eine frühere Wartungsstufe zurücksetzen.

# **Vorgehensweise**

- 1. Melden Sie sich als Administrator an.
- 2. Stoppen Sie alle Anwendungen, die die IBM MQ-Installation verwenden.

Wenn Sie die Managed File Transfer-Komponente (MFT) verwenden, stellen Sie sicher, dass alle MFT-Agenten sämtliche Dateiübertragungen beendet haben, an denen sie beteiligt waren. Es sollten keine unvollständigen Übertragungen vorliegen, die den Agenten zugeordnet sind, und die zugehörigen SYSTEM.FTE.STATE-Warteschlangen sollten keine Nachrichten enthalten.

- 3. Beenden Sie alle Aktivitäten der Warteschlangenmanager, die der IBM MQ-Installation zugeordnet sind.
	- a) Führen Sie den Befehl **dspmq** aus, um den Status aller Warteschlangenmanager auf dem System aufzulisten.

Führen Sie aus der Installation, die Sie aktualisieren, einen der folgenden Befehle aus:

```
dspmq -o installation -o status
dspmq -a
```
**dspmq -o installation -o status** zeigt den Namen der Installation sowie den Status der Warteschlangenmanager aller IBM MQ-Installationen an.

**dspmq -a** zeigt den Status der aktiven Warteschlangenmanager derjenigen Installation an, aus der der Befehl ausgeführt wurde.

b) Führen Sie den MQSC-Befehl **DISPLAY LSSTATUS** gemäß dem nachfolgenden Beispiel aus, um den Status von Listeners aufzulisten, die einem Warteschlangenmanager zugeordnet sind:

```
echo DISPLAY LSSTATUS(*) STATUS | runmqsc QmgrName
```
c) Führen Sie den Befehl **endmqm** aus, um jeden einzelnen aktiven Warteschlangenmanager, der dieser Installation zugeordnet ist, zu stoppen.

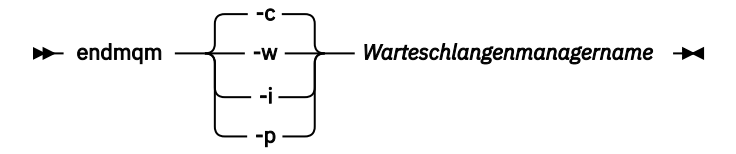

Mit dem Befehl **endmqm** wird einer Anwendung angegeben, dass der Warteschlangenmanager, mit dem die Anwendung verbunden ist, gestoppt wird. Informationen hierzu finden Sie im Abschnitt Warteschlangenmanager stoppen.

Damit die Wartung fortgesetzt werden kann, müssen Anwendungen auf einen **endmqm**-Befehl reagieren, indem sie die Verbindung mit dem Warteschlangenmanager trennen und alle geladenen IBM MQ-Bibliotheken freigeben. Geschieht dies nicht, müssen Sie einen anderen Weg finden, um die Anwendungen zur Freigabe von IBM MQ-Ressourcen zu zwingen, z. B. indem Sie die Anwendungen stoppen.

Sie müssen auch Anwendungen stoppen, die die Clientbibliotheken verwenden, die Teil der Installation sind. Clientanwendungen können mit einem anderen Warteschlangenmanager, der eine andere Installation von IBM MQ ausführt, verbunden sein. Die Anwendung wird nicht informiert, dass Warteschlangenmanager in der aktuellen Installation gestoppt werden.

Solange Anwendungen weiterhin gemeinsam genutzte IBM MQ-Bibliotheken aus der Installation geladen haben, können Sie die IBM MQ-Wartung nicht durchführen. Es kann vorkommen, dass eine Anwendung die Verbindung mit dem Warteschlangenmanager trennt oder die Trennung dieser Verbindung erzwungen wird, die Anwendung aber weiterhin eine gemeinsam genutzte IBM MQ-Bibliothek geladen hat.

**Anmerkung:** Im Abschnitt ["Aktualisierungen der Wartungsstufe bei Multi-Instanz-Warteschlan](#page-57-0)[genmanagern unter UNIX und Linux ausführen" auf Seite 58](#page-57-0) wird beschrieben, wie eine Wartung für einen Multi-Instanz-Warteschlangenmanager durchgeführt wird. Ein Multi-Instanz-Warteschlangenmanager kann weiter auf einem Server ausgeführt werden, während auf einem anderen Server eine Wartung durchgeführt wird.

d) Stoppen Sie alle Empfangsprogramme, die den Warteschlangenmanagern zugeordnet sind. Geben Sie hierzu folgenden Befehl aus:

endmqlsr -m *QMgrName*

- 4. Stoppen Sie den IBM MQ-Service für die Installation.
	- a) Klicken Sie dazu in der Taskleiste mit der rechten Maustaste auf das Symbol für **IBM MQ** und klicken Sie anschließend auf **StoppenIBM MQ**.
- 5. Entfernen Sie die Wartung entweder im Dialogbetrieb oder mit einem Befehl im Hintergrund.
- Interaktiv:
	- a. Für jede Installation von IBM MQ, die gewartet wurde, wird Ihnen im Windows Startmenü eines der folgenden Symbole angezeigt:
		- i) **Start > Programme > IBM MQ > Remove Refresh-Pack** *V.R.M.L* **entfernen (***Installationsname***)**
		- ii) **Start > Programme > IBM MQ > Fixpack** *V.R.M.L* **entfernen (***Installationsname***)**

Dabei gilt Folgendes:

- V ist die Versionsnummer R ist die Releasenummer M ist die Modifikationsnummer
- L ist die Modifikationsstufe
- b. Wählen Sie die Installation aus, die gewartet werden soll, und klicken Sie auf **Entfernen**, um den Prozess zu starten.

Daraufhin wird die Installation auf die Stufe vor der Installation des Wartungspakets zurückgesetzt.

- Unbeaufsichtigt:
	- a. Öffnen Sie eine Eingabeaufforderung mit erhöhten Rechten und geben Sie folgenden Befehl ein:

amqicsdn.exe MQPINSTALLATIONNAME= *name* MQPUNINST=1 MQPSILENT=1

*Name* ist dabei der Name der Installation, deren Wartungsstufe zurückgenommen werden soll.

Dem Befehl können Sie weitere Eigenschaften hinzufügen (siehe Tabelle 3 auf Seite 24).

*Tabelle 3. Eigenschaften, die bei der Installation bzw. Deinstallation einer Wartungsaktualisierung verwendet werden*

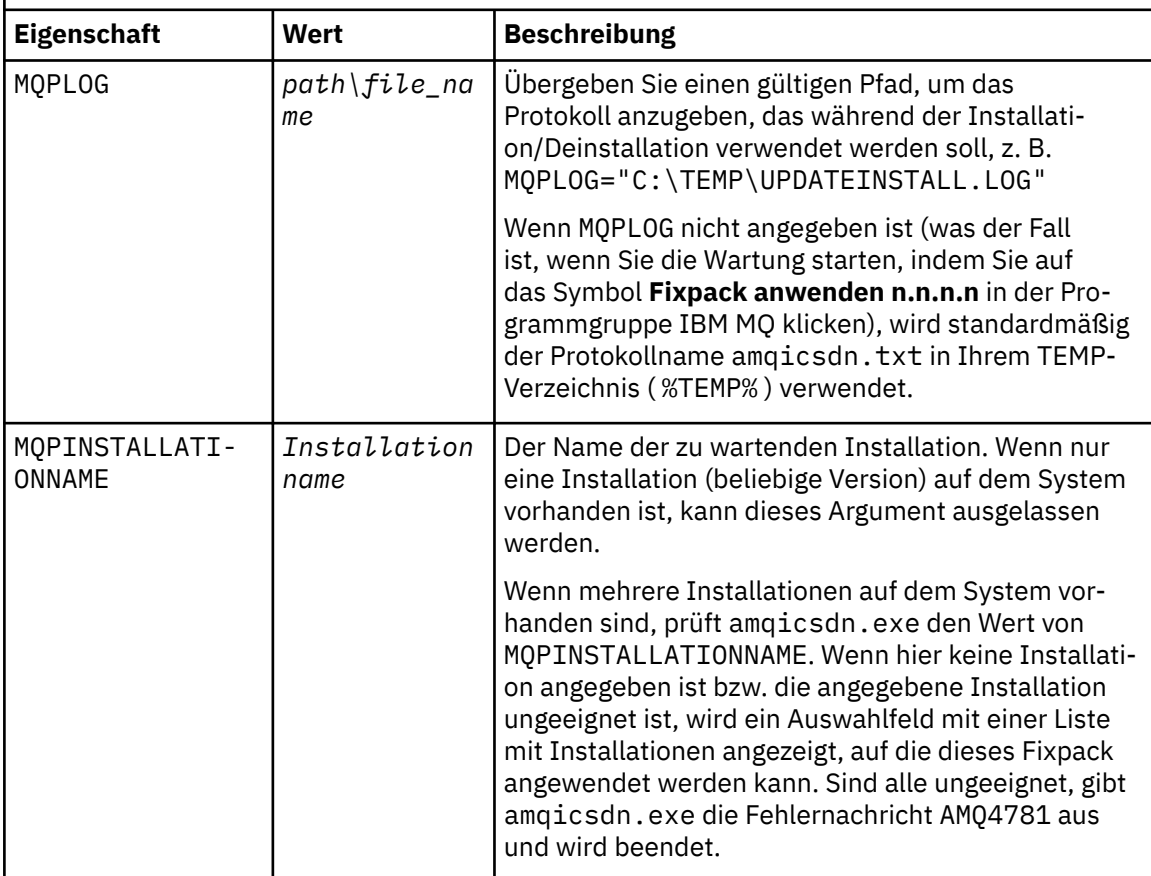

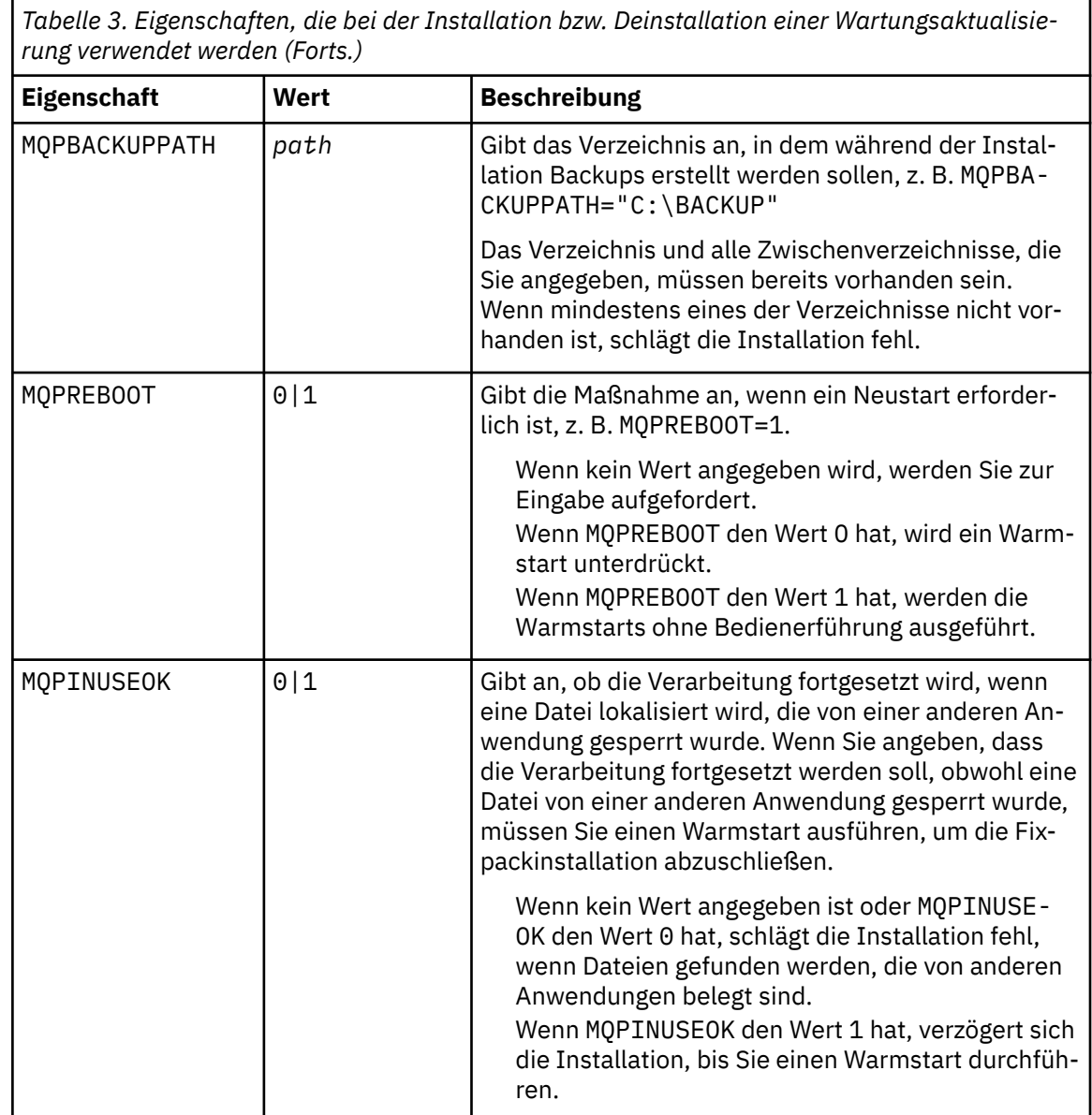

6. Optional: Wenn Sie die Wartungsdateien, die vor der Anwendung der Wartungsstufe auf das System geladen wurden, nicht mehr benötigen, können Sie diese über die Systemsteuerung über **Software** oder **Programme und Funktionen** entfernen.

Wenn Sie eine Wartungsdatei unbeaufsichtigt entfernen möchten, führen Sie folgenden Befehl aus:

*patch\_install\_files*\\_IBM MQ (fix pack *V.R.M.L* files)\_installation\Change IBM MQ (fix pack *V.R.M.L* files) Installation.exe" -i silent

*Patch\_Installationsdateien* ist dabei das Installationsverzeichnis, in dem Wartungsdateien installiert werden.

Standardmäßig handelt es sich hierbei um das Verzeichnis C:\Program Files (x86)\IBM\source\WebSphere MQ *V.R.M.L*.

### **Anmerkungen:**

- a. Führen Sie den Befehl nicht direkt aus diesem Verzeichnis aus, da es sonst nicht entfernt wird.
- b. Wenn Sie **-i silent** weglassen, startet der Befehl die grafische Benutzeroberfläche des Installationsprogramms.

# <span id="page-25-0"></span>**Nächste Schritte**

In einer Serverinstallation müssen Sie nach der Ausführung des Wartungsprogramms einen manuellen Neustart der Taskleistenanwendung von IBM MQ ausführen.

Der IBM MQ-Service auf dem Server wird automatisch neu gestartet, die Taskleistenanwendung angemeldeter Sitzungen hingegen nicht. Die Taskleistenanwendung kann mit den folgenden drei Methoden gestartet werden:

- 1. Starten Sie die Taskleistenanwendung manuell über das Startmenü.
- 2. Melden Sie sich ab und wieder an.
- 3. Führen Sie folgenden Befehl aus:

#### *MQ\_INSTALLATION\_PATH*\bin\amqmtbrn.exe -Startup

#### **Zugehörige Informationen**

dspmq Stoppen eines Warteschlangenmanagers ANZEIGEN LSSTATUS endmqm (Warteschlangenmanager beenden) endmqlsr (Empfangsprogramm beenden) Aktualisierungen der Wartungsstufe bei Multi-Instanz-Warteschlangenmanagern unter UNIX und Linux ausführen

# **Wartungsstufe eines Clients unter Windowsaktualisieren**

Unter Windows können Sie in IBM MQ Clientaktualisierungen der Wartungsstufe entweder interaktiv oder im Hintergrund ausführen. Sie können auch zur vorherigen Wartungsstufe von IBM MQzurückkehren.

# *Wartungsstufenaktualisierungen für Clients unter Windows ausführen*

Sie können Aktualisierungen der Wartungsstufe auf IBM MQ for Windows-Clients entweder interaktiv oder durch Ausführen einer unbeaufsichtigten MSI-Aktualisierung anwenden.

# **Informationen zu diesem Vorgang**

Sie können Wartungen für einen IBM MQ-Client entweder interaktiv anwenden oder indem Sie mit dem Befehl **msiexec** eine unbeaufsichtigte MSI-Aktualisierung durchführen.

### **Interaktive Clientaktualisierung**

Navigieren Sie auf dem Clientinstallationsmedium zum Verzeichnis \Windows\MSI\ und führen Sie die Datei Setup.exe aus.

### **Unbeaufsichtigte Clientaktualisierung**

Als alternative Methode zur Anwendung einer Wartung für IBM MQ-Clientsysteme können Sie den Befehl **msiexec** in der Befehlszeile ausgeben, um eine unbeaufsichtigte MSI-Aktualisierung durchzuführen.

Um eine Aktualisierung auf einem Computer mit nur einer Installation durchzuführen, können Sie einen Befehl wie im folgenden Beispiel verwenden:

```
msiexec /i "PATH\Windows\MSI\IBM MQ.msi" /l*v install_log_path
/q TRANSFORMS="1033.mst" REINSTALL=ALL REINSTALLMODE=vomus
```
Auf einem Computer mit mehreren Clientinstallationen können Sie eine Aktualisierung für einen einzelnen Client mit einem Befehl wie im folgenden Beispiel durchführen:

```
msiexec /i "PATH\Windows\MSI\IBM MQ.msi" /l*v install_log_path
/q TRANSFORMS=":InstanceId2.mst;1033.mst" REINSTALL=ALL REINSTALLMODE=vomus
```
# <span id="page-26-0"></span>**Ergebnisse**

Nach Abschluss der Wartung können Sie mit dem Befehl **dspmqver** die Wartungsstufe abfragen. Weitere Informationen finden Sie in ["Wartungsstufe abfragen" auf Seite 12](#page-11-0).

# *Client unter Windows auf eine frühere Wartungsstufe zurücksetzen*

Bei einem Client ist die Vorgehensweise der Zurücksetzung auf eine frühere Wartungsstufe davon abhängig, ob die Clientinstallation von der Server-DVD, aus dem eImage oder aus dem MQC9 IBM MQ Clients SupportPac installiert wurde.

# **Informationen zu diesem Vorgang**

Wenn Ihre Clientinstallation von der IBM MQ-Server-DVD oder dem eImage installiert wurde, können Sie auf eine frühere Wartungsstufe zurücksetzen, indem Sie die Fixpackinstallation zurücksetzen.

**Wichtig:** Reine Clientinstallationen, die aus dem MQC9 IBM MQ Clients SupportPac installiert wurden, können unter Windows nicht auf eine frühere Wartungsstufe zurückgesetzt werden. Wenn dies erforderlich ist, müssen Sie zunächst die aktuell installierte Version des Clients deinstallieren und anschließend den Client auf der betreffenden früheren Wartungsstufe erneut installieren.

# **Prozedur**

Gehen Sie wie folgt vor, um eine Clientinstallation, die von der Server-DVD oder aus dem eImage installiert wurde, auf eine frühere Wartungsstufe zurückzusetzen:

- Melden Sie sich als Administrator an.
- Entfernen Sie die Wartung entweder interaktiv oder unbeaufsichtigt (siehe ["Serveraktualisierungen der](#page-21-0) [Wartungsstufe unter Windows entfernen" auf Seite 22](#page-21-0)).

Gehen Sie wie folgt vor, um eine reine Clientinstallation, die aus dem MQC9 IBM MQ Clients SupportPac installiert wurde, auf eine frühere Wartungsstufe zurückzusetzen:

- Deinstallieren Sie die aktuelle Version des Clients, wie im Abschnitt IBM MQ unter Windows deinstallieren beschrieben.
- Installieren Sie den Client erneut auf der früheren Wartungsstufe.

# **Aktualisierungen der Wartungsstufe unter Windows bereitstellen**

Auf Windows -Systemen können Sie mehrere Installationen von IBM MQ auf demselben Server verwenden, um das Release von Wartungsstufenaktualisierungen zu steuern.

# **Vorbereitende Schritte**

Die Schritte in dieser Task basieren auf einem Beispielszenario, in dem davon ausgegangen wird, dass eine Reihe von Anwendungen und zwei Warteschlangenmanager, QM1 und QM2, auf einem Server ausgeführt werden. IBM WebSphere MQ 7.0.1 ist auf diesem Server noch nicht installiert.

Führen Sie die folgenden Schritte aus, um Ihre Konfiguration für dieses Szenario einzurichten:

- 1. Installieren Sie zwei Kopien von IBM MQ. Im Beispiel werden sie als Inst\_1 und Inst\_2 bezeichnet.
- 2. Legen Sie Inst\_1 als primäre Installation fest, indem Sie den Befehl **setmqinst** ausführen.
- 3. Ordnen Sie alle Warteschlangenmanager auf dem Server mit **setmqm** der Installation Inst\_1 zu.
- 4. Starten Sie alle Warteschlangenmanager auf dem Server.
- 5. Zeigen Sie in IBM MQ Explorer alle Direktverbindungen mit den Warteschlangenmanagern von Inst\_1 an und stellen Sie diese Verbindungen her.
- 6. Richten Sie Fernverbindungen mit allen Warteschlangenmanagern in allen Instanzen von IBM MQ Explorer ein.

# **Informationen zu diesem Vorgang**

**Anmerkung:** Ab 1Q 2023 gibt es für Multiplatforms zwei Arten von Wartung:

- Fixpacks, die Rollups aller Fehler enthalten, die seit der Bereitstellung des vorherigen Fixpacks (oder GA) behoben wurden. Fixpacks werden ausschließlich für Long Term Support -Releases (LTS) während ihres normalen Supportlebenszyklus erstellt.
- Kumulative Sicherheitsupdates (CSUs), bei denen es sich um kleinere Updates handelt und die Sicherheitspatches enthalten, die seit der vorherigen Wartung (GA) freigegeben wurden. CSUs werden für LTS -Releases (einschließlich Releases in der erweiterten Unterstützung) sowie für das neueste Release von IBM MQ Continuous Delivery (IBM MQ) erstellt, sofern dies für die Bereitstellung relevanter Sicherheitspatches erforderlich ist.

Bei Wartungsreleases ab 1Q 2023 steht die vierte Ziffer im VRMF entweder für eine Fixpacknummer oder eine CSU-Nummer. Beide Wartungstypen sind gegenseitig kumulativ (d. h., sie enthalten alles, was in älteren CSUs und Fixpacks enthalten ist), und beide werden mit denselben Mechanismen für die Anwendung der Wartung installiert. Beide Wartungstypen aktualisieren die F-Ziffer des VRMF auf eine höhere Zahl als alle vorherigen Wartungspakete: Fixpacks verwenden "F" -Werte, die durch 5 teilbar sind, CSUs verwenden "F" -Werte, die nicht durch 5 teilbar sind.

Bei Wartungsreleases vor 1Q 2023 steht die vierte Ziffer im VRMF immer für die Fixpackstufe. Beispiel: Das erste Fixpack des IBM MQ 9.0.0 LTS -Release hat die Nummer 9.0.0.1.

Weitere Informationen finden Sie unter [Änderungen am Wartungsbereitstellungsmodell von IBM MQ](https://www.ibm.com/support/pages/changes-ibm-mqs-maintenance-delivery-model).

Sie können mehrere Kopien von IBM MQ auf einem Server installieren, um das Release von Aktualisierungen der IBM MQ -Wartungsstufe bereitzustellen. Beispiel: Wie in dem Szenario, das in den Taskschritten beschrieben wird, verwalten Sie mithilfe von zwei Installationen für das Rollout von Wartungsstufenaktualisierungen zwei Wartungsstufen auf einem Server, um alle Warteschlangenmanager und Anwendungen auf die Wartungsstufe für die Produktion zu bringen, bevor die vorherige Wartungsstufe durch die nächste ersetzt wird.

Welche Installation eine Anwendung verwendet, bestimmt der Warteschlangenmanager, zu dem eine Anwendung eine Verbindung herstellt. Dabei verknüpft der Befehl **setmqm** einen Warteschlangenmanager mit einer Installation. Sie können einen Warteschlangenmanager einer anderen Installation zuordnen, so lange die Installation die gleiche oder eine höhere Befehlsebene aufweist. In diesem Beispiel haben alle Installationen die gleiche Befehlsebene. Sie können einen Warteschlangenmanager einer der Installationen zuordnen oder neu zuordnen, die eines der Fixpacks oder kumulative Sicherheitsupdates (CSUs)ausführen.

Im Beispiel ist eine Anwendung mit der primären Installation verknüpft. Sobald sie eine Verbindung zu einem Warteschlangenmanager herstellt, schaltet IBM MQ die Verbindung um zu der Installation, die dem Warteschlangenmanager zugeordnet ist (siehe ["Koexistenz mehrerer Warteschlangenmanager](#page-99-0) [unterschiedlicher Installationen unter UNIX, Linux, and Windows" auf Seite 100](#page-99-0)).

Bei Anwendungen, die mit den in der Produktdokumentation beschriebenen Link-Optionen eingerichtet wurden, besteht die einfachste Methode der Konfiguration des Suchpfads für die Verbindungsbibliothek für IBM MQ-Anwendungen darin, die Installation als primäre Installation festzulegen. Den Suchpfad müssen Sie nur dann überprüfen, wenn Sie eine Programmkorrektur in der Verbindungsbibliothek von IBM MQ direkt auswählen müssen. Sie müssen entweder die Installation mit dem Fix für die IBM MQ -Verbindungsbibliothek als primäre Installation festlegen oder eine lokale Anpassung für die Anwendung vornehmen, indem Sie möglicherweise den Befehl **setmqenv** ausführen.

Bei der Befehlsausführung sieht dies schon anders aus. Befehle werden immer von der primären Installation bzw. von der Installation ausgeführt, die Sie mit dem Befehl **setmqenv** ausgewählt haben. Wenn Sie einen Befehl aus der falschen Installation ausführen, schlägt der Befehl fehl. Wenn beispielsweise QM1 Inst\_1zugeordnet ist, schlägt die Ausführung des Befehls Windows fehl. Inst\_2\_Installation\_path/bin/strmqm QM1

Wenn Sie zwei Installationen haben und IBM MQ Explorer verwenden, haben Sie auch zwei IBM MQ Explorer-Instanzen. Die eine ist mit der einen Installation, die andere mit der anderen Installation verknüpft. Jede IBM MQ Explorer-Instanz zeigt die lokal verbundenen Warteschlangenmanager an, die der gleichen

<span id="page-28-0"></span>Installation zugeordnet sind wie die IBM MQ Explorer-Instanz. Zur Überwachung aller Warteschlangenmanager auf einem Server müssen Sie Fernverbindungen mit den Warteschlangenmanagern der anderen Installationen einrichten.

# **Vorgehensweise**

Wenden Sie die erste Aktualisierung der Wartungsstufe auf Inst\_2an.

1. Laden Sie das erste Fixpack oder das kumulative Sicherheitsupdate (CSU) , wenn es freigegeben wird.

Siehe [Fix Central](https://www.ibm.com/support/fixcentral/).

2. Wenden Sie das Fixpack oder das kumulative Sicherheitsupdate an, das Sie in Inst\_2heruntergeladen haben.

Weitere Informationen finden Sie in ["Wartung unter Windows anwenden und entfernen" auf Seite 13](#page-12-0).

- 3. Überprüfen Sie Inst\_2.
- 4. Übertragen Sie die Warteschlangenmanager nacheinander auf Inst\_2.
	- a) Beenden Sie QM1 und die mit dieser Installation verbundenen Anwendungen.

Mit dem Befehl **endmqm** wird einer Anwendung angegeben, dass der Warteschlangenmanager, mit dem die Anwendung verbunden ist, gestoppt wird. Informationen hierzu finden Sie im Abschnitt Warteschlangenmanager stoppen.

**Anmerkung:** Im Abschnitt ["Aktualisierungen der Wartungsstufe für Multi-Instanz-Warteschlan](#page-18-0)[genmanager unter Windows anwenden" auf Seite 19](#page-18-0) wird beschrieben, wie eine Wartungsstufenaktualisierung für einen Mehrinstanz-Warteschlangenmanager durchgeführt wird. Ein Multi-Instanz-Warteschlangenmanager kann weiter auf einem Server ausgeführt werden, während auf einem anderen Server eine Wartung durchgeführt wird.

b) Legen Sie die lokale Umgebung für die Installation Inst\_2 fest.

"*Inst\_2\_INSTALLATION\_PATH*\bin\setmqenv" -s

Die Option -s richtet die Umgebung für die Installation ein, die den Befehl **setmqenv** ausführt.

c) Verknüpfen Sie den Warteschlangenmanager mit Inst\_2.

setmqm -m QM1 -n Inst\_2

d) Starten Sie QM1.

strmqm QM1

- e) Wiederholen Sie die Unterschritte c und d für QM2.
- f) Richten Sie IBM MQ Explorer für Inst\_2 ein.
	- i) Inst 2-Instanz von IBM MQ Explorer starten

**Tipp:** Bewegen Sie den Mauszeiger in Windows über das IBM MQ-Symbol in der Taskleiste. Die Kurzinfo gibt den Namen der mit der IBM MQ Explorer-Instanz verbundenen Installation an.

- ii) Klicken Sie auf **IBM MQ** > **Warteschlangenmanager** > **Warteschlangenmanager ein-/ausblenden...** >
- iii) Klicken Sie für jeden direkt verbundenen Warteschlangenmanager in der Liste auf **Hidden Warteschlangenmanagers** > **Show** (Ausgeblendete Warteschlangenmanager > Anzeigen).
- iv) Klicken Sie auf **Schließen** .
- 5. Legen Sie Inst\_2 als primäre Installation fest.

```
"Inst_2_INSTALLATION_PATH\bin\setmqinst" -i -n Inst_2
```
Wenden Sie die zweite Wartungsstufenaktualisierung auf Inst\_1an.

6. Laden Sie das nächste Fixpack oder das kumulative Sicherheitsupdate (CSU) für die Version Ihres Produkts herunter , wenn es freigegeben wird.

Siehe [Fix Central](https://www.ibm.com/support/fixcentral/).

7. Wenden Sie das Fixpack oder das kumulative Sicherheitsupdate (CSU) an, das Sie gerade in Inst\_1heruntergeladen haben.

Weitere Informationen finden Sie in ["Wartung unter Windows anwenden und entfernen" auf Seite 13](#page-12-0).

- 8. Überprüfen Sie Inst\_1.
- 9. Übertragen Sie die Warteschlangenmanager nacheinander auf Inst\_1.
	- a) Folgen Sie den Anweisungen in Schritt ["4" auf Seite 29.](#page-28-0)

Ersetzen Sie Inst\_2 durch Inst\_1, wie in den Anweisungen beschrieben.

10. Legen Sie Inst\_1 als primäre Installation fest.

"*Inst\_1\_INSTALLATION\_PATH*\bin\setmqinst" -i -n Inst\_1

Für nachfolgende Wartungsfixes können Sie zwischen Inst\_2 und Inst\_1wechseln.

11. Wechseln Sie zwischen den sich wiederholenden Schritten ["1" auf Seite 29](#page-28-0) bis ["5" auf Seite 29](#page-28-0) für Inst\_2 und den Schritten "6" auf Seite 30 bis "10" auf Seite 30 für Inst\_1.

### **Zugehörige Konzepte**

["Koexistenz von Warteschlangenmanagern" auf Seite 97](#page-96-0)

Warteschlangenmanager mit unterschiedlichen Namen können auf einem Server koexistieren, sofern sie dieselbe IBM MQ-Installation verwenden. Unter z/OS, UNIX, Linux und Windows können verschiedene Warteschlangenmanager auf ein und demselben Server koexistieren, auch wenn sie zu unterschiedlichen Installationen gehören.

#### ["Koexistenz mehrerer Warteschlangenmanager unterschiedlicher Installationen unter UNIX, Linux, and](#page-99-0) [Windows" auf Seite 100](#page-99-0)

Sie können mehrere Kopien von IBM MQ für UNIX, Linux, and Windows auf demselben Server installieren. Diese IBM MQ -Kopien können denselben oder einen anderen Versionsstand aufweisen. Dies wird als Mehrfachinstallation bezeichnet. Die Mehrfachinstallation ist besonders nützlich, wenn Sie ein Upgrade von einer IBM MQ -Version auf eine höhere Version durchführen, da sie Ihnen ermöglicht, die frühere Version neben der neueren Version auszuführen.

### **Zugehörige Tasks**

[Lademethode von IBM MQ-Bibliotheken auf eine neuere Version unter Windows migrieren](#page-142-0)

Wird unter Windows eine Upgrade von einer älteren auf eine neuere Produktversion vorgenommen, indem die ältere Version durch die neuere Version ersetzt wird (einstufige Migration), muss der Ladevorgang von IBM MQ-Bibliotheken in der Regel nicht geändert werden. Wenn bei der neueren Produktversion jedoch die Möglichkeit der Verwendung mehrerer Installationen genutzt werden soll, müssen Sie die Laufzeitumgebung für das Betriebssystem entsprechend dem verwendeten Migrationsszenario (Parallelmigration oder mehrstufige Migration) so ändern, dass das Betriebssystem die neuere Version derIBM MQ-Bibliothek lädt.

[Lademethode von IBM MQ-Bibliotheken auf eine neuere Version unter UNIX und Linux migrieren](#page-176-0) Unter UNIX und Linux ist eine Änderung der Vorgehensweise beim Laden von IBM MQ-Bibliotheken normalerweise nicht erforderlich, wenn Sie ein Upgrade von einer früheren Version des Produkts auf eine neuere Version durchführen, bei dem eine frühere Version des Produkts im einstufigen Verfahren durch die neuere Version ersetzt wird. Wenn bei der neueren Produktversion jedoch die Möglichkeit der Verwendung mehrerer Installationen genutzt werden soll, müssen Sie die Laufzeitumgebung für das Betriebssystem entsprechend dem verwendeten Migrationsszenario (Parallelmigration oder mehrstufige Migration) so ändern, dass das Betriebssystem die neuere Version derIBM MQ-Bibliothek lädt.

### **Zugehörige Informationen**

IBM MQ-Server unter Windows installieren WS-Manager einer Installation zuordnen Primäre Installation ändern

<span id="page-30-0"></span>setmqenv setmqinst setmqm

#### **Wartung unter UNIX und Linux anwenden und entfernen Linux**

In diesem Abschnitt sind Wartungsaufgaben in Zusammenhang mit UNIX- und Linux-Plattformen aufgeführt.

# **Zugehörige Tasks**

["Wartungsstufe abfragen" auf Seite 12](#page-11-0) Fragen Sie die IBM MQ-Wartungsstufe mit dem Befehl **dspmqver** ab.

# **Aktualisierungen der Wartungsstufe unter AIX ausführen**

Aktualisierungen der Wartungsstufe werden mit **installp**auf IBM MQ for AIX angewendet.

# **Vorbereitende Schritte**

- 1. Stellen Sie sicher, dass genügend Plattenspeicherplatz zur Durchführung der Aktualisierungen der Wartungsstufe vorhanden ist. Bei einer Aktualisierung der Wartungsstufe ist Festplattenspeicherplatz für die Installation erforderlich. Zusätzlich wird möglicherweise ähnlich viel Plattenspeicherplatz für die Sicherung der früheren Version benötigt. Für eine Aktualisierung mit 16 MB wäre zum Beispiel Speicherplatz in der Größenordnung von 32 MB erforderlich. Dank des zusätzlichen Speicherplatzes kann eine Aktualisierung der Wartungsstufe entfernt und die frühere Version automatisch wiederhergestellt werden.
- 2. Wenn es sich um einen Server mit mehreren IBM MQ-Installationen handelt, müssen Sie die Installation angeben. Stellen Sie sicher, dass die eingegebenen Befehle für die richtige Installation ausgeführt werden (siehe setmqenv).

# **Informationen zu diesem Vorgang**

Stoppen Sie alle Anwendungen, die die Installation verwenden, und führen Sie den Befehl **installp** zur Installation von Wartungsstufenaktualisierungen für Clients und Server aus. Wenn sich die Installation im Standardinstallationsverzeichnis befindet, können Sie hierfür auch das *System Management Interface Tool* (SMIT) verwenden.

**Wichtig:** Sie können nicht von einer höheren Produktversion auf eine frühere Version des Produkts, z. B. von IBM MQ 9.0 auf IBM MQ 8.0, zurückwechseln.

Sie können Wartungen für einen IBM MQ MQI client, der nicht auf dem gleichen Server wie ein Warteschlangenmanager installiert ist, anwenden und entfernen. Dazu ist keine Anmeldung als Administrator erforderlich und Sie brauchen auch keinen Warteschlangenmanager zu stoppen. Da Sie keine Warteschlangenmanager stoppen müssen, entfallen die Schritte [1](#page-41-0) bis [3](#page-41-0) der folgenden Verwaltungsprozedur.

Übergeordnete Vollversionen des Basisprodukts sind standardmäßig COMMITTED (Festgeschrieben). Fixpacks für eine volle Basisversion können den Status APPLIED (Angewendet) haben; ein Zurücksetzen um ein Release-Level ist möglich.

Wenn die Möglichkeit bestehen muss, zu einer früheren Version zurückzukehren, sollten Sie eine Parallelmigration durchführen und die Warteschlangenmanager zu einer beliebigen Zeit auf eine spätere Version migrieren. Weitere Informationen hierzu finden Sie im Abschnitt ["Migration unter UNIX und Linux: paral](#page-163-0)[lel" auf Seite 164.](#page-163-0)

Wenn Sie jedoch einen Warteschlangenmanager unter IBM MQ 8.0 oder höher starten, wird dieser Warteschlangenmanager automatisch migriert und kann nicht auf die vorherige Version herabgestuft werden.

# **Vorgehensweise**

1. Melden Sie sich als Benutzer bei group mqman.

2. Stoppen Sie alle Anwendungen, die die IBM MQ-Installation verwenden.

Wenn Sie die Managed File Transfer-Komponente (MFT) verwenden, stellen Sie sicher, dass alle MFT-Agenten sämtliche Dateiübertragungen beendet haben, an denen sie beteiligt waren. Es sollten keine unvollständigen Übertragungen vorliegen, die den Agenten zugeordnet sind, und die zugehörigen SYSTEM.FTE.STATE-Warteschlangen sollten keine Nachrichten enthalten.

- 3. Beenden Sie alle Aktivitäten der Warteschlangenmanager, die der IBM MQ-Installation zugeordnet sind.
	- a) Führen Sie den Befehl **dspmq** aus, um den Status aller Warteschlangenmanager auf dem System aufzulisten.

Führen Sie aus der Installation, die Sie aktualisieren, einen der folgenden Befehle aus:

```
dspmq -o installation -o status
dspmq -a
```
**dspmq -o installation -o status** zeigt den Namen der Installation sowie den Status der Warteschlangenmanager aller IBM MQ-Installationen an.

**dspmq -a** zeigt den Status der aktiven Warteschlangenmanager derjenigen Installation an, aus der der Befehl ausgeführt wurde.

b) Führen Sie den MQSC-Befehl **DISPLAY LSSTATUS** gemäß dem nachfolgenden Beispiel aus, um den Status von Listeners aufzulisten, die einem Warteschlangenmanager zugeordnet sind:

```
echo "DISPLAY LSSTATUS(*) STATUS" | runmqsc QmgrName
```
c) Führen Sie den Befehl **endmqm** aus, um jeden einzelnen aktiven Warteschlangenmanager, der dieser Installation zugeordnet ist, zu stoppen.

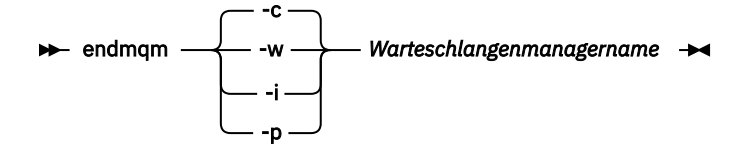

Mit dem Befehl **endmqm** wird einer Anwendung angegeben, dass der Warteschlangenmanager, mit dem die Anwendung verbunden ist, gestoppt wird. Informationen hierzu finden Sie im Abschnitt Warteschlangenmanager stoppen.

Damit die Wartung fortgesetzt werden kann, müssen Anwendungen auf einen **endmqm**-Befehl reagieren, indem sie die Verbindung mit dem Warteschlangenmanager trennen und alle geladenen IBM MQ-Bibliotheken freigeben. Geschieht dies nicht, müssen Sie einen anderen Weg finden, um die Anwendungen zur Freigabe von IBM MQ-Ressourcen zu zwingen, z. B. indem Sie die Anwendungen stoppen.

Sie müssen auch Anwendungen stoppen, die die Clientbibliotheken verwenden, die Teil der Installation sind. Clientanwendungen können mit einem anderen Warteschlangenmanager, der eine andere Installation von IBM MQ ausführt, verbunden sein. Die Anwendung wird nicht informiert, dass Warteschlangenmanager in der aktuellen Installation gestoppt werden.

Solange Anwendungen weiterhin gemeinsam genutzte IBM MQ-Bibliotheken aus der Installation geladen haben, können Sie die IBM MQ-Wartung nicht durchführen. Es kann vorkommen, dass eine Anwendung die Verbindung mit dem Warteschlangenmanager trennt oder die Trennung dieser Verbindung erzwungen wird, die Anwendung aber weiterhin eine gemeinsam genutzte IBM MQ-Bibliothek geladen hat.

**Anmerkung:** Im Abschnitt ["Aktualisierungen der Wartungsstufe bei Multi-Instanz-Warteschlan](#page-57-0)[genmanagern unter UNIX und Linux ausführen" auf Seite 58](#page-57-0) wird beschrieben, wie eine Wartung für einen Multi-Instanz-Warteschlangenmanager durchgeführt wird. Ein Multi-Instanz-Warteschlangenmanager kann weiter auf einem Server ausgeführt werden, während auf einem anderen Server eine Wartung durchgeführt wird.

<span id="page-32-0"></span>d) Stoppen Sie alle Empfangsprogramme, die den Warteschlangenmanagern zugeordnet sind. Geben Sie hierzu folgenden Befehl aus:

```
endmqlsr -m QMgrName
```
4. Melden Sie sich als Root-Benutzer an oder wechseln Sie mit dem Befehl **su** zum Superuser.

5. Sie haben folgende Möglichkeiten, die Aktualisierung zu installieren:

• Aktualisieren Sie die gesamte Installation im Standardverzeichnis:

installp -agXYd . all

• Aktualisieren Sie ausgewählte Dateigruppen im Standardverzeichnis:

```
installp -agXYd . list of file sets
```
• Aktualisieren Sie das gesamte Produkt unter Angabe des Flags -R in einem benutzerdefinierten Verzeichnis:

installp -R *USIL\_Directory* -agXYd . all

• Aktualisieren Sie ausgewählte Dateigruppen unter Angabe des Flags -R in einem benutzerdefinierten Verzeichnis:

installp -R *USIL\_Directory* -agXYd . *list of file sets*

*USIL\_Directory* ist das übergeordnete Installationsverzeichnis. IBM MQ ist unter diesem Verzeichnis installiert. Bei Angabe von /USIL1 beispielsweise werden die IBM MQ-Produktdateien im Verzeichnis /USIL1/usr/mqm installiert. Das Verzeichnis /USIL1/usr/mqm wird als *MQ\_INSTALLATI-ON\_PATH* bezeichnet.

#### **Zugehörige Informationen**

dspmq Stoppen eines Warteschlangenmanagers

# **Zurücksetzen auf die vorherige Wartungsstufe unter AIX**

Sie können mit dem *System Management Interface Tool* (SMIT) auf eine frühere Wartungsstufe zurücksetzen.

# **Vorbereitende Schritte**

1. Wenn es sich um einen Server mit mehreren IBM MQ-Installationen handelt, müssen Sie die Installation angeben. Stellen Sie sicher, dass die eingegebenen Befehle für die richtige Installation ausgeführt werden (siehe setmqenv).

# **Informationen zu diesem Vorgang**

Für alle IBM MQ for AIX-Komponenten im Status **APPLIED** können die Wartungsaktualisierungen (Fixpacks) wieder zurückgesetzt und auf dem System die vorherige Wartungsstufe oder Installationsversion wiederhergestellt werden.

Sie können Wartungen für einen IBM MQ MQI client, der nicht auf dem gleichen Server wie ein Warteschlangenmanager installiert ist, anwenden und entfernen. Dazu ist keine Anmeldung als Administrator erforderlich und Sie brauchen auch keinen Warteschlangenmanager zu stoppen. Da Sie keine Warteschlangenmanager stoppen müssen, entfallen die Schritte [1](#page-41-0) bis [3](#page-41-0) der folgenden Verwaltungsprozedur.

Mit folgendem Befehl kann der aktuelle Status der IBM MQ for AIX-Dateigruppen angezeigt werden:

 $l$ slpp  $[ -R \text{ usil } ] -1 \text{ "mqm*" }$ 

Geben Sie zum Zurücksetzen einer Wartungsaktualisierung als Rootbenutzer folgenden Befehl aus:

```
installp [ -R usil ] -r "mqm*"
```
Andernfalls:

#### **Vorgehensweise**

- 1. Melden Sie sich als Benutzer bei group mqman.
- 2. Stoppen Sie alle Anwendungen, die die IBM MQ-Installation verwenden.

Wenn Sie die Managed File Transfer-Komponente (MFT) verwenden, stellen Sie sicher, dass alle MFT-Agenten sämtliche Dateiübertragungen beendet haben, an denen sie beteiligt waren. Es sollten keine unvollständigen Übertragungen vorliegen, die den Agenten zugeordnet sind, und die zugehörigen SYSTEM.FTE.STATE-Warteschlangen sollten keine Nachrichten enthalten.

- 3. Beenden Sie alle Aktivitäten der Warteschlangenmanager, die der IBM MQ-Installation zugeordnet sind.
	- a) Führen Sie den Befehl **dspmq** aus, um den Status aller Warteschlangenmanager auf dem System aufzulisten.

Führen Sie aus der Installation, die Sie aktualisieren, einen der folgenden Befehle aus:

```
dspmq -o installation -o status
dspmq -a
```
**dspmq -o installation -o status** zeigt den Namen der Installation sowie den Status der Warteschlangenmanager aller IBM MQ-Installationen an.

**dspmq -a** zeigt den Status der aktiven Warteschlangenmanager derjenigen Installation an, aus der der Befehl ausgeführt wurde.

b) Führen Sie den MQSC-Befehl **DISPLAY LSSTATUS** gemäß dem nachfolgenden Beispiel aus, um den Status von Listeners aufzulisten, die einem Warteschlangenmanager zugeordnet sind:

```
echo "DISPLAY LSSTATUS(*) STATUS" | runmqsc QmgrName
```
c) Führen Sie den Befehl **endmqm** aus, um jeden einzelnen aktiven Warteschlangenmanager, der dieser Installation zugeordnet ist, zu stoppen.

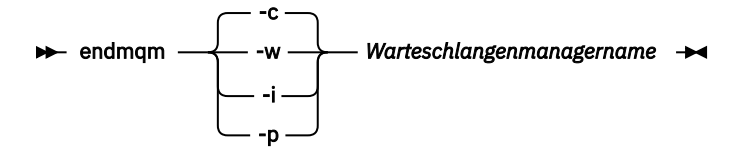

Mit dem Befehl **endmqm** wird einer Anwendung angegeben, dass der Warteschlangenmanager, mit dem die Anwendung verbunden ist, gestoppt wird. Informationen hierzu finden Sie im Abschnitt Warteschlangenmanager stoppen.

Damit die Wartung fortgesetzt werden kann, müssen Anwendungen auf einen **endmqm**-Befehl reagieren, indem sie die Verbindung mit dem Warteschlangenmanager trennen und alle geladenen IBM MQ-Bibliotheken freigeben. Geschieht dies nicht, müssen Sie einen anderen Weg finden, um die Anwendungen zur Freigabe von IBM MQ-Ressourcen zu zwingen, z. B. indem Sie die Anwendungen stoppen.

Sie müssen auch Anwendungen stoppen, die die Clientbibliotheken verwenden, die Teil der Installation sind. Clientanwendungen können mit einem anderen Warteschlangenmanager, der eine andere Installation von IBM MQ ausführt, verbunden sein. Die Anwendung wird nicht informiert, dass Warteschlangenmanager in der aktuellen Installation gestoppt werden.

Solange Anwendungen weiterhin gemeinsam genutzte IBM MQ-Bibliotheken aus der Installation geladen haben, können Sie die IBM MQ-Wartung nicht durchführen. Es kann vorkommen, dass eine Anwendung die Verbindung mit dem Warteschlangenmanager trennt oder die Trennung dieser Verbindung erzwungen wird, die Anwendung aber weiterhin eine gemeinsam genutzte IBM MQ-Bibliothek geladen hat.

**Anmerkung:** Im Abschnitt ["Aktualisierungen der Wartungsstufe bei Multi-Instanz-Warteschlan](#page-57-0)[genmanagern unter UNIX und Linux ausführen" auf Seite 58](#page-57-0) wird beschrieben, wie eine Wartung für einen Multi-Instanz-Warteschlangenmanager durchgeführt wird. Ein Multi-Instanz-Warteschlangenmanager kann weiter auf einem Server ausgeführt werden, während auf einem anderen Server eine Wartung durchgeführt wird.

d) Stoppen Sie alle Empfangsprogramme, die den Warteschlangenmanagern zugeordnet sind. Geben Sie hierzu folgenden Befehl aus:

endmqlsr -m *QMgrName*

- 4. Melden Sie sich als Root-Benutzer an oder wechseln Sie mit dem Befehl **su** zum Superuser.
- 5. Öffnen Sie die entsprechende **smit**-Anzeige, indem Sie nacheinander die folgenden Optionen auswählen:

```
Software Installation and Maintenance
Software Maintenance and Utilities
Reject Applied Software Updates (Use Previous Version)
```
Stattdessen können Sie auch den Direktaufruf smit[ty] install\_update verwenden.

6. Füllen Sie das Feld **SOFTWARE-Name** aus.

Geben Sie mqm\* ein, um alle zutreffenden Dateigruppenaktualisierungen der Installation wiederherzustellen.

**Anmerkung:** Wenn eine Option zur Wiederherstellung einzelner Dateigruppenaktualisierungen von IBM MQ for AIX angezeigt wird, sollten Sie diese möglichst nicht auswählen. Bei Auswahl dieser Option werden alle zutreffenden Dateigruppenaktualisierungen der Wartungsaktualisierung wiederhergestellt.

- 7. Drücken Sie die **Eingabetaste**, um die aktuelle Wartungsstufe rückgängig zu machen und die vorherige Wartungsstufe bzw. Installationsversion wiederherzustellen.
	- a) Übernehmen Sie in allen anderen Feldern die angezeigten Standardwerte.
	- b) Schließen Sie die Bestätigungsnachricht.

Der Wiederherstellungsprozess beginnt. Während der Ausführung dieses Befehls werden Statusnachrichten und zum Schluss ein Tabelle mit einer **Installationszusammenfassung** angezeigt.

a) Überprüfen Sie in der Tabelle, welche Komponenten von IBM MQ for AIX wiederhergestellt wurden.

#### **Zugehörige Informationen**

dspmq Stoppen eines Warteschlangenmanagers ANZEIGEN LSSTATUS endmqm (Warteschlangenmanager beenden) endmqlsr (Empfangsprogramm beenden) Aktualisierungen der Wartungsstufe bei Multi-Instanz-Warteschlangenmanagern unter UNIX und Linux ausführen

# <span id="page-35-0"></span>**Aktualisierungen der Wartungsstufe unter HP-UX ausführen**

Aktualisierungen der Wartungsstufe in IBM MQ for HP-UX können mit Hilfe von **swinstall** ausgeführt werden.

# **Vorbereitende Schritte**

- 1. Stellen Sie sicher, dass genügend Plattenspeicherplatz zur Durchführung der Aktualisierungen der Wartungsstufe vorhanden ist. Bei einer Aktualisierung der Wartungsstufe ist Festplattenspeicherplatz für die Installation erforderlich. Zusätzlich wird möglicherweise ähnlich viel Plattenspeicherplatz für die Sicherung der früheren Version benötigt. Für eine Aktualisierung mit 16 MB wäre zum Beispiel Speicherplatz in der Größenordnung von 32 MB erforderlich. Dank des zusätzlichen Speicherplatzes kann eine Aktualisierung der Wartungsstufe entfernt und die frühere Version automatisch wiederhergestellt werden.
- 2. Wenn es sich um einen Server mit mehreren IBM MQ-Installationen handelt, müssen Sie die Installation angeben. Stellen Sie sicher, dass die eingegebenen Befehle für die richtige Installation ausgeführt werden (siehe setmqenv).

Sie können Wartungen für einen IBM MQ MQI client, der nicht auf dem gleichen Server wie ein Warteschlangenmanager installiert ist, anwenden und entfernen. Dazu ist keine Anmeldung als Administrator erforderlich und Sie brauchen auch keinen Warteschlangenmanager zu stoppen. Da Sie keine Warteschlangenmanager stoppen müssen, entfallen die Schritte [1](#page-41-0) bis [3](#page-41-0) der folgenden Verwaltungsprozedur.

# **Informationen zu diesem Vorgang**

- 1. Wenn Sie sowohl das Basispaket als auch die Wartungsaktualisierungspakete installieren möchten, müssen Sie das Basispaket zuerst separat installieren. Installieren Sie anschließend die Wartungsaktualisierungspakete.
- 2. Inaktivieren Sie die Funktion zum automatischen Auswählen von Abhängigkeiten:
	- Wenn Sie das interaktive Installationsprogramm verwenden, klicken Sie auf **Options > Change Options** (Optionen > Optionen ändern). Inaktivieren Sie danach das Kontrollkästchen **autoselect dependencies when marking software** (Bei Softwareauswahl Abhängigkeiten automatisch auswählen), bevor Sie das Wartungsaktualisierungspaket zur Installation auswählen.
	- Wenn Sie die Befehlszeile verwenden, geben Sie den folgenden Befehl ein:

```
swinstall -x autoselect_dependencies=false
```
Wenn Sie ein Fixpack aus einem Depot installieren, das auch das Basisinstallations-Image enthält, inaktivieren Sie die Funktion zur automatischen Auswahl der Abhängigkeiten, bevor Sie die Installation starten. Andernfalls schlägt der Versuch mit einer Fehlernachricht fehl, wie im folgenden Beispiel gezeigt:

Die Softwareauswahl "MQSERIES, r=9.0.0.2, a=HP-UX\_B.11\_IA, v=IBM" konnte nicht angewendet werden, da eine andere Variante einer Abhängigkeit

- für dieses Produkt bereits ausgewählt wurde
- 3. Bei der Ausführung von **swinstall** werden unter Umständen selbst bei einer erfolgreichen Aktualisierung Fehlernachrichten ausgegeben.

Für die Fehlerbehandlung bei der Durchführung von Serviceaktualisierungen gibt es zwei Strategien:

- a. Sie können versuchen, eine möglichst fehlerfreie Aktualisierung durchzuführen, indem Sie darauf achten, nur Serviceaktualisierungen für Komponenten anzuwenden, die auch installiert sind.
- b. Sie können das gesamte Wartungspaket anwenden und danach die Fehlerprotokolle Fehler für Fehler überprüfen, um festzustellen, ob unter den vielen unkritischen Fehlernachrichten auch ernsthafte Probleme vorliegen.

Für beide Strategien gibt es Anleitungen.
Viele dieser meist unkritischen Fehler werden dadurch verursacht, dass **swinstall** versucht, Aktualisierungen auf nicht installierte Komponenten anzuwenden. Überprüfen Sie diese Nachrichten dennoch, um festzustellen, ob auch ernsthafte Probleme vorliegen.

• Die folgenden Fehlernachrichten weisen in der Regel auf unkritische Probleme hin. Sie werden auf der Konsole oder im **swinstall**-Fenster ausgegeben.

```
ERROR: "hpux11.mycompany.com:/":
The software dependencies for 15 products or filesets cannot be resolved.
```
ERROR: "hpux11.mycompany.com:/": 17 filesets were determined to be skipped in the analysis phase. The execution phase failed for "hpux11.mycompany.com:/". Analysis and Execution had errors.

• Die folgenden Fehlernachrichten weisen in der Regel auf unkritische Probleme hin. Sie werden in die swjob-Ausgabe einer **swinstall**-Sitzung geschrieben.

ERROR: 17 of 20 filesets had Errors. 3 of 20 filesets had no Errors or Warnings.

```
ERROR: The Execution Phase had errors.
See the above output for details.
```
#### **Vorgehensweise**

- 1. Melden Sie sich als Benutzer bei group mqman.
- 2. Stoppen Sie alle Anwendungen, die die IBM MQ-Installation verwenden.

Wenn Sie die Managed File Transfer-Komponente (MFT) verwenden, stellen Sie sicher, dass alle MFT-Agenten sämtliche Dateiübertragungen beendet haben, an denen sie beteiligt waren. Es sollten keine unvollständigen Übertragungen vorliegen, die den Agenten zugeordnet sind, und die zugehörigen SYSTEM.FTE.STATE-Warteschlangen sollten keine Nachrichten enthalten.

- 3. Beenden Sie alle Aktivitäten der Warteschlangenmanager, die der IBM MQ-Installation zugeordnet sind.
	- a) Führen Sie den Befehl **dspmq** aus, um den Status aller Warteschlangenmanager auf dem System aufzulisten.

Führen Sie aus der Installation, die Sie aktualisieren, einen der folgenden Befehle aus:

```
dspmq -o installation -o status
dspmq -a
```
**dspmq -o installation -o status** zeigt den Namen der Installation sowie den Status der Warteschlangenmanager aller IBM MQ-Installationen an.

**dspmq -a** zeigt den Status der aktiven Warteschlangenmanager derjenigen Installation an, aus der der Befehl ausgeführt wurde.

b) Führen Sie den MQSC-Befehl **DISPLAY LSSTATUS** gemäß dem nachfolgenden Beispiel aus, um den Status von Listeners aufzulisten, die einem Warteschlangenmanager zugeordnet sind:

```
echo "DISPLAY LSSTATUS(*) STATUS" | runmqsc QmgrName
```
c) Führen Sie den Befehl **endmqm** aus, um jeden einzelnen aktiven Warteschlangenmanager, der dieser Installation zugeordnet ist, zu stoppen.

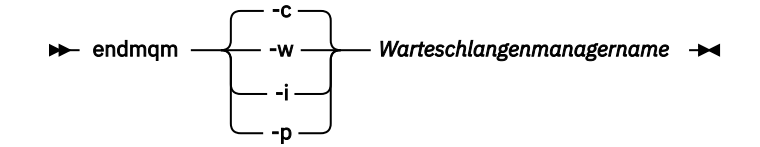

Mit dem Befehl **endmqm** wird einer Anwendung angegeben, dass der Warteschlangenmanager, mit dem die Anwendung verbunden ist, gestoppt wird. Informationen hierzu finden Sie im Abschnitt Warteschlangenmanager stoppen.

Damit die Wartung fortgesetzt werden kann, müssen Anwendungen auf einen **endmqm**-Befehl reagieren, indem sie die Verbindung mit dem Warteschlangenmanager trennen und alle geladenen IBM MQ-Bibliotheken freigeben. Geschieht dies nicht, müssen Sie einen anderen Weg finden, um die Anwendungen zur Freigabe von IBM MQ-Ressourcen zu zwingen, z. B. indem Sie die Anwendungen stoppen.

Sie müssen auch Anwendungen stoppen, die die Clientbibliotheken verwenden, die Teil der Installation sind. Clientanwendungen können mit einem anderen Warteschlangenmanager, der eine andere Installation von IBM MQ ausführt, verbunden sein. Die Anwendung wird nicht informiert, dass Warteschlangenmanager in der aktuellen Installation gestoppt werden.

Solange Anwendungen weiterhin gemeinsam genutzte IBM MQ-Bibliotheken aus der Installation geladen haben, können Sie die IBM MQ-Wartung nicht durchführen. Es kann vorkommen, dass eine Anwendung die Verbindung mit dem Warteschlangenmanager trennt oder die Trennung dieser Verbindung erzwungen wird, die Anwendung aber weiterhin eine gemeinsam genutzte IBM MQ-Bibliothek geladen hat.

Anmerkung: Im Abschnitt ["Aktualisierungen der Wartungsstufe bei Multi-Instanz-Warteschlan](#page-57-0)[genmanagern unter UNIX und Linux ausführen" auf Seite 58](#page-57-0) wird beschrieben, wie eine Wartung für einen Multi-Instanz-Warteschlangenmanager durchgeführt wird. Ein Multi-Instanz-Warteschlangenmanager kann weiter auf einem Server ausgeführt werden, während auf einem anderen Server eine Wartung durchgeführt wird.

d) Stoppen Sie alle Empfangsprogramme, die den Warteschlangenmanagern zugeordnet sind. Geben Sie hierzu folgenden Befehl aus:

endmqlsr -m *QMgrName*

4. Melden Sie sich als Root-Benutzer an oder wechseln Sie mit dem Befehl **su** zum Superuser.

5. Wechseln Sie in das Verzeichnis mit der Datei *Serviceaktualisierungspaket*.

Der Dateiname von Serviceaktualisierungspaket entspricht dem Beispiel hp-Uxxxx.v11. Serviceak*tualisierungspaket* muss der absolute Pfad der Installationsdatei vorangestellt werden. Zur Vereinfachung der Eingabe können Sie den Pfad auch mit der Variablen \$PWD konstruieren.

- 6. Führen Sie den HP-UX -Befehl **swlist** l= *MQ\_INSTALLATION\_PATH* MQSERIES aus, um alle installierten IBM MQ -Komponenten aufzulisten.
- 7. Entscheiden Sie, ob die Aktualisierungen interaktiv installiert werden sollen und ob Sie die zu installierenden Komponenten selbst angeben wollen.

Sie können eine Aktualisierung auf folgende Arten durchführen:

• Unüberwachte Aktualisierung aller installierten IBM MQ-Komponenten durch Installation des gesamten Wartungspakets.

```
swinstall -s $PWD/service_update_package
MQSERIES,l= MQ_INSTALLATION_PATH
```
Der Befehl **swinstall** versucht für jede Komponente des Wartungspakets eine entsprechende installierte Komponente zu finden und diese zu aktualisieren. Für alle Komponenten, die **swinstall** nicht findet, gibt der Befehl eine Fehlernachricht aus.

• Unüberwachte Aktualisierung einiger IBM MQ-Komponenten durch Installation nur der erforderlichen Aktualisierungen des Wartungspakets.

Wenn Sie *Zu\_aktualisierende\_Komponenten* korrekt angeben, wird die Aktualisierung möglicherweise fehlerfrei durchgeführt. **swinstall** aktualisiert nur die aufgelisteten Komponenten und diejenigen Komponenten, die von den aufgelisteten Komponenten abhängig sind.

a. Erstellen Sie mithilfe der Liste der installierten IBM MQ-Komponenten eine durch Leerzeichen getrennte Liste der Komponenten, die Sie aktualisieren möchten (*Zu\_aktualisierende\_Komponenten*). Für diese Liste muss der Installationspfad jeder Komponente im folgenden Format angegeben werden: *Komponente* ,l= *MQ\_INSTALLATION\_PATH*

```
b.
    swinstall -s $PWD/service_update_package
   update_components
```
• Interaktive Aktualisierung einiger IBM MQ-Komponenten durch Auswahl nur der erforderlichen Aktualisierungen des Wartungspakets.

swinstall -s \$PWD/*service\_update\_package*

- a. Öffnen Sie **MQSERIES** und markieren Sie die Aktualisierungskomponenten, die Sie anwenden möchten. Wenn Sie die Komponenten korrekt angeben, wird die Aktualisierung fehlerfrei durchgeführt. Etwaige Abhängigkeiten werden vom Installationsprogramm automatisch berücksichtigt.
- b. Wählen Sie **Actions > Change Product Location** (Aktionen > Produktverzeichnis ändern) aus, um die IBM MQ-Installation zu ändern, die aktualisiert werden soll.
- c. Wählen Sie **Actions > Install** (Aktionen > Installieren) aus. In der Protokolldatei werden ggf. Probleme angezeigt, die behoben werden müssen.

#### **Zugehörige Informationen**

dspmq Stoppen eines Warteschlangenmanagers ANZEIGEN LSSTATUS endmqm (Warteschlangenmanager beenden) endmqlsr (Empfangsprogramm beenden) Aktualisierungen der Wartungsstufe bei Multi-Instanz-Warteschlangenmanagern unter UNIX und Linux ausführen

# **Zurücksetzen auf die vorherige Wartungsstufe unter HP-UX**

Das Zurücksetzen auf eine frühere Wartungsstufe von IBM MQ erfolgt mit Hilfe des Befehls **swremove**.

## **Vorbereitende Schritte**

1. Wenn es sich um einen Server mit mehreren IBM MQ-Installationen handelt, müssen Sie die Installation angeben. Stellen Sie sicher, dass die eingegebenen Befehle für die richtige Installation ausgeführt werden (siehe setmqenv).

Sie können Wartungen für einen IBM MQ MQI client, der nicht auf dem gleichen Server wie ein Warteschlangenmanager installiert ist, anwenden und entfernen. Dazu ist keine Anmeldung als Administrator erforderlich und Sie brauchen auch keinen Warteschlangenmanager zu stoppen. Da Sie keine Warteschlangenmanager stoppen müssen, entfallen die Schritte [1](#page-41-0) bis [3](#page-41-0) der folgenden Verwaltungsprozedur.

## **Vorgehensweise**

- 1. Melden Sie sich als Benutzer bei group mqman.
- 2. Stoppen Sie alle Anwendungen, die die IBM MQ-Installation verwenden.

Wenn Sie die Managed File Transfer-Komponente (MFT) verwenden, stellen Sie sicher, dass alle MFT-Agenten sämtliche Dateiübertragungen beendet haben, an denen sie beteiligt waren. Es sollten keine unvollständigen Übertragungen vorliegen, die den Agenten zugeordnet sind, und die zugehörigen SYSTEM.FTE.STATE-Warteschlangen sollten keine Nachrichten enthalten.

- 3. Beenden Sie alle Aktivitäten der Warteschlangenmanager, die der IBM MQ-Installation zugeordnet sind.
	- a) Führen Sie den Befehl **dspmq** aus, um den Status aller Warteschlangenmanager auf dem System aufzulisten.

Führen Sie aus der Installation, die Sie aktualisieren, einen der folgenden Befehle aus:

```
dspmq -o installation -o status
dspmq -a
```
**dspmq -o installation -o status** zeigt den Namen der Installation sowie den Status der Warteschlangenmanager aller IBM MQ-Installationen an.

**dspmq -a** zeigt den Status der aktiven Warteschlangenmanager derjenigen Installation an, aus der der Befehl ausgeführt wurde.

b) Führen Sie den MQSC-Befehl **DISPLAY LSSTATUS** gemäß dem nachfolgenden Beispiel aus, um den Status von Listeners aufzulisten, die einem Warteschlangenmanager zugeordnet sind:

echo "DISPLAY LSSTATUS(\*) STATUS" | runmqsc *QmgrName*

c) Führen Sie den Befehl **endmqm** aus, um jeden einzelnen aktiven Warteschlangenmanager, der dieser Installation zugeordnet ist, zu stoppen.

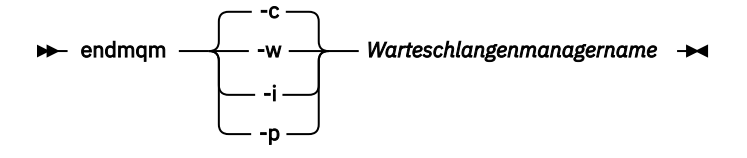

Mit dem Befehl **endmqm** wird einer Anwendung angegeben, dass der Warteschlangenmanager, mit dem die Anwendung verbunden ist, gestoppt wird. Informationen hierzu finden Sie im Abschnitt Warteschlangenmanager stoppen.

Damit die Wartung fortgesetzt werden kann, müssen Anwendungen auf einen **endmqm**-Befehl reagieren, indem sie die Verbindung mit dem Warteschlangenmanager trennen und alle geladenen IBM MQ-Bibliotheken freigeben. Geschieht dies nicht, müssen Sie einen anderen Weg finden, um die Anwendungen zur Freigabe von IBM MQ-Ressourcen zu zwingen, z. B. indem Sie die Anwendungen stoppen.

Sie müssen auch Anwendungen stoppen, die die Clientbibliotheken verwenden, die Teil der Installation sind. Clientanwendungen können mit einem anderen Warteschlangenmanager, der eine andere Installation von IBM MQ ausführt, verbunden sein. Die Anwendung wird nicht informiert, dass Warteschlangenmanager in der aktuellen Installation gestoppt werden.

Solange Anwendungen weiterhin gemeinsam genutzte IBM MQ-Bibliotheken aus der Installation geladen haben, können Sie die IBM MQ-Wartung nicht durchführen. Es kann vorkommen, dass eine Anwendung die Verbindung mit dem Warteschlangenmanager trennt oder die Trennung dieser Verbindung erzwungen wird, die Anwendung aber weiterhin eine gemeinsam genutzte IBM MQ-Bibliothek geladen hat.

Anmerkung: Im Abschnitt ["Aktualisierungen der Wartungsstufe bei Multi-Instanz-Warteschlan](#page-57-0)[genmanagern unter UNIX und Linux ausführen" auf Seite 58](#page-57-0) wird beschrieben, wie eine Wartung für einen Multi-Instanz-Warteschlangenmanager durchgeführt wird. Ein Multi-Instanz-Warteschlangenmanager kann weiter auf einem Server ausgeführt werden, während auf einem anderen Server eine Wartung durchgeführt wird.

<span id="page-40-0"></span>d) Stoppen Sie alle Empfangsprogramme, die den Warteschlangenmanagern zugeordnet sind. Geben Sie hierzu folgenden Befehl aus:

endmqlsr -m *QMgrName*

- 4. Melden Sie sich als Root-Benutzer an oder wechseln Sie mit dem Befehl **su** zum Superuser.
- 5. Führen Sie den Befehl swremove aus, um das Wartungspaket vom System zu entfernen.

Verwenden Sie beispielsweise zum Entfernen der Wartungsstufe 7.R.0.1 folgenden Befehl:

swremove MQSERIES,r=7.R.0.1,l= *MQ\_INSTALLATION\_PATH*

Dabei gilt:

- R ist die Nummer des Release.
- *MQ\_INSTALLATION\_PATH* ist der Installationspfad für IBM MQ

Details zum Befehl **swremove** finden Sie im Handbuch *HP-UX Administration Guide* oder mithilfe des Befehls **man swremove** .

#### **Zugehörige Informationen**

dspmq Stoppen eines Warteschlangenmanagers ANZEIGEN LSSTATUS endmqm (Warteschlangenmanager beenden) endmqlsr (Empfangsprogramm beenden) Aktualisierungen der Wartungsstufe bei Multi-Instanz-Warteschlangenmanagern unter UNIX und Linux ausführen

## **Aktualisierungen der Wartungsstufe unter Linux ausführen**

Sie können Aktualisierungen der Wartungsstufe in IBM MQ unter Linux mit Hilfe von RPM ausführen. Für alle Linux-Plattformen, einschließlich Ubuntu, gilt dabei dasselbe Verfahren.

## **Vorbereitende Schritte**

Wenn es sich um einen Server mit mehreren IBM MQ-Installationen handelt, müssen Sie die Installation angeben. Stellen Sie sicher, dass die eingegebenen Befehle für die richtige Installation ausgeführt werden (siehe setmqenv).

## **Informationen zu diesem Vorgang**

Aktualisierungen der Wartungsstufe werden in Form von RPM-Aktualisierungsimages (Red Hat Package Manager), die unter Verwendung des RPM-Installationstools angewendet werden, bereitgestellt.

Sie können Wartungen für einen IBM MQ MQI client, der nicht auf dem gleichen Server wie ein Warteschlangenmanager installiert ist, anwenden und entfernen. Dazu ist keine Anmeldung als Administrator erforderlich und Sie brauchen auch keinen Warteschlangenmanager zu stoppen. Da Sie keine Warteschlangenmanager stoppen müssen, entfallen die Schritte [1](#page-41-0) bis [3](#page-41-0) der folgenden Verwaltungsprozedur.

**Wichtig: pax** und **rpmbuild** sind nicht im Lieferumfang des Produkts enthalten. Sie erhalten diese vom Anbieter Ihrer Linux-Distribution.

Für die Aktualisierungsimages ist zusätzlicher Plattenspeicherplatz erforderlich, um Aktualisierungen der Wartungsstufe entfernen und die vorherige Stufe wiederherstellen zu können. Die aktualisierten Dateien werden im Verzeichnis *MQ\_INSTALLATION\_PATH*/maintenancegespeichert. Dieses Verzeichnis bzw. die darin enthaltenen Dateien dürfen nicht gelöscht bzw. verschoben werden.

*MQ\_INSTALLATION\_PATH* steht für das übergeordnete Verzeichnis, in dem IBM MQ installiert ist.

<span id="page-41-0"></span>Aktualisierungen sind kumulativ. Sie können die von Ihnen ausgewählte Aktualisierung direkt ausführen. Die Ausführung von vorherigen Aktualisierungen ist nicht erforderlich. Die Aktualisierungen der Wartungsstufe können Aktualisierungen für ein oder mehrere Pakete enthalten. Sie müssen die Teile einer Aktualisierung ausführen, die den in Ihrer Installation ausgeführten Paketen entsprechen.

**Wichtig:** Zwar kann ein Fixpack für dieselbe Version installiert werden, für die eine Installation anhand eines Produktaktualisierungsimage vorgenommen wurde, doch sollte dies vermieden werden. Wird ein Fixpack für dieselbe Version installiert, die auf dem System bereits vorhanden ist, ist unter Umständen für die IBM MQ-Installation der Status der Datenbank für die Paketverwaltung nicht mehr konsistent.

## **Vorgehensweise**

- 1. Melden Sie sich als Benutzer bei group mqman.
- 2. Stoppen Sie alle Anwendungen, die die IBM MQ-Installation verwenden.

Wenn Sie die Managed File Transfer-Komponente (MFT) verwenden, stellen Sie sicher, dass alle MFT-Agenten sämtliche Dateiübertragungen beendet haben, an denen sie beteiligt waren. Es sollten keine unvollständigen Übertragungen vorliegen, die den Agenten zugeordnet sind, und die zugehörigen SYSTEM.FTE.STATE-Warteschlangen sollten keine Nachrichten enthalten.

- 3. Beenden Sie alle Aktivitäten der Warteschlangenmanager, die der IBM MQ-Installation zugeordnet sind.
	- a) Führen Sie den Befehl **dspmq** aus, um den Status aller Warteschlangenmanager auf dem System aufzulisten.

Führen Sie aus der Installation, die Sie aktualisieren, einen der folgenden Befehle aus:

```
dspmq -o installation -o status
dspmq -a
```
**dspmq -o installation -o status** zeigt den Namen der Installation sowie den Status der Warteschlangenmanager aller IBM MQ-Installationen an.

**dspmq -a** zeigt den Status der aktiven Warteschlangenmanager derjenigen Installation an, aus der der Befehl ausgeführt wurde.

b) Führen Sie den MQSC-Befehl **DISPLAY LSSTATUS** gemäß dem nachfolgenden Beispiel aus, um den Status von Listeners aufzulisten, die einem Warteschlangenmanager zugeordnet sind:

```
echo "DISPLAY LSSTATUS(*) STATUS" | runmqsc QmgrName
```
c) Führen Sie den Befehl **endmqm** aus, um jeden einzelnen aktiven Warteschlangenmanager, der dieser Installation zugeordnet ist, zu stoppen.

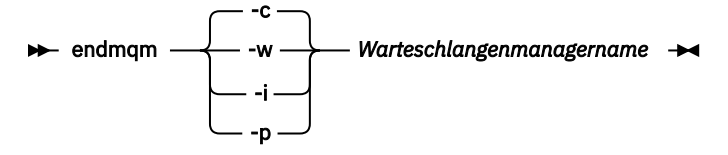

Mit dem Befehl **endmqm** wird einer Anwendung angegeben, dass der Warteschlangenmanager, mit dem die Anwendung verbunden ist, gestoppt wird. Informationen hierzu finden Sie im Abschnitt Warteschlangenmanager stoppen.

Damit die Wartung fortgesetzt werden kann, müssen Anwendungen auf einen **endmqm**-Befehl reagieren, indem sie die Verbindung mit dem Warteschlangenmanager trennen und alle geladenen IBM MQ-Bibliotheken freigeben. Geschieht dies nicht, müssen Sie einen anderen Weg finden, um die Anwendungen zur Freigabe von IBM MQ-Ressourcen zu zwingen, z. B. indem Sie die Anwendungen stoppen.

Sie müssen auch Anwendungen stoppen, die die Clientbibliotheken verwenden, die Teil der Installation sind. Clientanwendungen können mit einem anderen Warteschlangenmanager, der eine <span id="page-42-0"></span>andere Installation von IBM MQ ausführt, verbunden sein. Die Anwendung wird nicht informiert, dass Warteschlangenmanager in der aktuellen Installation gestoppt werden.

Solange Anwendungen weiterhin gemeinsam genutzte IBM MQ-Bibliotheken aus der Installation geladen haben, können Sie die IBM MQ-Wartung nicht durchführen. Es kann vorkommen, dass eine Anwendung die Verbindung mit dem Warteschlangenmanager trennt oder die Trennung dieser Verbindung erzwungen wird, die Anwendung aber weiterhin eine gemeinsam genutzte IBM MQ-Bibliothek geladen hat.

**Anmerkung:** Im Abschnitt ["Aktualisierungen der Wartungsstufe bei Multi-Instanz-Warteschlan](#page-57-0)[genmanagern unter UNIX und Linux ausführen" auf Seite 58](#page-57-0) wird beschrieben, wie eine Wartung für einen Multi-Instanz-Warteschlangenmanager durchgeführt wird. Ein Multi-Instanz-Warteschlangenmanager kann weiter auf einem Server ausgeführt werden, während auf einem anderen Server eine Wartung durchgeführt wird.

d) Stoppen Sie alle Empfangsprogramme, die den Warteschlangenmanagern zugeordnet sind. Geben Sie hierzu folgenden Befehl aus:

endmqlsr -m *QMgrName*

- 4. Melden Sie sich als Root-Benutzer an oder wechseln Sie mit dem Befehl **su** zum Superuser.
- 5. Wechseln Sie in das Verzeichnis mit den Aktualisierungspaketen.
- 6. Führen Sie den Befehl ls aus, um die verfügbaren Aktualisierungen aufzulisten.

Wenn beispielsweise Wartungsaktualisierungen der Stufe 1 für die Laufzeit-, SDK und Serverpakete verfügbar sind, wird Folgendes angezeigt:

MQSeriesRuntime-Uxxxx-V.R.0-1.i386.rpm MQSeriesSDK-Uxxxx-V.R.0-1.i386.rpm MQSeriesServer-Uxxxx-V.R.0-1.i386.rpm

Dabei steht V für die Versionsnummer und R für die Nummer des Release.

7. Führen Sie den Befehl **rpm** aus, um zu ermitteln, welche Pakete auf Ihrem Server installiert sind.

Geben Sie den folgenden Befehl ein:

rpm -qa | grep MQSeries

**Anmerkung:** Fügen Sie bei Verwendung von Ubuntu das Attribut **--force-debian** hinzu.

rpm --force-debian -qa | grep MQSeries

Wenn beispielsweise eine Minimalinstallation von IBM MQ und SDK-Komponente auf Stufe 0 vorliegt, gibt der Befehl **rpm** folgende Informationen zurück:

```
MQSeriesRuntime-V.R.0-0
MQSeriesSDK-V.R.0-0
MQSeriesServer-V.R.0-0
```
Dabei steht V für die Versionsnummer und R für die Nummer des Release.

8. Handelt es sich bei der Installation, auf die dieses Fixpack angewendet wird, nicht um die erste Installation auf dem System, muss mit dem Befehl **crtmqfp** ein eindeutiger Satz mit den auf dem System zu installierenden Paketen erstellt und angewendet werden.

Falls dies die erste oder einzige Installation von IBM MQ auf dem System ist, können Sie diesen Schritt ignorieren.

Der Befehl **pax** muss installiert werden, damit der Befehl **crtmqfp** unter Linux ausgeführt werden kann.

- a) Führen Sie den Befehl ./crtmqfp *suffixname*aus, wobei *Suffixname* dem Suffix entspricht, das beim Umbenennen der IBM MQ-Basisinstallation verwendet wird.
- b) Wechseln Sie nach Ausführung des Befehls **crtmqfp** in das durch diesen Befehl angegebene Verzeichnis.

Hierbei handelt es sich um ein Unterverzeichnis von /var/tmp/mq\_rpms, in dem der eindeutige Paketsatz erstellt wird. Die Namen der Pakete enthalten alle das Suffix.

Wenn Sie beispielsweise das Suffix 1beim erneuten Packen der IBM MQ-Basisinstallation verwendet haben, geben Sie den Befehl ./crtmqfp 1ein.

Es gibt jetzt ein Unterverzeichnis namens /var/tmp/mq\_rpms/1/xxxx, und die Pakete werden umbenannt, z. B. von MQSeriesRuntime-V.R. 0-1.xxxx.rpmin MQSeriesRuntime\_1-V.R.0-1.xxxx.rpm. Dabei steht V für die Versionsnummer und R für die Nummer des Release.

- 9. Führen Sie den Befehl **rpm** aus, um alle verfügbaren Aktualisierungen für die Pakete, die sich auf Ihrem System befinden, anzuwenden:
	- Aktualisierung einer Installation im Standardverzeichnis /opt/mqm:

rpm -ivh MQSeriesRuntime-Uxxxx-V.R.0-1.i386.rpm MQSeriesSDK-Uxxxx-V.R.0-1.i386.rpm MQSeriesServer-Uxxxx-V.R.0-1.i386.rpm

Dabei steht V für die Versionsnummer und R für die Nummer des Release.

• Aktualisierung einer Installation in einem benutzerdefinierten Verzeichnis unter Angabe der **rpm**-Option prefix:

```
rpm --prefix /opt/customLocation -ivh MQSeriesRuntime-Uxxxx-V.R.0-1.i386.rpm
  MQSeriesSDK-Uxxxx-V.R.0-1.i386.rpm
   MQSeriesServer-Uxxxx-V.R.0-1.i386.rpm
```
Dabei steht V für die Versionsnummer und R für die Nummer des Release.

Bei einer Wartungsaktualisierung müssen Sie alle Pakete ausführen, die den aktuell auf Ihrem System installierten Paketen entsprechen.

10. Wiederholen Sie Schritt ["7" auf Seite 43,](#page-42-0) um die jetzt verfügbaren Pakete aufzulisten.

Die Laufzeit-, SDK- und Serverpakete haben jetzt Stufe 1:

```
MQSeriesRuntime-V.R.0-0
MQSeriesSDK-V.R.0-0
MQSeriesServer-V.R.0-0
MQSeriesRuntime-Uxxxx-V.R.0-1
MQSeriesSDK-Uxxxx-V.R.0-1
MOSeriesServer-Uxxxx-V.R.0-1
```
Dabei steht V für die Versionsnummer und R für die Nummer des Release.

#### **Anmerkung:**

Wenn Sie nach der Installation von IBM MQ-Fixpacks den Befehl rpm-verify oder rpm -V ausführen, werden nicht die richtigen Ergebnisse zurückgegeben. Es werden falsche Ergebnisse bezüglich fehlender Dateien im Pfad *MQ\_INSTALLATION\_PATH*/maintenance erstellt.

Diese Fehlernachricht kann ignoriert werden, da es sich um eine bekannte Einschränkung im Code der IBM MQ-Fixpackinstallation handelt. Weitere Informationen zu diesem Fehler finden Sie unter [IBM MQ Fix Pack installation errors - Linux reports errors](https://www.ibm.com/support/docview.wss?uid=swg21317903)

#### **Nächste Schritte**

Weitere Informationen zur Verwendung von RPM für die Installation von Softwarepaketen finden Sie in der Linux-Dokumentation.

#### **Zugehörige Informationen**

dspmq Stoppen eines Warteschlangenmanagers ANZEIGEN LSSTATUS endmqm (Warteschlangenmanager beenden) endmqlsr (Empfangsprogramm beenden) Aktualisierungen der Wartungsstufe bei Multi-Instanz-Warteschlangenmanagern unter UNIX und Linux ausführen

#### Linux. **Zurücksetzen auf die vorherige Wartungsstufe unter Linux**

Das Entfernen von Aktualisierungen und Zurücksetzen auf die frühere Wartungsstufe von IBM MQ erfolgt mit Hilfe des Befehls **RPM**. Für alle Linux-Plattformen, einschließlich Ubuntu, gilt dabei dasselbe Verfahren.

## **Vorbereitende Schritte**

Wenn es sich um einen Server mit mehreren IBM MQ-Installationen handelt, müssen Sie die Installation angeben. Stellen Sie sicher, dass die eingegebenen Befehle für die richtige Installation ausgeführt werden (siehe setmqenv).

#### **Informationen zu diesem Vorgang**

Wenn Serviceaktualisierungen installiert werden, werden die Originalversionen der ersetzten Dateien gesichert, damit die Aktualisierungen bei Bedarf entfernt werden können. Führen Sie zur Wiederherstellung der vorherigen Wartungsstufe einen RPM-Deinstallationsbefehl (Red Hat Package Manager) für alle Pakete aus, die durch das Aktualisierungspaket auf den neuesten Stand gebracht wurden. Gehen Sie dazu folgendermaßen vor:

#### **Vorgehensweise**

- 1. Melden Sie sich als Benutzer bei group mqman.
- 2. Stoppen Sie alle Anwendungen, die die IBM MQ-Installation verwenden.

Wenn Sie die Managed File Transfer-Komponente (MFT) verwenden, stellen Sie sicher, dass alle MFT-Agenten sämtliche Dateiübertragungen beendet haben, an denen sie beteiligt waren. Es sollten keine unvollständigen Übertragungen vorliegen, die den Agenten zugeordnet sind, und die zugehörigen SYSTEM.FTE.STATE-Warteschlangen sollten keine Nachrichten enthalten.

- 3. Beenden Sie alle Aktivitäten der Warteschlangenmanager, die der IBM MQ-Installation zugeordnet sind.
	- a) Führen Sie den Befehl **dspmq** aus, um den Status aller Warteschlangenmanager auf dem System aufzulisten.

Führen Sie aus der Installation, die Sie aktualisieren, einen der folgenden Befehle aus:

```
dspmq -o installation -o status
dspmq -a
```
**dspmq -o installation -o status** zeigt den Namen der Installation sowie den Status der Warteschlangenmanager aller IBM MQ-Installationen an.

**dspmq -a** zeigt den Status der aktiven Warteschlangenmanager derjenigen Installation an, aus der der Befehl ausgeführt wurde.

b) Führen Sie den MQSC-Befehl **DISPLAY LSSTATUS** gemäß dem nachfolgenden Beispiel aus, um den Status von Listeners aufzulisten, die einem Warteschlangenmanager zugeordnet sind:

echo "DISPLAY LSSTATUS(\*) STATUS" | runmqsc *QmgrName*

c) Führen Sie den Befehl **endmqm** aus, um jeden einzelnen aktiven Warteschlangenmanager, der dieser Installation zugeordnet ist, zu stoppen.

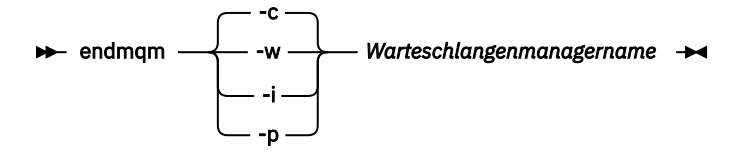

Mit dem Befehl **endmqm** wird einer Anwendung angegeben, dass der Warteschlangenmanager, mit dem die Anwendung verbunden ist, gestoppt wird. Informationen hierzu finden Sie im Abschnitt Warteschlangenmanager stoppen.

Damit die Wartung fortgesetzt werden kann, müssen Anwendungen auf einen **endmqm**-Befehl reagieren, indem sie die Verbindung mit dem Warteschlangenmanager trennen und alle geladenen IBM MQ-Bibliotheken freigeben. Geschieht dies nicht, müssen Sie einen anderen Weg finden, um die Anwendungen zur Freigabe von IBM MQ-Ressourcen zu zwingen, z. B. indem Sie die Anwendungen stoppen.

Sie müssen auch Anwendungen stoppen, die die Clientbibliotheken verwenden, die Teil der Installation sind. Clientanwendungen können mit einem anderen Warteschlangenmanager, der eine andere Installation von IBM MQ ausführt, verbunden sein. Die Anwendung wird nicht informiert, dass Warteschlangenmanager in der aktuellen Installation gestoppt werden.

Solange Anwendungen weiterhin gemeinsam genutzte IBM MQ-Bibliotheken aus der Installation geladen haben, können Sie die IBM MQ-Wartung nicht durchführen. Es kann vorkommen, dass eine Anwendung die Verbindung mit dem Warteschlangenmanager trennt oder die Trennung dieser Verbindung erzwungen wird, die Anwendung aber weiterhin eine gemeinsam genutzte IBM MQ-Bibliothek geladen hat.

**Anmerkung:** Im Abschnitt ["Aktualisierungen der Wartungsstufe bei Multi-Instanz-Warteschlan](#page-57-0)[genmanagern unter UNIX und Linux ausführen" auf Seite 58](#page-57-0) wird beschrieben, wie eine Wartung für einen Multi-Instanz-Warteschlangenmanager durchgeführt wird. Ein Multi-Instanz-Warteschlangenmanager kann weiter auf einem Server ausgeführt werden, während auf einem anderen Server eine Wartung durchgeführt wird.

d) Stoppen Sie alle Empfangsprogramme, die den Warteschlangenmanagern zugeordnet sind. Geben Sie hierzu folgenden Befehl aus:

endmqlsr -m *QMgrName*

- 4. Melden Sie sich als Root-Benutzer an oder wechseln Sie mit dem Befehl **su** zum Superuser.
- 5. Führen Sie den Befehl **rpm** aus, um zu ermitteln, welche Pakete auf Ihrem Server installiert sind.

Geben Sie den folgenden Befehl ein:

rpm -qa | grep MQSeries

**Anmerkung:** Fügen Sie bei Verwendung von Ubuntu das Attribut **--force-debian** hinzu.

rpm --force-debian -qa | grep MQSeries

Wenn Sie das im Abschnitt ["Aktualisierungen der Wartungsstufe unter Linux ausführen" auf Seite 41](#page-40-0) angegebene Beispiel verwenden, wird Folgendes zurückgegeben:

MQSeriesRuntime-V.R.0-0 MQSeriesSDK-V.R.0-0 MQSeriesServer-V.R.0-0 MQSeriesRuntime-Uxxxx-V.R.0-1 MQSeriesSDK-Uxxxx-V.R.0-1 MQSeriesServer-Uxxxx-V.R.0-1

Dabei steht V für die Versionsnummer und R für die Nummer des Release.

**Anmerkung:** Wenn Sie die RDQM-Funktion verwenden, müssen Sie unter Umständen einen anderen Prozess verwenden, um auf eine frühere Version zurückzusetzen. Dazu gehört das Entfernen der RDQM-Unterstützung mit Hilfe des bereitgestellten Scripts und die erneute Installation von den Datenträgern, die mit der früheren Version geliefert wurden.

Weitere Informationen finden Sie im Abschnitt RDQM (replizierte Datenwarteschlangenmanager) installieren.

6. Führen Sie den Befehl **rpm** aus, um alle Aktualisierungen der Stufe 1 zu entfernen.

Geben Sie folgende Befehle ein:

```
rpm -ev MQSeriesRuntime-Uxxxx-V.R.0-1 MQSeriesSDK-Uxxxx-V.R.0-1
MQSeriesServer-Uxxxx-V.R.0-1
```
Dabei steht V für die Versionsnummer und R für die Nummer des Release.

7. Wiederholen Sie Schritt 5, um sicherzugehen, dass die PTF-Pakete entfernt wurden und nur noch die ursprünglichen Installationspakete vorhanden sind:

```
MQSeriesRuntime-V.R.0-0
MQSeriesSDK-V.R.0-0
MQSeriesServer-V.R.0-0
```
Dabei steht V für die Versionsnummer und R für die Nummer des Release.

## **Nächste Schritte**

Weitere Informationen zur Verwendung von RPM für die Installation von Softwarepaketen finden Sie in der Linux-Dokumentation.

#### **Zugehörige Informationen**

dspmq Stoppen eines Warteschlangenmanagers ANZEIGEN LSSTATUS endmqm (Warteschlangenmanager beenden) endmqlsr (Empfangsprogramm beenden) Aktualisierungen der Wartungsstufe bei Multi-Instanz-Warteschlangenmanagern unter UNIX und Linux ausführen

# **Absolutis Maktualisierung der Wartungsstufe in IBM MQ unter Solaris ausfüh-**

#### **ren**

Unter IBM MQ for Solaris können Sie Aktualisierungen der Wartungsstufe mithilfe des Befehls **pkgadd** ausführen.

## **Vorbereitende Schritte**

- 1. Stellen Sie sicher, dass genügend Plattenspeicherplatz zur Durchführung der Aktualisierungen der Wartungsstufe vorhanden ist. Bei einer Aktualisierung der Wartungsstufe ist Festplattenspeicherplatz für die Installation erforderlich. Zusätzlich wird möglicherweise ähnlich viel Plattenspeicherplatz für die Sicherung der früheren Version benötigt. Für eine Aktualisierung mit 16 MB wäre zum Beispiel Speicherplatz in der Größenordnung von 32 MB erforderlich. Dank des zusätzlichen Speicherplatzes kann eine Aktualisierung der Wartungsstufe entfernt und die frühere Version automatisch wiederhergestellt werden.
- 2. Wenn es sich um einen Server mit mehreren IBM MQ-Installationen handelt, müssen Sie die Installation angeben. Stellen Sie sicher, dass die eingegebenen Befehle für die richtige Installation ausgeführt werden (siehe setmqenv).

Sie können Wartungen für einen IBM MQ MQI client, der nicht auf dem gleichen Server wie ein Warteschlangenmanager installiert ist, anwenden und entfernen. Dazu ist keine Anmeldung als Administrator erforderlich und Sie brauchen auch keinen Warteschlangenmanager zu stoppen. Da Sie keine Warteschlangenmanager stoppen müssen, entfallen die Schritte [1](#page-41-0) bis [3](#page-41-0) der folgenden Verwaltungsprozedur.

## **Informationen zu diesem Vorgang**

Stoppen Sie Anwendungen, die die Installation verwenden, und installieren Sie die Wartungsstufe mit dem Befehl **pkgadd**.

**Wichtig:** Zwar kann ein Fixpack für dieselbe Version installiert werden, für die eine Installation anhand eines Produktaktualisierungsimage vorgenommen wurde, doch sollte dies vermieden werden. Wird ein Fixpack für dieselbe Version installiert, die auf dem System bereits vorhanden ist, ist unter Umständen für die IBM MQ-Installation der Status der Datenbank für die Paketverwaltung nicht mehr konsistent.

## **Vorgehensweise**

- 1. Melden Sie sich als Benutzer bei group mqman.
- 2. Stoppen Sie alle Anwendungen, die die IBM MQ-Installation verwenden.

Wenn Sie die Managed File Transfer-Komponente (MFT) verwenden, stellen Sie sicher, dass alle MFT-Agenten sämtliche Dateiübertragungen beendet haben, an denen sie beteiligt waren. Es sollten keine unvollständigen Übertragungen vorliegen, die den Agenten zugeordnet sind, und die zugehörigen SYSTEM.FTE.STATE-Warteschlangen sollten keine Nachrichten enthalten.

- 3. Beenden Sie alle Aktivitäten der Warteschlangenmanager, die der IBM MQ-Installation zugeordnet sind.
	- a) Führen Sie den Befehl **dspmq** aus, um den Status aller Warteschlangenmanager auf dem System aufzulisten.

Führen Sie aus der Installation, die Sie aktualisieren, einen der folgenden Befehle aus:

```
dspmq -o installation -o status
dspmq -a
```
**dspmq -o installation -o status** zeigt den Namen der Installation sowie den Status der Warteschlangenmanager aller IBM MQ-Installationen an.

**dspmq -a** zeigt den Status der aktiven Warteschlangenmanager derjenigen Installation an, aus der der Befehl ausgeführt wurde.

b) Führen Sie den MQSC-Befehl **DISPLAY LSSTATUS** gemäß dem nachfolgenden Beispiel aus, um den Status von Listeners aufzulisten, die einem Warteschlangenmanager zugeordnet sind:

echo "DISPLAY LSSTATUS(\*) STATUS" | runmqsc *QmgrName*

c) Führen Sie den Befehl **endmqm** aus, um jeden einzelnen aktiven Warteschlangenmanager, der dieser Installation zugeordnet ist, zu stoppen.

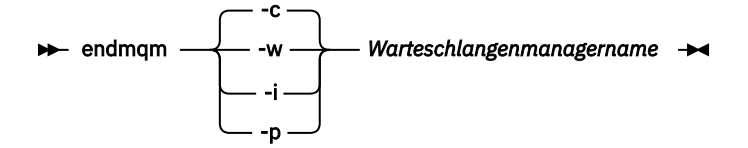

Mit dem Befehl **endmqm** wird einer Anwendung angegeben, dass der Warteschlangenmanager, mit dem die Anwendung verbunden ist, gestoppt wird. Informationen hierzu finden Sie im Abschnitt Warteschlangenmanager stoppen.

Damit die Wartung fortgesetzt werden kann, müssen Anwendungen auf einen **endmqm**-Befehl reagieren, indem sie die Verbindung mit dem Warteschlangenmanager trennen und alle geladenen

IBM MQ-Bibliotheken freigeben. Geschieht dies nicht, müssen Sie einen anderen Weg finden, um die Anwendungen zur Freigabe von IBM MQ-Ressourcen zu zwingen, z. B. indem Sie die Anwendungen stoppen.

Sie müssen auch Anwendungen stoppen, die die Clientbibliotheken verwenden, die Teil der Installation sind. Clientanwendungen können mit einem anderen Warteschlangenmanager, der eine andere Installation von IBM MQ ausführt, verbunden sein. Die Anwendung wird nicht informiert, dass Warteschlangenmanager in der aktuellen Installation gestoppt werden.

Solange Anwendungen weiterhin gemeinsam genutzte IBM MQ-Bibliotheken aus der Installation geladen haben, können Sie die IBM MQ-Wartung nicht durchführen. Es kann vorkommen, dass eine Anwendung die Verbindung mit dem Warteschlangenmanager trennt oder die Trennung dieser Verbindung erzwungen wird, die Anwendung aber weiterhin eine gemeinsam genutzte IBM MQ-Bibliothek geladen hat.

Anmerkung: Im Abschnitt ["Aktualisierungen der Wartungsstufe bei Multi-Instanz-Warteschlan](#page-57-0)[genmanagern unter UNIX und Linux ausführen" auf Seite 58](#page-57-0) wird beschrieben, wie eine Wartung für einen Multi-Instanz-Warteschlangenmanager durchgeführt wird. Ein Multi-Instanz-Warteschlangenmanager kann weiter auf einem Server ausgeführt werden, während auf einem anderen Server eine Wartung durchgeführt wird.

d) Stoppen Sie alle Empfangsprogramme, die den Warteschlangenmanagern zugeordnet sind. Geben Sie hierzu folgenden Befehl aus:

endmqlsr -m *QMgrName*

- 4. Melden Sie sich als Root-Benutzer an oder wechseln Sie mit dem Befehl **su** zum Superuser.
- 5. Wechseln Sie in das Verzeichnis mit den Aktualisierungspaketen.
- 6. Führen Sie den Befehl **crtmqfp** aus, um einen eindeutigen Satz der auf dem System zu installierenden Pakete zu erstellen, falls dieses Fixpack in einer Installation aktualisiert werden soll, die nicht die erste Installation auf dem System ist.

Dieser Befehl erstellt und verwendet einen eindeutigen Satz mit den auf dem System zu installierenden Paketen.

a) Führen Sie den Befehl **crtmqfp** mqm- *Suffixname* aus; wobei *Suffixname* für das beim Umbenennen der IBM MQ-Basisinstallation verwendete Suffix steht.

Mit diesem Befehl wird in einem Unterverzeichnis von /var/tmp eine vollständige Kopie der Installationspakete erstellt.

b) Wechseln Sie nach Ausführung des Befehls **crtmqfp** in das durch diesen Befehl angegebene Verzeichnis.

Es handelt sich hierbei um ein Unterverzeichnis des Verzeichnisses /var/spool, in dem der eindeutige Paketsatz erstellt wurde. Die Namen der Pakete enthalten alle das Suffix.

7. Führen Sie die Installation mit folgendem Befehl fort:

Geben Sie folgenden Befehl ein, um den Installationsvorgang zu starten, wenn dieses Fixpack in einer der folgenden Installationen aktualisiert werden soll:

a) Erste Installation auf dem System:

pkgadd -d *packagename*

Dabei entspricht packagename dem Namen der Imagedatei. Beispiel:

mqm-U1234.img

b) Nicht die erste Installation auf dem System:

pkgadd *mqm-suffixname*

Dabei ist suffixname der Name des in /var/spool/pkgerstellten Verzeichnisses.

Wenn Sie beispielsweise IBM WebSphere MQ 7.0 als Paket mit dem Namen mqm-main7 installieren und ein Paket für ein Upgrade auf IBM WebSphere MQ 7.0.0 Fix Pack 1erstellen, wird das Paket *mqm-main7-07-00-00-01* mit dem Befehl **crtmqfp** mqm-main7in /var/spool/pkgerstellt.

Zur Installation des Pakets *mqm-main7-07-00-00-01* müssen Sie den Befehl **pkgadd** mqmmain7-07-00-00-01 ausgeben.

Weitere Informationen zur Verwendung von **pkgadd** für die Installation von Softwarepaketen finden Sie in der Solaris-Dokumentation.

8. Befolgen Sie die Anweisungen auf dem Bildschirm.

#### **Zugehörige Informationen**

dspmq Stoppen eines Warteschlangenmanagers ANZEIGEN LSSTATUS endmqm (Warteschlangenmanager beenden) endmqlsr (Empfangsprogramm beenden)

Aktualisierungen der Wartungsstufe bei Multi-Instanz-Warteschlangenmanagern unter UNIX und Linux ausführen

# **Aktualisierungen der Wartungsstufe im nicht interaktiven Modus unter Solaris ausführen**

Sie können IBM MQ for Solaris nicht interaktiv installieren, indem Sie eine Antwortdatei und eine Admin-Datei erstellen.

## **Vorbereitende Schritte**

- 1. Stellen Sie sicher, dass genügend Plattenspeicherplatz zur Durchführung der Aktualisierungen der Wartungsstufe vorhanden ist. Bei einer Aktualisierung der Wartungsstufe ist Festplattenspeicherplatz für die Installation erforderlich. Zusätzlich wird möglicherweise ähnlich viel Plattenspeicherplatz für die Sicherung der früheren Version benötigt. Für eine Aktualisierung mit 16 MB wäre zum Beispiel Speicherplatz in der Größenordnung von 32 MB erforderlich. Dank des zusätzlichen Speicherplatzes kann eine Aktualisierung der Wartungsstufe entfernt und die frühere Version automatisch wiederhergestellt werden.
- 2. Wenn es sich um einen Server mit mehreren IBM MQ-Installationen handelt, müssen Sie die Installation angeben. Stellen Sie sicher, dass die eingegebenen Befehle für die richtige Installation ausgeführt werden (siehe setmqenv).

Sie können Wartungen für einen IBM MQ MQI client, der nicht auf dem gleichen Server wie ein Warteschlangenmanager installiert ist, anwenden und entfernen. Dazu ist keine Anmeldung als Administrator erforderlich und Sie brauchen auch keinen Warteschlangenmanager zu stoppen. Da Sie keine Warteschlangenmanager stoppen müssen, entfallen die Schritte [1](#page-41-0) bis [3](#page-41-0) der folgenden Verwaltungsprozedur.

## **Informationen zu diesem Vorgang**

Stoppen Sie Anwendungen, die die Installation verwenden, und installieren Sie die Wartungsstufe mit dem Befehl **pkgadd**.

**Wichtig:** Zwar kann ein Fixpack für dieselbe Version installiert werden, für die eine Installation anhand eines Produktaktualisierungsimage vorgenommen wurde, doch sollte dies vermieden werden. Wird ein Fixpack für dieselbe Version installiert, die auf dem System bereits vorhanden ist, ist unter Umständen für die IBM MQ-Installation der Status der Datenbank für die Paketverwaltung nicht mehr konsistent.

## **Vorgehensweise**

1. Melden Sie sich als Benutzer bei group mqman.

2. Stoppen Sie alle Anwendungen, die die IBM MQ-Installation verwenden.

Wenn Sie die Managed File Transfer-Komponente (MFT) verwenden, stellen Sie sicher, dass alle MFT-Agenten sämtliche Dateiübertragungen beendet haben, an denen sie beteiligt waren. Es sollten keine unvollständigen Übertragungen vorliegen, die den Agenten zugeordnet sind, und die zugehörigen SYSTEM.FTE.STATE-Warteschlangen sollten keine Nachrichten enthalten.

- 3. Beenden Sie alle Aktivitäten der Warteschlangenmanager, die der IBM MQ-Installation zugeordnet sind.
	- a) Führen Sie den Befehl **dspmq** aus, um den Status aller Warteschlangenmanager auf dem System aufzulisten.

Führen Sie aus der Installation, die Sie aktualisieren, einen der folgenden Befehle aus:

```
dspmq -o installation -o status
dspmq -a
```
**dspmq -o installation -o status** zeigt den Namen der Installation sowie den Status der Warteschlangenmanager aller IBM MQ-Installationen an.

**dspmq -a** zeigt den Status der aktiven Warteschlangenmanager derjenigen Installation an, aus der der Befehl ausgeführt wurde.

b) Führen Sie den MQSC-Befehl **DISPLAY LSSTATUS** gemäß dem nachfolgenden Beispiel aus, um den Status von Listeners aufzulisten, die einem Warteschlangenmanager zugeordnet sind:

```
echo "DISPLAY LSSTATUS(*) STATUS" | runmqsc QmgrName
```
c) Führen Sie den Befehl **endmqm** aus, um jeden einzelnen aktiven Warteschlangenmanager, der dieser Installation zugeordnet ist, zu stoppen.

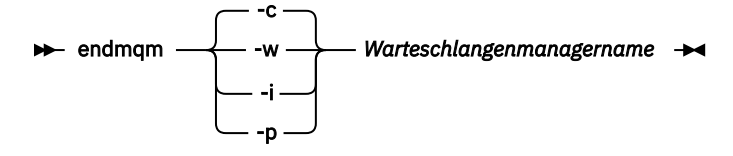

Mit dem Befehl **endmqm** wird einer Anwendung angegeben, dass der Warteschlangenmanager, mit dem die Anwendung verbunden ist, gestoppt wird. Informationen hierzu finden Sie im Abschnitt Warteschlangenmanager stoppen.

Damit die Wartung fortgesetzt werden kann, müssen Anwendungen auf einen **endmqm**-Befehl reagieren, indem sie die Verbindung mit dem Warteschlangenmanager trennen und alle geladenen IBM MQ-Bibliotheken freigeben. Geschieht dies nicht, müssen Sie einen anderen Weg finden, um die Anwendungen zur Freigabe von IBM MQ-Ressourcen zu zwingen, z. B. indem Sie die Anwendungen stoppen.

Sie müssen auch Anwendungen stoppen, die die Clientbibliotheken verwenden, die Teil der Installation sind. Clientanwendungen können mit einem anderen Warteschlangenmanager, der eine andere Installation von IBM MQ ausführt, verbunden sein. Die Anwendung wird nicht informiert, dass Warteschlangenmanager in der aktuellen Installation gestoppt werden.

Solange Anwendungen weiterhin gemeinsam genutzte IBM MQ-Bibliotheken aus der Installation geladen haben, können Sie die IBM MQ-Wartung nicht durchführen. Es kann vorkommen, dass eine Anwendung die Verbindung mit dem Warteschlangenmanager trennt oder die Trennung dieser Verbindung erzwungen wird, die Anwendung aber weiterhin eine gemeinsam genutzte IBM MQ-Bibliothek geladen hat.

**Anmerkung:** Im Abschnitt ["Aktualisierungen der Wartungsstufe bei Multi-Instanz-Warteschlan](#page-57-0)[genmanagern unter UNIX und Linux ausführen" auf Seite 58](#page-57-0) wird beschrieben, wie eine Wartung für einen Multi-Instanz-Warteschlangenmanager durchgeführt wird. Ein Multi-Instanz-Warteschlangenmanager kann weiter auf einem Server ausgeführt werden, während auf einem anderen Server eine Wartung durchgeführt wird.

d) Stoppen Sie alle Empfangsprogramme, die den Warteschlangenmanagern zugeordnet sind. Geben Sie hierzu folgenden Befehl aus:

endmqlsr -m *QMgrName*

- 4. Melden Sie sich als Root-Benutzer an oder wechseln Sie mit dem Befehl **su** zum Superuser.
- 5. Wechseln Sie in das Verzeichnis mit den Aktualisierungspaketen.
- 6. Führen Sie den Befehl **crtmqfp** aus, um einen eindeutigen Satz der auf dem System zu installierenden Pakete zu erstellen, falls dieses Fixpack in einer Installation aktualisiert werden soll, die nicht die erste Installation auf dem System ist.

Dieser Befehl erstellt und verwendet einen eindeutigen Satz mit den auf dem System zu installierenden Paketen.

a) Führen Sie den Befehl **crtmqfp** mqm- *Suffixname* aus; wobei *Suffixname* für das beim Umbenennen der IBM MQ-Basisinstallation verwendete Suffix steht.

Mit diesem Befehl wird in einem Unterverzeichnis von /var/tmp eine vollständige Kopie der Installationspakete erstellt.

b) Wechseln Sie nach Ausführung des Befehls **crtmqfp** in das durch diesen Befehl angegebene Verzeichnis.

Es handelt sich hierbei um ein Unterverzeichnis des Verzeichnisses /var/spool, in dem der eindeutige Paketsatz erstellt wurde. Die Namen der Pakete enthalten alle das Suffix.

- 7. Erstellen Sie die Antwortdatei für die nicht interaktive Installation mit dem Befehl **pkgask**. Geben Sie folgenden Befehl zum Erstellen der Antwortdatei ein, wenn ein Upgrade dieses Fixpacks auf einer Installation durchgeführt werden soll, die folgendes Merkmal aufweist:
	- a) Erste Installation auf dem System:

pkgask -d *location\_to\_image*/*imagefile* -r *response.txt packagename*

Dabei steht *Imagedatei* für den Namen der Imagedatei, z. B. mqm-U200403.img, response.txt für den Namen der zu erstellenden Antwortdatei und *Paketname* für den Namen des Fixpacks, z. B. mqm-07-05-00-02.

b) Nicht die erste Installation auf dem System:

```
pkgask -d /var/spool/pkg -r response.txt mqm-suffixname
```
Dabei gibt /var/spool/pkg die Position des neuen Pakets an und steht response.txt für den Namen der zu erstellenden Antwortdatei und *Suffixname* für den Namen des Verzeichnisses, das in /var/spool/pkg erstellt wird.

8. Suchen Sie die Datei admin\_file auf den Serverinstallationsmedien unter *Installationsmedien*/silent/admin oder erstellen Sie ein admin\_file im folgenden Format:

```
mail =instance=unique
partial=ask
runlevel=ask
idepend=ask
rdepend=ask
space=ask
setuid=nocheck
conflict=nocheck
action=nocheck
basedir=default
```
9. Führen Sie den Befehl **pkgadd** aus, um die Aktualisierung der Wartungsstufe für IBM MQ for Solaris im nicht interaktiven Modus anzuwenden. Geben Sie folgenden Befehl ein, um den Installationsvorgang zu starten, wenn dieses Fixpack in einer der folgenden Installationen aktualisiert werden soll:

a) Erste Installation auf dem System:

pkgadd -v -n -r *response.txt* -a *admin\_file* -d *location\_to\_image*/*imagefile packagename*

Dabei steht *Admin-Datei* für einen qualifizierten Pfadnamen für die von Ihnen erstellte Admin-Datei und *Paketname* für das Fixpackpaket, das installiert wird.

b) Nicht die erste Installation auf dem System:

pkgadd -v -n -r *response.txt* -a *admin\_file* -d /var/spool/pkg mqm-suffixname

10. Befolgen Sie die Anweisungen auf dem Bildschirm.

#### **Zugehörige Informationen**

dspmq Stoppen eines Warteschlangenmanagers ANZEIGEN LSSTATUS endmqm (Warteschlangenmanager beenden) endmqlsr (Empfangsprogramm beenden) Aktualisierungen der Wartungsstufe bei Multi-Instanz-Warteschlangenmanagern unter UNIX und Linux ausführen

## **Zurücksetzen auf die vorherige Wartungsstufe unter Solaris**

Sie können auf eine frühere Wartungsstufe von IBM MQ zurückkehren, indem Sie IBM MQ stoppen und den Befehl **pkgrm** ausführen.

## **Vorbereitende Schritte**

Wenn es sich um einen Server mit mehreren IBM MQ-Installationen handelt, müssen Sie die Installation angeben. Stellen Sie sicher, dass die eingegebenen Befehle für die richtige Installation ausgeführt werden (siehe setmqenv).

#### **Informationen zu diesem Vorgang**

Wenn Serviceaktualisierungen installiert werden, werden die Originalversionen der ersetzten Dateien gesichert, damit die Aktualisierungen bei Bedarf entfernt werden können. Geben Sie zum Wiederherstellen der vorherigen Wartungsstufe einen **pkgrm**-Befehl für alle Pakete aus, die durch das Wartungspaket aktualisiert wurden. Gehen Sie dazu folgendermaßen vor:

#### **Vorgehensweise**

- 1. Melden Sie sich als Benutzer bei group mqman.
- 2. Stoppen Sie alle Anwendungen, die die IBM MQ-Installation verwenden.

Wenn Sie die Managed File Transfer-Komponente (MFT) verwenden, stellen Sie sicher, dass alle MFT-Agenten sämtliche Dateiübertragungen beendet haben, an denen sie beteiligt waren. Es sollten keine unvollständigen Übertragungen vorliegen, die den Agenten zugeordnet sind, und die zugehörigen SYSTEM.FTE.STATE-Warteschlangen sollten keine Nachrichten enthalten.

- 3. Beenden Sie alle Aktivitäten der Warteschlangenmanager, die der IBM MQ-Installation zugeordnet sind.
	- a) Führen Sie den Befehl **dspmq** aus, um den Status aller Warteschlangenmanager auf dem System aufzulisten.

Führen Sie aus der Installation, die Sie aktualisieren, einen der folgenden Befehle aus:

```
dspmq -o installation -o status
dspmq -a
```
**dspmq -o installation -o status** zeigt den Namen der Installation sowie den Status der Warteschlangenmanager aller IBM MQ-Installationen an.

**dspmq -a** zeigt den Status der aktiven Warteschlangenmanager derjenigen Installation an, aus der der Befehl ausgeführt wurde.

b) Führen Sie den MQSC-Befehl **DISPLAY LSSTATUS** gemäß dem nachfolgenden Beispiel aus, um den Status von Listeners aufzulisten, die einem Warteschlangenmanager zugeordnet sind:

echo "DISPLAY LSSTATUS(\*) STATUS" | runmqsc *QmgrName*

c) Führen Sie den Befehl **endmqm** aus, um jeden einzelnen aktiven Warteschlangenmanager, der dieser Installation zugeordnet ist, zu stoppen.

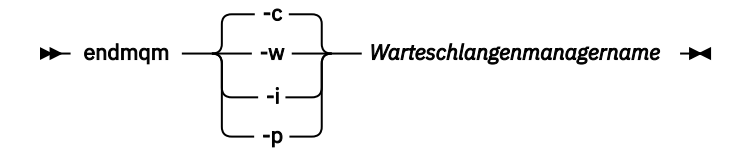

Mit dem Befehl **endmqm** wird einer Anwendung angegeben, dass der Warteschlangenmanager, mit dem die Anwendung verbunden ist, gestoppt wird. Informationen hierzu finden Sie im Abschnitt Warteschlangenmanager stoppen.

Damit die Wartung fortgesetzt werden kann, müssen Anwendungen auf einen **endmqm**-Befehl reagieren, indem sie die Verbindung mit dem Warteschlangenmanager trennen und alle geladenen IBM MQ-Bibliotheken freigeben. Geschieht dies nicht, müssen Sie einen anderen Weg finden, um die Anwendungen zur Freigabe von IBM MQ-Ressourcen zu zwingen, z. B. indem Sie die Anwendungen stoppen.

Sie müssen auch Anwendungen stoppen, die die Clientbibliotheken verwenden, die Teil der Installation sind. Clientanwendungen können mit einem anderen Warteschlangenmanager, der eine andere Installation von IBM MQ ausführt, verbunden sein. Die Anwendung wird nicht informiert, dass Warteschlangenmanager in der aktuellen Installation gestoppt werden.

Solange Anwendungen weiterhin gemeinsam genutzte IBM MQ-Bibliotheken aus der Installation geladen haben, können Sie die IBM MQ-Wartung nicht durchführen. Es kann vorkommen, dass eine Anwendung die Verbindung mit dem Warteschlangenmanager trennt oder die Trennung dieser Verbindung erzwungen wird, die Anwendung aber weiterhin eine gemeinsam genutzte IBM MQ-Bibliothek geladen hat.

Anmerkung: Im Abschnitt ["Aktualisierungen der Wartungsstufe bei Multi-Instanz-Warteschlan](#page-57-0)[genmanagern unter UNIX und Linux ausführen" auf Seite 58](#page-57-0) wird beschrieben, wie eine Wartung für einen Multi-Instanz-Warteschlangenmanager durchgeführt wird. Ein Multi-Instanz-Warteschlangenmanager kann weiter auf einem Server ausgeführt werden, während auf einem anderen Server eine Wartung durchgeführt wird.

d) Stoppen Sie alle Empfangsprogramme, die den Warteschlangenmanagern zugeordnet sind. Geben Sie hierzu folgenden Befehl aus:

endmqlsr -m *QMgrName*

4. Melden Sie sich als Root-Benutzer an oder wechseln Sie mit dem Befehl **su** zum Superuser.

5. Entfernen Sie die letzte Wartungsaktualisierung mit dem Befehl **pkgrm** vom System:

pkgrm *packagename*

*packagename* ist der Name des Pakets, das Sie entfernen möchten. Beispiel: mqm-07-R-00-01, wobei R die Nummer des Release ist.

Details zum Befehl **pkgrm** finden Sie in der Solaris -Dokumentation oder mithilfe des Befehls **man pkgrm** .

Wenn Sie den Namen des Pakets, das entfernt werden soll, nicht kennen, versuchen Sie, die installierten Pakete mit dem folgenden Befehl aufzulisten: pkginfo | grep mqm

**Anmerkung:** Ignorieren Sie alle Fehlernachrichten im Format shared pathname not removed.

## **Nächste Schritte**

Wenn Sie einen IBM MQ MQI client installiert haben und der Client nach der Installation der zu entfernenden Wartungsstufe aktualisiert wurde, müssen Sie den IBM MQ MQI client nach der Entfernung der Wartungsstufe erneut aktualisieren.

#### **Zugehörige Informationen**

dspmq Stoppen eines Warteschlangenmanagers ANZEIGEN LSSTATUS endmqm (Warteschlangenmanager beenden) endmqlsr (Empfangsprogramm beenden) Aktualisierungen der Wartungsstufe bei Multi-Instanz-Warteschlangenmanagern unter UNIX und Linux ausführen

# **Wartungkorrekturen unter UNIX und Linux bereitstellen**

Unter UNIX und Linux können Sie mehrere Installationen von IBM MQ auf demselben Server verwenden, um die Freigabe von Wartungsfixes zu steuern.

## **Vorbereitende Schritte**

Die Schritte in dieser Task basieren auf einem Beispielszenario, in dem davon ausgegangen wird, dass eine Reihe von Anwendungen und zwei Warteschlangenmanager, QM1 und QM2, auf einem Server ausgeführt werden.

Führen Sie die folgenden Schritte aus, um Ihre Konfiguration für dieses Szenario einzurichten:

- 1. Installieren Sie zwei Kopien von IBM MQ. Im Beispiel werden sie als Inst\_1 und Inst\_2 bezeichnet.
- 2. Legen Sie Inst\_1 als primäre Installation fest, indem Sie den Befehl **setmqinst** ausführen.
- 3. Ordnen Sie alle Warteschlangenmanager auf dem Server mit **setmqm** der Installation Inst\_1 zu.
- 4. Starten Sie alle Warteschlangenmanager auf dem Server.
- 5. **Zeigen Sie in IBM MQ Explorer alle Direktverbindungen mit den Warteschlangenmana**gern von Inst\_1 an und stellen Sie diese Verbindungen her.
- 6. Richten Sie Fernverbindungen mit allen Warteschlangenmanagern in allen Instanzen von IBM MQ Explorer ein.

## **Informationen zu diesem Vorgang**

**Anmerkung:** Ab 1Q 2023 gibt es für Multiplatforms zwei Arten von Wartung:

- Fixpacks, die Rollups aller Fehler enthalten, die seit der Bereitstellung des vorherigen Fixpacks (oder GA) behoben wurden. Fixpacks werden ausschließlich für Long Term Support -Releases (LTS) während ihres normalen Supportlebenszyklus erstellt.
- Kumulative Sicherheitsupdates (CSUs), bei denen es sich um kleinere Updates handelt und die Sicherheitspatches enthalten, die seit der vorherigen Wartung (GA) freigegeben wurden. CSUs werden für LTS -Releases (einschließlich Releases in der erweiterten Unterstützung) sowie für das neueste Release von IBM MQ Continuous Delivery (IBM MQ) erstellt, sofern dies für die Bereitstellung relevanter Sicherheitspatches erforderlich ist.

Bei Wartungsreleases ab 1Q 2023 steht die vierte Ziffer im VRMF entweder für eine Fixpacknummer oder eine CSU-Nummer. Beide Wartungstypen sind gegenseitig kumulativ (d. h., sie enthalten alles, was <span id="page-55-0"></span>in älteren CSUs und Fixpacks enthalten ist), und beide werden mit denselben Mechanismen für die Anwendung der Wartung installiert. Beide Wartungstypen aktualisieren die F-Ziffer des VRMF auf eine höhere Zahl als alle vorherigen Wartungspakete: Fixpacks verwenden "F" -Werte, die durch 5 teilbar sind, CSUs verwenden "F" -Werte, die nicht durch 5 teilbar sind.

Bei Wartungsreleases vor 1Q 2023 steht die vierte Ziffer im VRMF immer für die Fixpackstufe. Beispiel: Das erste Fixpack des IBM MQ 9.0.0 LTS -Release hat die Nummer 9.0.0.1.

Weitere Informationen finden Sie unter [Änderungen am Wartungsbereitstellungsmodell von IBM MQ](https://www.ibm.com/support/pages/changes-ibm-mqs-maintenance-delivery-model).

Sie können mehrere Kopien von IBM MQ auf einem Server installieren, um das Release von Aktualisierungen der IBM MQ -Wartungsstufe bereitzustellen. Beispiel: Wie in dem Szenario, das in den Taskschritten beschrieben wird, verwalten Sie mithilfe von zwei Installationen für das Rollout von Wartungsstufenaktualisierungen zwei Wartungsstufen auf einem Server, um alle Warteschlangenmanager und Anwendungen auf die Wartungsstufe für die Produktion zu bringen, bevor die vorherige Wartungsstufe durch die nächste ersetzt wird.

Welche Installation eine Anwendung verwendet, bestimmt der Warteschlangenmanager, zu dem eine Anwendung eine Verbindung herstellt. Dabei verknüpft der Befehl **setmqm** einen Warteschlangenmanager mit einer Installation. Sie können einen Warteschlangenmanager einer anderen Installation zuordnen, so lange die Installation die gleiche oder eine höhere Befehlsebene aufweist. In diesem Beispiel haben alle Installationen die gleiche Befehlsebene. Sie können einen Warteschlangenmanager einer der Installationen zuordnen oder erneut zuordnen, in denen eines der Fixpacks oder kumulative Sicherheitsupdates (CSUs)ausgeführt wird.

Im Beispiel ist eine Anwendung mit der primären Installation verknüpft. Sobald sie eine Verbindung zu einem Warteschlangenmanager herstellt, schaltet IBM MQ die Verbindung um zu der Installation, die dem Warteschlangenmanager zugeordnet ist (siehe ["Koexistenz mehrerer Warteschlangenmanager](#page-99-0) [unterschiedlicher Installationen unter UNIX, Linux, and Windows" auf Seite 100](#page-99-0)).

Bei Anwendungen, die mit den in der Produktdokumentation beschriebenen Link-Optionen eingerichtet wurden, besteht die einfachste Methode der Konfiguration des Suchpfads für die Verbindungsbibliothek für IBM MQ-Anwendungen darin, die Installation als primäre Installation festzulegen. Den Suchpfad müssen Sie nur dann überprüfen, wenn Sie eine Programmkorrektur in der Verbindungsbibliothek von IBM MQ direkt auswählen müssen. Sie müssen entweder die Installation mit dem Fix für die IBM MQ -Verbindungsbibliothek als primäre Installation festlegen oder eine lokale Anpassung für die Anwendung vornehmen, indem Sie möglicherweise den Befehl **setmqenv** ausführen.

Bei der Befehlsausführung sieht dies schon anders aus. Befehle werden immer von der primären Installation bzw. von der Installation ausgeführt, die Sie mit dem Befehl **setmqenv** ausgewählt haben. Wenn Sie einen Befehl aus der falschen Installation ausführen, schlägt der Befehl fehl. Wenn beispielsweise QM1 Inst\_1zugeordnet ist, schlägt die Ausführung des Befehls Inst\_2\_Installation\_path/bin/ strmqm QM1 fehl.

Wenn Sie zwei Installationen haben und IBM MQ Explorer verwenden, haben Sie auch zwei IBM MQ Explorer-Instanzen. Die eine ist mit der einen Installation, die andere mit der anderen Installation verknüpft. Jede IBM MQ Explorer-Instanz zeigt die lokal verbundenen Warteschlangenmanager an, die der gleichen Installation zugeordnet sind wie die IBM MQ Explorer-Instanz. Zur Überwachung aller Warteschlangenmanager auf einem Server müssen Sie Fernverbindungen mit den Warteschlangenmanagern der anderen Installationen einrichten.

## **Vorgehensweise**

Wenden Sie die erste Aktualisierung der Wartungsstufe auf Inst\_2an.

- 1. Laden Sie das erste Fixpack oder das kumulative Sicherheitsupdate (CSU) wenn es freigegeben wird. Siehe [Fix Central](https://www.ibm.com/support/fixcentral/).
- 2. Wenden Sie das Fixpack oder das kumulative Sicherheitsupdate an, das Sie in Inst\_2heruntergeladen haben.

Weitere Informationen finden Sie in ["Wartung unter UNIX und Linux anwenden und entfernen" auf](#page-30-0) [Seite 31.](#page-30-0)

- <span id="page-56-0"></span>3. Überprüfen Sie Inst\_2.
- 4. Übertragen Sie die Warteschlangenmanager nacheinander auf Inst\_2.
	- a) Beenden Sie QM1 und die mit dieser Installation verbundenen Anwendungen.

Mit dem Befehl **endmqm** wird einer Anwendung angegeben, dass der Warteschlangenmanager, mit dem die Anwendung verbunden ist, gestoppt wird. Informationen hierzu finden Sie im Abschnitt Warteschlangenmanager stoppen.

**Anmerkung:** Im Abschnitt ["Aktualisierungen der Wartungsstufe für Multi-Instanz-Warteschlan](#page-18-0)[genmanager unter Windows anwenden" auf Seite 19](#page-18-0) wird beschrieben, wie eine Wartungsstufenaktualisierung für einen Mehrinstanz-Warteschlangenmanager durchgeführt wird. Ein Multi-Instanz-Warteschlangenmanager kann weiter auf einem Server ausgeführt werden, während auf einem anderen Server eine Wartung durchgeführt wird.

b) Legen Sie die lokale Umgebung für die Installation Inst\_2 fest.

. *Inst\_2\_INSTALLATION\_PATH*/bin/setmqenv -s

c) Verknüpfen Sie den Warteschlangenmanager mit Inst\_2.

setmqm -m QM1 -n Inst\_2

d) Starten Sie QM1.

strmqm QM1

- e) Wiederholen Sie die Unterschritte c und d für QM2.
- f) Linux

Richten Sie IBM MQ Explorer für Inst\_2 ein.

- i) Inst\_2 -Instanz von IBM MQ Explorer starten
- ii) Klicken Sie auf **IBM MQ** > **Warteschlangenmanager** > **Warteschlangenmanager ein-/ausblenden...** >
- iii) Klicken Sie für jeden direkt verbundenen Warteschlangenmanager in der Liste auf **Hidden Warteschlangenmanagers** > **Show** (Ausgeblendete Warteschlangenmanager > Anzeigen).
- iv) Klicken Sie auf **Schließen** .

5. Legen Sie Inst\_2 als primäre Installation fest.

*Inst\_2\_INSTALLATION\_PATH*/bin/setmqinst -i -n Inst\_2

Wenden Sie die zweite Wartungsstufenaktualisierung auf Inst\_1an.

6. Laden Sie das nächste Fixpack oder das kumulative Sicherheitsupdate (CSU) für die Version Ihres Produkts herunter , wenn es freigegeben wird.

Siehe [Fix Central](https://www.ibm.com/support/fixcentral/).

7. Wenden Sie das Fixpack oder das kumulative Sicherheitsupdate (CSU) an, das Sie gerade auf Inst\_1heruntergeladen haben.

Weitere Informationen finden Sie in ["Wartung unter UNIX und Linux anwenden und entfernen" auf](#page-30-0) [Seite 31.](#page-30-0)

- 8. Überprüfen Sie Inst\_1.
- 9. Übertragen Sie die Warteschlangenmanager nacheinander auf Inst\_1.
	- a) Folgen Sie den Anweisungen in Schritt "4" auf Seite 57.

Ersetzen Sie Inst\_2 durch Inst\_1, wie in den Anweisungen beschrieben.

<span id="page-57-0"></span>10. Legen Sie Inst\_1 als primäre Installation fest.

```
Inst_1_INSTALLATION_PATH/bin/setmqinst -i -n Inst_1
```
Für nachfolgende Wartungsfixes können Sie zwischen Inst\_2 und Inst\_1wechseln.

11. Wechseln Sie zwischen den sich wiederholenden Schritten ["1" auf Seite 56](#page-55-0) bis ["5" auf Seite 57](#page-56-0) für Inst\_2 und den Schritten ["6" auf Seite 57](#page-56-0) bis "10" auf Seite 58 für Inst\_1.

#### **Zugehörige Konzepte**

["Koexistenz von Warteschlangenmanagern" auf Seite 97](#page-96-0)

Warteschlangenmanager mit unterschiedlichen Namen können auf einem Server koexistieren, sofern sie dieselbe IBM MQ-Installation verwenden. Unter z/OS, UNIX, Linux und Windows können verschiedene Warteschlangenmanager auf ein und demselben Server koexistieren, auch wenn sie zu unterschiedlichen Installationen gehören.

#### ["Koexistenz mehrerer Warteschlangenmanager unterschiedlicher Installationen unter UNIX, Linux, and](#page-99-0) [Windows" auf Seite 100](#page-99-0)

Sie können mehrere Kopien von IBM MQ für UNIX, Linux, and Windows auf demselben Server installieren. Diese IBM MQ -Kopien können denselben oder einen anderen Versionsstand aufweisen. Dies wird als Mehrfachinstallation bezeichnet. Die Mehrfachinstallation ist besonders nützlich, wenn Sie ein Upgrade von einer IBM MQ -Version auf eine höhere Version durchführen, da sie Ihnen ermöglicht, die frühere Version neben der neueren Version auszuführen.

#### **Zugehörige Tasks**

[Lademethode von IBM MQ-Bibliotheken auf eine neuere Version unter Windows migrieren](#page-142-0) Wird unter Windows eine Upgrade von einer älteren auf eine neuere Produktversion vorgenommen, indem die ältere Version durch die neuere Version ersetzt wird (einstufige Migration), muss der Ladevorgang von IBM MQ-Bibliotheken in der Regel nicht geändert werden. Wenn bei der neueren Produktversion jedoch die Möglichkeit der Verwendung mehrerer Installationen genutzt werden soll, müssen Sie die Laufzeitumgebung für das Betriebssystem entsprechend dem verwendeten Migrationsszenario (Parallelmigration oder mehrstufige Migration) so ändern, dass das Betriebssystem die neuere Version derIBM MQ-Bibliothek lädt.

[Lademethode von IBM MQ-Bibliotheken auf eine neuere Version unter UNIX und Linux migrieren](#page-176-0) Unter UNIX und Linux ist eine Änderung der Vorgehensweise beim Laden von IBM MQ-Bibliotheken normalerweise nicht erforderlich, wenn Sie ein Upgrade von einer früheren Version des Produkts auf eine neuere Version durchführen, bei dem eine frühere Version des Produkts im einstufigen Verfahren durch die neuere Version ersetzt wird. Wenn bei der neueren Produktversion jedoch die Möglichkeit der Verwendung mehrerer Installationen genutzt werden soll, müssen Sie die Laufzeitumgebung für das Betriebssystem entsprechend dem verwendeten Migrationsszenario (Parallelmigration oder mehrstufige Migration) so ändern, dass das Betriebssystem die neuere Version derIBM MQ-Bibliothek lädt.

#### **Zugehörige Informationen**

IBM MQ-Server unter Windows installieren WS-Manager einer Installation zuordnen Primäre Installation ändern setmqenv setmqinst setmqm

#### **UNIX Aktualisierungen der Wartungsstufe bei Multi-Instanz-**Linux **Warteschlangenmanagern unter UNIX und Linux ausführen**

Unter UNIX und Linux können Sie Multi-Instanz-Warteschlangenmanager verwenden, um Ausfallzeiten zu reduzieren, die durch die Anwendung von Wartungsaktualisierungen verursacht werden.

## **Vorbereitende Schritte**

Bevor Sie mit dieser Aufgabe beginnen, lesen Sie die unter *Vorbereitungen* im Abschnitt ["Serveraktualisie](#page-12-0)[rungen der Wartungsstufe unter Windows ausführen" auf Seite 13](#page-12-0) beschriebenen Voraussetzungen.

Achten Sie vor Beginn dieser Aufgabe darauf, dass die Wartung auf die IBM MQ-Installation auf einem Server und nicht für einzelne Warteschlangenmanager ausgeführt wird. Bevor Sie die Wartung ausführen, müssen Sie alle Warteschlangenmanager und alle IBM MQ-Services auf einem Server stoppen.

Wenn ein Warteschlangenmanager während der Anwendung der Wartung weiterhin ausgeführt werden soll, müssen Sie ihn als Multi-Instanz-Warteschlangenmanager konfigurieren und auf einem anderen Server eine Standby-Instanz ausführen. Wenn es sich bei dem Warteschlangenmanager, der weiterhin ausgeführt werden soll, um einen vorhandenen Einzel-Instanz-Warteschlangenmanager handelt, müssen Sie ihn in einen Multi-Instanz-Warteschlangenmanager umwandeln. Informationen zu den Voraussetzungen und Anleitungen zum Erstellen eines Multi-Instanz-Warteschlangenmanagers finden Sie im Abschnitt Multi-Instanz-Warteschlangenmanager.

Multi-Instanz-Warteschlangenmanager können ab IBM WebSphere MQ 7.0.1 erstellt werden. Wenn Sie Multi-Instanz-Warteschlangenmanager ausführen, können Sie eine Wartungsaktualisierung auf einen aktiven Warteschlangenmanager anwenden, indem Sie die aktive Instanz auf einen anderen Server umschalten.

In der Regel werden aktive Installationen und Standby-Installationen auf derselben Wartungsstufe verwaltet. Ziehen Sie für jede Aktualisierung die Wartungsanleitung zu Rate. Diese enthält Hinweise, ob aktive Instanzen und Standby-Instanzen mit unterschiedlichen Wartungsstufen eingesetzt werden können. Prüfen Sie, ob ein Failover von der höheren zur niedrigeren Wartungsstufe (oder nur von der niedrigeren zur höheren Stufe) möglich ist.

Eventuell werden Sie in den Wartungsanweisungen auch angehalten, einen Multi-Instanz-Warteschlangenmanager vollkommen herunterzufahren.

Wenn Ihre aktiven Warteschlangenmanagerinstanzen auf einem primären Server und ihre Standby-Instanzen auf einem sekundären Server ausgeführt werden, können Sie entweder den primären oder den sekundären Server zuerst aktualisieren. Wenn Sie den sekundären Server zuerst aktualisieren, müssen Sie nach der Aktualisierung beider Server zurück zum primären Server wechseln.

Wenn Ihre aktiven und Standby-Instanzen kunterbunt auf verschiedene Server verteilt sind, müssen Sie sich überlegen, in welcher Reihenfolge Sie die Server aktualisieren, um die Betriebsunterbrechungen durch das Herunterfahren der aktiven Instanzen auf den einzelnen Servern möglichst gering zu halten.

## **Informationen zu diesem Vorgang**

Lesen Sie zusätzlich zu den Schritten dieser Task auch die Anweisungen im Wartungsaktualisierungsverfahren für eine IBM MQ-Serverinstallation.

## **Vorgehensweise**

1. Wann immer Sie in den Anweisungen dieses Wartungsaktualisierungsverfahrens zum Beenden aller aktiven Warteschlangenmanager bzw. zum gesteuerten Abschluss (QUIESCE) von IBM MQ aufgefordert werden, führen Sie stattdessen Folgendes aus:

Weitere Informationen finden Sie im Abschnitt ["Wartung unter UNIX und Linux anwenden und entfer](#page-30-0)[nen" auf Seite 31](#page-30-0)

a) Bei Ausführung des Warteschlangenmanagers als Standby-Instanz:

- Beenden Sie die Bereitschaftsdatenbank mit dem Befehl **endmqm** -x *QMgrName* .
- b) Bei Ausführung des Warteschlangenmanagers als aktive Instanz:

Beenden Sie die Instanz und übertragen Sie die Steuerung mit dem Befehl **endmqm** auf die Standby-Instanz. Beispiel: **endmqm** *-shutdown\_option* -s *QMgrName* , wobei *-shutdown\_option* ein optionaler Parameter ist, der den Typ der Beendigung angibt. Weitere Informationen hierzu finden Sie im Abschnitt endmqm.

<span id="page-59-0"></span>Wenn keine Standby-Instanz aktiv ist, schlägt der Befehl fehl. Sie müssen in diesem Fall eine Standby-Instanz auf einem anderen Server starten.

c) Wenn ein Warteschlangenmanager als Einzel-Instanz-Warteschlangenmanager ausgeführt wird, haben Sie keine Alternative, als den Warteschlangenmanager vor Anwendung der Wartungsaktualisierung zu beenden.

Nach Abschluss dieses Schritts darf auf dem Server, den Sie aktualisieren, keine Warteschlangenmanagerinstanz mehr aktiv sein.

- 2. Fahren Sie im Wartungsaktualisierungsverfahren mit dem Schritt fort, in dem der Befehl **endmqm** ausgegeben wird, um IBM MQ zu einem gesteuerten Abschluss zu führen, und wenden Sie die Wartungsaktualisierung dann auf den IBM MQ-Server an.
- 3. Starten Sie nach Abschluss der Wartungsaktualisierung sämtliche Warteschlangenmanager auf dem IBM MQ-Server erneut; lassen Sie dabei Standby-Instanzen zu:

Verwenden Sie folgenden Befehl:

strmqm -x *QmgrName*

- 4. Wiederholen Sie das Verfahren auf dem Standby-Server, um auch dessen Wartungsstufe zu aktualisieren.
- 5. Wechseln Sie mit den aktiven Instanzen gegebenenfalls zurück zu den primären Servern:

Verwenden Sie den Befehl **endmqm** *-shutdown\_option* -s *QMgrName* und starten Sie die Instanzen mit dem Befehl **strmqm** -x *QmgrName* erneut.

# **Wartung auf IBM i anwenden und entfernen**

Die den Plattformen IBM i zugeordneten Wartungsaufgaben sind in diesem Abschnitt aufgeführt.

## **Prozedur**

- Informationen zur Anwendung von Aktualisierungen der Wartungsstufe finden Sie im Abschnitt "Aktualisierungen der Wartungsstufe unter IBM i ausführen" auf Seite 60.
- Informationen zum Zurücksetzen eines Warteschlangenmanagers von der neuesten Version des Pro-dukts auf die vorherige Version finden Sie im Abschnitt ["Zurücksetzen eines Warteschlangenmanagers](#page-62-0) [auf ein früheres Release unter IBM i" auf Seite 63.](#page-62-0)
- Informationen zur Verwendung von Multi-Instanz-Warteschlangenmanagern zur Verringerung der Betriebsunterbrechungen aufgrund der Anwendung von Wartungsaktualisierungen finden Sie im Ab-schnitt ["Wartungsaktualisierungen für Multi-Instanz-Warteschlangenmanager unter IBM i anwenden"](#page-63-0) [auf Seite 64.](#page-63-0)

#### **Zugehörige Informationen**

Wartung für IBM MQ durchführen

# **Aktualisierungen der Wartungsstufe unter IBM i ausführen**

Aktualisierungen der Wartungsstufe auf das neueste Release erfolgen durch Stoppen von IBM MQ und Ausführen der Standard-Wartungsprozedur für IBM i.

#### **Vorbereitende Schritte**

Ihre derzeit installierte Version können Sie mit den folgenden Befehlen abfragen:

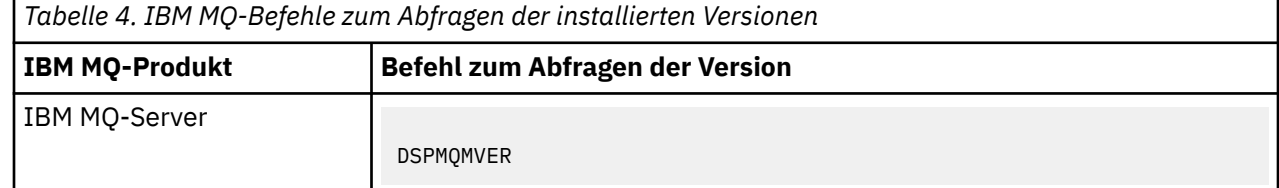

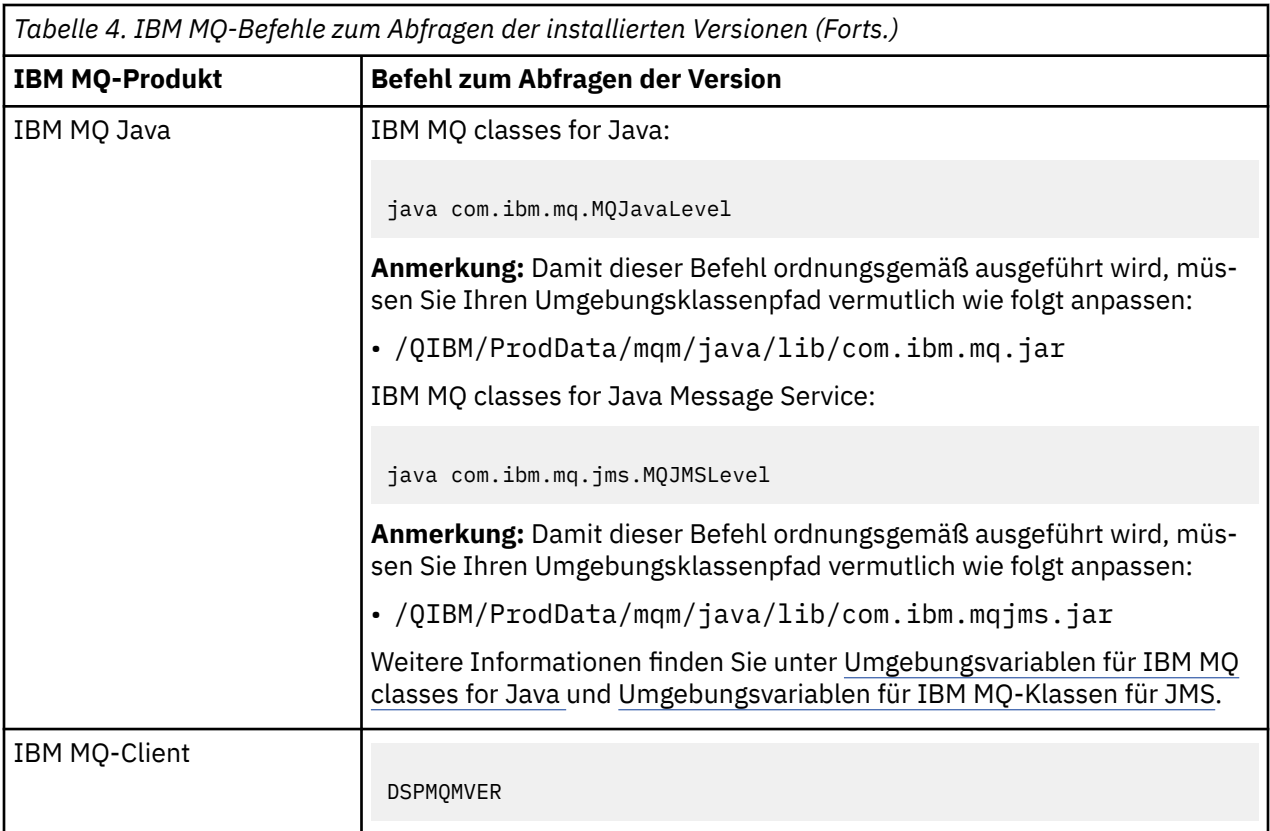

## **Informationen zu diesem Vorgang**

Wartungsaktualisierungen für IBM i werden als vorläufige Programmkorrekturen (PTFs) bereitgestellt. Sie stehen im Web als sichere Dateien zur Verfügung, die normalerweise in der QGPL-Bibliothek gespeichert werden. IBM i-PTFs befinden sich in "Fix Central" an folgender Adresse:

[FixCentral.](https://www.ibm.com/support/fixcentral/options?productGroup0=ibm/systemi)

## **Vorgehensweise**

#### **Quiesce für Warteschlangenmanager vorbereiten:**

- 1. Lesen Sie das PTF-Begleitschreiben sorgfältig durch, da dieses eventuell erforderliche Aktionen enthält.
- 2. Melden Sie sich für eine neue interaktive IBM i-Sitzung an und stellen Sie sicher, dass kein Zugriff auf IBM MQ-Objekte erfolgt.
- 3. Stellen Sie sicher, dass Sie über die folgenden Berechtigungen verfügen:
	- \*ALLOBJ-Berechtigung oder Objektverwaltungsberechtigung für die QMQM-Bibliothek.
	- Ausreichende Berechtigung zur Verwendung des Befehls ENDSBS.
- 4. Informieren Sie alle Benutzer, dass IBM MQ gestoppt wird.
- 5. Stoppen Sie den mqweb-Server, indem Sie folgenden Befehl eingeben:

ENDMQWEB

#### **Quiesce für alle Warteschlangenmanager durchführen:**

6. Führen Sie den Befehl ENDMQM aus:

```
ENDMQM MQMNAME(*ALL) OPTION(*CNTRLD) ENDCCTJOB(*YES) RCDMQMIMG(*YES)
TIMEOUT( 15 )
```
Dabei gilt folgendes: *15* ist der Zeitlimitwert in Sekunden.

Wenn der Befehl ENDMQM nicht innerhalb eines angemessenen Zeitraums (mindestens 10 Minuten) abgeschlossen wurde, führen Sie den WRKMQM-Befehl. Mit diesem Befehl werden die Warteschlangenmanager erkannt, die noch nicht beendet sind. Führen Sie anschließend den folgenden Befehl aus, um zu erzwingen, dass jede Instanz gestoppt wird:

ENDMQM MQMNAME( *QMGRNAME* ) OPTION(\*IMMED)

Dabei gilt folgendes: *QMGRNAME* ist der Name des Warteschlangenmanagers.

Führen Sie den folgenden Befehl aus, um die Bereinigung des gemeinsam genutzten Speichers abzuschließen:

ENDMQM MQMNAME(\*ALL) OPTION(\*IMMED) ENDCCTJOB(\*YES) RCDMQMIMG(\*NO) TIMEOUT( *15* )

#### **Beenden Sie das Subsystem sofort, wenn die Befehle im vorherigen Schritt nicht ausgeführt wurden:**

7. Führen Sie den folgenden Befehl aus:

ENDSBS SBS(QMQM) OPTION(\*IMMED)

**Wenn der Befehl im vorherigen Schritt ebenfalls nicht ausgeführt wird, verwenden Sie den Betriebssystembefehl ENDJOB, um alle Jobs im Subsystem QMQM zu beenden:**

**Anmerkung:** ENDJOBABN wird nur verwendet, wenn das System vor dem Start von IBM MQ über IPL gestartet wird. Werden IBM MQ-Jobs mit ENDJOBABN beendet, kann dies zu fehlerhaften Semaphoren führen, sodass der Warteschlangenmanager unter Umständen nicht gestartet werden kann.

- 8. Wenn ein Warteschlangenmanager manuell beendet werden muss, beenden Sie die Jobs (ENDJOB) in der folgenden Reihenfolge. Warten Sie einige Minuten auf die Bereinigung der Jobs AMQA\* bzw. AMQZ\*.
	- a. RUNMQLSR TCP-Empfangsprogramm (Multithread)
	- b. AMQCLMAA TCP-Empfangsprogramm (ein Thread)
	- c. AMQRMPPA Kanalprozess-Pooling Job
	- d. RUNMQCHI Kanalinitiator
	- e. AMQCRSTA MCA-Jobs empfangen
	- f. RUNMQCHL MCA-Jobs senden
	- g. AMQCRS6B LU62 Empfängerkanal
	- h. AMQPCSEA Befehlsserver
	- i. RUNMQTRM Anwendungsauslösemonitor
	- j. RUNMQDLQ Handler für Warteschlange für nicht zustellbare Nachrichten
	- k. AMQFCXBA IBM Integration Bus-Worker-Job
	- l. AMQFQPUB in die Warteschlange eingereihter Publish/Subscribe-Dämon
	- m. RUNMQBRK IBM Integration Bus-Steuerjob
	- n. AMQZMUC0 ('0' ist eine Null) Manager für Dienstprogramme
	- o. AMQZMUF0 ('0' ist eine Null) Manager für Dienstprogramme
	- p. AMQZMUR0 ('0' ist eine Null) Manager für Dienstprogramme
	- q. AMQZMGR0 ('0' ist eine Null) Prozesscontroller
	- r. AMQRRMFA Repository-Manager für Cluster
	- s. AMQZDMAA Manager für verzögerte Nachrichten
	- t. AMQZFUMA Objektberechtigungsmanager
	- u. AMQZLSA0 ('0' ist eine Null) LQM-Agenten
- v. AMQZLAA0 ('0' ist eine Null) LQM-Agenten
- w. AMQZXMA0 ('0' ist eine Null) Ausführungscontroller
- <span id="page-62-0"></span>9. Führen Sie den folgenden Befehl aus:

ENDMQM MQMNAME( *QMGRNAME* ) OPTION(\*IMMED)

10. Führen Sie den folgenden Befehl aus:

ENDMQM MQMNAME(\*ALL) OPTION(\*CNTRLD) ENDCCTJOB(\*YES) RCDMQMIMG(\*NO) TIMEOUT( *05* )

Dabei gilt folgendes: *05* ist der Zeitlimitwert in Sekunden.

11. Bereinigen Sie gemeinsam genutzten Speicher manuell.

Führen Sie den folgenden Befehl aus:

EDTF '/QIBM/UserData/mqm/qmgrs'

In diesem Fall gilt Folgendes:

- a. Verwenden Sie Option 5 für **&SYSTEM** und überprüfen Sie, ob die folgenden Verzeichnisse leer sind: isem, esem, msem, ssem, und shmem.
- b. Verwenden Sie Option 5 für **QMGRNAME** und überprüfen Sie, ob die folgenden Verzeichnisse leer sind:- isem, esem, msem, ssem, und shmem.
- c. Verwenden Sie Option 5 für **&ipcc** im Verzeichnis QMGRNAME und überprüfen Sie, ob die folgenden Verzeichnisse leer sind:- isem, esem, msem, ssem, und shmem.
- d. Verwenden Sie Option 5 für **&qmpersist** im Verzeichnis QMGRNAME und überprüfen Sie, ob die folgenden Verzeichnisse leer sind:- isem, esem, msem, ssem, und shmem.
- e. Verwenden Sie Option 5 für **&app** und überprüfen Sie, ob die folgenden Verzeichnisse leer sind: isem, esem, msem, ssem, und shmem.

#### **PTF anlegen:**

12. Ein PTF laden und anlegen.

# **Zurücksetzen eines Warteschlangenmanagers auf ein früheres Release unter IBM i**

Sie können einen Warteschlangenmanager auf IBM i von der aktuellsten Version wieder auf eine ältere Produktversion zurücksetzen, wenn Sie für das System oder den Warteschlangenmanager eine Sicherung durchgeführt haben. Wenn Sie den Warteschlangenmanager gestartet und Nachrichten verarbeitet oder die Konfiguration geändert haben, kann Ihnen die Task keine Anleitung zur Wiederherstellung des aktuellen Status des Warteschlangenmanagers geben.

## **Vorbereitende Schritte**

- 1. Sie müssen vor dem Upgrade auf die neuere Version eine Sicherung für das System oder den Warteschlangenmanager durchgeführt haben. Weitere Informationen finden Sie im Abschnitt IBM MQ-Warteschlangenmanagerdaten sichern und wiederherstellen.
- 2. Falls nach dem Start des Warteschlangenmanagers Nachrichten verarbeitet wurden, lassen sich die Auswirkungen dieser Nachrichtenverarbeitung nur schwer rückgängig machen. Es ist nicht möglich, den Warteschlangenmanager im aktuellen Zustand auf eine frühere Produktversion zurückzusetzen. Es lässt sich nicht sagen, wie mit nachfolgend eingetretenen Änderungen umzugehen ist. So kann es beispielsweise sein, dass unbestätigte Nachrichten in einem Kanal oder in einer Übertragungswarteschlange auf einem anderen Warteschlangenmanager bereits verarbeitet wurden. Ist der Warteschlangenmanager Teil eines Clusters wurden unter Umständen Konfigurations- und Anwendungsnachrichten ausgetauscht.

## <span id="page-63-0"></span>**Informationen zu diesem Vorgang**

Wenn Sie eine Zurücksetzung auf eine frühere Version eines Warteschlangenmanagers durchführen, setzen Sie dabei den Warteschlangenmanager auf seine frühere Codeversion zurück. Die Warteschlangenmanagerdaten werden in den Zustand zurückgesetzt, den sie zum Zeitpunkt der Sicherung des Warteschlangenmanagers hatten.

**Wichtig:** Wenn der Warteschlangenmanager Mitglied eines oder mehrerer IBM MQ -Cluster ist, sollten Sie auch die im Abschnitt Clusterwarteschlangenmanager wiederherstellenbeschriebenen Schritte überprüfen und ausführen.

## **Vorgehensweise**

- 1. Stoppen Sie den Warteschlangenmanager.
- 2. Wenn Sie eine Slipinstallation durchgeführt haben, müssen Sie IBM MQ erneut installieren.
	- a) Deinstallieren Sie die frühere Installation.
	- b) Installieren Sie das Produkt aus einer Produktionsaktualisierung erneut.
	- c) Wenden Sie das Fixpack sowie vorläufige Fixes an, die IBM MQ auf seine ältere Version zurücksetzen.
	- d) Stellen Sie den Warteschlangenmanager anhand der Sicherungskopie wieder her, die Sie vor der Installation der neueren Version erstellt haben.
- 3. Starten Sie den Warteschlangenmanager der früheren Version erneut.

## **Zugehörige Informationen**

Warteschlangenmanager sichern und wiederherstellen

# **Wartungsaktualisierungen für Multi-Instanz-Warteschlangenmanager unter IBM i anwenden**

Unter IBM i können Sie Multi-Instanz-Warteschlangenmanager verwenden, um Ausfallzeiten zu reduzieren, die durch die Anwendung von Wartungsaktualisierungen verursacht werden.

## **Vorbereitende Schritte**

Bevor Sie mit dieser Aufgabe beginnen, lesen Sie die unter Vorbereitungen im Abschnitt ["Serveraktualisie](#page-12-0)[rungen der Wartungsstufe unter Windows ausführen" auf Seite 13](#page-12-0) beschriebenen Voraussetzungen.

Achten Sie vor Beginn dieser Aufgabe darauf, dass die Wartung auf die IBM MQ-Installation auf einem Server und nicht für einzelne Warteschlangenmanager ausgeführt wird. Bevor Sie die Wartung ausführen, müssen Sie alle Warteschlangenmanager und alle IBM MQ-Services auf einem Server stoppen.

Wenn ein Warteschlangenmanager während der Anwendung der Wartung weiterhin ausgeführt werden soll, müssen Sie ihn als Multi-Instanz-Warteschlangenmanager konfigurieren und auf einem anderen Server eine Standby-Instanz ausführen. Wenn es sich bei dem Warteschlangenmanager, der weiterhin ausgeführt werden soll, um einen vorhandenen Einzel-Instanz-Warteschlangenmanager handelt, müssen Sie ihn in einen Multi-Instanz-Warteschlangenmanager umwandeln. Informationen zu den Voraussetzungen und Anleitungen zum Erstellen eines Multi-Instanz-Warteschlangenmanagers finden Sie im Abschnitt Multi-Instanz-Warteschlangenmanager.

Multi-Instanz-Warteschlangenmanager können ab IBM WebSphere MQ 7.0.1 erstellt werden. Wenn Sie Multi-Instanz-Warteschlangenmanager ausführen, können Sie eine Wartungsaktualisierung auf einen aktiven Warteschlangenmanager anwenden, indem Sie die aktive Instanz auf einen anderen Server umschalten.

In der Regel werden aktive Installationen und Standby-Installationen auf derselben Wartungsstufe verwaltet. Ziehen Sie für jede Aktualisierung die Wartungsanleitung zu Rate. Diese enthält Hinweise, ob aktive Instanzen und Standby-Instanzen mit unterschiedlichen Wartungsstufen eingesetzt werden können. Prüfen Sie, ob ein Failover von der höheren zur niedrigeren Wartungsstufe (oder nur von der niedrigeren zur höheren Stufe) möglich ist.

Eventuell werden Sie in den Wartungsanweisungen auch angehalten, einen Multi-Instanz-Warteschlangenmanager vollkommen herunterzufahren.

Wenn Ihre aktiven Warteschlangenmanagerinstanzen auf einem primären Server und ihre Standby-Instanzen auf einem sekundären Server ausgeführt werden, können Sie entweder den primären oder den sekundären Server zuerst aktualisieren. Wenn Sie den sekundären Server zuerst aktualisieren, müssen Sie nach der Aktualisierung beider Server zurück zum primären Server wechseln.

Wenn Ihre aktiven und Standby-Instanzen kunterbunt auf verschiedene Server verteilt sind, müssen Sie sich überlegen, in welcher Reihenfolge Sie die Server aktualisieren, um die Betriebsunterbrechungen durch das Herunterfahren der aktiven Instanzen auf den einzelnen Servern möglichst gering zu halten.

## **Informationen zu diesem Vorgang**

Lesen Sie zusätzlich zu den Schritten dieser Task auch die Anweisungen im Wartungsaktualisierungsverfahren für eine IBM MQ-Serverinstallation.

## **Vorgehensweise**

1. Wann immer Sie in den Anweisungen dieses Wartungsaktualisierungsverfahrens zum Beenden aller aktiven Warteschlangenmanager bzw. zum gesteuerten Abschluss (QUIESCE) von IBM MQ aufgefordert werden, führen Sie stattdessen Folgendes aus:

Siehe ["Wartung auf IBM i anwenden und entfernen" auf Seite 60.](#page-59-0)

a) Bei Ausführung des Warteschlangenmanagers als Standby-Instanz:

Beenden Sie die Bereitschaftsdatenbank, indem Sie dem Befehl **ENDMQM** die Option INS-TANCE(\*STANDBY) hinzufügen.

b) Bei Ausführung des Warteschlangenmanagers als aktive Instanz:

Beenden Sie die Instanz und übertragen Sie die Steuerung an die Standby-Instanz, indem Sie die Option ALWSWITCH(\*YES) zum Befehl **ENDMQM** hinzufügen.

Wenn keine Standby-Instanz aktiv ist, schlägt der Befehl fehl. Sie müssen in diesem Fall eine Standby-Instanz auf einem anderen Server starten.

c) Wenn ein Warteschlangenmanager als Einzel-Instanz-Warteschlangenmanager ausgeführt wird, haben Sie keine Alternative, als den Warteschlangenmanager vor Anwendung der Wartungsaktualisierung zu beenden.

Nach Abschluss dieses Schritts darf auf dem Server, den Sie aktualisieren, keine Warteschlangenmanagerinstanz mehr aktiv sein.

- 2. Fahren Sie im Wartungsaktualisierungsverfahren mit dem Schritt fort, in dem der Befehl **endmqm** ausgegeben wird, um IBM MQ zu einem gesteuerten Abschluss zu führen, und wenden Sie die Wartungsaktualisierung dann auf den IBM MQ-Server an.
- 3. Starten Sie nach Abschluss der Wartungsaktualisierung sämtliche Warteschlangenmanager auf dem IBM MQ-Server erneut; lassen Sie dabei Standby-Instanzen zu:

Fügen Sie die Option STANDBY(\*YES) zum Befehl **STRMQM** hinzu.

4. Wiederholen Sie das Verfahren auf dem Standby-Server, um auch dessen Wartungsstufe zu aktualisieren.

5. Wechseln Sie mit den aktiven Instanzen gegebenenfalls zurück zu den primären Servern: Verwenden Sie den Befehl **ENDMQM** mit der Option ALWSWITCH(\*YES) und starten Sie dann die Instanzen erneut, indem Sie den Befehl **STRMQM** mit der Option STANDBY(\*YES) verwenden.

#### $z/0S$ **Wartung unter z/OS anwenden und entfernen**

Sie können neue Releases von IBM MQ installieren, um für IBM MQ eine Aktualisierung auf eine neue Wartungsstufe vorzunehmen.

## **Informationen zu diesem Vorgang**

**Anmerkung:** Ab 1Q 2023 gibt es für die Features JMS, Managed File Transferund Webkomponente von IBM MQ for z/OSzwei Arten von Wartung:

- Vorläufige Programmkorrekturen (PTFs), die direkt an den Multiplatforms -Fixpacks ausgerichtet sind.
- Kumulative Sicherheitsupdates (CSUs), die kleinere Updates sind und Sicherheitspatches enthalten, die seit der vorherigen Wartung freigegeben wurden. CSUs werden als PTFs bereitgestellt und auf dieselbe Weise wie normale PTFs abgerufen.

Ab IBM MQ for z/OS 9.0wenden Sie vorläufige Programmkorrekturen (PTFs) auf den installierten Code an, wenn Ihr Unternehmen das Releasemodell Long Term Support (LTS) verwendet.

Wenn in Ihrem Unternehmen das Continuous Delivery-Releasemodell (CD-Release) verwendet wird, können Sie auswählen, welche Aktualisierungen für Ihr Unternehmen erforderlich sind, da jedes CD-Release das vorherige Release für diese Version von IBM MQ ersetzt.

Weitere Informationen finden Sie in den IBM MQ-Releasetypen.

Beim Anlegen von PTFs bleibt der Versions-, Release- oder Wartungsstand des Codes unverändert. Nach einer Wartung ist keine Migration des Warteschlangenmanagers erforderlich. PTFs werden zu Recommended Service Updates (RSUs) zusammengefasst, die gemeinsam in einem konsolidierten Servicetest (CST) getestet wurden (siehe [Consolidated Service Test and the RSU\)](https://www.ibm.com/systems/z/os/zos/support/servicetest/).

Im z/OS LTSR-Modell wird die Wartung als vorläufige Programmkorrekturen (Program Temporary Fixes, PTFs) bereitgestellt, die mit SMP/E angewendet und entfernt werden. PTFs sind für eine bestimmte Gruppe von Bibliotheken vorgesehen, die einem bestimmten Release entsprechen. Neben den in Zusammenhang mit den PTFs dokumentierten Ausnahmebedingungen werden von PTFs keine Änderungen am ordnungsgemäßen Betrieb von IBM MQ vorgenommen. Trotzdem müssen Sie überprüfen, ob die Korrekturen nicht doch unerwartet zu einer Änderung des Betriebs von kritischen Programmen geführt haben.

PTFs für eine Kategorie von Software-Fixes können zu Gruppen zusammengefasst und über eine Fixkategorie identifiziert werden. Weitere Informationen finden Sie im Abschnitt [IBM Fixkategoriewerte und](https://www.ibm.com/support/pages/ibm-fix-category-values-and-descriptions) [Beschreibungen.](https://www.ibm.com/support/pages/ibm-fix-category-values-and-descriptions)

Wenn Sie Wartungen in Form von PTFs anwenden, ist die Auswirkung der Änderung unter z/OS vom Ausmaß der Änderungen in der VRM-Stufe abhängig. Die VRM-Codes werden im Abschnitt ["Versionsbe](#page-8-0)[nennungsschema für IBM MQ for z/OS" auf Seite 9](#page-8-0) erläutert.

Bei PTF-Aktualisierungen ist keine Migration erforderlich; sie sind zurücksetzbar. Ab IBM WebSphere MQ 7.0.1 sind alle Upgrades von IBM WebSphere MQ 6.0 oder höher zurücksetzbar, wenn **OPMODE** nicht auf NEWFUNC gesetzt wurde.

Wichtig: **Nur Upgrades auf LTS-Releases können rückgängig gemacht werden.** 

## **Zugehörige Konzepte**

## ["Versionsbenennungsschema für IBM MQ for z/OS" auf Seite 9](#page-8-0)

Unter IBM MQ for z/OS haben Releases einen dreistelligen Versionscode (VRM-Code), mit dem Version, Release und Modifikation angegeben werden. Wenn ein Warteschlangenmanager mit einem anderen VRM-Stand ausgeführt werden soll, müssen Sie den Warteschlangenmanager, seine Anwendungen und die Umgebung, in der er ausgeführt wird, migrieren. Je nach Migrationspfad kann die Migration mehr oder weniger aufwändig sein.

#### ["Koexistenz von Warteschlangenmanagern" auf Seite 97](#page-96-0)

Warteschlangenmanager mit unterschiedlichen Namen können auf einem Server koexistieren, sofern sie dieselbe IBM MQ-Installation verwenden. Unter z/OS, UNIX, Linux und Windows können verschiedene Warteschlangenmanager auf ein und demselben Server koexistieren, auch wenn sie zu unterschiedlichen Installationen gehören.

# **Upgrades und Fixes in IBM MQ anwenden**

Der Begriff 'Upgrade' bezieht sich auf die Änderung der Version (V), des Release (R) oder der Modifikationsstufe (M) eines Produkts. Der Begriff 'Fix' bezieht sich auf eine Änderung der Stelle F.

## **Informationen zu diesem Vorgang**

Wenn Sie ein Upgrade von einem Release auf ein anderes durchführen oder Fixpacks bzw. vorläufige Fixes anwenden, ist die Auswirkung der Änderung vom Ausmaß der Änderung im VRMF-Stand abhängig. Die Codes V, R und M werden in ["Versionsbenennungsschema für IBM MQ for Multiplatforms" auf Seite 7](#page-6-0) erläutert.

Bei jeder Änderung von V, R oder M ändert sich die Befehlsebene des Warteschlangenmanagers. Bei einer Änderung von F ist dies hingegen nicht der Fall.

**Nach der Anwendung eines Upgrades in IBM MQ for Multiplatforms lässt sich eine Änderung** an V.R.M nur durch folgende Maßnahmen *zurücksetzen*:

- Deinstallation des Produktcodes und Neuinstallation des Codes oder
- Installation der alten Codeversion neben dem bestehenden Code und Verwendung des Befehls setmqm für die Zuordnung des Warteschlangenmanagers zu der anderen Installation.

Die allgemeine Regel lautet wie folgt: Wenn Sie eine Installation durchgeführt haben, die eine Aktualisierung der Befehlsebene der neuen Installation bewirkt, und den Warteschlangenmanager gestartet haben, können Sie die Änderungen nicht *zurücksetzen*.

#### **Zugehörige Konzepte**

["IBM MQ unter z/OS aktualisieren und migrieren" auf Seite 224](#page-223-0)

Sie können neue Releases von IBM MQ installieren, um für IBM MQ ein Upgrade auf ein neues Release oder auf einen neuen Versionsstand vorzunehmen. Unter derselben z/OS-Instanz können mehrere Installationen mit dem gleichen oder unterschiedlichen Ständen koexistieren. Um einen Warteschlangenmanager mit einem höheren Stand ausführen zu können, ist eine Migration erforderlich.

#### **Zugehörige Verweise**

#### ["OPMODE unter z/OS" auf Seite 219](#page-218-0)

Die Verfügbarkeit der neuen Funktionen und der Rückwärtsmigration für IBM MQ for z/OS wird über den Parameter **OPMODE** im Makro **CSQ6SYSP** gesteuert. Die neuen Funktionen von IBM MQ 8.0, die durch den Parameter **OPMODE** eingeschränkt sind, sind in IBM MQ 9.0 nicht verfügbar, es sei denn, sie wurden mit **OPMODE** aktiviert. In IBM MQ 9.0 gibt es keine neuen, durch **OPMODE** eingeschränkten Funktionen.

# **Merkmale von Upgrades und Fixes**

Bei IBM MQ bezieht sich der Begriff 'Upgrade' auf die Änderung der Version V, des Release R oder der Modifikationsstufe M eines Produkts. Der Begriff 'Fix' bezieht sich auf eine Änderung der Stelle F.

## **Merkmale von Fixes**

Die Anwendung eines Fixpacks, eines vorläufigen Fix oder einer vorläufige Programmkorrektur (Program Temporary Fix, PTF) mithilfe eines Wartungsinstallationstools sollte als 'Fix' bezeichnet werden.

Fixes, die mithilfe eines Wartungsinstallationstools installiert werden, können wieder vollständig rückgängig gemacht werden, sofern noch keine Warteschlangenmanager unter

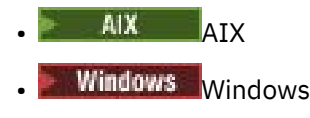

• z/OS

migriert wurden; IBM MQ wird daraufhin auf die vorherige Codeversion zurückgesetzt.

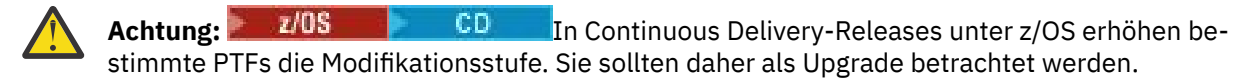

Auf allen anderen Plattformen müssen Sie das Produkt erneut installieren.

## **Merkmale von unterschiedlichen Upgradetypen**

Es gibt drei Möglichkeiten, ein Upgrade durchzuführen:

- 1. Installation des neue Codes über den bereits vorhandenen Code. Diese Art von Upgrade kann abhängig von der Plattform unter Umständen wieder rückgängig gemacht werden. Im Allgemeinen kann die Installation von neuem Code nicht rückgängig gemacht werden. Soll die alte Codeversion wiederhergestellt werden, müssen Sie die vorherigen Installationsmedien sowie alle Fixes, die installiert wurden, aufbewahren.
- 2. Entfernen der alten Codeversion und Installation der neuen Version. Auf einigen wenigen Plattformen werden Sie vom Installationsprogramm aufgefordert, zunächst die alte Installation zu entfernen. Soll die alte Codeversion wiederhergestellt werden, muss sie natürlich zusammen mit allen Fixes, die ausgeführt wurden, erneut installiert werden.
- 3. Parallele Installation.
	- 2/05 Unter z/OS können Sie auf demselben Server unterschiedliche Codeversionen nebeneinander installieren. Um in der JCL ein Subsystem zu starten, müssen Sie die zu verwendende Codeversion auswählen.
	- ULW UNIX, Linux, and Windows ordnen Sie einen Warteschlangenmanager einer Installation zu und starten den Warteschlangenmanager. Die Ausführung mehrerer Warteschlangenmanager in unterschiedlichen Befehlsebenen auf dem gleichen Server in IBM MQ wird als Koexistenz von Warteschlangenmanagern bezeichnet.

Allerdings bedeutet dies nicht, dass Sie immer die Wahl haben, in welcher Installation ein Warteschlangenmanager ausgeführt werden soll: Nachdem ein Warteschlangenmanager ausgeführt wurde, gelten für ihn die Regeln, die für die Rücksetzung auf eine ältere oder neuere Befehlsebene gelten.

**Anmerkung:** Der Begriff Upgrade bedeutet nicht, dass für eine IBM MQ-Installation direkt ein Upgrade von einer Version zu einer anderen vorgenommen werden kann. Auf einigen Plattformen müssen Sie vor einem Upgrade die vorherige IBM MQ-Installation entfernen. Die von Ihnen erstellten Warteschlangenmanager können weiterhin verwendet werden.

z/OS -Unter z/OS erfolgt die Rücksetzung eines Upgrades in zwei Schritten: einmal muss die Installation auf die vorherige Codeversion zurückgesetzt werden, zum anderen müssen alle Warteschlangenmanager, die bereits in der neuen Codeversion gestartet wurden, zurückgesetzt werden, damit sie wieder in der vorherigen Codeversion eingesetzt werden können. Weitere Informationen finden Sie im Abschnitt ["IBM MQ unter z/OS aktualisieren und migrieren" auf Seite 224.](#page-223-0)

Ob ein Warteschlangenmanager in einer vorherigen Codeversion ausgeführt werden kann, hängt von der jeweiligen Plattform ab.

Auf den folgenden Plattformen können Änderungen der Version, des Release oder der Modifikationsstufe nicht vollständig zurückgesetzt werden, aber Änderungen der Fixversion sind unter bestimmten Bedingungen reversibel.

- UNIX UNIX
- Linux
- Windows Windows
- **IBM i** TRM i

Soll ein nicht reversibler Upgrade durchgeführt werden, müssen Sie vor dem Upgrade ein Backup für die Warteschlangenmanager oder das System durchführen, damit die Warteschlangenmanager bei Bedarf <span id="page-68-0"></span>wiederhergestellt werden können. Für das Backup eines Warteschlangenmanagers muss dieser gestoppt werden. Wird kein Backup durchgeführt, kann IBM MQ nicht auf die vorherige Version zurückgesetzt werden. Änderungen, die in der neuen Version vorgenommen wurden, können nicht in das wiederhergestellte System übernommen werden. Änderungen sind beispielsweise das Erstellen oder Löschen persistenter Nachrichten oder Änderungen an Warteschlangenmanagern, Kanälen, Themen und Warteschlangen.

#### **Zugehörige Konzepte**

#### ["IBM MQ unter z/OS aktualisieren und migrieren" auf Seite 224](#page-223-0)

Sie können neue Releases von IBM MQ installieren, um für IBM MQ ein Upgrade auf ein neues Release oder auf einen neuen Versionsstand vorzunehmen. Unter derselben z/OS-Instanz können mehrere Installationen mit dem gleichen oder unterschiedlichen Ständen koexistieren. Um einen Warteschlangenmanager mit einem höheren Stand ausführen zu können, ist eine Migration erforderlich.

#### **Zugehörige Verweise**

#### ["OPMODE unter z/OS" auf Seite 219](#page-218-0)

Die Verfügbarkeit der neuen Funktionen und der Rückwärtsmigration für IBM MQ for z/OS wird über den Parameter **OPMODE** im Makro **CSQ6SYSP** gesteuert. Die neuen Funktionen von IBM MQ 8.0, die durch den Parameter **OPMODE** eingeschränkt sind, sind in IBM MQ 9.0 nicht verfügbar, es sei denn, sie wurden mit **OPMODE** aktiviert. In IBM MQ 9.0 gibt es keine neuen, durch **OPMODE** eingeschränkten Funktionen.

# *Vindows* **IBM MQ-Installation unter Windows aufrüsten**

Wenn Sie für eine IBM MQ-Serverinstallation unter Windows ein Upgrade von einer Version, einem Release und einer Modifikationsstufe auf einen höheren Stand durchführen möchten, können Sie entweder das Launchpad oder msiexec verwenden. Für das Upgrade einer Clientinstallation können Sie entweder das GUI-Installationsprogramm oder msiexec verwenden.

## **Informationen zu diesem Vorgang**

Stellen Sie vor Beginn sicher, dass eine Sicherungskopie Ihrer Daten erstellt wurde.

**Wichtig:** Wenn Sie stattdessen eine Wartung anwenden möchten, z. B. von IBM MQ 9.0.0.0 auf 9.0.0.1, lesen Sie den Abschnitt ["Wartung unter Windows anwenden und entfernen" auf Seite 13](#page-12-0).

## **Prozedur**

- Wenn Sie für eine Serverinstallation ein Upgrade durchführen möchten, lesen Sie den Abschnitt "Up-grade einer IBM MQ-Serverinstallation mit dem Launchpad" auf Seite 69 oder ["Upgrade einer IBM](#page-70-0) [MQ-Serverinstallation mit msiexec" auf Seite 71.](#page-70-0)
- Wenn Sie für eine Clientinstallation ein Upgrade durchführen möchten, lesen Sie den Abschnitt ["Up](#page-71-0)[grade für eine IBM MQ-Clientinstallation mit dem GUI-Installationsprogramm durchführen" auf Seite](#page-71-0) [72](#page-71-0) oder ["Upgrade einer IBM MQ-Clientinstallation mit msiexec" auf Seite 73](#page-72-0).

# **Upgrade einer IBM MQ-Serverinstallation mit dem Launchpad**

Hier erfahren Sie, wie Sie mit dem Launchpad eine IBM MQ-Serverinstallation unter Windows auf eine neuere Version, ein neueres Release oder eine Änderung aufrüsten.

## **Vorbereitende Schritte**

Stellen Sie sicher, dass Folgendes gilt:

- 1. Stoppen Sie alle IBM MQ-Anwendungen.
- 2. Beenden Sie Ihre Listener.
- 3. Stoppen Sie alle Ihre Warteschlangenmanager.
- 4. Sichern Sie Ihre Daten.

**Wichtig:** Wenn Sie stattdessen eine Wartung anwenden möchten, z. B. von IBM MQ 9.0.0.0 auf 9.0.0.1, lesen Sie den Abschnitt ["Wartung unter Windows anwenden und entfernen" auf Seite 13](#page-12-0).

## **Vorgehensweise**

- 1. Greifen Sie auf das IBM MQ-Installationsimage zu. Dies kann der Mountpunkt der DVD, eine Netzadresse oder ein Verzeichnis des lokalen Dateisystems sein.
- 2. Suchen Sie die Datei setup.exe im Basisverzeichnis des IBM MQ-Installationsimage.
	- Auf einer DVD könnte diese Position wie folgt lauten:

*E:\*setup.exe

• An einem Netzspeicherort könnte diese Position wie folgt lauten:

*m:\instmqs\*setup.exe

• Auf einem lokalen Dateisystem könnte diese Position wie folgt lauten:

*C:\instmqs\*setup.exe

- 3. Doppelklicken Sie auf das **Setup**-Symbol, um den Installationsprozess zu starten. Er kann auf zwei Arten ausgeführt werden:
	- Durch Ausführen von setup.exe in der Eingabeaufforderung oder
	- Doppelklicken Sie in Windows Explorer auf setup.exe .

Bei der Installation auf einem Windows-System mit aktivierter UAC folgen Sie der Windows-Eingabeaufforderung, um das Launchpad mit Administratorrechten ausführen zu lassen. Während der Installation werden möglicherweise auch Dialogfenster **Open File - Security Warning** (Offene Datei - Sicherheitswarnung) angezeigt, in denen International Business Machines Limited als Publisher angegeben ist. Klicken Sie auf **Run** (Ausführen), damit die Installation fortgesetzt werden kann.

Das Launchpad für die IBM MQ-Installation wird angezeigt.

- 4. Folgen Sie den weiteren Launchpad-Anweisungen auf dem Bildschirm.
- 5. Wählen Sie **Neue Instanz installieren** aus, wenn Sie beim Klicken auf die Schaltfläche **IBM MQ-Installationsprogramm starten** eine Anzeige auswählen, in der Sie die Auswahl zwischen der Installation einer neuen Instanz oder der Wartung oder dem Upgrade einer vorhandenen Instanz erhalten. Verwenden Sie die andere Option, wenn Sie Komponenten in einer bereits installierten IBM MQ-Instanz hinzufügen oder entfernen.
- 6. Wählen Sie im nächsten Fenster entweder **Installieren und die vorhandene(n) Installation(en) dabei unberührt lassen** oder **Bereits vorhandene benannte Installation auf der Maschine aufrüsten** aus und klicken Sie auf **Weiter**.

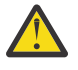

**Achtung:** Wenn dieser Bildschirm nicht angezeigt wird, bedeutet dies, dass auf der Maschine keine IBM MQ-Serverinstallation gefunden wurde, die von diesem Installationsprogramm aufgerüstet werden kann.

7. Folgen Sie den Eingabeaufforderungen des Installationsprogramms, um Ihre IBM MQ-Serverinstallation aufzurüsten.

#### **Zugehörige Tasks**

["Upgrade einer IBM MQ-Serverinstallation mit msiexec" auf Seite 71](#page-70-0)

Hier erfahren Sie, wie Sie mit msiexec eine IBM MQ-Serverinstallation unter Windows auf eine neuere Version, ein neueres Release oder eine Änderung aufrüsten.

["Upgrade für eine IBM MQ-Clientinstallation mit dem GUI-Installationsprogramm durchführen" auf Seite](#page-71-0) [72](#page-71-0)

Hier erfahren Sie, wie Sie mit dem GUI-Installationsprogramm eine IBM MQ-Clientinstallation unter Windows auf eine neuere Version, ein neueres Release oder eine Änderung aufrüsten.

["Upgrade einer IBM MQ-Clientinstallation mit msiexec" auf Seite 73](#page-72-0)

<span id="page-70-0"></span>Hier erfahren Sie, wie Sie mit msiexec eine IBM MQ-Clientinstallation unter Windows auf eine neuere Version, ein neueres Release oder eine Änderung aufrüsten.

#### **Windows Upgrade einer IBM MQ-Serverinstallation mit msiexec**

Hier erfahren Sie, wie Sie mit msiexec eine IBM MQ-Serverinstallation unter Windows auf eine neuere Version, ein neueres Release oder eine Änderung aufrüsten.

## **Vorbereitende Schritte**

Stellen Sie sicher, dass Folgendes gilt:

- 1. Stoppen Sie alle IBM MQ-Anwendungen.
- 2. Beenden Sie Ihre Listener.
- 3. Stoppen Sie alle Ihre Warteschlangenmanager.
- 4. Sichern Sie Ihre Daten.

**Wichtig:** Wenn Sie stattdessen eine Wartung anwenden möchten, z. B. von IBM MQ 9.0.0.0 auf 9.0.0.1, lesen Sie den Abschnitt ["Wartung unter Windows anwenden und entfernen" auf Seite 13](#page-12-0).

## **Vorgehensweise**

- 1. Greifen Sie auf das IBM MQ-Installationsimage zu. Dies kann der Mountpunkt der DVD, eine Netzadresse oder ein Verzeichnis des lokalen Dateisystems sein.
- 2. Suchen Sie MSI file im MSI-Verzeichnis des IBM MQ -Installationsimage.
	- Auf einer DVD könnte diese Position wie folgt lauten:

*E:\\*MSI\IBM MQ.msi

• An einem Netzspeicherort könnte diese Position wie folgt lauten:

*m:\instmqs\*\MSI\IBM MQ.msi

• Auf einem lokalen Dateisystem könnte diese Position wie folgt lauten:

*C:\instmqs\*\MSI\IBM MQ.msi

3. Optional: Wenn Sie die einzige IBM MQ-Serverinstallation aufrüsten und die Installation den Standardwert Installation1 hat, geben Sie folgenden Befehl aus:

```
msiexec /i "InstallationImage\MSI\IBM MQ.msi" /q AGREETOLICENSE=YES 
INSTALLATIONNAME="Installation1"
```
4. Optional: Wenn Sie eine Installation auf einem System aufrüsten, das bereits mindestens eine IBM MQ-Serverinstallation der Version aufweist, auf die Sie ein Upgrade durchführen möchten, müssen Sie zusätzliche Parameter angeben, um eine freie MSI-Instanz-ID auszuwählen.

Sie finden weitere Informationen hierzu unter MSI-Instanz-IDs für mehrere Serverinstallationen auswählen.

In diesem Fall könnte der Befehl etwa wie folgt lauten:

```
msiexec /i "Installation Image\MSI\IBM MQ.msi" /q AGREETOLICENSE=YES 
INSTALLATIONNAME="Installation2" NEWINSTANCE=1 
TRANSFORMS=":InstanceId2.mst;1033.mst"
```
#### **Zugehörige Tasks**

["Upgrade einer IBM MQ-Serverinstallation mit dem Launchpad" auf Seite 69](#page-68-0)

<span id="page-71-0"></span>Hier erfahren Sie, wie Sie mit dem Launchpad eine IBM MQ-Serverinstallation unter Windows auf eine neuere Version, ein neueres Release oder eine Änderung aufrüsten.

"Upgrade für eine IBM MQ-Clientinstallation mit dem GUI-Installationsprogramm durchführen" auf Seite 72

Hier erfahren Sie, wie Sie mit dem GUI-Installationsprogramm eine IBM MQ-Clientinstallation unter Windows auf eine neuere Version, ein neueres Release oder eine Änderung aufrüsten.

["Upgrade einer IBM MQ-Clientinstallation mit msiexec" auf Seite 73](#page-72-0) Hier erfahren Sie, wie Sie mit msiexec eine IBM MQ-Clientinstallation unter Windows auf eine neuere Version, ein neueres Release oder eine Änderung aufrüsten.

# **E. Windows: Upgrade für eine IBM MQ-Clientinstallation mit dem GUI-Installationsprogramm durchführen**

Hier erfahren Sie, wie Sie mit dem GUI-Installationsprogramm eine IBM MQ-Clientinstallation unter Windows auf eine neuere Version, ein neueres Release oder eine Änderung aufrüsten.

## **Vorbereitende Schritte**

Stellen Sie sicher, dass Folgendes gilt:

- 1. Stoppen Sie alle IBM MQ-Anwendungen.
- 2. Beenden Sie Ihre Listener.
- 3. Stoppen Sie alle Ihre Warteschlangenmanager.
- 4. Sichern Sie Ihre Daten.

#### **Vorgehensweise**

- 1. Greifen Sie auf das IBM MQ-Installationsimage zu. Dies kann der Mountpunkt der DVD, eine Netzadresse oder ein Verzeichnis des lokalen Dateisystems sein.
- 2. Suchen Sie die Datei setup.exe im Basisverzeichnis des IBM MQ-Installationsimage.
	- Auf einer DVD könnte diese Position wie folgt lauten:

*E:\*setup.exe

• An einem Netzspeicherort könnte diese Position wie folgt lauten:

*m:\instmqs\*setup.exe

• Auf einem lokalen Dateisystem könnte diese Position wie folgt lauten:

*C:\instmqs\*setup.exe

- 3. Doppelklicken Sie auf das **Setup**-Symbol, um den Installationsprozess zu starten. Er kann auf zwei Arten ausgeführt werden:
	- Durch Ausführen von setup.exe in der Eingabeaufforderung oder
	- Doppelklicken Sie in Windows Explorer auf setup.exe .

Bei der Installation auf einem Windows-System mit aktivierter UAC folgen Sie der Windows-Eingabeaufforderung, um das Launchpad mit Administratorrechten ausführen zu lassen. Während der Installation werden möglicherweise auch Dialogfenster **Open File - Security Warning** (Offene Datei - Sicherheitswarnung) angezeigt, in denen International Business Machines Limited als Publisher angegeben ist. Klicken Sie auf **Run** (Ausführen), damit die Installation fortgesetzt werden kann.

Das Launchpad für die IBM MQ-Installation wird angezeigt.

4. Folgen Sie den weiteren Launchpad-Anweisungen auf dem Bildschirm.
- 5. Wählen Sie **Neue Instanz installieren** aus, wenn Sie beim Klicken auf die Schaltfläche **IBM MQ-Installationsprogramm starten** eine Anzeige auswählen, in der Sie die Auswahl zwischen der Installation einer neuen Instanz oder der Wartung oder dem Upgrade einer vorhandenen Instanz erhalten. Verwenden Sie die andere Option, wenn Sie Komponenten in einer bereits installierten IBM MQ-Instanz hinzufügen oder entfernen.
- 6. Wählen Sie im nächsten Fenster entweder **Installieren und die vorhandene(n) Installation(en) dabei unberührt lassen** oder **Bereits vorhandene benannte Installation auf der Maschine aufrüsten** aus und klicken Sie auf **Weiter**.

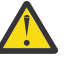

**Achtung:** Wenn dieser Bildschirm nicht angezeigt wird, bedeutet dies, dass auf der Maschine keine IBM MQ-Clientinstallation gefunden wurde, die von diesem Installationsprogramm aufgerüstet werden kann.

7. Folgen Sie den Eingabeaufforderungen des Installationsprogramms, um Ihre IBM MQ-Clientinstallation aufzurüsten.

### **Zugehörige Tasks**

"Upgrade einer IBM MQ-Clientinstallation mit msiexec" auf Seite 73 Hier erfahren Sie, wie Sie mit msiexec eine IBM MQ-Clientinstallation unter Windows auf eine neuere Version, ein neueres Release oder eine Änderung aufrüsten.

["Upgrade einer IBM MQ-Serverinstallation mit dem Launchpad" auf Seite 69](#page-68-0) Hier erfahren Sie, wie Sie mit dem Launchpad eine IBM MQ-Serverinstallation unter Windows auf eine neuere Version, ein neueres Release oder eine Änderung aufrüsten.

["Upgrade einer IBM MQ-Serverinstallation mit msiexec" auf Seite 71](#page-70-0) Hier erfahren Sie, wie Sie mit msiexec eine IBM MQ-Serverinstallation unter Windows auf eine neuere Version, ein neueres Release oder eine Änderung aufrüsten.

## **Upgrade einer IBM MQ-Clientinstallation mit msiexec**

Hier erfahren Sie, wie Sie mit msiexec eine IBM MQ-Clientinstallation unter Windows auf eine neuere Version, ein neueres Release oder eine Änderung aufrüsten.

## **Vorbereitende Schritte**

Stellen Sie sicher, dass Folgendes gilt:

- 1. Stoppen Sie alle IBM MQ-Anwendungen.
- 2. Beenden Sie Ihre Listener.
- 3. Stoppen Sie alle Ihre Warteschlangenmanager.
- 4. Sichern Sie Ihre Daten.

## **Vorgehensweise**

- 1. Greifen Sie auf das IBM MQ-Installationsimage zu. Dies kann der Mountpunkt der DVD, eine Netzadresse oder ein Verzeichnis des lokalen Dateisystems sein.
- 2. Suchen Sie MSI file im MSI-Verzeichnis des IBM MQ -Installationsimage.
	- Auf einer DVD könnte diese Position wie folgt lauten:

*E:\\*MSI\IBM MQ.msi

• An einem Netzspeicherort könnte diese Position wie folgt lauten:

*m:\instmqs\*\MSI\IBM MQ.msi

• Auf einem lokalen Dateisystem könnte diese Position wie folgt lauten:

```
C:\instmqs\\MSI\IBM MQ.msi
```
3. Optional: Wenn Sie die einzige IBM MQ-Clientinstallation aufrüsten und die Installation den Standardwert Installation1 hat, geben Sie folgenden Befehl aus:

```
msiexec /i "InstallationImage\MSI\IBM MQ.msi" /q AGREETOLICENSE=YES 
INSTALLATIONNAME="Installation1"
```
4. Optional: Wenn Sie eine Installation auf einem System aufrüsten, das bereits mindestens eine IBM MQ-Clientinstallation der Version aufweist, auf die Sie ein Upgrade durchführen möchten, müssen Sie zusätzliche Parameter angeben, um eine freie MSI-Instanz-ID auszuwählen.

Sie finden weitere Informationen hierzu unter MSI-Instanz-IDs für mehrere Clientinstallationen auswählen.

In diesem Fall könnte der Befehl etwa wie folgt lauten:

```
msiexec /i "Installation Image\MSI\IBM MQ.msi" /q AGREETOLICENSE=YES 
INSTALLATIONNAME="Installation2" NEWINSTANCE=1 
TRANSFORMS=":InstanceId2.mst;1033.mst"
```
### **Zugehörige Tasks**

["Upgrade für eine IBM MQ-Clientinstallation mit dem GUI-Installationsprogramm durchführen" auf Seite](#page-71-0) [72](#page-71-0)

Hier erfahren Sie, wie Sie mit dem GUI-Installationsprogramm eine IBM MQ-Clientinstallation unter Windows auf eine neuere Version, ein neueres Release oder eine Änderung aufrüsten.

["Upgrade einer IBM MQ-Serverinstallation mit dem Launchpad" auf Seite 69](#page-68-0) Hier erfahren Sie, wie Sie mit dem Launchpad eine IBM MQ-Serverinstallation unter Windows auf eine neuere Version, ein neueres Release oder eine Änderung aufrüsten.

["Upgrade einer IBM MQ-Serverinstallation mit msiexec" auf Seite 71](#page-70-0) Hier erfahren Sie, wie Sie mit msiexec eine IBM MQ-Serverinstallation unter Windows auf eine neuere Version, ein neueres Release oder eine Änderung aufrüsten.

# **Migration von IBM MQ**

Bei einer Migration handelt es sich um die Konvertierung von Programmen und Daten, damit sie mit einer neuen Codeversion von IBM MQ kompatibel sind. Einige Migrationen sind erforderlich, andere wiederum sind optional. Nach einer Wartungsstufenaktualisierung, bei der die Befehlsebene unverändert bleibt, ist keine Migration des Warteschlangenmanagers erforderlich. Einige Migrationen werden automatisch ausgeführt, andere müssen manuell erfolgen. Die Migration von Warteschlangenmanagern ist bei Releases erforderlich und erfolgt automatisch, bei einer Wartungsstufenaktualisierung mit einer neuen Funktion hingegen ist sie optional und erfolgt manuell. Die Anwendungsmigration ist in der Regel optional und erfolgt manuell.

## **Vorbereitende Schritte**

Vor dem Upgrade Ihrer IBM MQ-Installation oder der Migration Ihrer Warteschlangenmanager sollten Sie zunächst den Abschnitt ["Änderungen mit Auswirkungen auf die Migration" auf Seite 75](#page-74-0) lesen, um die auszuführenden Migrationstasks festzulegen.

## **Informationen zu diesem Vorgang**

Bei einem Upgrade von IBM MQ auf ein neues Release, bei dem die Befehlsebene geändert wird, wird die Migration vom Warteschlangenmanager durchgeführt. Bei einem Upgrade von IBM MQ auf eine neue Wartungsstufe oder eine neue Fixversion, mit der eine neue Funktion mit einer neuen Befehlsebene eingeführt wird, können Sie den Warteschlangenmanager migrieren, damit er diese neue Befehlsebene und damit auch die neue Funktion verwendet.

<span id="page-74-0"></span>Wenn Sie einen Warteschlangenmanager starten, der auf einem höheren Release-Level ausgeführt wird, ist eine Migration des Warteschlangenmanagers auf den betreffenden Release-Level erforderlich. Die Migrationstask, die Sie bei der Migration von einer Version auf eine andere ausführen müssen, sind im Abschnitt ["Warteschlangenmanager unter Windows migrieren" auf Seite 123](#page-122-0) dargelegt; Informationen hierzu finden Sie auch im Abschnitt "Änderungen mit Auswirkungen auf die Migration" auf Seite 75.

**Multi Bei IBM MQ for Multiplatforms ist es nach der Installation nicht mehr ohne Weiteres mög**lich, zu einer früheren Version von IBM MQ zurückzukehren. Wenn Sie eine Kopie von IBM MQ installiert haben, die Sie über Passport Advantage oder auf physischen Medien erhalten haben, wird IBM MQ, sofern vorhanden, vom Installationsprogramm deinstalliert. Anschließend installiert dieses Programm die neue Version von IBM MQ. Damit eine Rückkehr zum vorherigen Stand von IBM MQ möglich ist, müssen Sie das vorherige Installationsimage sowie alle installierten Fixes aufbewahren. Sie müssen dann den neuen Stand deinstallieren, den älteren Release-Level erneut installieren und die erforderlichen Korrekturen erneut anwenden. Wenn Sie Warteschlangenmanager der höheren Version gestartet haben, funktionieren sie nicht mit der wiederhergestellten Version von IBM MQ .1. Um IBM MQ nach dem Starten aller Warteschlangenmanager auf die vorherige Version zurückzusetzen, müssen Sie zuerst die Warteschlangenmanager sichern. Anschließend können Sie die gesicherten Warteschlangenmanager nach einer Wiederherstellung des vorherigen Stands von IBM MQ ebenfalls wiederherstellen.

 $z/0S$ LTS<sub></sub> Solange in IBM MQ for z/OS **OPMODE** auf COMPAT gesetzt ist, sind Rückwärtsmigrationen aus einem Long Term Support-Release (LTS) möglich. Weitere Informationen finden Sie unter ["Rückwärtsmigration auf frühere unterstützte Releases von IBM MQ for z/OS" auf Seite 228](#page-227-0).

 $z/0S$ CD. Bei einem Continuous Delivery-Release (CD) unter z/OS wird die Rückwärtsmigration nicht unterstützt.

### **Zugehörige Konzepte**

["Versionsbenennungsschema für IBM MQ for Multiplatforms" auf Seite 7](#page-6-0)

Ab IBM MQ 9.0 haben Releases einen dreistelligen Versionscode (VRM-Code), mit dem Version, Release und Modifikation angegeben werden, oder einen vierstelligen Level-Code (VRMF-Code) mit der Angabe von Version, Release, Modifikation und Fix.

["Koexistenz mehrerer Warteschlangenmanager unterschiedlicher Installationen unter UNIX, Linux, and](#page-99-0) [Windows" auf Seite 100](#page-99-0)

Sie können mehrere Kopien von IBM MQ für UNIX, Linux, and Windows auf demselben Server installieren. Diese IBM MQ -Kopien können denselben oder einen anderen Versionsstand aufweisen. Dies wird als Mehrfachinstallation bezeichnet. Die Mehrfachinstallation ist besonders nützlich, wenn Sie ein Upgrade von einer IBM MQ -Version auf eine höhere Version durchführen, da sie Ihnen ermöglicht, die frühere Version neben der neueren Version auszuführen.

### ["Koexistenz von Warteschlangenmanagern" auf Seite 97](#page-96-0)

Warteschlangenmanager mit unterschiedlichen Namen können auf einem Server koexistieren, sofern sie dieselbe IBM MQ-Installation verwenden. Unter z/OS, UNIX, Linux und Windows können verschiedene Warteschlangenmanager auf ein und demselben Server koexistieren, auch wenn sie zu unterschiedlichen Installationen gehören.

### **Zugehörige Informationen**

Warteschlangenmanager sichern und wiederherstellen

# **Änderungen mit Auswirkungen auf die Migration**

In diesem Abschnitt sind Änderungen am Produkt aufgeführt, die sich auf die Migration eines Warteschlangenmanagers von einem früheren Release auf das aktuelle Release von IBM MQ oder auf vorhandene Anwendungen oder Konfigurationen auswirken. Informieren Sie sich hier über die Änderungen,

 $1$  Es sei denn, Sie haben ein Upgrade auf eine höhere Wartungsstufe und kein neues Release bzw. keine neue Version installiert: Sie können auf eine frühere Wartungsstufe zurücksetzen, indem Sie das Upgrade auf eine frühere Wartungsstufe erneut installieren. WS-Manager-Daten sind zwischen Wartungsstufen kompatibel.

bevor Sie Ihre Warteschlangenmanager aktualisieren, um festzustellen, ob vor der Migration Ihrer Systeme Änderungen an den vorhandenen Anwendungen, Scripts und Prozeduren erforderlich sind.

## **Änderungen in der aktuellen Version**

Ausführlichere Informationen zu den Änderungen in der aktuellen Version (einschließlich der Änderungen, die sich auf eine Migration auswirken), finden Sie hier:

- V S.O.O Neuerungen und Änderungen in IBM MQ 9.0
- **CD** Neuerungen und Änderungen in IBM MQ 9.0.x Continuous Delivery
- **LTS** Anderungen in IBM MO 9.0.0.x Long Term Support
- **LTS** CD [Readme-Datei für IBM MQ 9.0 und dessen Wartung](https://www.ibm.com/support/docview.wss?rs=171&uid=swg27048080)

## **Änderungen in älteren Versionen**

Sie finden Informationen zu den Änderungen in einem früheren Produktrelease im Abschnitt *Änderungen* in der Produktdokumentation für die jeweilige Version des Produkts:

- Änderungen in IBM MQ 8.0
- Änderungen in IBM WebSphere MQ 7.5
- Änderungen in IBM WebSphere MQ 7.1

Für ältere, nicht mehr unterstützte Versionen des Produkts ist die Dokumentation nicht im Online-IBM Documentation verfügbar, steht jedoch als Download zur Offline-Verwendung zur Verfügung. Weitere Informationen finden Sie unter Dokumentation für ältere Versionen von IBM MQ.

## **Einschränkungen bei der Umkehrung der Warteschlangenmanagermigration**

## **Achtung:**

**Multi Unter IBM MQ for Multiplatforms ist es nicht möglich, die Migration eines Warte**schlangenmanagers rückgängig zu machen, um die Auswirkung von Änderungen aufzuheben. Diese Einschränkung gilt unabhängig davon, ob in Ihrem Unternehmen das Modell für das Long Term Support-Release (LTS) oder das Continuous Delivery-Release (CD) verwendet wird.

 $\sim$   $z/0S$   $\sim$  LTS Unter IBM MQ for z/OS können Sie die Warteschlangenmanagermigration rückgängig machen, sofern Sie die neue Funktion nicht aktiviert haben und das LTS-Releasemodell verwenden. Die neuen Funktionen für einen Warteschlangenmanager im LTS-Releasemodell werden aktiviert, wenn der Parameter **OPMODE** auf (NEWFUNC, 900) gesetzt wird.

Weitere Informationen finden Sie in den IBM MQ-Releasetypen.

### **Zugehörige Konzepte**

["Migrationskonzepte und -methoden" auf Seite 78](#page-77-0)

Eine Übersicht über die verschiedenen Konzepte und Methoden zur Migration einer Version des Produkts auf eine andere Version.

["Hinweise zur Migration von IBM MQ 8.0 oder höher unter Windows" auf Seite 119](#page-118-0)

["Speicherort für Programm- und Datenverzeichnis unter Windows" auf Seite 120](#page-119-0) Die Installationsposition von Programmbinärdateien und Datendateien für IBM MQ unter Windows hängt von der IBM MQ-Version ab, die Sie installieren möchten, und ist außerdem davon abhängig, ob IBM MQ das erste Mal installiert wird.

## **Migrationspfade**

Eine Übersicht über die Migrationspfade zwischen verschiedenen IBM MQ-Versionen. Bei einigen IBM MQ for z/OS-Migrationspfaden können Sie zu der Version zurückkehren, die Sie vor der Migration verwendet

haben. Für IBM MQ for Multiplatforms ist eine Zurücksetzung auf eine frühere Version nicht so einfach möglich.

**Anmerkung:** Vor jeder Freigabe einer neuen Produktversion wird diese im Hinblick auf die Migration von früheren Versionen getestet, die zu diesem Zeitpunkt unterstützt werden. Die direkte Migration von einer Version, die nicht mehr unterstützt wird, kann ebenfalls funktionieren, wird aber weder getestet noch unterstützt. Deshalb sollten Sie bei der Migration von einer nicht mehr unterstützten Version auf die neueste Version zuerst eine Migration auf eine Zwischenversion durchführen, die vor der früheren Version, die nicht mehr unterstützt wird, freigegeben wurde.

- "Migrationspfade: IBM MQ for Multiplatforms" auf Seite 77
- "Migrationspfade: IBM MQ for z/OS" auf Seite 77
- "Detaillierte Migrationsinformationen" auf Seite 77

## **Migrationspfade: IBM MQ for Multiplatforms**

#### Multi

Sie können IBM WebSphere MQ 7.1 oder höher direkt auf IBM MQ 9.0 migrieren.

Für IBM MQ for UNIX, Linux, and Windows, Parallele Migration und mehrstufige Migration wurden in IBM WebSphere MQ 7.1eingeführt.

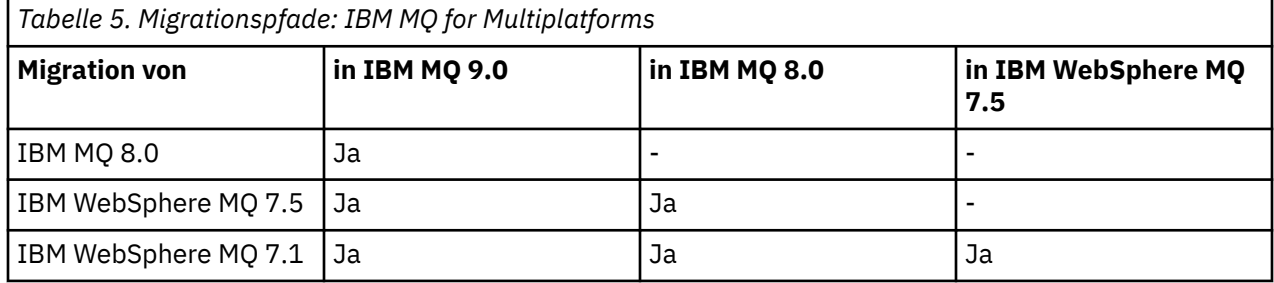

Für IBM MQ for Multiplatforms ist eine Zurücksetzung auf eine frühere Version nicht so einfach möglich. Wenn ein Warteschlangenmanager noch nicht gestartet wurde, können Sie jedoch die aktuelle Version deinstallieren und eine andere Version von IBM MQ installieren. Es ist völlig unerheblich, welche Versionen von IBM MQ zwischen dem letzten Start eines Warteschlangenmanagers und dem nächsten Start des Warteschlangenmanagers installiert sind.

## **Migrationspfade: IBM MQ for z/OS**

### $\approx$  z/0S

Sie können IBM WebSphere MQ 7.1 oder höher direkt auf IBM MQ 9.0 migrieren.

Informationen zum Zurücksetzen auf eine frühere Version finden Sie im Abschnitt ["Zurücksetzen eines](#page-240-0) [Warteschlangenmanagers auf ein früheres Release unter z/OS" auf Seite 241](#page-240-0).

## **Detaillierte Migrationsinformationen**

Ausführliche Informationen zur Migration auf die aktuelle Version finden Sie unter folgenden Links:

- Windows **J**<sub>n</sub> Migration von IBM MQ auf eine höhere Version unter Windows planen" auf Seite 118
- **Linux UNIX I**, Migration von IBM MQ auf eine höhere Version unter UNIX oder Linux [planen" auf Seite 157](#page-156-0)
- ["Migration von IBM MQ auf eine höhere Version unter IBM i planen" auf Seite 189](#page-188-0)
- **2/05** Migration von IBM MQ auf eine höhere Version unter z/OS planen" auf Seite 214

<span id="page-77-0"></span>Informationen zur Migration auf eine andere IBM MQ-Version als die aktuelle Version finden Sie in der Dokumentation für die Zielversion:

- IBM MQ-Migration (IBM MQ 8.0)
- Multi **IBM WebSphere MQ-Migration (IBM WebSphere MQ 7.5)**
- IBM WebSphere MQ-Migration (IBM WebSphere MQ 7.1)

Für IBM MQ-Versionen, deren Service eingestellt wurde und deren Dokumentation deshalb nicht mehr online im IBM Documentation verfügbar ist, können Sie die Dokumentation stattdessen zur Offlineverwendung herunterladen. Siehe Dokumentation zu älteren Versionen von IBM MQ.

### **Zugehörige Konzepte**

"Migrationskonzepte und -methoden" auf Seite 78

Eine Übersicht über die verschiedenen Konzepte und Methoden zur Migration einer Version des Produkts auf eine andere Version.

## **Migrationskonzepte und -methoden**

Eine Übersicht über die verschiedenen Konzepte und Methoden zur Migration einer Version des Produkts auf eine andere Version.

## **Bei der Migration zu beachtende Objekte**

Bei der Migration müssen vier Arten von Objekten unbedingt beachtet werden:

### **Betriebsumgebungsmigration**

Upgrade der Betriebsumgebung oder von Komponenten in der Umgebung, z. B. Installieren einer neuen JRE-Stufe (siehe "Migration der IBM MO-Betriebsumgebung" auf Seite 80)

#### **Migration des Warteschlangenmanagers**

Die Migration eines Warteschlangenmanagers nach einem Upgrade der IBM MQ-Installation auf eine neue Befehlsebene (siehe ["Migration des Warteschlangenmanagers" auf Seite 81](#page-80-0)).

### **IBM MQ MQI client-Migration**

Die Migration einer Clientkonfiguration im Anschluss an die Installation einer neuen Version bzw. eines neuen Release des IBM MQ MQI clients (siehe Abschnitt ["IBM MQ MQI client-Migration" auf](#page-82-0) [Seite 83](#page-82-0)).

### **Anwendungsmigration**

Das erneute Verlinken, Kompilieren oder Codieren einer IBM MQ-Serveranwendung oder -Clientan-wendung (siehe ["Anwendungsmigration und -interoperabilität" auf Seite 84\)](#page-83-0). Zur Anwendungsmigration gehört auch die Migration der vorhandenen APIs oder Kanalexits.

## **Auswirkung der Migration auf andere Warteschlangenmanager oder Clients**

Zusätzlich müssen Sie die Auswirkungen der Migration eines einzelnen Warteschlangenmanagers oder IBM MQ MQI clients auf andere Warteschlangenmanager bzw. Clients berücksichtigen:

### **Kompatibilität, Koexistenz und Interoperabilität**

Information zur Kompatibilität von IBM MQ-Anwendungen, die mit Warteschlangenmanagern und IBM MQ MQI clients mit unterschiedlichen Befehlsebenen verbunden sind, finden Sie im Abschnitt ["Koexistenz, Kompatibilität und Interoperabilität" auf Seite 95](#page-94-0). In diesem Abschnitt wird auch das Konzept der Koexistenz von Warteschlangenmanagern sowie die Interoperabilität von IBM MQ JMS-Anwendungen mit WebSphere Application Server erläutert.

#### **Cluster aus Warteschlangenmanagern**

Kann ein Warteschlangenmanagercluster Warteschlangenmanager mit unterschiedlichen Befehlsebenen enthalten? Informationen hierzu sowie zur Migration eines Warteschlangenmanager-Clusters finden Sie im Abschnitt ["Migration eines Warteschlangenmanagerclusters" auf Seite 246.](#page-245-0)

#### $z/0S$ **Gruppen mit gemeinsamer Warteschlange**

Bei Gruppen mit gemeinsamer Warteschlange sind mehrere Warteschlangenmanager unter z/OS aktiv. Hinweise, wie Warteschlangenmanager, die zu einer Gruppe mit gemeinsamer Warteschlange gehören, migriert werden, finden Sie im Abschnitt ["Migration von Gruppen mit gemeinsamer Warte](#page-244-0)[schlange" auf Seite 245.](#page-244-0)

### **Hochverfügbarkeitscluster**

Wie werden Warteschlangenmanager in einem Hochverfügbarkeitscluster unter Aufrechterhaltung eines zuverlässigen Service auf eine neue Befehlsebene migriert? Informationen hierzu finden Sie im Abschnitt ["Warteschlangenmanager in einer Konfiguration für hohe Verfügbarkeit migrieren" auf](#page-252-0) [Seite 253](#page-252-0), der sich sowohl mit der Migration von Multi-Instanz-Warteschlangenmanagern als auch der Migration von Warteschlangenmanagern befasst, die in Hochverfügbarkeitsclustern aktiv sind.

## **IBM MQ-Anwendungsmigrationsmodell**

In [Abbildung 1 auf Seite 80](#page-79-0) sind zwei Laufzeitbetriebssystemumgebungen zu sehen. Eine Umgebung heißt Serverund enthält einen IBM MQ -Server und eine Serveranwendung. Zum anderen ist dies die Umgebung Client, die eine IBM MQ MQI client-Anwendung enthält. In der Serverumgebung sind ein oder auch mehrere Warteschlangenmanager ( **QM** ) vorhanden, die die auf dem Server installierte IBM MQ-Installation verwenden.

Der Warteschlangenmanager QM-n? befindet sich auf demselben Server wie QM, ist aber in einem anderen Release-Level aktiv. Mehrere Releases von IBM MQ , die in derselben Betriebsumgebung installiert sind, werden als Koexistenz bezeichnet.2. Die IBM MQ -Installationen für verschiedene Release-Level werden nicht angezeigt Das Fragezeichen im Namen des Warteschlangenmanagers zeigt an, dass diese Funktion möglicherweise nicht in Ihrer Umgebung vorhanden ist.

 $z/0S$ Nur z/OS unterstützt mehrere Warteschlangenmanager, die auf verschiedenen Release-Levels in derselben Betriebsumgebung koexistieren.

Die Koexistenz von Warteschlangenmanagern ist in Bezug auf die Migration in zweierlei Hinsicht wichtig:

- 1. Mithilfe der Koexistenz kann das Risiko bei einer Migration auf eine neue Befehlsebene sowie die Ausfallzeit bei der Migration reduziert werden.
- 2. Bei Ausführung von Anwendungen oder Clustern auf demselben Server wie Warteschlangenmanager mit unterschiedlichen Befehlsebenen müssen die Auswirkungen auf die Konfiguration berücksichtigt werden.

Weitere Informationen finden Sie im Abschnitt ["Koexistenz von Warteschlangenmanagern" auf Seite 97.](#page-96-0)

Der Warteschlangenmanager QM\* steht für Warteschlangenmanager unterschiedlicher Versionen, die auf anderen Servern installiert sind.

Das folgende Diagramm zeigt einen Client und einen Server, von denen beide eine Reihe von Softwarekomponenten wie Datenbanken, Anwendungsserver und die Sprachen- oder Subsystemlaufzeitumgebung enthalten. Die Umgebung enthält eine IBM MQ-Anwendung, die IBM MQ MQI client-Bibliothek oder -Serverbibliothek sowie IBM MQ-Kanalexitprogramme und -API-Exit-Programme. Diese Komponenten sind mit einem Warteschlangenmanager verbunden, entweder lokal auf dem Server oder (vom Client aus) über Fernzugriff. Die Anwendung ist über die MQI mit der IBM MQ-Bibliothek verbunden. Die Bibliotheken sind entweder über eine Service-Provider-Schnittstelle (SPI), die die Verbindung zwischen dem MQI-Prozess und den Warteschlangenmanager-Prozessen beschreibt, oder über eine IBM MQ MQI clientverbindung mit dem Warteschlangenmanager verbunden. Außerdem ist in der Abbildung ein Warteschlangenmanager zu sehen, der mit einem Warteschlangenmanager einer anderen Version auf einem anderen Server verbunden ist, sowie ein Warteschlangenmanager (QM-n) auf demselben Server. Der Warteschlangenmanager QM-n ist unter einer älteren Version aktiv. Er steht für mehrere Warteschlangenmanager unterschiedlicher Versionen, die auf demselben Server eingesetzt werden.

<sup>2</sup> Koexistente Installationen müssen keine unterschiedlichen Release-Level haben, doch ist dies in der Regel der Fall.

<span id="page-79-0"></span>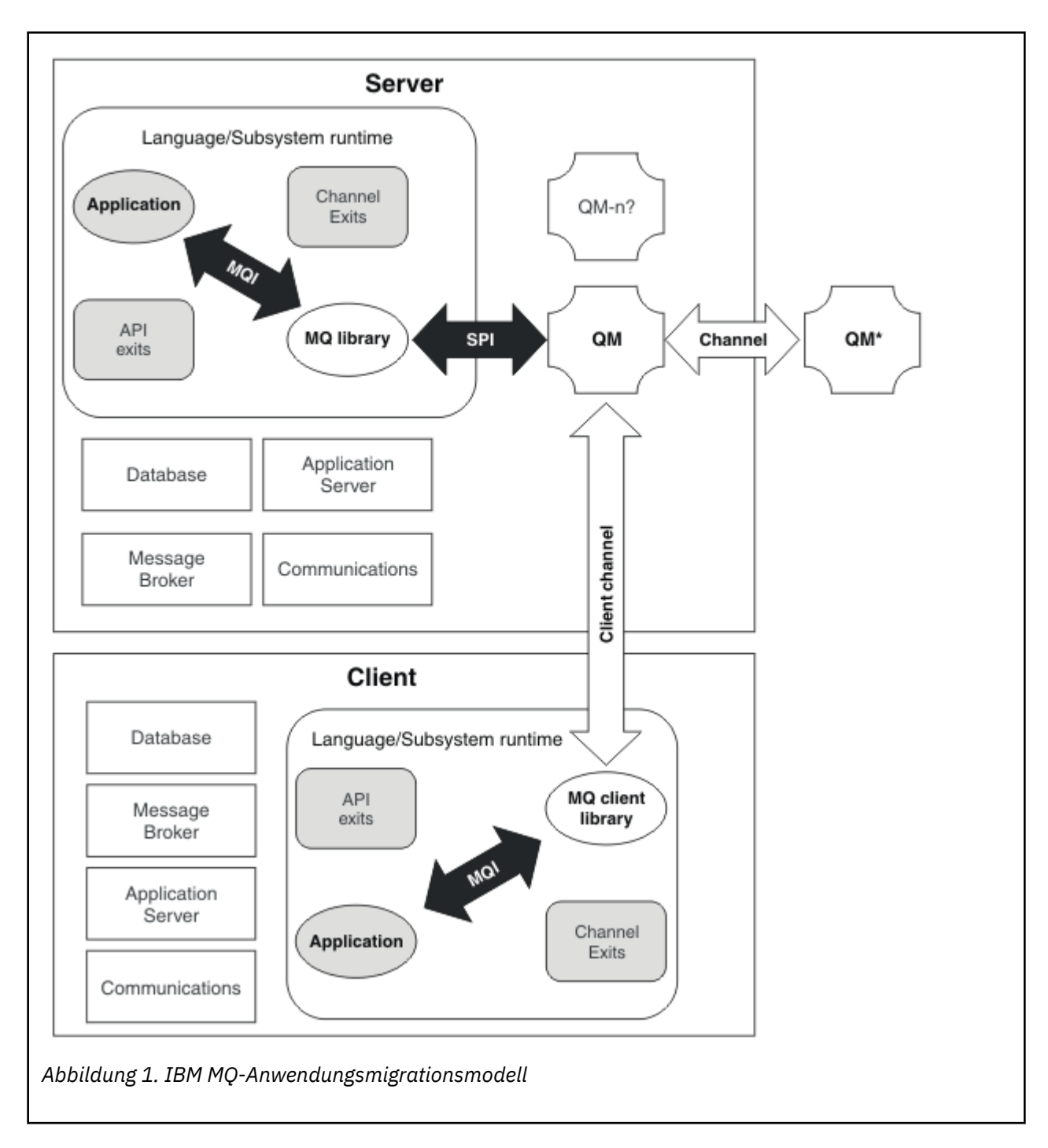

## **Migration der IBM MQ-Betriebsumgebung**

Nach einem Upgrade der Betriebsumgebung müssen möglicherweise einige Migrationstasks für IBM MQ ausgeführt werden.

Um herauszufinden, welche Upgrades in der Betriebsumgebung vor einem Upgrade von IBM MQ ausgeführt werden müssen, vergleichen Sie die Voraussetzungen für die verschiedenen Versionen. Weitere Informationen zu Systemvoraussetzungen finden Sie im Abschnitt [Systemvoraussetzungen für IBM MQ.](https://www.ibm.com/support/pages/system-requirements-ibm-mq)

Beachten Sie, dass auf der Seite mit den Systemvoraussetzungen für IBM MQ 9.0 das Tool 'Software Product Compatibility Reports' (SPCR) verwendet wird.

Durch Auswahl des entsprechenden Links auf der Webseite können Sie mit dem SPCR-Tool direkt zu den folgenden Informationen zu den in Ihrem Unternehmen verwendeten Betriebssystemen springen.

- <span id="page-80-0"></span>• Unterstützte Betriebssysteme
- Voraussetzungen
- Systemvoraussetzungen
- Optional unterstützte Software

Nähere Informationen zu Änderungen der Betriebsumgebung im aktuellen Release, welche die Migration auf eine neue Version von IBM MQ direkt betreffen, finden Sie in folgenden Abschnitten:

- Neuerungen und Änderungen in IBM MQ 9.0
- Neuerungen und Änderungen in IBM MQ 9.0.x Continuous Delivery
- **LTS** Anderungen in IBM MQ 9.0.0.x Long Term Support
- **LTS EXECUPTE:** Readme-Datei für IBM MO 9.0 und dessen Wartung

Sie finden Informationen zu den Änderungen in einem früheren Produktrelease im Abschnitt *Änderungen* in der Produktdokumentation des betreffenden Release:

- Änderungen in IBM MQ 8.0
- Änderungen in IBM WebSphere MQ 7.5
- Änderungen in IBM WebSphere MQ 7.1
- Änderungen in IBM WebSphere MQ 7.0.1

Einige Änderungen können sich auch indirekt auf die Migration von IBM MQ auswirken. Beispielsweise können sich die Laufzeitverbindungskonventionen für Anwendungen oder die Methode der Speicherzuordnung ändern.

## **Migration des Warteschlangenmanagers**

Nach dem Upgrade einer Installation muss der Warteschlangenmanager unter Umständen migriert werden. Die Migration findet beim Start des Warteschlangenmanagers statt. Sie können ein Upgrade zurücksetzen, solange noch kein Warteschlangenmanager gestartet wurde. Wenn Sie jedoch das Upgrade entfernen, nachdem ein Warteschlangenmanager gestartet wurde, funktioniert der Warteschlangenmanager nicht.

## **Warteschlangenmanager auf ein höheres Release migrieren**

 $z/0S$ Bei IBM MQ for z/OS ist die Migration des Warteschlangenmanagers erforderlich, nachdem ein Upgrade auf eine andere Version, ein anderes Release oder eine andere Wartungsstufe des Produkts durchgeführt wurde. Durch das Upgrade wird die Befehlsebene geändert. Die aktuelle Befehlsebene bzw. der aktuelle VRM-Stand ist im z/OS-Konsolenprotokoll angegeben.

**Multi Bei IBM MQ for Multiplatforms ist die Migration des Warteschlangenmanagers immer erfor**derlich, wenn sich die ersten beiden Ziffern des VRMF-Codes geändert haben. Änderungen der Wartungsund Fixpackstufe (die Stellen M und F des VRMF-Code) bewirken hingegen keine automatische Migration des Warteschlangenmanagers. Eine Änderung der Befehlsebene erfordert immer eine Migration des Warteschlangenmanagers, aber wenn die Änderung in einem Wartungs-oder Fixpack ausgeliefert wird, haben Sie die Wahl, ob Sie die Befehlsebene erhöhen oder die Migration des Warteschlangenmanagers verursachen möchten.

Die Befehlsebene erhöht sich mit jeder Änderung der Versions- oder Releasestufe. Wenn Sie die mit einer Wartungsstufenaktualisierung eingeführten Funktionen verwenden möchten, müssen Sie die Befehlsebene ändern. Umgekehrt ist dies nicht der Fall. Bei einer Änderung der Fixversion brauchen Sie die Befehlsebene nicht zu ändern. Sie können das Fixpack auch installieren, ohne die neuen Funktionen zu verwenden. Unabhängig davon, ob Sie die neuen Funktionen verwenden oder nicht, wird die von der Installation maximal unterstützte Befehlsebene durch die Fixpackinstallation erhöht. Führen Sie den Befehl **dspmqver** aus, um anzuzeigen, welche Befehlsebene aktuell maximal unterstützt wird.

Bei der Warteschlangenmanagermigration werden persistente Warteschlangenmanagerdaten von einer Version in eine andere konvertiert. Zu den persistenten Warteschlangenmanager gehören die Protokolldateien und die Daten im Warteschlangenmanagerverzeichnis. In diesen Daten werden Änderungen an Objekten wie z. B. Nachrichten, Subskriptionen, Veröffentlichungen, Warteschlangenmanagern, Kanälen, Warteschlangen und Themen protokolliert.

Die Warteschlangenmanagermigration ist erforderlich und läuft weitgehend automatisch ab.

Unter z/OS müssen Sie Warteschlangenmanager mit dem Parameter **OPMODE** manuell zwischen dem Kompatibilitätsmodus und dem Modus für neue Funktionen migrieren.

Sie können die Ausfallzeit und das Risiko, die bzw. das mit einer Warteschlangenmanagermigration verbunden ist, reduzieren, indem Sie die neue Version zunächst mithilfe eines anderen Warteschlangenmanagers überprüfen. Sofern die Plattform die Koexistenz mehrerer Warteschlangenmanager nicht unterstützt, müssen Sie die Überprüfung auf einem anderen Server oder in einer virtualisierten Umgebung auf demselben Server ausführen. Wenn die Plattform, für die Sie das Upgrade durchführen, die Koexistenz mehrerer Warteschlangenmanager unterstützt, können Sie die neue Version von IBM MQ auf demselben Server installieren und überprüfen und die Ausfallzeit dabei auf die zum Stoppen, Sichern und erneuten Starten des Warteschlangenmanagers benötigte Zeit reduzieren.

**Anmerkung:** Wenn Sie den Warteschlangenmanager nacheinander um mehrere Release-Levels migrieren, muss der Warteschlangenmanager nach jedem Upgrade neu gestartet werden, um die Migration abzuschließen. Außerdem müssen auch alle Kanäle neu gestartet werden, um sicherzustellen, dass sie migriert wurden.

## **Einen Warteschlangenmanager auf ein früheres Release zurücksetzen**

Bei IBM MQ for Multiplatforms können Sie einen Warteschlangenmanager nicht auf ein früheres Release-Level zurücksetzen, nachdem Sie ihn auf ein neues Release migriert haben. Sie müssen Ihr System sichern, bevor Sie die Rückwärtsmigration starten. Sie können entweder die Warteschlangenmanagerdaten sichern oder einen Sicherungswarteschlangenmanager verwenden (siehe Sichern und Wiederherstellen von IBM MQ). Bevor Sie sichern, müssen Sie den Warteschlangenmanager stoppen.

**Für IBM MQ for z/OS gelten die folgenden Hinweise für die Migration:** 

- Es ist nicht möglich, auf ein früheres Release zurückzusetzen, nachdem ein Warteschlangenmanager mit **OPMODE** *NEWFUNC*in den neuen Funktionsmodus versetzt wurde. Sofern Sie den Warteschlangenmanager noch nicht auf den neuen Funktionsmodus umgestellt haben, können Sie eine Rückwärtsmigration wie in Abschnitt [Migrations-PTFs](https://www.ibm.com/support/docview.wss?uid=swg27006519) beschrieben durchführen.
- **Ab IBM MQ 9.0 können Warteschlangenmanager nur dann rückwärts migriert werden,** wenn Sie das Releasemodell Long Term Support (LTS) verwenden und den Parameter **OPMODE** nicht auf NEWFUNC gesetzt haben. Weitere Informationen finden Sie in den IBM MQ-Releasetypen.
- Unter z/OS müssen Warteschlangenmanager manuell zwischen dem Kompatibilitätsmodus und dem Modus für neue Funktionen migriert werden, indem der Parameter **OPMODE** entsprechend festgelegt wird. Auch wenn Sie einen Warteschlangenmanager noch nie auf den Modus für neue Funktionen umgestellt haben, können Sie ihn immer noch mit der frühesten Vorabversion ausführen, mit der er kompatibel ist. Sie müssen jedoch Kompatibilitäts-PTFs auf die Vorgängerversion angewendet haben, bevor Sie einen Warteschlangenmanager auf der neuen Befehlsebene starten. Die Kompatibilitätsstufe ist im Protokoll angegeben.

### **Zugehörige Konzepte**

["Versionsbenennungsschema für IBM MQ for Multiplatforms" auf Seite 7](#page-6-0)

Ab IBM MQ 9.0 haben Releases einen dreistelligen Versionscode (VRM-Code), mit dem Version, Release und Modifikation angegeben werden, oder einen vierstelligen Level-Code (VRMF-Code) mit der Angabe von Version, Release, Modifikation und Fix.

["Versionsbenennungsschema für IBM MQ for z/OS" auf Seite 9](#page-8-0)

Unter IBM MQ for z/OS haben Releases einen dreistelligen Versionscode (VRM-Code), mit dem Version, Release und Modifikation angegeben werden. Wenn ein Warteschlangenmanager mit einem anderen

<span id="page-82-0"></span>VRM-Stand ausgeführt werden soll, müssen Sie den Warteschlangenmanager, seine Anwendungen und die Umgebung, in der er ausgeführt wird, migrieren. Je nach Migrationspfad kann die Migration mehr oder weniger aufwändig sein.

### ["IBM MQ unter z/OS aktualisieren und migrieren" auf Seite 224](#page-223-0)

Sie können neue Releases von IBM MQ installieren, um für IBM MQ ein Upgrade auf ein neues Release oder auf einen neuen Versionsstand vorzunehmen. Unter derselben z/OS-Instanz können mehrere Installationen mit dem gleichen oder unterschiedlichen Ständen koexistieren. Um einen Warteschlangenmanager mit einem höheren Stand ausführen zu können, ist eine Migration erforderlich.

### **Zugehörige Tasks**

["Warteschlangenmanager unter UNIX und Linux migrieren" auf Seite 158](#page-157-0)

In diesem Abschnitt werden die Verfahren zur Migration eines Warteschlangenmanagers auf eine neuere Version des Produkts sowie zur Wiederherstellung einer früheren Produktversion für einen Warteschlangenmanager erläutert.

["Warteschlangenmanager unter Windows migrieren" auf Seite 123](#page-122-0)

In diesem Abschnitt werden die Verfahren zur Migration eines Warteschlangenmanagers auf eine neuere Version des Produkts sowie zur Wiederherstellung einer früheren Produktversion für einen Warteschlangenmanager erläutert.

["Migration eines Warteschlangenmanagers auf eine neuere Version unter IBM i" auf Seite 191](#page-190-0) In diesem Abschnitt wird beschrieben, wie Sie einen Warteschlangenmanager von einem früheren Release auf ein neueres Release migrieren.

### **Zugehörige Verweise**

### ["OPMODE unter z/OS" auf Seite 219](#page-218-0)

Die Verfügbarkeit der neuen Funktionen und der Rückwärtsmigration für IBM MQ for z/OS wird über den Parameter **OPMODE** im Makro **CSQ6SYSP** gesteuert. Die neuen Funktionen von IBM MQ 8.0, die durch den Parameter **OPMODE** eingeschränkt sind, sind in IBM MQ 9.0 nicht verfügbar, es sei denn, sie wurden mit **OPMODE** aktiviert. In IBM MQ 9.0 gibt es keine neuen, durch **OPMODE** eingeschränkten Funktionen.

## *IBM MQ MQI client-Migration*

Bei der Migration des IBM MQ MQI clients werden IBM MQ MQI clientkonfigurationen sowie Client- und Serverkanäle in eine andere Version konvertiert. Die Clientmigration kann nach dem Upgrade des IBM MQ MQI client ausgeführt werden und ist umkehrbar.

Die Clientmigration auf der Client-Workstation ist optional und wird manuell vorgenommen. Auf dem Server hingegen ist sie erforderlich und erfolgt automatisch. Im Abschnitt ["Änderungen mit Auswirkungen](#page-74-0) [auf die Migration" auf Seite 75](#page-74-0) finden Sie Links zu weiteren Informationen zu Clientänderungen. Um die neuen Konfigurationsoptionen nutzen zu können, müssen Sie vor der Migration einer Client-Workstation ein Upgrade eines IBM MQ MQI clients durchführen. Sie können zwar Konfigurationsänderungen an den Client- und Serververbindungskanälen auf dem Server vornehmen, sie werden jedoch erst nach einem Upgrade des Clients wirksam.

Ein Beispiel einer Clientmigration auf der Client-Workstation ist beispielsweise die manuelle Migration der Konfigurationseinstellungen auf die Konfigurationsdatei mqclient.ini.

Ein Beispiel einer kombinierten Client/Server-Migration ist die Implementierung einer neuen Definitionstabelle für Clientverbindungen (CCDT). Damit eine neue Version der CCDT genutzt werden kann, muss sie auf einem Warteschlangenmanager mit der neuen Codeversion generiert werden. Implementieren Sie die Tabelle auf allen Clients, die diese Tabelle verwenden werden. Um diese Tabelle auf einem Client zu implementieren, muss zunächst der Client aktualisiert werden, sodass er dieselbe Version wie der Warteschlangenmanager hat, von dem die Tabelle erstellt wurde.

Ein IBM MQ MQI client kann sowohl mit früheren als auch mit höheren Versionen von IBM MQ zusammenarbeiten. Beim Upgrade des IBM MQ MQI clients wird die neue Funktion für Clientanwendungen verfügbar gemacht und der Service-Level beibehalten. Durch die Migration eines IBM MQ MQI clients erhält dieser Zugriff auf neue Konfigurationsoptionen.

Die IBM MQ MQI clientbibliotheken (beispielsweise mqic.dll) sind dynamisch und die Verbindung der Anwendungen zu den Bibliotheken ändert sich in der Regel nicht. Eine Clientanwendung wird nicht erneut verbunden, damit sie neue IBM MQ-Clientbibliotheken übernimmt. Dies geschieht, wenn die

<span id="page-83-0"></span>neuen Bibliotheken das nächste Mal von der Clientanwendung geladen werden. Verschieben Sie keine Bibliotheken aus ihrem Installationsverzeichnis. Die Verknüpfung mit Bibliotheken, die sich nicht in ihrem Installationsverzeichnis befinden, ist eine nicht unterstützte Konfiguration.

### **Zugehörige Konzepte**

["Anwendungskompatibilität und -interoperabilität mit älteren Versionen von IBM MQ" auf Seite 109](#page-108-0)

["Anwendungskompatibilität und -interoperabilität mit neueren Versionen von IBM MQ" auf Seite 111](#page-110-0) IBM MQ-Anwendungen können mit neueren Versionen eines Warteschlangenmanagers eingesetzt werden, ohne dass eine erneute Codierung, Kompilierung oder Verbindung erforderlich ist. Sie können eine Anwendung, die mit Bibliotheken einer älteren IBM MQ-Version erstellt wurde, mit einem Warteschlangenmanager einer neueren IBM MQ-Version verbinden.

### **Zugehörige Tasks**

["Einen IBM MQ MQI client unter IBM i auf die neueste Version migrieren" auf Seite 206](#page-205-0)

Erstellen Sie vor der Migration eines IBM MQ MQI clients einen Migrationsplan. Stoppen Sie die gesamte IBM MQ-Aktivität auf der Client-Workstation. Führen Sie ein Upgrade der IBM MQ MQI clientinstallation durch. Nehmen Sie alle wesentlichen Konfigurations- und Anwendungsänderungen vor.

["Migration eines IBM MQ MQI clients unter UNIX und Linux" auf Seite 174](#page-173-0)

Erstellen Sie vor der Migration eines IBM MQ MQI clients einen Migrationsplan. Stoppen Sie die gesamte IBM MQ-Aktivität auf der Client-Workstation. Führen Sie ein Upgrade der IBM MQ MQI clientinstallation durch. Nehmen Sie alle wesentlichen Konfigurations- und Anwendungsänderungen vor.

["Einen IBM MQ MQI client unter Windows migrieren" auf Seite 141](#page-140-0)

Erstellen Sie vor der Migration eines IBM MQ MQI clients einen Migrationsplan. Stoppen Sie die gesamte IBM MQ-Aktivität auf der Client-Workstation. Führen Sie ein Upgrade der IBM MQ MQI clientinstallation durch. Nehmen Sie alle wesentlichen Konfigurations- und Anwendungsänderungen vor.

### **Zugehörige Verweise**

["MQI-Client: Definitionstabelle für Clientkanäle \(CCDT\)" auf Seite 113](#page-112-0)

Sie können eine IBM MQ MQI client-Anwendung mit jeder beliebigen Warteschlangenmanagerversion verbinden. Stellt ein Client unter Verwendung einer CCDT eine Verbindung zu einem Warteschlangenmanager her, kann die CCDT-Version größer oder kleiner als die Clientversion oder mit dieser identisch sein.

["Unterstützter IBM MQ -Client: Standardverhalten von Clientverbindungs-und Serververbindungskanä](#page-113-0)[len" auf Seite 114](#page-113-0)

## *Anwendungsmigration und -interoperabilität*

IBM MQ unterstützt die Ausführung von Anwendungen, die unter einer vorherigen Version von IBM MQ kompiliert und verbunden wurden, in höheren Versionen von IBM MQ.

Um eine Anwendung für die Ausführung in einer höheren Version von IBM MQ zu migrieren, müssen Sie die Verbindung dieser Anwendung zum Warteschlangenmanager aufheben. Die Verbindung kann wieder hergestellt werden, wenn der Warteschlangenmanager den Betrieb wieder aufgenommen hat. Allerdings führen schon geringfügige Änderungen in der Schnittstelle zwischen IBM MQ und der Anwendung zu einem Fehlschlagen der Anwendung oder zu fehlerhaftem Verhalten. In manchen Fällen wird das Problem erst nach längerer Zeit sichtbar. Daher müssen Sie Ihre Anwendungen immer erst mit einer neuen Version von IBM MQ testen. Der Testumfang hängt vom Umfang der Änderungen ab, die in IBM MQ vorgenommen wurden (siehe ["Merkmale von unterschiedlichen Upgradetypen unter z/OS" auf Seite 225](#page-224-0) oder ["Merkma](#page-67-0)[le von unterschiedlichen Upgradetypen" auf Seite 68](#page-67-0)).

Die Anwendungsmigration umfasst vier Arten von Änderungen:

- 1. Änderungen an Anwendungen, die sich aus dem Upgrade der Betriebsumgebung und des Warteschlangenmanagers ergeben. Verbindungskonventionen ändern sich nur selten. Wenn eine Änderung erfolgt, dann meistens in Form einer Umstellung von einer 32-Bit- auf eine 64-Bit-Umgebung. Bei Verwendung von SSL- oder TLS muss eine erneute Verbindung mit einer neuen Sicherheitsbibliothek erfolgen.
- 2. Änderungen, die an der Anwendung vorgenommen werden müssen, damit sie mit einer neuen Warteschlangenmanager-Version eingesetzt werden kann. Änderungen dieser Art kommen nicht häufig vor.

Sie sollten jedoch den Abschnitt ["Änderungen mit Auswirkungen auf die Migration" auf Seite 75](#page-74-0) lesen, um festzustellen, welche Änderungen sich auf Ihre Anwendungen auswirken könnten.

- 3. Änderungen, die nicht erforderlich sind, später aber möglicherweise vorgenommen werden, wenn beispielsweise eine Anwendung aus geschäftsbezogenen Gründen geändert werden soll.
- 4. Änderungen an Anwendungen, die von IBM oder anderen Herstellern bereitgestellt werden, die die Ausführung von Migrationsdienstprogrammen erforderlich machen. Die Dienstprogramme konvertieren die Anwendungen, um ihre Ausführung in der neuen Version von IBM MQ zu ermöglichen

IBM MQ-Bibliotheken aus einer älteren Version dürfen nicht geladen werden. Die Verbindung von Serveranwendungen, die Bibliotheken aus einer älteren Version laden, mit einem Warteschlangenmanager einer neueren Version wird von IBM MQ nicht unterstützt. Auf den Plattformen UNIX, Linux, and Windows muss der Ladepfad der Anwendung auf den Pfad mit den IBM MQ-Serverbibliotheken verweisen. Anwendungen müssen nicht erneut kompiliert und verbunden werden. Anwendungen, die in einer älteren Version von IBM MQ kompiliert und verbunden wurden, können Bibliotheken aus einer neueren Version laden.

**Wultipland Unter Multiplatformslädt IBM MQ die Bibliothek aus der Installation, zu der die Anwendung** eine Verbindung herstellt. Eine Anwendung muss zunächst eine Bibliothek laden, die mindestens in der gleichen Version vorliegt wie die Anwendung, mit der sie verbunden ist. Anschließend lädt IBM MQ die korrekte Version der Bibliothek aus der Installation, der der Warteschlangenmanager zugeordnet ist. Sind zwei Versionen derselben Version, aber mit unterschiedlichen Fixstufen vorhanden, wird die Bibliothek, die geladen werden soll, von IBM MQ ausgewählt. Die Auswahl ist vom Warteschlangenmanager abhängig, mit der die Anwendung verbunden ist. Wenn eine Anwendung mit mehreren Warteschlangenmanagern verbunden ist, werden möglicherweise mehrere Bibliotheken geladen.

In IBM MQ steht eine Versionssteuerung für Datentypen bereit, die Sie bei der Erstellung von Anwendungen unterstützen soll, die mit älteren Versionen des Produkts Nachrichten austauschen. Die Datentypversionierung unterstützt Sie beim Austauschen von Nachrichten, die mit Ziel-Warteschlangenmanagern kompatibel sind. Es hat sich bewährt, Datenstrukturen explizite Versionsnummern zuzuweisen. Sie sollten nicht davon ausgehen, dass es sich bei der Version, die Sie benötigen, um die Standardversion handelt. Durch Angabe der genauen Versionsbezeichnung sind Sie gezwungen, genau herauszufinden, welche Version verwendet werden muss. Die Beschreibung der Datentypversion gibt Auskunft darüber, welche Warteschlangenmanagerversion diese Version unterstützt.

Die Datentypversion sollte nicht auf die aktuelle Version gesetzt werden. Wenn Sie Ihr Programm in einer neuen Version von IBM MQ erneut kompilieren, kann es zu einer Änderung der Datentypversion mit unerwarteten Ergebnissen kommen.

Clientanwendungen stellen eher Verbindungen zu verschiedenen Warteschlangenmanagern her als Anwendungen, die für einen bestimmten Server geschrieben wurden. Bei der Erstellung einer Anwendung, die eine Verbindung zu verschiedenen Versionen eines Warteschlangenmanagers sowie zu Warteschlangenmanagern auf unterschiedlichen Plattformen herstellen soll, müssen Sie sorgfältig vorgehen. Die Standardwerte einiger IBM MQ-Konstanten wie beispielsweise MQPMO\_SYNCPOINT, MQPMO\_NO\_SYNC-POINT unterscheiden sich von Plattform zu Plattform. Außerdem stehen einige Funktionen nicht auf allen Plattformen zur Verfügung.

Bei der Erstellung einer Anwendung muss die Funktionalität aller Warteschlangenmanager berücksichtigt werden, mit denen die Anwendung interagieren soll. Das Schreiben einer Anwendung, die mit verschiedenen Versionen eines Warteschlangenmanagers arbeitet, erfordert Planung und Konzeption. IBM MQ stellt keine API zur Verfügung, um eine Anwendung auf eine Funktionsteilmenge zu beschränken, die der Menge der Warteschlangenmanager entspricht, mit denen sie interagiert. Einige Entwickler stellen eine MQI-Wrapperschicht bereit oder verwenden MQI-API-Exits, um die Funktionen, die von Programmen verwendet werden können, vorzugeben, und versuchen auf diese Weise, die Interoperabilität zu verbessern.

## **Verbindungsauthentifizierung**

Bei einer Neuinstallation von IBM MQ 8.0 oder höher wird das Attribut **CONNAUTH CHCKLOCL** auf OPTIO-NAL gesetzt. Dies bedeutet, dass keine Benutzer-IDs und Kennwörter erforderlich sind. Falls sie jedoch angegeben werden, müssen sie gültige Paare sein, da sie andernfalls abgelehnt werden.

Wenn Sie eine Migration von IBM WebSphere MQ 7.1oder höher auf die neueste Version durchführen, wird das Attribut **CONNAUTH CHCKLOCL** auf jedem Warteschlangenmanager auf NONEgesetzt, um die Kontinuität der Version sicherzustellen, aber die Verbindungsauthentifizierung zu inaktivieren.

Weitere Informationen finden Sie im Abschnitt Verbindungsauthentifizierung: Konfiguration.

### **Zugehörige Konzepte**

["Anwendungskompatibilität und -interoperabilität mit älteren Versionen von IBM MQ" auf Seite 109](#page-108-0) ["Anwendungskompatibilität und -interoperabilität mit neueren Versionen von IBM MQ" auf Seite 111](#page-110-0) IBM MQ-Anwendungen können mit neueren Versionen eines Warteschlangenmanagers eingesetzt werden, ohne dass eine erneute Codierung, Kompilierung oder Verbindung erforderlich ist. Sie können eine Anwendung, die mit Bibliotheken einer älteren IBM MQ-Version erstellt wurde, mit einem Warteschlangenmanager einer neueren IBM MQ-Version verbinden.

## **Zugehörige Tasks**

["Lademethode von IBM MQ-Bibliotheken unter UNIX und Linux auf eine neuere Version migrieren" auf](#page-176-0) [Seite 177](#page-176-0)

Unter UNIX und Linux ist eine Änderung der Vorgehensweise beim Laden von IBM MQ-Bibliotheken normalerweise nicht erforderlich, wenn Sie ein Upgrade von einer früheren Version des Produkts auf eine neuere Version durchführen, bei dem eine frühere Version des Produkts im einstufigen Verfahren durch die neuere Version ersetzt wird. Wenn bei der neueren Produktversion jedoch die Möglichkeit der Verwendung mehrerer Installationen genutzt werden soll, müssen Sie die Laufzeitumgebung für das Betriebssystem entsprechend dem verwendeten Migrationsszenario (Parallelmigration oder mehrstufige Migration) so ändern, dass das Betriebssystem die neuere Version derIBM MQ-Bibliothek lädt.

["Lademethode von IBM MQ-Bibliotheken auf eine neuere Version unter Windows migrieren" auf Seite](#page-142-0) [143](#page-142-0)

Wird unter Windows eine Upgrade von einer älteren auf eine neuere Produktversion vorgenommen, indem die ältere Version durch die neuere Version ersetzt wird (einstufige Migration), muss der Ladevorgang von IBM MQ-Bibliotheken in der Regel nicht geändert werden. Wenn bei der neueren Produktversion jedoch die Möglichkeit der Verwendung mehrerer Installationen genutzt werden soll, müssen Sie die Laufzeitumgebung für das Betriebssystem entsprechend dem verwendeten Migrationsszenario (Parallelmigration oder mehrstufige Migration) so ändern, dass das Betriebssystem die neuere Version derIBM MQ-Bibliothek lädt.

## *Migrationsmethoden in IBM MQ for Multiplatforms*

Bei der Migration von einem Release auf ein anderes werden drei Hauptmethoden unterschieden: die einstufige Migration (unter IBM i als Slipinstallation bezeichnet), die Parallelmigration und die mehrstufige Migration. Die mehrstufige Migration steht für IBM i nicht zur Auswahl.

### **Wichtig:**

Wenn Sie eine Migration von IBM WebSphere MQ 7.0.1auf IBM MQ 9.0 durchführen, müssen Sie zuerst eine Migration auf eine Zwischenversion durchführen. Siehe Migrationspfade.

Bevor Sie eine parallele oder mehrstufige Migration von IBM WebSphere MQ 7.0.1verwenden, überprüfen Sie, ob Ihre IBM WebSphere MQ 7.0.1 -Installation Fixpack 6 oder höher aufweist.

## **Einstufige Migration**

Als einstufige Migration wird ein Vorgang bezeichnet, bei dem die einzige Installation von IBM MQ auf einem Server durch ein höheres Release ersetzt wird.

Die Einstufenmigration hat den Vorteil, dass die Konfiguration eines Warteschlangenmanagers der früheren Version so wenig wie möglich geändert wird. Bereits vorhandene Anwendungen laden statt der Bibliotheken der früheren Version automatisch die Bibliotheken der neueren Version. Warteschlangenmanager werden automatisch der Installation der neueren Version zugeordnet. Verwaltungsscripts und Prozeduren sind durch das Festlegen der Installation als primäre Installation kaum betroffen. Wenn Sie die Installation der neueren Version als primäre Installation festlegen, werden Befehle wie **strmqm** ausgeführt, ohne dass dem Befehl ein expliziter Pfad hinzugefügt wird.

Von den drei Methoden bleibt bei der einstufigen Migration die größte Anzahl vorhandener Scripts und Prozeduren zur Ausführung von IBM MQ bestehen. Die anderen Migrationsmethoden unterstützen jedoch einen sanfteren Übergang auf die neue Version, was die Gesamtauswirkungen auf die Benutzer verringern kann.

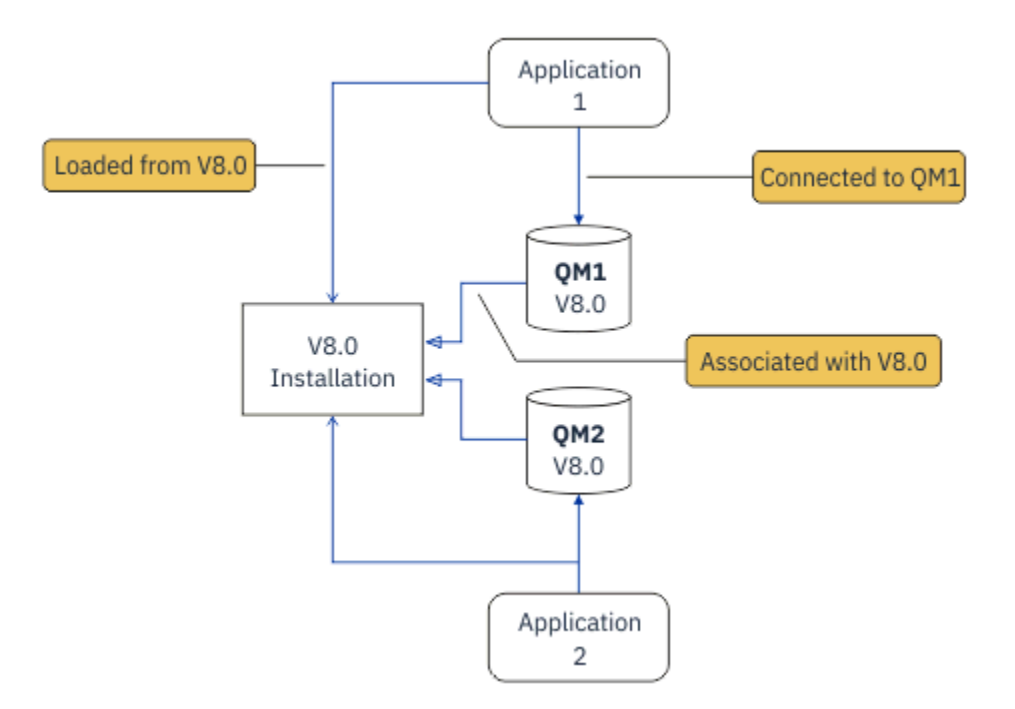

*Abbildung 2. Einstufige Migration: frühere Version mit verbundenen Warteschlangenmanagern und zugehörigen Anwendungen installiert*

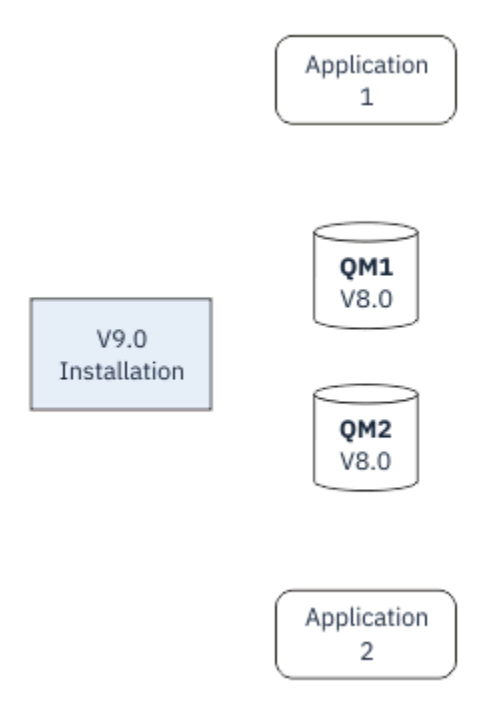

*Abbildung 3. Einstufige Migration: neuere Version installiert, Warteschlangenmanager jedoch noch nicht verbunden und Anwendungen noch nicht zugeordnet*

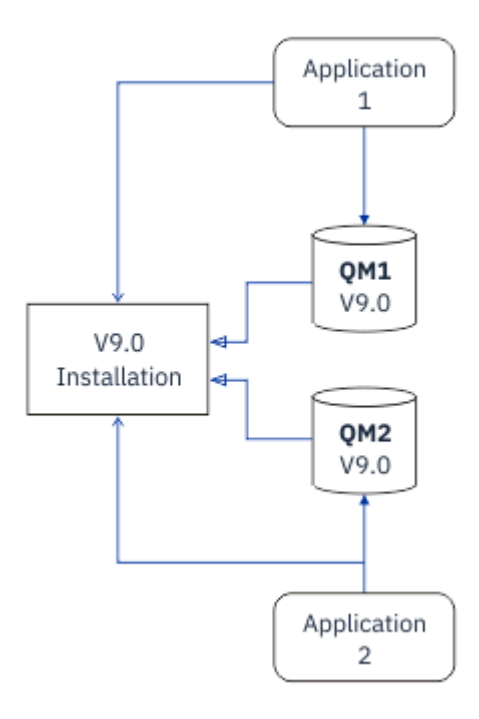

*Abbildung 4. Einstufige Migration: migrierte Warteschlangenmanager mit der neueren Version verbunden und Anwendungen der neueren Version zugeordnet*

Weitere Informationen zur einstufigen Migration finden Sie in folgenden Abschnitten:

- $\frac{1}{2}$  Mix  $\frac{1}{2}$  Migration unter UNIX und Linux: einstufig" auf Seite 161
- **Windows:** ["Migration unter Windows: einstufig" auf Seite 127](#page-126-0)
- **IBM I**. Jnstallationsverfahren unter IBM i" auf Seite 192 (unter IBM i wird eine einstufige Migration als Slipinstallation bezeichnet)

## **Parallelmigration**

Unter UNIX, Linux und Windows wird als Parallelmigration die Installation einer neueren Version von IBM MQ neben einer älteren Version auf demselben Server bezeichnet. Die Parallelmigration ist eine Zwischenstufe zwischen der einstufigen und der mehrstufigen Migration, für die folgende Voraussetzungen gelten:

- Neuer IBM MQ-Code wird parallel zur vorhandenen Installation installiert, während die Warteschlangenmanager ihren Betrieb fortsetzen.
- Die Warteschlangenmanager werden nacheinander in die neue Installation verschoben.
- Die Anwendungen werden nacheinander migriert und getestet.

Während der Installation und Prüfung der neueren Version von IBM MQ bleiben die Warteschlangenmanager aktiv und der älteren Version von IBM MQ zugeordnet.

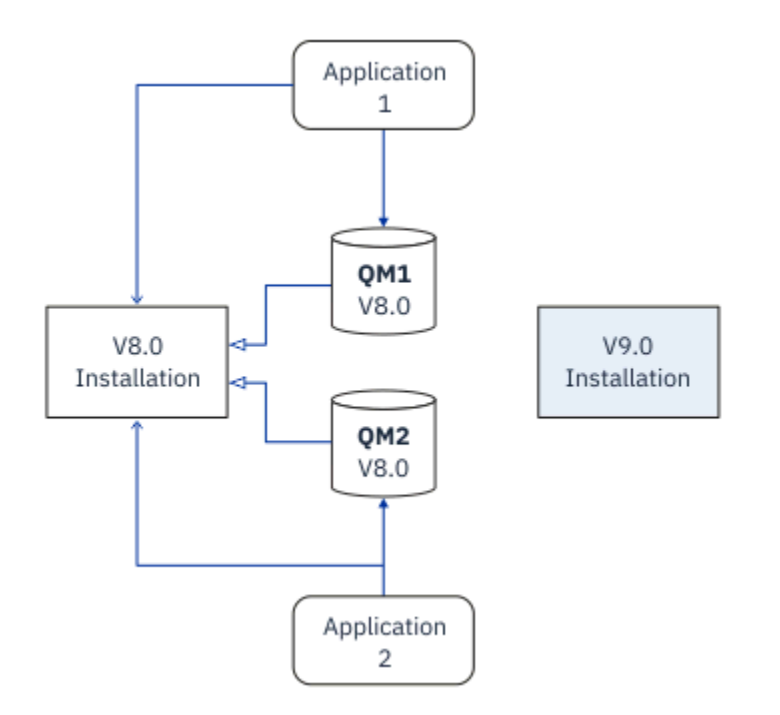

*Abbildung 5. Parallelmigration: neuere Version installiert, Warteschlangenmanager jedoch immer noch mit der früheren Version verbunden und Anwendungen immer noch der früheren Version zugeordnet*

Wenn Sie Warteschlangenmanager auf die neuere Version von IBM MQ migrieren möchten, stoppen Sie alle Warteschlangenmanager, migrieren alle auf die neuere Version und deinstallieren die frühere Version von IBM MQ.

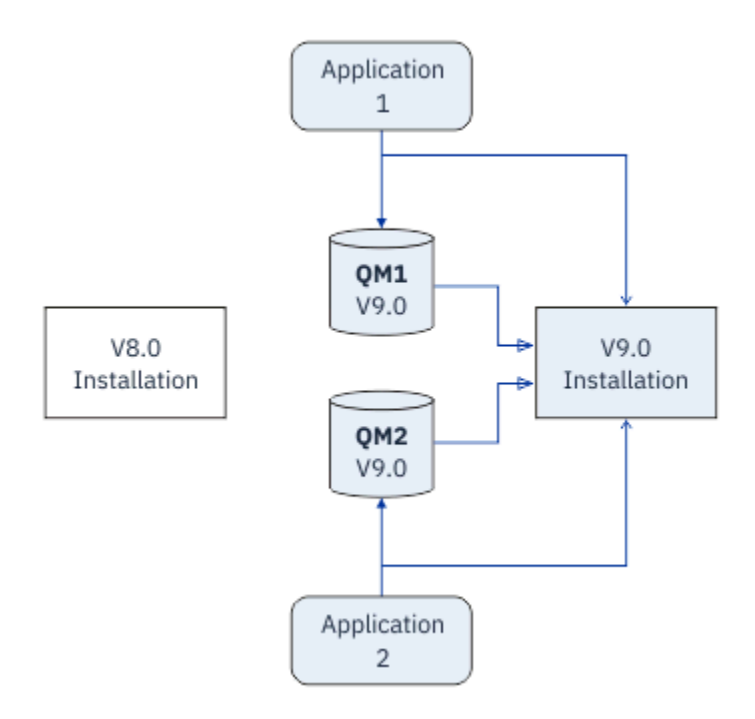

*Abbildung 6. Parallelmigration: migrierte Warteschlangenmanager mit der neueren Version verbunden und Anwendungen der neueren Version zugeordnet*

Der Vorteil der Parallelmigration gegenüber der einstufigen Migration besteht darin, dass Sie die neuere IBM MQ-Installation auf dem Server installieren und prüfen können, bevor Sie zu dieser Installation wechseln.

Zwar ist die Parallelmigration weniger flexibel als die mehrstufige Migration, sie bietet jedoch einige Vorteile gegenüber dem mehrstufigen Ansatz. Bei der Parallelmigration können Sie angeben, dass eine neuere Version von IBM MQ die primäre Installation sein soll. Mit dem mehrstufigen Ansatz und einer Version von IBM MQ , die als primäre Installation festgelegt ist, werden viele Anwendungen erneut gestartet, ohne ihre Umgebung neu konfigurieren zu müssen, da IBM MQ -Befehle ohne Angabe eines lokalen Suchpfads funktionieren.

Weitere Informationen zur Parallelmigration finden Sie in folgenden Abschnitten:

- $\frac{L_{\text{inux}}}{L_{\text{out}}}\approx 0.001$  Migration unter UNIX und Linux: parallel" auf Seite 164
- Windows: ["Migration unter Windows: parallel" auf Seite 132](#page-131-0)

**Anmerkung:** Parallelmigration hat unter IBM i eine andere Bedeutung. Mit einer parallelen Installation wird ein Upgrade von IBM MQ auf einem anderen Computer durchgeführt. Weitere Informa-tionen finden Sie unter ["Installationsverfahren unter IBM i" auf Seite 192.](#page-191-0) Mehrere Installationen sind unter IBM i nicht möglich.

## **Mehrstufige Migration**

### **UILW**

Bei der mehrstufigen Migration wird eine neuere Version von IBM MQ neben einer älteren Version auf demselben Server ausgeführt. Die mehrstufige Migration ist die flexibelste Methode.

Nach der Installation der neueren Version neben der früheren Version können Sie neue Warteschlangenmanager erstellen, um die Installation der neueren Version zu prüfen, und neue Anwendungen entwickeln. Gleichzeitig können Warteschlangenmanager und die zugehörigen Anwendungen von der früheren Version auf die neuere Version migriert werden. Durch die nacheinander erfolgende Migration von Warteschlangenmanagern und Anwendungen können Sie die Spitzenauslastungszeiten der für die Migration zuständigen Mitarbeiter reduzieren.

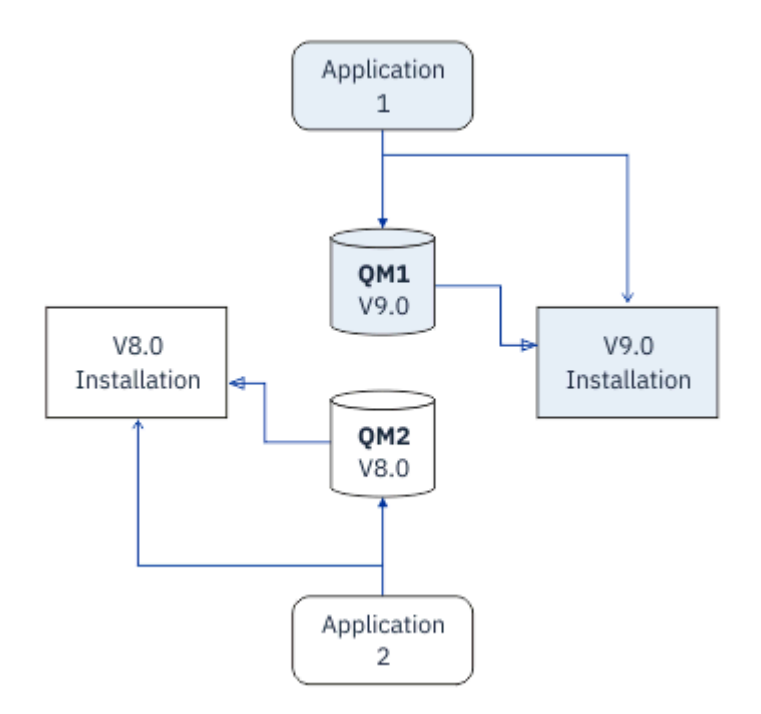

*Abbildung 7. Mehrstufige Migration: ein Warteschlangenmanager und eine Anwendung, die auf eine neuere Version migriert wurden, und ein anderer Warteschlangenmanager und eine andere Anwendung, die sich noch in der früheren Version befinden*

Weitere Informationen zur mehrstufigen Migration finden Sie in folgenden Abschnitten:

- **Linux MIX Julian**, Migration unter UNIX und Linux: mehrstufig" auf Seite 167
- Windows |, Migration unter Windows: mehrstufig" auf Seite 135

### **Zugehörige Konzepte**

["IBM MQ unter z/OS aktualisieren und migrieren" auf Seite 224](#page-223-0)

Sie können neue Releases von IBM MQ installieren, um für IBM MQ ein Upgrade auf ein neues Release oder auf einen neuen Versionsstand vorzunehmen. Unter derselben z/OS-Instanz können mehrere Installationen mit dem gleichen oder unterschiedlichen Ständen koexistieren. Um einen Warteschlangenmanager mit einem höheren Stand ausführen zu können, ist eine Migration erforderlich.

## *Primäre Installation unter UNIX, Linux, and Windows*

Unter UNIX, Linux, and Windows, die mehrere Installationen von IBM MQunterstützen, können Sie optional eine Installation als primäre Installation definieren. Die primäre Installation ist dabei diejenige Installation, auf die systemweite Speicherorte von IBM MQ verweisen.

## **Übersicht**

Sie können mehrere Versionen des Produkts unter UNIX, Linux, and Windowsinstallieren und eine dieser Installationen als primäre Installation konfigurieren. Die primäre Installation ist:

- Die Installation, auf die systemweite Speicherpositionen verweisen
- Optional, aber äußerst praktisch

### **UNIX und Linux**

Die primäre Installation:

• Verfügt über symbolische Links in /usr/lib und /usr/bin

Wenn Sie keine primäre Installation eingerichtet haben, gibt es diese symbolischen Links nicht.

• Muss mit dem folgenden Befehl manuell konfiguriert werden:

\$ MQ\_INSTALLATION\_PATH/bin/setmqinst -i -p MQ\_INSTALLATION\_PATH

Um die verschiedenen Installationen zu lokalisieren, stehen Ihnen folgende Möglichkeiten zur Verfügung:

- Mit den Plattforminstallationstools können Sie abfragen, was installiert ist und wo es sich auf dem System befindet.
- Mit dem Befehl dspmqver können Sie die Versions- und Buildangaben für IBM MQ anzeigen.
- Mit dem Befehl dspmqinst können Sie Installationseinträge aus mqinst.ini anzeigen.
- Mit dem folgenden Befehl können Sie die Installationen auflisten:

cat /etc/opt/mqm/mqinst.ini

### **Windows**

**Windows** 

Die primäre Installation ist:

- Ist standardmäßig die erste Installation
- Wird in globalen Umgebungsvariablen referenziert
- Wird von einigen Betriebssystemfunktionen verwendet, die eine zentrale Registrierung der Schnittstellenbibliotheken voraussetzen.

Zum Beispiel vom .NET-Monitor im Transaktionsmodus und von COM/ActiveX-Schnittstellenklassen.

Zur Lokalisierung Ihrer verschiedenen Installationen können Sie Folgendes verwenden:

- Mit den Plattforminstallationstools können Sie abfragen, was installiert ist und wo es sich auf dem System befindet.
- Mit dem Befehl dspmqver können Sie die Versions- und Buildangaben für IBM MQ anzeigen.
- Mit dem Befehl dspmqinst können Sie Installationseinträge aus mqinst.ini anzeigen.
- Mit dem folgenden Befehl können Sie die Registry abfragen:

reg.exe query "HKLM\Software\[Wow6432Node\]IBM\WebSphere MQ\Installation" /s

### **Migration der Informationen in der Windows-Registrierung**

**Windows** 

Ab IBM WebSphere MQ 7.1 werden die INI-Dateien mqs.ini und qm.ini verwendet.

**Zugehörige Informationen**

Primäre Installation

## *Mehrere IBM MQ-Installationen*

Mehrere IBM MQ -Installationen werden unter UNIX, Linux, and Windowsunterstützt. Dadurch erhalten Sie die Möglichkeit, eine oder mehrere IBM MQ -Installationen zu installieren und auszuwählen.

## **Übersicht**

Sie können wählen zwischen:

- unkomplizierter Verwaltung einer einzelnen IBM MQ-Installation und
- Flexibilität durch Ermöglichung von maximal 128 IBM MQ-Installationen auf einem System.

Sie können mehrere Kopien derselben Codeversion installieren (dies ist vor allem für Wartungszwecke hilfreich).

**LTS Wenn Sie beispielsweise ein Upgrade von IBM MQ 9.0.0.0 auf IBM MQ 9.0.0 Fix Pack 1** durchführen möchten, können Sie eine zweite Kopie von IBM MQ 9.0.0.0 installieren, sie über die Wartungsfunktion auf IBM MQ 9.0.0 Fix Pack 1 aktualisieren und anschließend die Warteschlangenmanager in die neue Installation verschieben.

Da die ältere Installation noch vorhanden ist, können die Warteschlangenmanager im Falle eines Problems ganz einfach in die alte Installation zurück verschoben werden.

### **Anmerkungen:**

1. Solaris Linux Unter Linux und Solaris müssen Sie sicherstellen, dass jedes installierte Paket einen eindeutigen Namen hat.

Sie müssen mit folgendem Befehl einen eindeutigen Paketsatz erstellen:

- \$ crtmqpkg PACKAGE\_SUFFIX
- Dieser Befehl fasst die IBM MQ-Installationspakete unter dem von Ihnen angegebenen Namen neu zusammen. Das Paket installieren Sie dann wie üblich.
- 2. Alle Installationen verwenden ein gemeinsames Datenverzeichnis. Dort befindet sich zum Beispiel auch die Datei mqs.ini.
- 3. Alle Installationen verwenden für ihre Warteschlangenmanager den gleichen Namensbereich. Sie können also nicht in verschiedenen Installationen mehrere Warteschlangenmanager mit demselben Namen erstellen.
- 4. Da jede IBM MQ-Installation einen eigenen Installationspfad hat, können die Installationen problemlos und vollständig verschoben werden. Sie entscheiden, wo IBM MQ installiert wird.
- 5. Die Ressourcen von IBM MQ sind unter den einzelnen Installationen voneinander isoliert. Die Vorgänge innerhalb einer Installation haben daher keine Auswirkung auf andere Installationen.

Das bedeutet, dass die von einer Installation erstellten Ressourcen von denjenigen der anderen Installationen getrennt sind. Dadurch sind Aktionen wie das Entfernen einer IBM MQ-Installation möglich, während die Warteschlangenmanager einer anderen Installation weiterlaufen.

6. Warteschlangenmanager sind einer Installation "zugeordnet". Sie können sie verschieben, aber keine Daten auf frühere Versionen zurück migrieren.

### **Mit mehreren Installationen arbeiten**

Für die Arbeit mit einem Warteschlangenmanager müssen Sie die Befehle innerhalb seiner Installation verwenden. Wenn Sie die falsche Installation auswählen, wird folgende Fehlernachricht angezeigt:

AMQ5691: Queue manager 'MYQM' is associated with a different installation (Inst1)

Für die Arbeit mit einem Warteschlangenmanager müssen Sie die Steuerbefehle innerhalb seiner Installation verwenden. Dabei haben Sie folgende Möglichkeiten:

• Verwendung des vollständigen Pfads zu den Steuerbefehlen, zum Beispiel:

```
$ MQ_INSTALLATION_PATH\bin\strmqm MYQM
```
oder

• Einrichtung der Umgebungsvariablen für die Installation mit einem der folgenden Befehle:

```
$ MQ_INSTALLATION_PATH/bin/setmqenv 's
$ setmgeny -m MYOM
$ setmqenv -n InstallationName
$ setmqenv -p MQ_INSTALLATION_PATH
```
Die Umgebung einer IBM MQ-Installation können Sie auch mit einem Shell-Script oder einer Batchdatei einrichten. Dazu können Sie den Befehl **setmqenv** bzw. **crtmqenv** verwenden.

- setmqenv setzt die Werte der Umgebungsvariablen für eine IBM MQ-Installation (z. B. PATH, CLAS-SPATH und LD\_LIBRARY\_PATH).
- crtmqenv erstellt eine Liste mit den Umgebungsvariablen und deren Werten für eine bestimmte IBM MQ-Installation. Diese Liste können Sie in ein Shell-Script oder in eine Batchdatei einfügen.

### **Befehle**

Um einen Befehl ausführen zu können, muss das Betriebssystem den Befehl in einer IBM MQ-Installation finden. Im Allgemeinen muss ein Befehl über die Installation ausgeführt werden, die dem richtigen Warteschlangenmanager zugeordnet ist. IBM MQ wechselt für Befehle nicht in die korrekte Installation. Es gibt jedoch einige Ausnahmen (z. B. den Befehl **setmqinst**), bei denen der Befehl von jeder Installation aus ausgeführt werden kann, auf der die aktuellste Version des Produkts installiert ist.

### **Befehle, die sich auf alle Installationen auswirken:**

- dspmq (Warteschlangenmanager anzeigen)
- dspmqinst (IBM MQ-Installation anzeigen)
- dspmqver (Versionsinformationen anzeigen)
- setmqinst (IBM MQ-Installation festlegen)

### **Weitere Steuerbefehle für Mehrfachinstallationen**

• crtmqenv (IBM MQ-Umgebung erstellen)

- dspmqinst (IBM MQ-Installation anzeigen)
- setmqenv (IBM MQ-Umgebung festlegen)
- setmqinst (IBM MQ-Installation festlegen)
- setmqm (Warteschlangenmanager festlegen)

Ist eine ältere Produktversion installiert, wird der Befehl für diese Version ausgeführt, sofern der Suchpfad nicht durch eine lokale Einstellung überschrieben wird. Sie können den Suchpfad durch die Ausführung von **setmqenv** überschreiben. Sie müssen den richtigen Pfad festlegen, um einen Befehl auszuführen. Wenn eine primäre Installation festgelegt wurde, ist der ausgeführte Befehl eine Kopie in der primären Installation, es sei denn, die Auswahl wurde durch einen lokalen Suchpfad überschrieben.

### **Mehrere Releases unter z/OS**

### $z/0S$

Unter z/OS können mehrere Releases vorhanden sein. Sie steuern über STEPLIBs, welche Version von IBM MQ verwendet wird. Weitere Informationen finden Sie im Abschnitt ["Koexistenz" auf Seite 96.](#page-95-0)

### **Zugehörige Informationen**

Mehrere Installationen

## *Mehrere Installationen und Anwendungsprogramme*

Wenn eine lokale Anwendung eine Verbindung zu einem Warteschlangenmanager herstellt, muss die Anwendung die Bibliotheken aus der Installation laden, die dem Warteschlangenmanager zugeordnet ist. Bei mehreren Installationen wird dieser Vorgang komplexer.

## **Mit dem Befehl setmqm**

Wenn Sie den Befehl setmqm zum Ändern der einem Warteschlangenmanager zugeordneten Installation verwenden, ändern sich auch die Bibliotheken, die geladen werden müssen.

Wenn eine Anwendung eine Verbindung zu mehreren Warteschlangenmanagern herstellt, die verschiedenen Installationen angehören, müssen mehrere Bibliothekengruppen geladen werden.

**Anmerkung:** Wenn Sie Ihre Anwendungen mit IBM MQverknüpfen, laden die Anwendungen automatisch die entsprechenden Bibliotheken, wenn die Anwendung eine Verbindung zu einem Warteschlangenmanager herstellt.

## **IBM MQ-Bibliotheken in einer Umgebung mit mehreren Versionen laden**

Wie Bibliotheken lokalisiert werden, hängt von der Umgebung ab.

Wenn IBM MQ an der Standardposition installiert ist, funktionieren vorhandene Anwendungen weiterhin wie zuvor. Andernfalls müssen die Anwendungen unter Umständen neu erstellt bzw. deren Konfiguration geändert werden.

Die Reihenfolge, in der nach Bibliotheken gesucht wird, hängt von der verwendeten Plattform ab:

- Windows
	- Verzeichnis der Anwendung
	- Aktuelles Verzeichnis
	- Globale und PATH-Variablen
- Andere Plattformen
	- LD\_LIBRARY\_PATH (oder LIBPATH/SHLIB\_PATH)
	- Eingebetteter Suchpfad (RPath)
	- Standardbibliothekspfad

<span id="page-94-0"></span>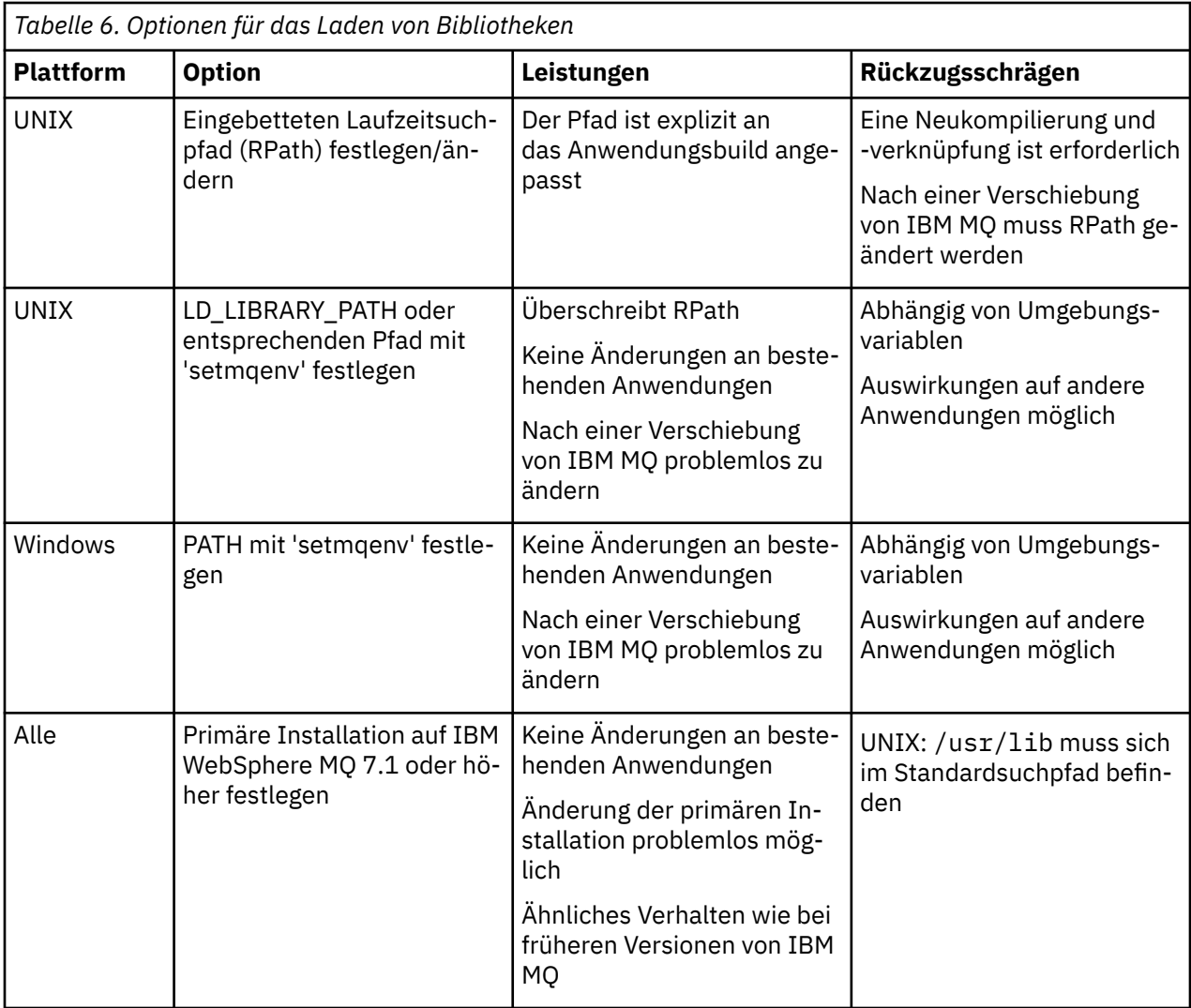

### **Zugehörige Informationen**

Mehrere Installationen

# **Koexistenz, Kompatibilität und Interoperabilität**

Definitionen der IBM MQ-Begriffe Koexistenz, Kompatibilität und Interoperabilität

### **Koexistenz**

Unter Koexistenz versteht man die Möglichkeit, zwei oder mehrere Versionen eines Programms auf ein und demselben Server zu installieren und auszuführen. Für IBM MQ bedeutet dies, mehrere Versionen von IBM MQ auf einem Server installieren und einsetzen zu können.

### **Kompatibilität**

Unter Kompatibilität versteht man die Möglichkeit, Anwendungen aus einer Warteschlangenmanager-Version in einer älteren oder früheren Version des Warteschlangenmanagers auszuführen.

Wenn Sie einen Nachrichtenkanalagentenkanal verwenden, kann ein IBM MQ-Warteschlangenmanager jeder Version und jedes Release über einen Nachrichtenkanalagentenkanal eine Verbindung mit einem anderen IBM MQ-Warteschlangenmanager jeder Version und jedes Release herstellen.

Der Nachrichtenkanalagentenkanal wird automatisch für die neueste Protokollversion konfiguriert, die an beiden Enden des Kanals unterstützt wird.

Kompatibilität bedeutet auch die Möglichkeit, Clientanwendungen zusammen mit verschiedenen Versionen des IBM MQ MQI clients und verschiedenen Warteschlangenmanager-Versionen einzusetzen.

### <span id="page-95-0"></span>**Interoperabilität**

Interoperabilität ist in erster Linie die Möglichkeit, Nachrichten zwischen verschiedenen Versionen von IBM MQ auszutauschen. Es kann aber auch die Interoperabilität zwischen Publish/Subscribe-Brokern oder Komponenten wie beispielsweise IBM MQ classes for JMS und WebSphere Application Server gemeint sein.

Kompatibilität, Koexistenz und Interoperabilität in Zusammenhang mit IBM MQ sind wichtig, um die Investitionen in Anwendungen und Administrationsprozeduren zu schützen.

Es gibt drei Bereiche, für die dieses Ziel nicht als vorrangig gilt:

- Grafische Benutzerschnittstellen wie etwa IBM MQ Explorer
- Serviceinformationen, z. B. FFST-Dateien und Traces
- Fehlernachrichten. So kann sich der Text in Fehlernachrichten ändern, um einen Sachverhalt verständlicher darzustellen.

## **Koexistenz**

Warteschlangenmanager mit unterschiedlichen Namen können auf einem Server koexistieren, sofern sie dieselbe IBM MQ-Installation verwenden. Unter z/OS, UNIX, Linux und Windows können verschiedene Warteschlangenmanager auf ein und demselben Server koexistieren, auch wenn sie zu unterschiedlichen Installationen gehören. Neben der Koexistenz von Warteschlangenmanagern auf ein und demselben Server ist es auch wichtig, dass Objekte und Befehle für Warteschlangenmanager unterschiedlicher Befehlsebenen verwendet werden können.

## **Mehrere Warteschlangenmanagerversionen unter z/OS**

### $z/0S$

Es können sich mehrere IBM MQ-Subsysteme in einem z/OS-Image befinden und sie können unterschiedliche Versionen von IBM MQ verwenden, sofern die neueste Version der IBM MQ-Frühcodemodule verwendet werden. (Diese Module werden beim einleitenden Programmladen von z/OS geladen und von allen IBM MQ-Subsystemen im z/OS-Image gemeinsam genutzt.)

Das heißt, Sie können einen Warteschlangenmanager der neuesten Version und einen anderen mit einer früheren Version im selben Image ausführen, sofern die neueste Version des frühen Codes verwendet wird.

Im Abschnitt zur Koexistenz sind Einschränkungen für die Verwendung von Objekten und Befehlen in Zusammenhang mit Warteschlangenmanagern unterschiedlicher Befehlsebenen aufgeführt. Die Warteschlangenmanager können dabei auf einem einzelnen Server oder in einem Cluster aktiv sein.

### **Zugehörige Konzepte**

### ["Koexistenz von Warteschlangenmanagern" auf Seite 97](#page-96-0)

Warteschlangenmanager mit unterschiedlichen Namen können auf einem Server koexistieren, sofern sie dieselbe IBM MQ-Installation verwenden. Unter z/OS, UNIX, Linux und Windows können verschiedene Warteschlangenmanager auf ein und demselben Server koexistieren, auch wenn sie zu unterschiedlichen Installationen gehören.

### ["Koexistenz mehrerer Warteschlangenmanager unterschiedlicher Installationen unter UNIX, Linux, and](#page-99-0) [Windows" auf Seite 100](#page-99-0)

Sie können mehrere Kopien von IBM MQ für UNIX, Linux, and Windows auf demselben Server installieren. Diese IBM MQ -Kopien können denselben oder einen anderen Versionsstand aufweisen. Dies wird als Mehrfachinstallation bezeichnet. Die Mehrfachinstallation ist besonders nützlich, wenn Sie ein Upgrade von einer IBM MQ -Version auf eine höhere Version durchführen, da sie Ihnen ermöglicht, die frühere Version neben der neueren Version auszuführen.

### **Zugehörige Tasks**

[Lademethode von IBM MQ-Bibliotheken auf eine neuere Version unter Windows migrieren](#page-142-0) Wird unter Windows eine Upgrade von einer älteren auf eine neuere Produktversion vorgenommen, indem die ältere Version durch die neuere Version ersetzt wird (einstufige Migration), muss der Ladevorgang von IBM MQ-Bibliotheken in der Regel nicht geändert werden. Wenn bei der neueren Produktversion

<span id="page-96-0"></span>jedoch die Möglichkeit der Verwendung mehrerer Installationen genutzt werden soll, müssen Sie die Laufzeitumgebung für das Betriebssystem entsprechend dem verwendeten Migrationsszenario (Parallelmigration oder mehrstufige Migration) so ändern, dass das Betriebssystem die neuere Version derIBM MQ-Bibliothek lädt.

[Lademethode von IBM MQ-Bibliotheken auf eine neuere Version unter UNIX und Linux migrieren](#page-176-0) Unter UNIX und Linux ist eine Änderung der Vorgehensweise beim Laden von IBM MQ-Bibliotheken normalerweise nicht erforderlich, wenn Sie ein Upgrade von einer früheren Version des Produkts auf eine neuere Version durchführen, bei dem eine frühere Version des Produkts im einstufigen Verfahren durch die neuere Version ersetzt wird. Wenn bei der neueren Produktversion jedoch die Möglichkeit der Verwendung mehrerer Installationen genutzt werden soll, müssen Sie die Laufzeitumgebung für das Betriebssystem entsprechend dem verwendeten Migrationsszenario (Parallelmigration oder mehrstufige Migration) so ändern, dass das Betriebssystem die neuere Version derIBM MQ-Bibliothek lädt.

## *Koexistenz von Warteschlangenmanagern*

Warteschlangenmanager mit unterschiedlichen Namen können auf einem Server koexistieren, sofern sie dieselbe IBM MQ-Installation verwenden. Unter z/OS, UNIX, Linux und Windows können verschiedene Warteschlangenmanager auf ein und demselben Server koexistieren, auch wenn sie zu unterschiedlichen Installationen gehören.

## **Koexistenz mehrerer Warteschlangenmanager einer einzigen Installation auf allen Plattformen**

Die Koexistenz von Warteschlangenmanagern innerhalb ein und derselben Installation ist in Entwicklungs- und Produktionsumgebungen sinnvoll. In Entwicklungsumgebungen können Sie unterschiedliche Warteschlangenmanager-Konfigurationen für verschiedene Entwicklungsschritte definieren. Sie können auch mit mehreren Warteschlangenmanagerkonfigurationen auf einem einzigen Server arbeiten, die (wie in einer Netzimplementierung) über Kanäle miteinander verbunden sind.

In Produktionsumgebungen ist die Konfiguration mehrerer Warteschlangenmanager auf einem einzelnen Server weniger üblich, da dies keine leistungstechnischen oder funktionalen Vorteile gegenüber einer einzelnen Warteschlangenmanager-Konfiguration bietet. Hin und wieder müssen mehrere Warteschlangenmanager auf einem Server implementiert werden. Dies kann unter Umständen wichtig sein, um die Voraussetzungen eines bestimmten Software-Stacks, der Governance oder der Administration zu erfüllen, oder es kann das Ergebnis einer Serverkonsolidierung sein.

## **Koexistenz mehrerer Warteschlangenmanager unterschiedlicher Installationen**

**DIM 2008** Die Koexistenz mehrerer Warteschlangenmanager unterschiedlicher Installationen wird unter UNIX, Linux, Windowsund z/OSunterstützt.<sup>3</sup>

Durch Unterstützung der Koexistenz mehrerer Warteschlangenmanager verschiedener Installationen auf ein und demselben Server können auf einem Server Warteschlangenmanager unterschiedlicher Befehlsebene aktiv sein. Es ist auch möglich, mehrere Warteschlangenmanager auf derselben Befehlsebene auszuführen, sie jedoch verschiedenen Installationen zuzuordnen.

Die Verwendung mehrerer Installationen ermöglicht eine größere Flexibilität im Hinblick auf die Koexistenz, als dies bei Warteschlangenmanagern nur einer Installation der Fall ist. In jedem Szenario für die Verwendung mehrerer Warteschlangenmanager (beispielsweise die Unterstützung unterschiedlicher Support-Stacks) sind unter Umständen auch verschiedene Versionen von IBM MQ erforderlich.

Den größten Vorteil (der schon von den ersten Benutzern genannt wurde) hat die Koexistenz mehrerer Warteschlangenmanager unterschiedlicher Installationen bei einem Upgrade von einer IBM MQ-Version auf eine andere. Durch die Verwendung mehrerer Installationen ist das Upgrade weniger riskant, weniger aufwendig und flexibler bei der Migration von Anwendungen, die auf einem Server aktiv sind.

<sup>3</sup> Warteschlangenmanager unterschiedlicher Installationen, die gleichzeitig vorliegen, sind nicht mit Multi-Instanz-Warteschlangenmanagern zu verwechseln. Es handelt sich um ganz unterschiedliche Warteschlangenmanager, auch wenn die Bezeichnungen im Englischen ähnlich klingen.

Die Voraussetzung für eine flexible Migration ist die Möglichkeit, eine neue Version parallel zu einer bereits vorhandenen Installation zu installieren (siehe Abbildung 8 auf Seite 98 aus dem Abschnitt ["Migration unter UNIX und Linux: parallel" auf Seite 164](#page-163-0) oder ["Migration unter Windows: parallel" auf](#page-131-0) [Seite 132](#page-131-0)).

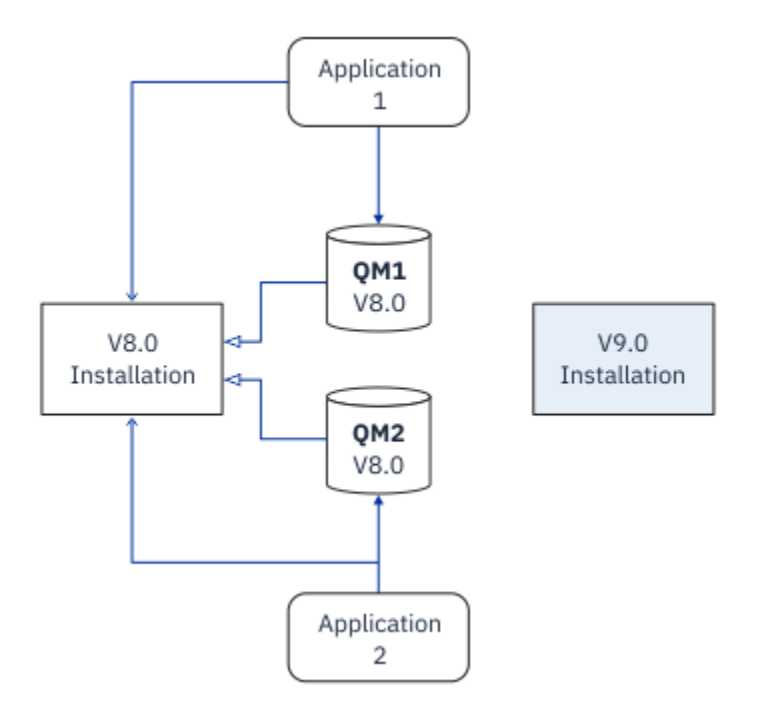

*Abbildung 8. Parallele Installation - Schritt 2*

Nach Abschluss der Installation und ihrer Überprüfung werden die Warteschlangenmanager und Anwendungen auf die neue Installation migriert (siehe Abbildung 9 auf Seite 98). Nach der Migration wird die alte Installation deinstalliert.

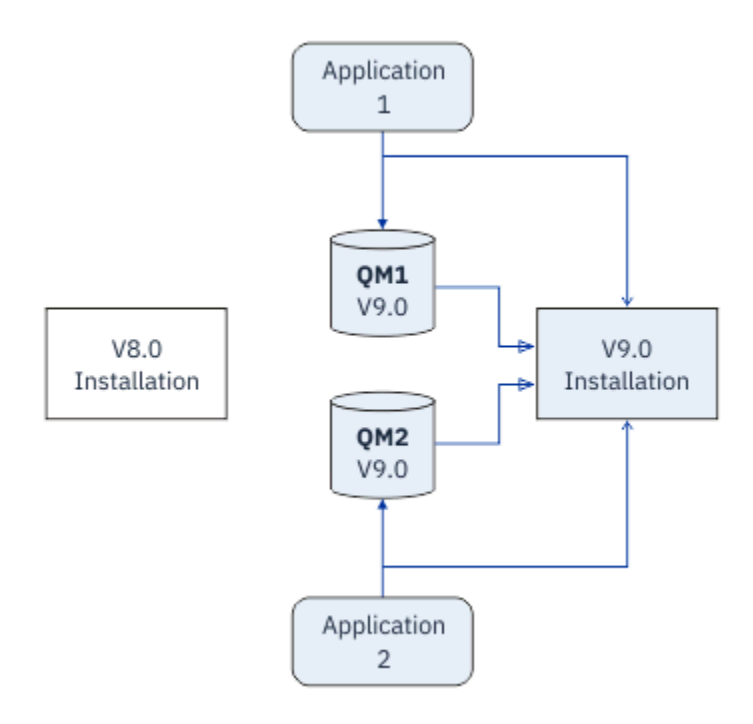

*Abbildung 9. Parallele Installation - Schritt 4*

Die Verwendung mehrerer Installationen bietet die Möglichkeit einer Reihe von Migrationsstrategien. An einem Ende steht die *einstufige Migration*, bei der auf einem Server nur jeweils eine Installation vorhanden ist. Am anderen Ende steht die *mehrstufige* Migration, bei der mehrere Installationen nebeneinander aktiv sind. In der Mitte steht die Parallelmigration. Diese drei Strategien werden in den folgenden Tasks erläutert:

- 1. ["Migration unter UNIX und Linux: einstufig" auf Seite 161](#page-160-0) oder ["Migration unter Windows: einstufig"](#page-126-0) [auf Seite 127](#page-126-0)
- 2. ["Migration unter UNIX und Linux: parallel" auf Seite 164](#page-163-0) oder ["Migration unter Windows: parallel" auf](#page-131-0) [Seite 132](#page-131-0)
- 3. ["Migration unter UNIX und Linux: mehrstufig" auf Seite 167](#page-166-0) oder ["Migration unter Windows: mehrstu](#page-134-0)[fig" auf Seite 135](#page-134-0)

# **Migration von Warteschlangenmanagern auf einen neuen Fix-Level**

**LTS** 

Eine weitere ähnliche Verwendung der Koexistenz mehrerer Installationen ist die Unterstützung bei der Migration von Warteschlangenmanagern auf einen neuen Fix-Level (siehe Abbildung 10 auf Seite 99). Sie haben zwei Installationen; für eine wurde das neueste Fixpack installiert, die andere hat noch die vorherige Wartungsstufe. Nachdem Sie alle Warteschlangenmanager in die neueste Fixpackstufe verschoben haben, können Sie das vorherige Fixpack durch das nächste freigegebene Fixpack ersetzen. Die Konfiguration ermöglicht es, die Migration der Anwendungen und Warteschlangenmanager auf die neueste Fixpackstufe schrittweise vorzunehmen. Sie können die Bezeichnung der primären Installation auf die neueste Fixpackstufe umstellen.

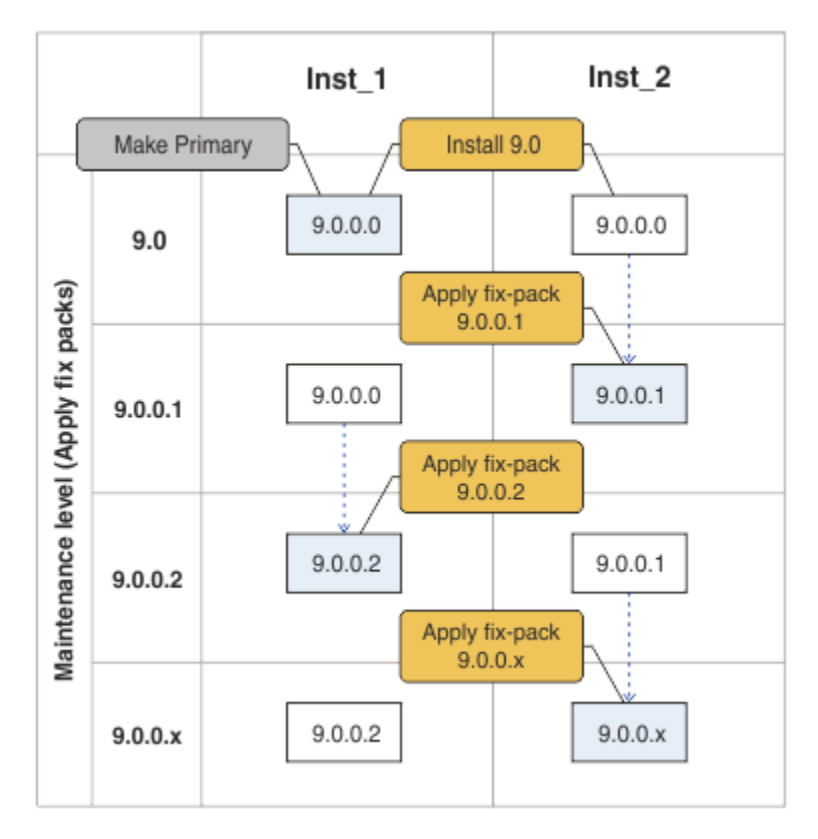

*Abbildung 10. Sequenzielle Installation von Fixpacks*

## **Zugehörige Konzepte**

["Koexistenz mehrerer Warteschlangenmanager unterschiedlicher Installationen unter UNIX, Linux, and](#page-99-0) [Windows" auf Seite 100](#page-99-0)

Sie können mehrere Kopien von IBM MQ für UNIX, Linux, and Windows auf demselben Server installieren. Diese IBM MQ -Kopien können denselben oder einen anderen Versionsstand aufweisen. Dies wird als Mehrfachinstallation bezeichnet. Die Mehrfachinstallation ist besonders nützlich, wenn Sie ein Upgrade

<span id="page-99-0"></span>von einer IBM MQ -Version auf eine höhere Version durchführen, da sie Ihnen ermöglicht, die frühere Version neben der neueren Version auszuführen.

### ["IBM MQ unter z/OS aktualisieren und migrieren" auf Seite 224](#page-223-0)

Sie können neue Releases von IBM MQ installieren, um für IBM MQ ein Upgrade auf ein neues Release oder auf einen neuen Versionsstand vorzunehmen. Unter derselben z/OS-Instanz können mehrere Installationen mit dem gleichen oder unterschiedlichen Ständen koexistieren. Um einen Warteschlangenmanager mit einem höheren Stand ausführen zu können, ist eine Migration erforderlich.

### **Zugehörige Tasks**

[Lademethode von IBM MQ-Bibliotheken auf eine neuere Version unter Windows migrieren](#page-142-0) Wird unter Windows eine Upgrade von einer älteren auf eine neuere Produktversion vorgenommen, indem die ältere Version durch die neuere Version ersetzt wird (einstufige Migration), muss der Ladevorgang von IBM MQ-Bibliotheken in der Regel nicht geändert werden. Wenn bei der neueren Produktversion jedoch die Möglichkeit der Verwendung mehrerer Installationen genutzt werden soll, müssen Sie die Laufzeitumgebung für das Betriebssystem entsprechend dem verwendeten Migrationsszenario (Parallelmigration oder mehrstufige Migration) so ändern, dass das Betriebssystem die neuere Version derIBM MQ-Bibliothek lädt.

[Lademethode von IBM MQ-Bibliotheken auf eine neuere Version unter UNIX und Linux migrieren](#page-176-0) Unter UNIX und Linux ist eine Änderung der Vorgehensweise beim Laden von IBM MQ-Bibliotheken normalerweise nicht erforderlich, wenn Sie ein Upgrade von einer früheren Version des Produkts auf eine neuere Version durchführen, bei dem eine frühere Version des Produkts im einstufigen Verfahren durch die neuere Version ersetzt wird. Wenn bei der neueren Produktversion jedoch die Möglichkeit der Verwendung mehrerer Installationen genutzt werden soll, müssen Sie die Laufzeitumgebung für das Betriebssystem entsprechend dem verwendeten Migrationsszenario (Parallelmigration oder mehrstufige Migration) so ändern, dass das Betriebssystem die neuere Version derIBM MQ-Bibliothek lädt.

["Lademethode von IBM MQ-Bibliotheken unter UNIX und Linux auf eine neuere Version migrieren" auf](#page-176-0) [Seite 177](#page-176-0)

Unter UNIX und Linux ist eine Änderung der Vorgehensweise beim Laden von IBM MQ-Bibliotheken normalerweise nicht erforderlich, wenn Sie ein Upgrade von einer früheren Version des Produkts auf eine neuere Version durchführen, bei dem eine frühere Version des Produkts im einstufigen Verfahren durch die neuere Version ersetzt wird. Wenn bei der neueren Produktversion jedoch die Möglichkeit der Verwendung mehrerer Installationen genutzt werden soll, müssen Sie die Laufzeitumgebung für das Betriebssystem entsprechend dem verwendeten Migrationsszenario (Parallelmigration oder mehrstufige Migration) so ändern, dass das Betriebssystem die neuere Version derIBM MQ-Bibliothek lädt.

### ["Aktualisierungen der Wartungsstufe unter Windows bereitstellen" auf Seite 27](#page-26-0)

Auf Windows -Systemen können Sie mehrere Installationen von IBM MQ auf demselben Server verwenden, um das Release von Wartungsstufenaktualisierungen zu steuern.

### ["Wartungkorrekturen unter UNIX und Linux bereitstellen" auf Seite 55](#page-54-0)

Unter UNIX und Linux können Sie mehrere Installationen von IBM MQ auf demselben Server verwenden, um die Freigabe von Wartungsfixes zu steuern.

## *Koexistenz mehrerer Warteschlangenmanager unterschiedlicher Installationen unter UNIX, Linux, and Windows*

Sie können mehrere Kopien von IBM MQ für UNIX, Linux, and Windows auf demselben Server installieren. Diese IBM MQ -Kopien können denselben oder einen anderen Versionsstand aufweisen. Dies wird als Mehrfachinstallation bezeichnet. Die Mehrfachinstallation ist besonders nützlich, wenn Sie ein Upgrade von einer IBM MQ -Version auf eine höhere Version durchführen, da sie Ihnen ermöglicht, die frühere Version neben der neueren Version auszuführen.

**Anmerkung:** Unter Linuxkann eine Mehrfachinstallation nur unter Verwendung der RPM-Installationsmedien erstellt werden. Mehrere Installationen werden unter Ubuntunicht unterstützt.

Wenn Sie eine Mehrfachinstallation planen, müssen Sie nur die Hauptversionsnummer von IBM MQ berücksichtigen (z. B. IBM MQ 9.0). CD-Releases und Fixpackstufen stellen keinen signifikanten zusätzlichen Faktor dar.

<span id="page-100-0"></span>Die folgende Abbildung zeigt zwei IBM MQ -Installationen mit verschiedenen Versionen (z. B. 9.0 und 8.0), zwei Warteschlangenmanagern und drei Anwendungen. Beachten Sie in dieser Abbildung, dass die Anwendung 3 so konfiguriert ist, dass sie Bibliotheken aus der Inst\_1 -Installation (IBM MQ 9.0) lädt, obwohl sie mit dem Warteschlangenmanager QM2 (IBM MQ 8.0) verbunden ist.

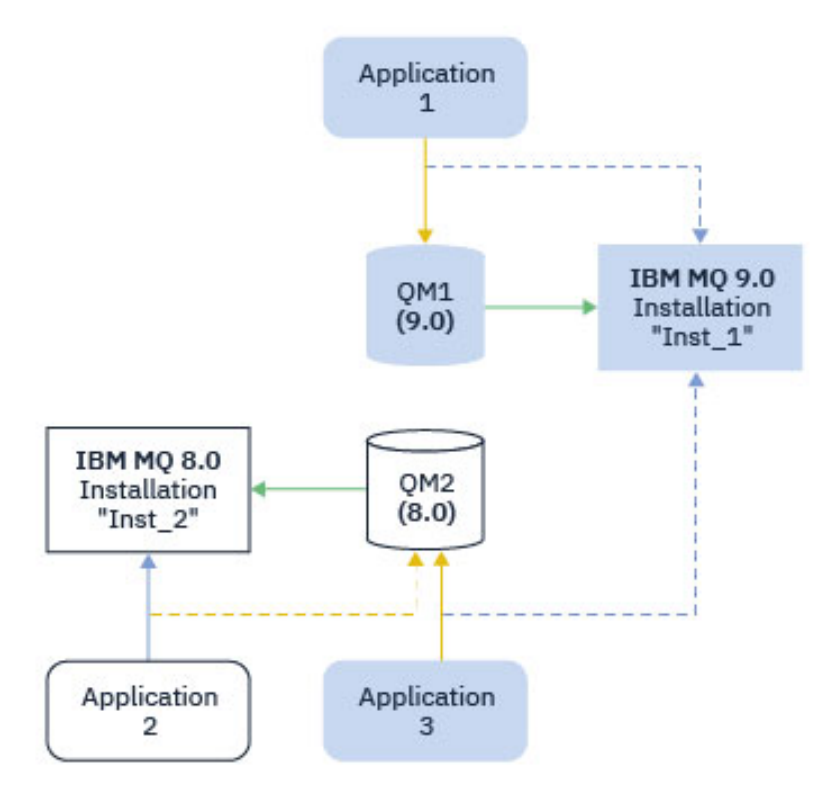

*Abbildung 11. Koexistenz von zwei Warteschlangenmanagern unterschiedlicher IBM MQ -Versionen*

Wenn Sie mehrere Installationen von IBM MQ auf einem Server ausführen, müssen Sie folgende drei Überlegungen berücksichtigen:

- 1. Welcher Installation ist ein Warteschlangenmanager zugeordnet? Informationen hierzu finden Sie unter "Warteschlangenmanagerzuordnung" auf Seite 101.
- 2. Welche Installation lädt eine Anwendung? Informationen hierzu finden Sie unter "IBM MQ-Bibliotheken laden" auf Seite 101.
- 3. Von welcher Installation wird ein IBM MQ -Befehl ausgeführt? Weitere Informationen finden Sie unter,, Befehlszuordnung" auf Seite 103.

### **Warteschlangenmanagerzuordnung**

Ein Warteschlangenmanager ist einer Installation permanent zugeordnet, bis Sie diese Zuordnung mit dem Befehl **setmqm** aufheben. Es ist nicht möglich, einen Warteschlangenmanager einer Installation zuzuordnen, deren Befehlsebene niedriger ist als die des Warteschlangenmanagers.

In Abbildung 11 auf Seite 101 ist QM1 der Installation Inst\_1 zugeordnet. Die Zuordnung erfolgt durch Ausführen von setmqm -m QM1 -n Inst\_1. Wenn QM1 zum ersten Mal nach der Ausführung von **setmqm**gestartet wird und QM1 ausgeführt wird IBM MQ 8.0 , wird es auf die neuere Version migriert. QM2 ist IBM MQ 8.0 zugeordnet, da diese Zuordnung nicht geändert wurde.

## **IBM MQ-Bibliotheken laden**

Die Anwendungsverbindungen zu den Warteschlangenmanagern erfolgt auf die übliche Weise über die Aufrufe MQCONN oder MQCONNX.

Welche IBM MQ -Bibliothek eine Anwendung lädt, hängt von der Konfiguration des Ladeprogramms des Betriebssystems und von der IBM MQ -Installation ab, der der Warteschlangenmanager zugeordnet ist. In [Abbildung 11 auf Seite 101](#page-100-0) lädt das Betriebssystem das IBM MQ-Bibliothek aus der Installation Inst\_1 für Anwendung 1 und 3. Er lädt die IBM MQ 8.0 -Bibliothek für die Anwendung 2. Vom Betriebssystem wurde eine falsche Bibliothek für Anwendung 3 geladen. Für Anwendung 3 sind die IBM MQ 8.0-Bibliotheken erforderlich.

Abbildung 12 auf Seite 102 veranschaulicht, wie nun mit Anwendung 3 verfahren wird. Die Anwendung 3 stellt eine Verbindung zu QM2her und QM2 ist der IBM MQ 8.0 -Installation zugeordnet. IBM MQ stellt fest, dass das Betriebssystem die falsche Bibliothek geladen hat, um Aufrufe von der Anwendung 3 an QM2zu verarbeiten. IBM MQ lädt die richtige Bibliothek aus der Installation von IBM MQ 8.0. Der Aufruf MQCONN oder MQCONNX wird an die Bibliothek von IBM MQ 8.0 weitergeleitet. Nachfolgende MQI-Aufrufe, die die Verbindungskennung verwenden, die von MQCONN oder MQCONNX zurückgegeben wird, rufen Einstiegspunkte in der Bibliothek von IBM MQ 8.0 auf.

Wenn Sie versuchen, eine Verbindung zu QM1 mit Anwendung 2 herzustellen, gibt IBM MQ einen Fehler zurück; siehe 2059 (080B) (RC2059): MQRC\_Q\_MGR\_NOT\_AVAILABLE.

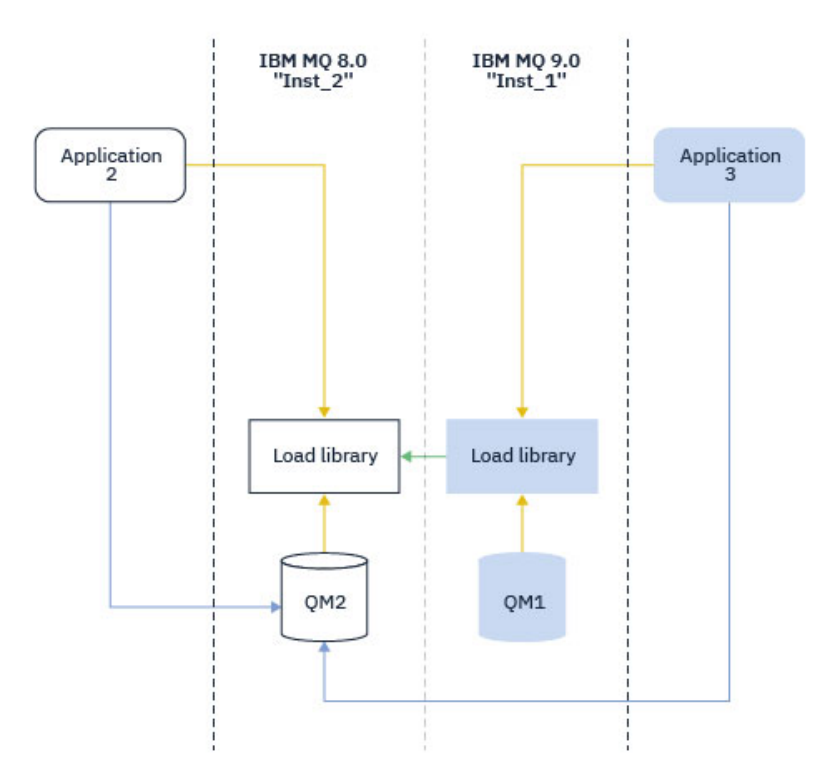

*Abbildung 12. Aufrufe in einer anderen Bibliothek laden*

Ab IBM WebSphere MQ 7.1enthalten IBM MQ -Bibliotheken eine Routing-Funktion, die auf der Installation basiert, der ein Warteschlangenmanager zugeordnet ist. Das Betriebssystem kann eine Bibliothek aus jeder Installation von IBM WebSphere MQ 7.1 oder höher laden und IBM MQ überträgt MQI-Aufrufe an die richtige Bibliothek.

Die Ladefunktion von IBM MQ -Bibliotheken lockert nicht die Einschränkung, dass eine Anwendung, die mit einem höheren Release-Level kompiliert und verlinkt ist, nicht direkt eine IBM MQ -Bibliothek mit einem früheren Release-Level laden darf. In der Praxis kann IBM MQ jede andere Version von IBM MQ auf demselben Server aufrufen, solange das Betriebssystem eine Bibliothek mit derselben oder einer höheren Version lädt als die Bibliothek, mit der die Anwendung kompiliert und verlinkt wurde.

Beispiel: Angenommen, Sie kompilieren und verbinden eine Anwendung, die eine Verbindung zu einem IBM MQ 8.0-Warteschlangenmanager mithilfe der in IBM MQ 9.0 gelieferten Bibliotheken herstellen soll. Bei der Ausführung muss das Betriebssystem die IBM MQ 9.0-Bibliotheken für die Anwendung laden, obwohl die Anwendung eine Verbindung zu einem IBM MQ 8.0-Warteschlangenmanager herstellt. IBM MQ 9.0 erkennt die Inkonsistenz und lädt die Bibliothek der IBM MQ 8.0 für die Anwendung. Das Gleiche

<span id="page-102-0"></span>gilt für zukünftige Releases. Wenn die Anwendung erneut kompiliert und mit einem neueren Release verknüpft wird, muss die Anwendung eine IBM MQ-Bibliothek laden, die mit dem neueren Release übereinstimmt, auch wenn die Anwendung weiterhin eine Verbindung zu einem IBM MQ 9.0-MQ-Warteschlangenmanager herstellt.

Ihre Anwendung ist möglicherweise nicht mit einer IBM MQ -Bibliothek verlinkt, sondern ruft das Betriebssystem auf, um eine IBM MQ -Bibliothek zu laden. IBM MQ überprüft, ob die Bibliothek aus der Installation stammt, die dem Warteschlangenmanager zugeordnet ist. Ist dies nicht der Fall, lädt IBM MQ die richtige Bibliothek.

## **Besondere Migrationsaspekte im Hinblick auf das Laden von IBM MQ-Bibliotheken**

Möglicherweise haben Sie die Installation eines frühen IBM MQ -Release geändert, um die Anforderungen einer Buildumgebung oder die IT-Standards in Ihrer Organisation zu erfüllen. Wenn Sie die IBM MQ-Bibliotheken daraufhin in andere Verzeichnisse kopiert oder symbolische Verbindungen erstellt haben, war das Ergebnis eine Konfiguration, die nicht unterstützt wird. Eine gängige Anforderung von IT-Standards oder Erstellungsumgebungen ist die Möglichkeit, IBM MQ-Bibliotheken auf UNIX and Linux-Systemen in einen Standardladepfad einzufügen. Ab IBM WebSphere MQ 7.5können Sie IBM MQ in einem Verzeichnis Ihrer Wahl installieren und IBM MQ kann symbolische Links in /usr und seinen Unterverzeichnissen erstellen. Wenn Sie eine IBM MQ -Installation mit dem Befehl **setmqinst** als primäre Installation definieren, fügt IBM MQ symbolische Links zu den IBM MQ -Bibliotheken in /usr/libein. Folglich findet das Betriebssystem die IBM MQ-Bibliotheken im Standardladepfad, falls dieser /usr/lib enthält.

Weitere Informationen finden Sie im Abschnitt Anwendungen in einer Umgebung mit mehreren Installationen verbinden.

## **Befehlszuordnung**

Beispiele für Befehle sind **dspmqver**, **setmqinst**, **runmqsc** und **strmqm**. Das Betriebssystem muss einen Befehl in einer IBM MQ-Installation finden. Viele Befehle erfordern auch einen Warteschlangenmanager als Argument und nehmen den Standardwarteschlangenmanager an, wenn kein Warteschlangenmanagername als Parameter angegeben wird.

Wenn ein Befehl einen Warteschlangenmanager als Parameter enthält, wird der Befehl im Gegensatz zum Laden von Bibliotheken nicht zu der Installation umgeschaltet, die dem Warteschlangenmanager zugeordnet ist. Sie müssen Ihre Umgebung mit dem Befehl **setmqenv** richtig einrichten, damit alle Befehle, die Sie ausgeben, in der richtigen Installation ausgeführt werden. Sie können einen Warteschlangenmanager als Parameter für **setmqenv**angeben, um die Befehlsumgebung für diesen Warteschlangenmanager einzurichten. Weitere Informationen finden Sie unter **[setmqenv](#page-103-0)**ausführen.

Unter Windows legt der Befehl **setmqinst** globale Umgebungsvariablen und der Befehl **setmqenv** lokale Umgebungsvariablen fest, einschließlich der Variablen PATH zum Suchen von Befehlen.

Unter UNIX and Linuxkopiert der Befehl **setmqinst** symbolische Links für eine Untergruppe der Befehle in /usr/bin. Weitere Informationen finden Sie unter External library and control command links to primary installation on UNIX and Linux. Der Befehl **setmqenv** richtet eine lokale Umgebungsvariable mit integriertem Suchpfad zu dem binären Ordner im Installationsverzeichnis ein.

Der folgende Code zeigt zwei Beispiele für die Ausführung von **setmqenv** zum Einrichten der Befehlsumgebung für die Kopie von IBM MQ , die dem Warteschlangenmanager QM1zugeordnet ist.

### <span id="page-103-0"></span>IBM MQ for Windows.

"%*MQ\_INSTALLATION\_PATH*%\bin\setmqenv" -m QM1

IBM MQ for UNIX or Linux.

. \$*MQ\_INSTALLATION\_PATH*/bin/setmqenv -m QM1

*Abbildung 13. Befehl setmqenv ausführen*

### **Zugehörige Konzepte**

Anwendungen in einer Umgebung mit mehreren Installationen verbinden

Installationskonfigurationsdatei, mqinst.ini

### **Zugehörige Tasks**

["Migration unter UNIX und Linux: einstufig" auf Seite 161](#page-160-0)

Mit der einstufigen Migration wird das Ersetzen einer einzelnen Installation von IBM MQ auf einem Server durch ein späteres Release beschrieben. Diese Art der Migration wird auch als *Upgrade mit Ersetzen* oder als *einstufige Migration* bezeichnet. Bei der einstufigen Migration werden die meisten vorhandene Scripts und Prozeduren für die Ausführung von IBM MQ beibehalten. Bei anderen Migrationsszenarios können Sie einige Scripts und Prozeduren ändern, aber Sie können auch die Auswirkung der Warteschlangenmanagermigration auf Benutzer verringern.

### ["Migration unter Windows: einstufig" auf Seite 127](#page-126-0)

Mit der einstufigen Migration wird das Ersetzen der einzigen auf einem Server vorhandenen Installation von IBM MQ durch eine neuere Version des Produkts bezeichnet. Diese Art der Migration wird auch als *Upgrade mit Ersetzen* oder als *einstufige Migration* bezeichnet. Bei der einstufigen Migration werden die meisten vorhandene Scripts und Prozeduren für die Ausführung von IBM MQ beibehalten. Bei anderen Migrationsszenarios können Sie einige Scripts und Prozeduren ändern, aber Sie können auch die Auswirkung der Warteschlangenmanagermigration auf Benutzer verringern.

### Primäre Installation ändern

["Wartungkorrekturen unter UNIX und Linux bereitstellen" auf Seite 55](#page-54-0)

Unter UNIX und Linux können Sie mehrere Installationen von IBM MQ auf demselben Server verwenden, um die Freigabe von Wartungsfixes zu steuern.

["Aktualisierungen der Wartungsstufe unter Windows bereitstellen" auf Seite 27](#page-26-0) Auf Windows -Systemen können Sie mehrere Installationen von IBM MQ auf demselben Server verwenden, um das Release von Wartungsstufenaktualisierungen zu steuern.

### ["Lademethode von IBM MQ-Bibliotheken unter UNIX und Linux auf eine neuere Version migrieren" auf](#page-176-0) [Seite 177](#page-176-0)

Unter UNIX und Linux ist eine Änderung der Vorgehensweise beim Laden von IBM MQ-Bibliotheken normalerweise nicht erforderlich, wenn Sie ein Upgrade von einer früheren Version des Produkts auf eine neuere Version durchführen, bei dem eine frühere Version des Produkts im einstufigen Verfahren durch die neuere Version ersetzt wird. Wenn bei der neueren Produktversion jedoch die Möglichkeit der Verwendung mehrerer Installationen genutzt werden soll, müssen Sie die Laufzeitumgebung für das Betriebssystem entsprechend dem verwendeten Migrationsszenario (Parallelmigration oder mehrstufige Migration) so ändern, dass das Betriebssystem die neuere Version derIBM MQ-Bibliothek lädt.

### ["Lademethode von IBM MQ-Bibliotheken auf eine neuere Version unter Windows migrieren" auf Seite](#page-142-0) [143](#page-142-0)

Wird unter Windows eine Upgrade von einer älteren auf eine neuere Produktversion vorgenommen, indem die ältere Version durch die neuere Version ersetzt wird (einstufige Migration), muss der Ladevorgang von IBM MQ-Bibliotheken in der Regel nicht geändert werden. Wenn bei der neueren Produktversion jedoch die Möglichkeit der Verwendung mehrerer Installationen genutzt werden soll, müssen Sie die Laufzeitumgebung für das Betriebssystem entsprechend dem verwendeten Migrationsszenario (Parallelmigration oder mehrstufige Migration) so ändern, dass das Betriebssystem die neuere Version derIBM MQ-Bibliothek lädt.

### **Zugehörige Verweise**

### ["Koexistenz" auf Seite 96](#page-95-0)

Warteschlangenmanager mit unterschiedlichen Namen können auf einem Server koexistieren, sofern sie dieselbe IBM MQ-Installation verwenden. Unter z/OS, UNIX, Linux und Windows können verschiedene Warteschlangenmanager auf ein und demselben Server koexistieren, auch wenn sie zu unterschiedlichen Installationen gehören. Neben der Koexistenz von Warteschlangenmanagern auf ein und demselben Server ist es auch wichtig, dass Objekte und Befehle für Warteschlangenmanager unterschiedlicher Befehlsebenen verwendet werden können.

setmqenv

setmqinst

setmqm

**strmqm** -e CMDLEVEL

### **Zugehörige Informationen**

[Reihenfolge bei der Suche nach DLLs](https://msdn.microsoft.com/en-us/library/ms682586(v=vs.85).aspx)

Verknüpfungen von externen Speicherarchiven und Steuerbefehlen zur primären Installation von UNIX and Linux

Komponenten, die nur mit der primären Installation unter Windows verwendet werden können

### *JMS: Verwaltete Objekte*

Von IBM WebSphere MQ 6.0 JMS verwaltete Objekte wie Verbindungsfactorys und Ziele sind mit höheren Releases kompatibel.

JMS-Anwendungen können in IBM WebSphere MQ 6.0 erstellte Verbindungsfactory- oder Zielobjekte verwenden. Für alle neuen Eigenschaften, die in IBM WebSphere MQ 6.0 noch nicht vorhanden waren, werden die Standardwerte übernommen.

IBM WebSphere MQ 6.0-JMS-Anwendungen können die in höheren Releases erstellten Verbindungsfactory-Objekte oder Zielobjekte verwenden. Neue Objekte, die in IBM WebSphere MQ 6.0 nicht vorhanden waren, werden ignoriert.

### *Koexistenz verschiedener Versionen in Clustern*

Ein Cluster kann Warteschlangenmanager enthalten, die unter IBM MQ 9.0und einer beliebigen derzeit unterstützten früheren Version des Produkts ausgeführt werden. Allerdings können neue Funktionen von Warteschlangenmanagern einer älteren Version nicht genutzt werden.

## **Routingverhalten in einem Publish/Subscribe-Cluster mit verschiedenen Versionen**

Ab IBM MQ 8.0 steht Topic-Host-Routing in Publish/Subscribe-Clustern zur Verfügung. Der Warteschlangenmanager, in dem das Objekt definiert ist, und die Warteschlangenmanager mit vollständigem Repository müssen eine Version aufweisen, die Topic-Host-Routing unterstützt (d. h. IBM MQ 8.0 oder höher). Warteschlangenmanager älterer Versionen im Cluster stellen kein Topic-Host-Routing bereit.

Wird für ein Cluster-Topic das Topic-Host-Routing definiert (indem der Topic-Parameter **CLROUTE** auf TO-PICHOST gesetzt wird), ist das Cluster-Topic nur für Warteschlangenmanager der neuen Version sichtbar. Ältere Warteschlangenmanager erhalten die Cluster-Topic-Definition nicht und verhalten sich daher so, als ob es sich nicht um ein Cluster-Topic handelt. Daher müssen nicht nur die Warteschlangenmanager, die die weitergeleiteten Themen enthalten, sondern alle Warteschlangenmanager, die Publish/Subscribe-Routing verwenden, eine Version haben, die diese Funktion unterstützt.

### **Wichtige Hinweise:**

• Alle vollständigen Repositorys müssen die Version IBM MQ 8.0 oder höher aufweisen, damit diese Funktion verwendet werden kann. Bei einem vollständigen Warteschlangenmanager-Repository einer älteren Version wird die Option TOPICHOST des Parameters **CLROUTE** vom vollständigen Repository nicht erkannt und das vollständige Repository leitete die Topic-Definition an alle Warteschlangenmanager im Cluster weiter. Damit verwenden alle Warteschlangenmanager einer älteren Version als IBM MQ

8.0 das Thema so, als ob direktes Routing (DIRECT) angegeben worden wäre. Dieses Verhalten wird nicht unterstützt.

• Definiert ein Warteschlangenmanager einer älteren Version direktes Routing für ein Cluster-Topic, das denselben Namen hat wie ein Cluster-Topic, für das Topic-Host-Routing definiert ist, wird dieser Konflikt von den vollständigen Repositorys erkannt und die Definition nicht weitergeleitet.

Um die Version jedes Warteschlangenmanagers im Cluster zu ermitteln, geben Sie den Parameter VER-SION im Befehl DISPLAY CLUSQMGR an. Wenn Sie diesen Befehl von einem Warteschlangenmanager mit einem vollständigen Repository aufrufen, gelten die zurückgegebenen Informationen für alle Warteschlangenmanager im Cluster. Andernfalls gelten die zurückgegebenen Informationen nur für die jeweils betroffenen Warteschlangenmanager, d. h. für jeden Warteschlangenmanager, an den versucht wurde, eine Nachricht zu senden, und für jeden Warteschlangenmanager mit einem vollständigen Repository.

#### $z/0S$ *ISPF-Operationen und Steuerkonsolen unter z/OS*

Bei der Verwendung der Betriebs- und Steueranzeigen müssen die in ISPF verwendeten IBM MQ-Bibliotheken mit den von Ihnen verwendeten Warteschlangenmanagern kompatibel sein.

Tabelle 7 auf Seite 106 zeigt, welche Versionen der Operationen und Steueranzeigen, die Sie in ISPF verwenden, mit welchen Warteschlangenmanager-Versionen kompatibel sind. IBM WebSphere MQ 7.1 oder höher sind Anzeigen mit allen Releases vor IBM WebSphere MQ 6.0nicht kompatibel.

 $CD$ 

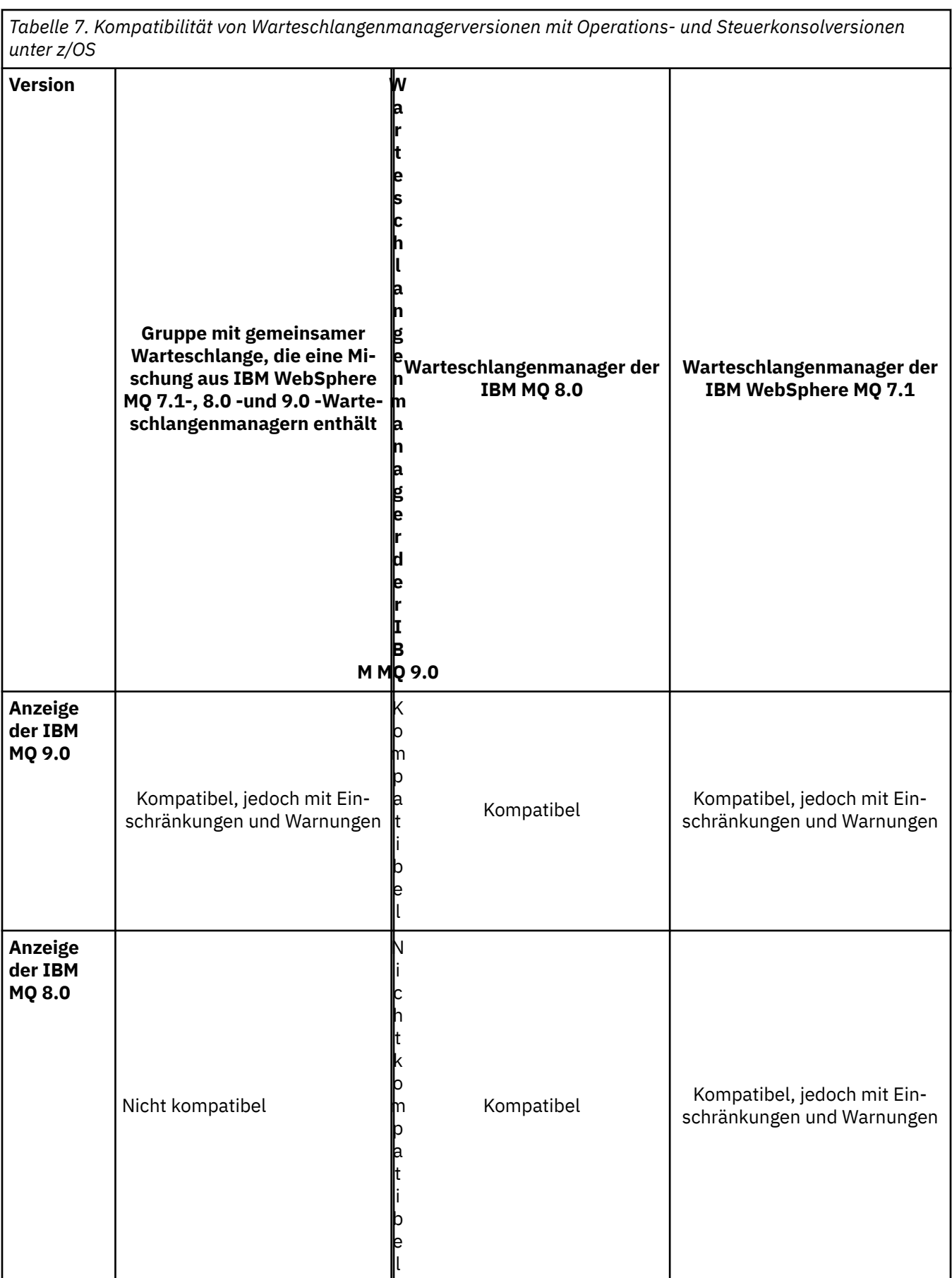

*Tabelle 7. Kompatibilität von Warteschlangenmanagerversionen mit Operations- und Steuerkonsolversionen unter z/OS (Forts.)* **Version Gruppe mit gemeinsamer Warteschlange, die eine Mischung aus IBM WebSphere MQ 7.1-, 8.0 -und 9.0 -Warte-m schlangenmanagern enthält W a r t e s c h l a n g e n a n a g e r d e r I B M MQ 9.0 Warteschlangenmanager der IBM MQ 8.0 Warteschlangenmanager der IBM WebSphere MQ 7.1 Anzeige der IBM WebSphere MQ 7.1** Nicht kompatibel **Kompatibel** Kompatibel Kompatibel Kompatibel Kompatibel Kompatibel Kompatibel Kompatibel Kompatibel

#### $z/0S$ *Koexistenz von Gruppen mit gemeinsamer Warteschlange unter z/OS*

Ein Gruppe mit gemeinsamer Warteschlange kann Warteschlangenmanager enthalten, die sowohl unter IBM WebSphere MQ 7.1.0 als auch unter höheren Releases laufen. Die Warteschlangenmanager können auf dieselben gemeinsam genutzten Warteschlangen und andere gemeinsam genutzte Objekte zugreifen. Für Warteschlangenmanager mit älteren Versionen des Produkts muss das Koexistenz-PFT für das neueste Release ausgeführt werden.

### **Anmerkungen:**

- 1. Nach Ausführung des Koexistenz-PTF müssen die Warteschlangenmanager der früheren Version mindestens einmal gestartet werden.
- 2. Warteschlangenmanager des Long Term Support-Release und des Continuous Delivery-Release mit der gleichen Versions- und Releasenummer können gemeinsam in einer Gruppe mit gemeinsamer Warteschlange vorhanden sein, ohne dass eine Koexistenz-PTF erforderlich ist.

Führen Sie Warteschlangenmanager in einer Gruppe mit Warteschlangenmanagern mit unterschiedlichen Versionen nur so lange aus, bis alle Warteschlangenmanager auf die höhere Version migriert wurden. Wenn die Gruppe mit gemeinsamer Warteschlange Warteschlangenmanager unterschiedlicher Versionen enthält, sind Funktionen der neuesten Version, die durch [OPMODE](#page-218-0) eingeschränkt sind, nicht verfügbar.
#### *z/OS Eigenschaften von Objekten in einer gemischten Gruppe mit gemeinsamer Warteschlange unter z/OS*

Attribute, die in älteren Versionen noch nicht vorhandenen waren, können in einer gemischten Gruppe mit gemeinsamer Warteschlange (d. h., einer Gruppe, die Warteschlangenmanager unterschiedlicher Versionen enthält) in Warteschlangenmanagern einer höheren Version erstellt und geändert werden. Diese Attribute stehen den Warteschlangenmanagern älterer Versionen in der Gruppe nicht zur Verfügung.

In einer gemischten Gruppe mit gemeinsamer Warteschlange sind alle **QSGDISP**(GROUP) TOPIC-Objekte, für die das Attribut **CLROUTE**(TOPICHOST) gesetzt ist, und alle **QSGDISP**(GROUP) AUTHINFO-Objekte mit **AUTHTYPE**(IDPWOS) für Warteschlangenmanagern mit einer früheren Version als IBM MQ 8.0 ausgeblendet.

#### $z/0S$ *MQSC-Befehle in einer gemischten Gruppe mit gemeinsamer Warteschlan-*

# *ge unter z/OS*

Vorhandene **MQSC**-Befehle, die neue Schlüsselwörter und Attributwerte verwenden, können zur Weiterleitung an einen migrierten Warteschlangenmanager eingegeben werden. Diese Befehle können in jedem beliebigen Warteschlangenmanager eingegeben werden. Die Befehle werden über **CMDSCOPE** weitergeleitet. Befehle mit neuen Schlüsselwörtern und Attributwerten oder neue Befehle, die an einen Warteschlangenmanager einer älteren Version weitergeleitet werden, schlagen fehl.

# **Anwendungskompatibilität und -interoperabilität mit älteren Versionen von IBM MQ**

Die Verbindung von Anwendungen, die mit Bibliotheken einer neueren IBM MQ-Version erstellt wurden, mit einer älteren Version von IBM MQ wird nicht unterstützt. Daher sollten Anwendungen, die mit einer neueren Version erstellt wurden, nach Möglichkeit nicht in einem Warteschlangenmanager einer älteren Version erneut implementiert werden, auch wenn einige Anwendungen in der Praxis ausgeführt werden können.

IBM MQ-Anwendungen sind mit Anwendungen älterer IBM MQ-Versionen kompatibel, solange sie keine neuen Funktionen verwenden. Auch IBM MQ-Clients können eine Verbindung zu Warteschlangenmanagern älterer Versionen herstellen, solange sie auf keine neuen Funktionen zugreifen.

Eine IBM MQ-Anwendung, die lediglich die in einer älteren Warteschlangenmanager-Version bereitgestellten Funktionen verwendet, kann weiterhin Nachrichten an die ältere Version senden. In diesem Fall spielt es keine Rolle, mit welcher IBM MQ-Version die Anwendung erstellt wurde und verbunden ist. Sie kann mit einer Anwendung, die mit einer älteren IBM MQ-Version erstellt wurde, Nachrichten austauschen, solange sie keine neuen Funktionen verwendet.

Im folgenden werden vier Szenarios aufgeführt, von denen die letzten beiden unterstützt, die ersten beiden nicht unterstützt werden (auch wenn sie in der Praxis durchaus möglich sind). In den ersten beiden Szenarios ist Kompatibilität mit einer älteren Version von IBM MQ erforderlich. Die letzten beiden Szenarios setzen die Interoperabilität zwischen allen Versionen von IBM MQ voraus

- 1. Eine IBM MQ-Serveranwendung, die mit einer neueren IBM MQ-Version erstellt wurde und mit einem Warteschlangenmanager auf einem Server verbunden wird, auf dem eine ältere Version von IBM MQ installiert ist.
- 2. Eine IBM MQ-Clientanwendung, die mit einer neueren IBM MQ-Version erstellt wurde, die auf einer Clientplattform mit einer älteren Clientinstallation zum Einsatz kommt und mit einem Warteschlangenmanager auf einem Server verbunden wird, auf dem eine neuere Version von IBM MQ installiert ist.
- 3. Eine IBM MQ-Clientanwendung, die mit einer neueren IBM MQ-Version erstellt wurde, die auf einer Clientplattform mit der neueren Clientinstallation zum Einsatz kommt und eine Verbindung zu einem Warteschlangenmanager auf einem Server herstellt, auf dem eine ältere Version von IBM MQ installiert ist.
- 4. Austausch von Nachrichten zwischen einer IBM MQ-Clientanwendung/Serveranwendung, die mit einem Warteschlangenmanager auf einem Server mit einer neueren Version von IBM MQ-Version ver-

bunden ist, und Anwendungen, die mit einem Warteschlangenmanager auf einem Server mit einer älteren Version von IBM MQ verbunden sind.

Die ersten beiden Szenarios sollten vermieden werden, da sie nicht in jedem Fall möglich sind. Wenn Sie eine inkompatible Konfiguration verwenden und Probleme auftreten, müssen Sie die Anwendungen mit der richtigen IBM MQ-Version erneut erstellen. Anschließend können Sie die Problemdiagnose fortsetzen.

### **Mehrfachinstallation und Laden der Anwendung**

Die Ladefunktion von IBM MQ -Bibliotheken lockert nicht die Einschränkung, dass eine Anwendung, die mit einem höheren Release-Level kompiliert und verlinkt ist, nicht direkt eine IBM MQ -Bibliothek mit einem früheren Release-Level laden darf. In der Praxis kann IBM MQ jede andere Version von IBM MQ auf demselben Server aufrufen, solange das Betriebssystem eine Bibliothek mit derselben oder einer höheren Version lädt als die Bibliothek, mit der die Anwendung kompiliert und verlinkt wurde.

Beispiel: Angenommen, Sie kompilieren und verbinden eine Anwendung, die eine Verbindung zu einem IBM MQ 8.0-Warteschlangenmanager mithilfe der in IBM MQ 9.0 gelieferten Bibliotheken herstellen soll. Bei der Ausführung muss das Betriebssystem die IBM MQ 9.0-Bibliotheken für die Anwendung laden, obwohl die Anwendung eine Verbindung zu einem IBM MQ 8.0-Warteschlangenmanager herstellt. IBM MQ 9.0 erkennt die Inkonsistenz und lädt die Bibliothek der IBM MQ 8.0 für die Anwendung. Das Gleiche gilt für zukünftige Releases. Wenn die Anwendung erneut kompiliert und mit einem neueren Release verknüpft wird, muss die Anwendung eine IBM MQ-Bibliothek laden, die mit dem neueren Release übereinstimmt, auch wenn die Anwendung weiterhin eine Verbindung zu einem IBM MQ 9.0-MQ-Warteschlangenmanager herstellt.

#### **Beispiele**

1. Sie haben sich entschieden, eine Clientanwendung erneut zu erstellen. Können Sie sie in Ihre Produktionsumgebung implementieren, die weiterhin einige frühere Versionen von Client- und Serverplattformen enthält?

Die Antwort ist nein - Sie müssen für alle Client-Workstations, auf denen sie implementiert werden soll, einen Upgrade zumindest auf die Version des von Ihnen erstellten Clients vornehmen. Die Warteschlangenmanager der älteren IBM MQ-Version müssen nicht aktualisiert werden. In der Praxis können wahrscheinlich alle Clients eingesetzt werden, aus Wartungsgründen sollten Sie jedoch den Einsatz inkompatibler Anwendungsversionen und IBM MQ-Clientversionen vermeiden.

2. Sie implementieren einige IBM MQ-Warteschlangenmanager mit einem neuen Versionsstand. Mit einer bestehenden IBM MQ-Anwendung tauschen Sie Nachrichten zwischen den Servern aus. Muss die Anwendung erneut erstellt werden, damit sie auf den neuen Servern implementiert werden kann? Oder können Sie die alte Version auf den neuen Servern implementieren?

Die Antwort lautet "sowohl als auch". Sie können weiterhin die bisherige Version der Anwendung auf allen Servern implementieren oder die Anwendung auf den neuen Servern erneut erstellen. Beide Konfigurationen funktionieren. IBM MQ unterstützt die Ausführung der vorhandenen Anwendung auf neuen Servern und den Austausch von Nachrichten zwischen älteren und neueren Anwendungsversionen. Sie dürfen die Anwendung jedoch nicht auf der neueren Version erneut erstellen und anschließend auf den älteren und neueren Servern erneut implementieren. Kompatibilität mit älteren Versionen wird von IBM MQ nicht unterstützt.

#### **z/OS-Anwendungsstubs**

#### $\approx$   $z/0S$

Die aufgelisteten Stubmodule sind mit den Anwendungen und Exits verknüpft. Unter Umständen sind Stubmodule der Version 7 nicht mit IBM WebSphere MQ 6 kompatibel.

- CSQASTUB
- CSQBRSSI
- CSQBRSTB
- CSQBSTUB
- <span id="page-110-0"></span>• CSQCSTUB
- CSQQSTUB
- CSQXSTUB

# **Anwendungskompatibilität und -interoperabilität mit neueren Versionen von IBM MQ**

IBM MQ-Anwendungen können mit neueren Versionen eines Warteschlangenmanagers eingesetzt werden, ohne dass eine erneute Codierung, Kompilierung oder Verbindung erforderlich ist. Sie können eine Anwendung, die mit Bibliotheken einer älteren IBM MQ-Version erstellt wurde, mit einem Warteschlangenmanager einer neueren IBM MQ-Version verbinden.

Beim Upgrade eines Warteschlangenmanagers auf eine neuere Version können bereits vorhandene Anwendungen, die mit einer älteren Version erstellt wurden, ohne Änderung weiterhin eingesetzt werden. Hinweise auf Ausnahmen finden Sie im Abschnitt ["Änderungen mit Auswirkungen auf die Migration" auf](#page-74-0) [Seite 75](#page-74-0). Ebenso können Anwendungen, die mit einem IBM MQ-Client verbunden sind, mit neueren Versionen dieses Clients ausgeführt werden, ohne dass eine erneute Codierung, Kompilierung oder Verbindung vorgenommen werden muss. Clientanwendungen, die mit älteren Versionen der IBM MQ-Clientbibliotheken erstellt wurden, können eine Verbindung unter Verwendung neuerer Versionen dieser Bibliotheken herstellen.

Alle vier im Folgenden aufgeführten Szenarios werden unterstützt. Die ersten beiden Szenarios setzen eine Kompatibilität der neueren IBM MQ-Version mit Anwendungen, die mit älteren Versionen erstellt wurden, voraus. Die letzten beiden Szenarios setzen Interoperabilität mit allen IBM MQ-Versionen voraus.

- 1. Eine IBM MQ-Serveranwendung, die mit einer neueren IBM MQ-Version erstellt wurde und mit einem Warteschlangenmanager auf einem Server verbunden wird, auf dem eine ältere Version von IBM MQ installiert ist.
- 2. Eine IBM MQ-Clientanwendung, die mit einer neueren IBM MQ-Version erstellt wurde, die auf einer Clientplattform mit einer älteren Clientinstallation zum Einsatz kommt und mit einem Warteschlangenmanager auf einem Server verbunden wird, auf dem eine neuere Version von IBM MQ installiert ist.
- 3. Eine IBM MQ-Clientanwendung, die mit einer neueren IBM MQ-Version erstellt wurde, die auf einer Clientplattform mit der neueren Clientinstallation zum Einsatz kommt und eine Verbindung zu einem Warteschlangenmanager auf einem Server herstellt, auf dem eine ältere Version von IBM MQ installiert ist.
- 4. Austausch von Nachrichten zwischen einer IBM MQ-Clientanwendung/Serveranwendung, die mit einem Warteschlangenmanager auf einem Server mit einer neueren Version von IBM MQ-Version verbunden ist, und Anwendungen, die mit einem Warteschlangenmanager auf einem Server mit einer älteren Version von IBM MQ verbunden sind.

Sie können die Betriebsumgebung als Voraussetzung für eine Migration in eine neue Warteschlangenmanager-Version ändern. Nicht die Änderungen in IBM MQ selbst, sondern diese Änderungen an der Betriebsumgebung sind es, die Änderungen, Neukompilierungen oder Änderungen an der Verbindung zu Ihrer Anwendung erforderlich machen. Einige Änderungen an der Betriebsumgebung betreffen nur die Entwicklungsumgebung; die Betriebsumgebung unterstützt Anwendungen, die mit einer älteren Version erstellt wurden. In diesem Fall können Sie unter Umständen Anwendungen einsetzen, die mit der älteren Version der Betriebsumgebung erstellt wurden. Möglicherweise können neue Anwendungen erst nach einem Upgrade der Betriebsumgebung erstellt werden.

Nachdem alle Warteschlangenmanager und Clients auf das neueste Release migriert sind, sollten Sie die Anwendungen ändern, sodass sie die neuen Funktionen nutzen können.

# **z/OS-Anwendungsstubs**

#### $z/0S$

Die aufgelisteten Stubmodule sind mit den Anwendungen und Exits verknüpft. Die Stubmodule der IBM WebSphere MQ 6.0 sind weiterhin mit IBM MQ 9.0 kompatibel.

- CSQASTUB
- CSQBRSSI
- CSQBRSTB
- CSQBSTUB
- CSQCSTUB
- CSQQSTUB
- CSQXSTUB

# **Kompatibilität zwischen verschiedenen Versionen eines IBM MQ MQI clients und eines Warteschlangenmanagers**

Ein IBM MQ MQI client jeder Version und jedes Release kann eine Verbindung zu einem IBM MQ-Warteschlangenmanager jeder Version und jedes Release herstellen. Der MQI-Kanal wird automatisch für die neueste Version konfiguriert, die von Client und Server unterstützt wird. Haben Client und Server unterschiedliche Versionen, kann die Clientanwendung unter Umständen nur die Funktionen der älteren Version verwenden.

Die Kompatibilität zwischen Clients und Warteschlangenmanagern gilt nur für die Version und das Release (V.R) des Produkts. Die Aussage hinsichtlich der Kompatibilität gilt nicht immer auch für die Änderungsund Fixpackstufe (M.F) des Produkts.

Falls bei einer bestimmten Versions-, Release-, Änderungs- und Fixpackstufe (V.R.M.F) des Produkts bekannte Probleme bestehen, ist ein Upgrade auf ein aktuelleres Fixpack für diese Versions- und Releasestufe (Version.Release) erforderlich.

Beim Upgrade eines Warteschlangenmanagers auf eine andere Version werden die IBM MQ-Bibliotheken automatisch ebenfalls aktualisiert. Die Bibliotheken werden von den IBM MQ MQI client- und -Serveranwendungen verwendet, die auf demselben Server wie der Warteschlangenmanager aktiv sind. Damit von fernen Clients aus ein Zugriff auf neue Funktionen möglich ist, müssen Sie auch die IBM MQ MQI clientinstallation auf fernen Workstations aktualisieren. Der IBM MQ MQI client schließt die IBM MQ MQI clientbibliotheken ein.

Ferne Clients, für die kein Upgrade durchgeführt wurde, können weiterhin mit einem aktualisierten Warteschlangenmanager interagieren. In einigen selten Fällen kann sich das Verhalten der Clientanwendung ändern. Anhand des Abschnitts ["Änderungen mit Auswirkungen auf die Migration" auf Seite 75](#page-74-0) können Sie feststellen, ob Änderungen in der aktuellen Version Auswirkungen auf Ihre Clientanwendungen haben.

Ferne Clients, die mit aktualisierten Warteschlangenmanagern verbunden sind, können die neuen Funktionen dieses Release nutzen. Ein aktualisierter ferner Client hingegen, der mit einem Warteschlangenmanager verbunden ist, für den kein Upgrade durchgeführt wurde, kann die neuen Funktionen nicht nutzen. In einigen seltenen Fällen kann sich das Verhalten des Clients ändern (siehe ["Änderungen mit](#page-74-0) [Auswirkungen auf die Migration" auf Seite 75\)](#page-74-0).

Im Allgemeinen gilt, dass bei einem Upgrade des IBM MQ MQI clients die Clientanwendung nicht erneut kompiliert oder verbunden werden muss. Auch dieselbe Verbindung zum Warteschlangenmanager kann weiterhin verwendet werde. Eventuell erforderliche Änderungen sind für den jeweiligen Migrationspfad und die jeweilige Migrationsplattform im Abschnitt ["Warteschlangenmanager unter Windows migrieren"](#page-122-0) [auf Seite 123](#page-122-0) aufgeführt.

Bei der Definitionstabelle für den Clientkanal (Client Channel Definition Table, CCDT) handelt es sich um eine Schnittstelle, über die die Verbindung zwischen einem IBM MQ-Client und einem Warteschlangenmanager angepasst werden kann. Die Einträge in den Tabellen sind Clientverbindungen, die unter Verwendung eines Warteschlangenmanagers definiert werden. Die Version einer CCDT entspricht der Version des Warteschlangenmanagers, mit dem die Clientverbindungen definiert werden. Stellt ein IBM MQ MQI client unter Verwendung einer CCDT eine Verbindung zu einem Warteschlangenmanager her, kann die CCDT-Version größer oder kleiner als die Clientversion oder mit dieser identisch sein.

Sie können über einen älteren IBM MQ-Client oder eine ältere CCDT eine Verbindung zu einem Warteschlangenmanager herstellen. Wenn eine CCDT verwendet wird und neue Optionen der Clientkanalkonfiguration (z. B. Datenaustausch über gemeinsam genutzte Verbindungen (Shared Conversations)) genutzt werden sollen, müssen Sie für die CCDT und damit für die IBM MQ MQI clientinstallation ein Upgrade auf die neue Version durchführen.

# *MQI-Client: Definitionstabelle für Clientkanäle (CCDT)*

Sie können eine IBM MQ MQI client-Anwendung mit jeder beliebigen Warteschlangenmanagerversion verbinden. Stellt ein Client unter Verwendung einer CCDT eine Verbindung zu einem Warteschlangenmanager her, kann die CCDT-Version größer oder kleiner als die Clientversion oder mit dieser identisch sein.

Wenn ein Client eine CCDT-Datei verwendet, die unter Verwendung einer neueren Version von IBM MQ generiert wurde, werden bei der Verhandlung mit dem Warteschlangenmanager nur Kanalattribute innerhalb der CCDT berücksichtigt, die auf der IBM MQ-Version des Clients verfügbar waren. Kanalattribute, die in der CCDT enthalten sind, die in neueren Versionen von IBM MQ hinzugefügt wurden, werden von älteren Clients ignoriert.

# **Version des ursprünglichen Warteschlangenmanagers für eine Definitionstabelle für Clientkanäle**

In früheren Releases von IBM MQ 9.0 können Clients eine Definitionstabelle für Clientkanäle (Client Channel Definition Table, CCDT) verwenden, die von einem Warteschlangenmanager mit derselben oder einer früheren Version erstellt wurde. Allerdings gab es bisher eine Einschränkung für Clients, die eine CCDT verwendet haben, welche von einem Warteschlangenmanager mit einer höheren Version erstellt wurde. Diese Einschränkung gilt in IBM MQ 9.0 nicht mehr.

Ab IBM MQ 9.0 kann ein Client eine CCDT verwenden, die von einem Warteschlangenmanager mit einer höheren Version oder von einem Warteschlangenmanager mit derselben oder einer früheren Version erstellt wurde.

Dieselbe Einschränkung bei der Verwendung von CCDTs, die von Warteschlangenmanagern einer höheren Version stammen, wurde auch in IBM MQ 8.0, 7.5 und 7.1 durch die APARs IT10863 und IT11547entfernt. Weitere Informationen finden Sie im technischen Hinweis [MQ 7.x, 8.0 und 9.0 zur Kompatibilität mit](https://www.ibm.com/support/docview.wss?uid=swg21312967) [früheren Versionen-einschließlich Verwendung von CCDT-Dateien, JMS .bindings, SSL/TLS.](https://www.ibm.com/support/docview.wss?uid=swg21312967)

# **Allgemeine Migrationsszenarios**

Wenn Sie beispielsweise ein Upgrade für einen Warteschlangenmanager aus einem früheren Release auf ein höheres Release ausführen und keine neuen Definitionstabellen für Clientkanäle für die zugehörigen Clients erstellen, stellen die Clients eine Verbindung zum Warteschlangenmanager mit dem höheren Release her, ohne dass weitere Änderungen erforderlich sind. Es kann vorkommen, dass sich der Client aufgrund der Änderungen am Warteschlangenmanager anders verhält.

Ein weiteres gängiges Migrationsszenario ist die Aktualisierung einiger Warteschlangenmanager und einiger Clients auf ein höheres Release, während einige Warteschlangenmanager und Clients das frühere Release beibehalten. In diesem Szenario wird die Definitionstabelle für Clientkanäle für die IBM MQ MQI clients, die mit Warteschlangenmanagern der höheren Releaseversion verbunden sind, auf diese höhere Version aktualisiert, damit diese Clients die Funktionen in der höheren Releaseversion vollständig nutzen können. Die neuen Clients können außerdem eine Verbindung zu Warteschlangenmanagern mit der früheren Releaseversion herstellen. Vorhandene Clients können eine Verbindung zu Warteschlangenmanagern beider Releaseversionen herstellen. Damit die Clients in den höheren Releaseversionen die neuen Funktionen in diesem Release nutzen können, müssen Sie eine Definitionstabelle für Clientkanäle implementieren, die von einem Warteschlangenmanager in diesem neuen Release generiert wurde. Clients in der früheren Releaseversion können weiterhin die Definitionstabelle für Clientkanäle in diesem früheren Release verwenden. Beide Clientgruppen können sich mit beiden Warteschlangenmanagergruppen verbinden, und zwar unabhängig von der jeweils verwendeten Definitionstabelle für Clientkanäle.

### **Zugehörige Informationen**

Definitionstabelle für den Clientkanal

 $\blacktriangleright$  V 9.0.0 Webadressierbarer Zugriff auf die Definitionstabelle für den Clientkanal

Zugreifen auf Clientverbindungskanaldefinitionen

# *MQI-Client: Zeilengruppen mit Clientkonfiguration in neue Konfigurationsdatei verschoben*

Die Clientkonfigurationsdaten werden aus den vorhandenen Konfigurationszeilengruppen in die neue Konfigurationsdatei mqclient.ini verschoben.

Das Verschieben von Clientkonfigurationsdaten hat Auswirkungen auf vorhandene Einstellungen. Beispiel:

• Legen Sie das TCP-Attribut KeepAlive für Clientverbindungen in der Datei mqclient.ini fest, z. B.

```
TCP:
KeepAlive = Yes
```
Eine vorhandene Einstellung in qm.ini wird ignoriert.

• Legen Sie die Option ClientExitPath in der Datei mqclient.ini fest, z. B.

```
ClientExitPath:
ExitsDefaultPath=/var/mqm/exits
ExitsDefaultPath64=/var/mqm/exits64
```
Eine vorhandene Einstellung in mqs.ini wird in die Clientkonfigurationsdatei verschoben, wenn Sie ein Upgrade für den Client durchführen. Werte, die Sie in der Datei mqs.ini hinzufügen, werden ignoriert.

• Legen Sie die Option JavaExitsClasspath in der Datei mqclient.ini fest.

Die Java-Systemeigenschaft com.ibm.mq.exitClasspath darf nicht mehr verwendet werden. Vorhandene Einstellungen bleiben weiterhin funktionsfähig, werden jedoch nicht länger unterstützt. Die Einstellung in der Datei mqclient.ini hat Vorrang vor der Java-Systemeigenschaft.

#### **Zugehörige Informationen**

Konfigurationsdatei für IBM MQ classes for JMS Kanalexits für IBM MQ classes for JMS zuweisen Konfigurationsdatei für IBM MQ-Client

### *Unterstützter IBM MQ -Client: Standardverhalten von Clientverbindungs-und Serververbindungskanälen*

Die Standardeinstellungen für Client-und Serververbindungskanäle verwenden gemeinsam genutzte Dialoge.

Standardmäßig nutzen Client-und Serververbindungen einen MQI-Kanal gemeinsam. Mit dem Parameter **SHARECNV** (Sharing Conversations) geben Sie die maximale Anzahl von Datenaustauschvorgängen an, die über eine bestimmte TCP/IP-Clientkanalinstanz gemeinsam genutzt werden können. Mögliche Werte sind:

#### **SHARECNV(0)**

Gibt an, dass kein gemeinsamer Datenaustausch über einen TCP/IP-Socket stattfindet. **SHARECNV** sollten Sie nur dann auf 0 setzen, wenn Ihre vorhandenen Anwendungen bei 1 oder höher nicht richtig funktionieren.

#### **SHARECNV(1)**

Gibt an, dass kein gemeinsamer Datenaustausch über einen TCP/IP-Socket stattfindet. Die Leistung auf verteilten Servern gleicht dem Leistungsverhalten bei einem Wert von 0. Die Funktionalität für den Austausch von Client-Überwachungssignalen (in einem MQGET-Aufruf oder nicht) und Vorauslesen ist verfügbar und das Stilllegen (Quiesce) von Kanälen kann gesteuert werden.

#### **SHARECNV(2) bis SHARECNV(999999999)**

Jeder dieser Werte gibt die Anzahl der gemeinsamen Datenaustauschaktionen an. Wenn der Clientverbindungswert **SHARECNV** nicht dem Serververbindungswert **SHARECNV** entspricht, wird der niedrigere Wert verwendet. Der Standardwert ist SHARECNV(10). Dies sind 10 Threads für bis zu 10 Client-Datenaustauschaktionen pro Kanalinstanz. Auf verteilten Servern kommt es bei SHARECNV-Kanälen jedoch zu Leistungsproblemen, die, sofern möglich, durch SHARECNV(1) minimiert werden sollten.

Bei allen **SHARECNV**-Werten ab 1 unterstützt der Kanal die folgenden Funktionen:

- Bidirektionale Überwachungssignale
- Administratorstop-quiesce
- Vorauslesen
- Asynchrone-konsumieren durch Clientanwendungen

Sie können auch die Option MQCONNX festlegen MQCNO\_NO\_CONV\_SHARING und die Anwendung mit einem Kanal verbinden, bei dem **SHARECNV** auf einen Wert größer als 1gesetzt ist. Das Ergebnis ist dasselbe wie das Verbinden der Anwendung mit einem Kanal, bei dem **SHARECNV** auf 1gesetzt ist.

# **Leistung**

Die Verwendung gemeinsam genutzter Dialoge und weitere funktionale Erweiterungen, die in IBM MQ 8.0eingeführt wurden, können sich auf die Leistung auf verteilten Servern auswirken. Weitere Informationen finden Sie im Abschnitt Client- und Serververbindungskanäle optimal konfigurieren.

# **Überwachungssignale**

Überwachungssignale können jederzeit in beide Richtungen über den Kanal fließen. SHARECNV(0) gibt an, dass Überwachungssignale nur fließen, wenn ein MQGET -Aufruf wartet.

# **Kanalexits**

Das Verhalten eines Client- oder Serververbindungskanalexits ändert sich, wenn der Kanal den gemeinsamen Datenaustausch verwendet (d. h., wenn **SHARECNV** größer als 1 ist). Es ist zwar unwahrscheinlich, jedoch möglich, dass die Änderung Auswirkungen auf das Verhalten eines vorhandenen Exits hat. Es ergibt sich folgende Änderung:

- Durch Sende- oder Empfangsexits kann die MQCD-Struktur in einem MQXR\_INIT-Aufruf geändert werden. Die Auswirkungen dieser Exits sind unterschiedlich und hängen davon ab, ob ein Kanal für den gemeinsamen Datenaustausch verwendet wird:
	- Wenn das MQCXP-Feld SharingConversations, das an die Exitinstanz übergeben wird, auf den Wert FALSE gesetzt wird, ist diese Exitinstanz die erste - oder einzige - Datenaustauschaktion, die in der Kanalinstanz ausgeführt wird. Kein anderer Exit kann den MQCD zu diesem Zeitpunkt ändern und am MQCD vorgenommene Änderungen können sich auf die Ausführung des Kanals auswirken.
	- Wenn das MQCXP-Feld SharingConversations, das an die Exitinstanz übergeben wird, auf den Wert TRUE gesetzt wird, ist diese Exitinstanz eine nachfolgende Datenaustauschaktion. In diesem Fall wird die Kanalinstanz von mehreren Datenaustauschaktionen gemeinsam genutzt. Am MQCD in der Exitinstanz vorgenommene Änderungen bleiben im MQCD erhalten, können sich allerdings nicht auf die Ausführung des Kanals auswirken.
- Sende-, Empfangs- und Sicherheitsexits können den MQCD ändern, wenn das MQCXP-Feld Sharing-Conversations auf den Wert TRUE gesetzt wird. Exitinstanzen in anderen Dialogen können die MQCD-Struktur gleichzeitig ändern. Aktualisierungen einer Exitinstanz können von einer anderen Instanz überschrieben werden. Um die Konsistenz der Felder im MQCD zu gewährleisten ist es deswegen möglicherweise erforderlich, den Zugriff auf den MQCD für diese unterschiedlichen Exitinstanzen zu serialisieren.

Eine Aktualisierung von MQCD, wenn das Feld SharingConversations auf TRUE gesetzt ist, hat keine Auswirkung auf die Kanalausführung. Das Kanalverhalten ändert sich nur bei Änderungen, die vorgenommen werden, wenn das MQCXP-Feld SharingConversations in einem MQXR\_INIT-Aufruf auf den Wert FALSE gesetzt wird.

#### **Zugehörige Informationen**

Gemeinsame Dialognutzung verwenden Kanalexitprogramme für MQI-Kanäle Vorauslesen MQI-Kanäle stoppen

<span id="page-115-0"></span>Tuning Client-und Serververbindungskanäle HeartbeatInterval (MQLONG) SharingConversations (MQLONG) ALTER CHANNEL Beispielprogramm für asynchrone Verarbeitung

**CD Migration von einem Continuous Delivery-Release auf ein anderes**

Eine Übersicht über die Vorgehensweise zur Migration von einem Release von Continuous Delivery (CD) auf ein anderes.

# **Vorbereitende Schritte**

1. Erstellen Sie eine Sicherung der vorhandenen IBM MQ-Umgebung. Dies ist für den Fall erforderlich, dass Sie zu Ihrem aktuellen CD-Release von IBM MQ zurückkehren müssen.

**Wichtig:** Sobald die neue Installation gestartet wurde, werden alle vorhandenen IBM MQ-Objekte auf die neue Modifikationsstufe migriert. Wenn Sie das System nicht sichern, können Sie die Objekte nicht auf ihre frühere Version zurücksetzen, ohne eine vollständige Deinstallation durchzuführen und eine Sicherung wiederherzustellen, die Sie vor der Migration angelegt haben.

Windows Kopieren Sie die Datei qm. ini und die Registrierungseinträge.

Weitere Informationen zum Sichern Ihres Systems finden Sie unter Sichern und Wiederherstellen von IBM MQ-WS-Manager-Daten.

2. Speichern Sie mit dem Befehl **dmpmqcfg** die aktuellen Konfigurationsdetails in einer Textdatei.

# **Vorgehensweise**

- 1. Stoppen Sie alle IBM MQ-Prozesse für die Installation, die migriert wird.
- 2. Deinstallieren Sie die bestehende CD-Installation.

**Anmerkung:** Dabei werden die Objektdefinitionen nicht vom System entfernt; sie bleiben, wo sie sind.

- 3. Installieren Sie die neue CD-Modifikationsstufe (z. B. 9.0.5) auf demselben System.
- 4. Starten Sie den Warteschlangenmanager.

strmqm *QmgrName*

Beim ersten Start eines Warteschlangenmanagers nach der Migration auf die neue CD-Stufe gilt Folgendes:

- Für alle neuen Attribute für vorhandene Objekte sind die Standardwerte festgelegt.
- Alle neuen Standardobjekte werden erstellt.
- Warteschlangenmanagerobjekte werden auf die neue Modifikationsstufe migriert.

**Anmerkung:** Wenn Sie die aktuellen Konfigurationsdetails in einer Textdatei gespeichert haben, können die Objekte mithilfe dieser Datei im neu erstellten Warteschlangenmanager dupliziert werden, sofern Sie die neue Version auf einem anderen System installiert haben.

Anweisungen zur Vorgehensweise finden Sie in der Beschreibung des Befehls **runmqsc**.

# *Vindows* IBM MQ unter Windows migrieren

In diesem Abschnitt sind die IBM MQ-Migrationsaufgaben in Zusammenhang mit Windows-Plattformen aufgeführt.

# **Informationen zu diesem Vorgang**

CD.

In diesem Abschnitt werden die verschiedenen Schritte zur Migration auf die neueste Version oder von der neuesten Version des IBM MQ-Produkts aufgelistet.

Siehe auch ["Migration von einem Continuous Delivery-Release auf ein anderes" auf Seite 116,](#page-115-0) wenn Sie ein Continuous Delivery-Release des Produkts migrieren.

# **Prozedur**

- Informationen zum Erstellen eines Migrationsplans finden Sie im Abschnitt ["Migration von IBM MQ auf](#page-117-0) [eine höhere Version unter Windows planen" auf Seite 118.](#page-117-0)
- Informationen zur Migration eines Warteschlangenmanagers von einer früheren Version auf die neues-te Version finden Sie im Abschnitt ["Migration eines Warteschlangenmanagers auf eine neuere Version](#page-122-0) [unter Windows" auf Seite 123](#page-122-0).
- Informationen zum Zurücksetzen eines Warteschlangenmanagers auf eine frühere Version finden Sie im Abschnitt ["Zurücksetzen eines Warteschlangenmanagers auf eine frühere Version unter Windows"](#page-138-0) [auf Seite 139.](#page-138-0)
- Informationen zur Migration eines IBM MQ MQI clients auf die neueste Version finden Sie im Abschnitt ["IBM MQ MQI client auf eine höhere Version unter Windows migrieren" auf Seite 141.](#page-140-0)
- Informationen zur Umwandlung eines Einzel-Instanz-Warteschlangenmanagers in einen Multi-In-stanz-Warteschlangenmanager finden Sie im Abschnitt ["Migration von einem Einzel-Instanz-Warte](#page-146-0)[schlangenmanager auf einen Multi-Instanz-Warteschlangenmanager unter Windows" auf Seite 147.](#page-146-0)
- Informationen zum Zurücksetzen eines Multi-Instanz-Warteschlangenmanagers auf einen Einzel-In-stanz-Warteschlangenmanager finden Sie im Abschnitt ["Zurücksetzen auf einen Einzel-Instanz-Warte](#page-150-0)[schlangenmanager unter Windows" auf Seite 151.](#page-150-0)
- Informationen zur Migration des Ladevorgangs für eine IBM MQ-Bibliothek auf die neueste Version fin-den Sie im Abschnitt ["Lademethode von IBM MQ-Bibliotheken auf eine neuere Version unter Windows](#page-142-0) [migrieren" auf Seite 143.](#page-142-0)
- Informationen zur Migration von MO Telemetry auf die neueste Version finden Sie im Abschnitt "MO [Telemetry unter Windows migrieren" auf Seite 152](#page-151-0).
- Informationen zur Migration einer MSCS-Konfiguration auf die neueste Version finden Sie im Abschnitt ["Eine MSCS-Konfiguration unter Windows migrieren" auf Seite 152.](#page-151-0)

#### $V$  9.0.4 •

Informationen zur Migration von Protokollen auf eine Advanced Format-Festplatte finden Sie im Ab-schnitt ["Protokolle unter Windows auf eine Advanced-Format-Platte migrieren" auf Seite 155.](#page-154-0)

#### **Zugehörige Konzepte**

["Migrationskonzepte und -methoden" auf Seite 78](#page-77-0)

Eine Übersicht über die verschiedenen Konzepte und Methoden zur Migration einer Version des Produkts auf eine andere Version.

#### **Zugehörige Tasks**

["Migration von IBM MQ unter UNIX und Linux" auf Seite 156](#page-155-0) Die den Plattformen UNIX and Linux zugeordneten Migrationsaufgaben sind in diesem Abschnitt aufgeführt.

["IBM MQ unter IBM i migrieren" auf Seite 188](#page-187-0)

Im Folgenden werden die IBM MQ-Migrationstasks, die IBM i betreffen, zusammengefasst und erläutert.

### "IBM MO unter z/OS migrieren" auf Seite 212

Die z/OS zugeordneten Migrationsaufgaben sind in diesem Abschnitt aufgeführt.

#### **Zugehörige Verweise**

["Änderungen mit Auswirkungen auf die Migration" auf Seite 75](#page-74-0)

# <span id="page-117-0"></span>**Mindows:** Migration von IBM MQ auf eine höhere Version unter Windows pla-

#### **nen**

Lesen Sie vor einer Migration von IBM MQ auf eine höhere Version unter Windows die Informationen zu Systemanforderungen und die Informationen zu den Änderungen, die sich auf die Migration auswirken können, und erstellen Sie dann einen Migrationsplan.

### **Vorbereitende Schritte**

Lesen Sie bei Unklarheiten bezüglich der Migrationskonzepte den Abschnitt ["Migrationskonzepte und](#page-77-0) [-methoden" auf Seite 78.](#page-77-0)

Wenn Sie eine Migration von IBM WebSphere MQ 7.0.1auf IBM MQ 9.0 durchführen, müssen Sie zuerst eine Migration auf eine Zwischenversion durchführen. Siehe Migrationspfade.

Bevor Sie eine parallele oder mehrstufige Migration von IBM WebSphere MQ 7.0.1verwenden, überprüfen Sie, ob Ihre IBM WebSphere MQ 7.0.1 -Installation Fixpack 6 oder höher aufweist.

# **Informationen zu diesem Vorgang**

Verwenden Sie die folgenden Anweisungen als Leitfaden zum Erstellen eines Migrationsplan.

# **Vorgehensweise**

1. Überprüfen Sie die IBM MQ-Systemvoraussetzungen für die höhere Produktversion.

Weitere Informationen finden Sie in [Systemvoraussetzungen für IBM MQ](https://www.ibm.com/support/pages/system-requirements-ibm-mq).

2. Überlegen Sie sich, ob die ältere und die neuere Produktversion auf demselben Server zur Ausführung kommen sollen und welche Migrationsmethode verwendet werden soll.

Die Auswahlmöglichkeiten sind einstufige Migration, Parallelmigration und mehrstufige Migration. Weitere Informationen finden Sie in ["Migrationsmethoden in IBM MQ for Multiplatforms" auf Seite](#page-85-0) [86.](#page-85-0)

3. Überprüfen Sie alle Änderungen in IBM MQ, die Sie betreffen.

Weitere Informationen finden Sie in ["Änderungen mit Auswirkungen auf die Migration" auf Seite 75](#page-74-0).

4. Prüfen Sie die Änderung der Leistung.

Weitere Informationen hierzu finden Sie unter [IBM MQ Produktfamilie - Leistungsberichte](https://www.ibm.com/support/docview.wss?rs=171&uid=swg27007150).

5. Lesen Sie die Readme-Datei für die neuere Version von IBM MQ.

Weitere Informationen finden Sie in [Produkt-Readmes für IBM MQ, WebSphere MQund MQSeries.](https://www.ibm.com/support/docview.wss?rs=171&uid=swg27006097)

- 6. Planen Sie die Reihenfolge und den zeitlichen Ablauf von Warteschlangenmanagermigrationen.
	- Ist der Warteschlangenmanager Teil eines Warteschlangenmanager-Clusters müssen zunächst die Warteschlangenmanager migriert werden, bei denen es sich um vollständige Repositorys handelt.
	- Gehört der Warteschlangenmanager zu einem Hochverfügbarkeitscluster, muss die Migration so geplant werde, dass eine möglichst geringe Ausfallzeit bei gleichzeitig maximaler Verfügbarkeit gewährleistet wird (siehe ["Warteschlangenmanager in einer Konfiguration für hohe Verfügbarkeit](#page-252-0) [migrieren" auf Seite 253](#page-252-0)).
- 7. Planen Sie die Migration des Warteschlangenmanagers auf die höhere Version.

Weitere Informationen finden Sie in ["Migration eines Warteschlangenmanagers auf eine neuere Ver](#page-122-0)[sion unter Windows" auf Seite 123](#page-122-0).

Im Rahmen der Warteschlangenmanagermigration müssen die Warteschlangenmanagerdaten gesichert werden. Alternativ können Sie einen neuen Server installieren und konfigurieren und anschließend die neuere Version mit einem neuen Warteschlangenmanager auf dem neuen Server testen. Wenn die neuere Version einsatzbereit ist, kopieren Sie die Konfiguration und die Daten des Warteschlangenmanagers auf den neuen Server.

- 8. Planen Sie die Aktualisierung aller von Ihnen geschriebenen manuellen oder automatisierten Verfahren mit Änderungen an Nachrichten und Codes.
- 9. Bevor der neue Warteschlangenmanager unter der neueren Version eingesetzt wird, sollten Sie zunächst die Regressionstests festlegen, die ausgeführt werden sollen. Schließen Sie die Prozeduren und Anwendungen, die Sie in den vorherigen Schritten angegeben haben, in die Regressionstests ein.
- 10. Planen Sie die Migration Ihrer IBM MQ MQI client-Installationen auf die höhere Version.
- 11. Planen Sie die Migration Ihrer Client- und Serveranwendungen, damit diese die neuen Funktionen der neueren Version verwenden können.

# *Hinweise zur Migration von IBM MQ 8.0 oder höher unter Windows*

Ab IBM MQ 8.0wurden eine Reihe von Änderungen für IBM MQ for Windowsvorgenommen. Sie müssen sich mit diesen Änderungen vertraut machen, bevor Sie Migrationstasks für IBM MQ 8.0 oder höher unter Windows planen.

# **Einzelkopie des Produkts installieren**

Wenn auf Ihrem System eine ältere Produktversion vorhanden ist und ein Upgrade auf die neueste Version vorgenommen werden soll, haben Sie verschiedene Optionen. Sie können entweder:

- Deinstallieren Sie die Vorgängerversion und installieren Sie dann die neueste Version.
- Installieren Sie die neue Kopie parallel zur derzeit installierten Kopie und deinstallieren Sie die ursprüngliche Kopie zu einem späteren Zeitpunkt. Weitere Informationen hierzu finden Sie unter "Produkt neben der bisherigen Version installieren" auf Seite 119. Sie können aber auch folgendermaßen vorgehen:
- Führen Sie eine Migrationsinstallation durch, wobei Sie die derzeit installierte Version auf die entsprechende Systemanfrage hin ersetzen.

Starten Sie nach der Installation des Produkts jeden einzelnen Warteschlangenmanager, damit seine Daten migriert werden. Dies umfasst die Migration der Warteschlangenmanager von 32 Bit auf 64 Bit.

### **Produkt neben der bisherigen Version installieren**

Es besteht die Möglichkeit, neben der auf dem System bereits vorhandenen Version noch eine andere Produktversion zu installieren. Weitere Informationen hierzu finden Sie in ["Mehrere IBM MQ-Installatio](#page-91-0)[nen" auf Seite 92](#page-91-0) und ["Migration unter Windows: parallel" auf Seite 132.](#page-131-0)

Wenn Sie die neue Produktversion installieren, führen Sie den Befehl setmqm aus, um die Warteschlangenmanager der neuen Installation zuzuordnen.

Wenn Sie die Warteschlangenmanager nacheinander starten, wird die Datenmigration automatisch gestartet.

### **Zwei oder mehr Installationen aktualisieren**

Wenn Sie beispielsweise bereits über eine IBM MQ 8.0 -Installation und eine IBM MQ 9.0 -Installation auf einer Maschine verfügen, ist für ein Upgrade der IBM MQ 8.0 -Installation auf 9.0 der folgende zusätzliche Schritt erforderlich.

Beim Starten des Installationsprogramms für IBM MQ 9.0 werden Sie gefragt, ob Sie eine **Neue Instanz installieren** oder eine **Bestehende Instanz verwalten oder aktualisieren** wollen.

Allerdings wird bzw. werden im Auswahlfenster nur die andere(n) IBM MQ 9.0-Installation(en) angezeigt, nicht die IBM MQ 8.0-Installation. Wählen Sie an dieser Stelle **Neue Instanz installieren** aus.

Nach der Eingangsanzeige wird ein zweites Fenster mit einer Liste aller älteren Installationen angezeigt, die mit dem Installationsprogramm für IBM MQ 9.0 auf IBM MQ 9.0 aktualisiert werden können.

Wählen Sie in dieser Liste **Upgrade 8.0.0.n Installation 'Installation m'** (8.0.0.n-Installation 'Installation m' aktualisieren) aus und klicken Sie auf **Weiter**.

# **Digitalen Signaturalgorithmus ändern**

Die Programme und das Installationsimage von IBM MQ werden unter Windows digital signiert, um zu bestätigen, dass es sich um unveränderte Originale handelt.

In älteren Releases vor IBM MQ 8.0 wurde das Produkt mithilfe des SHA-1-Algorithmus mit dem RSA-Algorithmus signiert.

Ab IBM MQ 8.0 wird jetzt der SHA-256-Algorithmus mit dem RSA-Algorithmus verwendet. Einige ältere Versionen von Windows unterstützen den neuen digitalen Signaturalgorithmus nicht, diese werden jedoch nicht von IBM MQ 8.0 oder höher unterstützt.

Lesen Sie den Abschnitt Hardware- und Softwarevoraussetzungen auf Windows-Systemen und stellen Sie sicher, dass IBM MQ 8.0 oder höher unter einer unterstützten Version von Windows installiert wird.

### **Bereits vorhandene Anwendungen**

Alle Anwendungen, die mit älteren Versionen des Produkts erstellt wurden, können auch in IBM MQ 8.0 oder höher mit einem 64-Bit-Warteschlangenmanager weiter eingesetzt werden.

Alle Anwendungen, die die C++-Objektschnittstelle verwenden, müssen erneut erstellt werden; für Anwendungen, die die C-Schnittstelle verwenden, ist keine Neuerstellung erforderlich.

### **Exits**

Warteschlangenmanagerexits für Windows-64-Bit-Betriebssysteme müssen als 64-Bit-Exits kompiliert werden. Bestehende 32-Bit-Warteschlangenmanagerexits, die für einen 64-Bit-Warteschlangenmanager verwendet werden sollen, müssen neu kompiliert werden. Wenn Sie versuchen, in IBM MQ 8.0 oder höher einen 32-Bit-Exit mit einem 64-Bit-Warteschlangenmanager zu verwenden, wird die Fehlernachricht AMQ9535 ("ungültiger Exit") ausgegeben.

### **Kunden**

32-Bit-Clientanwendungen können transparent eine Verbindung zu Warteschlangenmanagern aus allen unterstützten Versionen des Produkts herstellen. Dazu zählt auch die 64-Bit-Version von IBM MQ 8.0 oder höher.

### **Beispielanwendungen**

Ab IBM MQ 8.0 sind die Beispiele für C und C++ als 64-Bit-Anwendungen kompiliert.

#### **Zugehörige Informationen**

Windows: Änderungen für IBM MQ 8.0 Verzeichnisstruktur auf Systemen mit Windows Hardware- und Softwarevoraussetzungen auf Windows-Systemen

# *Speicherort für Programm- und Datenverzeichnis unter Windows*

Die Installationsposition von Programmbinärdateien und Datendateien für IBM MQ unter Windows hängt von der IBM MQ-Version ab, die Sie installieren möchten, und ist außerdem davon abhängig, ob IBM MQ das erste Mal installiert wird.

### **Erstinstallationen**

Bei der Erstinstallation von IBM MQ können Sie die Standardinstallationspositionen akzeptieren. Sie können auch die Option zur angepassten Installation auswählen, indem Sie die Position für die IBM MQ-Binärdateien und die Position für die IBM MQ-Daten und -Protokolle festlegen.

Wenn vor IBM MQ 8.0 die Standardoption ausgewählt wurde, wurden die Programmbinärdateien und Datendateien für IBM MQ im gleichen Verzeichnis installiert. Ab IBM MQ 8.0 unterscheidet sich die Standardposition für die Programmbinärdateien von der Standardposition für die Datendateien.

*Tabelle 8. Standardposition von Programm- und Datenverzeichnis auf unterschiedlichen Versionen von IBM MQ unter Windows*

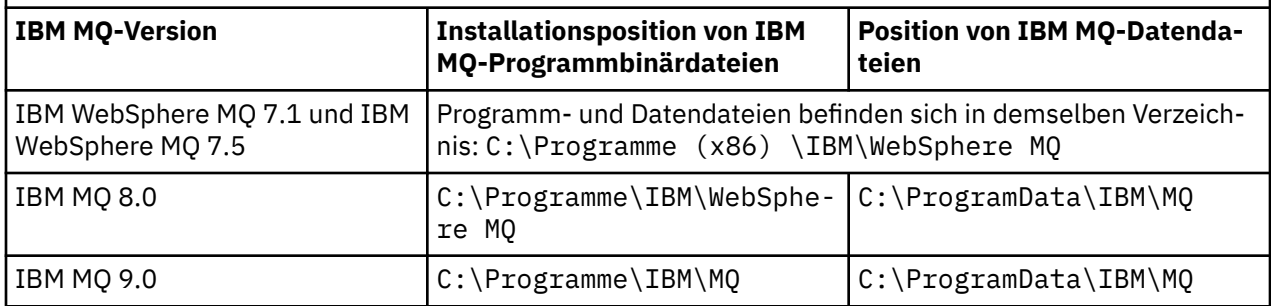

### **Folge- und Wiederinstallationen**

Nachdem das Datenverzeichnis bei der Erstinstallation festgelegt wurde, kann es bei keiner Folgeinstallation mehr geändert werden. IBM MQ wird nur in der 64-Bit-Version installiert, wenn die Installation auf einem 64-Bit-Betriebssystem erfolgt.

Für IBM MQ 9.0 befindet sich das Standarddatenverzeichnis in C:\ProgramData\IBM\MQ, es sei denn, eine Version des Produkts wurde bereits zuvor installiert. In diesem Fall wird das vorhandene Datenverzeichnis verwendet.

# **Vorhandene IBM MQ 8.0-Installation**

Es sind drei Upgradepfade möglich:

- Deinstallieren Sie zuerst IBM MQ 8.0 und installieren Sie anschließend IBM MQ 9.0.
- Führen Sie ein Upgrade von IBM MQ 8.0 zu Beginn des IBM MQ 9.0-Installationsprozesses aus, ohne die frühere Version zuvor zu deinstallieren.
- Installieren Sie IBM MQ 9.0 neben IBM MQ 8.0 und deinstallieren Sie anschließend IBM MQ 8.0.

Bei der Installation von IBM MQ 8.0 werden die Binärdateien des Produkts standardmäßig in C:\Programme\IBM\WebSphere MQ platziert, die Produktdaten und -protokolle standardmäßig in C:\ProgramData\IBM\MQ.

Bei der Deinstallation von IBM MQ 8.0 bleiben die Informationen zum Speicherort des Datenverzeichnisses in der Registry erhalten. Nach der Deinstallation von IBM MQ 8.0 und vor der Installation von IBM MQ 9.0 können Sie das Script ResetMQ.cmd ausführen, mit dem die beim Deinstallationsprozess zurückgelassenen Dateien und Daten bereinigt werden.

**Wichtig:** Verwenden Sie dieses Script mit Bedacht. Mit ResetMQ.cmd kann die vorhandene Warteschlangenmanagerkonfiguration entfernt werden. Weitere Informationen finden Sie unter IBM MQ-Installationseinstellungen löschen.

#### **IBM MQ 9.0 nach Deinstallation von IBM MQ 8.0 installieren**

Nach der Deinstallation von IBM MQ 8.0wird IBM MQ 9.0 unter demselben Installationsnamen, jedoch unter Verwendung der IBM MQ 9.0 Standardposition für Programmbinärdateien C:\Programme\IBM\MQinstalliert. Das heißt, dass die Position der Programmdateien nach der Aktualisierung geändert wird.

**Optional:** Sie können den Installationspfad über die Option für die angepasste Installation ändern, einschließlich Rücksetzung der Änderung auf C:\Programme (x86) \IBM\WebSphere MQ.

Der Standarddatenpfad lautet C:\ProgramData\IBM\MQ.

#### **Upgrade von IBM MQ 8.0 zu Beginn des IBM MQ 9.0-Installationsprozesses**

Wenn Sie IBM MQ 9.0 installieren, ohne vorher die IBM MQ 8.0 zu deinstallieren, und sich für ein Upgrade der IBM MQ 8.0-Installation entscheiden, werden die Binärdateien der IBM MQ 8.0 durch die neuen Programmbinärdateien ersetzt. Standardmäßig befinden sich die neuen Binärdateien im

Verzeichnis C:\Programme (x86) \IBM\WebSphere MQ. Der vorhandene Datenpfad wird beibehalten, sodass der Datenpfad standardmäßig C:\ProgramData\IBM\MQ lautet.

#### **IBM MQ 9.0 für Koexistenz mit IBM MQ 8.0 installieren**

Wenn Sie IBM MQ 9.0 neben IBM MQ 8.0 installieren, wird ein eindeutiger Pfad ausgewählt (standardmäßig C:\Programme\IBM\MQ). Der vorhandene Datenpfad wird beibehalten, sodass der Datenpfad standardmäßig C:\ProgramData\IBM\MQ lautet.

# **Vorhandene Installation von IBM WebSphere MQ 7.5 oder IBM WebSphere MQ 7.1**

Es sind drei Upgradepfade möglich:

- Deinstallieren Sie zuerst IBM WebSphere MQ 7.1 oder 7.5 und installieren Sie dann die neueste Version.
- Führen Sie zu Beginn des IBM MQ 9.0 -Installationsprozesses ein Upgrade für IBM WebSphere MQ 7.1 oder 7.5 durch, ohne zuerst die frühere Version zu deinstallieren.
- Installieren Sie IBM MQ 9.0 neben IBM WebSphere MQ 7.1 oder 7.5und deinstallieren Sie dann die frühere Version.

Wenn IBM WebSphere MQ 7.5 oder 7.1 installiert wird, werden sowohl die Programmbinärdateien als auch die Programmdaten standardmäßig in C:\Programme (x86) \IBM\WebSphere MQinstalliert.

Wenn Sie IBM WebSphere MQ 7.5 oder 7.1deinstallieren, verbleiben Informationen zur Position des Datenverzeichnisses in der Registry.

#### **IBM MQ 9.0 nach der Deinstallation von IBM WebSphere MQ 7.5 oder 7.1**

Nach der Deinstallation von IBM WebSphere MQ 7.5 oder 7.1wird IBM MQ 9.0 unter demselben Installationsnamen installiert, jedoch unter Verwendung der IBM MQ 9.0 -Standardprogrammbinärdateiposition C:\Programme\IBM\MQ. Die Programmdateien werden also aus der 32-Bit-Programmposition von Windows an die 64-Bit-Programmposition von Windows verschoben.

**Optional:** Sie können den Installationspfad über die Option für die angepasste Installation ändern, einschließlich Rücksetzung der Änderung auf C:\Programme (x86) \IBM\WebSphere MQ.

#### **Upgrade von IBM WebSphere MQ 7.5 oder 7.1 zu Beginn des IBM MQ 9.0 -Installationsprozesses**

Wenn Sie IBM MQ 9.0 ohne Deinstallation von IBM WebSphere MQ 7.1 oder 7.5 installieren und sich für ein Upgrade der Installation von IBM WebSphere MQ 7.1 oder 7.5 entscheiden, ersetzen die neuen Programmbinärdateien die Binärdateien von IBM WebSphere MQ 7.1 oder 7.5 , sodass sich die neuen Binärdateien standardmäßig in C:\Programme (x86) \IBM\WebSphere MQbefinden. Der vorhandene Datenpfad wird beibehalten, sodass der Datenpfad standardmäßig auch C:\Programme (x86) \IBM\WebSphere MQlautet.

#### **IBM MQ 9.0 für Koexistenz mit IBM WebSphere MQ 7.5 oder 7.1 installieren**

Wenn Sie IBM MQ 9.0 neben IBM WebSphere MQ 7.5 oder 7.1installieren, wird ein eindeutiger Pfad ausgewählt, der standardmäßig C:\Programme\IBM\MQlautet. Der vorhandene Datenpfad wird beibehalten, sodass der Datenpfad standardmäßig C:\Programme (x86) \IBM\WebSphere MQ lautet.

### **Vorhandene IBM WebSphere MQ 7.0.1-Installation**

Wenn Sie eine Migration von IBM WebSphere MQ 7.0.1auf IBM MQ 9.0 durchführen, müssen Sie zuerst eine Migration auf eine Zwischenversion durchführen. Siehe Migrationspfade.

Für IBM WebSphere MQ 7.0.1 können Sie als Übergangsversion ausschließlich IBM MQ 8.0 verwenden. Informationen zur Angabe von Programm- und Datenverzeichnissen beim Upgrade auf IBM MQ 8.0 finden Sie unter Windows: Speicherort für Programm- und Datenverzeichnis in der Produktdokumentation für IBM MQ 8.0.

#### **Zugehörige Konzepte**

["Migrationskonzepte und -methoden" auf Seite 78](#page-77-0)

<span id="page-122-0"></span>Eine Übersicht über die verschiedenen Konzepte und Methoden zur Migration einer Version des Produkts auf eine andere Version.

#### **Zugehörige Informationen**

IBM MQ-Installationseinstellungen löschen Hardware- und Softwarevoraussetzungen auf Windows-Systemen

# **Warteschlangenmanager unter Windows migrieren**

In diesem Abschnitt werden die Verfahren zur Migration eines Warteschlangenmanagers auf eine neuere Version des Produkts sowie zur Wiederherstellung einer früheren Produktversion für einen Warteschlangenmanager erläutert.

#### **Zugehörige Tasks**

["Warteschlangenmanager unter UNIX und Linux migrieren" auf Seite 158](#page-157-0)

In diesem Abschnitt werden die Verfahren zur Migration eines Warteschlangenmanagers auf eine neuere Version des Produkts sowie zur Wiederherstellung einer früheren Produktversion für einen Warteschlangenmanager erläutert.

["Migration eines Warteschlangenmanagers auf eine neuere Version unter IBM i" auf Seite 191](#page-190-0) In diesem Abschnitt wird beschrieben, wie Sie einen Warteschlangenmanager von einem früheren Release auf ein neueres Release migrieren.

["IBM MQ unter z/OS migrieren" auf Seite 212](#page-211-0) Die z/OS zugeordneten Migrationsaufgaben sind in diesem Abschnitt aufgeführt.

# *Migration eines Warteschlangenmanagers auf eine neuere Version unter*

#### *Windows*

Gehen Sie auf Windows-Plattformen wie nachfolgend beschrieben vor, um einen Warteschlangenmanager von einer früheren auf eine neuere Version von IBM MQ zu migrieren.

# **Vorbereitende Schritte**

Wenn Sie auf dem Server einen Early-Support-Programmcode installiert haben, müssen Sie alle Warteschlangenmanager löschen, die im Rahmen der Installation erstellt wurden. Deinstallieren Sie den Code, bevor Sie mit der Installation des Produktionsstufencodes beginnen.

- 1. Erstellen Sie einen Migrationsplan (siehe ["Migration von IBM MQ auf eine höhere Version unter Wind](#page-117-0)[ows planen" auf Seite 118](#page-117-0)).
- 2. Überprüfen Sie die Systemanforderungen von IBM MQ für die neueste Version, einschließlich der Informationen zu den von IBM MQ unterstützten Versionen von Windows. Weitere Informationen finden Sie in [Systemvoraussetzungen für IBM MQ](https://www.ibm.com/support/pages/system-requirements-ibm-mq).
- 3. Führen Sie ein Backup für das System durch, bevor Sie eine neuere Version von IBM MQ über eine ältere Version installieren. Sobald ein Warteschlangenmanager gestartet wurde, ist ein Zurücksetzen auf die Vorgängerversion nicht mehr möglich. Wenn Sie das System wiederherstellen müssen, können Vorgänge wie beispielsweise Änderungen an Nachrichten und Objekten, die von der neueren Version von IBM MQ vorgenommen wurden, nicht mehr rückgängig gemacht werden. Weitere Informationen zum Sichern Ihres Systems finden Sie unter Sichern und Wiederherstellen von IBM MQ-WS-Manager-Daten.
- 4. Überprüfen Sie bei allen anderen installierten SupportPacs, inwieweit sie die neuere Version betreffen.
- 5. Wenn es sich um einen Server mit mehreren IBM MQ-Installationen handelt, müssen Sie die Installation angeben. Stellen Sie sicher, dass die eingegebenen Befehle für die richtige Installation ausgeführt werden (siehe setmqenv).

# **Informationen zu diesem Vorgang**

Um einen Befehl ausführen zu können, muss das Betriebssystem den Befehl in einer IBM MQ-Installation finden. Einige Befehle müssen aus der Installation ausgeführt werden, die dem entsprechenden Warteschlangenmanager zugeordnet ist. IBM MQ wechselt für Befehle nicht in die korrekte Installation. Andere Befehle, wie beispielsweise **setmqinst** können in jeder Installation mit der neueren Produktversion ausgeführt werden.

Ist eine ältere Produktversion installiert, wird der Befehl für diese Version ausgeführt, sofern der Suchpfad nicht durch eine lokale Einstellung überschrieben wird. Sie können den Suchpfad durch die Ausführung von **setmqenv** überschreiben. Wenn IBM WebSphere MQ 7.0.1 nicht installiert ist, müssen Sie für die Ausführung eines Befehls den korrekten Pfad festlegen. Wenn eine primäre Installation festgelegt wurde, ist der ausgeführte Befehl eine Kopie in der primären Installation, es sei denn, die Auswahl wurde durch einen lokalen Suchpfad überschrieben.

### **Vorgehensweise**

- 1. Melden Sie sich als Benutzer bei group mqman.
- 2. Stoppen Sie alle Anwendungen, die die IBM MQ-Installation verwenden.

Wenn Sie die Managed File Transfer-Komponente (MFT) verwenden, stellen Sie sicher, dass alle MFT-Agenten sämtliche Dateiübertragungen beendet haben, an denen sie beteiligt waren. Es sollten keine unvollständigen Übertragungen vorliegen, die den Agenten zugeordnet sind, und die zugehörigen SYSTEM.FTE.STATE-Warteschlangen sollten keine Nachrichten enthalten.

- 3. Beenden Sie alle Aktivitäten der Warteschlangenmanager, die der IBM MQ-Installation zugeordnet sind.
	- a) Führen Sie den Befehl **dspmq** aus, um den Status aller Warteschlangenmanager auf dem System aufzulisten.

Führen Sie aus der Installation, die Sie aktualisieren, einen der folgenden Befehle aus:

```
dspmq -o installation -o status
dspmq -a
```
**dspmq -o installation -o status** zeigt den Installationsnamen und den Status der Warteschlangenmanager an, die allen Installationen von IBM MQzugeordnet sind.

**dspmq -a** zeigt den Status der aktiven Warteschlangenmanager derjenigen Installation an, aus der der Befehl ausgeführt wurde.

b) Führen Sie den MQSC-Befehl **DISPLAY LSSTATUS** gemäß dem nachfolgenden Beispiel aus, um den Status von Listeners aufzulisten, die einem Warteschlangenmanager zugeordnet sind:

```
echo "DISPLAY LSSTATUS(*) STATUS" | runmqsc QmgrName
```
c) Führen Sie den Befehl **endmqm** aus, um jeden einzelnen aktiven Warteschlangenmanager, der dieser Installation zugeordnet ist, zu stoppen.

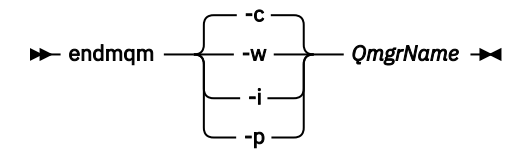

Mit dem Befehl **endmqm** wird einer Anwendung angegeben, dass der Warteschlangenmanager, mit dem die Anwendung verbunden ist, gestoppt wird. Informationen hierzu finden Sie im Abschnitt Warteschlangenmanager stoppen.

Damit die Wartung fortgesetzt werden kann, müssen Anwendungen auf einen **endmqm** -Befehl reagieren, indem sie die Verbindung zum Warteschlangenmanager trennen und alle von ihnen geladenen IBM MQ -Bibliotheken freigeben. Geschieht dies nicht, müssen Sie einen anderen Weg finden, um die Anwendungen zur Freigabe von IBM MQ-Ressourcen zu zwingen, z. B. indem Sie die Anwendungen stoppen.

Sie müssen auch Anwendungen stoppen, die die Clientbibliotheken verwenden, die Teil der Installation sind. Clientanwendungen können mit einem anderen Warteschlangenmanager, der eine andere Installation von IBM MQ ausführt, verbunden sein. Die Anwendung wird nicht informiert, dass Warteschlangenmanager in der aktuellen Installation gestoppt werden.

Solange Anwendungen weiterhin gemeinsam genutzte IBM MQ-Bibliotheken aus der Installation geladen haben, können Sie die IBM MQ-Wartung nicht durchführen. Es kann vorkommen, dass eine Anwendung die Verbindung mit dem Warteschlangenmanager trennt oder die Trennung dieser Verbindung erzwungen wird, die Anwendung aber weiterhin eine gemeinsam genutzte IBM MQ-Bibliothek geladen hat.

**Anmerkung:** Im Abschnitt ["Aktualisierungen der Wartungsstufe für Multi-Instanz-Warteschlangen](#page-18-0)[manager unter Windows anwenden" auf Seite 19](#page-18-0) wird beschrieben, wie eine Wartung für einen Multi-Instanz-Warteschlangenmanager durchgeführt wird. Ein Multi-Instanz-Warteschlangenmanager kann weiter auf einem Server ausgeführt werden, während auf einem anderen Server eine Wartung durchgeführt wird.

d) Stoppen Sie alle Empfangsprogramme, die den Warteschlangenmanagern zugeordnet sind. Geben Sie hierzu folgenden Befehl aus:

endmqlsr -m *QMgrName*

4. Führen Sie ein Backup für den Warteschlangenmanager durch.

Erstellen Sie eine Kopie aller Verzeichnisse (einschließlich der Unterverzeichnisse) mit den Daten- und Protokolldateien des Warteschlangenmanagers sowie eine Kopie der Datei qm. ini und der Registry-Einträge. Weitere Informationen finden Sie unter Sichern und Wiederherstellen von IBM MQ-Warteschlangenmanagerdaten.

- 5. Stoppen Sie den IBM WebSphere MQ- bzw. den IBM MQ-Service, und beenden Sie die Service-Icon-Anwendung.
- 6. Optional: Wenn Sie eine einstufige Migration durchführen und dabei von IBM WebSphere MQ 7.0.1 Fix Pack 6 oder höher migrieren, können Sie optional die aktuelle Version des Produkts deinstallieren. Dieser Schritt wird nur bei einer einstufigen Migration ausgeführt (siehe ["Migration unter Windows:](#page-126-0) [einstufig" auf Seite 127\)](#page-126-0).
- 7. Installieren Sie die neuere Version von IBM MQ.

Unter Windows können Sie dies entweder mit dem Installationslaunchpad oder mit dem Befehl **msiexec** tun. Weitere Informationen finden Sie unter:

- Installation über IBM MQ-Installationslaunchpad ändern
- IBM MQ-Serverinstallation mit **msiexec** im Hintergrund ändern
- 8. Geben Sie die Informationen zur Domäne, Benutzer-ID und zum Kennwort erneut ein.

Nach Abschluss der Installation der neuesten Version wird der **IBM MQ-Vorbereitungsassistent** automatisch gestartet.

**Benutzerkontensteuerung ist aktiviert:** Wenn Sie den **IBM MQ-Vorbereitungsassistenten** ausführen, müssen Sie sicherstellen, dass der Assistent mit der Administratorberechtigung ausgeführt wird, da der Assistent andernfalls fehlschlägt.

9. Starten Sie den Warteschlangenmanager.

strmqm *QmgrName*

Beim ersten Start eines Warteschlangenmanagers nach der Migration gilt Folgendes:

- Für alle neuen Attribute für vorhandene Objekte sind die Standardwerte festgelegt.
- Alle neuen Standardobjekte werden erstellt.
- Warteschlangenmanagerdaten werden migriert.

**Wichtig:** Starten Sie den Warteschlangenmanager nicht mit der Option -c, es sei denn, Sie möchten die Standardsystemobjekte explizit zurücksetzen oder erneut erstellen.

Vor dem Start von Empfangsprogrammen muss IBM MQ gestartet werden.

# **Nächste Schritte**

Führen Sie die Tasks in Ihrem Migrationsplan aus, beispielsweise die Überprüfung der neuen Codeversion und die Implementierung neuer Funktionen, wie z. B. die automatische Neustartfunktion für Clientverbindungen.

Wenn Sie Publish/Subscribe verwenden, müssen Sie den Publish/Subscribe-Broker migrieren.

Wenn der Warteschlangenmanager Mitglied eines Warteschlangenmanagerclusters ist, migrieren Sie die anderen Clustermitglieder.

**Wichtig:** Da die Publish/Subscribe-Brokermigration in IBM MQ 8.0 und höher nicht unterstützt wird, müssen Sie den Status des Publish/Subscribe-Brokers migrieren, bevor Sie Ihr IBM MQ-System auf IBM MQ 8.0 migrieren.

#### [Fix Central](https://www.ibm.com/support/fixcentral)

#### [Passport Advantage- und Passport Advantage Express-Website](https://www.ibm.com/software/passportadvantage/index.html)

["Warteschlangenmanager in einer Konfiguration für hohe Verfügbarkeit migrieren" auf Seite 253](#page-252-0) Durch die Hochverfügbarkeitskonfiguration von Warteschlangenmanagern kann die Verfügbarkeit von IBM MQ-Anwendungen erhöht werden. Bei Ausfall eines Warteschlangenmanagers oder Servers wird der betreffende Warteschlangenmanager automatisch auf einem neuen Server erneut gestartet. Sie können vorgeben, dass IBM MQ MQI client-Anwendungen automatisch wieder eine Verbindung zum Warteschlangenmanager herstellen. Serveranwendungen können so konfiguriert werden, dass sie beim Start des Warteschlangenmanagers ebenfalls gestartet werden.

#### ["Migration eines Warteschlangenmanagerclusters" auf Seite 246](#page-245-0)

Sie können die Warteschlangenmanager in einem Cluster entweder alle auf einmal oder nacheinander migrieren; letzteres wird als einstufige Migration bezeichnet. Dabei sollten zunächst die vollständigen Warteschlangenmanager-Repositorys, anschließend erst die Warteschlangenmanager-Teilrepositorys migriert werden. Sie müssen jedoch die Auswirkungen berücksichtigen, die die Migration einiger Warteschlangenmanager in einem Cluster hat, bevor alle Warteschlangenmanager migriert werden.

#### ["Migration des Warteschlangenmanagers" auf Seite 81](#page-80-0)

Nach dem Upgrade einer Installation muss der Warteschlangenmanager unter Umständen migriert werden. Die Migration findet beim Start des Warteschlangenmanagers statt. Sie können ein Upgrade zurücksetzen, solange noch kein Warteschlangenmanager gestartet wurde. Wenn Sie jedoch das Upgrade entfernen, nachdem ein Warteschlangenmanager gestartet wurde, funktioniert der Warteschlangenmanager nicht.

#### [IBM MQ - SupportPacs nach Produkt](https://www.ibm.com/support/docview.wss?uid=swg27007197)

#### ["Wartung und Migration von IBM MQ" auf Seite 5](#page-4-0)

Wartung, Upgrade und Migration haben für IBM MQ drei unterschiedliche Bedeutungen. Die Definitionen werden in diesem Abschnitt beschrieben. In den folgenden Abschnitten finden Sie Informationen zu den unterschiedlichen Konzepten, die der Migration zugeordnet sind, sowie die verschiedenen erforderlichen Tasks, die möglicherweise plattformspezifisch sind.

#### ["Migration von IBM MQ" auf Seite 74](#page-73-0)

Bei einer Migration handelt es sich um die Konvertierung von Programmen und Daten, damit sie mit einer neuen Codeversion von IBM MQ kompatibel sind. Einige Migrationen sind erforderlich, andere wiederum sind optional. Nach einer Wartungsstufenaktualisierung, bei der die Befehlsebene unverändert bleibt, ist keine Migration des Warteschlangenmanagers erforderlich. Einige Migrationen werden automatisch ausgeführt, andere müssen manuell erfolgen. Die Migration von Warteschlangenmanagern ist bei Releases erforderlich und erfolgt automatisch, bei einer Wartungsstufenaktualisierung mit einer neuen Funktion hingegen ist sie optional und erfolgt manuell. Die Anwendungsmigration ist in der Regel optional und erfolgt manuell.

#### ["Upgrades und Fixes in IBM MQ anwenden" auf Seite 67](#page-66-0)

Der Begriff 'Upgrade' bezieht sich auf die Änderung der Version (V), des Release (R) oder der Modifikationsstufe (M) eines Produkts. Der Begriff 'Fix' bezieht sich auf eine Änderung der Stelle F.

# *Migration unter Windows: einstufig*

<span id="page-126-0"></span>Mit der einstufigen Migration wird das Ersetzen der einzigen auf einem Server vorhandenen Installation von IBM MQ durch eine neuere Version des Produkts bezeichnet. Diese Art der Migration wird auch als *Upgrade mit Ersetzen* oder als *einstufige Migration* bezeichnet. Bei der einstufigen Migration werden die meisten vorhandene Scripts und Prozeduren für die Ausführung von IBM MQ beibehalten. Bei anderen Migrationsszenarios können Sie einige Scripts und Prozeduren ändern, aber Sie können auch die Auswirkung der Warteschlangenmanagermigration auf Benutzer verringern.

# **Vorbereitende Schritte**

Die folgenden -Abschnitte vermitteln einen Überblick über die anderen Tasks, die Sie ausführen müssen, um Warteschlangenmanager und Anwendungen auf die neuere Version zu migrieren. Damit die genaue Abfolge der Befehle für das Upgrade eines Warteschlangenmanagers auf die neuere Version eingehalten wird, führen Sie die Migrationstask für die von Ihnen verwendete Plattform aus. Alle Tasks werden nach Plattform sortiert in den Links am Ende dieses Abschnitts aufgeführt. Im Rahmen der Migrationstask für den Warteschlangenmanager muss auch eine Sicherungskopie der vorhandenen Warteschlangenmanager-Daten erstellt werden. Selbst auf einem Server mit mehreren Installationen kann für Warteschlangenmanager nach der Migration die vorherige Befehlsebene nicht wiederhergestellt werden.

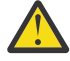

Achtung: <sup>Ng. 0.0</sup> Ab IBM MQ 9.0 ersetzt die Datei ccsid\_part2.tbl die in vorherigen Versionen des Produkts vorhandene Datei ccsid.tbl, damit weitere CCSID-Informationen bereitgestellt werden.

Die Datei ccsid\_part2.tbl hat Vorrang vor der Datei ccsid.tbl und ermöglicht Ihnen Folgendes:

- Hinzufügung oder Änderung von CCSID-Einträgen
- Angabe einer Standarddatenkonvertierung
- Angabe von Daten für verschiedene Befehlsebenen

Die Datei ccsid\_part2.tbl ist nur für folgende Plattformen gültig:

- Linux Linux Alle Versionen
- Solaris Solaris
- **Windows** Windows

Wenn Sie Ihrer bisherigen ccsid.tbl-Datei eigene CCSID-Informationen hinzugefügt hatten, sollten Sie diese Informationen in die neue Datei ccsid\_part2.tbl kopieren, wenn Sie die Formate Ihrer Anpassungen nach wie vor verwenden möchten.

Achten Sie dabei darauf, die erforderlichen Informationen tatsächlich zu kopieren (nicht zu verschieben), damit auch Ihre bisherige Version von IBM MQ noch funktioniert.

### **Informationen zu diesem Vorgang**

Im Szenario für die einstufige Migration ersetzt die Installation der späteren Version des Produkts eine frühere Version im selben Installationsverzeichnis.

Die Einstufenmigration hat den Vorteil, dass die Konfiguration eines Warteschlangenmanagers der früheren Version so wenig wie möglich geändert wird. Bereits vorhandene Anwendungen laden statt der Bibliotheken der früheren Version automatisch die Bibliotheken der neueren Version. Warteschlangenmanager werden automatisch der Installation der neueren Version zugeordnet. Verwaltungsscripts und Prozeduren sind durch das Festlegen der Installation als primäre Installation kaum betroffen. Wenn Sie die Installation der neueren Version als primäre Installation festlegen, funktionieren Befehle wie **strmqm** , ohne dass ein expliziter Pfad zum Befehl angegeben wird.

Wenn Sie ein Upgrade der früheren Version auf die neuere Version durchführen, werden alle zuvor erstellten Objekte beibehalten. Die bereits installierten Komponenten werden bei der Installation der neuen Version als Vorauswahl bei den Komponentenoptionen markiert. Wenn Sie die Auswahl dieser

Komponenten beibehalten, können Sie diese übernehmen, oder Sie können sie neu installieren. Wenn Sie die Auswahl aufheben, werden die Komponenten während des Installationsprozesses deinstalliert. Standardmäßig werden bei einer typischen Migration nur die Komponenten installiert, die auch bei der letzten Version installiert wurden.

War beispielsweise der IBM MQ Explorer in einer älteren Installation nicht installiert, wird er in einer späteren Installation auch nicht wiederhergestellt. Wenn Sie den IBM MQ Explorer benötigen, wählen Sie die angepasste Installation aus und wählen Sie in der Anzeige **Komponenten** die Komponente 'IBM MQ Explorer' aus. Benötigen Sie den IBM MQ Explorer nicht, deinstallieren Sie die Komponente 'IBM MQ Explorer' und wählen Sie dazu eine angepasste Installation aus. Nehmen Sie dann die Auswahl der Komponente 'IBM MQ Explorer' in der Anzeige **Komponenten** zurück. Weitere Informationen zur Deinstallation von Komponenten finden Sie im Abschnitt Installation über das IBM MQ-Installationslaunchpad ändern.

Sie können einen Warteschlangenmanager auch auf eine spätere Version des Produkts auf einem System migrieren, auf dem eine frühere Version deinstalliert wurde. In diesem Fall müssen die Warteschlangenmanagerdaten beibehalten oder von einer Sicherung wiederhergestellt worden sein.

### **Vorgehensweise**

- 1. Melden Sie sich als Benutzer bei group mqman.
- 2. Stoppen Sie alle Anwendungen, die die IBM MQ-Installation verwenden.

Wenn Sie die Managed File Transfer-Komponente (MFT) verwenden, stellen Sie sicher, dass alle MFT-Agenten sämtliche Dateiübertragungen beendet haben, an denen sie beteiligt waren. Es sollten keine unvollständigen Übertragungen vorliegen, die den Agenten zugeordnet sind, und die zugehörigen SYSTEM.FTE.STATE-Warteschlangen sollten keine Nachrichten enthalten.

- 3. Beenden Sie alle Aktivitäten der Warteschlangenmanager, die der IBM MQ-Installation zugeordnet sind.
	- a) Führen Sie den Befehl **dspmq** aus, um den Status aller Warteschlangenmanager auf dem System aufzulisten.

Führen Sie aus der Installation, die Sie aktualisieren, einen der folgenden Befehle aus:

```
dspmq -o installation -o status
dspmq -a
```
**dspmq -o installation -o status** zeigt den Installationsnamen und den Status der Warteschlangenmanager an, die allen Installationen von IBM MQzugeordnet sind.

**dspmq -a** zeigt den Status der aktiven Warteschlangenmanager derjenigen Installation an, aus der der Befehl ausgeführt wurde.

b) Führen Sie den MQSC-Befehl **DISPLAY LSSTATUS** gemäß dem nachfolgenden Beispiel aus, um den Status von Listeners aufzulisten, die einem Warteschlangenmanager zugeordnet sind:

echo "DISPLAY LSSTATUS(\*) STATUS" | runmqsc *QmgrName*

c) Führen Sie den Befehl **endmqm** aus, um jeden einzelnen aktiven Warteschlangenmanager, der dieser Installation zugeordnet ist, zu stoppen.

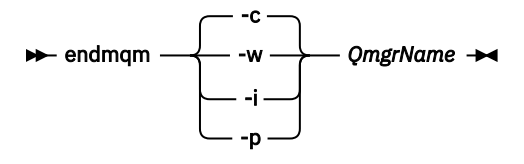

Mit dem Befehl **endmqm** wird einer Anwendung angegeben, dass der Warteschlangenmanager, mit dem die Anwendung verbunden ist, gestoppt wird. Informationen hierzu finden Sie im Abschnitt Warteschlangenmanager stoppen.

Damit die Wartung fortgesetzt werden kann, müssen Anwendungen auf einen **endmqm** -Befehl reagieren, indem sie die Verbindung zum Warteschlangenmanager trennen und alle von ihnen geladenen IBM MQ -Bibliotheken freigeben. Geschieht dies nicht, müssen Sie einen anderen Weg finden, um die Anwendungen zur Freigabe von IBM MQ-Ressourcen zu zwingen, z. B. indem Sie die Anwendungen stoppen.

Sie müssen auch Anwendungen stoppen, die die Clientbibliotheken verwenden, die Teil der Installation sind. Clientanwendungen können mit einem anderen Warteschlangenmanager, der eine andere Installation von IBM MQ ausführt, verbunden sein. Die Anwendung wird nicht informiert, dass Warteschlangenmanager in der aktuellen Installation gestoppt werden.

Solange Anwendungen weiterhin gemeinsam genutzte IBM MQ-Bibliotheken aus der Installation geladen haben, können Sie die IBM MQ-Wartung nicht durchführen. Es kann vorkommen, dass eine Anwendung die Verbindung mit dem Warteschlangenmanager trennt oder die Trennung dieser Verbindung erzwungen wird, die Anwendung aber weiterhin eine gemeinsam genutzte IBM MQ-Bibliothek geladen hat.

**Anmerkung:** Im Abschnitt ["Aktualisierungen der Wartungsstufe für Multi-Instanz-Warteschlan](#page-18-0)[genmanager unter Windows anwenden" auf Seite 19](#page-18-0) wird beschrieben, wie eine Wartung für einen Multi-Instanz-Warteschlangenmanager durchgeführt wird. Ein Multi-Instanz-Warteschlangenmanager kann weiter auf einem Server ausgeführt werden, während auf einem anderen Server eine Wartung durchgeführt wird.

d) Stoppen Sie alle Empfangsprogramme, die den Warteschlangenmanagern zugeordnet sind. Geben Sie hierzu folgenden Befehl aus:

endmqlsr -m *QMgrName*

4. Führen Sie ein Backup für den Warteschlangenmanager durch.

Erstellen Sie eine Kopie aller Verzeichnisse (einschließlich der Unterverzeichnisse) mit den Datenund Protokolldateien des Warteschlangenmanagers sowie eine Kopie der Datei qm. ini und der Registry-Einträge. Weitere Informationen finden Sie unter Sichern und Wiederherstellen von IBM MQ-Warteschlangenmanagerdaten.

- 5. Stoppen Sie den IBM WebSphere MQ- bzw. den IBM MQ-Service, und beenden Sie die Service-Icon-Anwendung.
- 6. Optional: Wenn Sie eine Migration von IBM WebSphere MQ 7.0.1 Fix Pack 6 oder höher durchführen, können Sie optional die aktuelle Version des Produkts deinstallieren.
- 7. Führen Sie ein Upgrade der früheren Version des Produkts auf die neuere Version in demselben Installationsverzeichnis durch.

Ein Motiv für die Installation in der gleichen Position ist die Vereinfachung der Anwendungsmigration. Wenn Sie das Installationsverzeichnis ändern, werden möglicherweise IBM MQ-Bibliotheken aus einem Anwendungssuchpfad entfernt. Zur Migration eines Anwendungssuchpfads müssen Sie die Anwendungsumgebung oder, seltener, die Anwendung selbst ändern.

a) Legen Sie eine Namenskonvention für die Installation fest. Geben Sie der Installation einen Namen Ihrer Wahl oder akzeptieren Sie den standardmäßigen Installationsnamen.

Der Standardname der ersten Installation lautet *Installation1*. Der Name der zweiten Installation lautet *Installation2* usw.

b) Führen Sie ein Upgrade der früheren Version des Produkts auf die neuere Version durch, oder deinstallieren Sie die frühere Version, ohne die vorhandenen Warteschlangenmanager zu löschen, und installieren Sie die spätere Version in derselben Standardposition.

Unter Windows können Sie dies entweder mit dem Installationslaunchpad oder mit dem Befehl **msiexec** tun. Weitere Informationen finden Sie unter:

- Installation über IBM MQ-Installationslaunchpad ändern
- IBM MQ-Serverinstallation mit **msiexec** im Hintergrund ändern

´Unter Windows ist die Deinstallation der früheren Version des Produkts vor der Installation der neueren Version optional.

8. Geben Sie die Informationen zur Domäne, Benutzer-ID und zum Kennwort erneut ein.

Nach Abschluss der Installation der neuesten Version wird der **IBM MQ-Vorbereitungsassistent** automatisch gestartet.

**Benutzerkontensteuerung ist aktiviert:** Wenn Sie den **IBM MQ-Vorbereitungsassistenten** ausführen, müssen Sie sicherstellen, dass der Assistent mit der Administratorberechtigung ausgeführt wird, da der Assistent andernfalls fehlschlägt.

- 9. Optional: Definieren Sie die neuere Version der Installation als Primärinstallation.
	- a) Führen Sie den Befehl **setmqinst** aus.

"*Inst\_1\_INSTALLATION\_PATH*\bin\setmqinst" -i -n Inst\_1

Legen Sie die Installation als primäre Installation fest, damit Sie keinen Suchpfad für die Ausführung von IBM MQ-Befehlen angeben müssen.

- 10. Starten Sie die Warteschlangenmanager und Anwendungen.
	- a) Führen Sie den Befehl **setmqm** zur Zuordnung der Warteschlangenmanager zu Inst\_1 aus.

```
setmqm -m QM1 -n Inst_1
setmqm -m QM2 -n Inst_1
```
#### **Anmerkungen:**

- Der Schritt **setmqm** ist nur dann optional, wenn die Migration von IBM WebSphere MQ 7.0.1 auf ein höheres Release erfolgt. In diesem Fall ordnet der Befehl **strmqm** den Warteschlangenmanager automatisch seiner eigenen Installation zu.
- Bei einer Migration zwischen allen anderen Versionen des Produkts müssen Sie den Befehl **setmqm** verwenden, um die Warteschlangenmanager manuell der neuen Installation zuzuordnen.

Sind mehrere Installationen vorhanden, werden Warteschlangenmanager, die für einen automatischen Start konfiguriert sind und die nach einer Deinstallation von IBM WebSphere MQ 7.0.1 noch vorhanden sind, automatisch in einer der noch vorhandenen Installationen der IBM WebSphere MQ 7.1 (oder höher) gestartet, wenn für das System ein Warmstart durchgeführt oder der Service für diese Installation erneut gestartet wird. Um dies zu vermeiden, müssen Sie sicherstellen, dass vor der Deinstallation von IBM WebSphere MQ 7.0.1 alle Warteschlangenmanager in die erforderliche Installation verschoben wurden.

b) Führen Sie den Befehl **strmqm** aus, um die Warteschlangenmanager zu starten und auf die neuere Produktversion zu migrieren.

strmqm QM1 strmqm QM2

Vor dem Start von Empfangsprogrammen muss IBM MQ gestartet werden.

Beim ersten Start eines Warteschlangenmanagers nach der Migration gilt Folgendes:

- Für alle neuen Attribute für vorhandene Objekte sind die Standardwerte festgelegt.
- Alle neuen Standardobjekte werden erstellt.
- Warteschlangenmanagerdaten werden migriert.

Zu diesem Zeitpunkt, wenn die Daten des Warteschlangenmanagers migriert sind, können Sie nicht mehr zu einem früheren Release zurückkehren.

**Wichtig:** Starten Sie den Warteschlangenmanager nicht mit der Option -c, es sei denn, Sie möchten die Standardsystemobjekte explizit zurücksetzen oder erneut erstellen.

• Wenn eine Anwendung eine Verbindung zu einem Warteschlangenmanager herstellt, durchsucht das Betriebssystem den zugehörigen Ladepfad, um die IBM MO-Bibliothek zu laden<sup>[4](#page-130-0)</sup>. Eine Bibli<span id="page-130-0"></span>othek von IBM WebSphere MQ 7.1 oder höher beinhaltet Code, mit dem geprüft wird, ob der Warteschlangenmanager einer Installation zugeordnet ist. Ist ein Warteschlangenmanager einer anderen Installation zugeordnet, lädt IBM MQ die richtige IBM MQ-Bibliothek für die Installation, der der Warteschlangenmanager zugeordnet ist.

# **Nächste Schritte**

Auf einem System, auf dem die neueste Version von IBM MQ oder eine andere Version installiert ist, kann keine ältere Produktversion erneut installiert werden.

#### **Zugehörige Konzepte**

["Koexistenz von Warteschlangenmanagern" auf Seite 97](#page-96-0)

Warteschlangenmanager mit unterschiedlichen Namen können auf einem Server koexistieren, sofern sie dieselbe IBM MQ-Installation verwenden. Unter z/OS, UNIX, Linux und Windows können verschiedene Warteschlangenmanager auf ein und demselben Server koexistieren, auch wenn sie zu unterschiedlichen Installationen gehören.

["Koexistenz mehrerer Warteschlangenmanager unterschiedlicher Installationen unter UNIX, Linux, and](#page-99-0) [Windows" auf Seite 100](#page-99-0)

Sie können mehrere Kopien von IBM MQ für UNIX, Linux, and Windows auf demselben Server installieren. Diese IBM MQ -Kopien können denselben oder einen anderen Versionsstand aufweisen. Dies wird als Mehrfachinstallation bezeichnet. Die Mehrfachinstallation ist besonders nützlich, wenn Sie ein Upgrade von einer IBM MQ -Version auf eine höhere Version durchführen, da sie Ihnen ermöglicht, die frühere Version neben der neueren Version auszuführen.

#### **Zugehörige Tasks**

[Migration unter Windows: parallel](#page-131-0)

[Migration unter Windows: mehrstufig](#page-134-0)

["Migration von IBM MQ auf eine höhere Version unter Windows planen" auf Seite 118](#page-117-0)

["Migration eines Warteschlangenmanagers auf eine neuere Version unter UNIX und Linux" auf Seite 158](#page-157-0) Gehen Sie unter UNIX und Linux wie nachfolgend beschrieben vor, um einen Warteschlangenmanager von einer früheren Version auf eine neuere Version von IBM MQ zu migrieren.

["Migration eines Warteschlangenmanagers auf eine neuere Version unter Windows" auf Seite 123](#page-122-0) Gehen Sie auf Windows-Plattformen wie nachfolgend beschrieben vor, um einen Warteschlangenmanager von einer früheren auf eine neuere Version von IBM MQ zu migrieren.

[Lademethode von IBM MQ-Bibliotheken auf eine neuere Version unter Windows migrieren](#page-142-0) Wird unter Windows eine Upgrade von einer älteren auf eine neuere Produktversion vorgenommen, indem die ältere Version durch die neuere Version ersetzt wird (einstufige Migration), muss der Ladevorgang von IBM MQ-Bibliotheken in der Regel nicht geändert werden. Wenn bei der neueren Produktversion jedoch die Möglichkeit der Verwendung mehrerer Installationen genutzt werden soll, müssen Sie die Laufzeitumgebung für das Betriebssystem entsprechend dem verwendeten Migrationsszenario (Parallelmigration oder mehrstufige Migration) so ändern, dass das Betriebssystem die neuere Version derIBM MQ-Bibliothek lädt.

[Lademethode von IBM MQ-Bibliotheken auf eine neuere Version unter UNIX und Linux migrieren](#page-176-0) Unter UNIX und Linux ist eine Änderung der Vorgehensweise beim Laden von IBM MQ-Bibliotheken normalerweise nicht erforderlich, wenn Sie ein Upgrade von einer früheren Version des Produkts auf eine neuere Version durchführen, bei dem eine frühere Version des Produkts im einstufigen Verfahren durch die neuere Version ersetzt wird. Wenn bei der neueren Produktversion jedoch die Möglichkeit der Verwendung mehrerer Installationen genutzt werden soll, müssen Sie die Laufzeitumgebung für das Betriebssystem entsprechend dem verwendeten Migrationsszenario (Parallelmigration oder mehrstufige Migration) so ändern, dass das Betriebssystem die neuere Version derIBM MQ-Bibliothek lädt.

<sup>4</sup> Unter Windows handelt es sich bei der IBM MQ-Bibliothek um eine DLL. Eine DLL-Datei wird gelegentlich auch als Ladebibliothek oder gemeinsam genutzte Bibliothek bezeichnet. Die Einstiegspunkte zu einer DLL sind in einer Verbindungsbibliothek mit der Dateierweiterung .lib32 oder .lib definiert. Die .lib-Bibliothek wird beim Build verknüpft, während die DLL zur Ausführungszeit geladen wird.

#### <span id="page-131-0"></span>**Zugehörige Informationen**

IBM MQ-Server unter Windows installieren WS-Manager einer Installation zuordnen Primäre Installation ändern Auswählen eines Installationsnamens setmqenv setmqinst setmqm

# **Windows** Migration unter Windows: parallel

Bei der Parallelmigration wird eine neuere Version von IBM MQ neben einer früheren Version auf dem gleichen Server installiert. Die Warteschlangenmanager bleiben während der Installation und Prüfung der neueren Version von IBM MQ aktiv. Sie sind weiterhin der älteren Version von IBM MQ zugeordnet. Wenn die Warteschlangenmanager auf die neuere Version von IBM MQ migriert werden sollen, müssen Sie alle Warteschlangenmanager stoppen, die frühere Version deinstallieren und die Warteschlangenmanager anschließend auf die neuere Version von IBM MQ migrieren.

# **Vorbereitende Schritte**

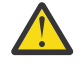

Achtung: <sup>V 9.0.0</sup> Ab IBM MQ 9.0 ersetzt die Datei ccsid\_part2.tbl die in vorherigen Versionen des Produkts vorhandene Datei ccsid.tbl, damit weitere CCSID-Informationen bereitgestellt werden.

Die Datei ccsid\_part2.tbl hat Vorrang vor der Datei ccsid.tbl und ermöglicht Ihnen Folgendes:

- Hinzufügung oder Änderung von CCSID-Einträgen
- Angabe einer Standarddatenkonvertierung
- Angabe von Daten für verschiedene Befehlsebenen

Die Datei ccsid\_part2.tbl ist nur für folgende Plattformen gültig:

- Linux Alle Versionen
- Solaris Solaris
- **Windows** Windows

Wenn Sie Ihrer bisherigen ccsid.tbl-Datei eigene CCSID-Informationen hinzugefügt hatten, sollten Sie diese Informationen in die neue Datei ccsid\_part2.tbl kopieren, wenn Sie die Formate Ihrer Anpassungen nach wie vor verwenden möchten.

Achten Sie dabei darauf, die erforderlichen Informationen tatsächlich zu kopieren (nicht zu verschieben), damit auch Ihre bisherige Version von IBM MQ noch funktioniert.

### **Informationen zu diesem Vorgang**

Bei der Parallelmigration wird die neuere Version von IBM MQ installiert,während bereits vorhandene Warteschlangenmanager weiterhin IBM WebSphere MQ 7.0.1 oder höher zugeordnet sind.

Wenn Sie bereit sind, die Warteschlangenmanager und Anwendungen auf die neuere Version zu migrieren, gehen Sie wie folgt vor:

- 1. Stoppen Sie alle Warteschlangenmanager.
- 2. Deinstallieren Sie die ältere Produktversion.
- 3. Migrieren Sie alle Warteschlangenmanager und Anwendungen auf die neuere Version.

# **Vorgehensweise**

- 1. Installieren Sie die neuere Version in einem anderen Installationsverzeichnis als die ältere Version.
	- a) Legen Sie eine Namenskonvention für die Installation fest. Geben Sie der Installation einen Namen Ihrer Wahl oder akzeptieren Sie den standardmäßigen Installationsnamen. Der Standardname der ersten Installation lautet *Installation1*. Der Name der zweiten Installation lautet *Installation2* usw.
	- b) Überprüfen Sie die Installation.

Führen Sie die Installationsprüfverfahren und Ihre eigenen Tests aus.

2. Deinstallieren Sie die ältere Produktversion.

Wenn die ältere Produktversion deinstalliert wird, müssen Sie alle Warteschlangenmanager und Anwendungen, die eine IBM MQ-Bibliothek auf den Server geladen haben, stoppen. Daher entschließen Sie sich unter Umständen, die Deinstallation der älteren Produktversion auf einen geeigneten Wartungszeitraum zu verschieben. Ist auf einem Server keine ältere Produktversion installiert, müssen Sie nur die Warteschlangenmanager und Anwendungen stoppen, die Bibliotheken aus der Installation geladen haben, die deinstalliert oder aktualisiert werden soll. Die anderen Installationen zugeordneten Anwendungen und Warteschlangenmanager müssen nicht gestoppt werden.

- a) Stoppen Sie alle Anwendungen auf dem Server, die IBM MQ-Bibliotheken geladen haben.
- b) Stoppen Sie die Warteschlangenmanager und Empfangsprogramme auf dem Server.
- c) Deinstallieren Sie die ältere Produktversion.

Stoppen Sie alle lokalen IBM MQ-Anwendungen.

- 3. Definieren Sie die neuere Version der Installation als Primärinstallation.
	- a) Führen Sie den Befehl **setmqinst** aus.

"*Inst\_1\_INSTALLATION\_PATH*\bin\setmqinst" -i -n Inst\_1

Legen Sie die Installation als primäre Installation fest, damit Sie keinen Suchpfad für die Ausführung von IBM MQ-Befehlen angeben müssen.

Verwenden Sie den Befehl dspmqinst , um die *Installation name*zu erkennen, oder verwenden Sie den Standardwert Installation 1.

Damit muss in IBM MQ-Befehlen kein Suchpfad angegeben werden.

- 4. Starten Sie die Warteschlangenmanager und Anwendungen.
	- Wenn eine Anwendung eine Verbindung zu einem Warteschlangenmanager herstellt, durchsucht das Betriebssystem den zugehörigen Ladepfad, um die IBM MQ-Bibliothek zu laden5. Eine Bibliothek von IBM WebSphere MQ 7.1 oder höher beinhaltet Code, mit dem geprüft wird, ob der Warteschlangenmanager einer Installation zugeordnet ist. Ist ein Warteschlangenmanager einer anderen Installation zugeordnet, lädt IBM MQ die richtige IBM MQ-Bibliothek für die Installation, der der Warteschlangenmanager zugeordnet ist.

Während dieses Prozesses wird Warteschlangenmanager QM2 verwendet, während Sie Warteschlangenmanager QM1 aktualisieren, und Warteschlangenmanager QM1, während Sie Warteschlangenmanager QM2 aktualisieren.

Beachten Sie, dass ein Warteschlangenmanager gestoppt werden muss, damit er der neuen Installation zugeordnet werden kann.

<sup>5</sup> Unter Windows handelt es sich bei der IBM MQ-Bibliothek um eine DLL. Eine DLL-Datei wird gelegentlich auch als Ladebibliothek oder gemeinsam genutzte Bibliothek bezeichnet. Die Einstiegspunkte zu einer DLL sind in einer Verbindungsbibliothek mit der Dateierweiterung .lib32 oder .lib definiert. Die .lib-Bibliothek wird beim Build verknüpft, während die DLL zur Ausführungszeit geladen wird.

# **Nächste Schritte**

Auf einem System, auf dem die neueste Version von IBM MQ oder eine andere Version installiert ist, kann keine ältere Produktversion erneut installiert werden.

#### **Zugehörige Tasks**

#### [Migration unter Windows: einstufig](#page-126-0)

Mit der einstufigen Migration wird das Ersetzen der einzigen auf einem Server vorhandenen Installation von IBM MQ durch eine neuere Version des Produkts bezeichnet. Diese Art der Migration wird auch als *Upgrade mit Ersetzen* oder als *einstufige Migration* bezeichnet. Bei der einstufigen Migration werden die meisten vorhandene Scripts und Prozeduren für die Ausführung von IBM MQ beibehalten. Bei anderen Migrationsszenarios können Sie einige Scripts und Prozeduren ändern, aber Sie können auch die Auswirkung der Warteschlangenmanagermigration auf Benutzer verringern.

[Migration unter Windows: mehrstufig](#page-134-0)

["Migration von IBM MQ auf eine höhere Version unter Windows planen" auf Seite 118](#page-117-0)

IBM MQ auf Windows-Systemen deinstallieren

IBM MQ-Server unter Windows installieren

WS-Manager einer Installation zuordnen

Primäre Installation ändern

Auswählen eines Installationsnamens

["Koexistenz von Warteschlangenmanagern" auf Seite 97](#page-96-0)

Warteschlangenmanager mit unterschiedlichen Namen können auf einem Server koexistieren, sofern sie dieselbe IBM MQ-Installation verwenden. Unter z/OS, UNIX, Linux und Windows können verschiedene Warteschlangenmanager auf ein und demselben Server koexistieren, auch wenn sie zu unterschiedlichen Installationen gehören.

#### [Lademethode von IBM MQ-Bibliotheken auf eine neuere Version unter Windows migrieren](#page-142-0)

Wird unter Windows eine Upgrade von einer älteren auf eine neuere Produktversion vorgenommen, indem die ältere Version durch die neuere Version ersetzt wird (einstufige Migration), muss der Ladevorgang von IBM MQ-Bibliotheken in der Regel nicht geändert werden. Wenn bei der neueren Produktversion jedoch die Möglichkeit der Verwendung mehrerer Installationen genutzt werden soll, müssen Sie die Laufzeitumgebung für das Betriebssystem entsprechend dem verwendeten Migrationsszenario (Parallelmigration oder mehrstufige Migration) so ändern, dass das Betriebssystem die neuere Version derIBM MQ-Bibliothek lädt.

[Lademethode von IBM MQ-Bibliotheken auf eine neuere Version unter UNIX und Linux migrieren](#page-176-0) Unter UNIX und Linux ist eine Änderung der Vorgehensweise beim Laden von IBM MQ-Bibliotheken normalerweise nicht erforderlich, wenn Sie ein Upgrade von einer früheren Version des Produkts auf eine neuere Version durchführen, bei dem eine frühere Version des Produkts im einstufigen Verfahren durch die neuere Version ersetzt wird. Wenn bei der neueren Produktversion jedoch die Möglichkeit der Verwendung mehrerer Installationen genutzt werden soll, müssen Sie die Laufzeitumgebung für das Betriebssystem entsprechend dem verwendeten Migrationsszenario (Parallelmigration oder mehrstufige Migration) so ändern, dass das Betriebssystem die neuere Version derIBM MQ-Bibliothek lädt.

#### ["Koexistenz mehrerer Warteschlangenmanager unterschiedlicher Installationen unter UNIX, Linux, and](#page-99-0) [Windows" auf Seite 100](#page-99-0)

Sie können mehrere Kopien von IBM MQ für UNIX, Linux, and Windows auf demselben Server installieren. Diese IBM MQ -Kopien können denselben oder einen anderen Versionsstand aufweisen. Dies wird als Mehrfachinstallation bezeichnet. Die Mehrfachinstallation ist besonders nützlich, wenn Sie ein Upgrade von einer IBM MQ -Version auf eine höhere Version durchführen, da sie Ihnen ermöglicht, die frühere Version neben der neueren Version auszuführen.

setmqenv setmqinst setmqm

# *Migration unter Windows: mehrstufig*

<span id="page-134-0"></span>Bei der mehrstufigen Migration wird eine neuere Version von IBM MQ neben einer früheren Version auf dem gleichen Server ausgeführt. Nachdem Sie die neuere Version neben der früheren Version installiert haben, können Sie neue Warteschlangenmanager erstellen, um die neuere Installation zu überprüfen, und neue Anwendungen entwickeln. Gleichzeitig können Warteschlangenmanager und die zugehörigen Anwendungen von der früheren Version auf die neuere Version migriert werden. Durch die schrittweise Migration von Warteschlangenmanagern und Anwendungen wird die maximale Auslastung der Mitarbeiter, die die Migration verwalten, reduziert.

# **Vorbereitende Schritte**

Achtung: <sup>N 9.0.0</sup> Ab IBM MQ 9.0 ersetzt die Datei ccsid\_part2.tbl die in vorherigen Versionen des Produkts vorhandene Datei ccsid.tbl, damit weitere CCSID-Informationen bereitgestellt werden.

Die Datei ccsid\_part2.tbl hat Vorrang vor der Datei ccsid.tbl und ermöglicht Ihnen Folgendes:

- Hinzufügung oder Änderung von CCSID-Einträgen
- Angabe einer Standarddatenkonvertierung
- Angabe von Daten für verschiedene Befehlsebenen

Die Datei ccsid\_part2.tbl ist nur für folgende Plattformen gültig:

- Linux Linux Alle Versionen
- **Solaris** Solaris
- **Windows** Windows

Wenn Sie Ihrer bisherigen ccsid.tbl-Datei eigene CCSID-Informationen hinzugefügt hatten, sollten Sie diese Informationen in die neue Datei ccsid\_part2.tbl kopieren, wenn Sie die Formate Ihrer Anpassungen nach wie vor verwenden möchten.

Achten Sie dabei darauf, die erforderlichen Informationen tatsächlich zu kopieren (nicht zu verschieben), damit auch Ihre bisherige Version von IBM MQ noch funktioniert.

#### **Anmerkung:**

- Wenn eine Anwendung COM oder ActiveX verwendet, kann sie eine Verbindung zu einem beliebigen Warteschlangenmanager herstellen, solange eine primäre Installation vorhanden ist.
- Wenn Sie den IBM MQ.NET-Monitor im Transaktionsmodus ausführen, muss es sich bei dem damit verbundenen Warteschlangenmanager um die primäre Installation handeln.

Diese Anwendungen können erst nach der Deinstallation der früheren Produktversion auf die neuere Version migriert werden.

### **Informationen zu diesem Vorgang**

Bei der mehrstufigen Migration wird die neuere Produktversion installiert, während die bereits vorhandenen aktiven Warteschlangenmanager weiterhin der früheren Version zugeordnet sind. Sie haben die Möglichkeit, Warteschlangenmanager zu erstellen und neue Anwendungen auszuführen, die die neuere Installationsversion verwenden. Wenn Sie zur Migration der Warteschlangenmanager und Anwendungen von der älteren Version bereit sind, können Sie sie nacheinander migrieren. Wenn die Migration auf die neuere Version abgeschlossen ist, können Sie die frühere Version deinstallieren und die Installation der neueren Version als Primärinstallation definieren.

Bei der mehrstufigen Migration müssen Sie bis zur Deinstallation der älteren Version eine Umgebung für die Ausführung von Anwendungen konfigurieren, die eine Verbindung zu einem Warteschlangenmanager der neueren Version herstellen. Sie müssen außerdem einen Pfad für die Ausführung von IBM MQ-Befehlen bereitstellen. Beide dieser Tasks werden mit dem Befehl **setmqenv** ausgeführt.

<span id="page-135-0"></span>**Anmerkung:** Wenn Sie die ältere Version deinstalliert und die neuere Version als Primärinstallation definiert haben, ist der Befehl **setmqenv** für die Ausführung von Anwendungen in den meisten Fällen nicht erforderlich. Sie müssen den Befehl **setmqenv** aber dennoch für die Einrichtung der Umgebung für Befehle ausführen, die eine Verbindung zu einem Warteschlangenmanager herstellen, der einer nicht primären Installation zugeordnet ist.

### **Vorgehensweise**

- 1. Installieren Sie die neuere Version in einem anderen Installationsverzeichnis als die ältere Version und überprüfen Sie die Installation.
	- a) Legen Sie eine Namenskonvention für die Installation fest. Geben Sie der Installation einen Namen Ihrer Wahl oder akzeptieren Sie den standardmäßigen Installationsnamen.

Der Standardname der ersten Installation lautet *Installation1*. Der Name der zweiten Installation lautet *Installation2* usw.

b) Überprüfen Sie die Installation.

Führen Sie die Installationsprüfverfahren und Ihre eigenen Tests aus.

- Bereits vor der Migration von Anwendungen von der älteren Version können Sie neue Warteschlangenmanager unter der neueren Version erstellen und neue Anwendungen entwickeln.
- 2. Konfigurieren Sie das Betriebssystem so, dass Anwendungen die Bibliotheken für die neuere Version des Produkts laden.
	- a) Migrieren Sie Warteschlangenmanager nacheinander.

Bei der ersten Gruppe von Anwendungen, die die Bibliotheken für die neuere Produktversion laden, handelt es sich um die Anwendungen, die eine Verbindung zu dem ersten Warteschlangenmanager herstellen, der migriert werden soll.

Es spielt dabei keine Rolle, ob diese Anwendungen auch mit anderen Warteschlangenmanagern auf dem Server verbunden sind. Wenn die Anwendungen die Bibliotheken der neueren Version laden, lädt IBM MQ für die Anwendungen, die eine Verbindung zu der älteren Version herstellen, automatisch die Bibliotheken für diese ältere Version.

Sie können die Betriebssystemumgebung aller Anwendungen oder nur derjenigen Anwendungen migrieren, die mit dem ersten Warteschlangenmanager, der migriert werden soll, verbunden sind.

b) Migrieren Sie IBM MQ MQI client-Anwendungen.

Einige der Anwendungen werden möglicherweise als IBM MQ MQI client-Anwendungen auf anderen Workstations ausgeführt. Wenn Sie einen Warteschlangenmanager migrieren, werden die mit diesem Warteschlangenmanager verbundenen Clients weiterhin ausgeführt, ohne dass eine Clientbibliothek für die neuere Version geladen wird.

Sie können diese Clients bei Bedarf später migrieren.

**Wichtig:** Wenn IBM MQ MQI client-Anwendungen auf dem Server die Bibliothek für die ältere Version verwenden, müssen Sie die Clients vor der Deinstallation der älteren Version migrieren, damit sie die neuere Produktversion verwenden.

- 3. Migrieren Sie eine Anwendung, um die neue Bibliothek für die neuere Version zu laden:
	- Führen Sie **setmqenv** aus, um den lokalen Pfad zu ändern, der nach IBM MQ -Bibliotheken durchsucht wird.
	- Stellen Sie eine erneute Verbindung von Anwendungen zu einem zusätzlichen Laufzeitladepfad her.

In der Dokumentation zu Ihrem Betriebssystem finden Sie Informationen zum Ändern des globalen Suchpfads oder zur Integration eines festgelegten Laufzeitladepfads im Lademodul der Anwendung.

Für die Ausführung von **setmqenv** mit der Option -s:

```
"Inst_1_INSTALLATION_PATH\bin\setmqenv" -s
```
Die Option -s richtet die Umgebung für die Installation ein, die den Befehl **setmqenv** ausführt.

- 4. Starten Sie den Warteschlangenmanager und die damit verbundenen Anwendungen erneut.
	- a) Legen Sie die lokale Umgebung für die Installation Inst\_1 fest.

"*Inst\_1\_INSTALLATION\_PATH*\bin\setmqenv" -s

Die Option -s richtet die Umgebung für die Installation ein, die den Befehl **setmqenv** ausführt. b) Führen Sie den Befehl **setmqm** zur Zuordnung von QM1 mit Inst\_1 aus.

setmqm -m QM1 -n Inst\_1 setmqm -m QM2 -n Inst\_1

c) Führen Sie den Befehl **strmqm** aus, um QM1 zu starten und auf die neuere Version zu migrieren.

strmqm QM1 strmqm QM2

d) Starten Sie Anwendung 1 erneut.

Die Anwendung lädt die Bibliothek der neueren Version und stellt eine Verbindung zu QM1 her, der der neueren Produktversion zugeordnet ist.

5. Migrieren Sie alle Warteschlangenmanager und Anwendungen auf die neuere Version.

Wiederholen Sie bei Bedarf die Schritte ["2" auf Seite 136](#page-135-0) und "4" auf Seite 137, bis alle Warteschlangenmanager und Anwendungen auf die neuere Version des Produkts migriert sind.

6. Deinstallieren Sie die ältere Produktversion.

Wenn die ältere Produktversion deinstalliert wird, müssen Sie alle Warteschlangenmanager und Anwendungen, die eine IBM MQ-Bibliothek auf den Server geladen haben, stoppen. Daher entschließen Sie sich unter Umständen, die Deinstallation der älteren Produktversion auf einen geeigneten Wartungszeitraum zu verschieben. Ist auf einem Server keine ältere Produktversion installiert, müssen Sie nur die Warteschlangenmanager und Anwendungen stoppen, die Bibliotheken aus der Installation geladen haben, die deinstalliert oder aktualisiert werden soll. Die anderen Installationen zugeordneten Anwendungen und Warteschlangenmanager müssen nicht gestoppt werden.

- a) Stoppen Sie alle Anwendungen auf dem Server, die IBM MQ-Bibliotheken geladen haben.
- b) Stoppen Sie die Warteschlangenmanager und Empfangsprogramme auf dem Server.
- c) Deinstallieren Sie die ältere Produktversion.

Stoppen Sie alle lokalen IBM MQ-Anwendungen.

7. Machen Sie Inst\_1 zur Primärinstallation.

a) Führen Sie den Befehl **setmqinst** aus.

"*Inst\_1\_INSTALLATION\_PATH*\bin\setmqinst" -i -n Inst\_1

**Anmerkung:** Verwenden Sie den Befehl dspmqinst , um die *Installation name*zu erkennen, oder verwenden Sie den Standardwert Installation 1.

Für die Ausführung von IBM MQ-Befehlen aus der primären Installation muss kein Suchpfad definiert sein.

### **Nächste Schritte**

Auf einem System, auf dem die neueste Version von IBM MQ oder eine andere Version installiert ist, kann keine ältere Produktversion erneut installiert werden.

Nachdem die ältere Produktversion deinstalliert und eine Installation der neueren Version als Primärdefinition definiert wurde, können Sie nun prüfen, wie die Anwendungslaufzeitumgebung konfiguriert ist. Es ist nicht mehr erforderlich, **setmqenv** auszuführen, um den Suchpfad zum Laden von Bibliotheken für die neuere Version zu konfigurieren. Wenn nur eine Installation der neueren Produktversion vorhanden ist, ist **setmqenv** nicht zum Ausführen von Befehlen erforderlich.

#### **Zugehörige Konzepte**

#### ["Koexistenz von Warteschlangenmanagern" auf Seite 97](#page-96-0)

Warteschlangenmanager mit unterschiedlichen Namen können auf einem Server koexistieren, sofern sie dieselbe IBM MQ-Installation verwenden. Unter z/OS, UNIX, Linux und Windows können verschiedene Warteschlangenmanager auf ein und demselben Server koexistieren, auch wenn sie zu unterschiedlichen Installationen gehören.

#### ["Koexistenz mehrerer Warteschlangenmanager unterschiedlicher Installationen unter UNIX, Linux, and](#page-99-0) [Windows" auf Seite 100](#page-99-0)

Sie können mehrere Kopien von IBM MQ für UNIX, Linux, and Windows auf demselben Server installieren. Diese IBM MQ -Kopien können denselben oder einen anderen Versionsstand aufweisen. Dies wird als Mehrfachinstallation bezeichnet. Die Mehrfachinstallation ist besonders nützlich, wenn Sie ein Upgrade von einer IBM MQ -Version auf eine höhere Version durchführen, da sie Ihnen ermöglicht, die frühere Version neben der neueren Version auszuführen.

#### **Zugehörige Tasks**

#### [Migration unter Windows: einstufig](#page-126-0)

Mit der einstufigen Migration wird das Ersetzen der einzigen auf einem Server vorhandenen Installation von IBM MQ durch eine neuere Version des Produkts bezeichnet. Diese Art der Migration wird auch als *Upgrade mit Ersetzen* oder als *einstufige Migration* bezeichnet. Bei der einstufigen Migration werden die meisten vorhandene Scripts und Prozeduren für die Ausführung von IBM MQ beibehalten. Bei anderen Migrationsszenarios können Sie einige Scripts und Prozeduren ändern, aber Sie können auch die Auswirkung der Warteschlangenmanagermigration auf Benutzer verringern.

#### [Migration unter Windows: parallel](#page-131-0)

["Migration von IBM MQ auf eine höhere Version unter Windows planen" auf Seite 118](#page-117-0)

[Lademethode von IBM MQ-Bibliotheken auf eine neuere Version unter Windows migrieren](#page-142-0) Wird unter Windows eine Upgrade von einer älteren auf eine neuere Produktversion vorgenommen, indem die ältere Version durch die neuere Version ersetzt wird (einstufige Migration), muss der Ladevorgang von IBM MQ-Bibliotheken in der Regel nicht geändert werden. Wenn bei der neueren Produktversion jedoch die Möglichkeit der Verwendung mehrerer Installationen genutzt werden soll, müssen Sie die Laufzeitumgebung für das Betriebssystem entsprechend dem verwendeten Migrationsszenario (Parallelmigration oder mehrstufige Migration) so ändern, dass das Betriebssystem die neuere Version derIBM MQ-Bibliothek lädt.

[Lademethode von IBM MQ-Bibliotheken auf eine neuere Version unter UNIX und Linux migrieren](#page-176-0) Unter UNIX und Linux ist eine Änderung der Vorgehensweise beim Laden von IBM MQ-Bibliotheken normalerweise nicht erforderlich, wenn Sie ein Upgrade von einer früheren Version des Produkts auf eine neuere Version durchführen, bei dem eine frühere Version des Produkts im einstufigen Verfahren durch die neuere Version ersetzt wird. Wenn bei der neueren Produktversion jedoch die Möglichkeit der Verwendung mehrerer Installationen genutzt werden soll, müssen Sie die Laufzeitumgebung für das Betriebssystem entsprechend dem verwendeten Migrationsszenario (Parallelmigration oder mehrstufige Migration) so ändern, dass das Betriebssystem die neuere Version derIBM MQ-Bibliothek lädt.

#### **Zugehörige Informationen**

IBM MQ-Server unter Windows installieren WS-Manager einer Installation zuordnen Primäre Installation ändern Auswählen eines Installationsnamens setmqenv setmqinst setmqm

# <span id="page-138-0"></span>*Zurücksetzen eines Warteschlangenmanagers auf eine frühere Version un-*

### *ter Windows*

Auf Windows-Plattformen können Sie einen Warteschlangenmanager von einer neueren auf eine frühere Version des Produkts zurücksetzen, wenn Sie ein Backup des Systems oder des Warteschlangenmanagers erstellt haben. Wenn Sie den Warteschlangenmanager bereits gestartet und Nachrichten verarbeitet oder die Konfiguration geändert haben, ist keine Anleitung durch die Task beim Zurücksetzen des aktuellen Warteschlangenmanagerstatus möglich.

# **Vorbereitende Schritte**

- 1. Sie müssen vor dem Upgrade auf die neuere Version eine Sicherung für das System oder den Warteschlangenmanager durchgeführt haben. Weitere Informationen finden Sie im Abschnitt IBM MQ-Warteschlangenmanagerdaten sichern und wiederherstellen.
- 2. Falls nach dem Start des Warteschlangenmanagers Nachrichten verarbeitet wurden, lassen sich die Auswirkungen dieser Nachrichtenverarbeitung nur schwer rückgängig machen. Es ist nicht möglich, den Warteschlangenmanager im aktuellen Zustand auf eine frühere Produktversion zurückzusetzen. Es lässt sich nicht sagen, wie mit nachfolgend eingetretenen Änderungen umzugehen ist. So kann es beispielsweise sein, dass unbestätigte Nachrichten in einem Kanal oder in einer Übertragungswarteschlange auf einem anderen Warteschlangenmanager bereits verarbeitet wurden. Ist der Warteschlangenmanager Teil eines Clusters wurden unter Umständen Konfigurations- und Anwendungsnachrichten ausgetauscht.
- 3. Wenn es sich um einen Server mit mehreren IBM MQ-Installationen handelt, müssen Sie die Installation angeben. Stellen Sie sicher, dass die eingegebenen Befehle für die richtige Installation ausgeführt werden (siehe setmqenv).

# **Informationen zu diesem Vorgang**

Wenn Sie eine Zurücksetzung auf eine frühere Version eines Warteschlangenmanagers durchführen, setzen Sie dabei den Warteschlangenmanager auf seine frühere Codeversion zurück. Die Warteschlangenmanagerdaten werden in den Zustand zurückgesetzt, den sie zum Zeitpunkt der Sicherung des Warteschlangenmanagers hatten.

**Wichtig:** Wenn der Warteschlangenmanager Mitglied eines oder mehrerer IBM MQ -Cluster ist, sollten Sie auch die im Abschnitt Clusterwarteschlangenmanager wiederherstellenbeschriebenen Schritte überprüfen und ausführen.

# **Vorgehensweise**

- 1. Melden Sie sich als Benutzer bei group mqman.
- 2. Stoppen Sie alle Anwendungen, die die IBM MQ-Installation verwenden.

Wenn Sie die Managed File Transfer-Komponente (MFT) verwenden, stellen Sie sicher, dass alle MFT-Agenten sämtliche Dateiübertragungen beendet haben, an denen sie beteiligt waren. Es sollten keine unvollständigen Übertragungen vorliegen, die den Agenten zugeordnet sind, und die zugehörigen SYSTEM.FTE.STATE-Warteschlangen sollten keine Nachrichten enthalten.

- 3. Beenden Sie alle Aktivitäten der Warteschlangenmanager, die der IBM MQ-Installation zugeordnet sind.
	- a) Führen Sie den Befehl **dspmq** aus, um den Status aller Warteschlangenmanager auf dem System aufzulisten.

Führen Sie aus der Installation, die Sie aktualisieren, einen der folgenden Befehle aus:

dspmq -o installation -o status dspmq -a

**dspmq -o installation -o status** zeigt den Installationsnamen und den Status der Warteschlangenmanager an, die allen Installationen von IBM MQzugeordnet sind.

**dspmq -a** zeigt den Status der aktiven Warteschlangenmanager derjenigen Installation an, aus der der Befehl ausgeführt wurde.

b) Führen Sie den MQSC-Befehl **DISPLAY LSSTATUS** gemäß dem nachfolgenden Beispiel aus, um den Status von Listeners aufzulisten, die einem Warteschlangenmanager zugeordnet sind:

echo "DISPLAY LSSTATUS(\*) STATUS" | runmqsc *QmgrName*

c) Führen Sie den Befehl **endmqm** aus, um jeden einzelnen aktiven Warteschlangenmanager, der dieser Installation zugeordnet ist, zu stoppen.

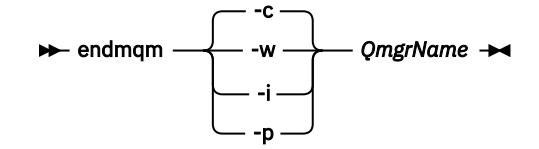

Mit dem Befehl **endmqm** wird einer Anwendung angegeben, dass der Warteschlangenmanager, mit dem die Anwendung verbunden ist, gestoppt wird. Informationen hierzu finden Sie im Abschnitt Warteschlangenmanager stoppen.

Damit die Wartung fortgesetzt werden kann, müssen Anwendungen auf einen **endmqm** -Befehl reagieren, indem sie die Verbindung zum Warteschlangenmanager trennen und alle von ihnen geladenen IBM MQ -Bibliotheken freigeben. Geschieht dies nicht, müssen Sie einen anderen Weg finden, um die Anwendungen zur Freigabe von IBM MQ-Ressourcen zu zwingen, z. B. indem Sie die Anwendungen stoppen.

Sie müssen auch Anwendungen stoppen, die die Clientbibliotheken verwenden, die Teil der Installation sind. Clientanwendungen können mit einem anderen Warteschlangenmanager, der eine andere Installation von IBM MQ ausführt, verbunden sein. Die Anwendung wird nicht informiert, dass Warteschlangenmanager in der aktuellen Installation gestoppt werden.

Solange Anwendungen weiterhin gemeinsam genutzte IBM MQ-Bibliotheken aus der Installation geladen haben, können Sie die IBM MQ-Wartung nicht durchführen. Es kann sein, dass eine Anwendung die Verbindung zu einem Warteschlangenmanager getrennt hat oder ein Verbindungsabbruch erzwungen wurde, für die Anwendung jedoch weiterhin eine gemeinsam genutzte IBM MQ-Bibliothek

geladen ist.

**Anmerkung:** Im Abschnitt ["Aktualisierungen der Wartungsstufe für Multi-Instanz-Warteschlangen](#page-18-0)[manager unter Windows anwenden" auf Seite 19](#page-18-0) wird beschrieben, wie eine Wartungsstufenaktualisierung für einen Mehrinstanz-Warteschlangenmanager durchgeführt wird. Ein Multi-Instanz-Warteschlangenmanager kann weiter auf einem Server ausgeführt werden, während auf einem anderen Server eine Wartung durchgeführt wird.

d) Stoppen Sie alle Empfangsprogramme, die den Warteschlangenmanagern zugeordnet sind. Geben Sie hierzu folgenden Befehl aus:

#### endmqlsr -m *QMgrName*

4. Stellen Sie das System oder IBM MQ und den Warteschlangenmanager wieder her.

Wenn Sie bei der Sicherungsprozedur die Warteschlangenmanagerdaten gespeichert haben, müssen Sie IBM MQ erneut installieren:

- a) Deinstallieren Sie die frühere Installation.
- b) Installieren Sie das Produkt aus einer Produktionsaktualisierung erneut.
- c) Wenden Sie das Fixpack sowie vorläufige Fixes an, die IBM MQ auf seine ältere Version zurücksetzen.
- d) Stellen Sie den Warteschlangenmanager anhand der Sicherungskopie wieder her, die Sie vor der Installation der neueren Version erstellt haben.

<span id="page-140-0"></span>5. Starten Sie den Warteschlangenmanager der früheren Version erneut.

# **Nächste Schritte**

Möglicherweise führen Sie die Zurücksetzung auf eine frühere Version auf einem Server mit mehreren IBM MQ-Installationen durch. Handelt es sich bei einer dieser Installationen um die Primärinstallation, wird diese Installation nach dem Zurücksetzen auf die vorherige Version standardmäßig wieder zur Primärinstallation.

Prüfen Sie, wie Anwendungen eine Verbindung zu einer Installation herstellen. Nach dem Zurücksetzen auf die frühere Version stellen einige Anwendungen unter Umständen eine Verbindung zur falschen Installation her.

#### **Zugehörige Konzepte**

Warteschlangenmanager sichern und wiederherstellen **Zugehörige Verweise**

BFGSS0023E-Fehler und wie sie vermieden werden

# **Einen IBM MQ MQI client unter Windows migrieren**

Erstellen Sie vor der Migration eines IBM MQ MQI clients einen Migrationsplan. Stoppen Sie die gesamte IBM MQ-Aktivität auf der Client-Workstation. Führen Sie ein Upgrade der IBM MQ MQI clientinstallation durch. Nehmen Sie alle wesentlichen Konfigurations- und Anwendungsänderungen vor.

#### **Zugehörige Konzepte**

["IBM MQ MQI client-Migration" auf Seite 83](#page-82-0)

Bei der Migration des IBM MQ MQI clients werden IBM MQ MQI clientkonfigurationen sowie Client- und Serverkanäle in eine andere Version konvertiert. Die Clientmigration kann nach dem Upgrade des IBM MQ MQI client ausgeführt werden und ist umkehrbar.

#### **Zugehörige Tasks**

["Einen IBM MQ MQI client unter IBM i auf die neueste Version migrieren" auf Seite 206](#page-205-0) Erstellen Sie vor der Migration eines IBM MQ MQI clients einen Migrationsplan. Stoppen Sie die gesamte IBM MQ-Aktivität auf der Client-Workstation. Führen Sie ein Upgrade der IBM MQ MQI clientinstallation durch. Nehmen Sie alle wesentlichen Konfigurations- und Anwendungsänderungen vor.

["Migration eines IBM MQ MQI clients unter UNIX und Linux" auf Seite 174](#page-173-0)

Erstellen Sie vor der Migration eines IBM MQ MQI clients einen Migrationsplan. Stoppen Sie die gesamte IBM MQ-Aktivität auf der Client-Workstation. Führen Sie ein Upgrade der IBM MQ MQI clientinstallation durch. Nehmen Sie alle wesentlichen Konfigurations- und Anwendungsänderungen vor.

# **IBM MQ MQI client auf eine höhere Version unter Windows migrieren**

Erstellen Sie vor der Migration eines IBM MQ MQI clients auf Windows-Plattformen einen Migrationsplan. Stoppen Sie die gesamte IBM MQ-Aktivität auf der Client-Workstation. Führen Sie ein Upgrade der IBM MQ MQI clientinstallation durch. Nehmen Sie alle wesentlichen Konfigurations- und Anwendungsänderungen vor.

# **Vorbereitende Schritte**

Erstellen Sie vor der Migration eines Clients zunächst einen Migrationsplan. Hinweise dazu, was dieser Plan enthalten sollte, finden Sie unter ["Migration von IBM MQ auf eine höhere Version unter Windows](#page-117-0) [planen" auf Seite 118](#page-117-0).

### **Informationen zu diesem Vorgang**

Bei der Migration des IBM MQ MQI clients werden IBM MQ MQI clientkonfigurationen sowie Client- und Serverkanäle in eine andere Version konvertiert. Die Clientmigration kann rückgängig gemacht werden. Auf einer Client-Workstation ist sie optional und manuell durchführbar, auf dem IBM MQ-Server ist sie erforderlich und erfolgt automatisch.

Um die neuen Konfigurationsoptionen nutzen zu können, müssen Sie vor der Migration einer Client-Workstation ein Upgrade eines IBM MQ MQI clients durchführen. Konfigurationsänderungen an Client- und Serververbindungskanälen können auf dem Server vorgenommen werden, werden auf einer Client-Workstation jedoch erst nach einem Upgrade des Clients wirksam.

# **Vorgehensweise**

1. Überprüfen Sie die IBM MQ-Systemvoraussetzungen für die höhere Produktversion.

Weitere Informationen finden Sie in [Systemvoraussetzungen für IBM MQ.](https://www.ibm.com/support/pages/system-requirements-ibm-mq)

2. Überprüfen Sie alle Änderungen in IBM MQ, die Sie betreffen.

Weitere Informationen finden Sie in ["Änderungen mit Auswirkungen auf die Migration" auf Seite 75.](#page-74-0)

- 3. Beenden Sie die gesamte IBM MQ-Aktivität auf der Workstation.
- 4. Führen Sie ein Upgrade des Clients durch.

Wählen Sie die entsprechende Option für Ihr Unternehmen aus.

- Informationen zu einer Clientinstallation auf einer Workstation finden Sie unter IBM MQ-Client unter Windows installieren.
- Informationen zu einer Clientinstallation auf einem IBM MQ-Server finden Sie unter IBM MQ-Clients und -Server auf demselben System installieren.

# **Nächste Schritte**

Nach einem Upgrade des IBM MQ MQI clients müssen Sie die Konfiguration des Clientkanals prüfen und sicherstellen, dass Ihre IBM MQ MQI clientanwendungen ordnungsgemäß mit der neueren Version des Produkts funktionieren.

### **Zugehörige Konzepte**

["IBM MQ MQI client-Migration" auf Seite 83](#page-82-0)

Bei der Migration des IBM MQ MQI clients werden IBM MQ MQI clientkonfigurationen sowie Client- und Serverkanäle in eine andere Version konvertiert. Die Clientmigration kann nach dem Upgrade des IBM MQ MQI client ausgeführt werden und ist umkehrbar.

#### **Zugehörige Tasks**

["Migration von IBM MQ auf eine höhere Version unter Windows planen" auf Seite 118](#page-117-0)

# **Eindows Einen IBM MQ MQI** client unter Windows auf eine frühere Version zurück-

#### *setzen*

Beim Zurücksetzen eines IBM MQ MQI clients von einer höheren auf eine ältere Produktversion müssen Sie die Konfigurationsänderungen manuell zurücksetzen.

### **Informationen zu diesem Vorgang**

Es ist nicht üblich, frühere IBM MQ MQI client-Bibliotheken auf einer Workstation zurückzusetzen. In den folgenden Schritten sind die wichtigsten Tasks aufgeführt.

# **Vorgehensweise**

- 1. Beenden Sie die gesamte IBM MQ-Aktivität auf der Workstation.
- 2. Deinstallieren Sie die höhere Version des IBM MQ MQI client-Codes.
- 3. Installieren Sie die ältere Version des IBM MQ MQI client-Codes entsprechend den Anweisungen für die Clientinstallation auf der von Ihnen verwendeten Plattform.
- 4. Wenn Sie für einen Warteschlangenmanager in einer höheren Produktversion eine Definitionstabelle für Clientverbindungen (Client Connection Definition Table, CCDT) konfiguriert haben, muss wieder eine Tabelle verwendet werden, die von einem Warteschlangenmanager der älteren Version erstellt wurde.

<span id="page-142-0"></span>Die CCDT muss immer von einem Warteschlangenmanager erstellt werden, der demselben Release wie der Client oder einem älteren Release angehört.

# **Lademethode von IBM MQ-Bibliotheken auf eine neuere Version unter Windows migrieren**

Wird unter Windows eine Upgrade von einer älteren auf eine neuere Produktversion vorgenommen, indem die ältere Version durch die neuere Version ersetzt wird (einstufige Migration), muss der Ladevorgang von IBM MQ-Bibliotheken in der Regel nicht geändert werden. Wenn bei der neueren Produktversion jedoch die Möglichkeit der Verwendung mehrerer Installationen genutzt werden soll, müssen Sie die Laufzeitumgebung für das Betriebssystem entsprechend dem verwendeten Migrationsszenario (Parallelmigration oder mehrstufige Migration) so ändern, dass das Betriebssystem die neuere Version derIBM MQ-Bibliothek lädt.

# **Vorbereitende Schritte**

Um Anwendungen von einer früheren Version des Produkts auf die neuere Version zu migrieren, müssen Sie wissen, wie das Betriebssystem eine IBM MQ-Bibliothek für eine Anwendung lädt. Ist der Ladepfad von der Anwendung festgelegt und können Sie den Pfad in einer Umgebungsvariablen festlegen? Es ist nicht unbedingt erforderlich, den Namen der von der Anwendung geladenen IBM MQ-Bibliothek zu kennen. Der Name der Bibliothek bleibt bei einer Migration von einer älteren auf eine neuere Produktversion unverändert, der Inhalt der Bibliothek allerdings ändert sich.

Lesen Sie vor Ausführung dieser Task den Abschnitt ["Koexistenz mehrerer Warteschlangenmanager un](#page-99-0)[terschiedlicher Installationen unter UNIX, Linux, and Windows" auf Seite 100.](#page-99-0)

Installieren Sie die neuere Version von IBM MQ entsprechend einem zuvor aufgestellten Plan; notieren Sie sich den Namen der Installation sowie die Information, ob es sich um die Primärinstallation handelt.

# **Informationen zu diesem Vorgang**

Soll eine Anwendung von einer älteren auf eine neuere Produktversion migriert werden, muss sie dazu nicht erneut kompiliert oder verbunden werden, da die IBM MQ-Bibliotheken mit neueren Versionen kompatibel sind (siehe ["Anwendungskompatibilität und -interoperabilität mit neueren Versionen von IBM](#page-110-0) [MQ" auf Seite 111\)](#page-110-0).

Windows durchsucht eine Vielzahl von Verzeichnissen nach Ladebibliotheken, sogenannten DLLs (siehe [Dynamic-Link Library Search Order](https://msdn.microsoft.com/en-us/library/ms682586(v=vs.85).aspx)). Die Erstellungsprozedur für Anwendungen stellt die zu ladenden IBM MQ -Bibliotheken vor alle anderen Produktbibliotheken im Befehl **cl** . Die IBM MQ .lib-Bibliotheken müssen sich in der Umgebungsvariablen PATH befinden, die zur Buildzeit angegeben wurde; dasselbe gilt für die DLL-Bibliotheken zur Laufzeit. Die Variable PATH wird vom Anwendungsprozess zum Suchen der Bibliotheken verwendet, die geladen werden sollen.

Wenn Sie im vorherigen Release entsprechend dieser Buildprozedur vorgegangen sind, hängt es von dem von Ihnen verwendeten Migrationsszenario ab, wie sich die Installation der neueren Produktversion auf die Bibliotheken auswirkt, die geladen werden:

#### **Einstufenszenario**

Wenn Sie eine ältere durch eine neuere Produktversion ersetzen (einstufige Migration, siehe ["Migra](#page-126-0)[tion unter Windows: einstufig" auf Seite 127\)](#page-126-0), sind an der Ladeprozedur der IBM MQ-Bibliotheken in der Regel keine Änderungen erforderlich. Änderungen sind nur erforderlich, wenn Sie den Pfad der Bibliotheken in der älteren Version geändert oder symbolische Links zu den Bibliotheken erstellt haben.

#### **Parallel und mehrstufige Migration**

Wenn in der neueren Produktversion die Möglichkeit einer Verwendung mehrerer Installationen nach dem Parallelszenario (siehe ["Migration unter Windows: parallel" auf Seite 132](#page-131-0)) oder nach dem Mehr-stufenszenario (siehe ["Migration unter Windows: mehrstufig" auf Seite 135](#page-134-0)) genutzt werden soll, müssen Sie untersuchen, ob Anwendungen, die Verbindungen zu der neueren Produktversion herstellen, sich mit der richtigen Installation verbinden und die Bibliotheken von der richtigen Installation laden, und dann die Umgebung für das Betriebssystem ggf. so ändern, dass IBM MQ-Abhängigkeiten

für eine Anwendung aufgelöst werden können. In der Regel empfiehlt es sich, die Laufzeitumgebung zu ändern, anstatt die Anwendungen neu zu verbinden. Sie können für die Konfiguration der Laufzeitumgebung die folgenden beiden Befehle verwenden:

- **setmqinst** legt die primäre Installation fest (siehe setmqinst).
- Mit **setmqenv** wird die Befehlsumgebung durch das Festlegen von Umgebungsvariablen initialisiert; weitere Informationen finden Sie unter setmqenv.

Tabelle 9 auf Seite 144 enthält eine Übersicht über die für diese beiden Szenarios erforderlichen Schritte.

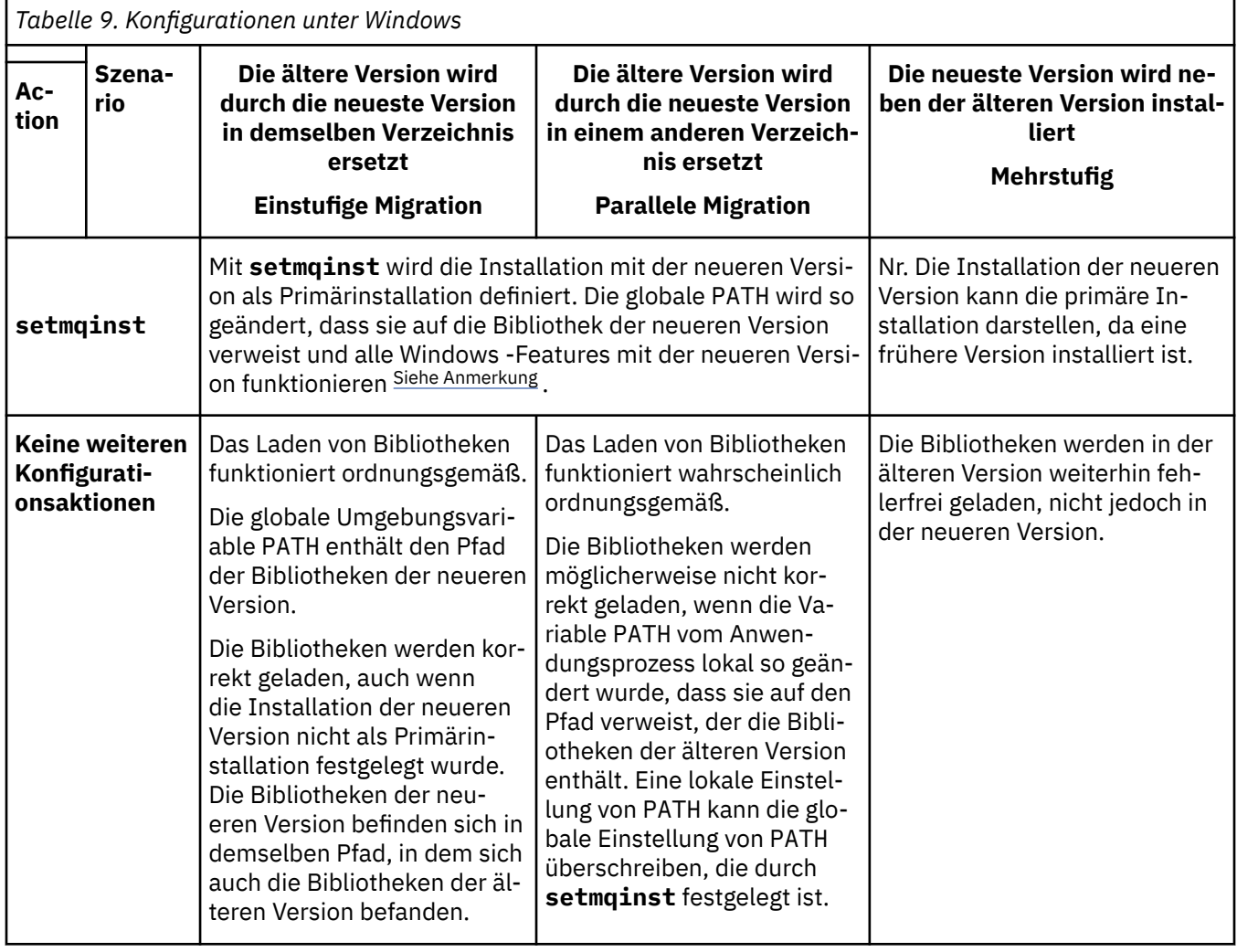
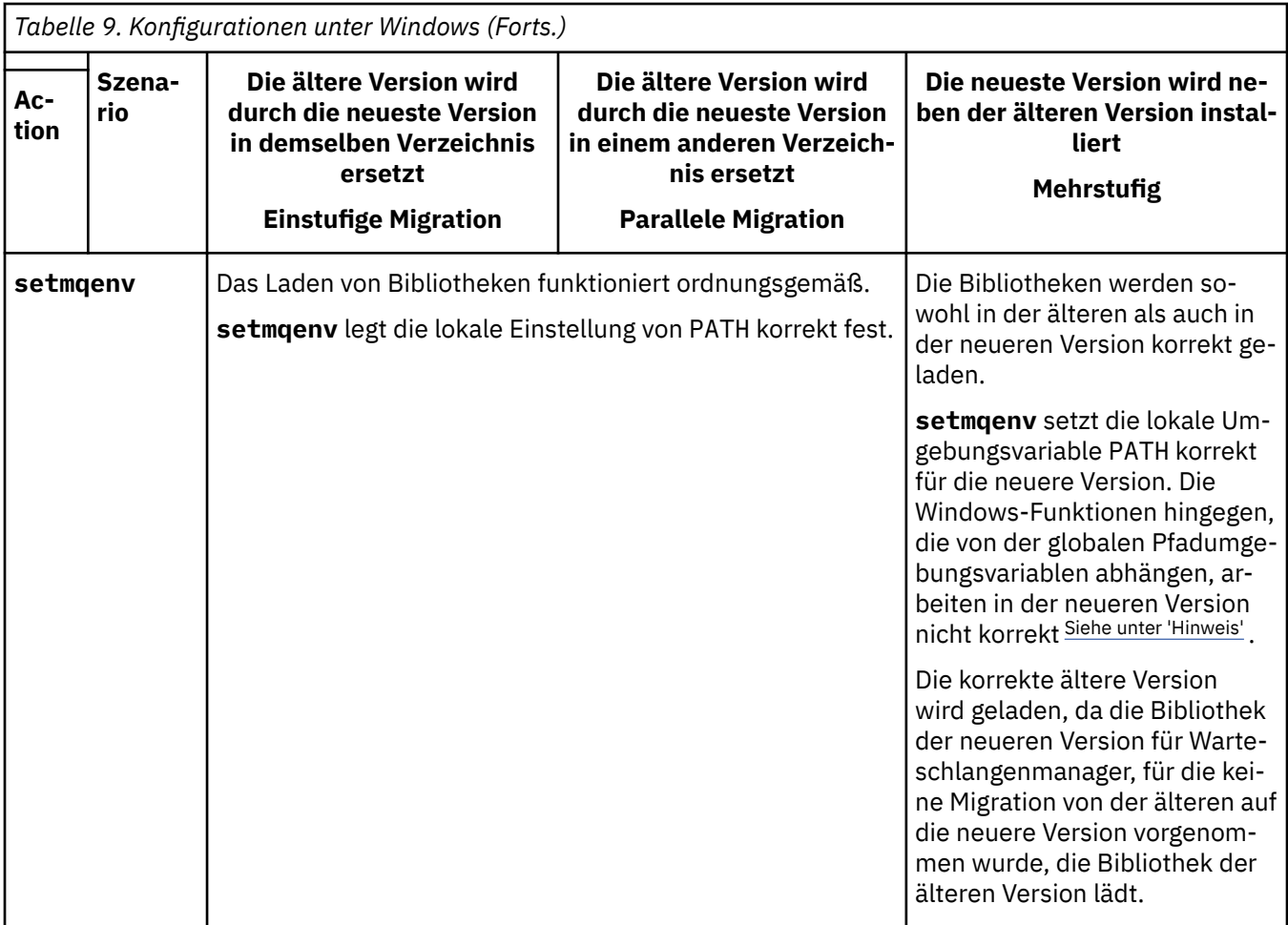

# **Vorgehensweise**

- 1. Prüfen Sie, welche der folgenden Überlegungen sich auf Ihre Konfiguration beziehen.
	- Sind Sie bei der Buildprozedur entsprechend den Anweisungen in der Produktdokumentation für die ältere Produktversion vorgegangen? Möglicherweise haben Sie eine andere, auf Ihre Entwicklungsumgebung zugeschnittene oder mit einem Entwicklungstool wie Microsoft Visual Studio angepasste Buildprozedur verwendet.
	- Wie wurde der Ladepfad für die ältere Version angegeben?
	- Wird die Anwendung von einer anderen Umgebung, z. B. Eclipse, oder einem Anwendungsserver geladen? Sie müssen die Parameter ändern, die regeln, wie die Anwendungen aus der übergeordneten Umgebung geladen werden, und nicht die Art, auf welche die übergeordnete Umgebung geladen wird.
	- Muss zur Ausführung der Funktionen einer Anwendung gewährleistet sein, dass der Warteschlangenmanager, zu dem diese Anwendung eine Verbindung herstellt, der Primärinstallation zugeordnet ist?
	- Welche Vorgaben und Voraussetzungen gelten für die Angabe des Ladepfads in der neueren Version? Die Verwendung von LD\_LIBRARY\_PATH kann durch Sicherheitsregeln eingeschränkt sein.
	- Wurde die neuere Produktversion parallel zur älteren Version installiert? Wenn IBM WebSphere MQ 7.0.1 installiert ist:
		- Eine höhere Version der Installation kann nicht als Primärinstallation definiert werden.
		- Die höhere Version kann nicht im Standardinstallationspfad installiert werden, auf den von Anwendungen in IBM WebSphere MQ 7.0.1 verwiesen wird.
- 2. Geben Sie die Installation der neueren Produktversion an, aus der das Betriebssystem IBM MQ-Bibliotheken laden soll:
- <span id="page-145-0"></span>• Wenn auf einem Server mehrere Installationen der neueren Version vorhanden sind, aus denen geladen werden kann, überprüft IBM MQ, ob der Installation, aus der die Bibliothek geladen wurde, einer der Warteschlangenmanager zugeordnet ist, die von der Anwendung aufgerufen werden. Falls die falsche Bibliothek geladen wurde, lädt IBM MQ die richtige Bibliothek. Für alle IBM MQ-Anwendungen muss nur eine Laufzeitumgebung konfiguriert werden.
- Eine typische Auswahl ist die Festlegung der primären Installation. Beim Festlegen einer Installation als primäre Installation wird der zugehörige Bibliothekspfad in die globale Variable PATH gestellt.
- Wenn Sie für eine Installation einer älteren Version ein Upgrade auf die neuere Version vorgenommen haben, verweist ein Linkpfad zu der Installation der älteren Version jetzt auf eine Installation der neueren Version. Anwendungen mit einem festgelegten Linkpfad zu der Installation der älteren Version laden die Bibliotheken jetzt aus der Installation der neueren Version. Anschließend werden sie zu der Installation umgeschaltet, die einem beliebigen mit der Installation verbundenen Warteschlangenmanager zugeordnet ist.
- Wenn Sie eine Anwendung erneut erstellen, muss sie eine Verbindung zu einer Installation der neueren Version herstellen.
- Wenn eine Anwendung COM oder ActiveX verwendet, kann sie eine Verbindung zu einem beliebigen Warteschlangenmanager herstellen, solange eine primäre Installation vorhanden ist.

**Anmerkung:** Ist eine ältere Produktversion installiert, stellen COM- oder ActiveX-Serveranwendungen nur zu Warteschlangenmanagern eine Verbindung her, die der älteren Installation von --> zugeordnet sind. COM- oder ActiveX-Clientanwendungen sind von der Einschränkung nicht betroffen.

• Wenn Sie den IBM MQ.NET-Monitor im Transaktionsmodus ausführen, muss es sich bei dem damit verbundenen Warteschlangenmanager um die primäre Installation handeln.

# **Nächste Schritte**

Wenn Sie weitere Installationen der neueren Produktversion hinzufügen, müssen Sie festlegen, bei welcher Installation es sich um die Primärinstallation handeln soll (sofern es eine Primärinstallation geben soll). Wenn Anwendungen IBM MQ-Bibliotheken aus einer der Installationen der neueren Version wie beispielsweise der Primärinstallation laden, können sie eine Verbindung zu den Warteschlangenmanagern herstellen, die einer dieser Installationen der neueren Version zugeordnet sind.

Unter Windows können Sie Anwendungen mit unterschiedlichen Entwicklungstools erstellen. Sie müssen die Eigenschaft des Entwicklungstools ermitteln, mit dem die Variable PATH der zu erstellenden Anwendung festgelegt wird, und nicht die Eigenschaft des Tools selbst. Wenn Sie beispielsweise ein Debugging mit Microsoft Visual Studiodurchführen, können Sie einen Aufruf an **setmqenv** in die Eigenschaft **Environment** des Debugabschnitts der **Configuration** -Eigenschaften eines Projekts einfügen.

Eine Windows -Anwendung kann LoadLibrary aufrufen und einen expliziten Ladepfad angeben. Sie können eine parallele Assemblierung erstellen und einen expliziten Ladepfad konfigurieren. Wird von einer Anwendung eines dieser beiden Verfahren verwendet und befindet sich die IBM MQ-Bibliothek der neueren Version nicht in demselben Pfad wie die ältere Version, müssen Sie die Anwendung erneut kompilieren oder konfigurieren und erneut verbinden, damit sie die Bibliotheken der neueren Version laden kann.

### **Zugehörige Tasks**

### ["Lademethode von IBM MQ-Bibliotheken unter UNIX und Linux auf eine neuere Version migrieren" auf](#page-176-0) [Seite 177](#page-176-0)

Unter UNIX und Linux ist eine Änderung der Vorgehensweise beim Laden von IBM MQ-Bibliotheken normalerweise nicht erforderlich, wenn Sie ein Upgrade von einer früheren Version des Produkts auf eine neuere Version durchführen, bei dem eine frühere Version des Produkts im einstufigen Verfahren durch die neuere Version ersetzt wird. Wenn bei der neueren Produktversion jedoch die Möglichkeit der Verwendung mehrerer Installationen genutzt werden soll, müssen Sie die Laufzeitumgebung für das Betriebssystem entsprechend dem verwendeten Migrationsszenario (Parallelmigration oder mehrstufige Migration) so ändern, dass das Betriebssystem die neuere Version derIBM MQ-Bibliothek lädt.

#### <span id="page-146-0"></span>**Zugehörige Verweise**

#### ["Koexistenz" auf Seite 96](#page-95-0)

Warteschlangenmanager mit unterschiedlichen Namen können auf einem Server koexistieren, sofern sie dieselbe IBM MQ-Installation verwenden. Unter z/OS, UNIX, Linux und Windows können verschiedene Warteschlangenmanager auf ein und demselben Server koexistieren, auch wenn sie zu unterschiedlichen Installationen gehören. Neben der Koexistenz von Warteschlangenmanagern auf ein und demselben Server ist es auch wichtig, dass Objekte und Befehle für Warteschlangenmanager unterschiedlicher Befehlsebenen verwendet werden können.

### **Zugehörige Informationen**

Primäre Installation ändern Anwendungen in einer Umgebung mit mehreren Installationen verbinden setmqenv setmqinst setmqm Komponenten, die nur mit der primären Installation unter Windows verwendet werden können

# **Mindows Migration von einem Einzel-Instanz-Warteschlangenmanager auf einen Multi-Instanz-Warteschlangenmanager unter Windows**

Für die Migration eines Einzel-Instanz-Warteschlangenmanagers zu einem Multi-Instanz-Warteschlangenmanager auf Windows-Plattformen müssen die Warteschlangenmanagerdaten in ein gemeinsam genutztes Verzeichnis verschoben werden und der Warteschlangenmanager muss auf zwei anderen Servern neu konfiguriert werden.

# **Vorbereitende Schritte**

Als Teil dieser Aufgabe müssen die Voraussetzungen für das Ausführen eines Mehrinstanz-Warteschlangenmanagers überprüft werden. Eine Liste der getesteten Umgebungen finden Sie unter [Erklärung zum](https://www.ibm.com/support/docview.wss?uid=swg21433474) [Testen von Dateisystemen für IBM MQMulti-Instanz-Warteschlangenmanager.](https://www.ibm.com/support/docview.wss?uid=swg21433474) Andere Umgebungen sind möglicherweise ebenfalls geeignet. In Verbindung mit IBM MQ wird ein Testtool bereitgestellt, um Sie beim Testen der Eignung anderer Umgebungen zu unterstützen.

Zum Ausführen eines Mehrinstanz-Warteschlangenmanagers sind drei Server erforderlich. Einer der Server muss ein gemeinsam genutztes Dateisystem haben, in dem die Warteschlangenmanager-Daten und -Protokolle gespeichert werden. Auf den anderen beiden Servern werden jeweils die aktive Instanz und die Standby-Instanz des Warteschlangenmanagers ausgeführt.

# **Informationen zu diesem Vorgang**

Wenn Sie über einen Einzelinstanz-Warteschlangenmanager verfügen, können Sie diesen in einen Mehrinstanz-Warteschlangenmanager umwandeln. Die Warteschlangenmanager-Umwandlung an sich ist unkompliziert, doch zum Erstellen einer voll automatisierten Produktionsumgebung müssen weitere Aufgaben ausgeführt werden.

Die Voraussetzungen für einen Mehrinstanz-Warteschlangenmanager müssen überprüft, die Umgebung konfiguriert und anschließend überprüft werden. Außerdem muss ein Überwachungs- und Managementsystem eingerichtet werden, mit dem Sie feststellen können, ob der Mehrinstanz-Warteschlangenmanager fehlgeschlagen ist und automatisch neu gestartet wurde. Danach können Sie die Ursache des Neustarts und geeignete Fehlerbehebungsmaßnahmen für diese Ursache ermitteln und den Standby-Warteschlangenmanager neu starten. Darüber hinaus müssen Sie Anwendungen oder deren Methode für den Verbindungsaufbau zum Warteschlangenmanager ändern, damit deren Verarbeitung nach dem Neustart eines Warteschlangenmanagers fortgesetzt werden kann.

## <span id="page-147-0"></span>**Vorgehensweise**

- 1. Überprüfen Sie das Betriebssystem, unter dem der Warteschlangenmanager ausgeführt werden soll, und das Dateisystem, in dem die Warteschlangenmanager-Daten und -Protokolle gespeichert werden, daraufhin, ob sie zum Ausführen eines Mehrinstanz-Warteschlangenmanagers ausgelegt sind.
	- a) Ziehen Sie dabei die Informationen unter [Testing and support statement for IBM MQ multi-ins](https://www.ibm.com/support/docview.wss?uid=swg21433474)[tance queue managers](https://www.ibm.com/support/docview.wss?uid=swg21433474) (Test- und Unterstützungsangaben für Multi-Instanz-Warteschlangenmanager in IBM MQ) zu Rate. Dort können Sie nachsehen, ob die Kombination aus Betriebssystem und Dateisystem getestet wurde und zum Ausführen eines Mehrinstanz-Warteschlangenmanagers geeignet ist.

Damit ein gemeinsam genutztes Dateisystem zum Ausführen von Mehrinstanz-Warteschlangenmanagern verwendet werden kann, muss es Funktionen für zeitlich begrenzte Sperren von Dateien (Lease-basierte Sperrung) bieten. Die Lease-basierte Sperrung ist eine neuere Funktion einiger gemeinsam genutzter Dateisysteme und muss in einigen Fällen korrigiert werden. Die Unterstützungsangaben enthalten auch dazu wichtige Informationen.

b) Führen Sie **amqmfsck** aus, um sicherzustellen, dass das Dateisystem korrekt konfiguriert ist.

Bei der Konfiguration von Dateisystemen wird manchmal der Leistung Priorität vor der Datenintegrität eingeräumt. Deshalb ist es wichtig, die Konfiguration des Dateisystems zu überprüfen. Negative Angaben im Bericht des Tools **amqmfsck** geben Aufschluss über nicht angemessene Einstellungen. Ein positives Ergebnis deutet hingegen darauf hin, dass das Dateisystem angemessen eingestellt ist. Dies ist jedoch kein definitiver Beweis für die Eignung des Dateisystems, sondern lediglich ein guter Hinweis.

c) Führen Sie die Anwendung zur Integritätsprüfung aus, die im technischen Hinweis [Testing a](https://www.ibm.com/support/docview.wss?uid=swg21446194) [shared file system for compatibility with IBM MQ Multi-instance Warteschlangenmanagers](https://www.ibm.com/support/docview.wss?uid=swg21446194) (Gemeinsam genutztes Dateisystem auf Kompatibilität mit Multi-Instanz-Warteschlangenmanagern in IBM MQ testen) bereitgestellt wird.

Die Überprüfungsanwendung testet, ob ein korrekter Neustart des Warteschlangenmanagers erfolgt.

2. Konfigurieren Sie die Zugriffsberechtigungen eines Benutzers und einer Gruppe so, dass sie von jedem Server, auf dem eine Warteschlangenmanager-Instanz ausgeführt wird, Zugriff auf ein freigegebenes Verzeichnis im Netzdateisystem haben.

Unter Windowskönnen sich die Sicherheits-IDs (SIDs) der mqm-Gruppe unterscheiden (siehe Windows-Domänen und Warteschlangenmanager mit mehreren Instanzen).

3. Erstellen Sie ein Verzeichnis mit den korrekten Zugriffsberechtigungen für das freigegebene Verzeichnis im Netzdateisystem.

Als Standardkonfiguration wird ein einzelnes, gemeinsam genutztes Verzeichnis erstellt, das alle Daten und Protokollverzeichnisse für alle Warteschlangenmanager enthält, die die gemeinsam genutzte Platte verwenden. Weitere Informationen finden Sie im Abschnitt Benannte Warteschlangenmanager- und Protokollverzeichnisse gemeinsam nutzen (ab IBM WebSphere MQ 7.0.1).

Erstellen Sie im freigegebenen Verzeichnis beispielsweise ein Stammverzeichnis mit dem Namen MQHA und den Unterverzeichnissen data (Daten) und logs (Protokolle). Jeder Warteschlangenmanager erstellt dann eigene Daten- und Protokollverzeichnisse unter data und logs. Erstellen Sie *drive* \MQHAauf dem gemeinsam genutzten Laufwerk. Der Eigner ist ein Mitglied von mqm. mqm muss über vollständige Steuerungsberechtigung verfügen. Erstellen Sie eine Freigabe für *drive*\MQHA.

Wenn Sie einen NFS v4-Dateiserver verwenden, fügen Sie die Zeile /MQHA \* rw,sync,no\_wdelay,fsid=0)zu etc/exportshinzu und starten Sie den NFS-Dämon: /etc/init.d/nfs start.

4. Kopieren Sie die Warteschlangenmanagerdaten und -Protokolle in das freigegebene Verzeichnis.

Sie können die Dateien manuell kopieren, indem Sie der Vorgehensweise zum Sichern des Warteschlangenmanagers folgen. Unter Windows können Sie den Befehl **hamvmqm** ausführen, um die Warteschlangenmanager-Daten in das freigegebene Verzeichnis zu verschieben. Der Befehl **hamvmqm** funktioniert für Warteschlangenmanager, die vor IBM WebSphere MQ 7.0.1erstellt und nicht mit einem Datenpfad rekonfiguriert wurden, oder für Warteschlangenmanager, die kein **DataPath** -Konfigurationsattribut haben. Wählen Sie eine der folgenden Methoden aus:

- Folgen Sie zum Kopieren der Warteschlangenmanagerdaten in das freigegebene Verzeichnis den Anweisungen unter Warteschlangenmanagerdaten sichern. Sie müssen diese Methode verwenden, wenn das Konfigurationsattribut **DataPath** für diesen Warteschlangenmanager angegeben ist.
- Stoppen Sie den Warteschlangenmanager und geben Sie dann folgenden Befehl ein:

```
hamvmqm /m /dd share\data /dd share\logs
```
Dabei ist *Freigegebenes\_Verzeichnis* die Speicherposition der Verzeichnisse 'data' und 'logs', die Sie in Schritt ["3" auf Seite 148](#page-147-0) erstellt haben.

- 5. Aktualisieren Sie die Konfigurationsdaten des Warteschlangenmanagers, die auf dem aktuellen Warteschlangenmanager-Server gespeichert sind.
	- Wenn Sie die Warteschlangenmanager-Daten und -Protokolle mithilfe des Befehls **hamvmqm** verschoben haben, wurden die Konfigurationsdaten durch den Befehl bereits korrekt geändert.
	- Wenn Sie die Warteschlangenmanager-Daten und -Protokolle manuell verschoben haben, müssen Sie noch folgende Schritte ausführen.
		- a. Ändern Sie den Registrierungsschlüssel 'Log':

```
HKEY_LOCAL_MACHINE\SOFTWARE\IBM\WebSphere MQ\Installation\MQ_INSTALLATION_NAME\Configu►
ration\QueueManager\QMgrName\Log
"LogPath"="share\\logs\\QMgrName\\"
```
b. Ändern Sie den Registrierungsschlüssel 'Prefix':

```
HKEY_LOCAL_MACHINE\SOFTWARE\IBM\WebSphere MQ\Installation\MQ_INSTALLATION_NAME\Configu►
ration\QueueManager\QMgrName
"Prefix"="share\\data"
```
Dabei steht *QMgrName* für den Warteschlangenmanagernamen im vorhandenen Registrierungsschlüssel unter Windows. *share* ist die Freigabe, in die die Daten und Protokolle verschoben werden.

- 6. Fügen Sie dem neuen Warteschlangenmanager-Server die Warteschlangenmanager-Konfigurationsdaten hinzu.
	- a) Führen Sie den Befehl **dspmqinf** aus, um die Warteschlangenmanager-Daten anzuzeigen. Führen Sie den Befehl auf dem Server aus, auf dem der Warteschlangenmanager ausgeführt wurde.

dspmqinf -o command *QMgrName*

Die Befehlsausgabe ist fertig formatiert, sodass sofort eine Warteschlangenmanager-Konfiguration erstellt werden kann.

```
addmqinf -s QueueManager -v Name= QMgrName -v Directory= QMgrName -v Pre-
fix=d:\var\mqm Datapath= \share\data\QMgrName
```
- b) Erstellen Sie auf dem anderen Server eine Warteschlangenmanagerkonfiguration. Führen Sie den Befehl **addmqinf** aus, den Sie in der vorherigen Befehlsausgabe kopieren können.
- 7. Fügen Sie die Netzadresse des neuen Servers zum Verbindungsnamen in Client- und Kanaldefinitionen hinzu.
	- a) Suchen Sie nach allen TCP/IP-Einstellungen für Client, Sender und Anforderer, die sich auf den Server beziehen.
		- Die Clienteinstellungen sind möglicherweise in Clientdefinitionstabellen, Umgebungsvariablen, Java-Eigenschaftendateien oder im Clientcode zu finden.
		- Clusterkanäle erkennen den Verbindungsnamen des Warteschlangenmanagers automatisch in dessen Clusterempfängerkanal. Wenn der Name des Clusterempfängerkanals leer ist oder übergangen wird, erkennt TCP/IP die IP-Adresse des Servers, auf dem der Warteschlangenmanager ausgeführt wird.

b) Ändern Sie den Verbindungsnamen jeder dieser Verbindungen insofern, als Sie darin die TCP/IP-Adressen der beiden Server einfügen, auf denen der Mehrinstanz-Warteschlangenmanager ausgeführt wird.

Ändern Sie beispielsweise folgenden Verbindungsnamen:

```
echo DISPLAY CHANNEL(ENGLAND) CONNAME | runmqsc QM1
5724-H72 (C) Copyright IBM Corp. 1994, 2023. ALL RIGHTS RESERVED.
Starting MQSC for queue manager QM1.
1: DISPLAY CHANNEL(ENGLAND) CONNAME
AMQ8414: Display Channel details.
CHANNEL(ENGLAND) CHLTYPE(SDR)
CONNAME(LONDON)
```
zu:

echo ALTER CHANNEL(ENGLAND) CHLTYPE(SDR) CONNAME('LONDON, BRISTOL') | runmqsc QM1

- 8. Ändern Sie die Überwachungs- und Verwaltungsverfahren so, dass Neustarts des Warteschlangenmanagers in Zukunft erkannt werden.
- 9. Ändern Sie Clientanwendungen so, dass sie Verbindungen automatisch erneut herstellen, falls erforderlich.
- 10. Ändern Sie die Startprozedur der IBM MQ-Anwendungen so, dass sie als Warteschlangenmanager-Services gestartet werden.
- 11. Starten Sie alle Instanzen des Warteschlangenmanagers, damit deren Hochverfügbarkeit gewährleistet ist.

Die Instanz des Warteschlangenmanagers, die als erste gestartet wird, ist die aktive Instanz. Geben Sie den Befehl für jeden Server, also insgesamt zweimal aus.

strmqm -x *QMgrName*

## **Nächste Schritte**

Um mit den Mehrinstanz-Warteschlangenmanagern die höchstmögliche Verfügbarkeit zu erreichen, müssen Clientanwendungen so konfiguriert werden, dass Verbindungen erneut hergestellt werden, und Serveranwendungen so konfiguriert werden, dass sie erneut gestartet werden. Weitere Informationen finden Sie unter Anwendungswiederherstellung.

#### **Zugehörige Informationen**

**amqmfsck** (Dateisystemprüfung) Anwendungswiederherstellung Automatische Clientverbindungswiederholung WS-Manager-Daten sichern Kanal- und Clientverbindungswiederholung Konfigurationsdaten auf UNIX, Linux, and Windows-Systemen ändern Warteschlangenmanager in MSCS-Speicher versetzen Warteschlangenmanager mit mehreren Instanzen Warteschlangenmanagerkonfigurationsdateien, qm.ini Gemeinsam genutztes Dateisystem [Testing a shared file system for compatibility with IBM MQ Multi-instance Warteschlangenmanagers](https://www.ibm.com/support/docview.wss?uid=swg21446194) [\(Gemeinsam genutztes Dateisystem auf Kompatibilität mit Mehrinstanz-Warteschlangenmanagern in IBM](https://www.ibm.com/support/docview.wss?uid=swg21446194) [MQ testen\)](https://www.ibm.com/support/docview.wss?uid=swg21446194)

[Testing and support statement for IBM MQ multi-instance queue managers \(Test- und Unterstützungsan](https://www.ibm.com/support/docview.wss?uid=swg21433474)[gaben für Mehrinstanz-Warteschlangenmanager in IBM MQ\)](https://www.ibm.com/support/docview.wss?uid=swg21433474)

Sperrungen im gemeinsam genutzten Dateisystem überprüfen Windows-Domänen und Multi-Instanz-Warteschlangenmanager Mit Services arbeiten

# **Zurücksetzen auf einen Einzel-Instanz-Warteschlangenmanager unter Windows**

Sie können einen Warteschlangenmanager mit mehreren Instanzen (Multi-Instanz-Warteschlangenmanager) auf Windows-Plattformen auf einen Einzel-Instanz-Warteschlangenmanager zurücksetzen, indem Sie die Standby-Instanz stoppen. Starten Sie anschließend die aktive Instanz erneut, ohne das Flag zu setzen, mit dem Standby-Instanzen zugelassen werden.

# **Vorbereitende Schritte**

Es müssen mindestens drei Server für die Ausführung eines Warteschlangenmanagers als Mehrinstanz-Warteschlangenmanager konfiguriert sein. Der Warteschlangenmanager ist momentan als Mehrinstanz-Warteschlangenmanager mit einer aktiven Standby-Instanz aktiv.

# **Informationen zu diesem Vorgang**

Bei dieser Task muss die aktive Standby-Instanz inaktiviert werden, damit nur der Mehrinstanz-Warteschlangenmanager aktiv ist. Damit die Standby-Instanz künftig nicht mehr aktiviert wird, müssen Sie die aktive Instanz stoppen und anschließend erneut starten. Dabei muss sie als Einzelinstanz-Warteschlangenmanager gestartet werden, um den Start von Standby-Instanzen zu verhindern. Die Standby-Instanz wird in einem separaten Schritt gestoppt; Sie haben damit die Möglichkeit, die aktive Instanz zu einem späteren Zeitpunkt erneut zu starten. Sie können beide Instanzen stoppen, indem Sie den Standardbefehl endmqm *QMgrName* auf dem Server ausführen, auf dem der aktive Warteschlangenmanager ausgeführt wird.

# **Vorgehensweise**

1. Stoppen Sie die Standby-Warteschlangenmanagerinstanz.

Gehen Sie dazu auf dem Server, auf dem die Standby-Instanz aktiv ist, wie folgt vor:

endmqm -w *QMgrName*

2. Stoppen Sie die aktive Warteschlangenmanager-Instanz.

Gehen Sie dazu auf dem Server, auf dem die aktive Instanz ausgeführt wird, wie folgt vor:

endmqm -w (*QMgrName*)

3. Starten Sie den Warteschlangenmanager erneut und verhindern Sie, dass Standby-Instanzen zugelassen werden.

Gehen Sie auf dem Server, auf dem der Warteschlangenmanager aktiv sein soll, wie folgt vor:

strmqm *QMgrName*

# **Nächste Schritte**

Unter Umständen soll der Warteschlangenmanager als Einzelinstanz auf demselben Server wie die Warteschlangenmanagerdaten aktiv sein.

Nachdem der Warteschlangenmanager gestoppt wurde, verschieben Sie die Warteschlangenmanager-Daten zurück auf den Server, auf dem der Warteschlangenmanager aktiv ist. Alternativ können Sie IBM MQ installieren und anschließend die Konfigurationsdefinition des Warteschlangenmanagers auf den Server verschieben, auf dem sich die Warteschlangenmanagerdaten befinden. Beide Vorgänge sind Varianten der Schritte im Abschnitt ["Migration von einem Einzel-Instanz-Warteschlangenmanager auf einen Multi-](#page-146-0) [Instanz-Warteschlangenmanager unter Windows" auf Seite 147](#page-146-0) zur Erstellung eines Multi-Instanz-Warteschlangenmanagers.

# *Mindows* **MQ Telemetry unter Windows migrieren**

Führen Sie die folgenden Anweisungen aus, um Ihre vorhandene Installation von MQ Telemetry auf eine neuere Version des Produkts unter Windows zu migrieren.

# **Vorbereitende Schritte**

Bevor Sie mit dieser Aufgabe fortfahren, müssen Sie zunächst Ihre bestehende Installation von IBM MQ sichern. Sie müssen den MQ Telemetry -Service SYSTEM.MQXR.SERVICE vor der Migration stoppen.

## **Informationen zu diesem Vorgang**

Der Telemetrieserver ist als optionale Installation im Produkt enthalten.

Für IBM WebSphere MQ 7.5ist auch das Client Software Development Kit (die Telemetrieclients) in der optionalen Installation enthalten. Ab IBM MQ 8.0 ist das Client Software Development Kit nicht mehr im Lieferumfang des Produkts enthalten. Die aktuelle SDK-Version ist jetzt als [IBM Messaging Telemetry-](https://www.ibm.com/support/docview.wss?uid=swg24041562)[Clients](https://www.ibm.com/support/docview.wss?uid=swg24041562) SupportPac verfügbar.

Da MQ Telemetry eine Komponente von IBM WebSphere MQ 7.1 und höher ist, kann MQ Telemetry entweder zusammen mit dem Hauptprodukt oder im Anschluss an die Installation des Hauptprodukts installiert werden. Bei einem Upgrade von einer früheren Produktversion müssen Sie die neueste Version des Client Software Development Kit herunterladen und verwenden.

Nach dem erfolgreichen Upgrade behalten Windows-Systeme die Telemetriedaten im Installationsverzeichnis des Produkts, z. B. C:\Programme (x86) \IBM\WebSphere MQ, bei. Die Telemetriedaten werden beim nächsten Start des Warteschlangenmanagers auf die höhere Produktversion migriert.

## **Vorgehensweise**

1. Erstellen Sie einen Migrationsplan.

Weitere Informationen finden Sie in ["Migration von IBM MQ auf eine höhere Version unter Windows](#page-117-0) [planen" auf Seite 118.](#page-117-0)

- 2. [Migrieren Sie Ihre Warteschlangenmanager auf das neuere Release](#page-122-0).
- 3. Installieren Sie MQ Telemetry.
- 4. Stellen Sie sicher, dass die Installation von MQ Telemetry erfolgreich abgeschlossen wurde. Siehe Installation von MQ Telemetry überprüfen.

# **Ergebnisse**

Die Nachricht AMQ4616 verweist darauf, dass die Task abgeschlossen wurde. Die bestehenden MQTT-Kanäle und früheren Subskriptionen sind nach wie vor vorhanden.

### **Zugehörige Informationen**

IBM MQ installieren - Übersicht MQ Telemetry installieren Installation von MQ Telemetry überprüfen Installation von MQ Telemetry mithilfe von IBM MQ Explorer überprüfen

# **Eine MSCS-Konfiguration unter Windows migrieren**

Sie können Warteschlangenmanagers in einer Microsoft Cluster Service-Konfiguration (MSCS) wie nachfolgend beschrieben knotenweise migrieren.

# **Informationen zu diesem Vorgang**

Diese Schritte sind für ein sukzessives Upgrade mit einem Minimum an Ausfallzeit erforderlich. Sie müssen einen Offlineknoten immer ohne IBM MQ-Onlineressourcen aufrüsten. Wenn der Knoten in einer Aktiv/Passiv-Konfiguration passiv ist, müssen Sie sicherstellen, dass er während des Upgradeprozesses nicht auf 'Aktiv' umgeschaltet werden kann.

Im Beispiel "MSCS-Cluster mit vier Knoten von einer älteren Produktversion auf die aktuellste Version migrieren" auf Seite 153 wird die Anwendung dieses Verfahrens auf einen Cluster mit vier Knoten veranschaulicht.

# **Vorgehensweise**

- 1. Ändern Sie die möglichen Eigner der IBM MQ-Ressourcen, um nur den bzw. die aktiven Knoten einzubeziehen. Wenn den passiven Knoten keine Eigner zugeordnet sind, kann die zu migrierende IBM MQ-Ressource nicht aktiviert werden.
- 2. Stellen Sie sicher, dass sich die Gruppe mit der IBM MQ-Ressource gerade auf einem der Knoten befindet, der als möglicher Eigner definiert ist. Dazu sollten alle Anwendungen gehören, für die eine Verbindung zu der Warteschlangenmanagerressource hergestellt ist.
- 3. Stoppen Sie den Cluster-Service auf dem Knoten, der migriert wird. Alle registrierten IBM MQ-DLLs werden aus dem MSCS-Cache gelöscht.
- 4. Migrieren Sie den ausgewählten Knoten entsprechend den Standardanweisungen im Abschnitt ["Migra](#page-122-0)[tion eines Warteschlangenmanagers auf eine neuere Version unter Windows" auf Seite 123.](#page-122-0) Wenden Sie die erforderliche Wartungsstufe an.
- 5. Starten Sie den Cluster-Service auf dem ausgewählten Knoten.
- 6. Stellen Sie auf dem nächsten zu migrierenden Knoten sicher, dass die IBM MQ-Ressourcen offline sind.
- 7. Entfernen Sie diesen Knoten aus der Liste der möglichen Eigner. Informationen zu Clustern mit mehr als zwei Knoten finden Sie später in diesem Abschnitt unter [Weitere Überlegungen.](#page-154-0)
- 8. Verschieben Sie die Gruppe mit der IBM MQ-Ressource zu einem der möglichen Eigner und stellen Sie sie online.
- 9. Wiederholen Sie gegebenenfalls die Schritte 3-8 für weitere Knoten.

### **MSCS-Cluster mit vier Knoten von einer älteren Produktversion auf die aktuellste Version migrieren**

Das Beispiel in [Tabelle 10 auf Seite 154](#page-153-0) veranschaulicht die Schritte, die bei der Migration eines MSCS-Clusters mit vier Knoten ausgeführt werden müssen.

Im Beispiel umfassen die IBM MQ-Ressourcen Warteschlangenmanager, Anwendungen und abhängige MSCS-Ressource wie beispielsweise eine IP-Adresse, die als MSCS-Ressource definiert ist. Die Änderungen werden in jedem Schritt kursiv dargestellt.

### **Schritt 1**

Wählen Sie den Knoten aus, der migriert werden soll, und bereiten Sie ihn für das Upgrade von einer älteren Produktversion auf die aktuellste Version vor.

- 1. Wählen Sie den zu migrierenden Knoten 1 aus und konvertieren Sie ihn in einen passiven Knoten ohne aktive IBM MQ-Ressourcen.
- 2. Ändern Sie die möglichen Eigner der Gruppe mit den IBM MQ-Ressourcen, um nur die erforderlichen Onlineknoten einzubeziehen. Bei der Funktionsübernahme wird nicht versucht, IBM MQ-Ressourcen auf den Knoten umzuschalten, der kein möglicher Eigner ist. Dieser Knoten kann also gefahrlos migriert werden.
- 3. Verschieben Sie die Gruppe mit der IBM MQ-Ressource in einen der Knoten, der ein möglicher Eigner ist, und stellen Sie sie online.
- 4. Stoppen Sie den Cluster-Service auf dem Knoten, der migriert wird. Dadurch wird der MSCS-Cache aller IBM MQ-Bibliotheken gelöscht, die für MSCS registriert wurden. Der Knoten wird offline geschaltet.

### <span id="page-153-0"></span>**Schritt 2**

Migrieren Sie IBM MQ von einer älteren Produktversion auf die neueste Version.

#### **Schritt 3**

Starten Sie den Cluster-Service auf dem ausgewählten Knoten. Der Knoten wird online geschaltet, ist jedoch kein möglicher Eigner; daher wird keine Arbeit auf ihn verlagert.

#### **Schritt 4**

Wiederholen Sie Schritt 1 bis 3 für Knoten 2. Die Knoten 1 und 2 sind jetzt online und wurden auf die neueste Version migriert. Sie nehmen nach wie vor keine Verarbeitung vor, da sie keine möglichen Eigner der IBM MQ-Ressourcengruppen sind.

#### **Schritt 5**

Migrieren Sie den Cluster von einer älteren Produktversion auf die aktuellste Version. Die Anzahl der migrierten Knoten entspricht jetzt mindestens der Anzahl nicht migrierter Knoten.

- 1. Ändern Sie die Gruppe möglicher Eigner von 3,4 in 1,2.
- 2. Verschieben Sie die IBM MQ-Ressourcengruppen aus den Knoten 3 und 4 in die Knoten 1 und 2 und schalten Sie sie online.
- 3. Ab diesem Punkt darf die Liste möglicher Eigner nur migrierte Knoten enthalten. Die IBM MQ-Ressource darf niemals auf einen Knoten ausweichen, auf dem eine ältere Version des Produkts ausgeführt wird.

**Anmerkung:** Wenn Sie IBM MQ auf eine frühere Version zurücksetzen müssen, müssen die IBM MQ-Ressourcen aus der MSCS-Steuerung entfernt werden, bevor IBM MQ deinstalliert wird.

#### **Schritt 6**

Migrieren Sie Knoten 3 auf die aktuellste Version.

- 1. Führen Sie die Schritte 1 bis 3 für den Knoten 3 aus.
- 2. Nehmen Sie den Knoten 3 in die Liste möglicher Eigner auf.
- 3. Verschieben Sie die QMC-Ressourcengruppe wieder aus dem Knoten 1 in den Knoten 3 und schalten Sie sie wieder online.

#### **Schritt 7**

Wiederholen Sie Schritt 6 für Knoten 4.

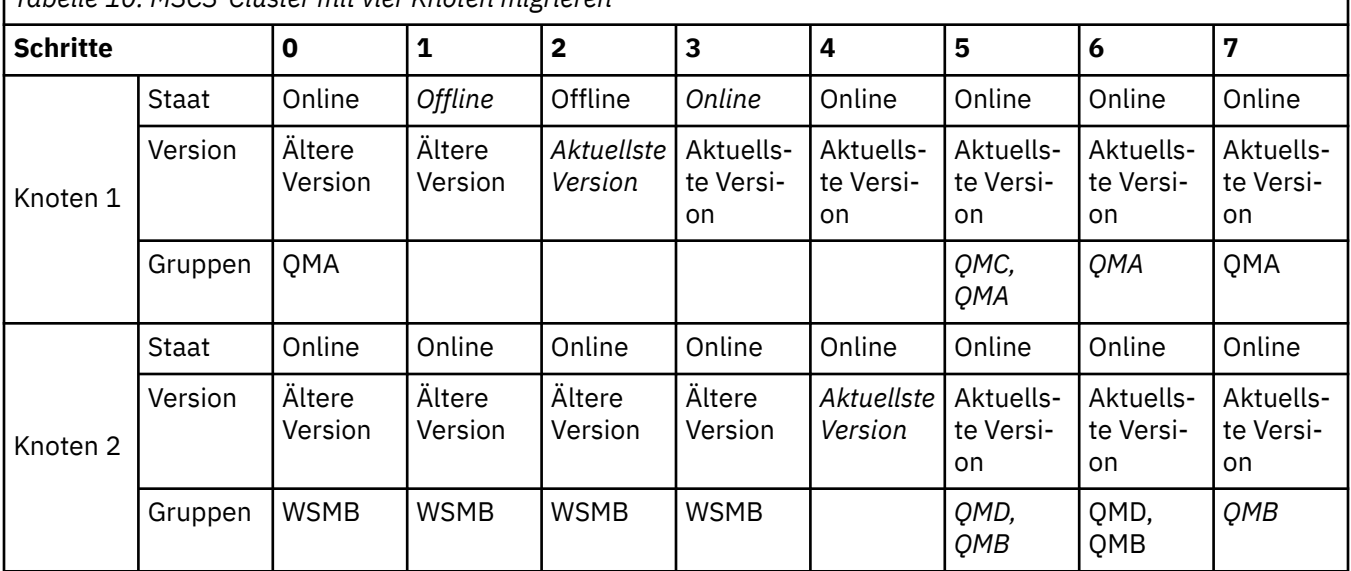

*Tabelle 10. MSCS-Cluster mit vier Knoten migrieren*

<span id="page-154-0"></span>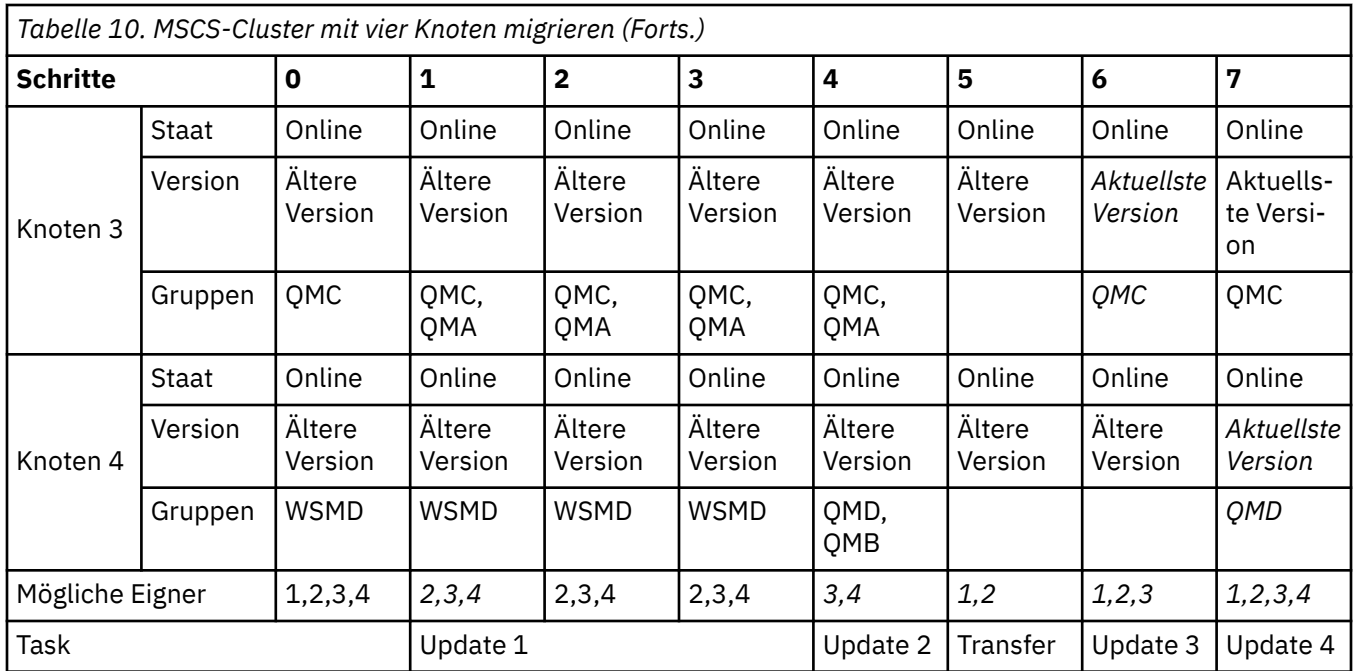

# **Nächste Schritte**

**Weitere Überlegungen in einer MSCS-Installation mit mehr als 2 Knoten:** Ein Cluster enthält möglicherweise genügend Knoten, damit Sie eine Gruppe migrierter Warteschlangenmanager und eine Gruppe nicht migrierter Knoten bilden können. Wechseln Sie zur migrierten Gruppe, wenn sie die Hälfte der Warteschlangenmanager enthält. Bevor die Gruppe die Hälfte erreicht hat, enthält die nicht migrierte Gruppe mögliche Eigner. Sobald die Hälfte erreicht ist, wechseln Sie die möglichen Eigner in die migrierte Gruppe.

### **Zugehörige Tasks**

["Warteschlangenmanager in einer Konfiguration für hohe Verfügbarkeit migrieren" auf Seite 253](#page-252-0) Durch die Hochverfügbarkeitskonfiguration von Warteschlangenmanagern kann die Verfügbarkeit von IBM MQ-Anwendungen erhöht werden. Bei Ausfall eines Warteschlangenmanagers oder Servers wird der betreffende Warteschlangenmanager automatisch auf einem neuen Server erneut gestartet. Sie können vorgeben, dass IBM MQ MQI client-Anwendungen automatisch wieder eine Verbindung zum Warteschlangenmanager herstellen. Serveranwendungen können so konfiguriert werden, dass sie beim Start des Warteschlangenmanagers ebenfalls gestartet werden.

### **Zugehörige Informationen**

Windows: MSCS-Einschränkung bei Mehrfachinstallationen

# **Protokolle unter Windows auf eine Advanced-Format-**

## **Platte migrieren**

Eine Advanced-Format-Platte verfügt über 4096 Bytes pro Sektor. Die folgenden Angaben gelten nur für die Windows-Plattform, da Advanced Format-Platten auf anderen Plattformen verwendet werden können, ohne dass eine Migrationsprozedur ausgeführt wird.

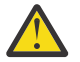

**Achtung:** Unter Windows vor IBM MQ 9.0.4unterstützt das Produkt keine Advanced Format-Platten.

Dabei ist Folgendes zu beachten:

- Ein migriertes Protokoll kann auf jeder Platte, egal ob mit oder ohne Advanced Format, verwendet werden.
- Wenn Sie keine Advanced-Format-Platte verwenden, müssen Sie das Protokoll Ihres Warteschlangenmanagers nicht migrieren.
- Warteschlangenmanager, die mit IBM MQ 9.0.4 erstellt werden, können auf einer Advanced-Format-Platte verwendet werden, ohne dass eine Migration erforderlich ist.
- Wenn Sie einen Warteschlangenmanager verwenden, der vor IBM MQ 9.0.4 auf einer nativen Advanced-Format-Platte erstellt wurde, muss der Warteschlangenmanager zunächst migriert werden, da er sonst nicht gestartet werden kann.
- Es ist möglich, einen Warteschlangenmanager auf einer Advanced-Format-Platte im Emulationsmodus ohne Migration zu starten. Da für IBM MQ-Protokolleinträge dann jedoch keine 4k-Begrenzung gilt, bietet der Warteschlangenmanager keine Datenintegrität. Sobald die Protokolle migriert wurden, ist eine Advanced-Format-Platte im Emulationsmodus zuverlässig.
- Wenn Sie nicht wissen, ob Ihre Platte eine Advanced-Format-Platte ist, können Sie dies mit dem Windows-Dienstprogramm **fsutil** herausfinden.
- Zu den Advanced-Format-Platten, bei denen Sie Ihr Protokoll migrieren müssen, gehören unter anderem die 4k-native-Platten und die 512-Byte-Emulationsplatten.
- Wenn Sie mit dem Befehl **migmqlog** einen Wechsel von linearer Protokollierung zur Umlaufprotokollierung oder von der Umlaufprotokollierung zur linearen Protokollierung durchführen, findet auch eine Migration des Protokolls statt, sodass es auf einer Advanced-Format-Platte verwendet werden kann.

#### **Zugehörige Tasks**

["Protokolle unter UNIX, Linux, and Windows migrieren" auf Seite 261](#page-260-0)

Ab IBM MQ 9.0.4 können Sie ein Umlaufprotokoll in ein lineares Protokoll oder ein lineares Protokoll in ein Umlaufprotokoll migrieren.

# **Linux MIGRATION VON IBM MQ unter UNIX und Linux**

Die den Plattformen UNIX and Linux zugeordneten Migrationsaufgaben sind in diesem Abschnitt aufgeführt.

## **Informationen zu diesem Vorgang**

In diesem Abschnitt werden die verschiedenen Schritte zur Migration auf die neueste Version oder von der neuesten Version des IBM MQ-Produkts aufgelistet.

Siehe auch ["Migration von einem Continuous Delivery-Release auf ein anderes" auf Seite 116,](#page-115-0) wenn Sie ein Continuous Delivery-Release des Produkts migrieren.

Wenn Sie Warteschlangenmanager für replizierte Daten migrieren möchten, befolgen Sie die Anweisun-gen im Abschnitt ["Warteschlangenmanager mit replizierten Daten migrieren" auf Seite 257.](#page-256-0)

### **Zugehörige Konzepte**

["Migrationskonzepte und -methoden" auf Seite 78](#page-77-0) Eine Übersicht über die verschiedenen Konzepte und Methoden zur Migration einer Version des Produkts auf eine andere Version.

#### **Zugehörige Tasks**

["IBM MQ unter IBM i migrieren" auf Seite 188](#page-187-0) Im Folgenden werden die IBM MQ-Migrationstasks, die IBM i betreffen, zusammengefasst und erläutert.

["IBM MQ unter Windows migrieren" auf Seite 116](#page-115-0)

In diesem Abschnitt sind die IBM MQ-Migrationsaufgaben in Zusammenhang mit Windows-Plattformen aufgeführt.

"IBM MO unter z/OS migrieren" auf Seite 212 Die z/OS zugeordneten Migrationsaufgaben sind in diesem Abschnitt aufgeführt.

### **Zugehörige Verweise**

["Änderungen mit Auswirkungen auf die Migration" auf Seite 75](#page-74-0)

# <span id="page-156-0"></span>**Migration von IBM MQ auf eine höhere Version unter UNIX oder Linux planen**

Lesen Sie vor einer Migration von IBM MQ auf eine höhere Version unter UNIX oder Linux die Informationen zu Systemanforderungen und die Informationen zu den Änderungen, die sich auf die Migration auswirken können, und erstellen Sie dann einen Migrationsplan.

## **Vorbereitende Schritte**

Lesen Sie bei Unklarheiten bezüglich der Migrationskonzepte den Abschnitt ["Migrationskonzepte und](#page-77-0) [-methoden" auf Seite 78.](#page-77-0)

Wenn Sie eine Migration von IBM WebSphere MQ 7.0.1auf IBM MQ 9.0 durchführen, müssen Sie zuerst eine Migration auf eine Zwischenversion durchführen. Siehe Migrationspfade.

Bevor Sie eine parallele oder mehrstufige Migration von IBM WebSphere MQ 7.0.1verwenden, überprüfen Sie, ob Ihre IBM WebSphere MQ 7.0.1 -Installation Fixpack 6 oder höher aufweist.

# **Informationen zu diesem Vorgang**

Verwenden Sie die folgenden Anweisungen als Leitfaden zum Erstellen eines Migrationsplan.

## **Vorgehensweise**

1. Überprüfen Sie die IBM MQ-Systemvoraussetzungen für die höhere Produktversion.

Weitere Informationen finden Sie in [Systemvoraussetzungen für IBM MQ](https://www.ibm.com/support/pages/system-requirements-ibm-mq).

2. Überlegen Sie sich, ob die ältere und die neuere Produktversion auf demselben Server zur Ausführung kommen sollen und welche Migrationsmethode verwendet werden soll.

Die Auswahlmöglichkeiten sind einstufige Migration, Parallelmigration und mehrstufige Migration. Weitere Informationen finden Sie in ["Migrationsmethoden in IBM MQ for Multiplatforms" auf Seite](#page-85-0) [86.](#page-85-0)

3. Überprüfen Sie alle Änderungen in IBM MQ, die Sie betreffen.

Weitere Informationen finden Sie in ["Änderungen mit Auswirkungen auf die Migration" auf Seite 75](#page-74-0).

4. Prüfen Sie die Änderung der Leistung.

Weitere Informationen hierzu finden Sie unter [IBM MQ Produktfamilie - Leistungsberichte](https://www.ibm.com/support/docview.wss?rs=171&uid=swg27007150).

5. Lesen Sie die Readme-Datei für die neuere Version von IBM MQ.

Weitere Informationen finden Sie in [Produkt-Readmes für IBM MQ, WebSphere MQund MQSeries.](https://www.ibm.com/support/docview.wss?rs=171&uid=swg27006097)

- 6. Planen Sie die Reihenfolge und den zeitlichen Ablauf von Warteschlangenmanagermigrationen.
	- Ist der Warteschlangenmanager Teil eines Warteschlangenmanager-Clusters müssen zunächst die Warteschlangenmanager migriert werden, bei denen es sich um vollständige Repositorys handelt.
	- Gehört der Warteschlangenmanager zu einem Hochverfügbarkeitscluster, muss die Migration so geplant werde, dass eine möglichst geringe Ausfallzeit bei gleichzeitig maximaler Verfügbarkeit gewährleistet wird (siehe ["Warteschlangenmanager in einer Konfiguration für hohe Verfügbarkeit](#page-252-0) [migrieren" auf Seite 253](#page-252-0)).
- 7. Planen Sie die Migration des Warteschlangenmanagers auf die höhere Version.

Weitere Informationen finden Sie in ["Migration eines Warteschlangenmanagers auf eine neuere Ver](#page-157-0)[sion unter UNIX und Linux" auf Seite 158](#page-157-0).

Im Rahmen der Warteschlangenmanagermigration müssen die Warteschlangenmanagerdaten gesichert werden. Alternativ können Sie einen neuen Server installieren und konfigurieren und anschließend die neuere Version mit einem neuen Warteschlangenmanager auf dem neuen Server testen. Wenn die neuere Version einsatzbereit ist, kopieren Sie die Konfiguration und die Daten des Warteschlangenmanagers auf den neuen Server.

- <span id="page-157-0"></span>8. Planen Sie die Aktualisierung aller von Ihnen geschriebenen manuellen oder automatisierten Verfahren mit Änderungen an Nachrichten und Codes.
- 9. Bevor der neue Warteschlangenmanager unter der neueren Version eingesetzt wird, sollten Sie zunächst die Regressionstests festlegen, die ausgeführt werden sollen. Schließen Sie die Prozeduren und Anwendungen, die Sie in den vorherigen Schritten angegeben haben, in die Regressionstests ein.
- 10. Planen Sie die Migration Ihrer IBM MQ MQI client-Installationen auf die höhere Version.
- 11. Planen Sie die Migration Ihrer Client- und Serveranwendungen, damit diese die neuen Funktionen der neueren Version verwenden können.

# **Warteschlangenmanager unter UNIX und Linux migrieren**

In diesem Abschnitt werden die Verfahren zur Migration eines Warteschlangenmanagers auf eine neuere Version des Produkts sowie zur Wiederherstellung einer früheren Produktversion für einen Warteschlangenmanager erläutert.

### **Zugehörige Tasks**

["Migration eines Warteschlangenmanagers auf eine neuere Version unter IBM i" auf Seite 191](#page-190-0) In diesem Abschnitt wird beschrieben, wie Sie einen Warteschlangenmanager von einem früheren Release auf ein neueres Release migrieren.

["Warteschlangenmanager unter Windows migrieren" auf Seite 123](#page-122-0)

In diesem Abschnitt werden die Verfahren zur Migration eines Warteschlangenmanagers auf eine neuere Version des Produkts sowie zur Wiederherstellung einer früheren Produktversion für einen Warteschlangenmanager erläutert.

["IBM MQ unter z/OS migrieren" auf Seite 212](#page-211-0)

Die z/OS zugeordneten Migrationsaufgaben sind in diesem Abschnitt aufgeführt.

# **Migration eines Warteschlangenmanagers auf eine neuere Ver-** and Energy Marteschlangenmanagers auf eine neuere Ver-

## *sion unter UNIX und Linux*

Gehen Sie unter UNIX und Linux wie nachfolgend beschrieben vor, um einen Warteschlangenmanager von einer früheren Version auf eine neuere Version von IBM MQ zu migrieren.

# **Vorbereitende Schritte**

Wenn Sie auf dem Server einen Early-Support-Programmcode installiert haben, müssen Sie alle Warteschlangenmanager löschen, die im Rahmen der Installation erstellt wurden. Deinstallieren Sie den Code, bevor Sie mit der Installation des Produktionsstufencodes beginnen.

- 1. Für das Upgrade von der früheren Version auf die neuere Version des Produkts ist eine vollständige Migration der Warteschlangenmanager erforderlich. Erstellen Sie einen Migrationsplan. Verwenden Sie dabei die Planungstask, ["Migration von IBM MQ auf eine höhere Version unter UNIX oder Linux](#page-156-0) [planen" auf Seite 157,](#page-156-0) als Orientierungshilfe.
- 2. Prüfen Sie, ob die Systemanforderungen von IBM MQ für die neuere Version erfüllt sind (siehe [System](https://www.ibm.com/support/pages/system-requirements-ibm-mq)[voraussetzungen für IBM MQ\)](https://www.ibm.com/support/pages/system-requirements-ibm-mq).
- 3. Führen Sie ein Backup für das System durch, bevor Sie eine neuere Version von IBM MQ über eine ältere Version installieren. Sobald ein Warteschlangenmanager gestartet wurde, ist ein Zurücksetzen auf die Vorgängerversion nicht mehr möglich. Wenn Sie das System wiederherstellen müssen, können Vorgänge wie beispielsweise Änderungen an Nachrichten und Objekten, die von der neueren Version von IBM MQ vorgenommen wurden, nicht mehr rückgängig gemacht werden. Weitere Informationen zum Sichern Ihres Systems finden Sie unter Sichern und Wiederherstellen von IBM MQ-WS-Manager-Daten.
- 4. Überprüfen Sie bei allen anderen installierten SupportPacs, inwieweit sie die neuere Version betreffen.
- 5. Wenn es sich um einen Server mit mehreren IBM MQ-Installationen handelt, müssen Sie die Installation angeben. Stellen Sie sicher, dass die eingegebenen Befehle für die richtige Installation ausgeführt werden (siehe setmqenv).

## **Informationen zu diesem Vorgang**

Um einen Befehl ausführen zu können, muss das Betriebssystem den Befehl in einer IBM MQ-Installation finden. Einige Befehle müssen aus der Installation ausgeführt werden, die dem entsprechenden Warteschlangenmanager zugeordnet ist. IBM MQ wechselt für Befehle nicht in die korrekte Installation. Andere Befehle wie beispielsweise **setmqinst** können in jeder Installation mit der aktuellsten Produktversion ausgeführt werden.

Ist eine ältere Produktversion installiert, wird der Befehl für diese Version ausgeführt, sofern der Suchpfad nicht durch eine lokale Einstellung überschrieben wird. Sie können den Suchpfad durch die Ausführung von **setmqenv** überschreiben. Wenn IBM WebSphere MQ 7.0.1 nicht installiert ist, müssen Sie für die Ausführung eines Befehls den korrekten Pfad festlegen. Wenn eine primäre Installation festgelegt wurde, ist der ausgeführte Befehl eine Kopie in der primären Installation, es sei denn, die Auswahl wurde durch einen lokalen Suchpfad überschrieben.

## **Vorgehensweise**

- 1. Melden Sie sich als Benutzer bei group mqman.
- 2. Stoppen Sie alle Anwendungen, die die IBM MQ-Installation verwenden.

Wenn Sie die Managed File Transfer-Komponente (MFT) verwenden, stellen Sie sicher, dass alle MFT-Agenten sämtliche Dateiübertragungen beendet haben, an denen sie beteiligt waren. Es sollten keine unvollständigen Übertragungen vorliegen, die den Agenten zugeordnet sind, und die zugehörigen SYSTEM.FTE.STATE-Warteschlangen sollten keine Nachrichten enthalten.

- 3. Beenden Sie alle Aktivitäten der Warteschlangenmanager, die der IBM MQ-Installation zugeordnet sind.
	- a) Führen Sie den Befehl **dspmq** aus, um den Status aller Warteschlangenmanager auf dem System aufzulisten.

Führen Sie aus der Installation, die Sie aktualisieren, einen der folgenden Befehle aus:

dspmq -o installation -o status dspmq -a

**dspmq -o installation -o status** zeigt den Namen der Installation sowie den Status der Warteschlangenmanager aller IBM MQ-Installationen an.

**dspmq -a** zeigt den Status der aktiven Warteschlangenmanager derjenigen Installation an, aus der der Befehl ausgeführt wurde.

b) Führen Sie den MQSC-Befehl **DISPLAY LSSTATUS** gemäß dem nachfolgenden Beispiel aus, um den Status von Listeners aufzulisten, die einem Warteschlangenmanager zugeordnet sind:

echo "DISPLAY LSSTATUS(\*) STATUS" | runmqsc *QmgrName*

c) Führen Sie den Befehl **endmqm** aus, um jeden einzelnen aktiven Warteschlangenmanager, der dieser Installation zugeordnet ist, zu stoppen.

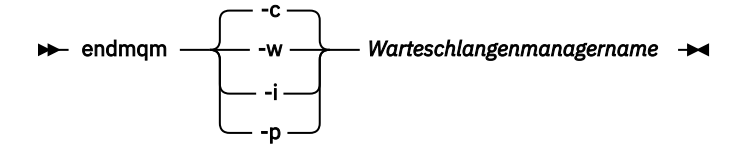

Mit dem Befehl **endmqm** wird einer Anwendung angegeben, dass der Warteschlangenmanager, mit dem die Anwendung verbunden ist, gestoppt wird. Informationen hierzu finden Sie im Abschnitt Warteschlangenmanager stoppen.

Damit die Wartung fortgesetzt werden kann, müssen Anwendungen auf einen **endmqm**-Befehl reagieren, indem sie die Verbindung mit dem Warteschlangenmanager trennen und alle geladenen IBM MQ-Bibliotheken freigeben. Geschieht dies nicht, müssen Sie einen anderen Weg finden, um

die Anwendungen zur Freigabe von IBM MQ-Ressourcen zu zwingen, z. B. indem Sie die Anwendungen stoppen.

Sie müssen auch Anwendungen stoppen, die die Clientbibliotheken verwenden, die Teil der Installation sind. Clientanwendungen können mit einem anderen Warteschlangenmanager, der eine andere Installation von IBM MQ ausführt, verbunden sein. Die Anwendung wird nicht informiert, dass Warteschlangenmanager in der aktuellen Installation gestoppt werden.

Solange Anwendungen weiterhin gemeinsam genutzte IBM MQ-Bibliotheken aus der Installation geladen haben, können Sie die IBM MQ-Wartung nicht durchführen. Es kann vorkommen, dass eine Anwendung die Verbindung mit dem Warteschlangenmanager trennt oder die Trennung dieser Verbindung erzwungen wird, die Anwendung aber weiterhin eine gemeinsam genutzte IBM MQ-Bibliothek geladen hat.

**Anmerkung:** Im Abschnitt ["Aktualisierungen der Wartungsstufe bei Multi-Instanz-Warteschlangen](#page-57-0)[managern unter UNIX und Linux ausführen" auf Seite 58](#page-57-0) wird beschrieben, wie eine Wartung für einen Multi-Instanz-Warteschlangenmanager durchgeführt wird. Ein Multi-Instanz-Warteschlangenmanager kann weiter auf einem Server ausgeführt werden, während auf einem anderen Server eine Wartung durchgeführt wird.

d) Stoppen Sie alle Empfangsprogramme, die den Warteschlangenmanagern zugeordnet sind. Geben Sie hierzu folgenden Befehl aus:

endmqlsr -m *QMgrName*

4. Führen Sie ein Backup für den Warteschlangenmanager durch.

Erstellen Sie eine Kopie aller Verzeichnisse (einschließlich der Unterverzeichnisse) mit den Daten- und Protokolldateien des Warteschlangenmanagers sowie eine Kopie der Datei qm.ini. Weitere Informationen finden Sie unter Sichern und Wiederherstellen von IBM MQ-Warteschlangenmanagerdaten.

- 5. Melden Sie sich als 'root' an.
- 6. Deinstallieren Sie optional die aktuelle Version von IBM MQ.

Dieser Schritt wird nur bei einer einstufigen Migration ausgeführt (siehe ["Migration unter UNIX und](#page-160-0) [Linux: einstufig" auf Seite 161](#page-160-0)).

7. Installieren Sie die neuere Version des Produkts.

Lesen Sie hierzu den entsprechenden Abschnitt für die in Ihrem Unternehmen verwendete Plattform:

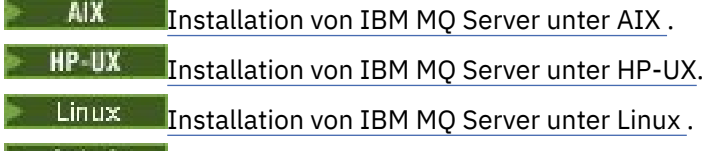

**Bolaris** Installation von IBM MQ Server unter Solaris.

8. Verschieben Sie den Warteschlangenmanager in die neue IBM MQ-Installation.

Sie müssen diesen Schritt nur ausführen, wenn Sie Ihre aktuelle Version des Produkts nicht deinstalliert haben.

Weitere Informationen finden Sie in den Abschnitten ["Migration unter UNIX und Linux: parallel" auf](#page-163-0) [Seite 164](#page-163-0) und ["Migration unter UNIX und Linux: mehrstufig" auf Seite 167](#page-166-0).

9. Starten Sie den Warteschlangenmanager.

strmqm *QmgrName*

Beim ersten Start eines Warteschlangenmanagers nach der Migration gilt Folgendes:

• Für alle neuen Attribute für vorhandene Objekte sind die Standardwerte festgelegt.

- Alle neuen Standardobjekte werden erstellt.
- Warteschlangenmanagerdaten werden migriert.

<span id="page-160-0"></span>**Wichtig:** Starten Sie den Warteschlangenmanager nicht mit der Option -c, es sei denn, Sie möchten die Standardsystemobjekte explizit zurücksetzen oder erneut erstellen.

Vor dem Start von Empfangsprogrammen muss IBM MQ gestartet werden.

Warteschlangenmanager sichern und wiederherstellen

["Versionsbenennungsschema für IBM MQ for Multiplatforms" auf Seite 7](#page-6-0)

Ab IBM MQ 9.0 haben Releases einen dreistelligen Versionscode (VRM-Code), mit dem Version, Release und Modifikation angegeben werden, oder einen vierstelligen Level-Code (VRMF-Code) mit der Angabe von Version, Release, Modifikation und Fix.

# *Migration unter UNIX und Linux: einstufig*

Mit der einstufigen Migration wird das Ersetzen einer einzelnen Installation von IBM MQ auf einem Server durch ein späteres Release beschrieben. Diese Art der Migration wird auch als *Upgrade mit Ersetzen* oder als *einstufige Migration* bezeichnet. Bei der einstufigen Migration werden die meisten vorhandene Scripts und Prozeduren für die Ausführung von IBM MQ beibehalten. Bei anderen Migrationsszenarios können Sie einige Scripts und Prozeduren ändern, aber Sie können auch die Auswirkung der Warteschlangenmanagermigration auf Benutzer verringern.

# **Vorbereitende Schritte**

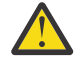

Achtung: <sup>V 9.0.0</sup> Ab IBM MQ 9.0 ersetzt die Datei ccsid\_part2.tbl die in vorherigen Versionen des Produkts vorhandene Datei ccsid.tbl, damit weitere CCSID-Informationen bereitgestellt werden.

Die Datei ccsid\_part2.tbl hat Vorrang vor der Datei ccsid.tbl und ermöglicht Ihnen Folgendes:

- Hinzufügung oder Änderung von CCSID-Einträgen
- Angabe einer Standarddatenkonvertierung
- Angabe von Daten für verschiedene Befehlsebenen

Die Datei ccsid\_part2.tbl ist nur für folgende Plattformen gültig:

- Linux Linux Alle Versionen
- Solaris Solaris
- **Windows** Windows

Wenn Sie Ihrer bisherigen ccsid.tbl-Datei eigene CCSID-Informationen hinzugefügt hatten, sollten Sie diese Informationen in die neue Datei ccsid\_part2.tbl kopieren, wenn Sie die Formate Ihrer Anpassungen nach wie vor verwenden möchten.

Achten Sie dabei darauf, die erforderlichen Informationen tatsächlich zu kopieren (nicht zu verschieben), damit auch Ihre bisherige Version von IBM MQ noch funktioniert.

## **Informationen zu diesem Vorgang**

Im Szenario für die einstufige Migration ersetzt die Installation der späteren Version des Produkts eine frühere Version im selben Installationsverzeichnis.

Die Einstufenmigration hat den Vorteil, dass die Konfiguration eines Warteschlangenmanagers der früheren Version so wenig wie möglich geändert wird. Bereits vorhandene Anwendungen laden statt der Bibliotheken der früheren Version automatisch die Bibliotheken der neueren Version. Warteschlangenmanager werden automatisch der Installation der neueren Version zugeordnet. Verwaltungsscripts und Prozeduren sind durch das Festlegen der Installation als primäre Installation kaum betroffen. Wenn Sie die Installation der neueren Version als primäre Installation festlegen, werden Befehle wie **strmqm** ausgeführt, ohne dass dem Befehl ein expliziter Pfad hinzugefügt wird.

Sie können einen Warteschlangenmanager auch auf eine spätere Version des Produkts auf einem System migrieren, auf dem eine frühere Version deinstalliert wurde. In diesem Fall müssen die Warteschlangenmanagerdaten beibehalten oder von einer Sicherung wiederhergestellt worden sein.

# **Vorgehensweise**

- 1. Stoppen Sie lokale IBM MQ-Anwendungen.
- 2. Stoppen Sie alle Warteschlangenmanager und Empfangsprogramme.
- 3. Deinstallieren Sie alle Fixpacks, die Sie für die Vorgängerversion von IBM MQ installiert haben.
- 4. Führen Sie ein Upgrade der früheren Version des Produkts auf die neuere Version in demselben Installationsverzeichnis durch.
	- Ein Motiv für die Installation in der gleichen Position ist die Vereinfachung der Anwendungsmigration. Wenn Sie das Installationsverzeichnis ändern, werden möglicherweise IBM MQ-Bibliotheken aus einem Anwendungssuchpfad entfernt. Zur Migration eines Anwendungssuchpfads müssen Sie die Anwendungsumgebung oder, seltener, die Anwendung selbst ändern.
	- $\blacktriangleright$  Linux  $\blacktriangleright$  UNIX Der Standardinstallationspfad wird in den IBM MQ-Build-Scripts für UNIX und Linux als Ladepfad angegeben. Nach der Installation der neueren Version befinden sich die Ladebibliotheken der neueren Version von IBM MQ an derselben Position wie die Bibliotheken der früheren Version. Wenn Sie Anwendungen entsprechend den Beispielen in der Produktdokumentation für die ältere Version erstellt haben, laden die Anwendungen die korrekten Bibliotheken in der neueren Version.
	- a) Legen Sie eine Namenskonvention für die Installation fest. Geben Sie der Installation einen Namen Ihrer Wahl oder akzeptieren Sie den standardmäßigen Installationsnamen.

Der Standardname der ersten Installation lautet *Installation1*. Der Name der zweiten Installation lautet *Installation2* usw.

 $\blacktriangleright$  AIX  $\blacksquare$ Unter AIX gibt es keine Option zum Festlegen des Installationsnamens; der Standardname lautet *Installation1*.

b) Führen Sie ein Upgrade der früheren Version des Produkts auf die neuere Version durch, oder deinstallieren Sie die frühere Version, ohne die vorhandenen Warteschlangenmanager zu löschen, und installieren Sie die spätere Version in derselben Standardposition.

Ob Sie die Vorgängerversion des Produkts deinstallieren müssen, hängt von Ihrem Betriebssystem ab.

Auf den folgenden Plattformen müssen Sie eine frühere Version des Produkts nicht deinstallieren:

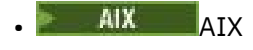

• IBM i, wo der Prozess als *Slipinstallation* bekannt ist,

 $\blacktriangleright$  AIX  $\blacksquare$  Wenn mqm.xr.clients- und mqm.txclient.rte-Dateigruppen aus älteren Versionen installiert sind, müsse n Sie diese Dateigruppen aus den älteren Versionen deinstallieren.

Auf den folgenden Plattformen müssen Sie die vorherige Version des Produkts deinstallieren:

**HP-UX** HP-UX

**Linux** linux

• Solaris Solaris

5. Optional: Definieren Sie die neuere Version der Installation als Primärinstallation.

a) Führen Sie den Befehl **setmqinst** aus.

*Inst\_1\_INSTALLATION\_PATH*/bin/setmqinst -i -n Inst\_1

- Legen Sie die Installation als primäre Installation fest, damit Sie keinen Suchpfad für die Ausführung von IBM MQ-Befehlen angeben müssen.
- Wenn eine primäre Installation vorhanden ist, finden UNIX and Linux-Anwendungen, die die IBM MQ-Bibliothek in /usr/lib suchen, eine symbolische Verknüpfung zur Bibliothek in /usr/lib/ 32. <sup>6</sup>. /usr/lib/32 befindet sich normalerweise im Standardsuchpfad. Es wird auch als Ladepfad in den IBM MQ-Erstellungsscripts für UNIX and Linux angegeben.
- Es reicht aus, Anwendungen nur mit /usr/lib zu verbinden. Wenn auf dem Server eine Primärinstallation der neueren Produktversion definiert ist, kann eine Anwendung eine Verbindung zu jedem Warteschlangenmanager herstellen, der einer Installation auf dem Server zugeordnet ist. IBM MQ lädt die richtige Bibliothek für die Anwendung.
- 6. Starten Sie die Warteschlangenmanager und Anwendungen.
	- a) Optional: Führen Sie den Befehl **setmqm** zur Zuordnung der Warteschlangenmanager zu Inst\_1 aus.

```
setmqm -m QM1 -n Inst_1
setmqm -m QM2 -n Inst_1
```
**Anmerkung:** Wenn Sie eine Migration zwischen Releases des Produkts durchführen, müssen Sie **setmqm** verwenden, um die Warteschlangenmanager der neuen Installation manuell zuzuordnen.

b) Führen Sie den Befehl **strmqm** aus, um die Warteschlangenmanager zu starten und auf die neuere Produktversion zu migrieren.

strmqm QM1 strmqm QM2

Dabei werden die Warteschlangenmanagerdaten migriert, d. h., ab diesem Zeitpunkt können Sie nicht mehr zur vorherigen Version zurückkehren.

• Wenn eine Anwendung eine Verbindung zu einem Warteschlangenmanager herstellt, durchsucht das Betriebssystem den zugehörigen Ladepfad, um die IBM MQ-Bibliothek zu laden. Die Bibliothek enthält Code, der prüft, ob der WS-Manager einer Installation zugeordnet ist. Ist ein Warteschlangenmanager einer anderen Installation zugeordnet, lädt IBM MQ die richtige IBM MQ-Bibliothek für die Installation, der der Warteschlangenmanager zugeordnet ist.

# **Nächste Schritte**

Auf einem System, auf dem die neueste Version von IBM MQ oder eine andere Version installiert ist, kann keine ältere Produktversion erneut installiert werden.

## **Zugehörige Konzepte**

["Koexistenz von Warteschlangenmanagern" auf Seite 97](#page-96-0)

Warteschlangenmanager mit unterschiedlichen Namen können auf einem Server koexistieren, sofern sie dieselbe IBM MQ-Installation verwenden. Unter z/OS, UNIX, Linux und Windows können verschiedene Warteschlangenmanager auf ein und demselben Server koexistieren, auch wenn sie zu unterschiedlichen Installationen gehören.

["Koexistenz mehrerer Warteschlangenmanager unterschiedlicher Installationen unter UNIX, Linux, and](#page-99-0) [Windows" auf Seite 100](#page-99-0)

Sie können mehrere Kopien von IBM MQ für UNIX, Linux, and Windows auf demselben Server installieren. Diese IBM MQ -Kopien können denselben oder einen anderen Versionsstand aufweisen. Dies wird als Mehrfachinstallation bezeichnet. Die Mehrfachinstallation ist besonders nützlich, wenn Sie ein Upgrade von einer IBM MQ -Version auf eine höhere Version durchführen, da sie Ihnen ermöglicht, die frühere Version neben der neueren Version auszuführen.

## **Zugehörige Tasks**

[Migration unter UNIX und Linux: parallel](#page-163-0)

<sup>6</sup> /usr/lib für 64-Bit-Anwendungen.

<span id="page-163-0"></span>[Migration unter UNIX und Linux: mehrstufig](#page-166-0)

["Migration von IBM MQ auf eine höhere Version unter Windows planen" auf Seite 118](#page-117-0)

["Migration eines Warteschlangenmanagers auf eine neuere Version unter UNIX und Linux" auf Seite 158](#page-157-0) Gehen Sie unter UNIX und Linux wie nachfolgend beschrieben vor, um einen Warteschlangenmanager von einer früheren Version auf eine neuere Version von IBM MQ zu migrieren.

["Migration eines Warteschlangenmanagers auf eine neuere Version unter Windows" auf Seite 123](#page-122-0) Gehen Sie auf Windows-Plattformen wie nachfolgend beschrieben vor, um einen Warteschlangenmanager von einer früheren auf eine neuere Version von IBM MQ zu migrieren.

[Lademethode von IBM MQ-Bibliotheken auf eine neuere Version unter Windows migrieren](#page-142-0) Wird unter Windows eine Upgrade von einer älteren auf eine neuere Produktversion vorgenommen, indem die ältere Version durch die neuere Version ersetzt wird (einstufige Migration), muss der Ladevorgang von IBM MQ-Bibliotheken in der Regel nicht geändert werden. Wenn bei der neueren Produktversion jedoch die Möglichkeit der Verwendung mehrerer Installationen genutzt werden soll, müssen Sie die Laufzeitumgebung für das Betriebssystem entsprechend dem verwendeten Migrationsszenario (Parallelmigration oder mehrstufige Migration) so ändern, dass das Betriebssystem die neuere Version derIBM MQ-Bibliothek lädt.

[Lademethode von IBM MQ-Bibliotheken auf eine neuere Version unter UNIX und Linux migrieren](#page-176-0) Unter UNIX und Linux ist eine Änderung der Vorgehensweise beim Laden von IBM MQ-Bibliotheken normalerweise nicht erforderlich, wenn Sie ein Upgrade von einer früheren Version des Produkts auf eine neuere Version durchführen, bei dem eine frühere Version des Produkts im einstufigen Verfahren durch die neuere Version ersetzt wird. Wenn bei der neueren Produktversion jedoch die Möglichkeit der Verwendung mehrerer Installationen genutzt werden soll, müssen Sie die Laufzeitumgebung für das Betriebssystem entsprechend dem verwendeten Migrationsszenario (Parallelmigration oder mehrstufige Migration) so ändern, dass das Betriebssystem die neuere Version derIBM MQ-Bibliothek lädt.

#### **Zugehörige Informationen**

IBM MQ-Server unter AIX installieren IBM MQ-Server unter HP-UX installieren IBM MQ-Server unter Linux installieren IBM MQ-Server unter Solaris installieren WS-Manager einer Installation zuordnen Primäre Installation ändern Auswählen eines Installationsnamens setmqenv setmqinst setmqm

# **MIGRATION CONTROVER IN THE UNIX UNIX UNIX UNIX PARALLEL**

Bei der Parallelmigration wird eine neuere Version von IBM MQ neben einer früheren Version auf dem gleichen Server installiert. Die Warteschlangenmanager bleiben während der Installation und Prüfung der neueren Version von IBM MQ aktiv. Sie sind weiterhin der früheren Version von IBM MQ zugeordnet. Wenn die Warteschlangenmanager auf die neuere Version von IBM MQ migriert werden sollen, müssen Sie alle Warteschlangenmanager stoppen, die frühere Version deinstallieren und die Warteschlangenmanager anschließend auf die neuere Version von IBM MQ migrieren.

## **Vorbereitende Schritte**

Achtung: <sup>Neg. 0.0</sup> Ab IBM MO 9.0 ersetzt die Datei ccsid\_part2.tbl die in vorherigen Versionen des Produkts vorhandene Datei ccsid.tbl, damit weitere CCSID-Informationen bereitgestellt werden.

Die Datei ccsid\_part2.tbl hat Vorrang vor der Datei ccsid.tbl und ermöglicht Ihnen Folgendes:

• Hinzufügung oder Änderung von CCSID-Einträgen

- Angabe einer Standarddatenkonvertierung
- Angabe von Daten für verschiedene Befehlsebenen

Die Datei ccsid\_part2.tbl ist nur für folgende Plattformen gültig:

- Linux Linux Alle Versionen
- Solaris Solaris
- **Windows** Windows

Wenn Sie Ihrer bisherigen ccsid.tbl-Datei eigene CCSID-Informationen hinzugefügt hatten, sollten Sie diese Informationen in die neue Datei ccsid\_part2.tbl kopieren, wenn Sie die Formate Ihrer Anpassungen nach wie vor verwenden möchten.

Achten Sie dabei darauf, die erforderlichen Informationen tatsächlich zu kopieren (nicht zu verschieben), damit auch Ihre bisherige Version von IBM MQ noch funktioniert.

## **Informationen zu diesem Vorgang**

Im Parallelmigrationsszenario installieren Sie die neuere Version von IBM MQ neben Warteschlangenmanagern, die weiterhin älteren Versionen zugeordnet sind.

Wenn Sie bereit sind, die Warteschlangenmanager und Anwendungen auf die neuere Version zu migrieren, gehen Sie wie folgt vor:

- 1. Stoppen Sie alle Warteschlangenmanager.
- 2. Deinstallieren Sie die ältere Produktversion.
- 3. Migrieren Sie alle Warteschlangenmanager und Anwendungen auf die neuere Version.

### **Vorgehensweise**

- 1. Installieren Sie die neuere Version in einem anderen Installationsverzeichnis als die ältere Version.
	- a) Legen Sie eine Namenskonvention für die Installation fest. Geben Sie der Installation einen Namen Ihrer Wahl oder akzeptieren Sie den standardmäßigen Installationsnamen.

Der Standardname der ersten Installation lautet *Installation1*. Der Name der zweiten Installation lautet *Installation2* usw.

 $\blacktriangleright$  AIX  $\blacksquare$ Unter AIX gibt es keine Option zum Festlegen des Installationsnamens; der Standardname lautet *Installation1*.

b) Überprüfen Sie die Installation.

Führen Sie die Installationsprüfverfahren und Ihre eigenen Tests aus.

2. Deinstallieren Sie die ältere Produktversion.

Wenn die ältere Produktversion deinstalliert wird, müssen Sie alle Warteschlangenmanager und Anwendungen, die eine IBM MQ-Bibliothek auf den Server geladen haben, stoppen. Daher entschließen Sie sich unter Umständen, die Deinstallation der älteren Produktversion auf einen geeigneten Wartungszeitraum zu verschieben. Ist auf einem Server keine ältere Produktversion installiert, müssen Sie nur die Warteschlangenmanager und Anwendungen stoppen, die Bibliotheken aus der Installation geladen haben, die deinstalliert oder aktualisiert werden soll. Die anderen Installationen zugeordneten Anwendungen und Warteschlangenmanager müssen nicht gestoppt werden.

- a) Stoppen Sie alle Anwendungen auf dem Server, die IBM MQ-Bibliotheken geladen haben.
- b) Stoppen Sie die Warteschlangenmanager und Empfangsprogramme auf dem Server.
- c) Deinstallieren Sie die ältere Produktversion.

Stoppen Sie alle lokalen IBM MQ-Anwendungen.

3. Definieren Sie die neuere Version der Installation als Primärinstallation.

a) Führen Sie den Befehl **setmqinst** aus.

```
Inst_1_INSTALLATION_PATH/bin/setmqinst -i -n Inst_1
```
- Legen Sie die Installation als primäre Installation fest, damit Sie keinen Suchpfad für die Ausführung von IBM MQ-Befehlen angeben müssen.
- Wenn eine primäre Installation vorhanden ist, finden UNIX and Linux-Anwendungen, die die IBM MQ-Bibliothek in /usr/lib suchen, eine symbolische Verknüpfung zur Bibliothek in /usr/lib/ 32. <sup>7</sup>. /usr/lib/32 befindet sich normalerweise im Standardsuchpfad. Es wird auch als Ladepfad in den IBM MQ-Erstellungsscripts für UNIX and Linux angegeben.
- Es reicht aus, Anwendungen nur mit /usr/lib zu verbinden. Wenn auf dem Server eine Primärinstallation der neueren Produktversion definiert ist, kann eine Anwendung eine Verbindung zu jedem Warteschlangenmanager herstellen, der einer Installation auf dem Server zugeordnet ist. IBM MQ lädt die richtige Bibliothek für die Anwendung.

Verwenden Sie den Befehl dspmqinst , um die *Installation name*zu erkennen, oder verwenden Sie den Standardwert Installation 1.

Damit muss in IBM MQ-Befehlen kein Suchpfad angegeben werden.

- 4. Starten Sie die Warteschlangenmanager und Anwendungen.
	- Wenn eine Anwendung eine Verbindung zu einem Warteschlangenmanager herstellt, durchsucht das Betriebssystem ihren Ladepfad, um die IBM MQ -Bibliothek zu laden. Die Bibliothek enthält Code, der prüft, ob der Warteschlangenmanager einer Installation zugeordnet ist. Ist ein Warteschlangenmanager einer anderen Installation zugeordnet, lädt IBM MQ die richtige IBM MQ-Bibliothek für die Installation, der der Warteschlangenmanager zugeordnet ist.

Während dieses Prozesses wird Warteschlangenmanager QM2 verwendet, während Sie Warteschlangenmanager QM1 aktualisieren, und Warteschlangenmanager QM1, während Sie Warteschlangenmanager QM2 aktualisieren.

Beachten Sie, dass ein Warteschlangenmanager gestoppt werden muss, damit er der neuen Installation zugeordnet werden kann.

# **Nächste Schritte**

Auf einem System, auf dem die neueste Version von IBM MQ oder eine andere Version installiert ist, kann keine ältere Produktversion erneut installiert werden.

## **Zugehörige Tasks**

## [Migration unter UNIX und Linux: einstufig](#page-160-0)

Mit der einstufigen Migration wird das Ersetzen einer einzelnen Installation von IBM MQ auf einem Server durch ein späteres Release beschrieben. Diese Art der Migration wird auch als *Upgrade mit Ersetzen* oder als *einstufige Migration* bezeichnet. Bei der einstufigen Migration werden die meisten vorhandene Scripts und Prozeduren für die Ausführung von IBM MQ beibehalten. Bei anderen Migrationsszenarios können Sie einige Scripts und Prozeduren ändern, aber Sie können auch die Auswirkung der Warteschlangenmanagermigration auf Benutzer verringern.

[Migration unter UNIX und Linux: mehrstufig](#page-166-0)

["Migration von IBM MQ auf eine höhere Version unter Windows planen" auf Seite 118](#page-117-0) IBM MQ-Server unter AIX installieren IBM MQ unter AIX deinstallieren IBM MQ unter HP-UX deinstallieren IBM MQ-Server unter HP-UX installieren IBM MQ unter Linux deinstallieren IBM MQ-Server unter Linux installieren

<sup>7</sup> /usr/lib für 64-Bit-Anwendungen.

<span id="page-166-0"></span>IBM MQ unter Solaris deinstallieren

IBM MQ-Server unter Solaris installieren

WS-Manager einer Installation zuordnen

Primäre Installation ändern

Auswählen eines Installationsnamens

["Koexistenz von Warteschlangenmanagern" auf Seite 97](#page-96-0)

Warteschlangenmanager mit unterschiedlichen Namen können auf einem Server koexistieren, sofern sie dieselbe IBM MQ-Installation verwenden. Unter z/OS, UNIX, Linux und Windows können verschiedene Warteschlangenmanager auf ein und demselben Server koexistieren, auch wenn sie zu unterschiedlichen Installationen gehören.

#### [Lademethode von IBM MQ-Bibliotheken auf eine neuere Version unter Windows migrieren](#page-142-0)

Wird unter Windows eine Upgrade von einer älteren auf eine neuere Produktversion vorgenommen, indem die ältere Version durch die neuere Version ersetzt wird (einstufige Migration), muss der Ladevorgang von IBM MQ-Bibliotheken in der Regel nicht geändert werden. Wenn bei der neueren Produktversion jedoch die Möglichkeit der Verwendung mehrerer Installationen genutzt werden soll, müssen Sie die Laufzeitumgebung für das Betriebssystem entsprechend dem verwendeten Migrationsszenario (Parallelmigration oder mehrstufige Migration) so ändern, dass das Betriebssystem die neuere Version derIBM MQ-Bibliothek lädt.

[Lademethode von IBM MQ-Bibliotheken auf eine neuere Version unter UNIX und Linux migrieren](#page-176-0) Unter UNIX und Linux ist eine Änderung der Vorgehensweise beim Laden von IBM MQ-Bibliotheken normalerweise nicht erforderlich, wenn Sie ein Upgrade von einer früheren Version des Produkts auf eine neuere Version durchführen, bei dem eine frühere Version des Produkts im einstufigen Verfahren durch die neuere Version ersetzt wird. Wenn bei der neueren Produktversion jedoch die Möglichkeit der Verwendung mehrerer Installationen genutzt werden soll, müssen Sie die Laufzeitumgebung für das Betriebssystem entsprechend dem verwendeten Migrationsszenario (Parallelmigration oder mehrstufige Migration) so ändern, dass das Betriebssystem die neuere Version derIBM MQ-Bibliothek lädt.

["Koexistenz mehrerer Warteschlangenmanager unterschiedlicher Installationen unter UNIX, Linux, and](#page-99-0) [Windows" auf Seite 100](#page-99-0)

Sie können mehrere Kopien von IBM MQ für UNIX, Linux, and Windows auf demselben Server installieren. Diese IBM MQ -Kopien können denselben oder einen anderen Versionsstand aufweisen. Dies wird als Mehrfachinstallation bezeichnet. Die Mehrfachinstallation ist besonders nützlich, wenn Sie ein Upgrade von einer IBM MQ -Version auf eine höhere Version durchführen, da sie Ihnen ermöglicht, die frühere Version neben der neueren Version auszuführen.

setmqenv setmqinst setmqm

# **Migration unter UNIX Migration unter UNIX und Linux: mehrstufig**

Bei der mehrstufigen Migration wird eine neuere Version von IBM MQ neben einer früheren Version auf dem gleichen Server ausgeführt. Nachdem Sie die neuere Version neben der früheren Version installiert haben, können Sie neue Warteschlangenmanager erstellen, um die Installation der neueren Version zu überprüfen, und neue Anwendungen entwickeln. Gleichzeitig können Warteschlangenmanager und die zugehörigen Anwendungen von der früheren Version auf die neuere Version migriert werden. Durch die schrittweise Migration von Warteschlangenmanagern und Anwendungen wird die maximale Auslastung der Mitarbeiter, die die Migration verwalten, reduziert.

# **Vorbereitende Schritte**

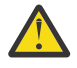

Achtung: <sup>V 9.0.0</sup> Ab IBM MQ 9.0 ersetzt die Datei ccsid\_part2.tbl die in vorherigen Versionen des Produkts vorhandene Datei ccsid.tbl, damit weitere CCSID-Informationen bereitgestellt werden.

Die Datei ccsid\_part2.tbl hat Vorrang vor der Datei ccsid.tbl und ermöglicht Ihnen Folgendes:

- Hinzufügung oder Änderung von CCSID-Einträgen
- Angabe einer Standarddatenkonvertierung
- Angabe von Daten für verschiedene Befehlsebenen

Die Datei ccsid\_part2.tbl ist nur für folgende Plattformen gültig:

- Linux Linux Alle Versionen
- Solaris Solaris
- **Windows** Windows

Wenn Sie Ihrer bisherigen ccsid.tbl-Datei eigene CCSID-Informationen hinzugefügt hatten, sollten Sie diese Informationen in die neue Datei ccsid\_part2.tbl kopieren, wenn Sie die Formate Ihrer Anpassungen nach wie vor verwenden möchten.

Achten Sie dabei darauf, die erforderlichen Informationen tatsächlich zu kopieren (nicht zu verschieben), damit auch Ihre bisherige Version von IBM MQ noch funktioniert.

#### **Anmerkung:**

- Wenn eine Anwendung COM oder ActiveX verwendet, kann sie eine Verbindung zu einem beliebigen Warteschlangenmanager herstellen, solange eine primäre Installation vorhanden ist.
- Wenn Sie den IBM MQ.NET-Monitor im Transaktionsmodus ausführen, muss es sich bei dem damit verbundenen Warteschlangenmanager um die primäre Installation handeln.

Diese Anwendungen können erst nach der Deinstallation der früheren Produktversion auf die neuere Version migriert werden.

## **Informationen zu diesem Vorgang**

Bei der mehrstufigen Migration wird die neuere Produktversion installiert, während die bereits vorhandenen aktiven Warteschlangenmanager weiterhin der früheren Version zugeordnet sind. Sie haben die Möglichkeit, Warteschlangenmanager zu erstellen und neue Anwendungen auszuführen, die die neuere Installationsversion verwenden. Wenn Sie zur Migration der Warteschlangenmanager und Anwendungen von der älteren Version bereit sind, können Sie sie nacheinander migrieren. Wenn die Migration auf die neuere Version abgeschlossen ist, können Sie die frühere Version deinstallieren und die Installation der neueren Version als Primärinstallation definieren.

Bei der mehrstufigen Migration müssen Sie bis zur Deinstallation der älteren Version eine Umgebung für die Ausführung von Anwendungen konfigurieren, die eine Verbindung zu einem Warteschlangenmanager der neueren Version herstellen. Sie müssen außerdem einen Pfad für die Ausführung von IBM MQ-Befehlen bereitstellen. Beide dieser Tasks werden mit dem Befehl **setmqenv** ausgeführt.

**Anmerkung:** Wenn Sie die ältere Version deinstalliert und die neuere Version als Primärinstallation definiert haben, ist der Befehl **setmqenv** für die Ausführung von Anwendungen in den meisten Fällen nicht erforderlich. Sie müssen den Befehl **setmqenv** aber dennoch für die Einrichtung der Umgebung für Befehle ausführen, die eine Verbindung zu einem Warteschlangenmanager herstellen, der einer nicht primären Installation zugeordnet ist.

## **Vorgehensweise**

- 1. Installieren Sie die neuere Version in einem anderen Installationsverzeichnis als die ältere Version und überprüfen Sie die Installation.
	- a) Legen Sie eine Namenskonvention für die Installation fest. Geben Sie der Installation einen Namen Ihrer Wahl oder akzeptieren Sie den standardmäßigen Installationsnamen.

Der Standardname der ersten Installation lautet *Installation1*. Der Name der zweiten Installation lautet *Installation2* usw.

Unter AIX gibt es keine Option zum Festlegen des Installationsnamens; der Standardname lautet *Installation1*.

<span id="page-168-0"></span>b) Überprüfen Sie die Installation.

Führen Sie die Installationsprüfverfahren und Ihre eigenen Tests aus.

- Bereits vor der Migration von Anwendungen von der älteren Version können Sie neue Warteschlangenmanager unter der neueren Version erstellen und neue Anwendungen entwickeln.
- 2. Konfigurieren Sie das Betriebssystem so, dass Anwendungen die Bibliotheken für die neuere Version des Produkts laden.
	- a) Migrieren Sie Warteschlangenmanager nacheinander.

Bei der ersten Gruppe von Anwendungen, die die Bibliotheken für die neuere Produktversion laden, handelt es sich um die Anwendungen, die eine Verbindung zu dem ersten Warteschlangenmanager herstellen, der migriert werden soll.

Es spielt dabei keine Rolle, ob diese Anwendungen auch mit anderen Warteschlangenmanagern auf dem Server verbunden sind. Wenn die Anwendungen die Bibliotheken der neueren Version laden, lädt IBM MQ für die Anwendungen, die eine Verbindung zu der älteren Version herstellen, automatisch die Bibliotheken für diese ältere Version.

Sie können die Betriebssystemumgebung aller Anwendungen oder nur derjenigen Anwendungen migrieren, die mit dem ersten Warteschlangenmanager, der migriert werden soll, verbunden sind.

b) Migrieren Sie IBM MQ MQI client-Anwendungen.

Einige der Anwendungen werden möglicherweise als IBM MQ MQI client-Anwendungen auf anderen Workstations ausgeführt. Wenn Sie einen Warteschlangenmanager migrieren, werden die mit diesem Warteschlangenmanager verbundenen Clients weiterhin ausgeführt, ohne dass eine Clientbibliothek für die neuere Version geladen wird.

Sie können diese Clients bei Bedarf später migrieren.

**Wichtig:** Wenn IBM MQ MQI client-Anwendungen auf dem Server die Bibliothek für die ältere Version verwenden, müssen Sie die Clients vor der Deinstallation der älteren Version migrieren, damit sie die neuere Produktversion verwenden.

- 3. Migrieren Sie eine Anwendung, um die neue Bibliothek für die neuere Version zu laden:
	- Führen Sie **setmqenv** aus, um den lokalen Pfad zu ändern, der nach IBM MQ -Bibliotheken durchsucht wird.
	- Ändern Sie den globalen Suchpfad, der nach IBM MQ-Bibliotheken durchsucht wird.
	- Stellen Sie eine erneute Verbindung von Anwendungen zu einem zusätzlichen Laufzeitladepfad her.

In der Dokumentation zu Ihrem Betriebssystem finden Sie Informationen zum Ändern des globalen Suchpfads oder zur Integration eines festgelegten Laufzeitladepfads im Lademodul der Anwendung.

Für die Ausführung von **setmqenv** mit der Option -s:

.*Inst\_1\_INSTALLATION\_PATH*/bin/setmqenv -s -k

Die Option -s richtet die Umgebung für die Installation ein, die den Befehl **setmqenv** ausführt.

Die Option -k fügt den Pfad zu den IBM MQ -Ladebibliotheken am Beginn der Umgebungsvariablen LD\_LIBRARY\_PATH ein und fügt die Variable zur lokalen Umgebung hinzu (siehe ["IBM MQ-Bibliothe](#page-100-0)[ken laden" auf Seite 101.](#page-100-0)

**Anmerkung:** Unter UNIX ist der führende "." kritisch. Der Punkt mit dem darauffolgenden Leerzeichen weist die Befehlsshell an, **setmqenv** in derselben Befehlsshell auszuführen und die Umgebungseinstellungen aus **setmqenv** zu übernehmen.

- 4. Starten Sie den Warteschlangenmanager und die damit verbundenen Anwendungen erneut.
	- a) Legen Sie die lokale Umgebung für die Installation Inst\_1 fest.

.*Inst\_1\_INSTALLATION\_PATH*/bin/setmqenv -s

Die Option -s richtet die Umgebung für die Installation ein, die den Befehl **setmqenv** ausführt. b) Führen Sie den Befehl **setmqm** zur Zuordnung von QM1 mit Inst\_1 aus.

```
setmqm -m QM1 -n Inst_1
setmqm -m QM2 -n Inst_1
```
c) Führen Sie den Befehl **strmqm** aus, um QM1 zu starten und auf die neuere Version zu migrieren.

```
strmqm QM1
strmqm QM2
```
d) Starten Sie Anwendung 1 erneut.

Die Anwendung lädt die Bibliothek der neueren Version und stellt eine Verbindung zu QM1 her, der der neueren Produktversion zugeordnet ist.

5. Migrieren Sie alle Warteschlangenmanager und Anwendungen auf die neuere Version.

Wiederholen Sie bei Bedarf die Schritte ["2" auf Seite 169](#page-168-0) und ["4" auf Seite 169](#page-168-0), bis alle Warteschlangenmanager und Anwendungen auf die neuere Version des Produkts migriert sind.

6. Deinstallieren Sie die ältere Produktversion.

Wenn die ältere Produktversion deinstalliert wird, müssen Sie alle Warteschlangenmanager und Anwendungen, die eine IBM MQ-Bibliothek auf den Server geladen haben, stoppen. Daher entschließen Sie sich unter Umständen, die Deinstallation der älteren Produktversion auf einen geeigneten Wartungszeitraum zu verschieben. Ist auf einem Server keine ältere Produktversion installiert, müssen Sie nur die Warteschlangenmanager und Anwendungen stoppen, die Bibliotheken aus der Installation geladen haben, die deinstalliert oder aktualisiert werden soll. Die anderen Installationen zugeordneten Anwendungen und Warteschlangenmanager müssen nicht gestoppt werden.

- a) Stoppen Sie alle Anwendungen auf dem Server, die IBM MQ-Bibliotheken geladen haben.
- b) Stoppen Sie die Warteschlangenmanager und Empfangsprogramme auf dem Server.
- c) Deinstallieren Sie die ältere Produktversion.

Stoppen Sie alle lokalen IBM MQ-Anwendungen.

7. Machen Sie Inst\_1 zur Primärinstallation.

a) Führen Sie den Befehl **setmqinst** aus.

*Inst\_1\_INSTALLATION\_PATH*/bin/setmqinst -i -n Inst\_1

- Für die Ausführung von IBM MQ-Befehlen aus der primären Installation muss kein Suchpfad definiert sein.
- Wenn Sie unter UNIX and Linux eine Installation der neueren Produktversion als Primärinstallation definieren, muss LD\_LIBRARY\_PATH in den meisten Fällen nicht definiert werden. Sie können Aufrufe an **setmqenv** entfernen, um LD\_LIBRARY\_PATH festzulegen.

## **Nächste Schritte**

Auf einem System, auf dem die neueste Version von IBM MQ oder eine andere Version installiert ist, kann keine ältere Produktversion erneut installiert werden.

Nachdem die ältere Produktversion deinstalliert und eine Installation der neueren Version als Primärdefinition definiert wurde, können Sie nun prüfen, wie die Anwendungslaufzeitumgebung konfiguriert ist. Es ist nicht mehr erforderlich, **setmqenv** auszuführen, um den Suchpfad zum Laden von Bibliotheken für die neuere Version zu konfigurieren. Wenn nur eine Installation der neueren Produktversion vorhanden ist, ist **setmqenv** nicht zum Ausführen von Befehlen erforderlich.

#### **Zugehörige Konzepte**

["Koexistenz von Warteschlangenmanagern" auf Seite 97](#page-96-0)

Warteschlangenmanager mit unterschiedlichen Namen können auf einem Server koexistieren, sofern sie dieselbe IBM MQ-Installation verwenden. Unter z/OS, UNIX, Linux und Windows können verschiedene Warteschlangenmanager auf ein und demselben Server koexistieren, auch wenn sie zu unterschiedlichen Installationen gehören.

["Koexistenz mehrerer Warteschlangenmanager unterschiedlicher Installationen unter UNIX, Linux, and](#page-99-0) [Windows" auf Seite 100](#page-99-0)

Sie können mehrere Kopien von IBM MQ für UNIX, Linux, and Windows auf demselben Server installieren. Diese IBM MQ -Kopien können denselben oder einen anderen Versionsstand aufweisen. Dies wird als Mehrfachinstallation bezeichnet. Die Mehrfachinstallation ist besonders nützlich, wenn Sie ein Upgrade von einer IBM MQ -Version auf eine höhere Version durchführen, da sie Ihnen ermöglicht, die frühere Version neben der neueren Version auszuführen.

#### **Zugehörige Tasks**

#### [Migration unter UNIX und Linux: einstufig](#page-160-0)

Mit der einstufigen Migration wird das Ersetzen einer einzelnen Installation von IBM MQ auf einem Server durch ein späteres Release beschrieben. Diese Art der Migration wird auch als *Upgrade mit Ersetzen* oder als *einstufige Migration* bezeichnet. Bei der einstufigen Migration werden die meisten vorhandene Scripts und Prozeduren für die Ausführung von IBM MQ beibehalten. Bei anderen Migrationsszenarios können Sie einige Scripts und Prozeduren ändern, aber Sie können auch die Auswirkung der Warteschlangenmanagermigration auf Benutzer verringern.

#### [Migration unter UNIX und Linux: parallel](#page-163-0)

["Migration von IBM MQ auf eine höhere Version unter Windows planen" auf Seite 118](#page-117-0)

[Lademethode von IBM MQ-Bibliotheken auf eine neuere Version unter Windows migrieren](#page-142-0) Wird unter Windows eine Upgrade von einer älteren auf eine neuere Produktversion vorgenommen, indem die ältere Version durch die neuere Version ersetzt wird (einstufige Migration), muss der Ladevorgang von IBM MQ-Bibliotheken in der Regel nicht geändert werden. Wenn bei der neueren Produktversion jedoch die Möglichkeit der Verwendung mehrerer Installationen genutzt werden soll, müssen Sie die Laufzeitumgebung für das Betriebssystem entsprechend dem verwendeten Migrationsszenario (Parallelmigration oder mehrstufige Migration) so ändern, dass das Betriebssystem die neuere Version derIBM MQ-Bibliothek lädt.

[Lademethode von IBM MQ-Bibliotheken auf eine neuere Version unter UNIX und Linux migrieren](#page-176-0) Unter UNIX und Linux ist eine Änderung der Vorgehensweise beim Laden von IBM MQ-Bibliotheken normalerweise nicht erforderlich, wenn Sie ein Upgrade von einer früheren Version des Produkts auf eine neuere Version durchführen, bei dem eine frühere Version des Produkts im einstufigen Verfahren durch die neuere Version ersetzt wird. Wenn bei der neueren Produktversion jedoch die Möglichkeit der Verwendung mehrerer Installationen genutzt werden soll, müssen Sie die Laufzeitumgebung für das Betriebssystem entsprechend dem verwendeten Migrationsszenario (Parallelmigration oder mehrstufige Migration) so ändern, dass das Betriebssystem die neuere Version derIBM MQ-Bibliothek lädt.

#### **Zugehörige Informationen**

IBM MQ-Server unter AIX installieren IBM MQ-Server unter HP-UX installieren IBM MQ-Server unter Linux installieren IBM MQ-Server unter Solaris installieren WS-Manager einer Installation zuordnen Primäre Installation ändern Auswählen eines Installationsnamens setmqenv setmqinst setmqm

# *Zurücksetzen eines Warteschlangenmanagers auf eine frühere*

## *Version unter UNIX und Linux*

Unter UNIX und Linux können Sie einen Warteschlangenmanager von einer neueren Version auf eine frühere Produktversion zurücksetzen, wenn Sie ein Backup des Systems oder des Warteschlangenmanagers erstellt haben. Wenn Sie den Warteschlangenmanager bereits gestartet und Nachrichten verarbeitet oder die Konfiguration geändert haben, ist keine Anleitung durch die Task beim Zurücksetzen des aktuellen Warteschlangenmanagerstatus möglich.

## **Vorbereitende Schritte**

- 1. Sie müssen vor dem Upgrade auf die neuere Version eine Sicherung für das System oder den Warteschlangenmanager durchgeführt haben. Weitere Informationen finden Sie im Abschnitt IBM MQ-Warteschlangenmanagerdaten sichern und wiederherstellen.
- 2. Falls nach dem Start des Warteschlangenmanagers Nachrichten verarbeitet wurden, lassen sich die Auswirkungen dieser Nachrichtenverarbeitung nur schwer rückgängig machen. Es ist nicht möglich, den Warteschlangenmanager im aktuellen Zustand auf eine frühere Produktversion zurückzusetzen. Es lässt sich nicht sagen, wie mit nachfolgend eingetretenen Änderungen umzugehen ist. So kann es beispielsweise sein, dass unbestätigte Nachrichten in einem Kanal oder in einer Übertragungswarteschlange auf einem anderen Warteschlangenmanager bereits verarbeitet wurden. Ist der Warteschlangenmanager Teil eines Clusters wurden unter Umständen Konfigurations- und Anwendungsnachrichten ausgetauscht.
- 3. Wenn es sich um einen Server mit mehreren IBM MQ-Installationen handelt, müssen Sie die Installation angeben. Stellen Sie sicher, dass die eingegebenen Befehle für die richtige Installation ausgeführt werden (siehe setmqenv).

## **Informationen zu diesem Vorgang**

Wenn Sie eine Zurücksetzung auf eine frühere Version eines Warteschlangenmanagers durchführen, setzen Sie dabei den Warteschlangenmanager auf seine frühere Codeversion zurück. Die Warteschlangenmanagerdaten werden in den Zustand zurückgesetzt, den sie zum Zeitpunkt der Sicherung des Warteschlangenmanagers hatten.

**Wichtig:** Wenn der Warteschlangenmanager Mitglied eines oder mehrerer IBM MQ -Cluster ist, sollten Sie auch die im Abschnitt Clusterwarteschlangenmanager wiederherstellenbeschriebenen Schritte überprüfen und ausführen.

## **Vorgehensweise**

- 1. Melden Sie sich als Benutzer bei group mqman.
- 2. Stoppen Sie alle Anwendungen, die die IBM MQ-Installation verwenden.

Wenn Sie die Managed File Transfer-Komponente (MFT) verwenden, stellen Sie sicher, dass alle MFT-Agenten sämtliche Dateiübertragungen beendet haben, an denen sie beteiligt waren. Es sollten keine unvollständigen Übertragungen vorliegen, die den Agenten zugeordnet sind, und die zugehörigen SYSTEM.FTE.STATE-Warteschlangen sollten keine Nachrichten enthalten.

- 3. Beenden Sie alle Aktivitäten der Warteschlangenmanager, die der IBM MQ-Installation zugeordnet sind.
	- a) Führen Sie den Befehl **dspmq** aus, um den Status aller Warteschlangenmanager auf dem System aufzulisten.

Führen Sie aus der Installation, die Sie aktualisieren, einen der folgenden Befehle aus:

dspmq -o installation -o status dspmq -a

**dspmq -o installation -o status** zeigt den Installationsnamen und den Status der Warteschlangenmanager an, die allen Installationen von IBM MQzugeordnet sind.

**dspmq -a** zeigt den Status der aktiven Warteschlangenmanager derjenigen Installation an, aus der der Befehl ausgeführt wurde.

b) Führen Sie den MQSC-Befehl **DISPLAY LSSTATUS** gemäß dem nachfolgenden Beispiel aus, um den Status von Listeners aufzulisten, die einem Warteschlangenmanager zugeordnet sind:

echo "DISPLAY LSSTATUS(\*) STATUS" | runmqsc *QmgrName*

c) Führen Sie den Befehl **endmqm** aus, um jeden einzelnen aktiven Warteschlangenmanager, der dieser Installation zugeordnet ist, zu stoppen.

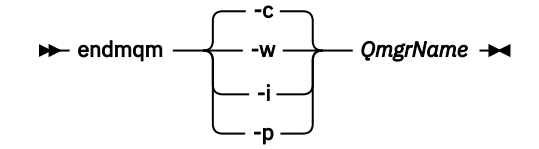

Mit dem Befehl **endmqm** wird einer Anwendung angegeben, dass der Warteschlangenmanager, mit dem die Anwendung verbunden ist, gestoppt wird. Informationen hierzu finden Sie im Abschnitt Warteschlangenmanager stoppen.

Damit die Wartung fortgesetzt werden kann, müssen Anwendungen auf einen **endmqm** -Befehl reagieren, indem sie die Verbindung zum Warteschlangenmanager trennen und alle von ihnen geladenen IBM MQ -Bibliotheken freigeben. Geschieht dies nicht, müssen Sie einen anderen Weg finden, um die Anwendungen zur Freigabe von IBM MQ-Ressourcen zu zwingen, z. B. indem Sie die Anwendungen stoppen.

Sie müssen auch Anwendungen stoppen, die die Clientbibliotheken verwenden, die Teil der Installation sind. Clientanwendungen können mit einem anderen Warteschlangenmanager, der eine andere Installation von IBM MQ ausführt, verbunden sein. Die Anwendung wird nicht informiert, dass Warteschlangenmanager in der aktuellen Installation gestoppt werden.

Solange Anwendungen weiterhin gemeinsam genutzte IBM MQ-Bibliotheken aus der Installation geladen haben, können Sie die IBM MQ-Wartung nicht durchführen. Es kann sein, dass eine Anwendung die Verbindung zu einem Warteschlangenmanager getrennt hat oder ein Verbindungsabbruch erzwungen wurde, für die Anwendung jedoch weiterhin eine gemeinsam genutzte IBM MQ-Bibliothek

geladen ist.

Anmerkung: Im Abschnitt ["Aktualisierungen der Wartungsstufe bei Multi-Instanz-Warteschlangen](#page-57-0)[managern unter UNIX und Linux ausführen" auf Seite 58](#page-57-0) wird beschrieben, wie eine Wartung für einen Multi-Instanz-Warteschlangenmanager durchgeführt wird. Ein Multi-Instanz-Warteschlangenmanager kann weiter auf einem Server ausgeführt werden, während auf einem anderen Server eine Wartung durchgeführt wird.

d) Stoppen Sie alle Empfangsprogramme, die den Warteschlangenmanagern zugeordnet sind. Geben Sie hierzu folgenden Befehl aus:

endmqlsr -m *QMgrName*

4. Stellen Sie das System oder IBM MQ und den Warteschlangenmanager wieder her.

Wenn Sie bei der Sicherungsprozedur die Warteschlangenmanagerdaten gespeichert haben, müssen Sie IBM MQ erneut installieren:

- a) Deinstallieren Sie die frühere Installation.
- b) Installieren Sie das Produkt aus einer Produktionsaktualisierung erneut.
- c) Wenden Sie das Fixpack sowie vorläufige Fixes an, die IBM MQ auf seine ältere Version zurücksetzen.
- d) Stellen Sie den Warteschlangenmanager anhand der Sicherungskopie wieder her, die Sie vor der Installation der neueren Version erstellt haben.

5. Starten Sie den Warteschlangenmanager der früheren Version erneut.

# **Nächste Schritte**

Möglicherweise führen Sie die Zurücksetzung auf eine frühere Version auf einem Server mit mehreren IBM MQ-Installationen durch. Handelt es sich bei einer dieser Installationen um die Primärinstallation, wird diese Installation nach dem Zurücksetzen auf die vorherige Version standardmäßig wieder zur Primärinstallation.

Prüfen Sie, wie Anwendungen eine Verbindung zu einer Installation herstellen. Nach dem Zurücksetzen auf die frühere Version stellen einige Anwendungen unter Umständen eine Verbindung zur falschen Installation her.

### **Zugehörige Informationen**

Warteschlangenmanager sichern und wiederherstellen BFGSS0023E-Fehler und wie sie vermieden werden

# **Migration eines IBM MQ MQI clients unter UNIX und Linux**

Erstellen Sie vor der Migration eines IBM MQ MQI clients einen Migrationsplan. Stoppen Sie die gesamte IBM MQ-Aktivität auf der Client-Workstation. Führen Sie ein Upgrade der IBM MQ MQI clientinstallation durch. Nehmen Sie alle wesentlichen Konfigurations- und Anwendungsänderungen vor.

### **Zugehörige Konzepte**

["IBM MQ MQI client-Migration" auf Seite 83](#page-82-0)

Bei der Migration des IBM MQ MQI clients werden IBM MQ MQI clientkonfigurationen sowie Client- und Serverkanäle in eine andere Version konvertiert. Die Clientmigration kann nach dem Upgrade des IBM MQ MQI client ausgeführt werden und ist umkehrbar.

### **Zugehörige Tasks**

["Einen IBM MQ MQI client unter IBM i auf die neueste Version migrieren" auf Seite 206](#page-205-0) Erstellen Sie vor der Migration eines IBM MQ MQI clients einen Migrationsplan. Stoppen Sie die gesamte IBM MQ-Aktivität auf der Client-Workstation. Führen Sie ein Upgrade der IBM MQ MQI clientinstallation durch. Nehmen Sie alle wesentlichen Konfigurations- und Anwendungsänderungen vor.

### ["Einen IBM MQ MQI client unter Windows migrieren" auf Seite 141](#page-140-0)

Erstellen Sie vor der Migration eines IBM MQ MQI clients einen Migrationsplan. Stoppen Sie die gesamte IBM MQ-Aktivität auf der Client-Workstation. Führen Sie ein Upgrade der IBM MQ MQI clientinstallation durch. Nehmen Sie alle wesentlichen Konfigurations- und Anwendungsänderungen vor.

# **IBM MQ MQI client unter UNIX und Linux auf eine neuere Versi-**

## *on migrieren*

Wenn Sie für einen Client unter UNIX und Linux ein Upgrade auf eine neuere Version des Produkts durchführen möchten, müssen Sie zunächst die gesamte IBM MQ-Aktivität auf der Workstation stoppen und anschließend die frühere Version deinstallieren und die neuere Version installieren. Nach dem Client-Upgrade können Sie alle wesentlichen Konfigurations- und Anwendungsänderungen vornehmen.

# **Vorbereitende Schritte**

Erstellen Sie vor der Migration eines IBM MQ MQI clients unter UNIX und Linux zunächst einen Migrati-onsplan. Was Sie in den Plan einbeziehen sollten, erfahren Sie im Abschnitt ["Migration von IBM MQ auf](#page-156-0) [eine höhere Version unter UNIX oder Linux planen" auf Seite 157.](#page-156-0)

## **Informationen zu diesem Vorgang**

Bei der Migration des IBM MQ MQI clients werden IBM MQ MQI clientkonfigurationen sowie Client- und Serverkanäle in eine andere Version konvertiert. Die Clientmigration kann rückgängig gemacht werden. Auf einer Client-Workstation ist sie optional und manuell durchführbar, auf dem IBM MQ-Server ist sie erforderlich und erfolgt automatisch.

Um die neuen Konfigurationsoptionen nutzen zu können, müssen Sie vor der Migration einer Client-Workstation ein Upgrade eines IBM MQ MQI clients durchführen. Konfigurationsänderungen an Client- und Serververbindungskanälen können auf dem Server vorgenommen werden, werden auf einer Client-Workstation jedoch erst nach einem Upgrade des Clients wirksam.

## **Vorgehensweise**

1. Überprüfen Sie die IBM MQ-Systemvoraussetzungen für die höhere Produktversion.

Weitere Informationen finden Sie in [Systemvoraussetzungen für IBM MQ.](https://www.ibm.com/support/pages/system-requirements-ibm-mq)

2. Überprüfen Sie alle Änderungen in IBM MQ, die Sie betreffen.

Weitere Informationen finden Sie in ["Änderungen mit Auswirkungen auf die Migration" auf Seite 75.](#page-74-0)

3. Beenden Sie die gesamte IBM MQ-Aktivität auf der Workstation. Sie sind jetzt bereit für das Client-Upgrade. Befolgen Sie die Anweisungen für die entsprechende Plattform, die Ihr Unternehmen verwendet.

## $A^+$  AIX

- So führen Sie ein Upgrade für den Client unter AIX durch:
- a) Deinstallieren Sie Ihre vorhandene IBM MQ-Clientinstallation. Weitere Informationen finden Sie im Abschnitt IBM MQ unter AIX deinstallieren oder ändern.
- b) Befolgen Sie das Verfahren für die Clientinstallation, um die aktualisierte Version des IBM MQ-Clients zu installieren:
	- Informationen zu einer Clientinstallation auf einer Workstation finden Sie unter IBM MQ-Client unter AIX installieren. .
	- Informationen zu einer Clientinstallation auf einem IBM MQ-Server finden Sie unter IBM MQ-Clients und -Server auf demselben System installieren.

## 5. **HP-UX**

- So führen Sie ein Upgrade für den Client unter HP-UX durch:
- a) Deinstallieren Sie Ihre vorhandene IBM MQ-Clientinstallation. Weitere Informationen finden Sie im Abschnitt IBM MQ unter HP-UX deinstallieren oder ändern.
- b) Befolgen Sie das Verfahren für die Clientinstallation, um die aktualisierte Version des IBM MQ-Clients zu installieren:
	- Informationen zu einer Clientinstallation auf einer Workstation finden Sie unter IBM MQ-Client unter HP-UX installieren.
	- Informationen zu einer Clientinstallation auf einem IBM MQ-Server finden Sie unter IBM MQ-Clients und -Server auf demselben System installieren.

## $6.$  Linux

So führen Sie ein Upgrade für den Client unter Linux durch:

- a) Deinstallieren Sie Ihre vorhandene IBM MQ-Clientinstallation. Weitere Informationen finden Sie unter IBM MQ unter Linux deinstallieren oder ändern.
- b) Befolgen Sie das Verfahren für die Clientinstallation, um die aktualisierte Version des IBM MQ-Clients zu installieren:
	- Informationen zu einer Clientinstallation auf einer Workstation finden Sie unter IBM MQ-Client unter Linux installieren.
	- Informationen zu einer Clientinstallation auf einem IBM MQ-Server finden Sie unter IBM MQ-Clients und -Server auf demselben System installieren.

## $7 \geq$  Solaris

- So führen Sie ein Upgrade für den Client unter Solaris durch:
- a) Deinstallieren Sie Ihre vorhandene IBM MQ-Clientinstallation.

Weitere Informationen finden Sie im Abschnitt IBM MQ unter Solaris deinstallieren.

- b) Befolgen Sie das Verfahren für die Clientinstallation, um die aktualisierte Version des IBM MQ-Clients zu installieren:
	- Informationen zu einer Clientinstallation auf einer Workstation finden Sie unter IBM MQ-Client unter Solaris installieren.
	- Informationen zu einer Clientinstallation auf einem IBM MQ-Server finden Sie unter IBM MQ-Clients und -Server auf demselben System installieren.

## **Nächste Schritte**

Nach einem Upgrade des IBM MQ MQI clients müssen Sie die Konfiguration des Clientkanals prüfen und sicherstellen, dass Ihre IBM MQ MQI clientanwendungen ordnungsgemäß mit der neueren Version des Produkts funktionieren.

### **Zugehörige Konzepte**

["IBM MQ MQI client-Migration" auf Seite 83](#page-82-0)

Bei der Migration des IBM MQ MQI clients werden IBM MQ MQI clientkonfigurationen sowie Client- und Serverkanäle in eine andere Version konvertiert. Die Clientmigration kann nach dem Upgrade des IBM MQ MQI client ausgeführt werden und ist umkehrbar.

### **Zugehörige Tasks**

["Migration von IBM MQ auf eine höhere Version unter UNIX oder Linux planen" auf Seite 157](#page-156-0)

# *Frühere Version eines IBM MQ MQI clients unter UNIX und Linux*

## *wiederherstellen*

Wenn Sie einen Client unter UNIX und Linux auf eine frühere Version des Produkts zurücksetzen möchten, müssen Sie die neuere Version deinstallieren und anschließend die frühere Version installieren.

# **Informationen zu diesem Vorgang**

Wenn Sie einen IBM MQ MQI client und eine Clientverbindung auf eine frühere Codeversion zurücksetzen, müssen Sie die Konfigurationsänderungen manuell rückgängig machen.

Es ist nicht üblich, frühere IBM MQ MQI client-Bibliotheken auf einer Workstation zurückzusetzen.

# **Vorgehensweise**

1. Beenden Sie die gesamte IBM MQ-Aktivität auf der Workstation.

Sie sind jetzt bereit, die frühere Version des Clients wiederherzustellen. Befolgen Sie die Anweisungen für die entsprechende Plattform, die Ihr Unternehmen verwendet.

## $2.$  AIX

So setzen Sie den Client unter AIX auf die frühere Version zurück:

a) Deinstallieren Sie den IBM MQ MQI clientcode für die neuere Version.

Weitere Informationen finden Sie im Abschnitt IBM MQ unter AIX deinstallieren oder ändern.

b) Befolgen Sie das Verfahren zur Clientinstallation, um den IBM MQ MQI client für die frühere Version zu installieren.

Wenn Sie weitere Informationen benötigen, beachten Sie das Clientinstallationsverfahren für die zu installierende frühere Version.

# $3.19 - H$ P-UX

So setzen Sie den Client unter HP-UX auf die frühere Version zurück:

a) Deinstallieren Sie den IBM MQ MQI clientcode für die neuere Version.

Weitere Informationen finden Sie im Abschnitt IBM MQ unter HP-UX deinstallieren oder ändern.

<span id="page-176-0"></span>b) Befolgen Sie das Verfahren zur Clientinstallation, um den IBM MQ MQI client für die frühere Version zu installieren:

Wenn Sie weitere Informationen benötigen, beachten Sie das Clientinstallationsverfahren für die zu installierende frühere Version.

### $4$  Linux

So setzen Sie den Client unter Linux auf die frühere Version zurück:

a) Deinstallieren Sie den IBM MQ MQI clientcode für die neuere Version.

Weitere Informationen finden Sie unter IBM MQ unter Linux deinstallieren oder ändern.

b) Befolgen Sie das Verfahren zur Clientinstallation, um den IBM MQ MQI client für die frühere Version zu installieren:

Wenn Sie weitere Informationen benötigen, beachten Sie das Clientinstallationsverfahren für die zu installierende frühere Version.

## 5<sup>\*</sup> Solaris

So setzen Sie den Client unter Solaris auf die frühere Version zurück:

a) Deinstallieren Sie den IBM MQ MQI clientcode für die neuere Version.

Weitere Informationen finden Sie im Abschnitt IBM MQ unter Solaris deinstallieren.

b) Befolgen Sie das Verfahren zur Clientinstallation, um den IBM MQ MQI client für die frühere Version zu installieren.

Wenn Sie weitere Informationen benötigen, beachten Sie das Clientinstallationsverfahren für die zu installierende frühere Version.

6. Wenn Sie für einen Warteschlangenmanager unter Verwendung der späteren Version eine Definitionstabelle für Clientverbindungen (Client Connection Definition Table, CCDT) konfiguriert haben, verwenden Sie wieder eine Tabelle, die von einem Warteschlangenmanager für die frühere Version erstellt wurde.

Stellt ein Client unter Verwendung einer CCDT eine Verbindung zu einem Warteschlangenmanager her, kann die CCDT-Version größer oder kleiner als die Clientversion oder mit dieser identisch sein. Weitere Informationen finden Sie im Abschnitt MQI-Client: Definitionstabelle für Clientkanal (CCDT).

# **Linux Community Communist Lademethode von IBM MQ-Bibliotheken unter UNIX und Linux auf eine neuere Version migrieren**

Unter UNIX und Linux ist eine Änderung der Vorgehensweise beim Laden von IBM MQ-Bibliotheken normalerweise nicht erforderlich, wenn Sie ein Upgrade von einer früheren Version des Produkts auf eine neuere Version durchführen, bei dem eine frühere Version des Produkts im einstufigen Verfahren durch die neuere Version ersetzt wird. Wenn bei der neueren Produktversion jedoch die Möglichkeit der Verwendung mehrerer Installationen genutzt werden soll, müssen Sie die Laufzeitumgebung für das Betriebssystem entsprechend dem verwendeten Migrationsszenario (Parallelmigration oder mehrstufige Migration) so ändern, dass das Betriebssystem die neuere Version derIBM MQ-Bibliothek lädt.

# **Vorbereitende Schritte**

Um Anwendungen von einer früheren Version des Produkts auf die neuere Version zu migrieren, müssen Sie wissen, wie das Betriebssystem eine IBM MQ-Bibliothek für eine Anwendung lädt. Ist der Ladepfad von der Anwendung festgelegt und können Sie den Pfad in einer Umgebungsvariablen festlegen? Es ist nicht unbedingt erforderlich, den Namen der von der Anwendung geladenen IBM MQ-Bibliothek zu kennen. Der Name der Bibliothek bleibt bei einer Migration von einer älteren auf eine neuere Produktversion unverändert, der Inhalt der Bibliothek allerdings ändert sich.

Lesen Sie vor Ausführung dieser Task den Abschnitt ["Koexistenz mehrerer Warteschlangenmanager un](#page-99-0)[terschiedlicher Installationen unter UNIX, Linux, and Windows" auf Seite 100.](#page-99-0)

Installieren Sie die neuere Version von IBM MQ entsprechend einem zuvor aufgestellten Plan; notieren Sie sich den Namen der Installation sowie die Information, ob es sich um die Primärinstallation handelt.

# **Informationen zu diesem Vorgang**

Soll eine Anwendung von einer älteren auf eine neuere Produktversion migriert werden, muss sie dazu nicht erneut kompiliert oder verbunden werden, da die IBM MQ-Bibliotheken mit neueren Versionen kompatibel sind (siehe ["Anwendungskompatibilität und -interoperabilität mit neueren Versionen von IBM](#page-110-0) [MQ" auf Seite 111\)](#page-110-0).

Die Buildprozedur für IBM MQ -Anwendungen besteht darin, einen expliziten Bibliothekspfad zur Position der IBM MQ -Bibliotheken und zu /usr/libim Linkschritt des Compilers einzuschließen (siehe Abbildung 14 auf Seite 178). Die Buildprozedur ist für die neuere Version des Produkts identisch.

gcc -m32 -o amqsput\_32\_r amqsput0.c -I/opt/mqm/inc -L/opt/mqm/lib -Wl,-rpath=/opt/mqm/lib -Wl,-rpath=/usr/lib -lmqm\_r -lpthread

*Abbildung 14. Linux C-Serveranwendung, 32 Bit, Kompilierung mit Threads und Verknüpfung*

Das in Abbildung 14 auf Seite 178 dargestellte Beispiel bezieht sich auf Linux, der Buildschritt für UNIX-Plattformen ist jedoch ähnlich.

Wenn Sie im vorherigen Release entsprechend dieser Buildprozedur vorgegangen sind, hängt es von dem von Ihnen verwendeten Migrationsszenario ab, wie sich die Installation der neueren Produktversion auf die Bibliotheken auswirkt, die geladen werden:

#### **Einstufenszenario**

Wenn Sie eine ältere durch eine neuere Produktversion ersetzen (einstufige Migration, siehe ["Migrati](#page-160-0)[on unter UNIX und Linux: einstufig" auf Seite 161\)](#page-160-0), sind an der Ladeprozedur der IBM MQ-Bibliotheken in der Regel keine Änderungen erforderlich. Änderungen sind nur erforderlich, wenn Sie den Pfad der Bibliotheken in der älteren Version geändert oder symbolische Links zu den Bibliotheken erstellt haben.

### **Parallel und mehrstufige Migration**

Wenn in der neueren Produktversion die Möglichkeit einer Verwendung mehrerer Installationen nach dem Parallelszenario (siehe ["Migration unter UNIX und Linux: parallel" auf Seite 164](#page-163-0)) oder nach dem Mehrstufenszenario (siehe ["Migration unter UNIX und Linux: mehrstufig" auf Seite 167\)](#page-166-0) genutzt werden soll, müssen Sie untersuchen, ob Anwendungen, die Verbindungen zu der neueren Produktversion herstellen, sich mit der richtigen Installation verbinden und die Bibliotheken von der richtigen Installation laden, und dann die Umgebung für das Betriebssystem ggf. so ändern, dass IBM MQ-Abhängigkeiten für eine Anwendung aufgelöst werden können. In der Regel empfiehlt es sich, die Laufzeitumgebung zu ändern, anstatt die Anwendungen neu zu verbinden. Sie können für die Konfiguration der Laufzeitumgebung die folgenden beiden Befehle verwenden:

- **setmqinst** legt die primäre Installation fest (siehe setmqinst).
- Mit **setmqenv** wird die Befehlsumgebung durch das Festlegen von Umgebungsvariablen initialisiert; weitere Informationen finden Sie unter setmgeny.

[Tabelle 11 auf Seite 179](#page-178-0) enthält eine Übersicht über die für diese beiden Szenarios erforderlichen Schritte. Die Beispiele in [Tabelle 11 auf Seite 179](#page-178-0) basieren alle auf Linux, die Aktionen für UNIX sind jedoch ähnlich.

<span id="page-178-0"></span>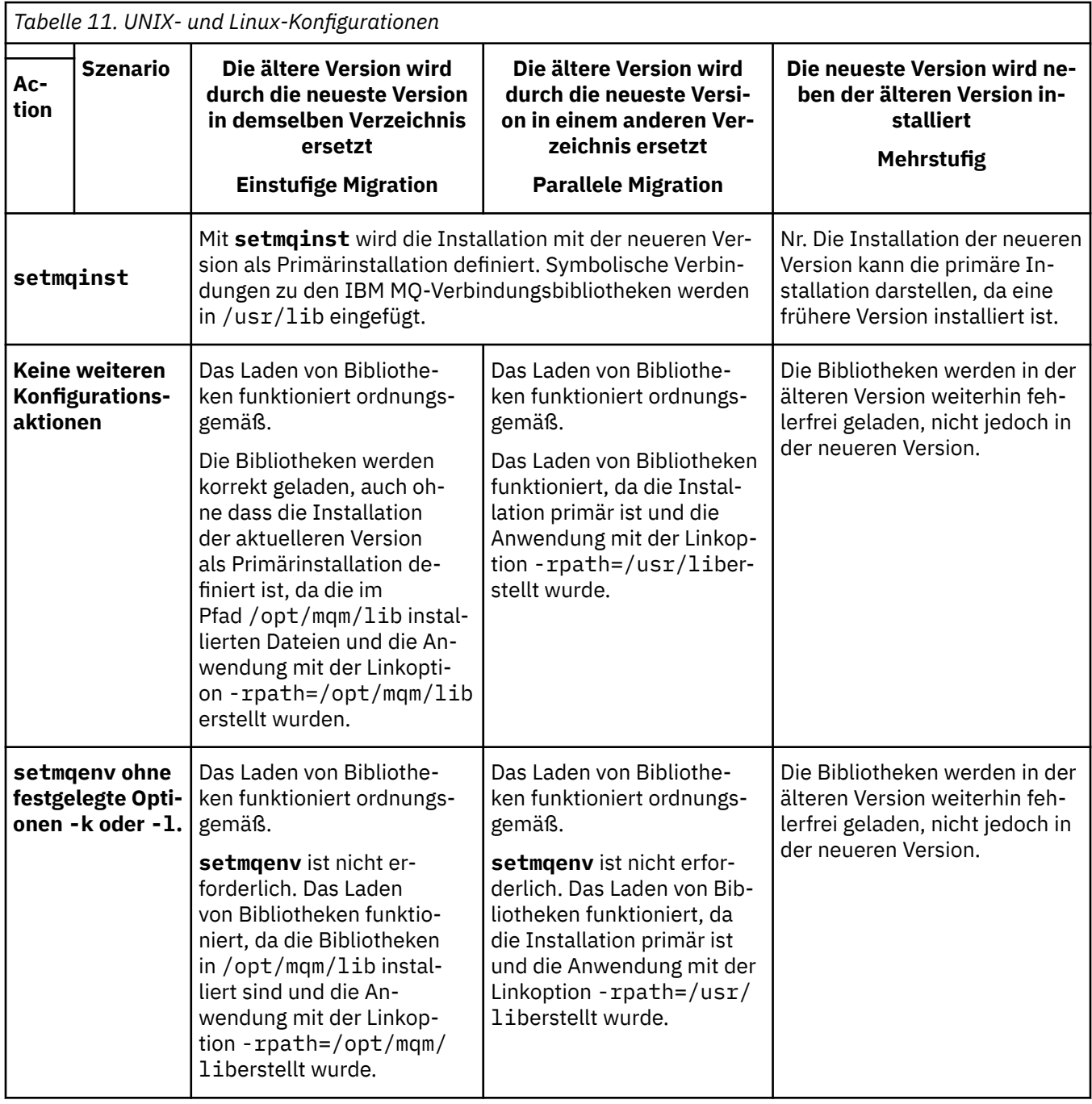

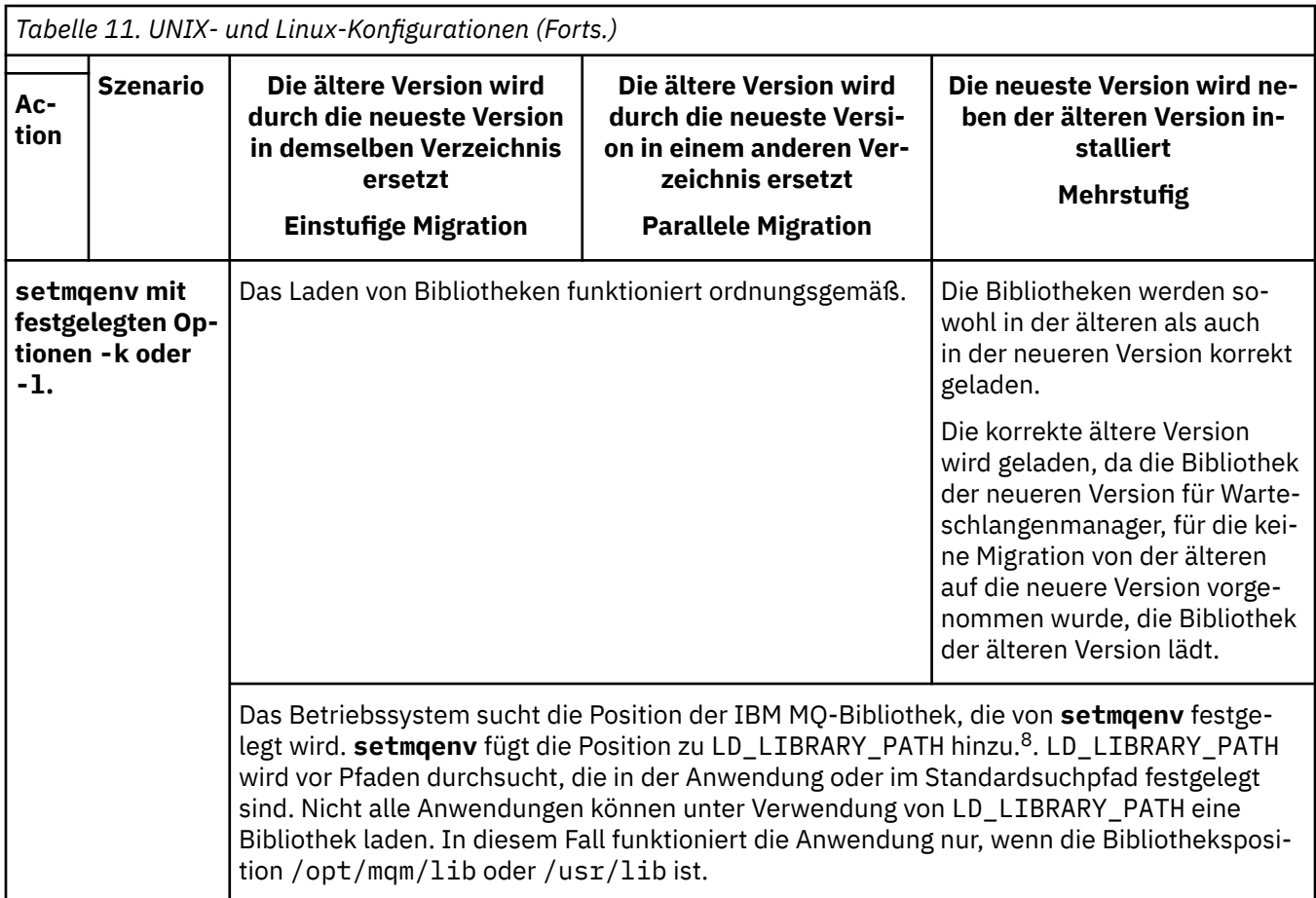

# **Vorgehensweise**

1. Prüfen Sie, welche der folgenden Überlegungen sich auf Ihre Konfiguration beziehen.

- Sind Sie bei der Buildprozedur entsprechend den Anweisungen in der Produktdokumentation für die ältere Produktversion vorgegangen? Möglicherweise haben Sie die Anweisungen für eine andere Buildprozedur befolgt, die auf Ihre Entwicklungsumgebung zugeschnitten ist, oder diese aus einem Entwicklungstool übernommen und angepasst.
- Wie wurde der Ladepfad für die ältere Version angegeben?
- Wird die Anwendung von einer anderen Umgebung, z. B. Eclipse, oder einem Anwendungsserver geladen? Sie müssen die Parameter ändern, die regeln, wie die Anwendungen aus der übergeordneten Umgebung geladen werden, und nicht die Art, auf welche die übergeordnete Umgebung geladen wird.
- Welche Vorgaben und Voraussetzungen gelten für die Angabe des Ladepfads in der neueren Version? Die Verwendung von LD\_LIBRARY\_PATH kann durch Sicherheitsregeln eingeschränkt sein.
- Wurde die neuere Produktversion parallel zur älteren Version installiert?
- 2. Geben Sie die Installation der neueren Produktversion an, aus der das Betriebssystem IBM MQ-Bibliotheken laden soll:
	- Wenn auf einem Server mehrere Installationen der neueren Version vorhanden sind, aus denen geladen werden kann, überprüft IBM MQ, ob der Installation, aus der die Bibliothek geladen wurde, einer der Warteschlangenmanager zugeordnet ist, die von der Anwendung aufgerufen werden. Falls die falsche Bibliothek geladen wurde, lädt IBM MQ die richtige Bibliothek. Für alle IBM MQ-Anwendungen muss nur eine Laufzeitumgebung konfiguriert werden.

<sup>8</sup> LIBPATH unter AIX. Unter HP-UX wird LD\_LIBRARY\_PATH anstelle von SHLIB\_PATH festgelegt.
- Eine typische Auswahl ist die Festlegung der primären Installation. Wenn Sie eine Installation als primäre Installation festlegen, werden symbolische Links zu den IBM MQ -Bibliotheken in /usr/ liberstellt, und erstellte Anwendungen haben einen expliziten Link zu /usr/lib.
- Wenn Sie für eine Installation einer älteren Version ein Upgrade auf die neuere Version vorgenommen haben, verweist ein Linkpfad zu der Installation der älteren Version jetzt auf eine Installation der neueren Version. Anwendungen mit einem festgelegten Linkpfad zu der Installation der älteren Version laden die Bibliotheken jetzt aus der Installation der neueren Version. Anschließend werden sie zu der Installation umgeschaltet, die einem beliebigen mit der Installation verbundenen Warteschlangenmanager zugeordnet ist.
- Wenn Sie eine Anwendung erneut erstellen, muss sie eine Verbindung zu einer Installation der neueren Version herstellen.
- $\blacktriangleright$  MIX  $\blacksquare$  Wenn Sie LD\_LIBRARY\_PATH bzw. LIBPATH unter AIX festlegen, müssen Sie prüfen, ob die Anwendung LD\_LIBRARY\_PATH verwenden kann. Die Anwendungen setuid oder setgid oder auf andere Weise erstellte Anwendungen ignorieren LD\_LIBRARY\_PATH möglicherweise aus Sicherheitsgründen.

## **Nächste Schritte**

Wenn Sie weitere Installationen der neueren Produktversion hinzufügen, müssen Sie festlegen, bei welcher Installation es sich um die Primärinstallation handeln soll (sofern es eine Primärinstallation geben soll). Wenn Anwendungen IBM MQ-Bibliotheken aus einer der Installationen der neueren Version wie beispielsweise der Primärinstallation laden, können sie eine Verbindung zu den Warteschlangenmanagern herstellen, die einer dieser Installationen der neueren Version zugeordnet sind.

#### **Zugehörige Tasks**

#### ["Lademethode von IBM MQ-Bibliotheken auf eine neuere Version unter Windows migrieren" auf Seite](#page-142-0) [143](#page-142-0)

Wird unter Windows eine Upgrade von einer älteren auf eine neuere Produktversion vorgenommen, indem die ältere Version durch die neuere Version ersetzt wird (einstufige Migration), muss der Ladevorgang von IBM MQ-Bibliotheken in der Regel nicht geändert werden. Wenn bei der neueren Produktversion jedoch die Möglichkeit der Verwendung mehrerer Installationen genutzt werden soll, müssen Sie die Laufzeitumgebung für das Betriebssystem entsprechend dem verwendeten Migrationsszenario (Parallelmigration oder mehrstufige Migration) so ändern, dass das Betriebssystem die neuere Version derIBM MQ-Bibliothek lädt.

#### **Zugehörige Verweise**

#### ["Koexistenz" auf Seite 96](#page-95-0)

Warteschlangenmanager mit unterschiedlichen Namen können auf einem Server koexistieren, sofern sie dieselbe IBM MQ-Installation verwenden. Unter z/OS, UNIX, Linux und Windows können verschiedene Warteschlangenmanager auf ein und demselben Server koexistieren, auch wenn sie zu unterschiedlichen Installationen gehören. Neben der Koexistenz von Warteschlangenmanagern auf ein und demselben Server ist es auch wichtig, dass Objekte und Befehle für Warteschlangenmanager unterschiedlicher Befehlsebenen verwendet werden können.

#### **Zugehörige Informationen**

Verknüpfungen von externen Speicherarchiven und Steuerbefehlen zur primären Installation von UNIX and Linux Anwendungen in einer Umgebung mit mehreren Installationen verbinden Primäre Installation ändern setmqenv setmqinst setmqm IBM MQ-Bibliotheken laden

# <span id="page-181-0"></span>**Migration von einem Einzel-Instanz-Warteschlangenmanager auf einen Multi-Instanz-Warteschlangenmanager unter UNIX und Linux**

Zum Migrieren eines Einzel-Instanz-Warteschlangenmanagers auf einen Multi-Instanz-Warteschlangenmanager unter UNIX und Linux müssen die Daten des Warteschlangenmanagers in ein freigegebenes Verzeichnis verschoben und der Warteschlangenmanager auf zwei anderen Servern neu konfiguriert werden.

# **Vorbereitende Schritte**

Sie müssen die Voraussetzungen für die Ausführung eines Multi-Instanz-Warteschlangenmanagers im Rahmen dieser Aufgabe prüfen.Eine Liste der getesteten Umgebungen finden Sie in der [Erklärung zum](https://www.ibm.com/support/docview.wss?uid=swg21433474) [Testen von Dateisystemen für IBM MQMulti-Instanz-Warteschlangenmanager.](https://www.ibm.com/support/docview.wss?uid=swg21433474) Andere Umgebungen sind möglicherweise ebenfalls geeignet. In Verbindung mit IBM MQ wird ein Testtool bereitgestellt, um Sie beim Testen der Eignung anderer Umgebungen zu unterstützen.

Zum Ausführen eines Mehrinstanz-Warteschlangenmanagers sind drei Server erforderlich. Einer der Server muss ein gemeinsam genutztes Dateisystem haben, in dem die Warteschlangenmanager-Daten und -Protokolle gespeichert werden. Auf den anderen beiden Servern werden jeweils die aktive Instanz und die Standby-Instanz des Warteschlangenmanagers ausgeführt.

## **Informationen zu diesem Vorgang**

Wenn Sie über einen Einzelinstanz-Warteschlangenmanager verfügen, können Sie diesen in einen Mehrinstanz-Warteschlangenmanager umwandeln. Die Warteschlangenmanager-Umwandlung an sich ist unkompliziert, doch zum Erstellen einer voll automatisierten Produktionsumgebung müssen weitere Aufgaben ausgeführt werden.

Die Voraussetzungen für einen Mehrinstanz-Warteschlangenmanager müssen überprüft, die Umgebung konfiguriert und anschließend überprüft werden. Außerdem muss ein Überwachungs- und Managementsystem eingerichtet werden, mit dem Sie feststellen können, ob der Mehrinstanz-Warteschlangenmanager fehlgeschlagen ist und automatisch neu gestartet wurde. Danach können Sie die Ursache des Neustarts und geeignete Fehlerbehebungsmaßnahmen für diese Ursache ermitteln und den Standby-Warteschlangenmanager neu starten. Darüber hinaus müssen Sie Anwendungen oder deren Methode für den Verbindungsaufbau zum Warteschlangenmanager ändern, damit deren Verarbeitung nach dem Neustart eines Warteschlangenmanagers fortgesetzt werden kann.

## **Vorgehensweise**

- 1. Überprüfen Sie das Betriebssystem, unter dem der Warteschlangenmanager ausgeführt werden soll, und das Dateisystem, in dem die Warteschlangenmanager-Daten und -Protokolle gespeichert werden, daraufhin, ob sie zum Ausführen eines Mehrinstanz-Warteschlangenmanagers ausgelegt sind.
	- a) Ziehen Sie dabei die Informationen unter [Testing and support statement for IBM MQ multi-ins](https://www.ibm.com/support/docview.wss?uid=swg21433474)[tance queue managers](https://www.ibm.com/support/docview.wss?uid=swg21433474) (Test- und Unterstützungsangaben für Multi-Instanz-Warteschlangenmanager in IBM MQ) zu Rate. Dort können Sie nachsehen, ob die Kombination aus Betriebssystem und Dateisystem getestet wurde und zum Ausführen eines Mehrinstanz-Warteschlangenmanagers geeignet ist.

Damit ein gemeinsam genutztes Dateisystem zum Ausführen von Mehrinstanz-Warteschlangenmanagern verwendet werden kann, muss es Funktionen für zeitlich begrenzte Sperren von Dateien (Lease-basierte Sperrung) bieten. Die Lease-basierte Sperrung ist eine neuere Funktion einiger gemeinsam genutzter Dateisysteme und muss in einigen Fällen korrigiert werden. Die Unterstützungsangaben enthalten auch dazu wichtige Informationen.

b) Führen Sie **amqmfsck** aus, um sicherzustellen, dass das Dateisystem korrekt konfiguriert ist. Bei der Konfiguration von Dateisystemen wird manchmal der Leistung Priorität vor der Datenintegrität eingeräumt. Deshalb ist es wichtig, die Konfiguration des Dateisystems zu überprüfen. Negative Angaben im Bericht des Tools **amqmfsck** geben Aufschluss über nicht angemessene Einstellungen. Ein positives Ergebnis deutet hingegen darauf hin, dass das Dateisystem angemessen

eingestellt ist. Dies ist jedoch kein definitiver Beweis für die Eignung des Dateisystems, sondern lediglich ein guter Hinweis.

c) Führen Sie die Anwendung zur Integritätsprüfung aus, die im technischen Hinweis [Testing a](https://www.ibm.com/support/docview.wss?uid=swg21446194) [shared file system for compatibility with IBM MQ Multi-instance Warteschlangenmanagers](https://www.ibm.com/support/docview.wss?uid=swg21446194) (Gemeinsam genutztes Dateisystem auf Kompatibilität mit Multi-Instanz-Warteschlangenmanagern in IBM MQ testen) bereitgestellt wird.

Die Überprüfungsanwendung testet, ob ein korrekter Neustart des Warteschlangenmanagers erfolgt.

2. Konfigurieren Sie die Zugriffsberechtigungen eines Benutzers und einer Gruppe so, dass sie von jedem Server, auf dem eine Warteschlangenmanager-Instanz ausgeführt wird, Zugriff auf ein freigegebenes Verzeichnis im Netzdateisystem haben.

Unter UNIX and Linux müssen die uid und gid für mqm in /etc/password auf jedem System gleich sein. Weitere Informationen hierzu finden Sie unter Erstellen eines Multi-Instanz-Warteschlangenmanagers unter Linux .

3. Erstellen Sie ein Verzeichnis mit den korrekten Zugriffsberechtigungen für das freigegebene Verzeichnis im Netzdateisystem.

Als Standardkonfiguration wird ein einzelnes gemeinsam genutztes Verzeichnis erstellt, das alle Daten- und Protokollverzeichnisse für alle Warteschlangenmanager enthält, die die gemeinsam genutzte Platte verwenden. Weitere Informationen finden Sie unter Benannte Warteschlangenmanagerund Protokollverzeichnisse gemeinsam nutzen (ab IBM WebSphere MQ 7.0.1) im Abschnitt Beispielkonfigurationen für Verzeichnisse unter UNIX.

Erstellen Sie im freigegebenen Verzeichnis beispielsweise ein Stammverzeichnis mit dem Namen MQHA und den Unterverzeichnissen data (Daten) und logs (Protokolle). Jeder Warteschlangenmanager erstellt dann eigene Daten- und Protokollverzeichnisse unter data und logs. Erstellen Sie auf dem gemeinsam genutzten Laufwerk das Verzeichnis /MQHA. Dem Verzeichnis /MQHA sind der Benutzer und die Gruppe mqm als Besitzer sowie die Zugriffsberechtigungen rwx zugeordnet.

4. Kopieren Sie die Warteschlangenmanagerdaten und -Protokolle in das freigegebene Verzeichnis.

Gehen Sie wie folgt vor, um den im Abschnitt Warteschlangenmanagerdaten sichern beschriebenen Warteschlangenmanager zu sichern.

**Anmerkung:** Anders als bei Windows kann das Dienstprogramm hamvmqm nicht unter UNIX verwendet werden.

- 5. Aktualisieren Sie die Konfigurationsdaten des Warteschlangenmanagers, die auf dem aktuellen Warteschlangenmanager-Server gespeichert sind, indem Sie die folgenden Schritte ausführen:
	- a) Ändern Sie die ZeilengruppeLog: in der Warteschlangenmanagerdatei qm.ini, die sich auf dem *share* befindet:

LogPath= *share*/logs/*QMgrName*

b) Ändern Sie die Zeilengruppe QueueManager:in der Datei IBM MQ mqs.ini, die sich normalerweise im Verzeichnis /var/mqmunter UNIX and Linuxbefindet:

DataPath= *share*/data/*QMgrName*

Dabei steht *QMgrName* für den Directory-Namen in der Zeilengruppe QueueManager: in der mqs.ini-Datei und *share* für die gemeinsame Nutzung der Daten und Protokolle.

- 6. Fügen Sie dem neuen Warteschlangenmanager-Server die Warteschlangenmanager-Konfigurationsdaten hinzu.
	- a) Führen Sie den Befehl **dspmqinf** aus, um die Warteschlangenmanagerinformationen anzuzeigen. Führen Sie den Befehl auf dem Server aus, auf dem der Warteschlangenmanager ausgeführt wurde.

dspmqinf -o command *QMgrName*

Die Befehlsausgabe ist fertig formatiert, sodass sofort eine Warteschlangenmanager-Konfiguration erstellt werden kann.

addmqinf -s QueueManager -v Name= *QMgrName* -v Directory= *QMgrName* -v Prefix=d:\var\mqm Datapath= *\share\data\QMgrName*

- b) Erstellen Sie auf dem anderen Server eine Warteschlangenmanagerkonfiguration. Führen Sie den Befehl **addmqinf** aus, den Sie in der vorherigen Befehlsausgabe kopieren können.
- 7. Fügen Sie die Netzadresse des neuen Servers zum Verbindungsnamen in Client- und Kanaldefinitionen hinzu.
	- a) Suchen Sie nach allen TCP/IP-Einstellungen für Client, Sender und Anforderer, die sich auf den Server beziehen.

Die Clienteinstellungen sind möglicherweise in Clientdefinitionstabellen, Umgebungsvariablen, Java-Eigenschaftendateien oder im Clientcode zu finden. Clusterkanäle erkennen den Verbindungsnamen des Warteschlangenmanagers automatisch in dessen Clusterempfängerkanal. Wenn der Name des Clusterempfängerkanals leer ist oder übergangen wird, erkennt TCP/IP die IP-Adresse des Servers, auf dem der Warteschlangenmanager ausgeführt wird.

b) Ändern Sie den Verbindungsnamen jeder dieser Verbindungen insofern, als Sie darin die TCP/IP-Adressen der beiden Server einfügen, auf denen der Mehrinstanz-Warteschlangenmanager ausgeführt wird.

Ändern Sie beispielsweise folgenden Verbindungsnamen:

echo DISPLAY CHANNEL(ENGLAND) CONNAME | runmqsc QM1

```
5724-H72 (C) Copyright IBM Corp. 1994, 2023. ALL RIGHTS RESERVED.
Starting MQSC for queue manager QM1.
1: DISPLAY CHANNEL(ENGLAND) CONNAME
AMQ8414: Display Channel details.
CHANNEL(ENGLAND) CHLTYPE(SDR)
CONNAME(LONDON)
```
zu:

```
echo ALTER CHANNEL(ENGLAND) CHLTYPE(SDR) CONNAME('LONDON, BRISTOL') | runmqsc QM1
```
- 8. Ändern Sie die Überwachungs- und Verwaltungsverfahren so, dass Neustarts des Warteschlangenmanagers in Zukunft erkannt werden.
- 9. Ändern Sie Clientanwendungen so, dass sie Verbindungen automatisch erneut herstellen, falls erforderlich.
- 10. Ändern Sie die Startprozedur der IBM MQ-Anwendungen so, dass sie als Warteschlangenmanager-Services gestartet werden.
- 11. Starten Sie alle Instanzen des Warteschlangenmanagers, damit deren Hochverfügbarkeit gewährleistet ist.

Die Instanz des Warteschlangenmanagers, die als erste gestartet wird, ist die aktive Instanz. Geben Sie den Befehl für jeden Server, also insgesamt zweimal aus.

strmqm -x *QMgrName*

## **Nächste Schritte**

Um mit den Mehrinstanz-Warteschlangenmanagern die höchstmögliche Verfügbarkeit zu erreichen, müssen Clientanwendungen so konfiguriert werden, dass Verbindungen erneut hergestellt werden, und Serveranwendungen so konfiguriert werden, dass sie erneut gestartet werden. Weitere Informationen finden Sie unter Anwendungswiederherstellung.

#### **Zugehörige Informationen**

**amqmfsck** (Dateisystemprüfung) Anwendungswiederherstellung

Automatische Clientverbindungswiederholung WS-Manager-Daten sichern Kanal- und Clientverbindungswiederholung Konfigurationsdaten auf UNIX, Linux, and Windows-Systemen ändern Mehrinstanz-Warteschlangenmanager unter Linux erstellen Warteschlangenmanager in MSCS-Speicher versetzen Warteschlangenmanager mit mehreren Instanzen Warteschlangenmanagerkonfigurationsdateien, qm.ini Gemeinsam genutztes Dateisystem [Testing a shared file system for compatibility with IBM MQ Multi-instance Warteschlangenmanagers](https://www.ibm.com/support/docview.wss?uid=swg21446194) [\(Gemeinsam genutztes Dateisystem auf Kompatibilität mit Mehrinstanz-Warteschlangenmanagern in IBM](https://www.ibm.com/support/docview.wss?uid=swg21446194) [MQ testen\)](https://www.ibm.com/support/docview.wss?uid=swg21446194) [Testing and support statement for IBM MQ multi-instance queue managers \(Test- und Unterstützungsan](https://www.ibm.com/support/docview.wss?uid=swg21433474)[gaben für Mehrinstanz-Warteschlangenmanager in IBM MQ\)](https://www.ibm.com/support/docview.wss?uid=swg21433474)

IBM MQ-Konfigurationsdatei mqs.ini

Sperrungen im gemeinsam genutzten Dateisystem überprüfen

# **Zurücksetzen auf einen Einzel-Instanz-Warteschlangenmanager unter UNIX und Linux**

Sie können einen Multi-Instanz-Warteschlangenmanager unter UNIX und Linux auf einen Einzel-Instanz-Warteschlangenmanager zurücksetzen, indem Sie die Standby-Instanz des Warteschlangenmanagers stoppen. Starten Sie anschließend die aktive Instanz erneut, ohne das Flag zu setzen, mit dem Standby-Instanzen zugelassen werden.

## **Vorbereitende Schritte**

Es müssen mindestens drei Server für die Ausführung eines Warteschlangenmanagers als Mehrinstanz-Warteschlangenmanager konfiguriert sein. Der Warteschlangenmanager ist momentan als Mehrinstanz-Warteschlangenmanager mit einer aktiven Standby-Instanz aktiv.

## **Informationen zu diesem Vorgang**

Bei dieser Task muss die aktive Standby-Instanz inaktiviert werden, damit nur der Mehrinstanz-Warteschlangenmanager aktiv ist. Damit die Standby-Instanz künftig nicht mehr aktiviert wird, müssen Sie die aktive Instanz stoppen und anschließend erneut starten. Dabei muss sie als Einzelinstanz-Warteschlangenmanager gestartet werden, um den Start von Standby-Instanzen zu verhindern. Die Standby-Instanz wird in einem separaten Schritt gestoppt; Sie haben damit die Möglichkeit, die aktive Instanz zu einem späteren Zeitpunkt erneut zu starten. Sie können beide Instanzen stoppen, indem Sie den Standardbefehl endmqm *QMgrName* auf dem Server ausführen, auf dem der aktive Warteschlangenmanager ausgeführt wird.

## **Vorgehensweise**

1. Stoppen Sie die Standby-Warteschlangenmanagerinstanz.

Gehen Sie dazu auf dem Server, auf dem die Standby-Instanz aktiv ist, wie folgt vor:

endmqm -w *QMgrName*

2. Stoppen Sie die aktive Warteschlangenmanager-Instanz.

Gehen Sie dazu auf dem Server, auf dem die aktive Instanz ausgeführt wird, wie folgt vor:

endmqm -w (*QMgrName*)

3. Starten Sie den Warteschlangenmanager erneut und verhindern Sie, dass Standby-Instanzen zugelassen werden.

Gehen Sie auf dem Server, auf dem der Warteschlangenmanager aktiv sein soll, wie folgt vor:

strmqm *QMgrName*

## **Nächste Schritte**

Unter Umständen soll der Warteschlangenmanager als Einzelinstanz auf demselben Server wie die Warteschlangenmanagerdaten aktiv sein.

Nachdem der Warteschlangenmanager gestoppt wurde, verschieben Sie die Warteschlangenmanager-Daten zurück auf den Server, auf dem der Warteschlangenmanager aktiv ist. Alternativ können Sie IBM MQ installieren und anschließend die Konfigurationsdefinition des Warteschlangenmanagers auf den Server verschieben, auf dem sich die Warteschlangenmanagerdaten befinden. Beide Vorgänge sind Varianten der Schritte im Abschnitt ["Migration von einem Einzel-Instanz-Warteschlangenmanager auf einen Multi-](#page-181-0)[Instanz-Warteschlangenmanager unter UNIX und Linux" auf Seite 182](#page-181-0) zur Erstellung eines Multi-Instanz-Warteschlangenmanagers.

# **Bereinigung nach Verwendung der rpm-Aktualisierungs- oder Upgradeoption unter Linux**

Die Verwendung der **rpm**-Optionen -U (upgrade) und -F (freshen) wird nicht unterstützt. Wenn Sie diese Optionen verwenden, führen Sie die hier beschriebene Bereinigungsprozedur und anschließend die Installation in den richtigen Schritten durch.

### **Vorbereitende Schritte**

Sie haben versucht, ein Upgrade für IBM MQ for Linux mit dem Befehl rpm - U oder rpm - F durchzuführen.

#### **Informationen zu diesem Vorgang**

Durch die Verwendung der Option -U oder -F wurden möglicherweise die alten IBM MQ-Paketeinträge aus der **rpm**-Datenbank gelöscht, ohne dass das Produkt von Ihrem System entfernt wurde. Eventuell wurde IBM MQ auch nur zum Teil installiert.

#### **Vorgehensweise**

Gehen Sie wie folgt vor, um das System zu bereinigen:

1. Stellen Sie fest, für welche IBM MQ MQ-Pakete es weiterhin Einträge in der RPM-Datenbank gibt.

rpm -qa | grep MQSeries

2. Entfernen Sie alle verbliebenen IBM MQ-Pakete vom System.

```
rpm -e package-name
```
3. Entfernen Sie das Verzeichnis /opt/mqm.

rm -rf /opt/mqm

## **Eine C++-Anwendung unter Linux erneut erstellen**

C++-IBM MQ MQI client- und -Serveranwendungen unter Linux müssen mit GNU Compiler Collection (GCC) 4.1.2 oder einer späteren Version neu kompiliert werden. Ältere Compiler als GCC 4.1.2 werden nicht mehr unterstützt. Die C++-Laufzeitbibliotheken von GCC 4.1.2 oder einer späteren Version müssen unter /usr/lib bzw. /usr/lib64 installiert werden.

Bei Verwendung einer unterstützten Linux-Distribution werden die Bibliotheken korrekt installiert. Beachten Sie hierzu auch die Informationen im Abschnitt [Systemvoraussetzungen für IBM MQ](https://www.ibm.com/support/pages/system-requirements-ibm-mq).

Die GCC 4.1.2-Bibliotheken unterstützen SSL- und TLS-Verbindungen von einem IBM MQ MQI client. SSL und TLS verwenden GSKit 8, die auf libstdc++.so.6 beruht. libstdc++.so.6 ist in GCC 4.1.2 enthalten.

## **Vorbereitende Schritte**

- 1. Prüfen Sie die erforderliche Version von GCC für Ihre Verteilung von Linux; siehe [Systemvoraussetzun](https://www.ibm.com/support/pages/system-requirements-ibm-mq)[gen für IBM MQ](https://www.ibm.com/support/pages/system-requirements-ibm-mq).
- 2. Wenn Sie SSL oder TLS verwenden, prüfen Sie auch die erforderliche Version von libstdc++.so.
- 3. Prüfen Sie, ob die Anwendung neu erstellt werden muss. Führen Sie den folgenden Befehl aus, um anzuzeigen, auf welcher Version von libstdc++.so die Anwendung basiert. Wenn das Ergebnis unter libstdc++.so.6 liegt, müssen Sie die Anwendung neu erstellen.

ldd *ApplicationPath*

## **Informationen zu diesem Vorgang**

Die Task beschreibt die erforderlichen Schritte zur Neuerstellung einer Linux-C++-Anwendung für IBM MQ. Ausführliche Anweisungen zum Erstellen von Linux-Anwendungen für IBM MQ finden Sie unter Eigene Anwendung unter Linux erstellen.

### **Vorgehensweise**

1. Stellen Sie sicher, dass die erforderliche GCC-Bibliothek ordnungsgemäß installiert ist.

Führen Sie einen der folgenden Befehle aus:

• Prüfen Sie die 32-Bit-Bibliothek in einem x86 Linux-System:

ls -l /usr/lib/libstdc++.so.6

• Prüfen Sie die 64-Bit-Bibliothek in anderen Linux-Systemen.

ls -l /usr/lib64/libstdc++.so.6

2. Stellen Sie sicher, dass der GCC-Compiler mindestens Version 4.1.2 hat.

Führen Sie den folgenden Befehl aus, um die GCC-Version anzuzeigen:

gcc -v

3. Anwendung neu erstellen

Beschreibungen der Befehle zum Kompilieren und Verknüpfen von Linux C++-Anwendungen finden Sie unter 32-Bit-Anwendungen erstellen und 64-Bit-Anwendungen erstellen.

## **Nächste Schritte**

Wenn Sie Ihre Linux C++-Anwendung implementieren, stellen Sie sicher, dass dieselbe GCC-Laufzeitbibliothek ordnungsgemäß auf dem Laufzeitsystem installiert ist.

#### Linux **MQ Telemetry unter Linux migrieren**

Führen Sie die folgenden Anweisungen aus, um Ihre vorhandene Installation von MQ Telemetry unter Linux auf die neueste Version des Produkts zu migrieren.

## <span id="page-187-0"></span>**Vorbereitende Schritte**

Bevor Sie mit dieser Aufgabe fortfahren, müssen Sie zunächst Ihre bestehende Installation von IBM MQ sichern. Sie müssen den MQ Telemetry -Service SYSTEM.MQXR.SERVICE vor der Migration stoppen.

## **Informationen zu diesem Vorgang**

Der Telemetrieserver ist als optionale Installation im Produkt enthalten.

Für IBM WebSphere MQ 7.5ist auch das Client Software Development Kit (die Telemetrieclients) in der optionalen Installation enthalten. Ab IBM MQ 8.0 ist das Client Software Development Kit nicht mehr im Lieferumfang des Produkts enthalten. Die aktuelle SDK-Version ist jetzt als [IBM Messaging Telemetry-](https://www.ibm.com/support/docview.wss?uid=swg24041562)[Clients](https://www.ibm.com/support/docview.wss?uid=swg24041562) SupportPac verfügbar.

Da MQ Telemetry eine Komponente von IBM MQist, kann MQ Telemetry entweder mit dem Hauptprodukt oder nach der Installation des Hauptprodukts installiert werden. Bei einem Upgrade von einer früheren Produktversion müssen Sie die neueste Version des Client Software Development Kit herunterladen und verwenden.

Nach dem erfolgreichen Upgrade behalten Linux-Systeme alle Telemetriedaten bei, die in /var/mqm gespeichert sind. Die Telemetriedaten werden beim nächsten Start des Warteschlangenmanagers auf die höhere Produktversion migriert.

## **Vorgehensweise**

- 1. Erstellen Sie einen Migrationsplan.
	- Weitere Informationen finden Sie in ["Migration von IBM MQ auf eine höhere Version unter UNIX oder](#page-156-0) [Linux planen" auf Seite 157.](#page-156-0)
- 2. [Migrieren Sie Ihre Warteschlangenmanager auf die neueste Version](#page-122-0).
- 3. Installieren Sie MQ Telemetry.
- 4. Stellen Sie sicher, dass die Installation von MQ Telemetry erfolgreich abgeschlossen wurde. Siehe Installation von MQ Telemetry überprüfen.

## **Ergebnisse**

Die Nachricht AMQ4616 verweist darauf, dass die Task abgeschlossen wurde. Die bestehenden MQTT-Kanäle und früheren Subskriptionen sind nach wie vor vorhanden.

#### **Zugehörige Informationen**

MQ Telemetry installieren Installation von MQ Telemetry überprüfen Überprüfen der Installation von MQ Telemetry mithilfe von IBM MQ Explorer

# **IBM MQ unter IBM i migrieren**

Im Folgenden werden die IBM MQ-Migrationstasks, die IBM i betreffen, zusammengefasst und erläutert.

## **Prozedur**

- Informationen zum Erstellen eines Migrationsplans finden Sie im Abschnitt ["Migration von IBM MQ auf](#page-188-0) [eine höhere Version unter IBM i planen" auf Seite 189](#page-188-0).
- Informationen zur Migration eines IBM MQ classes for JMS- und IBM MQ classes for Java-Clients finden Sie im Abschnitt ["IBM MQ classes for JMS und Java-Client unter IBM i migrieren" auf Seite 190.](#page-189-0)
- Informationen zur Migration eines Warteschlangenmanagers von einem früheren Release finden Sie in den Abschnitten ["Migration eines Warteschlangenmanagers auf eine neuere Version unter IBM i" auf](#page-190-0) [Seite 191](#page-190-0) und ["Warteschlangenmanager auf eine höhere Version unter IBM i migrieren - alternatives](#page-202-0) [Verfahren" auf Seite 203.](#page-202-0)
- <span id="page-188-0"></span>• Informationen zu Upgrades für ein IBM MQ-System finden Sie im Abschnitt ["Upgrade für ein komplet](#page-205-0)[tes IBM MQ-System unter IBM i durchführen" auf Seite 206](#page-205-0).
- Informationen zum Upgrade einer IBM MQ MQI client-Installation finden Sie im Abschnitt ["Einen IBM](#page-205-0) [MQ MQI client unter IBM i auf die neueste Version migrieren" auf Seite 206.](#page-205-0)
- Informationen zur Umwandlung eines Einzel-Instanz-Warteschlangenmanagers in einen Multi-In-stanz-Warteschlangenmanager finden Sie im Abschnitt ["Migration von einem Einzel-Instanz-Warte](#page-206-0)[schlangenmanager auf einen Multi-Instanz-Warteschlangenmanager unter IBM i" auf Seite 207](#page-206-0).
- Informationen zum Zurücksetzen eines Multi-Instanz-Warteschlangenmanagers auf einen Einzel-In-stanz-Warteschlangenmanager finden Sie im Abschnitt ["Zurücksetzen auf einen Einzel-Instanz-Warte](#page-210-0)[schlangenmanager unter IBM i" auf Seite 211](#page-210-0).

#### **Zugehörige Konzepte**

#### ["Migrationskonzepte und -methoden" auf Seite 78](#page-77-0)

Eine Übersicht über die verschiedenen Konzepte und Methoden zur Migration einer Version des Produkts auf eine andere Version.

#### **Zugehörige Tasks**

["Migration von IBM MQ unter UNIX und Linux" auf Seite 156](#page-155-0)

Die den Plattformen UNIX and Linux zugeordneten Migrationsaufgaben sind in diesem Abschnitt aufgeführt.

["IBM MQ unter Windows migrieren" auf Seite 116](#page-115-0)

In diesem Abschnitt sind die IBM MQ-Migrationsaufgaben in Zusammenhang mit Windows-Plattformen aufgeführt.

["IBM MQ unter z/OS migrieren" auf Seite 212](#page-211-0)

Die z/OS zugeordneten Migrationsaufgaben sind in diesem Abschnitt aufgeführt.

#### **Zugehörige Verweise**

["Änderungen mit Auswirkungen auf die Migration" auf Seite 75](#page-74-0)

# **Migration von IBM MQ auf eine höhere Version unter IBM i planen**

Lesen Sie vor einer Migration von IBM MQ auf eine höhere Version unter IBM i die Informationen zu Systemanforderungen und die Informationen zu den Änderungen, die sich auf die Migration auswirken können, und erstellen Sie dann einen Migrationsplan.

## **Vorbereitende Schritte**

Lesen Sie bei Unklarheiten bezüglich der Migrationskonzepte den Abschnitt ["Migrationskonzepte und](#page-77-0) [-methoden" auf Seite 78.](#page-77-0)

Wenn Sie eine Migration von IBM WebSphere MQ 7.0.1auf IBM MQ 9.0 durchführen, müssen Sie zuerst eine Migration auf eine Zwischenversion durchführen. Siehe Migrationspfade.

## **Informationen zu diesem Vorgang**

Verwenden Sie die folgenden Anweisungen als Leitfaden zum Erstellen eines Migrationsplan.

## **Vorgehensweise**

1. Überprüfen Sie die IBM MQ-Systemvoraussetzungen für die höhere Produktversion.

Weitere Informationen finden Sie in [Systemvoraussetzungen für IBM MQ](https://www.ibm.com/support/pages/system-requirements-ibm-mq).

- 2. Entscheiden Sie, ob die frühere Version und die höhere Version des Produkts auf demselben Server ausgeführt werden sollen.
- 3. Überprüfen Sie alle Änderungen in IBM MQ, die Sie betreffen.

Weitere Informationen finden Sie in ["Änderungen mit Auswirkungen auf die Migration" auf Seite 75](#page-74-0).

4. Prüfen Sie die Änderung der Leistung.

Weitere Informationen hierzu finden Sie unter [IBM MQ Produktfamilie - Leistungsberichte](https://www.ibm.com/support/docview.wss?rs=171&uid=swg27007150).

<span id="page-189-0"></span>5. Lesen Sie die Readme-Datei für die neuere Version von IBM MQ.

Weitere Informationen finden Sie in [Produkt-Readmes für IBM MQ, WebSphere MQund MQSeries.](https://www.ibm.com/support/docview.wss?rs=171&uid=swg27006097)

- 6. Planen Sie die Reihenfolge und den zeitlichen Ablauf von Warteschlangenmanagermigrationen.
	- Ist der Warteschlangenmanager Teil eines Warteschlangenmanager-Clusters müssen zunächst die Warteschlangenmanager migriert werden, bei denen es sich um vollständige Repositorys handelt.
	- Gehört der Warteschlangenmanager zu einem Hochverfügbarkeitscluster, muss die Migration so geplant werde, dass eine möglichst geringe Ausfallzeit bei gleichzeitig maximaler Verfügbarkeit gewährleistet wird (siehe ["Warteschlangenmanager in einer Konfiguration für hohe Verfügbarkeit](#page-252-0) [migrieren" auf Seite 253](#page-252-0)).
- 7. Planen Sie die Migration des Warteschlangenmanagers auf die höhere Version.

Weitere Informationen finden Sie im Abschnitt [IBM i - Migration eines Warteschlangenmanagers](#page-190-0) [auf das höhere Release](#page-190-0) oder [Migration eines Warteschlangenmanagers auf das höhere Release](#page-202-0)  [alternatives Verfahren](#page-202-0)

Im Rahmen der Warteschlangenmanagermigration müssen die Warteschlangenmanagerdaten gesichert werden. Alternativ können Sie einen neuen Server installieren und konfigurieren und anschließend die neuere Version mit einem neuen Warteschlangenmanager auf dem neuen Server testen. Wenn die neuere Version einsatzbereit ist, kopieren Sie die Konfiguration und die Daten des Warteschlangenmanagers auf den neuen Server.

- 8. Planen Sie die Aktualisierung aller von Ihnen geschriebenen manuellen oder automatisierten Verfahren mit Änderungen an Nachrichten und Codes.
- 9. Bevor der neue Warteschlangenmanager unter der neueren Version eingesetzt wird, sollten Sie zunächst die Regressionstests festlegen, die ausgeführt werden sollen. Schließen Sie die Prozeduren und Anwendungen, die Sie in den vorherigen Schritten angegeben haben, in die Regressionstests ein.
- 10. Planen Sie die Migration Ihrer IBM MQ MQI client-Installationen auf die höhere Version.
- 11. Planen Sie die Migration Ihrer Client- und Serveranwendungen, damit diese die neuen Funktionen der neueren Version verwenden können.

# **IBM MQ classes for JMS und Java-Client unter IBM i migrieren**

Wenn das IBM MQ Java SupportPac MA88 installiert ist, müssen Sie es zuerst deinstallieren.

## **Vorbereitende Schritte**

#### **SupportPac MQ88 ist installiert.**

Wenn Sie trotzdem die neueste Version von IBM MQ classes for Java installieren, schlägt dieser Vorgang mit einer Warnung fehl, mit der Sie aufgefordert werden, den alten Client zu deinstallieren. Führen Sie die folgenden Schritte aus, um IBM MQ classes for Java und IBM MQ classes for JMS zu deinstallieren.

#### **Ein ältere Version von IBM MQ classes for Java ist installiert.**

Bei der Installation der neuesten Version von IBM MQ classes for Java wird die ältere Version automatisch deinstalliert. Führen Sie die Schritte in dieser Task nicht aus.

#### **Informationen zu diesem Vorgang**

Durch die Schritte in dieser Task werden die IBM MQ classes for JMS und Java deinstalliert.

#### **Vorgehensweise**

So deinstallieren Sie den IBM MQ Java-Client:

1. Löschen Sie die Bibliothek QMQMJAVA und das Verzeichnis /QIBM/ProdData/mqm/java durch Eingabe des folgenden Befehls:

```
DLTLICPGM LICPGM(5648C60) OPTION(*ALL)
```
<span id="page-190-0"></span>2. Falls im vorherigen Schritt das IFS-Verzeichnis /QIBM/ProdData/mqm/java und die zugehörigen Unterverzeichnisse nicht gelöscht werden konnten, verwenden Sie den Befehl **EDTF**. Beispiel:

```
EDTF STMF('/QIBM/ProdData/mqm')
```
Wählen Sie die Option 9 für das java-Verzeichnis aus.

#### **IBM i Migration eines Warteschlangenmanagers auf eine neuere Version unter IBM i**

In diesem Abschnitt wird beschrieben, wie Sie einen Warteschlangenmanager von einem früheren Release auf ein neueres Release migrieren.

## **Vorbereitende Schritte**

Wenn Sie sich für eine parallele Installation entscheiden, müssen Sie zuerst den neuen Server vorbereiten und die Softwarevoraussetzungen installieren.

- 1. Erstellen Sie einen Migrationsplan. Orientieren Sie sich an der Planungstask [Migration auf die neueste](#page-188-0) [Version planen.](#page-188-0)
- 2. Überprüfen Sie die Systemanforderungen von IBM MQ für das neuste Release des Produkts (siehe [Systemvoraussetzungen für IBM MQ](https://www.ibm.com/support/pages/system-requirements-ibm-mq))
- 3. Überprüfen Sie bei allen anderen installierten SupportPacs, inwieweit sie das aktuellste Release von IBM MQ betreffen.

## **Informationen zu diesem Vorgang**

Es sind verschiedene Migrationen möglich:

- Die Migration findet auf dem gleichen System statt und wird optional von einem Hardware-Upgrade begleitet. Diese Migration wird als *Slipinstallation* bezeichnet. Unter IBM i ist die Deinstallation der früheren Version des Produkts vor der Installation der neueren Version optional.
- Die Migration wird auf einem anderen System durchgeführt. Diese Migration wird als *parallele Installation* bezeichnet.

Bei einer parallelen Installation kann zunächst die neue Umgebung vorbereitet werden, ohne dass der Warteschlangenmanager unterbrochen werden muss. Sie können auch die eingeschränkte Option zum Zurücksetzen verwenden, um wieder die frühere Releaseinstallation zu verwenden, wenn die Migration nicht erfolgreich ist. Die Einschränkung besteht darin, dass die Warteschlangenmanagerdaten aus der neueren Version nicht wiederhergestellt werden können. Sie müssen die Verarbeitung mit den Warteschlangenmanagerdaten an dem Punkt erneut starten, an dem Sie den Warteschlangenmanagerdaten im früheren Release gestoppt haben.

Wenn Advanced Message Security zu Ihrem System hinzugefügt werden soll, müssen Sie bei der Installation des Produkts die Option (2) wählen. Weitere Informationen finden Sie im Abschnitt Advanced Message Security unter IBM i installieren.

#### **Zugehörige Tasks**

["Warteschlangenmanager unter UNIX und Linux migrieren" auf Seite 158](#page-157-0)

In diesem Abschnitt werden die Verfahren zur Migration eines Warteschlangenmanagers auf eine neuere Version des Produkts sowie zur Wiederherstellung einer früheren Produktversion für einen Warteschlangenmanager erläutert.

["Warteschlangenmanager unter Windows migrieren" auf Seite 123](#page-122-0)

<span id="page-191-0"></span>In diesem Abschnitt werden die Verfahren zur Migration eines Warteschlangenmanagers auf eine neuere Version des Produkts sowie zur Wiederherstellung einer früheren Produktversion für einen Warteschlangenmanager erläutert.

["IBM MQ unter z/OS migrieren" auf Seite 212](#page-211-0) Die z/OS zugeordneten Migrationsaufgaben sind in diesem Abschnitt aufgeführt.

# *Installationsverfahren unter IBM i*

Wählen Sie für ein Upgrade von IBM MQ for IBM i eine Slipinstallation oder parallele Installation aus.

### **Informationen zu diesem Vorgang**

Mit einer Slipinstallation wird ein Upgrade für eine auf einem Computer installierte ältere Version von IBM MQ for IBM i durchgeführt.

Mit einer parallelen Installation wird ein Upgrade von IBM MQ for IBM i auf einem anderen Computer durchgeführt. Vor dem Upgrade müssen Sie die Warteschlangenmanager speichern.

Führen Sie für das Upgrade die im Folgenden beschriebenen Schritte aus.

Bei beiden Upgradeoptionen werden dieselben Schritte ausgeführt, ausgenommen der im Abschnitt ["Warteschlangenmanager nach Upgrade von IBM MQ unter IBM i wiederherstellen" auf Seite 201](#page-200-0) beschriebenen Schritte, die bei einer Slipinstallation nicht ausgeführt werden.

## *IBM MQ-Aktivität unter IBM i beenden*

Beenden Sie die IBM MQ-Anwendungen und -Verbindungen und entfernen Sie alle unerwünschten und unbestätigten Nachrichten.

### **Informationen zu diesem Vorgang**

Vor einer Slipinstallation oder parallelen Installation müssen Sie das folgende Verfahren ausführen:

#### **Vorgehensweise**

- 1. Melden Sie sich beim System mit einem Benutzerprofil an, das über die Sonderberechtigung \*ALLOBJ verfügt, zum Beispiel QSECOFR.
- 2. Stoppen Sie alle Anwendungen, die die aktuelle Version von IBM MQ verwenden.

Die Anwendungen, in denen der Warteschlangenmanager verwendet wird, können mit dem Befehl WRKMQM unter Angabe der Option 22 (mit Warteschlangenmanagerjobs arbeiten) ermittelt werden. Ignorieren Sie Jobs, die mit AMQ\* oder RUN\* beginnen, und konzentrieren Sie sich auf Ihre Anwendungsjobnamen.

- 3. Beenden Sie alle Kanäle für alle Warteschlangenmanager auf dem System. Verwenden Sie dazu den Befehl WRKMQMCHL und wählen Sie die Option 15 aus.
- 4. Beenden Sie den Befehlsserver auf jedem Warteschlangenmanager. Geben Sie dazu folgenden Befehl ein:

ENDMQMCSVR MQMNAME( *QMGRNAME* ) OPTION(\*IMMED)

Dabei gilt folgendes:*QMGRNAME* steht für den Namen des Warteschlangenmanagers.

- 5. Löschen Sie alle unerwünschten Nachrichten aus Ihren Warteschlangen.
- 6. Lösen Sie alle unbestätigten Nachrichten auf, die von Absender- oder Serverkanälen gehalten werden. Verwenden Sie dazu den Befehl WRKMQMCHST und wählen Sie die Option 17 aus.
- 7. Speichern Sie den letzten Datenträgerwiederherstellungsprüfpunkt auf jedem Warteschlangenmanager. Geben Sie dazu folgenden Befehl ein:

RCDMQMIMG OBJ(\*ALL) OBJTYPE(\*ALL) MQMNAME( *QMGRNAME* ) DSPJRNDTA(\*YES)

## *Quiesce für IBM MQ unter IBM i durchführen*

Stoppen Sie alle Warteschlangenmanager. Falls erforderlich, erzwingen Sie das Stoppen aller Warteschlangenmanager, bereinigen Sie den gemeinsam genutzten Speicher und beenden Sie alle Jobs im QMQM-Subsystem.

## **Informationen zu diesem Vorgang**

Das ordnungsgemäße Beenden von IBM MQ wird als *gesteuerter Abschluss* bezeichnet. Sie müssen für IBM MQ einen gesteuerten Abschluss ausführen, damit ein Upgrade auf eine neuere Version durchgeführt werden kann.

## **Vorgehensweise**

#### **Quiesce für Warteschlangenmanager vorbereiten:**

- 1. Melden Sie sich für eine neue interaktive IBM i-Sitzung an und stellen Sie sicher, dass kein Zugriff auf IBM MQ-Objekte erfolgt.
- 2. Stellen Sie sicher, dass Sie über die folgenden Berechtigungen verfügen:
	- \*ALLOBJ-Berechtigung oder Objektverwaltungsberechtigung für die QMQM-Bibliothek.
	- Ausreichende Berechtigung zur Verwendung des Befehls ENDSBS.
- 3. Informieren Sie alle Benutzer, dass IBM MQ gestoppt wird.
- 4. Stoppen Sie den mqweb-Server, indem Sie folgenden Befehl eingeben:

ENDMQWEB

#### **Quiesce für alle Warteschlangenmanager durchführen:**

5. Führen Sie den Befehl ENDMQM aus:

```
ENDMQM MQMNAME(*ALL) OPTION(*CNTRLD) ENDCCTJOB(*YES) RCDMQMIMG(*YES)
TIMEOUT( 15 )
```
Dabei gilt folgendes: *15* ist der Zeitlimitwert in Sekunden.

Wenn der Befehl ENDMQM nicht innerhalb eines angemessenen Zeitraums (mindestens 10 Minuten) abgeschlossen wurde, führen Sie den WRKMQM-Befehl. Mit diesem Befehl werden die Warteschlangenmanager erkannt, die noch nicht beendet sind. Führen Sie anschließend den folgenden Befehl aus, um zu erzwingen, dass jede Instanz gestoppt wird:

ENDMQM MQMNAME( *QMGRNAME* ) OPTION(\*IMMED)

Dabei gilt folgendes: *QMGRNAME* ist der Name des Warteschlangenmanagers.

Führen Sie den folgenden Befehl aus, um die Bereinigung des gemeinsam genutzten Speichers abzuschließen:

```
ENDMQM MQMNAME(*ALL) OPTION(*IMMED) ENDCCTJOB(*YES) RCDMQMIMG(*NO)
TIMEOUT( 15 )
```
**Beenden Sie das Subsystem sofort, wenn die Befehle im vorherigen Schritt nicht ausgeführt wurden:**

6. Führen Sie den folgenden Befehl aus:

ENDSBS SBS(QMQM) OPTION(\*IMMED)

**Wenn der Befehl im vorherigen Schritt ebenfalls nicht ausgeführt wird, verwenden Sie den Betriebssystembefehl ENDJOB, um alle Jobs im Subsystem QMQM zu beenden:**

**Anmerkung:** ENDJOBABN wird nur verwendet, wenn das System vor dem Start von IBM MQ über IPL gestartet wird. Werden IBM MQ-Jobs mit ENDJOBABN beendet, kann dies zu fehlerhaften Semaphoren führen, sodass der Warteschlangenmanager unter Umständen nicht gestartet werden kann.

- 7. Wenn ein Warteschlangenmanager manuell beendet werden muss, beenden Sie die Jobs (ENDJOB) in der folgenden Reihenfolge. Warten Sie einige Minuten auf die Bereinigung der Jobs AMQA\* bzw. AMQZ\*.
	- a. RUNMQLSR TCP-Empfangsprogramm (Multithread)
	- b. AMQCLMAA TCP-Empfangsprogramm (ein Thread)
	- c. AMQRMPPA Kanalprozess-Pooling Job
	- d. RUNMQCHI Kanalinitiator
	- e. AMQCRSTA MCA-Jobs empfangen
	- f. RUNMQCHL MCA-Jobs senden
	- g. AMQCRS6B LU62 Empfängerkanal
	- h. AMQPCSEA Befehlsserver
	- i. RUNMQTRM Anwendungsauslösemonitor
	- j. RUNMQDLQ Handler für Warteschlange für nicht zustellbare Nachrichten
	- k. AMQFCXBA IBM Integration Bus-Worker-Job
	- l. AMQFQPUB in die Warteschlange eingereihter Publish/Subscribe-Dämon
	- m. RUNMQBRK IBM Integration Bus-Steuerjob
	- n. AMQZMUC0 ('0' ist eine Null) Manager für Dienstprogramme
	- o. AMQZMUF0 ('0' ist eine Null) Manager für Dienstprogramme
	- p. AMQZMUR0 ('0' ist eine Null) Manager für Dienstprogramme
	- q. AMQZMGR0 ('0' ist eine Null) Prozesscontroller
	- r. AMQRRMFA Repository-Manager für Cluster
	- s. AMQZDMAA Manager für verzögerte Nachrichten
	- t. AMQZFUMA Objektberechtigungsmanager
	- u. AMQZLSA0 ('0' ist eine Null) LQM-Agenten
	- v. AMQZLAA0 ('0' ist eine Null) LQM-Agenten
	- w. AMQZXMA0 ('0' ist eine Null) Ausführungscontroller
- 8. Führen Sie den folgenden Befehl aus:

ENDMQM MQMNAME( *QMGRNAME* ) OPTION(\*IMMED)

9. Führen Sie den folgenden Befehl aus:

ENDMQM MQMNAME(\*ALL) OPTION(\*CNTRLD) ENDCCTJOB(\*YES) RCDMQMIMG(\*NO) TIMEOUT( *05* )

Dabei gilt folgendes: *05* ist der Zeitlimitwert in Sekunden.

10. Bereinigen Sie gemeinsam genutzten Speicher manuell.

Führen Sie den folgenden Befehl aus:

EDTF '/QIBM/UserData/mqm/qmgrs'

In diesem Fall gilt Folgendes:

a. Verwenden Sie Option 5 für **&SYSTEM** und überprüfen Sie, ob die folgenden Verzeichnisse leer sind: isem, esem, msem, ssem, und shmem.

- <span id="page-194-0"></span>b. Verwenden Sie Option 5 für **QMGRNAME** und überprüfen Sie, ob die folgenden Verzeichnisse leer sind:- isem, esem, msem, ssem, und shmem.
- c. Verwenden Sie Option 5 für **&ipcc** im Verzeichnis QMGRNAME und überprüfen Sie, ob die folgenden Verzeichnisse leer sind:- isem, esem, msem, ssem, und shmem.
- d. Verwenden Sie Option 5 für **&qmpersist** im Verzeichnis QMGRNAME und überprüfen Sie, ob die folgenden Verzeichnisse leer sind:- isem, esem, msem, ssem, und shmem.
- e. Verwenden Sie Option 5 für **&app** und überprüfen Sie, ob die folgenden Verzeichnisse leer sind: isem, esem, msem, ssem, und shmem.

#### IBM i *IBM MQ-Daten unter IBM i speichern*

Speichern Sie die IBM MQ-Daten, nachdem Sie unerwünschte FDC-, Trace- und Jobdateien entfernt haben.

#### **Vorbereitende Schritte**

Sie müssen unerwünschte und unbestätigte Nachrichten entfernt und für IBM MQ einen gesteuerten Abschluss durchgeführt haben.

#### **Informationen zu diesem Vorgang**

#### **Vorgehensweise**

1. Erstellen Sie jeweils eine Sicherungsdatei für jede Warteschlangenmanagerbibliothek auf dem System. Geben Sie dazu folgenden Befehl ein:

CRTSAVF FILE(QGPL/ *queue\_manager\_library* )

Dabei besteht der Name der *Warteschlangenmanagerbibliothek* aus dem Namen des Warteschlangenmanagers, dem QM vorangestellt wird.

2. Speichern Sie Ihre Warteschlangenmanagerbibliotheken in den Sicherungsdateien. Geben Sie dazu folgenden Befehl ein:

```
SAVLIB LIB( queue_manager_library ) DEV(*SAVF)
SAVF(QGPL/ queue_manager_library )
```
3. Entfernen Sie alle unerwünschten FDC-Daten aus dem Verzeichnis:

QIBM/UserData/mqm/errors

4. Entfernen Sie alte FDC-Dateien mit dem Befehl:

RMVLNK OBJLNK('/QIBM/UserData/mqm/errors/\*.FDC')

Durch diesen Befehl werden alle Dateien mit der Erweiterung 'FDC' im IFS bereinigt.

5. Entfernen Sie alte JOB-Dateien mit dem Befehl:

RMVLNK OBJLNK('/QIBM/UserData/mqm/errors/\*.JOB')

Durch diesen Befehl werden alle Dateien mit der Erweiterung 'JOB' im IFS bereinigt.

6. Entfernen Sie alle unerwünschten Tracedaten aus dem Verzeichnis oder entfernen Sie das gesamte Verzeichnis:

QIBM/UserData/mqm/trace

7. Entfernen Sie alle Tracedateien mit dem Befehl:

RMVLNK OBJLNK('/qibm/userdata/mqm/trace/\*')

8. Erstellen Sie für IBM MQ-IFS-Daten eine Sicherungsdatei. Geben Sie dazu folgenden Befehl ein:

CRTSAVF FILE(QGPL/QMUSERDATA)

9. Speichern Sie die IBM MQ-IFS-Daten mit dem folgenden Befehl:

SAV DEV('/QSYS.LIB/QGPL.LIB/QMUSERDATA.FILE') OBJ('/QIBM/UserData/mqm')

10. Wenn IBM MQ auf einem neuen System ausgeführt werden soll, müssen Sie die Sicherungsdateien auf das neue System übertragen.

#### IBM i *IBM MQ-Server unter IBM i installieren*

IBM MQ-Server in Primärsprache installieren

## **Vorbereitende Schritte**

Sie müssen einen Installationsplan erstellt haben; außerdem müssen die Installationsdatenträger vorliegen und Sie müssen die Systemwerte gesetzt haben (siehe Systemwerte festlegen).

## **Informationen zu diesem Vorgang**

Installieren Sie den IBM MQ-Server und erzwingen Sie die Objektkonvertierung. Bei der Objektkonvertierung werden Objekte von der älteren zu der neueren Version migriert. Wenn Sie diese Konvertierung jetzt vornehmen und nicht erst bei der ersten Verwendung eines Objekts, vermeiden Sie eine Verzögerung bei der ersten Nutzung des aufgerüsteten Produkts.

Wenn Sie den optionalen Schritt ausgeführt haben, mit dem Sie der Lizenz vorab zustimmen, wird der Befehl **RSTLICPGM** ausgeführt, ohne dass eine interaktive Eingabe erforderlich ist. Andernfalls wird die Lizenzvereinbarung angezeigt, die Sie akzeptieren müssen. Lesen Sie hierzu den Abschnitt Lizenzvoraussetzungen.

## **Vorgehensweise**

- 1. Melden Sie sich beim System mit einem Benutzerprofil an, das über die Sonderberechtigung \*ALLOBJ verfügt, zum Beispiel QSECOFR.
- 2. Stimmen Sie den Lizenzbedingungen vorab zu, indem Sie folgenden Befehl ausführen:

**CALL PGM** (QSYS/QLPACAGR) **PARM** ('5724H72' 'V8R0M0' '0000' 0)

Dabei lauten die Parameter von **PARM**

```
5724H72
```
Die Produkt-ID für IBM i.

#### **V9R0M0**

Version, Release- und Modifikationsstufe

#### **0000**

Die Optionsnummer für die \*BASE-Produktoption von IBM MQ.

**0**

Nicht verwendete Fehlerstruktur

3. Installieren Sie das Basisprodukt IBM MQ for IBM i und die Primärsprache.

**RSTLICPGM LICPGM** (5724H72) **DEV** (*installation device*) **OPTION** (\*BASE) **OUTPUT** (\*PRINT)

Dabei lauten die Parameter von RSTLICPGM wie folgt:

#### <span id="page-196-0"></span>**LICPGM (5724H72)**

Die Produkt-ID für IBM i.

#### **DEV(***Installationseinheit***)**

Die Einheit, von der das Produkt geladen werden soll; dies ist für gewöhnlich ein optisches Laufwerk wie beispielsweise OPT01.

#### **OPTION (\*BASE)**

Installieren Sie das Basisprodukt IBM MQ for IBM i.

#### **Nicht angegebene Parameter**

Nicht angegebene Parameter wie **RSTOBJ** (\*ALL)werden auf die Standardwerte zurückgesetzt. Der Befehl installiert sowohl IBM MQ als auch die Dateien mit sprachabhängigen Anweisungen für die Primärsprache Ihres Systems. Wenn Sie weitere Sprachen installieren möchten, lesen Sie den Abschnitt [Landessprachliche Versionen installieren.](#page-197-0)

## **Nächste Schritte**

Installieren Sie alle temporären Programmkorrekturen (PTF, Progam Temporary Fixes), die herausgegeben wurden.

## *Beispiele unter IBM i installieren*

Installieren Sie die IBM MQ-Beispiele.

### **Vorbereitende Schritte**

Sofern noch nicht erfolgt, melden Sie sich beim System mit einem Benutzerprofil an, das über die Sonderberechtigung \*ALLOBJ verfügt, zum Beispiel QSECOFR.

### **Informationen zu diesem Vorgang**

Installieren Sie die Beispiele.

Wenn Sie den optionalen Schritt ausgeführt haben, mit dem Sie der Lizenz vorab zustimmen, wird der Befehl **RSTLICPGM** ausgeführt, ohne dass eine interaktive Eingabe erforderlich ist. Andernfalls wird die Lizenzvereinbarung angezeigt, die Sie akzeptieren müssen. Siehe Lizenzvoraussetzungen.

## **Vorgehensweise**

1. Stimmen Sie den Lizenzbedingungen vorab zu, indem Sie folgenden Befehl ausführen:

**CALL PGM** (QSYS/QLPACAGR) **PARM** ('5724H72' 'V8R0M0' '0001' 0)

Dabei lauten die Parameter von **PARM**

#### **5724H72**

Die Produkt-ID für IBM i.

#### **V9R0M0**

Version, Release- und Modifikationsstufe

#### **0001**

Die Auswahlnummer für die Beispiele.

**0**

Nicht verwendete Fehlerstruktur

2. Installieren Sie die Beispiele mit folgendem Befehl:

**RSTLICPGM LICPGM** (5724H72) **DEV** (*installation device*) **OPTION** (1) **OUTPUT** (\*PRINT)

Dabei lauten die Parameter von RSTLICPGM wie folgt:

#### <span id="page-197-0"></span>**LICPGM (5724H72)**

Die Produkt-ID für IBM i.

#### **DEV(***Installationseinheit***)**

Die Einheit, von der das Produkt geladen werden soll; dies ist für gewöhnlich ein optisches Laufwerk wie beispielsweise OPT01.

#### **OPTION (1)**

Installieren der Beispiele für IBM i.

#### **OUTPUT (\*PRINT**

Die Ausgabe wird mit der Spoolausgabe des Jobs gedruckt.

# *Landessprachliche Versionen unter IBM i installieren*

Installieren Sie die landessprachlichen Versionen von IBM MQ aus einer Auswahl verschiedener Landessprachen.

## **Informationen zu diesem Vorgang**

Folgende landessprachlichen Versionen sind für IBM i verfügbar:

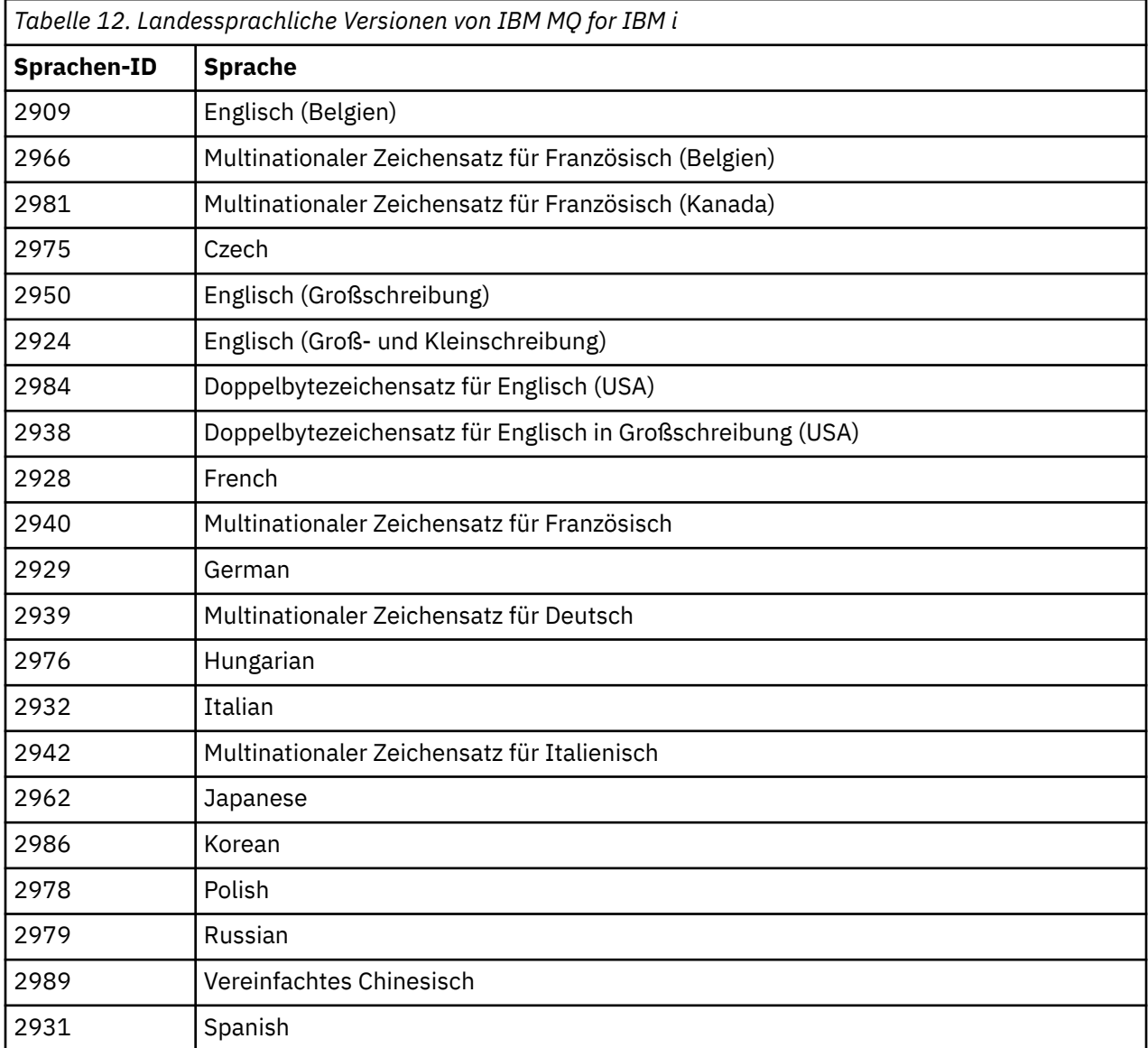

IBM MQ for IBM i wird in der Primärsprache Ihres Systems installiert.

Sie können weitere Produktversionen in jeder beliebigen Sprache installieren, die in [Tabelle 12 auf Seite](#page-197-0) [198](#page-197-0) aufgeführt wird. Um dies zu tun:

## **Vorgehensweise**

- 1. Melden Sie sich beim System mit einem Benutzerprofil an, das über die Sonderberechtigung \*ALLOBJ verfügt.
- 2. Geben Sie folgenden Befehl aus, um die entsprechende Sprachenkennung festzulegen:

RSTLICPGM LICPGM(5724H72) DEV( *installation device* ) RSTOBJ(\*LNG) LNG( *language ID* )

Damit werden die Befehle, Nachrichtendatei und Anzeigengruppen in der für die Sprache relevanten QSYS-Bibliothek installieren. Die Bibliothek QSYS2928 wird beispielsweise für Französisch verwendet. Wenn diese QSYS29nn-Bibliothek nicht vorhanden ist, wird sie vom Befehl RSTLICPGM erstellt.

## **Ergebnisse**

#### **Anmerkung:**

- 1. Wenn Sie die japanische Sprachversion von IBM MQ for IBM i ausführen möchten, muss die ID des codierten Zeichensatzes 939 (5035) anstelle von 930 (5026) sein, da IBM MQ englische Zeichen in Kleinschreibung verwendet.
- 2. Wenn Sie IBM MQ for IBM i auf einer Maschine installieren, deren Primärsprache nicht auf der CD enthalten ist, werden Sie vom Installationsprogramm zum Laden einer CD aufgefordert, die das Produkt in dieser Sprache enthält. Falls Sie jedoch nur über eine Produkt-CD verfügen, bedeutet dies, dass das IBM MQ-Produkt nicht in Ihre Sprache übersetzt wurde. Gehen Sie zur Umgehung dieses Problems wie folgt vor:
	- Installieren Sie das Produkt in einer der mitgelieferten Sprachen und fügen Sie dann die entsprechende QSYS29nn-Bibliothek zur Liste der *Systembibliotheken* hinzu (beispielsweise mit dem Befehl CHGSYSLIBL). Vergewissern Sie sich gleichzeitig, dass weiter oben in der Bibliotheksliste keine IBM MQ-Objekte des Typs \*CMD, \*MENU oder \*MSGF enthalten sind. Sind welche vorhanden, müssen diese Objekte entweder gelöscht werden (da sie sich auf eine frühere Version von IBM MQ beziehen) oder die Systembibliotheksliste muss neu angeordnet werden (da das Produkt in mehr als einer der bereitgestellten Sprachen installiert wurde).

#### IBM i *Installation unter IBM i überprüfen*

In diesem Abschnitt wird beschrieben, wie Sie prüfen können, ob die Installation erfolgreich verlaufen ist.

## **Vorgehensweise**

1. Wenn Sie sich vergewissern möchten, dass das Produkt ordnungsgemäß geladen wurde, geben Sie den Befehl zur Anzeige von Softwareressourcen (DSPSFWRSC) aus und prüfen Sie, ob das lizenzierte Programm 5724H72 aufgeführt wird. Wenn Sie das Basisprodukt und die optionalen Beispiele installiert haben, wird Folgendes angezeigt:

Resource<br>TD On Option Feature Description 5724H72 \*BASE 5050 IBM MQ for IBM i 5724H72 \*BASE 2924 IBM MQ for IBM i 5724H72 1 5050 IBM MQ for IBM i - Samples

2. Drücken Sie während der Anzeige des Bildschirms für die Softwareressourcenanzeige die Funktionstaste F11, um die Bibliothek und Versionsnummer der installierten Produkte aufzurufen:

Resource Feature<br>TD Option Feature Type Option Feature Type Library Release<br>IH72 \*BASE 5050 \*CODE OMOM V9R0M0 5724H72 \*BASE 5050 \*CODE QMQM V9R0M0 5724H72 \*BASE 2924 \*LNG QMQM V9R0M0 5724H72 1 5050 \*CODE QMQMSAMP V9R0M0

3. Wenn Sie weitere Sprachversionen installiert haben, werden außerdem Einträge für diese Versionen angezeigt. Wenn Sie beispielsweise die französische Version installiert haben, deren Sprachenkennung 2928 lautet, wird Folgendes angezeigt:

```
a)
  Resource
  ID Option Feature Description
  5724H72 *BASE 2928 IBM MQ for IBM i
```
b) und wenn Sie F11 drücken, wird Folgendes angezeigt:

Resource Feature ID Option Feature Type Library Release 5724H72 \*BASE 2928 \*LNG QSYS2928 V9R0M0

4. Mit dem Befehl DSPMQMVER können Sie genau prüfen, welche Version installiert ist. Für V9R0M0 wird beispielsweise Folgendes gemeldet:

Version: 9.0.0.0

## *Upgrade unter IBM i überprüfen*

Starten Sie nach der Überprüfung der Installation das IBM MQ-Subsystem, überprüfen Sie die Warteschlangenmanager und setzen Sie einen neuen Prüfpunkt für die Datenträgerwiederherstellung.

#### **Informationen zu diesem Vorgang**

So überprüfen Sie, ob die Migration auf die neueste Version von IBM MQ for IBM i erfolgreich war:

#### **Vorgehensweise**

1. Machen Sie QMQMADM entweder zum primären oder einem sekundären Gruppenprofil Ihres Benutzerprofils. Geben Sie dazu einen der folgenden Befehle ein:

CHGUSRPRF USRPRF( *YOUR PROFILE* ) GRPPRF(QMQMADM) CHGUSRPRF USRPRF( *YOUR PROFILE* ) SUPGRPPRF(QMQMADM)

2. Starten Sie das IBM MQ-Subsystem mit dem folgenden Befehl:

STRSBS SBSD(QMQM/QMQM)

(Wenn es bereits ausgeführt wird, werden Sie die Fehlernachricht CPF1010 erhalten, die Sie einfach ignorieren können.)

3. Prüfen Sie, ob Ihre Warteschlangenmanager zugänglich sind, durch Eingabe des Befehls:

WRKMQM

Wenden Sie Option 14 bei jedem Warteschlangenmanager an, um ihn zu starten.

Wenden Sie Option 5 bei jedem Warteschlangenmanager an, um seine Attribute zu prüfen.

- 4. Die anderen Optionen können zur Prüfung der Warteschlangenmanagerobjekte verwendet werden. Mit der Option 18 lassen sich beispielsweise die Warteschlangen, mit der Option 20 die Kanäle überprüfen usw.
- 5. Erstellen Sie einen neuen Datenträgerwiederherstellungs-Prüfpunkt durch Eingabe des Befehls:

RCDMQMIMG OBJ(\*ALL) OBJTYPE(\*ALL) MQMNAME( *QMGRNAME* ) DSPJRNDTA(\*YES)

<span id="page-200-0"></span>Dabei gilt folgendes: *QMGRNAME* ist der Name des Warteschlangenmanagers.

## *Warteschlangenmanager nach Upgrade von IBM MQ unter IBM i wiederherstellen*

#### Schließen Sie das Upgrade ohne Ersetzen ab, indem Sie die gespeicherten Warteschlangenmanager auf dem aufgerüsteten Server wiederherstellen.

## **Vorbereitende Schritte**

**Anmerkung:** Führen Sie diese Task nur aus, wenn Sie ein Upgrade ohne Ersetzen vornehmen.

Sie haben die Warteschlangenmanagerdaten gespeichert (siehe ["IBM MQ-Aktivität unter IBM i beenden"](#page-191-0) [auf Seite 192\)](#page-191-0) und das Upgrade installiert und überprüft.

## **Informationen zu diesem Vorgang**

Übertragen Sie die Warteschlangenmanager-Daten und Journalempfänger auf den aufgerüsteten Server.

## **Vorgehensweise**

1. Stellen Sie die Warteschlangenmanagerbibliotheken für jeden Warteschlangenmanager mit folgendem Befehl wieder her:

```
RSTLIB SAVLIB( queue_manager_library ) DEV(*SAVF) (*PRINT)
SAVF(QGPL/ queue_manager_library )
```
Dabei besteht der Name der *Warteschlangenmanagerbibliothek* aus dem Namen des Warteschlangenmanagers, dem QM vorangestellt wird.

2. Stellen Sie die IBM MQ-IFS-Daten mit dem folgenden Befehl wieder her:

RST DEV('/QSYS.LIB/QGPL.LIB/QMUSERDATA.FILE') OBJ('/QIBM/UserData/mqm') (\*PRINT)

- 3. Zum Verknüpfen der Journalempfänger geben Sie den Befehl WRKJRN im Journal AMQAJRN in jeder Warteschlangenmanagerbibliothek ein, indem Sie *PF4* drücken und Option 9 wählen.
- 4. Falls Sie Ihre Arbeitsmanagementumgebung, Jobbeschreibungen und Pools einrichten möchten, finden Sie eine entsprechende Anleitung im Abschnitt IBMi verwalten. Ansonsten können Sie die Standardkonfiguration verwenden.

## *Nach dem Upgrade unter IBM MQ for IBM i*

Hier sind die Tasks aufgeführt, die nach einem Upgrade von IBM MQ for IBM i ausgeführt werden müssen.

## **Informationen zu diesem Vorgang**

Vergewissern Sie sich, dass das Upgrade erfolgreich abgeschlossen wurde.

## **Vorgehensweise**

Löschen Sie die gespeicherten Daten in den Sicherungsdateien in QGPL. Diese Daten wurden im Abschnitt "IBM MO-Daten unter IBM i speichern" auf Seite 195 gespeichert.

## *Nach der Installation von IBM i auszuführende Tasks*

Tasks, die nach der Installation von IBM MQ for IBM i und vor dessen Verwendung ausgeführt werden müssen.

#### **Informationen zu diesem Vorgang**

Wenn Sie IBM MQ for IBM i ordnungsgemäß auf Ihrem System installiert haben:

## **Vorgehensweise**

- 1. Sie finden die neuesten Produktinformationen für IBM i unter [System requirements for IBM MQ](https://www.ibm.com/support/docview.wss?uid=swg27006467) .
- 2. Im Abschnitt ["Aktualisierungen der Wartungsstufe unter IBM i ausführen" auf Seite 60](#page-59-0) finden Sie Informationen zur Installation und Ausführung aller Fixpacks.
- 3. Wenn Sie mehr als nur ein System und eine Kombination aus verschiedenen Releases von OS/400 oder IBM i und IBM MQ haben, müssen Sie bei der Kompilierung von CL-Programmen vorsichtig sein. Sie müssen CL-Programme entweder auf dem System kompilieren, auf dem sie ausgeführt werden sollen, oder auf einem System mit einer identischen Kombination der Releases von OS/400 oder IBM i und IBM MQ. Wenn Sie höhere Versionen von IBM MQ installieren, löschen Sie mit dem Befehl QSYS/ DLTCMD alle IBM MQ-Befehle aus früheren Releases in allen QSYSVvRrMm-Bibliotheken.
- 4. Wenn Sie IBM MQ erstmals auf Ihrem System installieren, müssen Sie dem Gruppenprofil QMQMADM Benutzerprofile hinzufügen. Ordnen Sie mit dem Befehl CHGUSRPRF sämtliche Benutzerprofile, die für die Erstellung und Verwaltung von Warteschlangenmanagern verwendet werden sollen, dem Gruppenprofil QMQMADM zu.
	- a) Starten Sie das IBM MQ-Subsystem mit folgendem Befehl:

STRSBS SBSD(QMQM/QMQM)

**Anmerkung:** Da das Subsystem nach jedem einleitenden Programmladen des Systems gestartet werden muss, kann es sinnvoll sein, es als Teil Ihres Systemstarts zu starten.

5. Erstellen Sie die Systemstandardobjekte. Die Systemstandardobjekte werden bei der Ausgabe des Befehls CRTMQM zur Erstellung eines Warteschlangenmanagers automatisch erstellt. Beispiel: CRTMQM MQMNAME(QMGRNAME) ASP(\*SYSTEM). Sie können mit dem Befehl STRMQM aktualisiert werden (Achtung: Bei diesem Befehl werden alle vorhandenen Standardobjekte ersetzt). Beispiel: STRMQM MQMNAME(QMGRNAME) RDEFSYS(\*YES). In der Bildschirmhilfe finden Sie Informationen zur Verwendung dieses Befehls.

**Anmerkung:** zum Befehl STRMQM MQMNAME(QMGRNAME) RDEFSYS(\*YES):

- Der Befehl erstellt die Objekte nicht erneut, sondern führt CRTxxxx REPLACE (\*YES) für alle SYS-TEM.\* aus. Objekten
- Dies bedeutet, dass er die Parameter in den Objekten wieder mit ihren jeweiligen Standardwerten aktualisiert. Wenn also beispielsweise beim Objekt SYSTEM.DEFAULT.LOCAL.QUEUE der Wert TRGENBL in \*YES geändert wurde, wird er bei der Ausführung des Befehls in TRGENBL(\*NO) zurückgeändert.
- Falls die Warteschlange Nachrichten enthält, bleiben diese intakt, da die Warteschlangen nicht physisch gelöscht werden.
- Der Inhalt der Warteschlange SYSTEM.AUTH.DATA.QUEUE bleibt bei der Ausführung des Befehls unberührt.
- Wenn der Inhalt dieser (oder einer anderen wichtigen) Warteschlange also beschädigt wird, muss er physisch gelöscht und entweder völlig neu oder auf Basis einer Sicherungskopie erneut erstellt werden.

## **Ergebnisse**

IBM MQ for IBM i kann jetzt verwendet werden.

**Anmerkung:** Bei der Installation von IBM MQ for IBM i werden zwei Benutzerprofile erstellt:

- QMQM
- QMQMADM

Diese beiden Objekte spielen bei der Ausführung von IBM MQ for IBM i eine zentrale Rolle. Sie dürfen nicht geändert oder gelöscht werden. Andernfalls kann das ordnungsgemäße Verhalten des Produkts nicht von IBM garantiert werden.

<span id="page-202-0"></span>Wenn Sie IBM MQ mitsamt der Daten deinstallieren, werden diese Profile gelöscht. Wenn Sie nur IBM MQ deinstallieren, werden diese Profile beibehalten.

#### IBM i **Warteschlangenmanager auf eine höhere Version unter IBM i migrieren - alternatives Verfahren**

Hier wird ein alternatives Verfahren zur Migration eines Warteschlangenmanagers von einer älteren auf eine neuere Version beschrieben.

## **Vorbereitende Schritte**

- 1. Überprüfen Sie die Systemanforderungen von IBM MQ für die neuere Version des Produkts (siehe [Systemvoraussetzungen für IBM MQ](https://www.ibm.com/support/pages/system-requirements-ibm-mq))
- 2. Überprüfen Sie, inwieweit bereits installierte SupportPacs die neuere Version von IBM MQ betreffen.

## **Informationen zu diesem Vorgang**

Diese Migration setzt sich aus mehreren Teilen zusammen:

- 1. Für das Upgrade von IBM MQ müssen Sie die folgenden Tasks ausführen:
	- a. "Installation von IBM MQ unter IBM i vorbereiten" auf Seite 203
	- b. ["IBM MQ-Server unter IBM i installieren" auf Seite 204](#page-203-0)
- 2. Im Anschluss an das Upgrade von IBM MQ müssen Sie die folgende Task ausführen:
	- a. ["Tasks nach der Installation" auf Seite 205](#page-204-0)

## *Installation von IBM MQ unter IBM i vorbereiten*

Bereiten Sie Ihr System wie in diesem Abschnitt beschrieben für ein Upgrade vor.

## **Vorgehensweise**

1. Stoppen Sie die IBM MQ-Warteschlangenmanager mit dem folgenden Befehl:

```
ENDMQM MQMNAME(*ALL) OPTION(*IMMED) ENDCCTJOB(*YES) RCDMQMIMG(*YES)
TIMEOUT(30)
```
Stellen Sie sicher, dass das Benutzerprofil, unter dem dieser Befehl ausgegeben wird, die Berechtigung \*ALLOBJ hat.

2. Erstellen Sie jeweils eine Sicherungsdatei für jede Warteschlangenmanagerbibliothek auf dem System. Geben Sie dazu folgenden Befehl ein:

CRTSAVF FILE(QGPL/ *queue\_manager\_library* )

Dabei besteht der Name der *Warteschlangenmanagerbibliothek* aus dem Namen des Warteschlangenmanagers, dem QM vorangestellt wird.

3. Speichern Sie Ihre Warteschlangenmanagerbibliotheken in den Sicherungsdateien. Geben Sie dazu folgenden Befehl ein:

SAVLIB LIB( *queue\_manager\_library* ) DEV(\*SAVF) SAVF(QGPL/ *queue\_manager\_library* )

4. Erstellen Sie für IBM MQ-IFS-Daten eine Sicherungsdatei. Geben Sie dazu folgenden Befehl ein:

CRTSAVF FILE(QGPL/QMUSERDATA)

5. Speichern Sie die IBM MQ-IFS-Daten mit dem folgenden Befehl:

SAV DEV('/QSYS.LIB/QGPL.LIB/QMUSERDATA.FILE') OBJ('/QIBM/UserData/mqm')

- <span id="page-203-0"></span>6. Wenn IBM MQ auf einem neuen System ausgeführt werden soll, müssen Sie die Sicherungsdateien auf das neue System übertragen.
- 7. Geben Sie vor dem Upgrade von IBM MQ den folgenden Befehl ein (gilt nur, wenn das Upgrade auf demselben System durchgeführt werden muss):
	- a) DLTMQM *QMgrName*
	- b) ENDSBS SBS(QMQM) OPTION(\*IMMED)
	- c) WRKOBJLCK OBJ(QMQM) OBJTYPE(\*LIB)

Heben Sie alle Systemsperren auf.

## *IBM MQ-Server unter IBM i installieren*

Installieren Sie den IBM MQ-Server in seiner Primärsprache und erzwingen Sie die Objektkonvertierung.

### **Vorbereitende Schritte**

In den folgenden Fällen müssen Sie sicherstellen, dass die Planung abgeschlossen ist und die Systemwerte festgelegt wurden (siehe Systemwerte festlegen).

- Wenn Sie das Produkt von [Passport Advantage -und Passport Advantage Express -Website](https://www.ibm.com/software/passportadvantage/index.html) abgerufen haben, folgen Sie den Anweisungen in der Datei EGA.README.txt.
- Wenn Sie das Produkt auf einem Datenträger erhalten haben, gehen Sie entsprechend den Anweisungen in diesem Abschnitt vor.

### **Informationen zu diesem Vorgang**

Installieren Sie den IBM MQ-Server und erzwingen Sie die Objektkonvertierung. Bei der Objektkonvertierung werden Objekte von der älteren zu der neueren Version migriert. Wenn Sie diese Konvertierung jetzt vornehmen und nicht erst bei der ersten Verwendung eines Objekts, vermeiden Sie eine Verzögerung bei der ersten Nutzung des aufgerüsteten Produkts.

Wenn Sie den optionalen Schritt ausgeführt haben, mit dem Sie der Lizenz vorab zustimmen, wird der Befehl **RSTLICPGM** ausgeführt, ohne dass eine interaktive Eingabe erforderlich ist. Andernfalls wird die Lizenzvereinbarung angezeigt, die Sie akzeptieren müssen. Lesen Sie hierzu den Abschnitt Lizenzvoraussetzungen.

#### **Vorgehensweise**

- 1. Melden Sie sich beim System mit einem Benutzerprofil an, das über die Sonderberechtigung \*ALLOBJ verfügt, zum Beispiel QSECOFR.
- 2. Stimmen Sie den Lizenzbedingungen vorab zu, indem Sie folgenden Befehl ausführen:

**CALL PGM** (QSYS/QLPACAGR) **PARM** ('5724H72' 'V8R0M0' '0000' 0)

Dabei lauten die Parameter von **PARM**

#### **5724H72**

Die Produkt-ID für IBM i.

#### **V9R0M0**

Version, Release- und Modifikationsstufe

#### **0000**

Die Optionsnummer für die \*BASE-Produktoption von IBM MQ.

**0**

Nicht verwendete Fehlerstruktur

3. Installieren Sie das Basisprodukt IBM MQ for IBM i und die Primärsprache.

<span id="page-204-0"></span>**RSTLICPGM LICPGM** (5724H72) **DEV** (*installation device*) **OPTION** (\*BASE) **OUTPUT** (\*PRINT)

Dabei lauten die Parameter von RSTLICPGM wie folgt:

#### **LICPGM (5724H72)**

Die Produkt-ID für IBM i.

#### **DEV(***Installationseinheit***)**

Die Einheit, von der das Produkt geladen werden soll; dies ist für gewöhnlich ein optisches Laufwerk wie beispielsweise OPT01.

#### **OPTION (\*BASE)**

Installieren Sie das Basisprodukt IBM MQ for IBM i.

#### **Nicht angegebene Parameter**

Nicht angegebene Parameter wie **RSTOBJ** (\*ALL)werden auf die Standardwerte zurückgesetzt. Der Befehl installiert sowohl IBM MQ als auch die Dateien mit sprachabhängigen Anweisungen für die Primärsprache Ihres Systems. Wenn Sie weitere Sprachen installieren möchten, lesen Sie den Abschnitt [Landessprachliche Versionen installieren.](#page-197-0)

#### **Nächste Schritte**

Installieren Sie alle temporären Programmkorrekturen (PTF, Progam Temporary Fixes), die herausgegeben wurden.

Hinweise zum Installieren der IBM MQ-Beispiele finden Sie im Abschnitt ["Beispiele unter IBM i installie](#page-196-0)[ren" auf Seite 197.](#page-196-0)

#### *Tasks nach der Installation*

Hier werden die Tasks beschrieben, die nach einem Upgrade von IBM MQ ausgeführt werden müssen.

#### **Informationen zu diesem Vorgang**

Installieren Sie die Beispiele.

Führen Sie diese Schritte nach der Installation des Produkts aus.

#### **Vorgehensweise**

- 1. Setzen Sie die folgenden Befehle ab:
	- a) STRSBS SBSD(QMQM/QMQM)
	- b) CRTMQM MQMNAME(*QMgrName*) DFTQMGR(\*YES)

Sie erhalten die folgenden Nachricht: "IBM MQ queue manager created." (WebSphere MQ-Warteschlangenmanager wurde erstellt)

c) STRMQM MQMNAME(*QMgrName*)

Sie erhalten die Nachricht "IBM MQ queue manager '*QMgrName*' started." (WebSphere MQ Warteschlangenmanager 'QMgrName' wurde gestartet)

2. Geben Sie den folgenden Befehl ein:

STRMQMMQSC SRCMBR(*QMgrName*) SRCFILE(\*CURLIB/QMQSC) OPTION(\*RUN) MQMNAME(*QMgrName*)

3. Sie können die IBM MQ-Berechtigungen wieder zuweisen, indem Sie folgenden Befehl ausgeben: CALL PGM(\*CURLIB/*QMgrName*)

a) Sie müssen das CLP wie folgt kompilieren:

CRTCLPGM PGM(\*CURLIB/*QMgrName*) SRCFILE(\*CURLIB/QMAUT) SRCMBR(\*PGM)

# <span id="page-205-0"></span>**Upgrade für ein komplettes IBM MQ-System unter IBM i durchfüh-**

#### **ren**

In diesem Abschnitt wird beschrieben, wie ein Upgrade eines IBM MQ-Systems unter IBM i durchgeführt wird.

## **Vorbereitende Schritte**

Stellen Sie sicher, dass eine Sicherungskopie des gesamten Systems erstellt wurde.

## **Informationen zu diesem Vorgang**

Für das Upgrade eines IBM MQ-Systems unter IBM i führen Sie eine Slipinstallation durch.

Weitere Informationen hierzu finden Sie im Abschnitt ["Installationsverfahren unter IBM i" auf Seite 192.](#page-191-0)

#### **Zugehörige Tasks**

["Warteschlangenmanager unter Windows migrieren" auf Seite 123](#page-122-0)

In diesem Abschnitt werden die Verfahren zur Migration eines Warteschlangenmanagers auf eine neuere Version des Produkts sowie zur Wiederherstellung einer früheren Produktversion für einen Warteschlangenmanager erläutert.

# **EIBMI Einen IBM MQ MQI** client unter IBM i auf die neueste Version mig-

### **rieren**

Erstellen Sie vor der Migration eines IBM MQ MQI clients einen Migrationsplan. Stoppen Sie die gesamte IBM MQ-Aktivität auf der Client-Workstation. Führen Sie ein Upgrade der IBM MQ MQI clientinstallation durch. Nehmen Sie alle wesentlichen Konfigurations- und Anwendungsänderungen vor.

## **Vorbereitende Schritte**

1. Erstellen Sie einen Migrationsplan. Verwenden Sie dabei als Orientierungshilfe die Planungstask (Ab-schnitt ["Migration von IBM MQ auf eine höhere Version unter IBM i planen" auf Seite 189](#page-188-0)).

## **Vorgehensweise**

1. Überprüfen Sie die IBM MQ-Systemvoraussetzungen für die höhere Produktversion.

Weitere Informationen finden Sie in [Systemvoraussetzungen für IBM MQ.](https://www.ibm.com/support/pages/system-requirements-ibm-mq)

2. Überprüfen Sie alle Änderungen in IBM MQ, die Sie betreffen.

Weitere Informationen finden Sie in ["Änderungen mit Auswirkungen auf die Migration" auf Seite 75.](#page-74-0)

- 3. Beenden Sie die gesamte IBM MQ-Aktivität auf der Workstation.
- 4. Führen Sie ein Upgrade des Clients durch.

Upgrade einer IBM MQ MQI client for IBM i-Installation auf einer Workstation; siehe Clientinstallationsverfahren unter IBM i .

## **Nächste Schritte**

Führen Sie die Tasks Ihres Migrationsplans aus; dazu gehört beispielsweise der Test, ob die IBM MQ MQI clientanwendungen in der neuesten Version fehlerfrei ausgeführt werden können.

### **Zugehörige Konzepte**

["IBM MQ MQI client-Migration" auf Seite 83](#page-82-0)

Bei der Migration des IBM MQ MQI clients werden IBM MQ MQI clientkonfigurationen sowie Client- und Serverkanäle in eine andere Version konvertiert. Die Clientmigration kann nach dem Upgrade des IBM MQ MQI client ausgeführt werden und ist umkehrbar.

#### <span id="page-206-0"></span>**Zugehörige Tasks**

"Migration eines IBM MO MOI clients unter UNIX und Linux" auf Seite 174

Erstellen Sie vor der Migration eines IBM MQ MQI clients einen Migrationsplan. Stoppen Sie die gesamte IBM MQ-Aktivität auf der Client-Workstation. Führen Sie ein Upgrade der IBM MQ MQI clientinstallation durch. Nehmen Sie alle wesentlichen Konfigurations- und Anwendungsänderungen vor.

#### ["Einen IBM MQ MQI client unter Windows migrieren" auf Seite 141](#page-140-0)

Erstellen Sie vor der Migration eines IBM MQ MQI clients einen Migrationsplan. Stoppen Sie die gesamte IBM MQ-Aktivität auf der Client-Workstation. Führen Sie ein Upgrade der IBM MQ MQI clientinstallation durch. Nehmen Sie alle wesentlichen Konfigurations- und Anwendungsänderungen vor.

#### **Zugehörige Informationen**

Clientinstallationsverfahren unter IBM i IBM MQ MQI clients auf dem System des Servers installieren

# **MIMIM Migration von einem Einzel-Instanz-Warteschlangenmanager auf einen Multi-Instanz-Warteschlangenmanager unter IBM i**

Für die Migration eines Einzel-Instanz-Warteschlangenmanagers auf einen Multi-Instanz-Warteschlangenmanager unter IBM i müssen die Warteschlangenmanagerdaten in ein gemeinsam genutztes Verzeichnis verschoben werden und der Warteschlangenmanager muss auf zwei anderen Servern neu konfiguriert werden.

## **Vorbereitende Schritte**

Als Teil dieser Aufgabe müssen die Voraussetzungen für das Ausführen eines Mehrinstanz-Warteschlangenmanagers überprüft werden. Einige Umgebungen wurden mit Mehrinstanz-Warteschlangenmanagern getestet und sind bekanntermaßen funktionsfähig. IBM i wurde mit Multi-Instanz-Warteschlangenmanagern getestet und ist bekanntermaßen funktionsfähig. Die aktuellste Liste mit getesteten Umgebungen finden Sie unter [Testing and support statement for IBM MQ multi-instance queue managers](https://www.ibm.com/support/docview.wss?uid=swg21433474) (Test- und Unterstützungsangaben für Multi-Instanz-Warteschlangenmanager in IBM MQ). Die Unterstützungsangaben enthalten detaillierte Informationen zur Version und zu den Voraussetzungen für die jeweils aufgeführte Umgebung. Funktionsfähigkeit besteht möglicherweise auch in anderen Umgebungen. Zusammen mit IBM MQ wird ein Testtool bereitgestellt, mit dem andere Umgebungen überprüft werden können.

Zum Ausführen eines Mehrinstanz-Warteschlangenmanagers sind drei Server erforderlich. Einer der Server muss ein gemeinsam genutztes Dateisystem haben, in dem die Warteschlangenmanager-Daten und -Protokolle gespeichert werden. Auf den anderen beiden Servern werden jeweils die aktive Instanz und die Standby-Instanz des Warteschlangenmanagers ausgeführt.

## **Informationen zu diesem Vorgang**

Wenn Sie über einen Einzelinstanz-Warteschlangenmanager verfügen, können Sie diesen in einen Mehrinstanz-Warteschlangenmanager umwandeln. Die Warteschlangenmanager-Umwandlung an sich ist unkompliziert, doch zum Erstellen einer voll automatisierten Produktionsumgebung müssen weitere Aufgaben ausgeführt werden.

Die Voraussetzungen für einen Mehrinstanz-Warteschlangenmanager müssen überprüft, die Umgebung konfiguriert und anschließend überprüft werden. Außerdem muss ein Überwachungs- und Managementsystem eingerichtet werden, mit dem Sie feststellen können, ob der Mehrinstanz-Warteschlangenmanager fehlgeschlagen ist und automatisch neu gestartet wurde. Danach können Sie die Ursache des Neustarts und geeignete Fehlerbehebungsmaßnahmen für diese Ursache ermitteln und den Standby-Warteschlangenmanager neu starten. Darüber hinaus müssen Sie Anwendungen oder deren Methode für den Verbindungsaufbau zum Warteschlangenmanager ändern, damit deren Verarbeitung nach dem Neustart eines Warteschlangenmanagers fortgesetzt werden kann.

## <span id="page-207-0"></span>**Vorgehensweise**

- 1. Überprüfen Sie das Betriebssystem, unter dem der Warteschlangenmanager ausgeführt werden soll, und das Dateisystem, in dem die Warteschlangenmanager-Daten und -Protokolle gespeichert werden, daraufhin, ob sie zum Ausführen eines Mehrinstanz-Warteschlangenmanagers ausgelegt sind.
	- a) Ziehen Sie dabei die Informationen unter [Testing and support statement for IBM MQ multi-ins](https://www.ibm.com/support/docview.wss?uid=swg21433474)[tance queue managers](https://www.ibm.com/support/docview.wss?uid=swg21433474) (Test- und Unterstützungsangaben für Multi-Instanz-Warteschlangenmanager in IBM MQ) zu Rate. Dort können Sie nachsehen, ob die Kombination aus Betriebssystem und Dateisystem getestet wurde und zum Ausführen eines Mehrinstanz-Warteschlangenmanagers geeignet ist.

Damit ein gemeinsam genutztes Dateisystem zum Ausführen von Mehrinstanz-Warteschlangenmanagern verwendet werden kann, muss es Funktionen für zeitlich begrenzte Sperren von Dateien (Lease-basierte Sperrung) bieten. Die Lease-basierte Sperrung ist eine neuere Funktion einiger gemeinsam genutzter Dateisysteme und muss in einigen Fällen korrigiert werden. Die Unterstützungsangaben enthalten auch dazu wichtige Informationen.

b) Führen Sie **amqmfsck** aus, um sicherzustellen, dass das Dateisystem korrekt konfiguriert ist.

Bei der Konfiguration von Dateisystemen wird manchmal der Leistung Priorität vor der Datenintegrität eingeräumt. Deshalb ist es wichtig, die Konfiguration des Dateisystems zu überprüfen. Negative Angaben im Bericht des Tools **amqmfsck** geben Aufschluss über nicht angemessene Einstellungen. Ein positives Ergebnis deutet hingegen darauf hin, dass das Dateisystem angemessen eingestellt ist. Dies ist jedoch kein definitiver Beweis für die Eignung des Dateisystems, sondern lediglich ein guter Hinweis.

c) Führen Sie die Anwendung zur Integritätsprüfung aus, die im technischen Hinweis [Testing a](https://www.ibm.com/support/docview.wss?uid=swg21446194) [shared file system for compatibility with IBM MQ Multi-instance Warteschlangenmanagers](https://www.ibm.com/support/docview.wss?uid=swg21446194) (Gemeinsam genutztes Dateisystem auf Kompatibilität mit Multi-Instanz-Warteschlangenmanagern in IBM MQ testen) bereitgestellt wird.

Die Überprüfungsanwendung testet, ob ein korrekter Neustart des Warteschlangenmanagers erfolgt.

2. Konfigurieren Sie die Zugriffsberechtigungen eines Benutzers und einer Gruppe so, dass sie von jedem Server, auf dem eine Warteschlangenmanager-Instanz ausgeführt wird, Zugriff auf ein freigegebenes Verzeichnis im Netzdateisystem haben.

Unter IBM i müssen QMQM, QMQMADM und alle anderen Benutzerprofile, denen Zugriff auf das freigegebene Verzeichnis erteilt wird, auf allen Servern das gleiche Kennwort haben.

3. Erstellen Sie ein Verzeichnis mit den korrekten Zugriffsberechtigungen für das freigegebene Verzeichnis im Netzdateisystem.

Eine typische Konfiguration besteht darin, ein einzelnes gemeinsam genutztes Verzeichnis einzurichten, das alle Daten-und Protokollverzeichnisse für alle Warteschlangenmanager enthält, die die gemeinsam genutzte Platte verwenden; siehe Benannte Warteschlangenmanager und Protokollverzeichnisse gemeinsam nutzen .

Erstellen Sie im freigegebenen Verzeichnis beispielsweise ein Stammverzeichnis mit dem Namen MQHA und den Unterverzeichnissen data (Daten) und logs (Protokolle). Jeder Warteschlangenmanager erstellt dann eigene Daten- und Protokollverzeichnisse unter data und logs. Erstellen Sie das Verzeichnis MQHA mit folgenden Eigenschaften:

Folgen Sie unter IBM i den Anweisungen zum Erstellen eines gemeinsam genutzten Netzbereichs mithilfe von NetServer.

4. Kopieren Sie die Warteschlangenmanagerdaten und -Protokolle in das freigegebene Verzeichnis.

Sie können die Dateien manuell kopieren, indem Sie der Vorgehensweise zum Sichern des Warteschlangenmanagers folgen. Wählen Sie eine der folgenden Methoden aus:

- Folgen Sie den Anweisungen in Sicherungen von IBM MQ for IBM i-Daten und kopieren Sie die Warteschlangenmanagerdaten in die Freigabe. Sie müssen diese Methode verwenden, wenn das Konfigurationsattribut **DataPath** für diesen Warteschlangenmanager angegeben ist.
- Stoppen Sie den Warteschlangenmanager und geben Sie dann den Befehl ein.

hamvmqm /m /dd *share*\data /dd *share*\logs

Dabei ist *Freigegebenes\_Verzeichnis* die Speicherposition der Verzeichnisse 'data' und 'logs', die Sie in Schritt ["3" auf Seite 208](#page-207-0) erstellt haben.

5. Aktualisieren Sie die Konfigurationsdaten des Warteschlangenmanagers, die auf dem aktuellen Warteschlangenmanager-Server gespeichert sind.

Wenn Sie die Warteschlangenmanager-Daten und -Protokolle mithilfe des Befehls **hamvmqm** verschoben haben, wurden die Konfigurationsdaten durch den Befehl bereits korrekt geändert. Wenn Sie die Warteschlangenmanager-Daten und -Protokolle manuell verschoben haben, müssen Sie noch folgende Schritte ausführen.

- Unter IBM i:
	- a. Ändern Sie die ZeilengruppeLog: in der Warteschlangenmanagerdatei qm.ini, die sich auf dem *share* befindet:

LogPath= *share*/logs/*QMgrName*

b. Ändern Sie die Zeilengruppe QueueManager:in der Datei IBM MQ mqs.ini, die sich normalerweise im Verzeichnis /QIBM/UserData/mqmunter IBM ibefindet:

DataPath= *share*/data/*QMgrName*

Dabei ist *Warteschlangenmanagername* der Directory-Name in der Zeilengruppe QueueManager:in der Datei mqs.iniunter IBM i. *share* ist die Freigabe, in die die Daten und Protokolle verschoben werden.

- 6. Fügen Sie dem neuen Warteschlangenmanager-Server die Warteschlangenmanager-Konfigurationsdaten hinzu.
	- a) Führen Sie den Befehl **dspmqinf** aus, um die Warteschlangenmanagerinformationen auf dem Server anzuzeigen, auf dem der Warteschlangenmanager im Vorgängerrelease ausgeführt wurde.

dspmqinf -o command *QMgrName*

Die Befehlsausgabe ist fertig formatiert, sodass sofort eine Warteschlangenmanager-Konfiguration erstellt werden kann.

addmqinf -s QueueManager -v Name= *QMgrName* -v Directory= *QMgrName* -v Prefix=d:\var\mqm Datapath= *\share\data\QMgrName*

b) Erstellen Sie auf dem anderen Server eine Warteschlangenmanagerkonfiguration.

Führen Sie den Befehl **addmqinf** aus, den Sie in der vorherigen Befehlsausgabe kopieren können.

- 7. Fügen Sie die Netzadresse des neuen Servers zum Verbindungsnamen in Client- und Kanaldefinitionen hinzu.
	- a) Suchen Sie nach allen TCP/IP-Einstellungen für Client, Sender und Anforderer, die sich auf den Server beziehen.

Die Clienteinstellungen sind möglicherweise in Clientdefinitionstabellen, Umgebungsvariablen, Java-Eigenschaftendateien oder im Clientcode zu finden.

Clusterkanäle erkennen den Verbindungsnamen des Warteschlangenmanagers automatisch in dessen Clusterempfängerkanal. Wenn der Name des Clusterempfängerkanals leer ist oder übergangen wird, erkennt TCP/IP die IP-Adresse des Servers, auf dem der Warteschlangenmanager ausgeführt wird.

b) Ändern Sie den Verbindungsnamen jeder dieser Verbindungen insofern, als Sie darin die TCP/IP-Adressen der beiden Server einfügen, auf denen der Mehrinstanz-Warteschlangenmanager ausgeführt wird.

Ändern Sie beispielsweise die folgenden Zeichenfolgen:

echo DISPLAY CHANNEL(ENGLAND) CONNAME | runmqsc QM1

5724-H72 (C) Copyright IBM Corp. 1994, 2023. ALL RIGHTS RESERVED.

Starting MQSC for queue manager QM1.

1: DISPLAY CHANNEL(ENGLAND) CONNAME

AMQ8414: Display Channel details.

CHANNEL(ENGLAND) CHLTYPE(SDR)

CONNAME(LONDON)

Ändern Sie den oben genannten Ausgangscode wie folgt:

echo ALTER CHANNEL(ENGLAND) CHLTYPE(SDR) CONNAME('LONDON, BRISTOL') | runmqsc OM1

- 8. Ändern Sie die Überwachungs- und Verwaltungsverfahren so, dass Neustarts des Warteschlangenmanagers in Zukunft erkannt werden.
- 9. Ändern Sie Clientanwendungen so, dass sie Verbindungen automatisch erneut herstellen, falls erforderlich.
- 10. Ändern Sie die Startprozedur der IBM MQ-Anwendungen so, dass sie als Warteschlangenmanager-Services gestartet werden.
- 11. Starten Sie alle Instanzen des Warteschlangenmanagers, damit deren Hochverfügbarkeit gewährleistet ist.

Die Instanz des Warteschlangenmanagers, die als erste gestartet wird, ist die aktive Instanz. Geben Sie den Befehl für jeden Server, also insgesamt zweimal aus.

strmqm -x *QMgrName*

### **Nächste Schritte**

Um mit den Mehrinstanz-Warteschlangenmanagern die höchstmögliche Verfügbarkeit zu erreichen, müssen Clientanwendungen so konfiguriert werden, dass Verbindungen erneut hergestellt werden, und Serveranwendungen so konfiguriert werden, dass sie erneut gestartet werden. Weitere Informationen finden Sie unter Anwendungswiederherstellung.

**Zugehörige Informationen amqmfsck** (Dateisystemprüfung) Anwendungswiederherstellung Automatische Clientverbindungswiederholung WS-Manager-Daten sichern Kanal- und Clientverbindungswiederholung Warteschlangenmanager mit mehreren Instanzen Mehrinstanz-Warteschlangenmanager unter IBM i erstellen

Gemeinsam genutztes Dateisystem

<span id="page-210-0"></span>[Testing a shared file system for compatibility with IBM MQ Multi-instance Warteschlangenmanagers](https://www.ibm.com/support/docview.wss?uid=swg21446194) [\(Gemeinsam genutztes Dateisystem auf Kompatibilität mit Mehrinstanz-Warteschlangenmanagern in IBM](https://www.ibm.com/support/docview.wss?uid=swg21446194) [MQ testen\)](https://www.ibm.com/support/docview.wss?uid=swg21446194)

[Testing and support statement for IBM MQ multi-instance queue managers \(Test- und Unterstützungsan](https://www.ibm.com/support/docview.wss?uid=swg21433474)[gaben für Mehrinstanz-Warteschlangenmanager in IBM MQ\)](https://www.ibm.com/support/docview.wss?uid=swg21433474)

IBM i IBM MQ-Konfigurationsdatei mqs.ini - IBM i

Sperrungen im gemeinsam genutzten Dateisystem überprüfen

# **Zurücksetzen auf einen Einzel-Instanz-Warteschlangenmanager**

### **unter IBM i**

Sie können einen Warteschlangenmanager mit mehreren Instanzen (Multi-Instanz-Warteschlangenmanager) unter IBM i auf einen Einzel-Instanz-Warteschlangenmanager zurücksetzen, indem Sie die Standby-Instanz stoppen. Starten Sie anschließend die aktive Instanz erneut, ohne das Flag zu setzen, mit dem Standby-Instanzen zugelassen werden.

## **Vorbereitende Schritte**

Es müssen mindestens drei Server für die Ausführung eines Warteschlangenmanagers als Mehrinstanz-Warteschlangenmanager konfiguriert sein. Der Warteschlangenmanager ist momentan als Mehrinstanz-Warteschlangenmanager mit einer aktiven Standby-Instanz aktiv.

## **Informationen zu diesem Vorgang**

Bei dieser Task muss die aktive Standby-Instanz inaktiviert werden, damit nur der Mehrinstanz-Warteschlangenmanager aktiv ist. Damit die Standby-Instanz künftig nicht mehr aktiviert wird, müssen Sie die aktive Instanz stoppen und anschließend erneut starten. Dabei muss sie als Einzelinstanz-Warteschlangenmanager gestartet werden, um den Start von Standby-Instanzen zu verhindern. Die Standby-Instanz wird in einem separaten Schritt gestoppt; Sie haben damit die Möglichkeit, die aktive Instanz zu einem späteren Zeitpunkt erneut zu starten. Sie können beide Instanzen stoppen, indem Sie den Standardbefehl endmqm *QMgrName* auf dem Server ausführen, auf dem der aktive Warteschlangenmanager ausgeführt wird.

## **Vorgehensweise**

1. Stoppen Sie die Standby-Warteschlangenmanagerinstanz.

Gehen Sie dazu auf dem Server, auf dem die Standby-Instanz aktiv ist, wie folgt vor:

ENDMQM MQMNAME (*QMgrName*) \*WAIT

2. Stoppen Sie die aktive Warteschlangenmanager-Instanz.

Gehen Sie dazu auf dem Server, auf dem die aktive Instanz ausgeführt wird, wie folgt vor:

ENDMQM MQMNAME (*QMgrName*) \*WAIT

3. Starten Sie den Warteschlangenmanager erneut und verhindern Sie, dass Standby-Instanzen zugelassen werden.

Gehen Sie auf dem Server, auf dem der Warteschlangenmanager aktiv sein soll, wie folgt vor:

STRMQM MQMNAME (*QMgrName*)

## <span id="page-211-0"></span>**Nächste Schritte**

Unter Umständen soll der Warteschlangenmanager als Einzelinstanz auf demselben Server wie die Warteschlangenmanagerdaten aktiv sein.

Nachdem der Warteschlangenmanager gestoppt wurde, verschieben Sie die Warteschlangenmanager-Daten zurück auf den Server, auf dem der Warteschlangenmanager aktiv ist. Alternativ können Sie IBM MQ installieren und anschließend die Konfigurationsdefinition des Warteschlangenmanagers auf den Server verschieben, auf dem sich die Warteschlangenmanagerdaten befinden. Beide Vorgänge sind Varianten der Schritte im Abschnitt ["Migration von einem Einzel-Instanz-Warteschlangenmanager auf einen Mul](#page-206-0)[ti-Instanz-Warteschlangenmanager unter IBM i" auf Seite 207](#page-206-0) zur Erstellung eines Multi-Instanz-Warteschlangenmanagers.

#### $z/0S$ **IBM MQ unter z/OS migrieren**

Die z/OS zugeordneten Migrationsaufgaben sind in diesem Abschnitt aufgeführt.

### **Zugehörige Konzepte**

["Migrationskonzepte und -methoden" auf Seite 78](#page-77-0)

Eine Übersicht über die verschiedenen Konzepte und Methoden zur Migration einer Version des Produkts auf eine andere Version.

### **Zugehörige Tasks**

["IBM MQ unter IBM i migrieren" auf Seite 188](#page-187-0) Im Folgenden werden die IBM MQ-Migrationstasks, die IBM i betreffen, zusammengefasst und erläutert.

["Migration von IBM MQ unter UNIX und Linux" auf Seite 156](#page-155-0)

Die den Plattformen UNIX and Linux zugeordneten Migrationsaufgaben sind in diesem Abschnitt aufgeführt.

["IBM MQ unter Windows migrieren" auf Seite 116](#page-115-0)

In diesem Abschnitt sind die IBM MQ-Migrationsaufgaben in Zusammenhang mit Windows-Plattformen aufgeführt.

#### **Zugehörige Verweise**

["Änderungen mit Auswirkungen auf die Migration" auf Seite 75](#page-74-0)

#### $z/0S$ **IBM MQ for z/OS migrieren - Reihenfolge der Tasks**

Befolgen Sie die folgenden Anweisungen in der angegebenen Reihenfolge, um einen einzelnen Warteschlangenmanager unter IBM MQ for z/OS zu migrieren.

## **Informationen zu diesem Vorgang**

Die Tabellen in diesem Abschnitt führen die erforderlichen Tasks der einzelnen Teilabschnitte einer Migration von IBM MQ for z/OS in der Reihenfolge auf, in der sie ausgeführt werden müssen.

#### **Anmerkungen:**

- Sie müssen die Tasks in folgender Reihenfolge ausführen:
	- 1. Tasks vor der Migration
	- 2. Tasks für die Migration auf die nächste Version
	- 3. Tasks nach der Migration

Beachten Sie auch die Reihenfolge der Tasks in den einzelnen Tabellen.

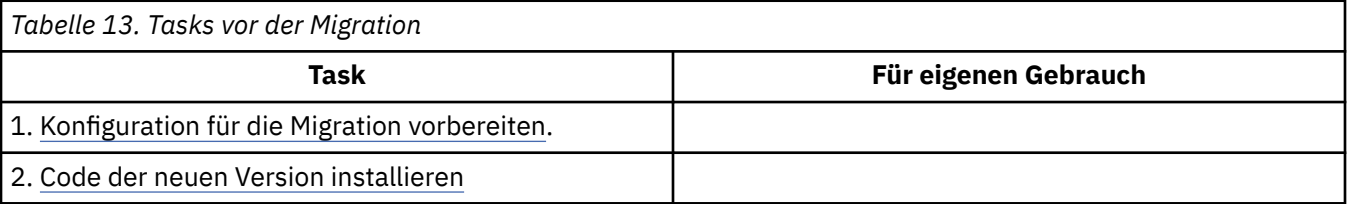

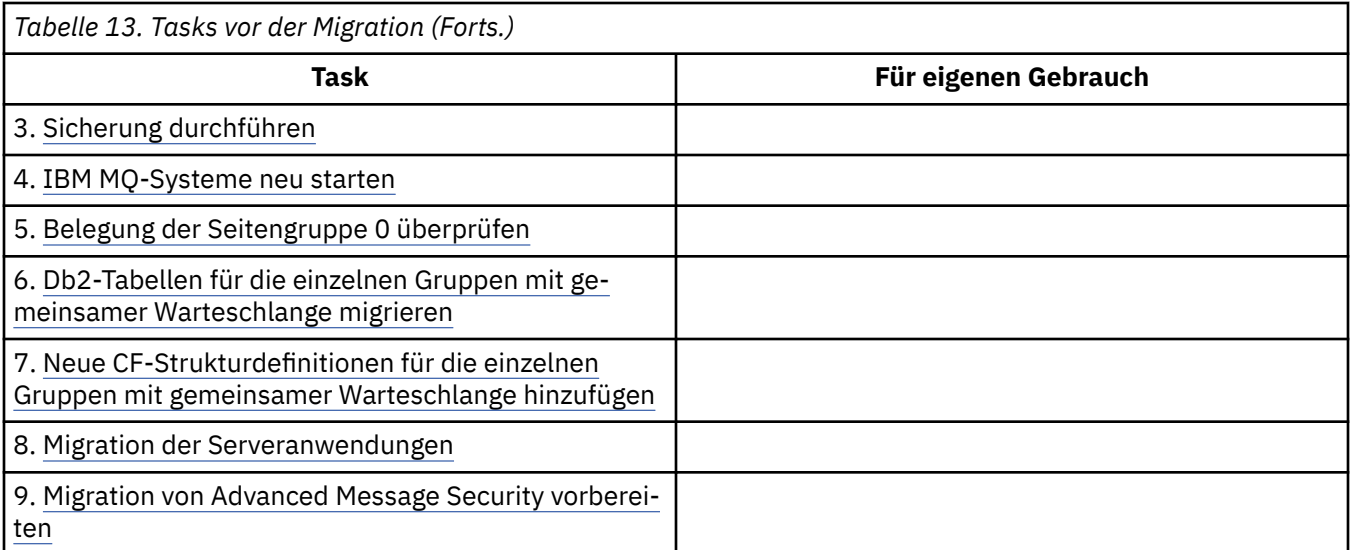

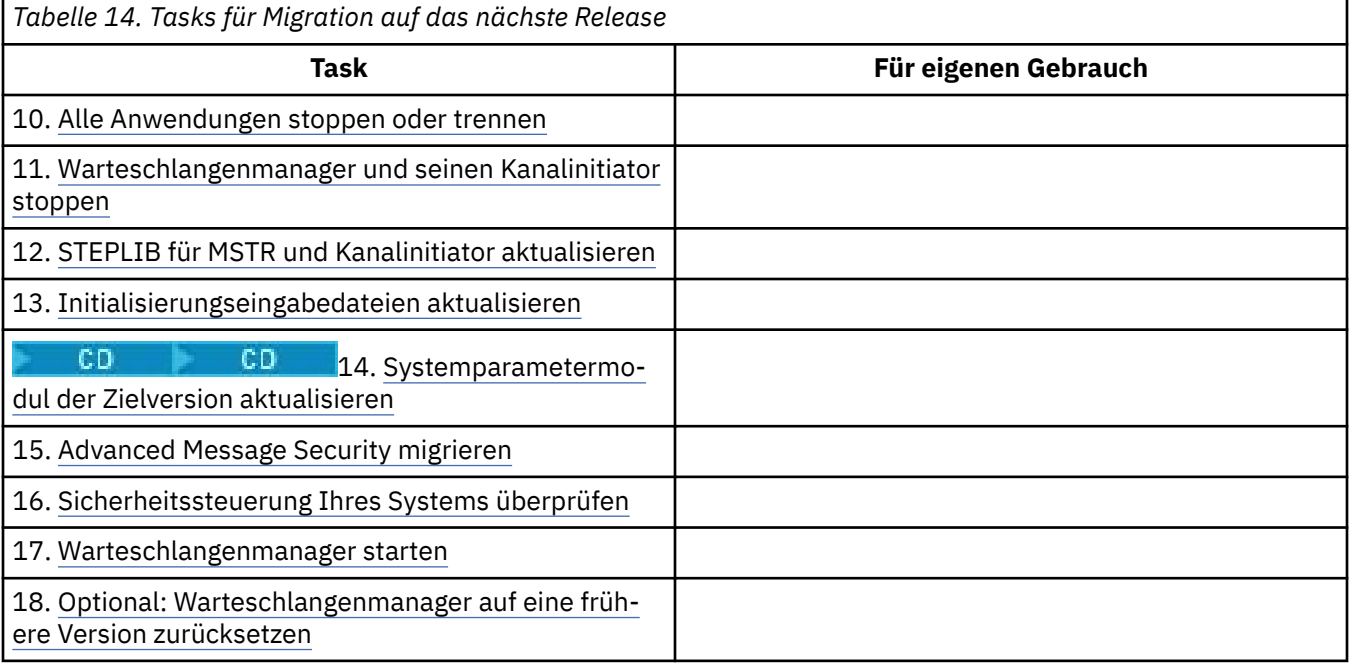

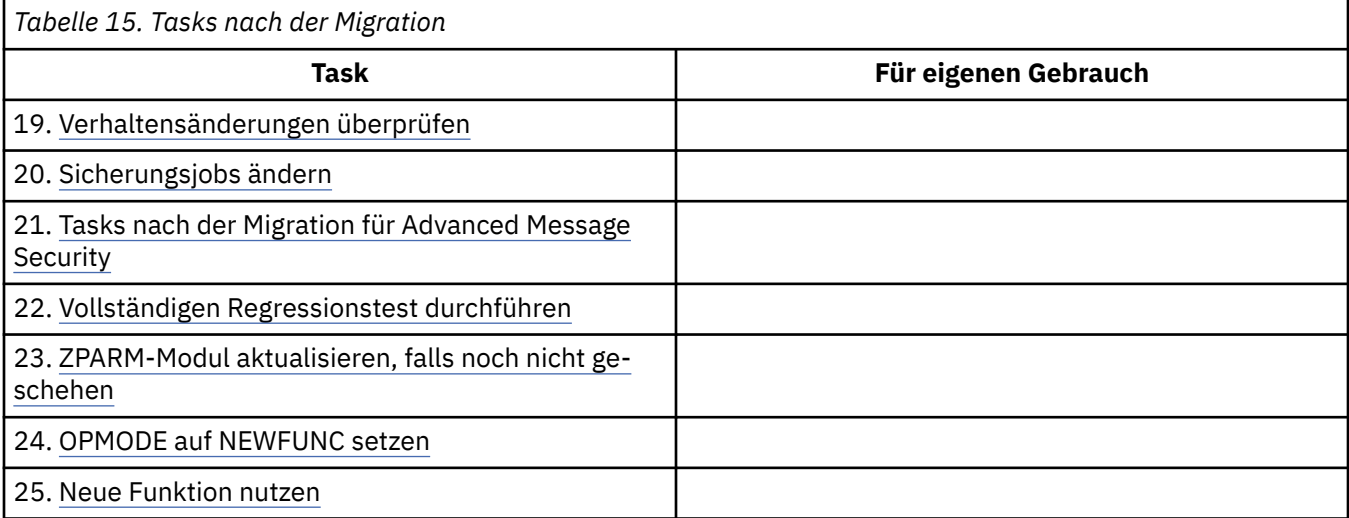

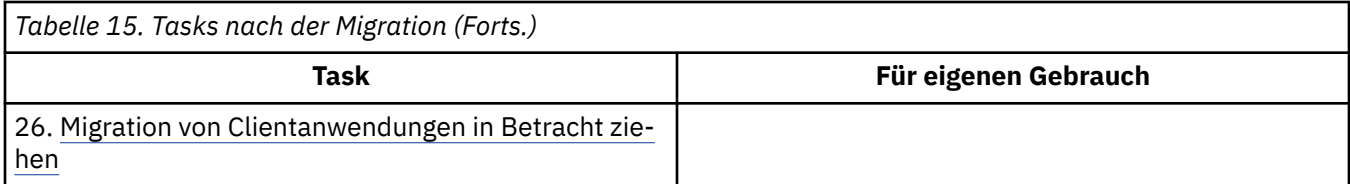

#### *Migration von IBM MQ auf eine höhere Version unter z/OS planen*  $\approx$  z/OS

Erstellen Sie für IBM MQ for z/OS einen Migrationsplan für die Migration auf eine neuere Version.

## **Vorbereitende Schritte**

Lesen Sie bei Unklarheiten bezüglich der Migrationskonzepte den Abschnitt ["Migrationskonzepte und](#page-77-0) [-methoden" auf Seite 78.](#page-77-0)

Wenn Sie von IBM WebSphere MQ 7.0.1auf IBM MQ 9.0 migrieren, sollten Sie zuerst auf IBM WebSphere MQ 7.1migrieren.

## **Informationen zu diesem Vorgang**

Verwenden Sie die folgenden Schritte als Leitfaden zum Erstellen eines eigenen Plans für die Migration Ihrer Warteschlangenmanager auf eine neuere Version. Nehmen Sie die Task ["IBM MQ for z/OS migrieren](#page-211-0) [- Reihenfolge der Tasks" auf Seite 212](#page-211-0) zur Migration eines Warteschlangenmanagers in Ihren Plan auf.

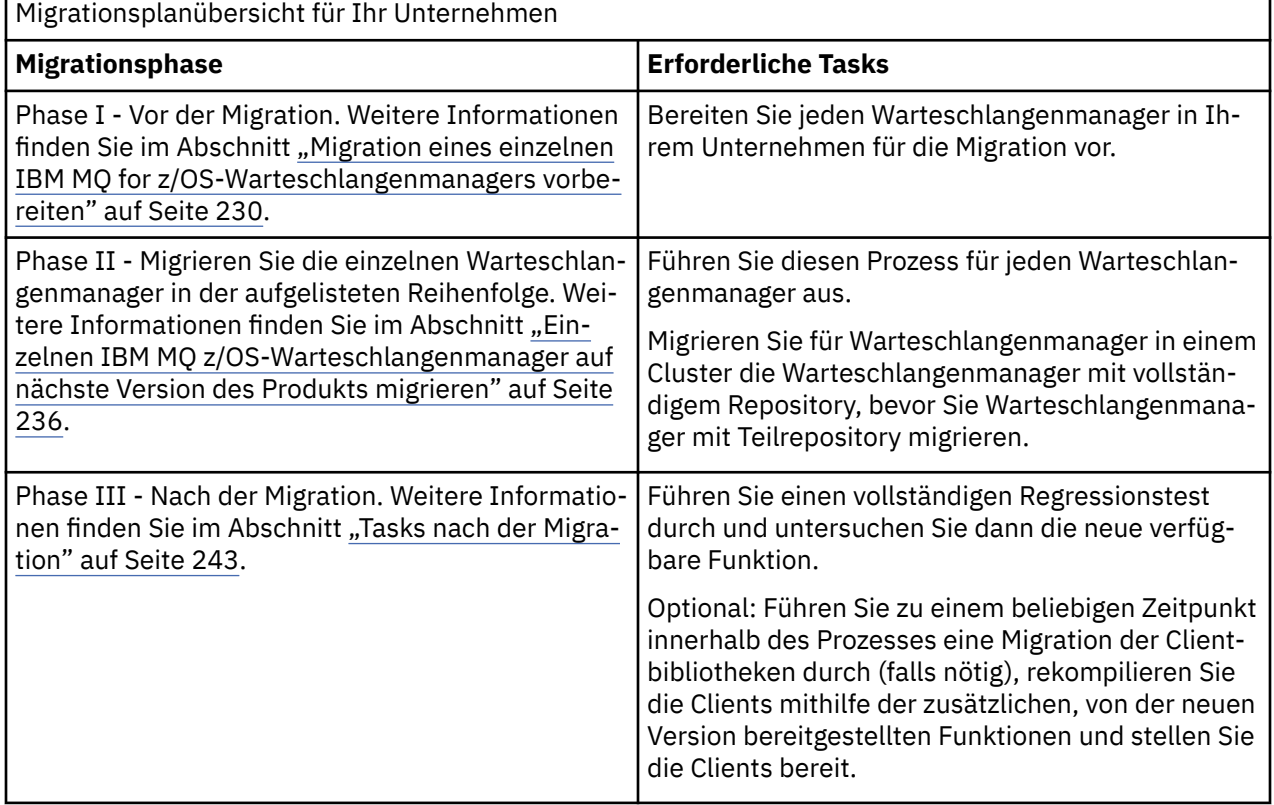

## **Vorgehensweise**

1. Überprüfen Sie die IBM MQ-Systemvoraussetzungen für die neuere Version.

Siehe [System requirements for IBM MQ.](https://www.ibm.com/support/docview.wss?uid=swg27006467)

2. Überprüfen Sie alle Änderungen am Produkt, die Sie betreffen. Weitere Informationen finden Sie unter:

**LTS** Neuerungen und Änderungen in IBM MQ 9.0

# **CD** Neuerungen und Änderungen in IBM MQ 9.0.x Continuous Delivery

3. Prüfen Sie die Änderung der Leistung.

Weitere Informationen hierzu finden Sie unter [IBM MQ Produktfamilie - Leistungsberichte](https://www.ibm.com/support/docview.wss?rs=171&uid=swg27007150).

4. Überprüfen Sie die PTFs für Rückwärtsmigration und Koexistenz (die Migrations- und Toleranz-PTFs) für Ihre aktuelle Version des Produkts. Siehe [IBM MQ Support, Migration PTFs.](https://www.ibm.com/support/docview.wss?rs=171&uid=swg27006519)

Diese PTFs müssen auf Ihre aktuelle Version des Produkts angewendet werden, damit Sie die Möglichkeit haben, Ihre Warteschlangenmanager auf die aktuelle Version zurückzusetzen, nachdem die Warteschlangenmanager in der Zielversion gestartet wurden.

Eine Gruppe mit gemeinsamer Warteschlange kann Warteschlangenmanager unterschiedlicher Versionen enthalten.

Wenn Sie feststellen möchten, welche Migrations-PTFs Sie benötigen, führen Sie den folgenden SMP/E-Befehl aus:

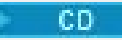

REPORT MISSINGFIX ZONES(mqtgtzone) FIXCAT(IBM.Coexistence.MQ.V9R0M0)

Weitere Informationen finden Sie unter [FIXCAT and IBM MQ Migration Installation](https://www.ibm.com/support/docview.wss?uid=swg21608335).

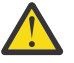

**Achtung:** Wenn für eine vorläufige Programmkorrektur (Program Temporary Fix, PTF) ein erneutes Binden für Db2-Pläne erforderlich ist, wird die PTF mit der HOLD-Aktion ++HOLD(AC-TION) geliefert, die angibt, dass dieser Vorgang erforderlich ist. Lesen Sie in diesem Fall [Db2-Tabellen migrieren](#page-231-0). Dort erfahren Sie, wie die Pläne vor der Migration gebunden werden.

Weitere FIXCAT-Kategorien sind unter [IBM Fix Category Values and Descriptions](https://www.ibm.com/systems/z/os/zos/features/smpe/fix-category.html) aufgelistet.

5. Planen Sie die Installation des Vorabcodes der neueren Version und aktivieren Sie ihn für alle Warteschlangenmanager in der logischen Partition.

Weitere Informationen finden Sie im Abschnitt [Vorabcode installieren](#page-230-0).

Dabei ist Folgendes zu beachten:

Vor der Migration muss auf allen Systemen, auf denen Warteschlangenmanager zum Einsatz kommen, die auf die neuere Version migriert werden sollen, der Vorabcode für diese Version installiert und aktiv sein. Auch in Warteschlangenmanagern in Gruppen mit gemeinsamer Warteschlange, die migriert werden sollen, muss der Vorabcode aktiv sein.

Ein Warteschlangenmanager muss den Vorabcode aus demselben oder einem höheren Release-Level verwenden.

6. Überlegen Sie sich, ob für die IBM MQ-Bibliotheken Aliasnamen verwendet werden sollen.

Hierzu können Sie beispielsweise das Dienstprogramm IDCAMS mit dem folgenden DEFINE-Befehl verwenden:

DEFINE ALIAS(NAME(MQM.SCSQANLE)RELATE(MQM.V900.SCSQANLE))

Sie können (soweit zutreffend) bei Bedarf MQM.SCSQANLE in Ihrer STEPLIB verwenden; dieser Aliasnamen wird in die eigentliche Datei aufgelöst.

Bei der Migration auf ein neues Release können Sie dann die Aliasdefinition ändern, anstatt alle Verweise auf diese Bibliothek in der Jobsteuersprache zu ändern.

Den größten Vorteil hat dieser Vorgang für die Serveranwendungsprogramme, da damit alle Programme zusammen so geändert werden können, dass sie auf die neuen Bibliotheken verweisen.

- 7. Planen Sie die Reihenfolge und den zeitlichen Ablauf von Warteschlangenmanagermigrationen.
	- Sie müssen die PTFs für Rückwärtsmigration und Koexistenz (die Migrations- und Toleranz-PTFs) installieren, damit die Warteschlangenmanager der älteren Version die neueste Wartungsstufe dieser Version haben.
- Das PTF muss vor der Migration von Warteschlangenmanagern auf die neuere Version für alle Mitglieder der Gruppe mit gemeinsamer Warteschlange installiert werden. Sie können die vorläufige Programmkorrektur (PTF) immer jeweils auf einem Mitglied installieren, während die übrigen Mitglieder aktiv bleiben.
- Wenn der Warteschlangenmanager Mitglied eines Warteschlangenmanager-Clusters ist, müssen Sie die Migrationsreihenfolge der Warteschlangenmanager im Cluster berücksichtigen; weitere In-formationen finden Sie unter ["Migration eines Warteschlangenmanagerclusters" auf Seite 246](#page-245-0).
- Überprüfen Sie, ob alle Produkte, für die die ältere Produktversion erforderlich ist, auch die neue Version unterstützen.
- 8. Planen Sie die Aktualisierung aller von Ihnen geschriebenen manuellen oder automatisierten Verfahren mit Änderungen an Nachrichten und Codes.
- 9. Planen Sie die Aktualisierung der Anwendungen, die unter Umständen von Änderungen betroffen sind.

Führen Sie für die IBM MQ-Bibliothek in den STEPLIB-Anwendungsverkettungen eine Aktualisierung auf die neuere Version durch.

Überlegen Sie, ob es notwendig ist, dass die Anwendung sowohl mit der früheren als auch mit der neueren Version ausgeführt werden kann. Möglicherweise können Sie die Anwendung so ändern, dass sie mit beiden Codeversionen kompatibel ist. Ist dies nicht der Fall, können Sie die Befehlsebene für Warteschlangenmanager abfragen und den Code als bedingten Code auf Befehlsebene festlegen. Nennen Sie die MQINQ-Einstellung dem MQIA\_COMMAND\_LEVEL-Selektor.

10. Wenn Sie eine Migration auf ein Long Term Support-Release (LTS) durchführen, legen Sie die Regresstionstests fest, die vor der Aktivierung der neuen Funktion in der aktuelleren Version ausgeführt werden müssen.

Der Parameter **OPMODE** steuert die stufenweise Migration von der älteren Version auf die aktuellere Version.

Ändern Sie den Parameter **OPMODE** bei der Migration auf ein LTS-Release zunächst nicht, um sicherzustellen, dass das Zurücksetzen auf die ältere Produktversion möglich ist, und dass alle Funktionen, die vor der Migration verfügbar waren, auch nach der Migration weiterhin genutzt werden können.

Bei der Migration von IBM WebSphere MQ 7.1 auf IBM MQ 9.0 können Sie die neuen Funktionen nutzen, sobald Sie mit der Stabilität der neueren Version zufrieden sind. Um die neuen Funktionen verwenden zu können, müssen Sie den Parameter **OPMODE** auf (NEWFUNC,900) setzen.

In IBM MQ 9.0 werden keine neuen Funktionen von **OPMODE** gesteuert. Deshalb werden bei der Migration von IBM MQ 8.0 auf IBM MQ 9.0 durch das Setzen von **OPMODE** auf (NEWFUNC,900) keine neuen Funktionen aktiviert.

Die Rückwärtsmigration aus einem Continuous Delivery-Release (CD-Release) ist nicht möglich. Wenn Sie zum ersten Mal eine Migration auf ein CD-Release vornehmen, müssen Sie **OPMO-DE** als Teil der Migrationsprozedur auf (NEWFUNC,90x) setzen, wobei x für die Modifikationsnummer steht.

Die Regressionstests müssen auch die in den Schritten "8" auf Seite 216 und "9" auf Seite 216 ermittelten Prozeduren und Anwendungen enthalten.

- 11. Überprüfen Sie die Tasks zur Anpassung von z/OS und den Warteschlangenmanager. Überlegen Sie, welche Änderungen an den Warteschlangenmanagerdefinitionen und an der Jobsteuersprache der gestarteten Task erforderlich sind, damit die Warteschlangenmanager auf die neuere Version migriert werden können.
- 12. Überprüfen Sie die Belegung der Seitengruppe 0.

Setzen Sie den Bedienerbefehl **cpf**, /cpf DISPLAY USAGE PSID(0) ab, um einen Bericht zur Verwendung von Seitengruppe 0 abzurufen.

Der Umfang der Warteschlangendefinitionen hat sich in IBM WebSphere MQ 7.1 erhöht. Bei einer Migration von einem älteren Release werden die in der Seitengruppe 0 gespeicherten Warteschlan-
gendefinitionen während der Migration erneut erstellt. Diese Neuerstellung erfolgt innerhalb einer Transaktion bei der ersten Migration des Warteschlangenmanagers auf IBM WebSphere MQ 7.1.

Vergewissern Sie sich, dass der verfügbare Speicherplatz in der Seitengruppe 0 für die Erstellung einer Kopie der Warteschlangendefinitionen während der Migration ausreicht. In der Regel reicht es aus, wenn vor der Migration 60 % der Seitengruppe 0 frei sind. Mit EXPAND(SYSTEM) in der Seitengruppendefinition können Sie jedoch die Vorkehrung treffen, dass die Seitengruppe bei Bedarf automatisch erweitert wird. Reicht der Speicher in Seitengruppe 0 während der Migration nicht aus, bricht der Warteschlangenmanager die Migration mit dem Beendigungscode X'5C6' und dem Ursachencode X'00C91900' ab.

13. Vergewissern Sie sich, dass Sie eine unterstützte Version des Assemblers oder Compilers verwenden. IBM MQ-Anwendungen können mit jedem Compiler geschrieben werden, der Standardbetriebssystemverbindungen zu den IBM MQ-Stubroutinen generieren kann.

Einige der von IBM MQ-API-Aufrufen verwendeten Datentypen werden von einigen älteren Compilern nicht unterstützt. In diesem Fall sind unter Umständen aktuellere Compiler erforderlich. Die folgenden Einschränkungen sind bekannt:

- a. Assembler-Copybooks enthalten Leerzeilen, die von Assemblern vor **HLASM** nicht toleriert werden.
- b. Einige ältere Releases von PL/I unterstützen kein Fixed-bin(63)-Type. Bei Erkennen eines älteren Compilers werden diese Felder von einem Makro als char(8) definiert.
- c. Einige ältere Releases von COBOL unterstützen keine Funktionszeiger, die von der MQCB-API verwendet werden.
- 14. Planen Sie die Änderungen an Bibliotheken, die für Ihre Anwendungen und Kanalexits erforderlich sind.
- 15. Planen Sie die Migration Ihrer IBM MQ MQI client-Installationen auf die höhere Version.
- 16. Planen Sie die Migration Ihrer Client- und Serveranwendungen, damit diese die neuen Funktionen der neueren Version verwenden können.
- 17. Planen Sie die Migration der Software anderer Anbieter (z. B. WebSphere Application Server oder CICS), damit diese Software die neuere Version verwendet. Aktualisieren Sie die IBM MQ-Bibliotheken in den STEPLIB- und DFHRPL-Verkettungen Ihrer Jobsteuersprache für CICS-Regionen und starten Sie CICS neu.
- 18. Überprüfen Sie bei allen anderen installierten SupportPacs, inwieweit sie die neuere Version betreffen.

### **Nächste Schritte**

Führen Sie den im Abschnitt ["Migration eines einzelnen IBM MQ for z/OS-Warteschlangenmanagers](#page-229-0) [vorbereiten" auf Seite 230](#page-229-0) beschriebenen Schritt aus. Wenn für einen Warteschlangenmanager die ältere Version wiederhergestellt werden muss, lesen Sie den Abschnitt ["Zurücksetzen eines Warteschlangen](#page-240-0)[managers auf ein früheres Release unter z/OS" auf Seite 241.](#page-240-0)

Wenn Sie sicher sind, dass vorhandene Anwendungen ohne Migrationsprobleme in der neueren Version ausgeführt werden, planen Sie, **OPMODE** auf (NEWFUNC,900) zu aktualisieren, um neue Funktionen zu aktivieren, wenn Sie von IBM WebSphere MQ 7.1 auf IBM MQ 9.0.0 LTS -Releasemigriert haben.

[Informationen zum Adapter CICS-MQ](https://www.ibm.com/docs/en/cics-ts/5.4?topic=mq-about-cics-adapter) [IBM MQ Support, Migration PTFs](https://www.ibm.com/support/docview.wss?rs=171&uid=swg27006519) [IBM MQ - SupportPacs nach Produkt](https://www.ibm.com/support/docview.wss?rs=171&uid=swg27007197#1)

*JCL-Änderungen für IBM MQ 9.0 unter z/OS*

Die folgenden Tabellen zeigen die geänderten Member zwischen den PDS-Bibliotheken hlq.SCSQPROC von IBM MQ 8.0 und hlq.SCSQPROC PDS von IBM MQ 9.0 zum Zeitpunkt der allgemeinen Verfügbarkeit.

### **Anmerkungen:**

- 1. Fast alle Member zeigen Änderungen zwischen Releases an, aber bei der Mehrzahl dieser Änderungen handelt es sich um sogenannte kosmetische Änderungen. Oft sind es Änderungen, die lediglich die geänderte Releasenummer widerspiegeln.
- 2. Änderungen an den Beispielbibliotheken seit der allgemeinen Verfügbarkeit werden nicht aufgeführt.
- 3. Diese Informationen können für Ihre Administratoren bei der Migration vorhandener Warteschlangenmanager nützlich sein, um sicherzustellen, dass neue Funktionen ordnungsgemäß übernommen werden.

### **Geänderte Member unter z/OS**

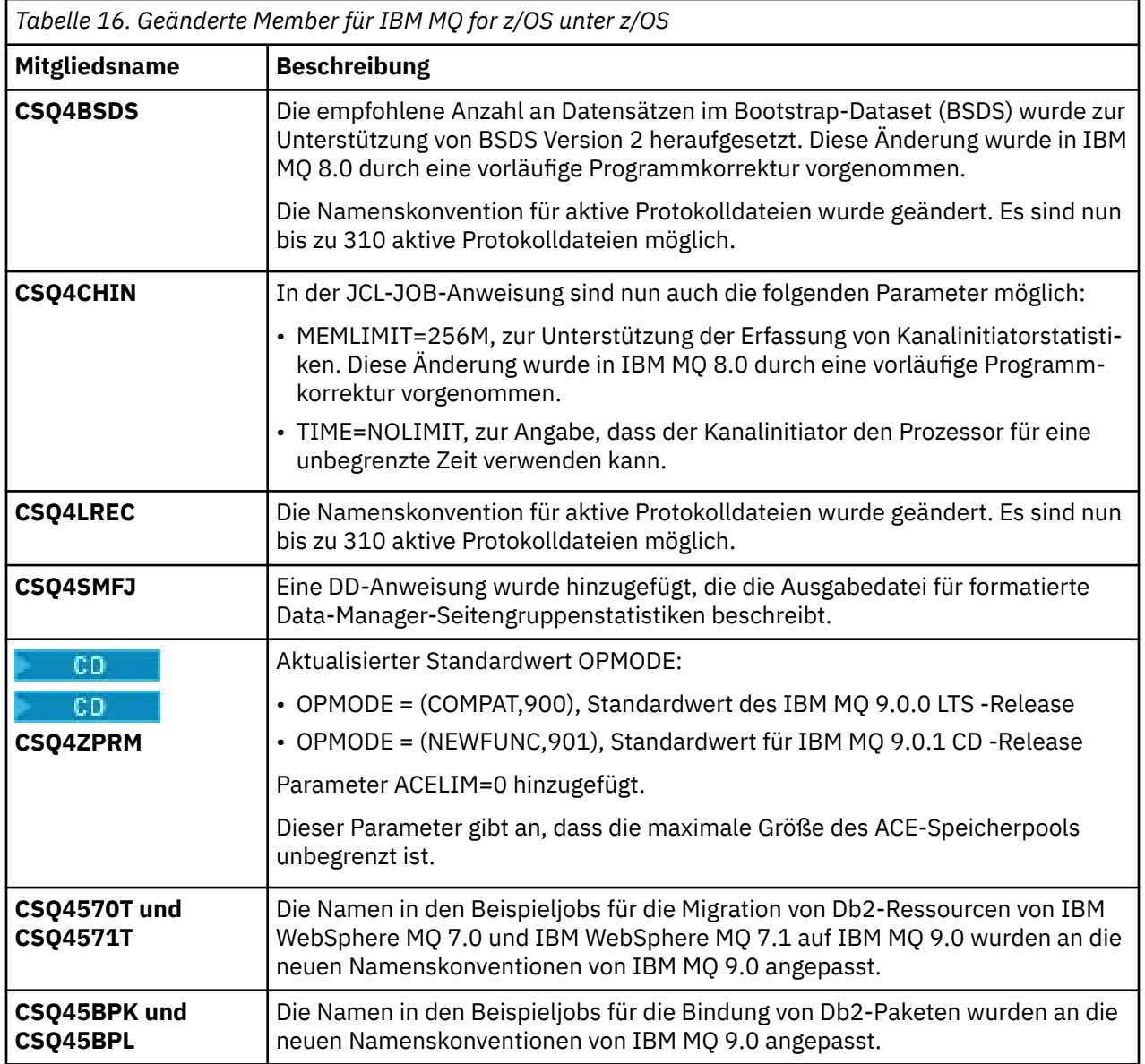

<span id="page-218-0"></span>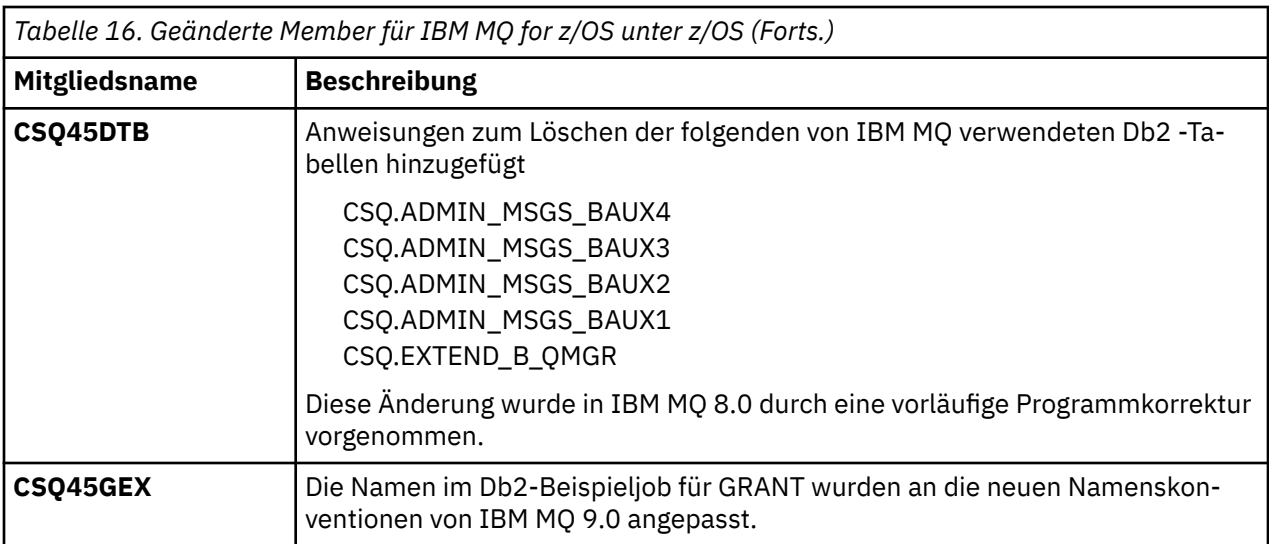

## *DE 2/0S* **OPMODE** unter z/OS

Die Verfügbarkeit der neuen Funktionen und der Rückwärtsmigration für IBM MQ for z/OS wird über den Parameter **OPMODE** im Makro **CSQ6SYSP** gesteuert. Die neuen Funktionen von IBM MQ 8.0, die durch den Parameter **OPMODE** eingeschränkt sind, sind in IBM MQ 9.0 nicht verfügbar, es sei denn, sie wurden mit **OPMODE** aktiviert. In IBM MQ 9.0 gibt es keine neuen, durch **OPMODE** eingeschränkten Funktionen.

**Wichtig: Bei einem Continuous Delivery-Release (CD)** wird die Rückwärtsmigration nicht unterstützt. Warteschlangenmanager, die ein CD -Release von IBM MQ ausführen, müssen mit (OPMO-DE=(NEWFUNC,90*x*) gestartet werden. Beispielsweise muss ein Warteschlangenmanager IBM MQ 9.0.1 mit OPMODE=(NEWFUNC,901gestartet werden.

Sobald ein Warteschlangenmanager in einem CD-Release von IBM MQ mit OPMODE=(NEWFUNC,901) oder höher gestartet wurde, muss OPMODE nicht jedes Mal geändert werden, wenn der Warteschlangenmanager auf ein höheres CD-Release migriert wird.

LTS Die Standardeinstellung von OPMODE bei IBM MQ 9.0.0 ist OPMODE=(COMPAT,900), wodurch die Menge der verfügbaren neuen Funktionen eingeschränkt wird. In IBM MQ 8.0 und IBM MQ 9.0 neu hinzugekommene Funktionen, die durch **OPMODE** eingeschränkt werden, stehen nicht zur Verfügung. Dadurch kann der Warteschlangenmanager, falls erforderlich, auf seinen vorherigen Release-Level zurückgesetzt werden.

LTS. Wenn Sie auf einem Warteschlangenmanager des Long Term Support-Releases (LTS) auf alle Funktionen zugreifen möchten, ändern Sie den Wert von **OPMODE** zu OPMODE=(NEWFUNC,900). Dies verhindert, dass der Warteschlangenmanager in einer früheren Version gestartet wird. Setzen Sie diesen Plan zur Nutzung aller neuen Funktionen um, sobald Sie sich sicher sind, dass Sie den Warteschlangenmanager nicht auf ein früheres Release zurücksetzen müssen.

Wenn Sie bei der Wiederherstellung einer älteren Version von IBM MQ Hilfe benötigen, wenden Sie sich an das zuständige IBM Support Center.

### LTS

**Wichtig:** Führen Sie bei der Migration eines Warteschlangenmanagers von IBM MQ 8.0 nach IBM MQ 9.0 LTS keine Neukompilierung des Systemparametermoduls (ZPARM) mit OPMODE=(COMPAT,900) durch. Dadurch würden Funktionen inaktiviert, die durch **OPMODE** in IBM MQ 8.0 eingeschränkt werden. Eventuell würden dadurch Funktionen inaktiviert, die vor der Migration verwendet wurden, und der Warteschlangenmanager lässt sich möglicherweise nicht mehr starten.

Dies ist eine Änderung der Migrationsprozedur im Vergleich zu früheren Versionen von IBM MQ. Wird der aktuelle Wert von **OPMODE** beibehalten, ist es weiterhin möglich, den Warteschlangenmanager auf sein früheres Release zurückzusetzen, während die gleiche Gruppe von Funktionen aktiviert bleibt.

### **OPMODE im Systemparametermodul festlegen**

OPMODE wird beim Kompilieren des Systemparametermoduls (ZPARM) als Parameter für das Modul CSQ6SYSP angegeben.

Die Syntax des Parameters **OPMODE** lautet wie folgt:

#### **OPMODE=(Mode,***Verifizierungsstand***)**

OPMODE gibt den Betriebsmodus des Warteschlangenmanagers an.

Die Standardeinstellung von **OPMODE** für IBM MQ 9.0.0 ist OPMODE=(COMPAT,900) .

 $CD$ Die einzige gültige Einstellung von **OPMODE** für einen Continuous Delivery-Release (CD) von IBM MQ lautet OPMODE=(NEWFUNC,90x). Bei IBM MQ 9.0.1 müssen Sie beispielsweise OPMO-DE=(NEWFUNC,901) angeben.

#### **Mode**

Gibt den angeforderten Betriebsmodus an. Folgende Werte sind möglich:

#### **COMPAT**

**LTS** 

Der Warteschlangenmanager wird im Kompatibilitätsmodus ausgeführt. Bestimmte neue Funktionen sind nicht verfügbar. Der Warteschlangenmanager kann auf eine frühere Version zurückmigriert werden.

LTS |

**Wichtig:** Dieser Wert ist nur für ein Long Term Support- (LTS-)Release von IBM MQ zulässig.

#### **NEWFUNC**

Alle neuen Funktionen, die in dieser Codeversion bereitgestellt werden, sind verfügbar. Der Warteschlangenmanager kann nicht auf eine frühere Version zurückmigriert werden.

#### **VerificationLevel**

*Verifizierungsstand* ist ein VRM-Code (Version.Release.Modification) ohne Interpunktion; Beispiel: 900.

Der Wert von *Verifizierungsstand* stellt sicher, dass die **CSQ6SYSP**-Parameter für die Verwendung mit dem Stand des **CSQ6SYSP**-Makros, das kompiliert wird, codiert werden. Wenn *Verifizierungsstand* nicht mit dem VRM-Stand von SCSQMACS, der für **CSQ6SYSP** verwendet wird, übereinstimmt, wird ein Kompilierzeitfehler zurückgemeldet. Der Wert von *Verifizierungsstand* wird in das Parametermodul kompiliert und beim Start des Warteschlangenmanagers geprüft.

Wenn bei einem LTS-Release der *Verifizierungsstand* beim Start des Warteschlangenmanagers nicht mit dem Release-Level des Warteschlangenmanagers übereinstimmt, wird der Modus COMPAT erzwungen.

CD. Wenn sich bei einem Warteschlangenmanager, der mit einem CD-Release gestartet wurde, die *Verifizierungsstufe* auf einen CD-Release bezieht, dieser aber nicht mit dem Release-Level des Warteschlangenmanagers übereinstimmt, wird OPMODE=(NEWFUNC,*vrm*) wirksam, wobei *vrm* der CD-Release-Level des Warteschlangenmanagers ist.

Beispiel: Ein Warteschlangenmanager der IBM MQ 9.0.2, der mit OPMODE=(NEWFUNC,901) gestartet wurde, verhält sich so, als wäre OPMODE=(NEWFUNC,902) angegeben worden.

Wenn der *Verifizierungsstand* auf ein LTS-Release verweist, wird der Warteschlangenmanager nicht bei einem CD-Release gestartet.

Mit dem Parameter *Verifizierungsstand* soll verhindert werden, dass OPMODE versehentlich und unwiderruflich auf NEWFUNC gesetzt wird. Dieser Fehler kann auftreten, wenn mithilfe von **CSQ6SYSP**-Anweisungen, die für eine ältere Version des Warteschlangenmanagers vorbereitet wurden, eine Migration auf eine neuere Version von IBM MQ durchgeführt wird. Es kann auch vorkommen, dass ein **CSQ6SYSP** -Parametermodul verwendet wird, das mit einer älteren Version der SCSQMACS -Makros erstellt wurde.

### **Wert von OPMODE abfragen**

Wenn Sie den Wert von **OPMODE** mit dem Befehl DISPLAY SYSTEM auf einem aktiven Warteschlangenmanager abfragen, wird das Ergebnis durch drei Werte im folgenden Format zurückgegeben:

*compatibility mode, compatibility VRM, function VRM*

Dabei ist *VRM* ein Release-Level.

**Anmerkung:** Diese Syntax unterscheidet sich von der des CSQ6SYSP-Parameters OPMODE, und einige der Werte haben eine andere Bedeutung.

Der Kompatibilitätswert *VRM* gibt an, auf welchen Release-Level der Warteschlangenmanager zurückgesetzt werden kann. Wird der Warteschlangenmanager in IBM MQ 9.0.0 neu erstellt, gilt VRM=900. Wenn der Warteschlangenmanager zuvor unter IBM WebSphere MQ 7.1.0 ausgeführt wurde und noch auf diese Version zurückgesetzt und darunter ausgeführt werden kann, gilt VRM=710.

Der Wert von *Funktion VRM* ist der Release-Level der neuen Funktionen. In einer Gruppe mit gemeinsamer Warteschlange ist dies auch von der **OPMODE** der anderen Warteschlangenmanager in der Gruppe mit gemeinsamer Warteschlange abhängig.

### **Neue Funktionen in einer Gruppe mit gemeinsamer Warteschlange aktivieren**

Für jeden Warteschlangenmanager in einer Gruppe mit gemeinsamer Warteschlange muss **OPMODE** auf **OPMODE**=(NEWFUNC,*vrm*)gesetzt sein, wobei *vrm* für 800, 900oder 901steht, und er muss erneut gestartet werden, damit jeder Warteschlangenmanager in der Gruppe mit gemeinsamer Warteschlange die Funktion IBM MQ 8.0 verwenden kann.

Dies bedeutet, dass es effektiv zwei Phasen der Aktivierung der neuen Funktionen von IBM MQ 8.0 in einer Gruppe mit gemeinsamer Warteschlange gibt:

1. Der erste Neustart, bei dem **OPMODE** auf **OPMODE**=(NEWFUNC,800)oder höher gesetzt ist, verhindert, dass der Warteschlangenmanager auf einen früheren Release-Level zurückgesetzt wird.

Warteschlangenmanager, die von IBM MQ 8.0 auf 9.0.0 migriert wurden, können erneut gestartet werden, wobei **OPMODE** auf OPMODE=(NEWFUNC,800) gesetzt ist, ohne dass verhindert wird, dass sie auf IBM MQ 8.0zurückgesetzt werden.

2. Der zweite Neustart, wenn alle anderen Mitglieder der Gruppe mit gemeinsamer Warteschlange bereits mit **OPMODE** gleich OPMODE=(NEWFUNC,800) (bzw. OPMODE=(NEWFUNC,900) bei einem LTSR-Warteschlangenmanager) neu gestartet wurden und daher nicht mehr auf ein Release-Level vor IBM MQ 8.0 zurückgesetzt werden können, ermöglicht die Verwendung der neuen Funktionen von IBM MQ 8.0.

In einer Gruppe mit gemeinsamer Warteschlange mit drei Warteschlangenmanagern sind also insgesamt fünf Neustarts erforderlich, um die neuen Funktionen von IBM MQ 8.0 auf allen Mitgliedern der Gruppe mit gemeinsamer Warteschlange zu aktivieren.

### **Neue Funktionen inaktivieren**

Sie können **OPMODE** auf OPMODE=(COMPAT,900)zurücksetzen, nachdem Sie OPMODE=(NEWFUNC,900) auf einem LTS -Release-Warteschlangenmanager festgelegt haben, um die Verwendung neuer Funktionen zu verhindern.

In diesem Fall zeigt DISPLAY SYSTEM OPMODE als COMPAT,900,710an. Dies bedeutet, dass Sie den Warteschlangenmanager nicht auf eine Version vor IBM MQ 9.0.0zurücksetzen können und dass nur IBM WebSphere MQ 7.1.0 neue Funktionen verfügbar sind.

Weitere Informationen finden Sie im Abschnitt [Wechsel vom neuen Funktionsmodus in den Kompatibili](#page-221-0)[tätsmodus.](#page-221-0)

### **Zugehörige Informationen**

CSQ6SYSP verwenden

#### $z/0S$ *OPMODE-Einschränkungen nach Version unter z/OS*

<span id="page-221-0"></span>Die Verfügbarkeit einiger neuer Funktionen und der Rückwärtsmigration für IBM MQ for z/OS wird über den Parameter **OPMODE** im Makro **CSQ6SYSP** gesteuert. Mit dem Parameter **OPMODE** wird festgelegt, ob Sie ausgewählte neue Funktionen verwenden können, bevor Sie zusagen, bei einem bestimmten Release zu bleiben. Die Funktionen und Leistungsmerkmale, die in den verschiedenen Versionen des Produkts eingeschränkt sind, werden hier aufgelistet.

### **IBM WebSphere MQ 7.1 unter z/OS**

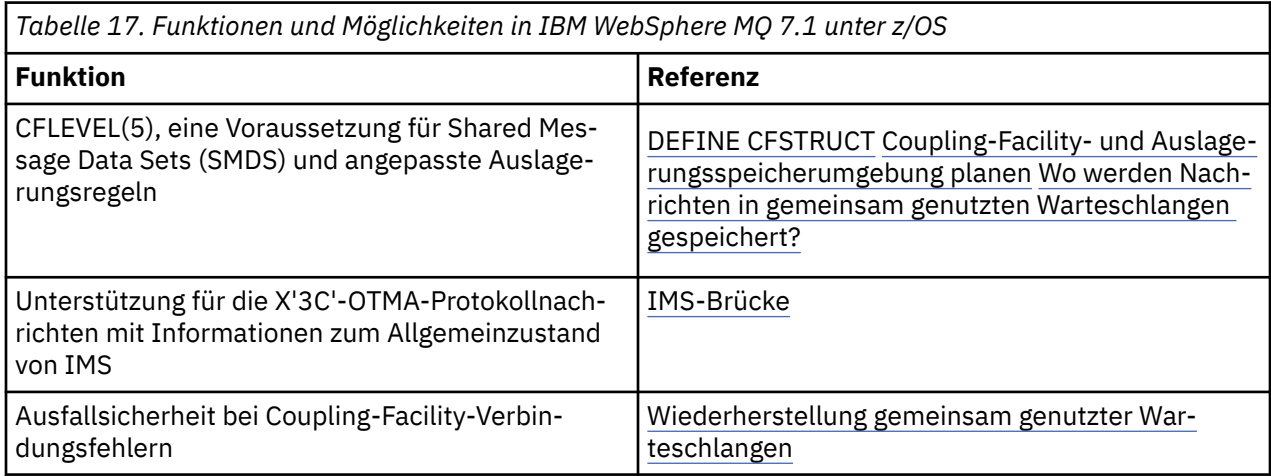

### **IBM MQ 8.0 unter z/OS**

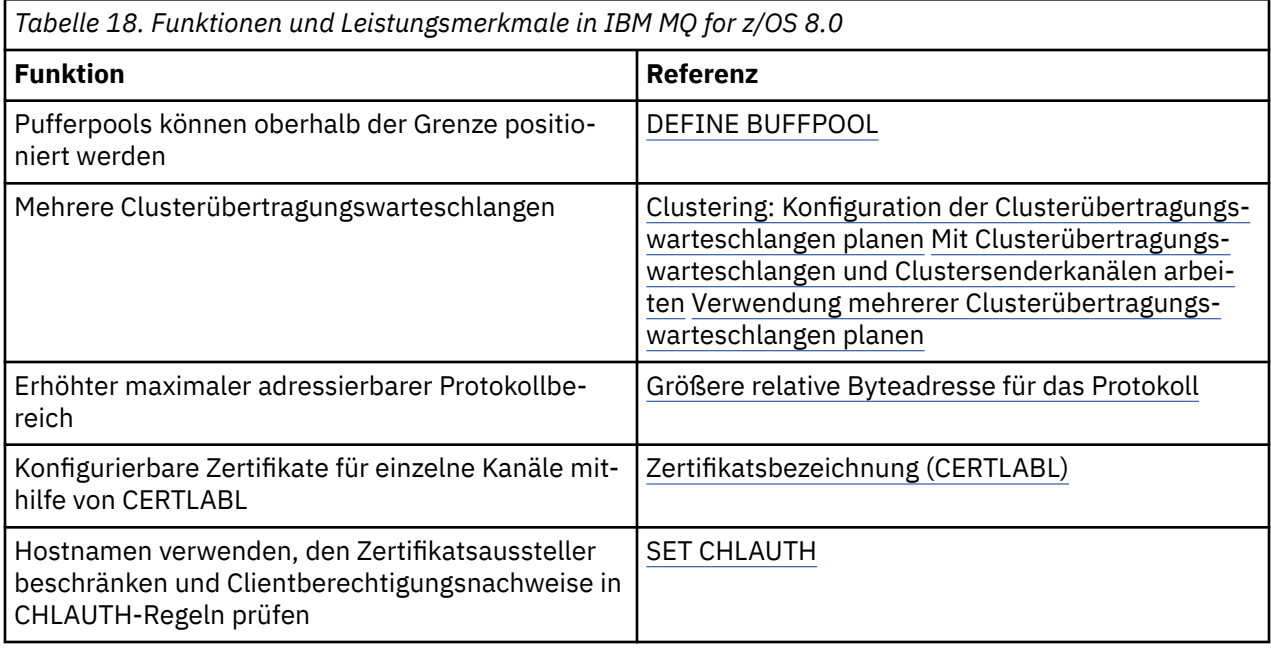

**Anmerkung: Diese Funktionen werden in IBM MQ 9.0 ebenfalls durch OPMODE einge**schränkt.

### **Zugehörige Informationen**

CSQ6SYSP verwenden

*Wechsel vom neuen Funktionsmodus in den Kompatibilitätsmodus unter z/OS* Die Verfügbarkeit der neuen Funktionen und der Rückwärtsmigration für IBM MQ for z/OS wird über den Parameter **OPMODE** im Makro **CSQ6SYSP** gesteuert. Ihnen müssen die Auswirkungen eines Wechsels vom Modus für neue Funktionen zum Kompatibilitätsmodus, d. h. eines Wechsels von OPMODE=(NEW-FUNC,800) oder OPMODE=(NEWFUNC,900) zu OPMODE=(COMPAT,800) oder OPMODE=(COMPAT,900) bewusst sein.

CD.

**Anmerkung:** Bei einem Continuous Delivery-Release (CD) wird die Rückwärtsmigration nicht unterstützt. Warteschlangenmanager, auf denen ein CD-Release von IBM MQ ausgeführt wird, müssen mit **OPMO-DE**=(NEWFUNC,90x) gestartet werden, wobei x für die Modifikationsstufe steht.

### **Wechsel von OPMODE=(NEWFUNC,800) oder OPMODE=(NEWFUNC,900) zu OPMO-DE=(COMPAT,800) oder OPMODE=(COMPAT,900)**

Nach einem Wechsel von OPMODE=(NEWFUNC,800) oder OPMODE=(NEWFUNC,900) zu OPMODE=(COM-PAT,800) oder OPMODE=(COMPAT,900) sind bestimmte neue Funktionen von IBM MQ 8.0 nicht mehr verfügbar. Dies hat folgende Implikationen:

- Falls das Bootstrap-Dataset in die Version 2 konvertiert wurde, kann der Warteschlangenmanager nicht auf das Bootstrap-Dataset zugreifen, wenn er im Kompatibilitätsmodus gestartet wird. Dies bedeutet, dass der Warteschlangenmanager nicht gestartet werden kann. Er wird mit dem Ursachencode 00D10120 beendet.
	- Sie können die Version des Bootstrap-Datasets finden, indem Sie das Dienstprogramm zum Ausdrucken der Protokollübersicht (**CSQJU004**) ausführen.
- Alle Pufferpools mit einer höheren ID als 15 werden als 'ausgesetzt' markiert. Damit können diese Pufferpools erst wieder verwendet, gelöscht oder geändert werden, wenn der Warteschlangenmanager wieder im Modus für neue Funktionen gestartet wird. Informationen zu den Pufferpools sind in den Protokolleinträgen für Prüfpunkte enthalten, bis der Warteschlangenmanager wieder im Modus für neue Funktionen gestartet wird.
	- Jede Seitengruppe, die einen ausgesetzten Pufferpool verwendet, wird ebenfalls ausgesetzt. Informationen zur ausgesetzten Seitengruppe werden ebenfalls in Prüfpunkteinträgen gespeichert.
	- Solange eine Seitengruppe ausgesetzt ist, sind keine Nachrichten in der Seitengruppe verfügbar. Wenn versucht wird, eine Warteschlange oder ein Thema zu verwenden, das die ausgesetzte Seitengruppe verwendet, wird die Nachricht MQRC\_PAGESET\_ERROR angezeigt.
	- Eine Seitengruppe kann während ihrer Aussetzung einem anderen Pufferpool zugeordnet werden. Hierfür wird die Funktion FORMAT des Dienstprogramms CSQUTIL mit der Angabe TYPE(REPLACE) verwendet. Sie können anschließend den Befehl **DEFINE PSID** ausgeben, damit die Seitengruppe in Verbindung mit einem anderen Pufferpool wieder genutzt werden kann.
	- **Anmerkung:** Alle Arbeitseinheiten mit Wiederherstellung, in die die ausgesetzte Seitengruppe einbezogen war, wurden mit Ausnahme der unbestätigten Einheiten vom Warteschlangenmanager zurückgesetzt, als die Seitengruppe zum letzten Mal verwendet wurde. Unbestätigte Arbeitseinheiten mit Wiederherstellung können aufgelöst werden, sobald die Seitengruppe erneut vom Warteschlangenmanager verwendet wird.
- Für alle Pufferpools mit einer ID bis maximal 15, für die das Attribut **LOCATION** auf ABOVE gesetzt ist, wird das Attribut **LOCATION** auf BELOW und das Attribut **PAGECLAS** auf 4KB gesetzt und die Pufferpoolgröße wird auf 1000 Seiten festgelegt.
- Beim Start aller Clustersenderkanäle, die für die Verwendung einer anderen Übertragungswarteschlange als SYSTEM.CLUSTER.TRANSMIT.QUEUE konfiguriert wurden, tritt ein Fehler mit der Nachricht CSQX295E auf. Damit diese Kanäle gestartet werden können, müssen Sie folgende Aktionen ausführen:
	- Ändern Sie die Konfiguration der standardmäßigen Clusterübertragungswarteschlange dahingehend, dass alle Clustersenderkanäle standardmäßig die Übertragungswarteschlange SYSTEM.CLUS-TER.TRANSMIT.QUEUE verwenden. Setzen Sie dazu das Warteschlangenmanagerattribut **DEFCLXQ** auf SCTQ.
	- Ermitteln Sie mit folgendem Befehl eventuelle manuell definierte Übertragungswarteschlangen, bei denen im Attribut für den Clusterkanalnamen ein Wert angegeben wurde:

```
DISPLAY QLOCAL(*) WHERE(CLCHNAME NE ' ')
```
Ändern Sie den Attributwert für den Clusterkanalnamen bei diesen Warteschlangen in einen leeren **Wert** 

- Das Starten eingehender Kanäle ist nicht zulässig, wenn Kanalauthentifizierungsdatensätze mit einem Hostnamen erstellt wurden, der im zugehörigen Attribut **ADDRESS** angegeben wurde. Die Nachricht CSQY344E wird für jede Kanalauthentifizierungsregel ausgegeben, die eingeschränkte Funktionen verwendet, falls diese Bedingung eintritt.
- Für das Definieren der Kanalauthentifzierung (**CHLAUTH**) mit dem Attribut *CHKCLNT* muss der Warteschlangenmanager im Modus NEWFUNC ausgeführt werden.
- Kanäle verwenden weiterhin den Warteschlangenmanagerstandard CERTLABL, auch wenn Sie CERT-LABL als Kanalattribut definiert haben.

Wenn Sie bei der Wiederherstellung einer älteren Version von IBM MQ Hilfe benötigen, wenden Sie sich an das zuständige IBM Support Center.

### **Zugehörige Informationen**

CSQ6SYSP verwenden ANZEIGEN SYSTEM

### *IBM MQ unter z/OS aktualisieren und migrieren*

Sie können neue Releases von IBM MQ installieren, um für IBM MQ ein Upgrade auf ein neues Release oder auf einen neuen Versionsstand vorzunehmen. Unter derselben z/OS-Instanz können mehrere Installationen mit dem gleichen oder unterschiedlichen Ständen koexistieren. Um einen Warteschlangenmanager mit einem höheren Stand ausführen zu können, ist eine Migration erforderlich.

Ab IBM MQ for z/OS 9.0 hat sich die Vorgehensweise beim Upgrade der Systeme in Ihrem Unternehmen geändert. Weitere Informationen finden Sie im Abschnitt IBM MQ-Releasetypen.

Wichtig: **2008** LTS Die Rückwärtsmigration ist nur aus einem Long Term Support-Release (LTS) möglich.

Bei der Installation einer neuen VRM-Stufe von IBM MQ unter z/OS mithilfe von SMP/E wird eine Gruppe von IBM MQ-Bibliotheken erstellt. Die Bibliotheken für unterschiedliche VRM-Stufen von IBM MQ können auf derselben Instanz von z/OS koexistieren. Sie können dann verschiedene Warteschlangenmanager mit unterschiedlichen Release-Levels von IBM MQ auf derselben z/OS -Instanz ausführen.

Wenn Sie einen Warteschlangenmanager starten, der auf einem höheren Release-Level ausgeführt wird, ist eine Migration des Warteschlangenmanagers auf den betreffenden Release-Level erforderlich. Selbst wenn der Unterschied nur die Modifikationsstufe betrifft, kann eine Migration erforderlich sein. Die Migrationstasks, die bei der Migration von einer Version auf eine andere ausgeführt werden müssen, sind im Abschnitt ["Migration von IBM MQ auf eine höhere Version unter z/OS planen" auf Seite 214](#page-213-0) dargelegt; Informationen hierzu finden Sie auch im Abschnitt ["Änderungen mit Auswirkungen auf die Migration" auf](#page-74-0) [Seite 75](#page-74-0).

Ab IBM WebSphere MQ 7.0.1 kann eine vollständige Migration eines Warteschlangenmanagers auf eine neue Version oder ein neues Release nicht mehr rückgängig gemacht werden. Bei IBM WebSphere MQ 7.0.1 und höheren Versionen können Sie über den neuen **CSQ6SYSP**-Parameter **OPMODE** angeben, wann eine Migration stattfinden soll (siehe ["OPMODE unter z/OS" auf Seite 219](#page-218-0)). Wenn es sich bei Ihrem Warteschlangenmanager um IBM WebSphere MQ 7.0 oder eine frühere Version handelt, können Sie zu einem früheren Release zurückkehren. Wenden Sie sich wegen einer Rückwärtsmigrations-PTF gegebenenfalls an das IBM Support Center.

Bei Verwendung von **OPMODE** können Sie alle bestehenden Anwendungen auf den neuen Release-Level migrieren und sind weiterhin in der Lage, eine Zurücksetzung auf den älteren Release-Level durchzuführen. Wenn Sie Anwendungen ändern oder Anwendungen hinzufügen, die die neuen Funktionen verwenden, ist keine Rückkehr zu dem vorherigen Release-Level des Produkts mehr möglich. **OPMODE** ist für Migrationen von IBM WebSphere MQ 6.0 auf IBM WebSphere MQ 7.0.1 und höher anwendbar.

Mit **OPMODE** haben Sie die Möglichkeit, einen zweistufigen Migrationsprozess umzusetzen:

- 1. Regressionstest der bestehenden Anwendungen
- 2. Entwicklung neuer Anwendungen und Änderung bestehender Anwendungen, um neue Funktionen des Release zu nutzen

Für ein Upgrade von Warteschlangenmanagern der IBM WebSphere MQ 6.0 oder höher gilt folgende Strategie:

- 1. Legen Sie Koexistenz- und Rückwärtsmigrations-PTFs an alle Warteschlangenmanager an, für die ein Upgrade durchgeführt werden soll. Nach dem Anlegen der PTFs können Sie Warteschlangenmanager mit verschiedenen Ständen in denselben Gruppen mit gemeinsamer Warteschlange ausführen. Sie können die Migration eines Warteschlangenmanagers auch auf den aktuellen Stand zurücksetzen.
- 2. Führen Sie das Upgrade des ersten Warteschlangenmanagers durch.
- 3. Überprüfen Sie, ob alle bestehenden Anwendungen ordnungsgemäß auf diesem Warteschlangenmanager ausgeführt werden.
- 4. Bringen Sie alle Warteschlangenmanager in einer Gruppe mit gemeinsamer Warteschlange auf den neuen Stand und überprüfen Sie, ob bestehende Anwendungen weiterhin ordnungsgemäß funktionieren.
- 5. Ändern Sie die Einstellung von **OPMODE**, sodass Anwendungen neue Funktionen auf allen Warteschlangenmanagern in der Gruppe mit gemeinsamer Warteschlangen nutzen können.

**Anmerkung:** Schritt 5 ist der Punkt, ab dem eine Rückkehr nicht mehr möglich ist. Der Warteschlangenmanager kann danach nicht mehr auf dem früheren Produktstand ausgeführt werden.

6. Um die neuen Funktionen von IBM WebSphere MQ 7.1 zu aktivieren, müssen alle Warteschlangenmanager in der Gruppe mit gemeinsamer Warteschlange erneut gestartet werden.

Die Koexistenz-und Rückwärtsmigrations-PTFs haben zwei unterschiedliche Zwecke:<sup>9</sup>

- 1. Zur Ermöglichung der Koexistenz von Warteschlangenmanagern auf dem älteren Release-Level mit Managern auf dem höheren Release-Level. Dies gilt insbesondere für die Koexistenz von Warteschlangenmanagern in derselben Gruppe mit gemeinsamer Warteschlange.
- 2. Zur Bearbeitung von Warteschlangenmanager-Daten und -Protokollen, die anhand der Datendefinitionen des höheren Release formatiert wurden.

### **Merkmale von unterschiedlichen Upgradetypen unter z/OS**

Wenn Sie ein Upgrade von einem Release auf ein anderes durchführen, ist die Auswirkung der Änderung unter z/OS vom Ausmaß der Änderung in der VRM-Stufe abhängig. Die VRM-Codes werden im Abschnitt ["Versionsbenennungsschema für IBM MQ for z/OS" auf Seite 9](#page-8-0) erläutert.

Beachten Sie, dass eine Migration erforderlich ist, wenn sich die Versions-, Release- oder Modifikationsnummer ändert.

Ab IBM WebSphere MQ 7.0.1sind alle Upgrades von IBM WebSphere MQ 6.0 oder höher auf ein Release von IBM MQ 9.0 Long Term Support (LTS) reversibel, wenn **OPMODE** nicht auf NEWFUNCgesetzt wurde.

 $CD$ Upgrades auf ein Continuous Delivery-(CD-)Release können nicht rückgängig gemacht werden.

### **Zugehörige Konzepte**

["Versionsbenennungsschema für IBM MQ for z/OS" auf Seite 9](#page-8-0)

Unter IBM MQ for z/OS haben Releases einen dreistelligen Versionscode (VRM-Code), mit dem Version, Release und Modifikation angegeben werden. Wenn ein Warteschlangenmanager mit einem anderen VRM-Stand ausgeführt werden soll, müssen Sie den Warteschlangenmanager, seine Anwendungen und

<sup>9</sup> Koexistenz-und Rückwärtsmigrationsänderungen können als einzelne oder mehrere Fixes geliefert werden.

die Umgebung, in der er ausgeführt wird, migrieren. Je nach Migrationspfad kann die Migration mehr oder weniger aufwändig sein.

#### ["Koexistenz von Warteschlangenmanagern" auf Seite 97](#page-96-0)

Warteschlangenmanager mit unterschiedlichen Namen können auf einem Server koexistieren, sofern sie dieselbe IBM MQ-Installation verwenden. Unter z/OS, UNIX, Linux und Windows können verschiedene Warteschlangenmanager auf ein und demselben Server koexistieren, auch wenn sie zu unterschiedlichen Installationen gehören.

["Rückwärtsmigration auf frühere unterstützte Releases von IBM MQ for z/OS" auf Seite 228](#page-227-0) Nach der Installation eines neuen Release von IBM MQ for z/OS führen Sie eine Warteschlangenmanagermigration durch, indem Sie den Warteschlangenmanager, der mit dem früheren Code-Release aktiv ist, stoppen und ihn mit dem neuen Code-Release erneut starten.

["Migrationsmethoden in IBM MQ for Multiplatforms" auf Seite 86](#page-85-0)

Bei der Migration von einem Release auf ein anderes werden drei Hauptmethoden unterschieden: die einstufige Migration (unter IBM i als Slipinstallation bezeichnet), die Parallelmigration und die mehrstufige Migration. Die mehrstufige Migration steht für IBM i nicht zur Auswahl.

#### $z/0S$ *Reihenfolge der Migrationstasks unter z/OS*

Dieser Abschnitt enthält einen Übersichtsplan für die Migration für Ihr System; die Tasks sind in der Reihenfolge aufgeführt, in der sie ausgeführt werden müssen.

### **Vorbereitende Schritte**

Informieren Sie sich in den Abschnitten Clustering: Best Practices und Clustering: Topology design considerations über Repositorys.

### **Informationen zu diesem Vorgang**

Die Tabellen in diesem Abschnitt führen die erforderlichen Tasks der einzelnen Teilabschnitte der Migration Ihres Gesamtsystems in der Reihenfolge auf, in der sie ausgeführt werden müssen.

### **Anmerkungen:**

- Sie müssen die Tasks in folgender Reihenfolge ausführen:
	- 1. Übersicht über die Migration
	- 2. Migration Ihres Systems auf das nächste Release

Warteschlangenmanager in einer Gruppe mit gemeinsamer Warteschlange sowie Warteschlangenmanager in einem Cluster können parallel migriert werden, doch sollten in einer Gruppe mit gemeinsamer Warteschlange oder in einem Cluster immer genügend aktive Warteschlangenmanager vorhanden sein, damit der Geschäftsbetrieb bei einer einstufige Migration auf jeden Fall aufrechterhalten bleibt.

Wenn Warteschlangenmanager in Clustern vorhanden sind, müssen Sie die Warteschlangenmanager mit vollständigem Repository vor den Warteschlangenmanagern mit Teilrepository migrieren, sodass dem Cluster die aktuelle Clusterarchitektur jederzeit bekannt ist.

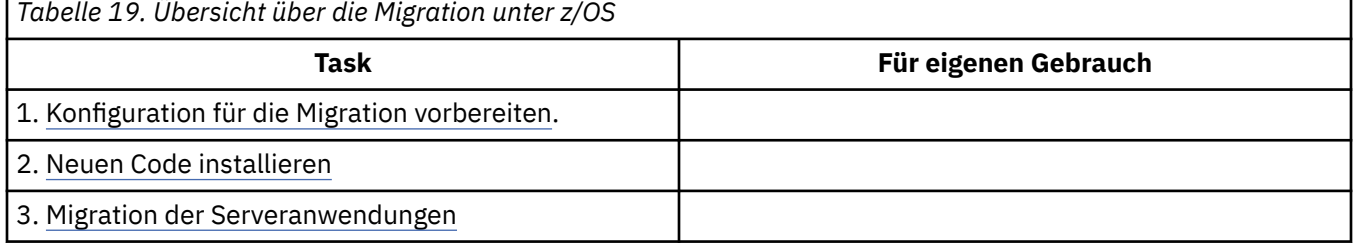

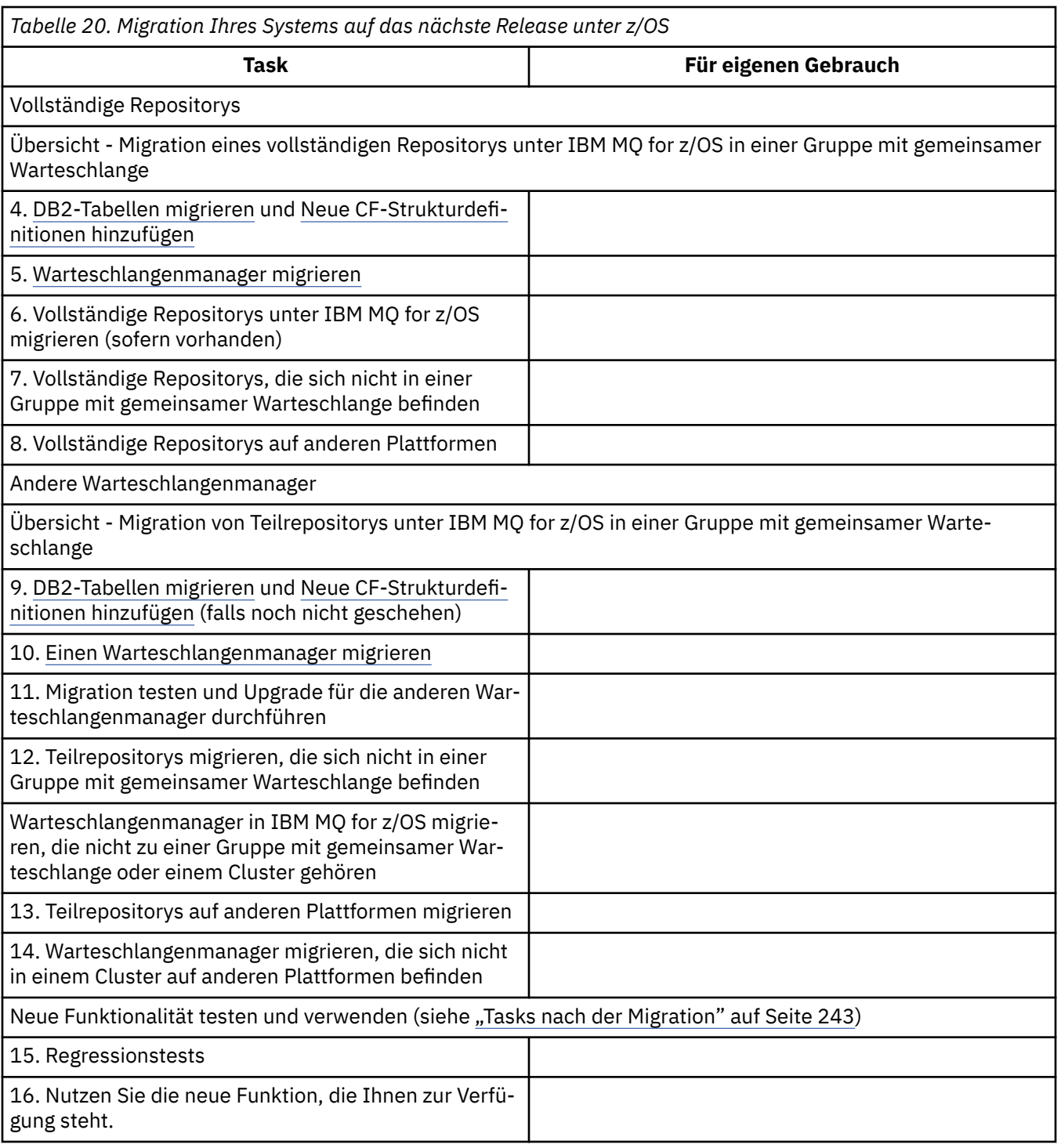

Die Clientbibliotheken können jederzeit während dieses Prozesses aktualisiert werden. Zum Schluss müssen die Clients mit den neuen Funktionen neu kompiliert und implementiert werden.

### **Ergebnisse**

Sie haben Ihr System auf eine andere Version migriert.

# *Von früheren, nicht unterstützten Releases von IBM WebSphere MQ for*

## *z/OS migrieren*

Vor Ausführung des Migrationsprozesses ist zu klären, ob Sie ein Upgrade eines Produktionssystems oder eines Testsystems durchführen.

### <span id="page-227-0"></span>**Produktionssysteme**

Bei einem Produktionssystem müssen Sie das nicht mehr unterstützte Release von IBM MQ zunächst nach den Anweisungen in der Dokumentation des jeweiligen Release auf IBM WebSphere MQ 7.1 migrieren. Weitere Informationen darüber, wo Sie die Dokumentation für ältere Versionen des Produkts finden, können Sie dem Abschnitt Dokumentation für ältere Versionen von IBM MQ entnehmen.

Anschließend können Sie die Migration auf IBM MQ 9.0 gemäß den Anweisungen in diesem Abschnitt durchführen.

**Wichtig:** Stellen Sie sicher, dass das System mit IBM WebSphere MQ 7.1 stabil ist, bevor Sie die Migration auf IBM MQ 9.0 durchführen, damit bei Bedarf ein System für eine Rücksetzung bereitsteht.

### **Testsysteme**

Bei einem Testsystem kann es dagegen sinnvoll sein, direkt auf IBM MQ 9.0 zu migrieren.

Erstellen Sie vor Beginn der Migration jedoch eine vollständige Systemsicherung, um sicherzustellen, dass Sie von dieser Sicherung starten können, falls Sie das alte Release doch wieder benötigen.

IBM MQ 9.0 migriert die IBM MQ-Objekte und -Nachrichten beim ersten Start von IBM MQ 9.0.

Für Objektattribute, die in IBM WebSphere MQ 7.0 und IBM MQ 9.0 neu sind, werden die Standardwerte übernommen.

**Wichtig:** Nachdem Sie mit dieser Methode eine Migration auf IBM MQ 9.0 durchgeführt haben, ist ein Zurücksetzen auf die ursprüngliche Version nicht mehr möglich.

Sie können einen Warteschlangenmanager mit der ursprünglichen Version mithilfe der vollständigen Sicherung, die Sie vor der Migration erstellt haben, erneut starten. Beachten Sie allerdings, dass Systemänderungen, die Sie nach der Systemsicherung bzw. in IBM MQ 9.0 vornehmen, verloren gehen.

#### $\approx$  z/OS *Rückwärtsmigration auf frühere unterstützte Releases von IBM MQ for z/OS*

Nach der Installation eines neuen Release von IBM MQ for z/OS führen Sie eine Warteschlangenmanagermigration durch, indem Sie den Warteschlangenmanager, der mit dem früheren Code-Release aktiv ist, stoppen und ihn mit dem neuen Code-Release erneut starten.

### **Wartung in einer Gruppe mit gemeinsamer Warteschlange**

In einer Gruppe mit gemeinsamer Warteschlange können einzelne Warteschlangenmanager auf IBM MQ 9.0 migriert werden, während die Warteschlangenmanager, die bei IBM WebSphere MQ 7.1.0 oder IBM MQ 8.0.0 bleiben, gleichzeitig weiter verwendet werden können. Dies ermöglicht es Ihnen, zu unterschiedlichen Zeiten Upgrades von Warteschlangenmanagern in einer Gruppe mit gemeinsamer Warteschlange auf IBM MQ 9.0 durchzuführen und dabei die hohe Verfügbarkeit der Gruppe mit gemeinsamer Warteschlange aufrechtzuerhalten.

Die erforderliche Funktion, die es Warteschlangenmanagern mit niedrigerer Version ermöglicht, IBM MQ 9.0-Zusätze zu QSGDISP(GROUP)- und QSGDISP(SHARED)-Objekten zu tolerieren, ist in denselben APARs (Authorized Problem Analysis Reports) enthalten, mit denen die Rückwärtsmigrationsfunktion bereitgestellt wird.

### **Unterstützte Codeversionen**

Die Migrationsunterstützung wird sowohl von IBM WebSphere MQ 7.1.0 als auch von IBM MQ 8.0.0 auf IBM MQ for z/OS 9.0bereitgestellt.

Die APARs für die Rückwärtsmigration lauten PI64465 für IBM WebSphere MQ 7.1.0 und PI64466 für IBM MQ 8.0.0.

**Wichtig:** Die PTFs für diese APARs müssen auf IBM WebSphere MQ 7.1.0 oder IBM MQ 8.0.0 angewendet werden, bevor ein Fallbackversuch vom IBM MQ for z/OS 9.0.0 Long Term Support- (LTS-)Release unternommen wird.

cо Bei einem Continuous Delivery-Release (CD) wird die Rückwärtsmigration nicht unterstützt.

PTFs für diese APARs sind die *Migrations- und Tolerierungs-PTFs für IBM MQ 9.0*, die im [Migration auf das](#page-213-0) [neueste Release](#page-213-0) beschrieben werden.

Der Service für Versionen des Produkts vor IBM WebSphere MQ 7.1.0 wurde eingestellt. Für diese Versionen ist keine Rückwärtsmigrationsfunktion verfügbar.

CD. Der im Link-Pack-Bereich (LPA) installierte Vorabcode IBM MQ for z/OS 9.0.0 und IBM MQ for z/OS 9.0.1 ist abwärtskompatibel. Der Code unterstützt Warteschlangenmanager, die unter IBM WebSphere MQ 7.1.0 und IBM MQ 8.0.0 aktiv sind.

Nach einer Aktualisierung auf IBM MQ 9.0 und nachdem das Warteschlangenmanagersubsystem mit dem Befehl REFRESH QMGR TYPE(EARLY) aktualisiert wurde, muss der Vorabcode für eine nachfolgende Vorwärts- oder Rückwärtsmigration nicht geändert werden.

Nachricht

CSQ3111I <cpf> CSQYSCMD - EARLY PROCESSING PROGRAM IS 9.0 LEVEL 008-000

wird während des Starts im Jobprotokoll des Warteschlangenmanagers angezeigt und weist darauf hin, dass der Warteschlangenmanager die korrekte Version des Vorabcodes verwendet.

### **Begrenzungen und Einschränkungen**

IBM MQ for z/OS 9.0 verwendet einen Migrationsschalter zur Unterstützung der Rückwärtsmigration, indem es die Verwendung bestimmter neuer Funktionen, für die keine Rückwärtsmigration möglich ist, so lange verhindert, bis die Installation bestätigt, dass keine Rückwärtsmigration mehr erforderlich ist.

Der Migrationsschalter wird durch eine Änderung von ZPARM konfiguriert, indem der Parameter [OPMODE](#page-218-0) von CSQ6SYSP verwendet wird.

Während **OPMODE** auf COMPAT gesetzt ist, ist eine Rückwärtsmigration von einem Long Term Support -Release (LTS) möglich, obwohl bestimmte neue Funktionen nicht verfügbar sind. Sobald **OPMODE** auf NEWFUNC gesetzt wird, sind alle neuen Funktionen verfügbar, aber keine Rückwärtsmigration mehr möglich.

CD. Bei einem Continuous Delivery-Release (CD) wird die Rückwärtsmigration nicht unterstützt. Warteschlangenmanager, auf denen ein CD -Release von IBM MQ ausgeführt wird, müssen mit **OPMODE**= (NEWFUNC,90x) gestartet werden. Beispielsweise muss ein IBM MQ 9.0.1 -Warteschlangenmanager mit **OPMODE**= (NEWFUNC,901) gestartet werden.

Der MQSC-Befehl DISPLAY SYSTEM zeigt drei Werte an: den Betriebsmodus (COMPAT oder NEWFUNC) und zwei Versionsnummern. Die erste Versionsnummer gibt an, auf welche Version von IBM MQ for z/OS das System zurückgesetzt werden kann. Die zweite Versionsnummer gibt die Version der verfügbaren neuen Funktionen an.

Wenn der Betriebsmodus COMPAT ist, gibt die Versionsnummer an, auf welche Version von IBM MQ for z/OS eine Zurücksetzung möglich ist.

*Der Wert von OPMODE, der beim Start in der Nachricht* CSQY101I *angezeigt wird, gibt den Betriebsmodus an, der über ZPARM angefordert wurde. Bei der Initialisierung des Warteschlangenmanagers wird der angeforderte Betriebsmodus in Kombination mit dem lokalen Status und anderen Mitgliedern der Gruppe mit gemeinsamer Warteschlange ausgewertet, um den tatsächlichen Betriebsmodus, der mit DISPLAY SYSTEM angezeigt wird, zu bestimmen.*

<span id="page-229-0"></span>Eine Rückwärtsmigration eines Warteschlangenmanagers, der in IBM MQ 9.0 neu erstellt wurde, auf ein früheres Release ist nicht möglich. Ein auf IBM MQ 9.0 migrierter Warteschlangenmanager *erinnert sich* daran, von wo er migriert wurde; eine Zurücksetzung ist nur auf diese *erinnerte* frühere Version möglich.

Bei bestimmten Verbindungstypen (IMS, BATCH und RRSBATCH, die von gespeicherten Prozeduren von WAS und Db2 verwendet werden) kann eine Anwendung Verbindungen zu mehreren Warteschlangenmanagern gleichzeitig herstellen. Falls erforderlich, können diese Warteschlangenmanager unterschiedliche Versionen des IBM MQ-Codes ausführen. In einem solchen Szenario muss der Adaptercode (üblicherweise referenziert über eine STEPLIB DD-Anweisung oder eine Umgebungsvariable) aus Bibliotheken geladen werden, die der höchsten Version der verbundenen Warteschlangenmanager entsprechen. Diese Fähigkeit des Adaptercodes, Verbindungen mit älteren Warteschlangenmanagern zu unterstützen, bedeutet, dass es in einem Rückwärtsmigrationsszenario möglich ist, die MSTR- und CHIN-Prozeduren einfach mit dem Code einer früheren Version erneut zu starten, ohne dass Verbindungsjobs geändert werden müssen.

Die ISPF-Anzeigen für Operationen und Steuerelemente, CSQOREXX, aus IBM MQ for z/OS 9.0, können eine Verbindung zu Warteschlangenmanagern eines früheren Release herstellen und diese verwalten. Die ISPF-Anzeigen aus früheren Releases können jedoch keine Verbindung zu IBM MQ for z/OS 9.0herstellen. Verwenden Sie bei einer Migration oder während einer Zurücksetzung entweder ISPF-Anzeigen derselben Version wie der Codeversion des Warteschlangenmanagers oder CSQOREXX aus dem höheren Code-Release. In einer Gruppe mit gemeinsamer Warteschlange müssen die IBM MQ for z/OS 9.0 -Anzeigen für die Verwaltung von Warteschlangenmanagern in IBM MQ 8.0.0 oder 7.1 verwendet werden, da ISPF-Anzeigen aus früheren Releases keine Antworten von IBM MQ 9.0 -Warteschlangenmanagern tolerieren.

### **Zugehörige Verweise**

["Wechsel vom neuen Funktionsmodus in den Kompatibilitätsmodus unter z/OS" auf Seite 222](#page-221-0) Die Verfügbarkeit der neuen Funktionen und der Rückwärtsmigration für IBM MQ for z/OS wird über den Parameter **OPMODE** im Makro **CSQ6SYSP** gesteuert. Ihnen müssen die Auswirkungen eines Wechsels vom Modus für neue Funktionen zum Kompatibilitätsmodus, d. h. eines Wechsels von OPMODE=(NEW-FUNC,800) oder OPMODE=(NEWFUNC,900) zu OPMODE=(COMPAT,800) oder OPMODE=(COMPAT,900) bewusst sein.

# *Migration eines einzelnen IBM MQ for z/OS-Warteschlangenmanagers vor-*

### *bereiten*

In diesem Abschritt werden die einzelnen Schritte beschrieben, die zur Vorbereitung einer Migration für einen einzelnen IBM MQ-Warteschlangenmanager unter z/OS ausgeführt werden müssen.

### **Informationen zu diesem Vorgang**

Um die Migration eines IBM MQ-Warteschlangenmanagers unter z/OS vorzubereiten, müssen Sie die in diesem Abschnitt beschriebenen Schritte ausführen, zu denen Sie über die Links in der folgenden Übersicht gelangen.

- 1. Bereiten Sie den Warteschlangenmanager für die Migration vor (siehe Schritt [1](#page-230-0)).
- 2. Installieren Sie den neuen Code, stellen Sie die Zielbibliotheken für alle MVS-Systeme, auf denen Warteschlangenmanager aktiv sind, zur Verfügung, und erteilen Sie die erforderlichen Zugriffsrechte (siehe Schritt [2\)](#page-230-0).
- 3. Führen Sie für jeden Warteschlangenmanager in Ihrem Unternehmen eine Sicherung durch (siehe Schritt [3\)](#page-231-0).
- 4. Überprüfen Sie die Definitionen der Benutzer-IDs für die Adressräume von Warteschlangenmanager (MSTR) und Kanalinitiator (CHIN) (siehe Schritt [4\)](#page-231-0).
- 5. Starten Sie Ihre IBM MQ-Systeme neu (siehe Schritt [5\)](#page-231-0).
- 6. Prüfen Sie vor der Migration den freien Speicher in Seitengruppe 0 (siehe Schritt [6](#page-231-0)).
- 7. Migrieren Sie Ihre Db2-Tabellen. Falls Ihr Unternehmen Gruppen mit gemeinsamen Warteschlangen verwendet, wiederholen Sie diesen Schritt für jede dieser Gruppen (siehe Schritt [7\)](#page-231-0).
- <span id="page-230-0"></span>8. Fügen Sie die Definition einer neuen Coupling-Facility-Struktur hinzu. Falls Ihr Unternehmen Gruppen mit gemeinsamen Warteschlangen verwendet, wiederholen Sie diesen Schritt für jede dieser Gruppen (siehe Schritt [8\)](#page-232-0).
- 9. Migrieren Sie eventuell auch Ihre Serveranwendungen (siehe Schritt [9](#page-233-0)).
- 10. Konfigurieren Sie Advanced Message Security (AMS) (siehe Schritt [10](#page-234-0)).

### **Vorgehensweise**

.

- 1. Bereiten Sie Ihre IBM MQ-Konfiguration auf die Migration vor.
	- a) Konsultieren Sie den PSP-Bucket (Preventive Service Planning) zu Ihrer Version von IBM MQ (siehe [PSP Buckets - How to find them on Web](https://www.ibm.com/support/docview.wss?uid=swg21201593)).
	- b) Wenden Sie die Migrations- und Toleranz-PTFs der Version des IBM MQ-Codes an, die Ihr Unternehmen verwendet (siehe [IBM MQ Support, Migration PTFs\)](https://www.ibm.com/support/docview.wss?rs=171&uid=swg27006519).

Die "Migrations- und Toleranz-PTFs" werden auch als "Rückwärtsmigrations- und Koexistenz-PTFs" bezeichnet. Es handelt sich hier um die gleichen PTFs.

Wenn Sie feststellen möchten, welche Migrations-PTFs Sie benötigen, führen Sie den folgenden SMP/E-Befehl aus:

### -co-

REPORT MISSINGFIX ZONES(mqtgtzone) FIXCAT(IBM.Coexistence.MQ.V9R0M0)

Weitere Informationen finden Sie unter [FIXCAT and IBM MQ Migration Installation.](https://www.ibm.com/support/docview.wss?uid=swg21608335)

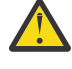

**Achtung:** Wenn für eine vorläufige Programmkorrektur (Program Temporary Fix, PTF) ein erneutes Binden für Db2-Pläne erforderlich ist, wird die PTF mit der HOLD-Aktion ++HOLD(ACTION) geliefert, die angibt, dass dieser Vorgang erforderlich ist. Lesen Sie in diesem Fall [Db2-Tabellen migrieren](#page-231-0). Dort erfahren Sie, wie die Pläne vor der Migration gebunden werden.

Weitere FIXCAT-Kategorien sind unter [IBM Fix Category Values and Descriptions](https://www.ibm.com/systems/z/os/zos/features/smpe/fix-category.html) aufgelistet.

Für TargetSystem-RequiredService.MQ.V9R0M0 ist eine weitere Kategorie vorhanden, mit deren Hilfe andere Produkte mit IBM MQ 9.0 eingesetzt werden können.

2. Installieren Sie den neuen Code, machen Sie die Zielbibliotheken für alle MVS-Systeme zugänglich, auf denen Warteschlangenmanager zum Einsatz kommen, und erteilen Sie die erforderlichen Zugriffsrechte.

Die folgenden Schritte müssen für jedes MVS-System ausgeführt werden.

a) Kopieren Sie die IBM MQ-Zielbibliotheken auf das System und installieren Sie den Vorabcode für die neue Version (einmal für jedes MVS-System).

Aktivieren Sie den Code für alle Warteschlangenmanager auf jedem MVS-System, auf dem Warteschlangenmanager aktiv sind.

Dies aktualisiert den Link-Pack-Bereich (LPA). Weitere Informationen finden Sie im Abschnitt z/ OS-Linkliste und LPA aktualisieren.

b) Berechtigen Sie die Ladebibliotheken für APF und erteilen Sie über Ihr externes Sicherheitssystem Zugriff auf die Datasets.

Weitere Informationen hierzu finden Sie unter IBM MQ-Ladebibliotheken für APF berechtigen.

c) Kopieren Sie das Dateisystem zFS und hängen Sie es schreibgeschützt an.

zFS oder das ältere HFS ist nur erforderlich, wenn die Komponente IBM MQ for z/OS UNIX System Services installiert ist. Weitere Informationen finden Sie im Programmverzeichnis.

Aktualisieren Sie mit dem Befehl REFRESH QMGR TYPE(EARLY) alle Warteschlangenmanager, damit sie den neuen Vorabcode verwenden. Weitere Informationen finden Sie im Abschnitt REFRESH QMGR.

<span id="page-231-0"></span>3. Führen Sie für jeden Warteschlangenmanager in Ihrem Unternehmen eine Sicherung durch; damit erhalten Sie eine before-Kopie aller Objekte und Jobsteuersprachen (JCL), bevor Änderungen vorgenommen werden.

Dies erleichtert ein Zurücksetzen auf den aktuellen Systemstand, falls dies erforderlich sein sollte.

a) Sichern Sie Ihre in IBM MQ definierten Objekte zum Beispiel mit dem Befehl CSQUTIL COMMAND MAKEDEF(..).

Weitere Informationen hierzu finden Sie im Abschnitt COMMAND-Funktion von CSQUTIL verwenden.

- b) Führen Sie folgende Backups durch:
	- Die gestarteten Taskprozeduren MSTR und CHINIT
	- Initialisierungseingabedateien, die in den CSQINP1- und CSQINP2-Verkettungen verwendet werden
	- Bibliotheken für das Systemparametermodul (ZPARM)
	- Weitere Tasks nach Bedarf.

**Anmerkung:** Sie können als zusätzliche Sicherung noch ein Backup für Seitengruppen, BSDSs (Bootstrap-Data-Sets) und aktive Protokolle durchführen. Weitere Informationen zum Sichern von IBM MQ -Ressourcen finden Sie unter Seitengruppen sichern und wiederherstellen .

- 4. Stellen Sie sicher, dass die Adressräume MSTR und CHIN mit Benutzer-IDs ausgeführt werden, für die OMVS-Segmente definiert sind, und mit einer gültigen Benutzer-ID, um den Aufruf von Unix System Services (USS) zu aktivieren.
- 5. Starten Sie das IBM MQ-System erneut, um die Migrations- und Toleranz-PTFs auszuführen.
	- a) Starten Sie die Warteschlangenmanager neu und stellen Sie durch Überprüfungen in Ihrem Unternehmen sicher, dass das gesamte System funktioniert und keine Fehler auftreten. Je nach Größe und Komplexität Ihres Unternehmens kann diese Überprüfung recht zeitaufwändig sein. Sie sollten diesen Schritt daher unbedingt in Ihrem Migrationszeitplan berücksichtigen.
- 6. Überprüfen Sie den freien Speicher der Seitengruppe 0.

Wenn Sie in Ihrem Unternehmen bereits IBM WebSphere MQ 7.1 verwenden, können Sie diesen Schritt auslassen.

Geben Sie den Bedienerbefehl /cpf DISPLAY USAGE PSID(0)aus, wobei **cpf** das Befehlspräfix für das Subsystem des Warteschlangenmanagers ist, um einen Bericht zur Verwendung der Seitengruppe 0 abzurufen.

Der Umfang der Warteschlangendefinitionen hat sich in IBM WebSphere MQ 7.1 erhöht. Bei einer Migration von einer Vorgängerversion auf diese Produktversion (bzw. auf eine höhere Version) werden die in Seitengruppe 0 gespeicherten Warteschlangendefinitionen neu geschrieben.

Diese Neuerstellung erfolgt als einzelne Transaktion bei der ersten Migration des Warteschlangenmanagers auf IBM WebSphere MQ 7.1 oder höher.

Vergewissern Sie sich, dass der verfügbare Speicherplatz in der Seitengruppe 0 für die Erstellung einer Kopie der Warteschlangendefinitionen während der Migration ausreicht. In der Regel reicht es aus, wenn vor der Migration 60 % der Seitengruppe 0 frei sind. Mit EXPAND(SYSTEM) in der Seitengruppendefinition können Sie jedoch die Vorkehrung treffen, dass die Seitengruppe bei Bedarf automatisch erweitert wird.

Reicht der Speicher in Seitengruppe 0 während der Migration nicht aus, bricht der Warteschlangenmanager die Migration mit dem Beendigungscode X'5C6' und dem Ursachencode X'00C91900' ab.

7. Migrieren Sie die für jede Db2-Gruppe mit gemeinsamer Datennutzung die Db2-Tabellen.

Dieser Schritt muss für jede Db2-Gruppe mit gemeinsamer Datennutzung ausgeführt werden, da die Db2-Tabellen von mehreren Gruppen mit gemeinsamer Warteschlange verwendet werden können.

Diese Task können Sie mithilfe der von IBM in der neuen Produktversion bereitgestellten Beispiele ausführen. Für die migrierte Version des Warteschlangenmanagers wurden einige Db2-Tabellendefinitionen aktualisiert sowie einige neue Db2-Tabellen erstellt.

#### <span id="page-232-0"></span>**Anmerkungen:**

- a. Vor der Migration der Db2-Tabellen müssen die Migrations- und Toleranz-PTFs für alle Warteschlangenmanager angelegt werden.
- b. Jeder Warteschlangenmanager in der Gruppe mit gemeinsamer Warteschlange muss in der aktuellen Version mit den angewendeten PTFs erneut gestartet werden.
- c. Bei dem gesamten Vorgang muss der Betrieb der gesamten Gruppe nie unterbrochen werden.
- d. Migrieren Sie Ihre Db2-Tabellen.

Wenn die beschriebenen Jobs aufgrund einer Db2-Sperre fehlschlagen, liegt dies unter Umständen an Zugriffskonflikten bei einer Db2-Ressource. Sperren treten eher auf, wenn das System ausgelastet ist. Wiederholen Sie den Job später, wenn das System weniger belastet oder im im Quiescemodus ist.

Informationen hierzu finden Sie in den Schritten 5 und 6 von Db2-Umgebung einrichten.

e. Verwenden Sie die CSQ45\*-Jobs in der neuesten *thlqual*.SCSQPROC-Datei, die im Lieferumfang der Produktversion enthalten ist, auf die eine Migration durchgeführt wird.

Welche Jobsteuersprache verwendet wird, hängt von der neuesten IBM MQ-Version in den Db2- Tabellen ab.

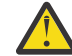

**Achtung:** Wenn die Db2-Tabellen Warteschlangenmanager von IBM MQ 9.0 enthalten, können Sie die vorangehenden Schritte b und c ignorieren.

i) Wenn die Db2-Tabellen Warteschlangenmanager von IBM WebSphere MQ 7.1 enthalten, wird CSQ4571T verwendet. Enthalten die Db2-Tabellen Warteschlangenmanager von IBM Web-Sphere MQ 7.0, wird CSQ4570T verwendet.

ii) Passen Sie das Beispiel CSQ45\* an.

Die Headerinformationen in CSQ45\* enthalten Hinweise zur Anpassung des Musters.

- iii) Führen Sie den angepassten Job CSQ45\* aus.
- iv) Passen Sie die Beispiele CSQ45BPL und CSQ45GEX (in *thlqual*.SCSQPROC) an.

In den Headerinformationen in CSQ45BPL und CSQ45GEX wird beschrieben, wie diese Beispiele angepasst werden.

- v) Führen Sie die angepassten Jobs (CSQ45BPL und CSQ45GEX) aus.
- f. Wenn eine Gruppe mit gemeinsamer Datennutzung mehrere Gruppen mit gemeinsamer Warteschlange enthält, müssen Sie die Gruppen mit gemeinsamer Warteschlange einzeln überprüfen, um festzustellen, ob die einzelnen Gruppenmitglieder die Migrationskriterien erfüllen. Verwenden Sie die Beispiel-JCL CSQ45MQS in Verbindung mit CSQ4571T.

Weitere Informationen finden Sie in der JCL-Headerbeschreibung.

8. Fügen Sie die neue Coupling-Facility-Definition hinzu.

Wiederholen Sie diesen Schritt für jede Gruppe mit gemeinsamer Warteschlange. Wenn Sie in Ihrem Unternehmen bereits IBM WebSphere MQ 7.1 verwenden, können Sie diesen Schritt auslassen.

Ab IBM WebSphere MQ 7.0.1 ist eine neue Coupling-Facility-Struktur erforderlich. Informationen zum Hinzufügen einer solchen neuen Definition finden Sie im Abschnitt Coupling-Facility einrichten.

Der korrekte Prozess zur Migration von SYSTEM.QSG.CHANNEL.SYNCQ von einer normalen Anwendungs-CF-Struktur zur System-CF-Struktur CSQSYSAPPL sieht wie folgt aus:

- a) Stoppen Sie den Kanalinitiator (CHINIT) auf allen Warteschlangenmanagern der Gruppen mit gemeinsamen Warteschlangen, so dass keine Kanäle mehr aktiv sind.
- b) Kopieren Sie die Nachrichten aus SYSTEM.QSG.CHANNEL.SYNCQ mit dem Befehl CSQUTIL COPY in ein temporäres Dataset.
- c) Löschen Sie SYSTEM.QSG.CHANNEL.SYNCQ aus dem Repository.
- d) Definieren Sie SYSTEM.QSG.CHANNEL.SYNCQ mit dem Befehl CFSTRUCT(CSQSYSAPPL).

<span id="page-233-0"></span>Da es sich hier um eine gemeinsam genutzte Warteschlange handelt, muss sie nur einmal pro Gruppe mit gemeinsamer Warteschlange definiert werden. Sie können diese Warteschlange auf jedem Warteschlangenmanager der Gruppe mit gemeinsamer Warteschlange definieren.

- e) Laden Sie die Nachrichten der Warteschlange SYNCQ mit dem Befehl CSQUTIL LOAD aus dem temporären Dataset zurück in die neu definierte gemeinsame Warteschlange.
- f) Führen Sie alle weiteren Migrationsschritte aus und starten Sie CHINIT dann neu, damit die Änderungen wirksam werden.
- 9. Migrieren Sie die Serveranwendungen.

Java- oder JMS-Anwendungen auf demselben Host mit IBM MQ stellen im Bindungsmodus eine Verbindung zu den Warteschlangenmanagern her. Es handelt sich dabei um eine speicherübergreifende Verbindung. In diesem Modus müssen Anwendungen ihre STEPLIB-Verkettungen aktualisieren, damit sie immer die aktuellste IBM MQ-Bibliothek des Systems laden können.

Bitte beachten: Ist eine z/OS Java- oder JMS-Anwendung unter WebSphere Application Server aktiv, kann die Anwendung als Alternative zum Bindungsmodus den Clientmodus verwenden.

Zu den IBM MQ-Bibliotheken gehören folgende Bibliotheken:

#### **thlqual.SCSQANLx**

Diese Bibliothek enthält die Texte von Fehlernachrichten in Ihrer Landessprache. Dabei steht das 'x' für den Buchstaben der Landessprache.

#### **thlqual.SCSQAUTH**

Diese Bibliothek enthält den von den Anwendungen verwendeten Code.

Zu den Serveranwendungen von IBM MQ können folgende Anwendungen gehören:

- Stapelanwendungen
- Steuerkonsolen in ISPF
- IMS
- Interactive Problem Control System (IPCS)
- RRS-Adapter, einschließlich gespeicherter Db2-Prozeduren
- TSO
- Zusätzlich WebSphere Application Server for z/OS, IBM Integration Bus und CICS.
- a) Sie können die "TSO ISRDDN ENQ" Der Befehl thlqual.SCSQANLE ' " ersetzt thlqual durch das übergeordnete Qualifikationsmerkmal für Ihre Installation, um zu überprüfen, welche Jobs mit der angegebenen Bibliothek ausgeführt werden. Sie können sie dann entsprechend ändern.
- b) Aktualisieren Sie die STEPLIB in der Anwendungs-JCL, damit auf die neuen IBM MQ-Bibliotheken verwiesen wird.
- c) Starten Sie diese Anwendungen neu.

Weitere Informationen finden Sie unter:

- Batch-, TSO- und RRS-Adapter einrichten
- IMS-Adapter einrichten
- Betriebs- und Steuerkonsolen einrichten
- Member für die IBM MQ-Speicherauszugsformatierung einschließen
- d) Migrieren Sie weitere Softwarekomponenten, z. B. WebSphere Application Server, IBM Integration Bus oder CICS, damit sie die für Sie erforderliche Version von IBM MQ verwenden.
	- CICS

Aktualisieren Sie die IBM MQ-Bibliotheken in den STEPLIB- und DFHRPL-Verkettungen Ihrer Jobsteuersprache für CICS-Regionen und starten Sie CICS neu.

Bis einschließlich CICS 3.2 wird die Verbindung zwischen IBM MQ und CICS von IBM MQ bereitgestellt. Sie müssen die Bibliotheken SCSQCICS und SCSQAUTH in der DFHRPL -Verkettung ändern, die von IBM MQbereitgestellt wird.

<span id="page-234-0"></span>In Versionen nach CICS 3.2 wird die Verbindung zwischen IBM MQ und CICS von CICS-Bibliotheken bereitgestellt. Aktualisieren Sie die Bibliotheken, wenn Sie CICS Transaction Server Transaction Server für z/OS 3.2 oder höher verwenden. Ohne diese Änderung können Sie die neuen IBM MQ-Funktionen nicht nutzen. Sie müssen die Bibliothek SCSQCICS in der von IBM MQbereitgestellten DFHRPL -Verkettung sowie die STEPLIB -Verkettung ändern.

Erstellen Sie separate Jobsteuersprachen für gestartete CICS-Prozeduren. Für jede CICS-Region, die mit einem IBM MQ-Warteschlangenmanager verbunden ist, ist eine eigene Jobsteuersprache für die gestartete CICS-Prozedur erforderlich.

Damit wird sichergestellt, dass die Änderung am Verweis auf die Bibliotheken einer bestimmten IBM MQ-Version in der Jobsteuersprache für die gestartete CICS-Prozedur nur für die betreffende CICS-Region gilt. Auf diese Weise können Sie einen bestimmten Warteschlangenmanager und explizit die CICS-Region bzw. -Regionen, die mit ihm verbunden sind, migrieren, sodass eine einstufige Migration möglich ist.

Für die STEPLIB von CICS gilt thlqual.SCSQAUTH, für DFHRPL gilt thlqual.SCSQCICS, thlqual.SCSQLOAD und thlqual.SCSQAUTH. Weitere Informationen finden Sie unter [CICS-](https://www.ibm.com/docs/SSGMCP_4.2.0/com.ibm.cics.ts.wmq.adapter.doc/topics/zs11290_.html)[IBM MQ -Adapter einrichten](https://www.ibm.com/docs/SSGMCP_4.2.0/com.ibm.cics.ts.wmq.adapter.doc/topics/zs11290_.html).

• WAS for z/OS

Bei Verwendung einer Anwendungsserverumgebung, in der eine Bindungsverbindung verwendet wird, müssen Sie WAS STEPLIB entsprechend den IBM MQ-Bibliotheken aktualisieren.

Weitere Informationen finden Sie unter [IBM MQ libraries and the WebSphere Application Server](https://www14.software.ibm.com/webapp/wsbroker/redirect?version=matt&product=was-nd-zos&topic=cmm_cf_mqlibraries) [for z/OS STEPLIB.](https://www14.software.ibm.com/webapp/wsbroker/redirect?version=matt&product=was-nd-zos&topic=cmm_cf_mqlibraries)

Außerdem müssen Sie den IBM MQ-Messaging-Provider mit nativen Bibliotheken der neuen Version der IBM MQ-Installation konfigurieren. Weitere Informationen finden Sie unter [Configu](https://www14.software.ibm.com/webapp/wsbroker/redirect?version=matt&product=was-nd-dist&topic=tmj_adm33)[ring the IBM MQ messaging provider with native libraries.](https://www14.software.ibm.com/webapp/wsbroker/redirect?version=matt&product=was-nd-dist&topic=tmj_adm33)

Verwenden Sie in USS die nativen Bibliotheken der neuesten Version.

Sie können sich die Arbeit auch mit einem DFP ALIAS erleichtern. Erstellen Sie für die Datasets Aliasnamen wie MQM.SCSLOAD und verweisen Sie in der Jobsteuersprache darauf. Ordnen Sie die Aliasnamen den tatsächlichen Datasets (beispielsweise MQM.V700.SCSLOAD oder MQM.V710.SCSLOAD) zu.

Ändern Sie die Aliasnamen, um zwischen den beiden Gruppen der Zielbibliotheken zu wechseln. Mithilfe der Aliasnamen können Sie bei einer Aktualisierung auf ein neues Release von IBM MQ Anwendungen oder den Warteschlangenmanager starten, ohne die STEPLIB-Jobsteuersprache ändern zu müssen.

10. Konfigurieren Sie Advanced Message Security (AMS).

Wenn der Warteschlangenmanager für die Verwendung von Advanced Message Security (AMS) konfiguriert ist, führen Sie die Schritte aus, die unter [Migration von Advanced Message Security vorberei](#page-239-0)[ten](#page-239-0) im Abschnitt [Advanced Message Security migrieren](#page-239-0) beschrieben sind.

### **Ergebnisse**

Sie haben den IBM MQ-Warteschlangenmanager unter z/OS für die Migration vorbereitet.

### **Nächste Schritte**

Folgen Sie den Anweisungen im Abschnitt ["Einzelnen IBM MQ z/OS-Warteschlangenmanager auf nächste](#page-235-0) [Version des Produkts migrieren" auf Seite 236,](#page-235-0) um den Warteschlangenmanager zu migrieren.

### **Zugehörige Informationen**

IBM MQ for z/OS Program Directory (PDF-Dateien)

#### <span id="page-235-0"></span>*z/*0S *Einzelnen IBM MQ z/OS-Warteschlangenmanager auf nächste Version des Produkts migrieren*

Führen Sie die in diesem Abschnitt beschriebenen Schritte aus, um einen einzelnen IBM MQ-Warteschlangenmanager unter z/OS zu migrieren.

## **Informationen zu diesem Vorgang**

Um einen IBM MQ-Warteschlangenmanager unter z/OS auf eine andere Version zu migrieren, müssen Sie wie folgt vorgehen:

- Prozessbeschreibung in ["Migration eines einzelnen IBM MQ for z/OS-Warteschlangenmanagers vorbe](#page-229-0)[reiten" auf Seite 230](#page-229-0)
- Führen Sie die in dieser Übersicht beschriebenen Schritte aus (unter den angegebenen Links finden Sie weitere Informationen).
	- 1. Aktualisieren Sie die Initialisierungseingabedateien (siehe Schritt "1" auf Seite 236).
	- 2. Stoppen Sie die Anwendungen bzw. trennen Sie die Verbindung zu den Anwendungen (siehe Schritt ["2" auf Seite 237](#page-236-0)).
	- 3. Stoppen Sie den Warteschlangenmanager und seinen Kanalinitiator (siehe Schritt ["3" auf Seite 237\)](#page-236-0).
	- 4. Aktualisieren Sie STEPLIB für den Warteschlangenmanager und den Kanalinitiator (siehe Schritt ["4"](#page-236-0) [auf Seite 237](#page-236-0)).
	- 5. Aktualisieren Sie das Systemparametermodul (ZPARM) für das Zielsystem (siehe Schritt ["5" auf Seite 237](#page-236-0)).
	- 6. Konfigurieren Sie die erweiterte Nachrichtensicherheit. Weitere Informationen finden Sie in Schritt ["6" auf Seite 237](#page-236-0).
	- 7. Überprüfen Sie die Sicherheitssteuerung Ihres Systems (siehe Schritt ["7" auf Seite 237](#page-236-0)).
	- 8. Starten Sie den Warteschlangenmanager (siehe Schritt ["8" auf Seite 238](#page-237-0)).
	- 9. Optional: Setzen Sie den Warteschlangenmanager wieder auf eine frühere Version zurück (siehe Schritt ["9" auf Seite 238](#page-237-0)).

### **Vorgehensweise**

1. Aktualisieren Sie die Initialisierungseingabedateien.

Jeder IBM MQ-Warteschlangenmanager erhält die Ausgangsdefinitionen über eine Reihe von Befehlen, die in den Initialisierungseingabedateien von IBM MQ enthalten sind. Diese Dateien werden von den Datendefinitionsnamen CSQINP1 und CSQINP2 referenziert, die in der Prozedur für gestartete Tasks des Warteschlangenmanagers definiert sind.

Siehe Initialisierungseingabedateien anpassen.

Die für die Initialisierungseingabedateien bereitgestellten Beispiele können sich zwischen den IBM MQ-Versionen ändern. Sie müssen die von Ihnen zuvor an den Dateien CSQINP1 und CSQINP2 vorgenommenen Anpassungen überprüfen und den Ausgangsdefinitionen hinzufügen, die mit der aktuells-ten Produktversion bereitgestellt werden. Weitere Informationen finden Sie im Abschnitt ["Änderung](#page-237-0) [der Eingabedatensätze CSQINP1 und CSQINP2 unter z/OS" auf Seite 238](#page-237-0).

Schützen Sie die von Clients verwendeten Serververbindungskanäle. Informationen hierzu finden Sie im Abschnitt Ferne Verbindung zum Warteschlangenmanager sichern.

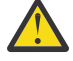

**Achtung:** DEFINE SUB für SYSTEM.DEFAULT.SUB ist in der Eingabedatei CSQINP2 nicht mehr zulässig. DEFINE SUB-Befehle können stattdessen über die Eingabedatei CSQINPT ausgegeben werden. Die Eingabedatei CSQINPT wird jedes Mal verarbeitet, wenn die Publish/Subscribe-Engine gestartet wird, entweder beim Start des Warteschlangenmanagers oder wenn die Publish/Subscribe-Engine mit dem Befehl **ALTER QMGR PSMODE(ENABLED)** gestartet wird. Weitere Informationen zur Verwendung der Eingabedatei CSQINPT finden Sie unter Befehle an IBM MQ for z/OS ausgeben .

- <span id="page-236-0"></span>2. Stoppen Sie alle Anwendungen bzw. trennen Sie die Verbindung aller Anwendungen, die den Warteschlangenmanager verwenden (z. B. CICS, IMS oder Stapelanwendungen), sowie die mit anderen Warteschlangenmanagern verbundenen IBM MQ-Kanäle.
- 3. Stoppen Sie den Warteschlangenmanager und seinen Kanalinitiator.
- 4. Aktualisieren Sie STEPLIB für den Warteschlangenmanager (MSTR) und den Kanalinitiator (CHINIT). Aktualisieren Sie die Startprozedur und die Jobsteuersprache für CHINIT.
	- a) Aktualisieren Sie Ihre Prozedur dahingehend, dass der Warteschlangenmanager gestartet wird.

Ändern Sie STEPLIB für den Warteschlangenmanager, so dass diese auf die neue Version der Bibliotheken verweist.

Informationen hierzu finden Sie im Abschnitt Prozeduren für den Warteschlangenmanager von IBM MQ erstellen.

IBM MQ verwendet jetzt für einige Funktionen z/OS-Speicherobjekte über dem Limit. Daher müssen Sie den Warteschlangenmanagern Zugriff auf Speicher oberhalb dieses Grenzwerts ermöglichen.

Unter Umständen wurde das Member SMFPRMxx von SYS1.PARMLIB oder der Exit **IEFUSI** von Ihrer Installation geändert, um einen Standardgrenzwert für Jobs bereitzustellen, die virtuellen Speicher oberhalb der 2-GB-Grenze verwenden. Überprüfen Sie, ob mit diesen Grenzwerten genügend Speicher für einen Warteschlangenmanager bereitgestellt wird. Sinnvoll ist zunächst eine Zuordnung von 2 GB. Die Nachricht CSQY220I gibt die Menge an virtuellem Speicher an, die derzeit verwendet wird bzw. verfügbar ist.

Wenn Ihre Installation über keinen Standardgrenzwert für Speicher oberhalb dieser Grenze verfügt oder für Ihren Warteschlangenmanager ein anderer Grenzwert verwendet werden soll, können Sie den virtuellen Speicher, der für Speicherobjekte über den Grenzwert hinaus verfügbar sein soll, für den Warteschlangenmanager einschränken, indem Sie in der JCL der gespeicherten Warteschlangenmanager-Prozedur (xxxxMSTR) den **MEMLIMIT**-Parameter codieren. Beispiel:

//PROCSTEP EXEC PGM=CSQYASCP,REGION=0M,MEMLIMIT=2G

MEMLIMIT gibt den oberhalb der 2-GB-Grenze verfügbaren Speicher an (siehe Addressraumspeicher).

Die Warteschlangenmanager müssen Zugriff auf den Speicher oberhalb der 2-GB-Grenze erhalten, da dieser Speicher von IBM MQ verwendet wird.

Reicht der Speicher oberhalb der 2-GB-Grenze nicht aus, wird dies vom Warteschlangenmanager beim Starten bzw. Stoppen gemeldet.

b) Aktualisieren Sie Ihre Prozeduren für den Kanalinitiator.

Ändern Sie die STEPLIB für den Kanalinitiator, damit auf die Bibliotheken der neuen Produktversion verwiesen wird.

Informationen hierzu finden Sie im Abschnitt Prozeduren für den Kanalinitiator erstellen.

#### CD. 5.

Wenn Sie zum ersten Mal auf ein Release von Continuous Delivery (CD) migrieren, müssen Sie den Parameter **OPMODE** im Systemparametermodul (ZPARM) so konfigurieren, dass er im neuen Funktionsmodus gestartet wird.

Beispiel: **OPMODE**=(NEWFUNC,901)

**Wichtig:** Aktualisieren Sie ZPARM zu diesem Zeitpunkt nicht, wenn Sie eine Migration auf ein Release von IBM MQ 9.0.0 Long Term Support (LTS) durchführen.

Nähere Informationen finden Sie im Abschnitt [OPMODE.](#page-218-0)

- 6. Wenn der Warteschlangenmanager für die Verwendung von Advanced Message Security (AMS) konfiguriert ist, führen Sie die Schritte im Abschnitt [Advanced Message Security migrieren](#page-239-0) aus.
- 7. Prüfen Sie Ihre Sicherheitsmaßnahmen für Gruppen mit gemeinsamer Warteschlange, den Kanalinitiator und alle Warteschlangenmanager, die auf die Listenstrukturen der Coupling-Facility zugreifen.

<span id="page-237-0"></span>8. Starten Sie den Warteschlangenmanager.

Stellen Sie durch Tests sicher, dass alles einwandfrei funktioniert, und wenn dem so ist, starten Sie den Kanalinitiator. Wenn es beim Starten des Warteschlangenmanagers Probleme gibt, müssen Sie eventuell die Vorgängerversion wiederherstellen (siehe Schritt "8" auf Seite 238).

9. Wenn es beim Starten des Warteschlangenmanagers Probleme gibt, müssen Sie ihn eventuell zurück migrieren (siehe [Warteschlangenmanager auf die Vorgängerversion zurücksetzen](#page-240-0).

### **Ergebnisse**

Sie haben Ihren IBM MQ for z/OS-Warteschlangenmanager auf das neueste Release migriert.

### **Nächste Schritte**

Folgen Sie den Anweisungen im Abschnitt ["Tasks nach der Migration" auf Seite 243](#page-242-0), um die Migration abzuschließen.

### *Änderung der Eingabedatensätze CSQINP1 und CSQINP2 unter z/OS*

Die Initialisierungseingabedateien für CSQINP1 und CSQINP2 wurden in IBM WebSphere MQ 7.1geändert. Sie enthalten jetzt mehr Beispiele und der Inhalt einiger Beispiele wurde in andere Beispiele verschoben. Insbesondere haben sich Änderungen an den Befehlen für die Definition von Warteschlangen ergeben, die Publish/Subscribe-Statusinformationen enthalten. Diese Befehle müssen in der korrekten Reihenfolge angegeben werden.

### **Wichtige Änderungen an initialisierten Eingabedatensätzen seit IBM WebSphere MQ 7.1 unter z/OS**

#### **CSQ4INSM**

Hinzugefügt für Advanced Message Security-Unterstützung

#### **CSQ4INSG**

Ein einziges **AUTHINFO**-Objekt SYSTEM.DEFAULT.AUTHINFO.IDPWOS für Verbindungsauthentifizierungsunterstützung hinzugefügt

Einige Kanalobjekte und Topic-Objekte werden durch neue Attributen modifiziert, z. B. **STATCHL** und **CLROUTE**.

### **CSQ4INST**

Die Standardsystemsubskription SYSTEM.DEFAULT.SUBwurde von CSQ4INSG nach CSQ4INST in IBM WebSphere MQ 7.1verschoben.

#### **CSQ4INSX**

Eine einzige Modellwarteschlange SYSTEM.CLUSTER.TRANSMIT.MODEL.QUEUE für Unterstützung mehrerer Clusterübertragungswarteschlangen hinzugefügt

Überprüfen Sie die Änderungen und aktualisieren Sie nach Bedarf die angepassten Versionen, die Sie momentan verwenden, wenn in Ihrem Unternehmen IBM WebSphere MQ 7.0 verwendet wird.

Der Warteschlangenmanager speichert in Warteschlangen Statusinformationen zu Publish/Subscribe-Aktionen. Permanente Subskriptionen werden als Nachrichten in SYSTEM.DURABLE.SUBSCRIBER.QUEUE, ständige Veröffentlichungen in SYSTEM.RETAINED.PUB.QUEUE gespeichert.

Die Reihenfolge, in der diese Warteschlangen definiert werden, ist wichtig. Das Member CSQ4MSTR von **SCSQPROC** verdeutlicht die erforderliche Reihenfolge der bereitgestellten Definitionen in der CSQINP2- Verkettung. Für die standardmäßige Systemsubskription SYSTEM.DEFAULT.SUB ist die Warteschlange SYSTEM.DURABLE.SUBSCRIBER.QUEUE erforderlich, die wiederum die in CSQ4INYS definierte Speicherklasse SYSLNGLV benötigt. Wenn Sie eine Migration von einem früheren Release vornehmen und dabei angepasste Prozeduren ändern, müssen diese Ressourcen in der folgenden Reihenfolge definiert werden:

1. Speicherklasse SYSLNGLV. Sie benötigt eine definierte Zuordnung zu einer definierten Seitengruppe.

2. SYSTEM.DURABLE.SUBSCRIBER.QUEUE

#### 3. SYSTEM.DEFAULT.SUB

#### **Anmerkung:**

Die Änderungen an CSQINP1 und CSQINP2 sind in Prozeduren für den IBM MQ-Warteschlangenmanager erstellen und Initialisierungseingabedateien anpassen erforderlich.

 $\approx$  z/OS *z/OS Warteschlangenmanager für die Verwendung der Sicherheit mit Groß-/Kleinschreibung migrieren*

Führen Sie die folgenden Schritte aus, um einen Warteschlangenmanager auf die Sicherheit in Groß-/ Kleinschreibung zu migrieren. Dazu müssen Sie feststellen, welche Sicherheitsstufe das von Ihnen verwendete Sicherheitsprodukt bereitstellt, und die neuen IBM MQ-Klassen für die externe Sicherheitsüberwachung aktivieren. Führen Sie den Befehl **REFRESH SECURITY** aus, um die Mixed-Case-Profile zu aktivieren.

### **Vorbereitende Schritte**

- 1. Installieren Sie ein Sicherheitsprodukt, das die Verwendung von Sicherheit mit Groß-/Kleinschreibung unterstützt.
- 2. Installieren Sie alle für IBM MQ erforderlichen Aktualisierungen
- 3. Installieren und aktivieren Sie die neuen IBM MQ-Klassen für die externe Sicherheitsüberwachung.

### **Informationen zu diesem Vorgang**

Führen Sie die folgenden Schritte aus, um einen WS-Manager in eine Groß-/Kleinschreibung zu konvertieren.

### **Vorgehensweise**

- 1. Kopieren Sie alle vorhandenen Profile und Zugriffsebenen aus den Klassen in Großbuchstaben in die entsprechende externe Sicherheitsüberwachungsklasse für Groß-/Kleinschreibung.
	- a) MQADMIN auf MXADMIN.
	- b) MQPROC auf MXPROC.
	- c) MQNLIST auf MXNLIST.
	- d) MQQUEUE auf MXQUEUE.
- 2. Starten Sie den Warteschlangenmanager.

Das Warteschlangenmanager-Attribut SCYCASE ist auf UPPER gesetzt.

3. Ändern Sie den Wert des Attributs SCYCASE in MIXED.

ALTER QMGR SCYCASE(MIXED)

4. Aktivieren Sie Ihre vorhandenen Sicherheitsprofile.

REFRESH SECURITY(\*) TYPE(CLASSES)

5. Testen Sie, ob Ihre Sicherheitsprofile ordnungsgemäß funktionieren.

### **Nächste Schritte**

Überprüfen Sie Ihre Objektdefinitionen und erstellen Sie gegebenenfalls neue Profile für gemischte Groß-/Kleinschreibung, und verwenden Sie **REFRESH SECURITY** wie erforderlich, um die Profile zu aktivieren.

#### $z/0S$ *Advanced Message Security unter z/OS migrieren*

<span id="page-239-0"></span>Advanced Message Security for z/OS (AMS) ist ein separat lizenziertes Aktivierungsprodukt zur Erweiterung von IBM MQ, mit dem unter Verwendung eines Public-Key-Verschlüsselungsmodells ein hohes Maß an Schutz für sensible Daten bereitgestellt wird, die über das IBM MQ-Netz übertragen werden.

In IBM MQ for z/OS-Releases vor IBM MQ 8.0 wurde AMS als separates Produkt bereitgestellt. In diesem Abschnitt werden die Schritte beschrieben, die zur Migration der AMS-Konfiguration unter z/OS von der in IBM WebSphere MQ 7.0 oder früher verwendeten Konfiguration auf die in IBM MQ 8.0 verwendete Konfiguration erforderlich sind. Diese Schritte ergänzen die Schritte, die für die Migration eines einzelnen Warteschlangenmanagers von IBM MQ for z/OS erforderlich sind, bei dem AMS nicht konfiguriert ist. AMS muss gleichzeitig mit dem Warteschlangenmanager migriert werden. Die Verwendung von Advanced Message Security 7.0.1 mit IBM MQ for z/OS 8.0wird nicht unterstützt.

Wenn Sie AMS auf einem neu erstellten Warteschlangenmanager von IBM MQ for z/OS oder auf einem Warteschlangenmanager aktivieren möchten, der bereits auf IBM MQ 8.0 migriert wurde, lesen Sie den Abschnitt Advanced Message Security unter z/OS installieren.

Informationen zur Lizenzierung für Advanced Message Security for z/OS finden Sie unter IBM MQ-Lizenzinformationen und IBM MQ for z/OS-Produkt-IDs.

### **Migration von Advanced Message Security unter z/OS vorbereiten**

Um die Migration eines IBM MQ -Warteschlangenmanagers unter z/OS mit Advanced Message Security 7.0.1 oder früher vorzubereiten, müssen Sie zusätzlich zu den in ["Migration eines einzelnen IBM MQ for](#page-229-0) [z/OS-Warteschlangenmanagers vorbereiten" auf Seite 230a](#page-229-0)ufgelisteten Schritten die in diesem Abschnitt beschriebenen Schritte ausführen.

- 1. Installieren Sie das Aktivierungsprodukt Advanced Message Security for z/OS und stellen Sie die Zielbibliotheken allen MVS-Systemen zur Verfügung, auf denen Warteschlangenmanager ausgeführt werden, die AMS verwenden werden. Das folgende Verfahren muss für jedes MVS-System ausgeführt werden:
	- a. Kopieren Sie die AMS-Zielbibliotheken auf das System.
	- b. Autorisieren Sie die Zielbibliothek 'thlqual.SDRQAUTH' mit APF und erteilen Sie mit Ihrem externen Sicherheitssystem den Zugriff auf diese Datei (siehe Task 2: IBM MQ-Ladebibliotheken für APF autorisieren).
	- c. Stellen Sie sicher, dass der Link-Pack-Bereich das AMS-Modul CSQ0DRTM enthält (siehe Task 3: Linkliste und Link-Pack-Bereich von z/OS aktualisieren).
	- d. Stellen Sie sicher, dass die Tabelle mit Programmeigenschaften (Program Properties Table, PPT) einen Eintrag für CSQ0DSRV enthält (siehe Task 4: Programmeigenschaftentabelle von z/OS aktualisieren).
- 2. Richten Sie für jeden Warteschlangenmanager den Benutzer der gestarteten Task für den AMS-Adressraum ein. In Advanced Message Security 7.0.1 werden zwei Adressräume verwendet, einer für die Haupttask und ein anderer für die Task für Datenservices. In IBM MQ 8.0 wurden diese in einem einzelnen Adressraum mit dem Namen qmgrAMSM zusammengeführt. Richten Sie entweder einen neuen Benutzer für den AMS-Adressraum der IBM MQ 8.0 ein oder erteilen Sie einem der vorhandenen Benutzer der gestarteten AMS-Task zusätzliche Berechtigungen. Im Abschnitt Task 25: Benutzer für die gestartete Task von Advanced Message Security einrichten finden Sie Informationen zur Einrichtung des Benutzers der gestarteten Task. Wenn Sie den vorhandenen Benutzer des Adressraums für Datenservices nicht verwenden, müssen Sie den Schlüsselring **drq.ams.keyring** für die Benutzer-ID, die dem IBM MQ 8.0-Adressraum qmgrAMSM zugeordnet ist, replizieren. Informationen zur Einrichtung des AMS-Schlüsselrings finden Sie im Abschnitt Zertifikate unter z/OS verwenden.

### **Migration von Advanced Message Security unter z/OS**

Um einen IBM MQ -Warteschlangenmanager unter z/OS unter Verwendung von Advanced Message Security 7.0.1 oder früher zu migrieren, müssen Sie vor dem Neustart des Warteschlangenmanagers zusätzlich <span id="page-240-0"></span>zu den in ["Einzelnen IBM MQ z/OS-Warteschlangenmanager auf nächste Version des Produkts migrieren"](#page-235-0) [auf Seite 236a](#page-235-0)ufgelisteten Schritten die in diesem Abschnitt beschriebenen Schritte ausführen.

1. Erstellen Sie eine Kopie der Task qmgrAMSM für Advanced Message Security 7.0.1, falls Sie zum vorherigen System zurückkehren müssen.

Weitere Informationen finden Sie im Abschnitt "Rückwärtsmigration von Advanced Message Security unter z/OS" auf Seite 241.

- 2. Konfigurieren Sie den Warteschlangenmanager für die Verwendung von AMS, indem Sie das Systemparametermodul durch die Festlegung von SPLCAP(YES) mit CSQ6SYSP aktualisieren (siehe Task 17: Systemparametermodul anpassen und CSQ6SYSP verwenden).
- 3. Erstellen oder aktualisieren Sie die Prozedur der gestarteten Task für den Adressraum qmgrAMSM (siehe Task 24: Prozeduren für Advanced Message Security erstellen).

### **Tasks nach der Migration für Advanced Message Security unter z/OS**

Nachdem Sie einen IBM MQ-Warteschlangenmanager unter z/OS, der AMS verwendet, migriert haben, müssen Sie folgende Tasks ausführen.

- 1. In IBM MQ 8.0 und höher wird der AMS-Adressraum automatisch vom Warteschlangenmanager gestartet und gestoppt. Wenn Sie über Automatisierung für die Verwaltung der Haupttask und der Datenservicetask für Advanced Message Security 7.0.1 oder früher verfügen, sollte diese entfernt werden. Außerdem müssen Sie alle automatisierten Konsolenbefehle für AMS überprüfen, da sich seit IBM MQ 8.0 einige davon geändert haben.
- 2. Löschen Sie die Prozeduren der gestarteten Task für die Advanced Message Security 7.0.1 Data Services-Task und die Haupttask der Version 70, wenn diese nicht als qmgrAMSMbezeichnet wurden.

### **Rückwärtsmigration von Advanced Message Security unter z/OS**

Wenn Sie als AMS-Benutzer eine Rückwärtsmigration eines Warteschlangenmanagers von IBM MQ 8.0 auf ein Release der Version 7 durchführen, sind zusätzliche Aktionen erforderlich, um AMS auf Version 7 zurückzusetzen.

#### **Überlegungen zur Migration**

Stellen Sie sicher, dass die vorherige Konfiguration aktiv ist und die Tasks [Link-Pack-Bereich von z/OS](https://www.ibm.com/docs/SSKS6B_7.0.1/com.ibm.mqese_zOS.doc/task02.htm?lang=en) [aktualisieren](https://www.ibm.com/docs/SSKS6B_7.0.1/com.ibm.mqese_zOS.doc/task02.htm?lang=en) bis [DIAG-Member Ihres Systems aktualisieren](https://www.ibm.com/docs/SSKS6B_7.0.1/com.ibm.mqese_zOS.doc/task05.htm?lang=en) ausgeführt wurden.

Stellen Sie sicher, dass die Benutzer-ID, die dem Adressraum für Datenservices der Version 7 zugeordnet ist, Zugriff auf drq.ams.keyring hat und dass drq.ams.keyring dieselben verbundenen Zertifikate wie die Benutzer-ID des IBM MQ 8.0-Adressraums qmgrAMSM hat.

#### **Migration durchführen**

Nachdem Sie die oben genannten Tasks ausgeführt haben, können Sie Ihren Warteschlangenmanager auf die übliche Weise zurücksetzen.

Führen Sie einen manuellen Start des AMS-Hauptadressraums und des Adressraums für Datenservices durch oder aktivieren Sie erneut den automatischen Start.

Weitere Informationen finden Sie unter [Advanced Message Security starten.](https://www.ibm.com/docs/?lang=en#!/SSKS6B_7.0.1/com.ibm.mqese_zOS.doc/drq_ese_starting.htm)

#### $\approx$  z/OS *Zurücksetzen eines Warteschlangenmanagers auf ein früheres Release unter*

#### *z/OS*

Nach der Migration auf das IBM MQ for z/OS 9.0.0 Long Term Support -Release (LTS) von IBM WebSphere MQ 7.1.0 oder 8.0.0können Sie eine Rückwärtsmigration oder Rückübertragung auf die Version durchführen, die Sie vor der Migration verwendet hatten. Für IBM WebSphere MQ 7.1.0 und 8.0.0sind vorläufige Programmkorrekturen (PTFs) für Rückwärtsmigration verfügbar. Bei einem Continuous Delivery-Release (CD) wird die Rückwärtsmigration nicht unterstützt.

### **Vorbereitende Schritte**

Im Allgemeinen werden nach dem Zurücksetzen auf IBM WebSphere MQ 7.1neue Attribute von Objekten entfernt, die in IBM MQ 9.0 eingeführt wurden. Der APAR, der diese PTFs liefert, dokumentiert bestimmte Informationen zur Rücksetzung auf IBM WebSphere MQ 7.1 oder IBM MQ 8.0.0.

Ein Wechsel zurück zur Ausführung eines Warteschlangenmanagers mit den Zielbibliotheken einer Vorgängerversion ist möglich, wenn **DISPLAY** SYSTEM COMPAT,vrm,nnn zurückgibt, wobei vrm der Stand der Vorgängerversion ist.

#### **7 oder 8**

Die Versionsnummer v des Produkts.

**r**

Die Releasenummer des Produkts.

**m**

Die Modifikationsnummer des Produkts.

In diesem Fall können Sie für den Warteschlangenmanager wieder die Anpassungen und die Startprozedur dieser Version verwenden.

- Der Warteschlangenmanager muss die Kompatibilitätsstufe 710 oder 800 aufweisen. Das Folgende ist der Fall, wenn der Warteschlangenmanager nie mit der Einstellung (NEWFUNC,900) für den Betriebsmodus (OPMODE) ausgeführt wurde:
	- **DISPLAY** SYSTEM gibt OPMODE COMPAT,710,nnn oder OPMODE COMPAT,800,nnnzurück.
- Vor der Migration des Warteschlangenmanagers auf die neueste Version haben Sie mit den Zielbibliotheken dieser Version alle Migrations- und Toleranz-PTFs für den Warteschlangenmanager der älteren Version angelegt. Der Warteschlangenmanager wurde anschließend mit diesen PTFs in dieser Vorgängerversion erfolgreich gestartet. Dies wird vorausgesetzt, damit der Warteschlangenmanager wieder auf die ursprüngliche Version zurückgesetzt werden kann.
- Sie haben die Anpassungsmakros des Warteschlangenmanagers und die JCL für die Ausführung mit den Zielbibliotheken von IBM WebSphere MQ 7.1 oder 8.0 gespeichert.

Sie können die Anpassung für IBM WebSphere MQ 7.1 oder 8.0erneut erstellen, wenn die Originale nicht verfügbar sind.

### **Informationen zu diesem Vorgang**

Um den Warteschlangenmanager erneut zu starten, sodass er wieder unter der Version aktiv ist, von der er migriert wurde, müssen Sie nur wieder auf die Verwendung der Bibliotheken dieser Vorgängerversion umschalten.

Beim Zurücksetzen des Warteschlangenmanagers auf eine ältere Version muss der Vorabcode für diese Installation nicht zurückgesetzt werden.

### **Vorgehensweise**

- 1. Stoppen Sie das Empfangsprogramm, den Kanalinitiator und den Warteschlangenmanager.
- 2. Wechseln Sie zurück zur Verwendung der JCLs für gestartete Prozeduren MSTR und CHINIT mit IBM WebSphere MQ 7.x -oder 8.0 -Bibliotheken.

Falls Dateialiasnamen für Ladebibliotheken verwendet werden, ändern Sie die Aliasnamen so, dass sie auf die Bibliotheken IBM WebSphere MQ 7.x oder 8.0 verweisen.

So muss beispielsweise der Aliasname MQM.MQP1.SCSLOAD, der auf MQM.MQV800.SCSLOAD verweist, in MQM.MQV7xx.SCSLOAD geändert werden.

3. Starten Sie den WS-Manager erneut, indem Sie das Systemparametermodul (CSQZPARM) verwenden, das vor der Migration mit IBM WebSphere MQ 7.xoder 8.0verwendet wird, und eine Verbindung zum IBM WebSphere MQ 7.x -oder 8.0 -Code herstellen.

<span id="page-242-0"></span>Bis Sie den Start überprüft haben, starten Sie den Warteschlangenmanager, Kanalinitiator und das Empfangsprogramm separat und prüfen Sie die Konsole nach dem Start jeder einzelnen Komponente auf eventuelle Fehler. Wenn der Start fehlerlos verläuft, kombinieren Sie den Start aller drei Komponenten in der Produktionsumgebung.

- a) Starten Sie den Warteschlangenmanager.
- b) Starten Sie den Kanalinitiator.
- c) Starten Sie den Listener.
- 4. Vergewissern Sie sich, dass die bestehenden Anwendungen ordnungsgemäß funktionieren.

### **Ergebnisse**

Wenn der Warteschlangenmanager nicht auf das Vorgängerrelease zurückgesetzt werden kann, indem die vorherige Prozedur ausgeführt wird, z. B. weil er mit OPMODE auf (NEWFUNC,900) gestartet wurde, kann der Warteschlangenmanager nur auf das Vorgängerrelease zurückgesetzt werden, indem die Seitengruppen, BSDSs und aktiven Protokolle aus Sicherungskopien wiederhergestellt werden, die vor der Migration auf IBM MQ for z/OS 9.0erstellt wurden.

In diesem Fall gehen alle Aktualisierungen seit der Durchführung der Sicherung verloren. Weitere Informationen zum Sichern von IBM MQ -Ressourcen finden Sie unter Seitengruppen sichern und wiederherstellen .

### *Tasks nach der Migration*

Führen Sie wie im Folgenden beschrieben die Tasks aus, die nach der Migration eines einzelnen IBM MQ-Warteschlangenmanagers unter z/OS erforderlich sind.

### **Informationen zu diesem Vorgang**

Nachdem Sie einen IBM MQ-Warteschlangenmanager unter z/OS migriert haben, müssen Sie die in diesem Abschnitt beschriebenen Schritte ausführen, zu denen Sie über die Links in der folgenden Übersicht gelangen.

- 1. Prüfen Sie die Verhaltensänderungen, die durch Änderungen an der Standardkonfiguration entstanden sind (siehe Schritt "1" auf Seite 243).
- 2. Verweisen Sie in den Sicherungsjobs auf die Zielversion der IBM MQ-Bibliotheken (siehe Schritt ["2"](#page-243-0) [auf Seite 244\)](#page-243-0).
- 3. Konfigurieren Sie die erweiterte Nachrichtensicherheit. Weitere Informationen finden Sie in Schritt ["3"](#page-243-0) [auf Seite 244.](#page-243-0)
- 4. Führen Sie einen vollständigen Regressionstest durch (siehe Schritt ["4" auf Seite 244](#page-243-0)).
- 5. Aktualisieren Sie das ZPARM-Modul, falls noch nicht geschehen (siehe Schritt ["5" auf Seite 244](#page-243-0)).
- 6. Setzen Sie OPMODE auf NEWFUNC (siehe Schritt ["6" auf Seite 244](#page-243-0)).
- 7. Nutzen Sie die neuen Funktionen des migrierten Warteschlangenmanagers (siehe Schritt ["7" auf Seite](#page-243-0) [244](#page-243-0)).
- 8. Ziehen Sie eine Clientanwendungsmigration in Betracht (siehe Schritt ["8" auf Seite 244](#page-243-0)).

### **Vorgehensweise**

.

1. Prüfen Sie die Verhaltensänderungen, die durch Änderungen an der Standardkonfiguration entstanden sind.

Vermutlich haben sich die Standardwerte einiger Eigenschaften in der neuen Version geändert, in welchem Fall sich das Verhalten in manchen Bereichen geändert hat.

SHARECNV ermöglicht mehrere Verbindungen mit dem Warteschlangenmanager, so dass für alle Verbindungen die gleiche TCP/IP-Verbindung verwendet werden kann. Wenn ein Client IBM WebSphere

<span id="page-243-0"></span>MQ 6 -Code verwendet, um eine Verbindung zu einem Warteschlangenmanager der Version 7 oder höher herzustellen, wird SHARECNV automatisch auf 0 gesetzt. Weitere Informationen zu dieser Änderung finden Sie im Abschnitt [Standardverhalten](#page-113-0) .

Unter z/OS können Sie die Migration des Warteschlangenmanagers zurücknehmen, sofern Sie die neue Funktionalität noch nicht aktiviert haben. Sie aktivieren die neue Funktion, indem Sie den Parameter **OPMODE** auf (NEWFUNC,900) setzen. Weitere Informationen finden Sie unter [OPMODE](#page-218-0) .

2. Ändern Sie die Sicherungsjobs und andere Verwaltungsjobs (beispielsweise IBM MQ-Sicherungsobjekte und MAKEDEF-Jobs), sodass sie auf die Zielversion der IBM MQ-Bibliotheken verweisen. Verwenden Sie dazu zum Beispiel CSQUTIL COMMAND MAKEDEF(..) (siehe Funktion COMMAND von

CSQUTIL verwenden).

Sie sollten auch eine Sicherung von Kanalauthentifizierungsdatensätzen durchführen, die in IBM Web-Sphere MQ 7.1.0 eingeführt wurden.

- 3. Wenn der Warteschlangenmanager für die Verwendung von Advanced Message Security (AMS) konfiguriert ist, führen Sie die Schritte aus, die unter [Auszuführende Tasks nach der Migration von Advanced](#page-240-0) [Message Security](#page-240-0) im Abschnitt [Advanced Message Security migrieren](#page-239-0) beschrieben sind.
- 4. Führen Sie einen vollständigen Regressionstest durch.
- 5. Aktualisieren Sie bei Bedarf das Modul für den Systemparameter (ZPARM).

Dabei ist Folgendes zu beachten:

- Sie sollten Änderungen an den ZPARM-Parametern überprüfen, die zwischen der Version, von der Sie die Migration durchgeführt haben, und IBM MQ 9.0 vorgenommen wurden.
- Wenn Sie den Wert eines Parameters ändern müssen, sollten Sie an dieser Stelle ein neues ZPARM-Modul generieren. Gehen Sie dazu wie folgt vor:
	- a. Passen Sie das ZPARM-Beispiel so an, dass es die neuen IBM MQ-Bibliotheken verwendet.
	- b. Aktualisieren Sie nach Bedarf Werte für die Parameter.
	- c. Führen Sie eine erneute Kompilierung durch, um das neue ZPARM-Modul zu generieren.
- Wenn Sie keine Parameterwerte ändern, müssen Sie das ZPARM-Modul nicht neu kompilieren.
- Es gibt keine Änderungen an ZPARM zwischen IBM MQ 8.0 und 9.0, sodass dieser Schritt nicht erforderlich ist, wenn Sie von IBM MQ 8.0 auf 9.0migrieren.

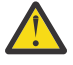

**Achtung:** Wenn Sie das ZPARM für einen Warteschlangenmanager der **IBM IBM MQ** 9.0.0 erneut erstellen, der seit IBM MQ 8.0 migriert wurde und zuvor mit **OPMODE**=(NEW-FUNC,800) ausgeführt wurde, müssen Sie den Wert von **OPMODE** auf (NEWFUNC,900) setzen, damit die fortlaufende Verfügbarkeit der neuen Funktionen von IBM MQ 8.0 beibehalten wird.

Diesen Vorgang müssen Sie nur ausführen, wenn Sie mit der Stabilität der aktuellsten Version zufrieden sind und nicht zur früheren Version zurückkehren müssen.

#### $CD$ 6.

Setzen Sie OPMODE in ZPARM JCL auf NEWFUNC und kompilieren Sie die JCL für einen Warteschlangenmanager mit IBM MQ 9.0.0 Long Term Support (LTS) -Release erneut.

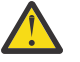

**Achtung:** Für einen Warteschlangenmanager für das Continuous Delivery-Release (CD) müssen Sie OPMODE an dieser Stelle nicht ändern.

Sie finden weitere Informationen zu NEWFUNC im Abschnitt [OPMODE](#page-218-0).

7. Nutzen Sie die neuen Funktionen des migrierten Warteschlangenmanagers.

Ihr Warteschlangenmanager wurde vollständig auf eine neue Version migriert, deren Funktionen Sie nun nutzen können.

Lesen Sie den Abschnitt Neuerungen in IBM MQ 9.0 und prüfen Sie, welche Funktionen Ihren Geschäftsanforderungen am besten entsprechen. Planen Sie Ihr Vorgehen für die Entwicklung neuer Anwendungen bzw. die Anpassung Ihrer Konfigurationen, um diese Funktionen nutzen zu können.

8. Migrieren Sie die Clientanwendungen.

<span id="page-244-0"></span>Clientanwendungen können während der Migrationsphase jederzeit mit einbezogen werden.

Clients sind rückwärts und vorwärts kompatibel. Es ist ratsam, die Clientbibliotheken auf die gleiche Stufe wie den Warteschlangenmanager zu migrieren, damit die neueste Funktion verfügbar ist.

### **Ergebnisse**

Sie haben die Migration eines einzelnen IBM MQ for z/OS-Warteschlangenmanagers abgeschlossen.

## **Hinzufügen einer neuen Gruppe mit gemeinsamer Warteschlange zu einer vorhandenen Gruppe mit gemeinsamer Datennutzung von Db2 in der neuesten Version unter z/OS**

In diesem Abschnitt wird beschrieben, wie eine neue Gruppe mit gemeinsamer Warteschlange zu einer in der neuesten Produktversion vorhandenen Db2-Gruppe mit gemeinsamer Datennutzung hinzugefügt wird. Vor dem Hinzufügen einer Gruppe mit gemeinsamer Warteschlange müssen Sie die Migrations- und Toleranz-PTFs für Warteschlangenmanager in der Vorgängerversion auf alle Gruppen mit gemeinsamer Warteschlange anwenden.

### **Vorbereitende Schritte**

- 1. Überprüfen Sie Ihre Voraussetzungen für die gemeinsame Db2-Datennutzung. Eine einzelne Gruppe mit gemeinsamer Db2-Datennutzung kann zur Unterstützung mehrerer IBM MQ-Gruppen mit gemeinsamer Warteschlange verwendet werden.
- 2. Sie können einer Db2-Gruppe mit gemeinsamer Datennutzung, die bereits IBM MQ-Gruppen mit gemeinsamer Warteschlange unterstützt, die Warteschlangenmanager der älteren Version enthalten, eine neue Gruppe mit gemeinsamer Warteschlange hinzufügen. Sie müssen sicherstellen, dass die Migrations- und Toleranz-PTFs ausgeführt wurden. Die von IBM MQ verwendeten Db2 -Tabellen müssen für die Warteschlangenmanager der neuesten Version konfiguriert werden.

### **Vorgehensweise**

1. Richten Sie die Coupling-Facility ein.

Lesen Sie dazu Coupling-Facility einrichten.

2. Passen Sie den Beispielcode *thlqual*.SCSQPROC(CSQ4INSS) für die Initialisierungseingabe an und nehmen Sie ihn in den Datensatz CSQINP2 auf.

Weitere Informationen finden Sie im Abschnitt ["Migration eines einzelnen IBM MQ for z/OS-Warte](#page-229-0)[schlangenmanagers vorbereiten" auf Seite 230](#page-229-0).

3. Fügen Sie die Einträge IBM MQ mit dem Programm **CSQ5PQSG** zur Db2 -Gruppe mit gemeinsamer Datennutzung hinzu.

Weitere Informationen finden Sie unter IBM MQ-Einträge zur Db2-Gruppe mit gemeinsamer Datennutzung hinzufügen.

4. Passen Sie das Systemparametermodul an, so dass Informationen über die Gruppe mit gemeinsamer Db2-Datennutzung und die IBM MQ-Gruppe mit gemeinsamer Warteschlange hinzugefügt werden.

Weitere Informationen finden Sie im Abschnitt ["Migration eines einzelnen IBM MQ for z/OS-Warte](#page-229-0)[schlangenmanagers vorbereiten" auf Seite 230](#page-229-0).

#### $z/0S$ **Migration von Gruppen mit gemeinsamer Warteschlange**

Sie können Warteschlangenmanager unterschiedlicher Releases zu einer Gruppe mit gemeinsamer Warteschlange zusammenfassen. Allerdings sollte eine solche Gruppe nur so lange eingesetzt werden, bis alle Warteschlangenmanager auf dieselbe Befehlsebene migriert wurden. Warteschlangenmanager der IBM MQ 9.0 oder höher können nicht mit Warteschlangenmanagern älterer Versionen als IBM WebSphere MQ 7.1 in derselben Gruppe mit gemeinsamer Warteschlange eingesetzt werden. Vor ihrer Migration

müssen alle Warteschlangenmanager in einer Gruppe mit gemeinsamer Warteschlange zunächst mit einem Koexistenz-PTF aktualisiert werden.

Bei einer Migration von Warteschlangenmanagern in einer Gruppe mit gemeinsamer Warteschlange sollten alle Warteschlangenmanager so rasch wie möglich auf die neue Version migriert werden. Gruppen mit gemeinsamer Warteschlange können in eingeschränktem Maße Warteschlangenmanager unterschiedlicher Versionen enthalten. Dies wird unterstützt, damit Sie die einzelnen Warteschlangenmanager migrieren und deren Upgrade testen können.

Sie können die Warteschlangenmanager nacheinander migrieren; der Betrieb der Gruppe mit gemeinsamer Warteschlange wird dabei fortgesetzt. Bei dem gesamten Vorgang muss der Betrieb der gesamten Gruppe nie unterbrochen werden. Die Verwaltung von Gruppen mit unterschiedlichen Versionen bereitet mehr Schwierigkeiten als die Verwaltung von Gruppen, in denen alle Warteschlangenmanager dieselbe Version haben.

Bei der Migration einer Gruppe mit gemeinsamer Warteschlange ist die Migration der einzelnen Warteschlangenmanager der aufwendigste Schritt. Zusätzlich müssen bei der Migration der einzelnen Warte-schlangenmanager noch weitere Schritte ausgeführt werden. Diese Tasks werden im Abschnitt ["IBM](#page-211-0) [MQ for z/OS migrieren - Reihenfolge der Tasks" auf Seite 212](#page-211-0) als Teil der Prozedur zur Migration eines einzelnen Warteschlangenmanagers aufgelistet.

Hier ist die Erstellung eines Migrationsplans sinnvoll, der auch die Migration von Gruppen mit gemeinsa-mer Warteschlange abdeckt (weitere Informationen siehe ["Migration von IBM MQ auf eine höhere Version](#page-213-0) [unter z/OS planen" auf Seite 214](#page-213-0)).

**Anmerkung:** Warteschlangenmanager des LTS-Release und des CD-Release mit der gleichen Versionsund Releasenummer können gemeinsam in einer Gruppe mit gemeinsamer Warteschlange vorhanden sein, ohne dass eine Koexistenz-PTF erforderlich ist.

#### **Zugehörige Verweise**

["MQSC-Befehle in einer gemischten Gruppe mit gemeinsamer Warteschlange unter z/OS" auf Seite 109](#page-108-0) Vorhandene **MQSC**-Befehle, die neue Schlüsselwörter und Attributwerte verwenden, können zur Weiterleitung an einen migrierten Warteschlangenmanager eingegeben werden. Diese Befehle können in jedem beliebigen Warteschlangenmanager eingegeben werden. Die Befehle werden über **CMDSCOPE** weitergeleitet. Befehle mit neuen Schlüsselwörtern und Attributwerten oder neue Befehle, die an einen Warteschlangenmanager einer älteren Version weitergeleitet werden, schlagen fehl.

["Eigenschaften von Objekten in einer gemischten Gruppe mit gemeinsamer Warteschlange unter z/OS"](#page-108-0) [auf Seite 109](#page-108-0)

Attribute, die in älteren Versionen noch nicht vorhandenen waren, können in einer gemischten Gruppe mit gemeinsamer Warteschlange (d. h., einer Gruppe, die Warteschlangenmanager unterschiedlicher Versionen enthält) in Warteschlangenmanagern einer höheren Version erstellt und geändert werden. Diese Attribute stehen den Warteschlangenmanagern älterer Versionen in der Gruppe nicht zur Verfügung.

["Koexistenz von Gruppen mit gemeinsamer Warteschlange unter z/OS" auf Seite 108](#page-107-0)

## **Migration eines Warteschlangenmanagerclusters**

Sie können die Warteschlangenmanager in einem Cluster entweder alle auf einmal oder nacheinander migrieren; letzteres wird als einstufige Migration bezeichnet. Dabei sollten zunächst die vollständigen Warteschlangenmanager-Repositorys, anschließend erst die Warteschlangenmanager-Teilrepositorys migriert werden. Sie müssen jedoch die Auswirkungen berücksichtigen, die die Migration einiger Warteschlangenmanager in einem Cluster hat, bevor alle Warteschlangenmanager migriert werden.

### **Vorbereitende Schritte**

Bevor Sie die Migration starten, stellen Sie sicher, dass im Zusammenhang mit der gewünschten Migration keine clusterspezifischen Migrationsprobleme vorliegen.

Sie müssen dabei die folgenden Aspekte berücksichtigen, die bei der Migration eines Warteschlangenmanager-Clusters auftreten können:

• Minimierung von Anwendungsausfällen

- Messung und Überprüfung des Migrationserfolgs sowie Planung für die eventuelle Rückgängigmachung der Migration, falls bei der Migration Probleme auftreten
- Nutzung der neuen Funktionen von IBM MQ
- Verwaltung der Migration eines Clusters im Kontext des gesamten IBM MQ-Netzes und der Systemarchitektur Ihres Unternehmens

### **Informationen zu diesem Vorgang**

Cluster-Warteschlangenmanager können an Clustern teilnehmen, in denen andere Warteschlangenmanager verschiedener Versionen aktiv sind, weshalb eine einstufige Migration möglich ist. Die Möglichkeit einer einstufigen Migration ist wichtig, da die Migration der einzelnen Warteschlangenmanager im Cluster einige Zeit in Anspruch nimmt. Mit der stufenweisen Migration, bei der die jeweils anderen Warteschlangenmanager im Cluster weiterhin aktiv bleiben, werden die Auswirkungen, die die Ausfallzeit der Warteschlangenmanager auf Anwendungen haben, abgemildert.

Warteschlangenmanager mit vollständigen Repositorys sollten zuerst migriert werden. Anschließend werden die anderen Warteschlangen mit Teilrepositorys nacheinander migriert. Neue Funktionen sollten erst verwendet werden, nachdem der gesamte Cluster migriert wurde.

Müssen neue Funktionen bereits vor Abschluss der Clustermigration verwendet werden, müssen die Teilrepositorys unter Umständen anschließend aktualisiert werden. Nach jeder Migration eines Warteschlangenmanagers mit einem Teilrepository muss für diesen Warteschlangenmanager der Befehl **REFRESH CLUSTER** ausgegeben werden. Mit diesem Befehl werden die Clusterdatensätze in dem zuvor migrierten Warteschlangenmanager aktualisiert, wobei möglicherweise Aktualisierungen für neue Attribute empfangen werden. Wurde der gesamte Cluster migriert, sollte Sie diesen Schritt nicht vor der Ausführung einer neuen Funktion vornehmen. Der Befehl **REFRESH CLUSTER** benötigt für die Übernahme aller Änderungen im gesamten Cluster sehr viel Zeit.

**Anmerkung:** Bei großen Clustern kann der Befehl **REFRESH CLUSTER** während seiner Ausführung und danach in 27-Tage-Intervallen, wenn die Clusterobjekte ihre Statusaktualisierungen automatisch an alle interessierten Warteschlangenmanager hochladen, zu Unterbrechungen führen. Nähere Informationen hierzu erhalten Sie im Abschnitt Die Aktualisierung in einem großen Cluster kann sich auf die Leistung und Verfügbarkeit auswirken.

Werden die vollständigen Repositorys nicht vor den Teilrepositorys migriert, wird der Clusterbetrieb fortgesetzt, allerdings ohne dass die neuen Funktionen der neuen Version erwartungsgemäß arbeiten. Damit der Betrieb erwartungsgemäß verläuft, müssen die vollständigen Warteschlangenmanager-Repositorys die neue Befehlsebene haben, damit die Informationen aus dem restlichen Cluster, die sich aus der Verwendung der neuen Funktionen ergeben, gespeichert werden können.

Bei den Informationen kann es sich um ein neues Kanalattribut wie beispielsweise den Datenaustausch über gemeinsam genutzte Verbindungen (Shared Conversations) handeln, der in IBM WebSphere MQ 7.0 eingeführt wurde. Informationen zum Attribut für den gemeinsamen Datenaustausch eines Kanals zwischen zwei anderen IBM WebSphere MQ 7.0.1-Warteschlangenmanagern können in einem vollständigen IBM WebSphere MQ 7.0-Repository gespeichert werden, jedoch nicht in einem IBM WebSphere MQ 6.0-Repository. Wenn die Informationen zu einem Kanal mit dem Attribut für den Datenaustausch über eine gemeinsame Verbindung im vollständigen Repository der IBM WebSphere MQ 6.0 aktualisiert wird, geht dieses Attribut für die Definition verloren. Im Abschnitt ["Unterschiedliche Cluster-Repository-Versio](#page-247-0)[nen aktualisieren" auf Seite 248](#page-247-0) wird erläutert, wie Informationen in einem Cluster mit verschiedenen Versionen aktualisiert werden.

### **Anmerkungen:**

1. Unter außergewöhnlichen Umständen kann es erforderlich sein, einige Ihrer Teilrepositorys vor Ihren vollständigen Repositorys aufzurüsten.

Das Produkt unterstützt zwar diese Konfiguration, Sie müssen in dieser Situation jedoch sehr vorsichtig sein, damit in den Teilrepositorys erst nach dem Upgrade Ihrer vollständigen Repositorys neue Clustering-Funktionen verwendet werden. Andernfalls drohen nicht erwartete Ergebnisse.

2. Gehört ein Warteschlangenmanager zu einem Cluster und verwendet er ein älteres Release als IBM WebSphere MQ 6.0, müssen Sie den Warteschlangenmanager zunächst auf IBM WebSphere MQ 7.0.1 <span id="page-247-0"></span>migrieren, bevor Sie eine Migration auf das aktuellste Release durchführen. Nach dem ersten Migrationsschritt, bevor Sie mit der Migration auf IBM MQ 9.0 fortfahren, müssen Sie den Warteschlangenmanager starten.

### **Prozedur**

- Informationen zum Erstellen eines Migrationsplans für einen Warteschlangenmanagercluster finden Sie im Abschnitt ["Migrationsplan für einen Warteschlangenmanagercluster erstellen" auf Seite 249](#page-248-0).
- Informationen zum Erstellen eines Zurücksetzungsplans für die Migration eines Warteschlangenmana-gerclusters finden Sie im Abschnitt ["Zurücksetzungsplan für Warteschlangenmanagercluster-Migration](#page-249-0) [erstellen" auf Seite 250](#page-249-0).
- Informationen zum Migrieren eines einzelnen Warteschlangenmanagers in einem Warteschlangenma-nagercluster finden Sie im Abschnitt ["Einen einzelnen Clusterwarteschlangenmanager migrieren" auf](#page-250-0) [Seite 251](#page-250-0).

## **Unterschiedliche Cluster-Repository-Versionen aktualisieren**

In Repositorys werden die Datensätze für ein Clusterobjekt in der Satzformatversion gespeichert, die der Version des Warteschlangenmanagers entspricht, in dem sich das Repository befindet. Repository-Warteschlangenmanager leiten Objektdatensätze vor dem Speichern in dem Format weiter, mit dem sie empfangen wurden. Der Empfänger ignoriert alle Felder einer eventuell neueren Version und füllt Felder, die nicht im Datensatz enthalten sind, mit Standardwerten.

Cluster-Repositorys enthalten Datensätze, die Objekte darstellen; so stellt ein Warteschlangendatensatz beispielsweise eine Clusterwarteschlange dar. Dabei enthält ein vollständiges Repository die Datensätze für alle Objekte im Cluster, während Teilrepositorys nur Datensätze lokaler und ferner Objekte enthalten, die auch lokal verwendet werden. Repositorydatensätze können nur Informationen zu Attributen derselben Befehlsebene wie der Warteschlangenmanager enthalten, in dem sich das Repository befindet. So enthält beispielsweise ein IBM MQ 8.0-Repository nur Attributinformationen der IBM MQ 8.0-Ebene. Ein Repository enthält alle Datensätze der IBM MQ 8.0 sowie Datensätze der IBM MQ 9.0, die zusätzliche Attribute der IBM MQ 9.0 enthalten.

Ein Repository speichert die empfangenen Datensätze in der eigenen Version. Hat der empfangene Datensatz eine neuere Version, werden beim Speichern die Attribute, die zu der späteren Version gehören, gelöscht. Ein IBM MQ 8.0-Warteschlangenmanager, der Informationen zu einem IBM MQ 9.0-MQ-Warteschlangenmanager empfängt, speichert nur IBM WebSphere MQ 6.0-Informationen. Ein IBM MQ 9.0 -Repository, das einen IBM MQ 8.0 -Datensatz empfängt, speichert Standardwerte für Attribute, die in Version 7 eingeführt wurden. Diese Standardwerte werden für Attribute übernommen, die nicht in dem empfangenen Datensatz enthalten sind.

In der Regel sendet ein Repository Datensätze im eigenen Versionsformat; dabei handelt es sich um dasselbe Format, in dem es die Datensätze gespeichert hat. Es gibt allerdings eine Ausnahme: Empfängt ein vollständiges Repository einen Datensatz aus einem Teilrepository, wird es unverzüglich in demselben Format weitergeleitet. Wenn also ein vollständiges IBM MQ 8.0-Repository einen Datensatz aus einem IBM MQ 9.0-Teilrepository empfängt, würde es den IBM MQ 9.0-Datensatz somit weiterleiten. Der Datensatz wird an alle anderen vollständigen Repositorys gesendet sowie an alle Teilrepositorys mit Subskriptionen, die diesem Datensatz entsprechen.

Der Stand eines Teilrepositorys hängt immer von dem vollständigen Repository ab, von dem es zuletzt eine Aktualisierung für einen Datensatz erhalten hat. Daher können sich die Informationen, die von einem IBM MQ 9.0-Teilrepository für neue IBM MQ 9.0-Attribute gehalten werden, unerwartet ändern, z. B. von Informationen der IBM MQ 9.0 zu Standardwerten. Diese Änderungen entstehen, wenn die vollständigen Repositorys im Cluster unterschiedliche Versionen haben. Um eine Instabilität zu verhindern, sollten vollständige Repositorys daher zuerst migriert werden.

Ein Teilrepository sendet in regelmäßigen Abständen (zumindest alle 27 Tage) Informationen zu den in ihm enthaltenen Objekten an ein vollständiges Repository. Dabei werden Informationen zu jedem Objekt gesendet, das geändert oder definiert wurde. Nähere Informationen hierzu erhalten Sie im Abschnitt Wie lange werden die Informationen in den Warteschlangenmanager-Repositorys aufbewahrt?

<span id="page-248-0"></span>Nach einer Migration aller vollständigen Repositorys auf IBM MQ 9.0 enthalten einige Attribute unter Umständen Standardwerte. Bei diesen Standardwerten handelt es sich um Platzhalterwerte, wenn ein Repository keine Aktualisierung empfangen hat. Sie haben zwei Möglichkeiten, das Repository zu aktualisieren:

- Ändern Sie das Objekt, das der Datensatz mit den Standardwerten darstellt; bei einer lokalen Warteschlange beispielsweise erfolgt dies mit ALTER QL. Durch diese Änderung wird das lokale Repository gezwungen, den Datensatz erneut zu senden.
- Geben Sie den Befehl **REFRESH CLUSTER** für das Teilrepository aus, das den Datensatz mit den Standardwerten enthält. **REFRESH CLUSTER** zwingt das Teilrepository, den Datensatz mit den Standardwerten zu verwerfen und nach Bedarf einen neuen Datensatz abzurufen.

**Anmerkung:** Bei großen Clustern kann der Befehl **REFRESH CLUSTER** während seiner Ausführung und danach in 27-Tage-Intervallen, wenn die Clusterobjekte ihre Statusaktualisierungen automatisch an alle interessierten Warteschlangenmanager hochladen, zu Unterbrechungen führen. Nähere Informationen hierzu erhalten Sie im Abschnitt Die Aktualisierung in einem großen Cluster kann sich auf die Leistung und Verfügbarkeit auswirken.

Die zuverlässigste und schnellste Clustermigration erreichen Sie, wenn Sie wie folgt vorgehen:

- 1. Migrieren Sie zuerst die Warteschlangenmanager mit den vollständigen Repositorys.
- 2. Migrieren Sie anschließend die Warteschlangenmanager mit den Teilrepositorys.
- 3. Sie können die neue Funktion im Cluster verwenden.

**Anmerkung:** Unter außergewöhnlichen Umständen kann es erforderlich sein, einige Ihrer Teilrepositorys vor Ihren vollständigen Repositorys aufzurüsten.

Das Produkt unterstützt zwar diese Konfiguration, Sie müssen in dieser Situation jedoch sehr vorsichtig sein, damit in den Teilrepositorys erst nach dem Upgrade Ihrer vollständigen Repositorys neue Clustering-Funktionen verwendet werden. Andernfalls drohen nicht erwartete Ergebnisse.

#### **Zugehörige Informationen**

Wie lange werden die Informationen in den Warteschlangenmanager-Repositorys aufbewahrt?

## **Migrationsplan für einen Warteschlangenmanagercluster erstellen**

Legen Sie sich vor der Migration eines Warteschlangenmanager-Clusters einen Plan über die Vorgehensweise zurecht. Ermitteln Sie die Rollen, die verschiedene Warteschlangenmanager im Cluster spielen, und entscheiden Sie, in welcher Reihenfolge die Warteschlangenmanager migriert werden sollen.

### **Prozedur**

- Welche Problemstellung ergibt sich aus der Warteschlangenmanager- und Anwendungsmigration beim Vergleich der alten und neuen Versionen?
- Welche Systemarchitektur und Verfahren der Änderungsüberwachung müssen berücksichtigt werden?
- Berücksichtigen Sie Migrationsfragen, die sich speziell auf Cluster beziehen. Beispiele hierfür sind die vorrangige Migration vollständiger Repositorys und die Migration von sich überschneidenden Clustern.
- Befinden sich Warteschlangenmanager in einer Gruppe mit gemeinsamer Warteschlange oder gehören einer Hochverfügbarkeitslösung an?
- Ist der Cluster ein Publish/Subscribe-Cluster? Welcher Warteschlangenmanager ist ein Host für Cluster-Topics?
- Entscheiden Sie, ob Sie eine einstufige Migration durchführen oder alle Warteschlangenmanager gleichzeitig migrieren möchten.
- Verfügen Sie über Testsystem für die Migration und über ein Produktionssystem?
- Sie sollten den Plan vor der Migration der Warteschlangenmanager der Produktionsumgebung dokumentieren und testen.

#### <span id="page-249-0"></span>**Zugehörige Konzepte**

#### ["Anwendungsmigration und -interoperabilität" auf Seite 84](#page-83-0)

IBM MQ unterstützt die Ausführung von Anwendungen, die unter einer vorherigen Version von IBM MQ kompiliert und verbunden wurden, in höheren Versionen von IBM MQ.

#### ["Unterschiedliche Cluster-Repository-Versionen aktualisieren" auf Seite 248](#page-247-0)

In Repositorys werden die Datensätze für ein Clusterobjekt in der Satzformatversion gespeichert, die der Version des Warteschlangenmanagers entspricht, in dem sich das Repository befindet. Repository-Warteschlangenmanager leiten Objektdatensätze vor dem Speichern in dem Format weiter, mit dem sie empfangen wurden. Der Empfänger ignoriert alle Felder einer eventuell neueren Version und füllt Felder, die nicht im Datensatz enthalten sind, mit Standardwerten.

#### ["Migration des Warteschlangenmanagers" auf Seite 81](#page-80-0)

Nach dem Upgrade einer Installation muss der Warteschlangenmanager unter Umständen migriert werden. Die Migration findet beim Start des Warteschlangenmanagers statt. Sie können ein Upgrade zurücksetzen, solange noch kein Warteschlangenmanager gestartet wurde. Wenn Sie jedoch das Upgrade entfernen, nachdem ein Warteschlangenmanager gestartet wurde, funktioniert der Warteschlangenmanager nicht.

#### ["Migration von Gruppen mit gemeinsamer Warteschlange" auf Seite 245](#page-244-0)

Sie können Warteschlangenmanager unterschiedlicher Releases zu einer Gruppe mit gemeinsamer Warteschlange zusammenfassen. Allerdings sollte eine solche Gruppe nur so lange eingesetzt werden, bis alle Warteschlangenmanager auf dieselbe Befehlsebene migriert wurden. Warteschlangenmanager der IBM MQ 9.0 oder höher können nicht mit Warteschlangenmanagern älterer Versionen als IBM WebSphere MQ 7.1 in derselben Gruppe mit gemeinsamer Warteschlange eingesetzt werden. Vor ihrer Migration müssen alle Warteschlangenmanager in einer Gruppe mit gemeinsamer Warteschlange zunächst mit einem Koexistenz-PTF aktualisiert werden.

#### **Zugehörige Tasks**

["Warteschlangenmanager in einer Konfiguration für hohe Verfügbarkeit migrieren" auf Seite 253](#page-252-0) Durch die Hochverfügbarkeitskonfiguration von Warteschlangenmanagern kann die Verfügbarkeit von IBM MQ-Anwendungen erhöht werden. Bei Ausfall eines Warteschlangenmanagers oder Servers wird der betreffende Warteschlangenmanager automatisch auf einem neuen Server erneut gestartet. Sie können vorgeben, dass IBM MQ MQI client-Anwendungen automatisch wieder eine Verbindung zum Warteschlangenmanager herstellen. Serveranwendungen können so konfiguriert werden, dass sie beim Start des Warteschlangenmanagers ebenfalls gestartet werden.

### **Zugehörige Informationen**

Verfügbarkeit von Cluster-Topic-Host-Warteschlangenmanagern

## **Zurücksetzungsplan für Warteschlangenmanagercluster-Migration erstellen**

Vor Durchführung einer Migration sollten Sie für den Fall einer Störung einen Zurücksetzungsplan festlegen.

### **Vorbereitende Schritte**

Welche Zurücksetzungsfunktionen werden von den Warteschlangenmanagern im Cluster unterstützt?

z/OS Wenn die Bibliotheken der früheren Version von IBM MQ die erforderlichen PTFs für eine Rückwärtsmigration einschließen und in der höheren Version nicht der Modus NEWFUNC aktiviert ist, können Warteschlangenmanager, die unter z/OS aktiv sind, durch eine Änderung der Ladebibliotheken auf eine frühere Version zurückgesetzt werden.

Auf anderen Plattformen besteht die einzige Zurücksetzungsoption in der Wiederherstellung des vorherigen Status eines Warteschlangenmanagers. Bei der Wiederherstellung eines Warteschlangenmanagers gehen alle persistenten Änderungen verloren, die vorgenommen wurden, seit der Warteschlangenmanager mit der neuen Version ausgeführt wird.

### <span id="page-250-0"></span>**Informationen zu diesem Vorgang**

Im Zurücksetzungsplan muss berücksichtigt werden, wie die Verfügbarkeit des Clusters aufrechterhalten werden kann. Er muss sich mit allen Problemen befassen, die sich aus der Migration eines Warteschlangenmanagers im Cluster ergeben.

### **Prozedur**

Im Zurücksetzungsplan müssen die folgenden Punkte beschrieben werden:

- Die Faktoren, die eine erfolgreiche Migration ausmachen.
- Die Bedingungen, die das Zurücksetzungsverfahren auslösen.
- Alternative Zurücksetzungsaktionen wie folgende:
	- a) Vorübergehende Sperrung eines Warteschlangenmanagers im Cluster.
	- b) Rückwärtsmigration
	- c) Das Offline-Schalten eines Warteschlangenmanagers, bis ein externes Problem gelöst ist.

### **Zugehörige Konzepte**

### ["Migration des Warteschlangenmanagers" auf Seite 81](#page-80-0)

Nach dem Upgrade einer Installation muss der Warteschlangenmanager unter Umständen migriert werden. Die Migration findet beim Start des Warteschlangenmanagers statt. Sie können ein Upgrade zurücksetzen, solange noch kein Warteschlangenmanager gestartet wurde. Wenn Sie jedoch das Upgrade entfernen, nachdem ein Warteschlangenmanager gestartet wurde, funktioniert der Warteschlangenmanager nicht.

## **Einen einzelnen Clusterwarteschlangenmanager migrieren**

Führen Sie diese Schritte aus, um einen einzelnen Warteschlangenmanager in einem Cluster zu migrieren, wobei Sie mit einem Warteschlangenmanager in Ihrem Testsystem starten. Führen Sie diese Schritte auf Basis des Migrationsplans für Ihren Cluster aus.

### **Vorgehensweise**

- 1. Stellen Sie den Warteschlangenmanager zurück, den Sie aus dem Cluster migrieren möchten:
	- a) Geben Sie den Befehl **MQSC** ein:

```
SUSPEND QMGR CLUSTER(cluster name)
```
b) Vergewissern Sie sich, dass keine Nachrichten an den Warteschlangenmanager gesendet werden.

Sie müssen jede Anwendung schließen, die weiterhin Nachrichten an diesen Warteschlangenmanager sendet. Der Algorithmus der Clusterauslastung wählt möglicherweise den ausgesetzten Warteschlangenmanager aus. Falls keine anderen gültigen Ziele vorhanden sind oder eine Anwendung eine Affinität mit dem Warteschlangenmanager hat, wird unter Umständen der Warteschlangenmanager ausgewählt.

- 2. Speichern Sie einen Datensatz mit allen diesem Warteschlangenmanager bekannten Clusterobjekten. Im Anschluss an die Migration werden diese Daten verwendet, um die erfolgreiche Migration der Objekte zu überprüfen.
	- a) Geben Sie den Befehl zur Anzeige der Clusterwarteschlangenmanager aus.

DISPLAY CLUSQMGR(\*)

b) Geben Sie den Befehl zur Anzeige der Clusterwarteschlangen aus.

DISPLAY QC(\*)

c) Geben Sie den Befehl zur Anzeige der Cluster-Topics aus.

DISPLAY TCLUSTER(\*)

- 3. Speichern Sie einen Datensatz mit der Gesamtansicht sämtlicher Repositorys der Clusterobjekte, die zu diesem Warteschlangenmanager gehören. Im Anschluss an die Migration werden der Datensatz verwendet, um die erfolgreiche Migration der Objekte zu überprüfen.
	- a) Geben Sie den Befehl für die vollständigen Repositorys aus, um diesen Warteschlangenmanager anzuzeigen.

DISPLAY CLUSQMGR(*migrated queue manager name*)

b) Geben Sie den Befehl für die vollständigen Repositorys aus, um die Clusterwarteschlangen für diesen Warteschlangenmanager anzuzeigen.

DISPLAY QC(\*) WHERE(CLUSQMGR EQ *migrated queue manager name*)

c) Geben Sie den Befehl für die vollständigen Repositorys aus, um die Cluster-Topics für diesen Warteschlangenmanager anzuzeigen.

DISPLAY TCLUSTER(\*) WHERE(CLUSQMGR EQ *migrated queue manager name*)

4. Migrieren Sie den Warteschlangenmanager.

Führen Sie je nach Plattform die entsprechenden Migrationstasks für den Warteschlangenmanager aus; siehe ["Warteschlangenmanager unter Windows migrieren" auf Seite 123.](#page-122-0)

Der Migrationsprozess des Warteschlangenmanagers besteht im Wesentlichen aus folgenden Schritten:

- a) Stoppen Sie den Warteschlangenmanager.
- b) Erstellen Sie ein Backup des Warteschlangenmanagers.
- c) Installieren Sie die neue Version von IBM MQ.
- d) Starten Sie den Warteschlangenmanager erneut.
- 5. Stellen Sie sicher, dass die Migration aller Clusterobjekte erfolgreich war.
	- a) Geben Sie den Befehl aus, um die Clusterwarteschlangenmanager anzuzeigen, und überprüfen Sie die Ausgabe anhand der vor der Migration gespeicherten Daten.

DISPLAY CLUSQMGR(\*)

b) Geben Sie den Befehl aus, um die Clusterwarteschlange anzuzeigen, und überprüfen Sie die Ausgabe anhand der vor der Migration gespeicherten Daten.

DISPLAY QC(\*)

c) Geben Sie den Befehl aus, um die Cluster-Topics anzuzeigen, und überprüfen Sie die Ausgabe anhand der vor der Migration gespeicherten Daten.

```
DISPLAY TCLUSTER(*)
```
- 6. Stellen Sie sicher, dass die Übertragung zwischen dem Warteschlangenmanager und den vollständigen Repositorys korrekt funktioniert.
- 7. Überprüfen Sie, ob die Clusterkanäle zu den vollständigen Repositorys gestartet werden können.
- 8. Stellen sie sicher, dass die vollständigen Repositorys nach wie vor über Informationen zum migrierten Clusterwarteschlangenmanager, zu seinen Clusterwarteschlangen und zu seinen Cluster-Topics verfügen.
<span id="page-252-0"></span>a) Geben Sie den Befehl für die vollständigen Repositorys aus und überprüfen Sie die Ausgabe anhand der vor der Migration gespeicherten Daten.

DISPLAY CLUSQMGR(*migrated\_queue\_manager\_name*)

b) Geben Sie den Befehl für die vollständigen Repositorys aus und überprüfen Sie die Ausgabe anhand der vor der Migration gespeicherten Daten.

DISPLAY QC(\*) WHERE(CLUSQMGR EQ *migrated\_queue\_manager\_name*)

c) Geben Sie den Befehl für die vollständigen Repositorys aus und überprüfen Sie die Ausgabe anhand der vor der Migration gespeicherten Daten.

DISPLAY TCLUSTER(\*) WHERE(CLUSQMGR EQ *migrated\_queue\_manager\_name*)

- 9. Testen Sie, ob die Anwendungen auf den anderen Warteschlangenmanagern Nachrichten in die Warteschlangen des migrierten Clusterwarteschlangenmanagers einreihen können.
- 10. Testen Sie, ob die Anwendungen auf dem migrierten Warteschlangenmanager Nachrichten in die Warteschlangen der anderen Clusterwarteschlangenmanager einreihen können.
- 11. Starten Sie den Warteschlangenmanager, indem Sie folgenden Befehl ausgeben:

RESUME QMGR CLUSTER(*cluster name*)

12. Überwachen Sie den Warteschlangenmanager und die Anwendungen im Cluster für einen bestimmten Zeitraum sorgfältig.

#### **Nächste Schritte**

Wenn Sie die Migration eines Warteschlangenmanagers in einem Cluster abgeschlossen haben, migrieren Sie die anderen Warteschlangenmanager in jedem Cluster im Testsystem.

Nach Abschluss der Migration aller Warteschlangenmanager in Ihrem Testsystem migrieren Sie jeden Warteschlangenmanager in Ihrem Produktionssystem.

#### **Zugehörige Konzepte**

["Migration des Warteschlangenmanagers" auf Seite 81](#page-80-0)

Nach dem Upgrade einer Installation muss der Warteschlangenmanager unter Umständen migriert werden. Die Migration findet beim Start des Warteschlangenmanagers statt. Sie können ein Upgrade zurücksetzen, solange noch kein Warteschlangenmanager gestartet wurde. Wenn Sie jedoch das Upgrade entfernen, nachdem ein Warteschlangenmanager gestartet wurde, funktioniert der Warteschlangenmanager nicht.

#### **Zugehörige Informationen**

DISPLAY CLUSQMGR ANZEIGEN QUEUE RESUME QMGR SUSPEND QMGR

## **Warteschlangenmanager in einer Konfiguration für hohe Verfügbarkeit migrieren**

Durch die Hochverfügbarkeitskonfiguration von Warteschlangenmanagern kann die Verfügbarkeit von IBM MQ-Anwendungen erhöht werden. Bei Ausfall eines Warteschlangenmanagers oder Servers wird der betreffende Warteschlangenmanager automatisch auf einem neuen Server erneut gestartet. Sie können vorgeben, dass IBM MQ MQI client-Anwendungen automatisch wieder eine Verbindung zum Warteschlangenmanager herstellen. Serveranwendungen können so konfiguriert werden, dass sie beim Start des Warteschlangenmanagers ebenfalls gestartet werden.

## <span id="page-253-0"></span>**Informationen zu diesem Vorgang**

**Multi Für IBM MQ for Multiplatforms werden Hochverfügbarkeitskonfigurationen entweder mithil**fe einer Hochverfügbarkeitsclusterlösung oder durch die Verwendung von Multi-Instanz-Warteschlangenmanagern implementiert. Beispiele für Hochverfügbarkeitsclusterlösungen sind Red Hat Cluster Suite und Microsoft Cluster Service (MSCS).

Bei IBM MQ for z/OS stehen verschiedene Möglichkeiten zur Auswahl, mit denen sich die Verfügbarkeit des Warteschlangenmanagers erhöhen lässt. Informationen hierzu finden Sie im Artikel Verfügbarkeit unter z/OS. Die Vorgehensweise bei der Migration unter z/OS hängt davon ab, welche dieser Möglichkeiten ausgewählt wird, und ist nicht Thema dieses Abschnitts. Der Begriff 'Konfiguration für hohe Verfügbarkeit' bezieht sich nur auf Warteschlangenmanagerkonfigurationen auf Plattformen, bei denen es sich nicht um z/OS handelt.

Im Prinzip sind die Schritte, die bei der Migration von Warteschlangenmanagern in einer Konfiguration für hohe Verfügbarkeit ausgeführt werden, immer dieselben; dabei spielt es keine Rolle, ob Sie einen Mehrinstanz-Warteschlangenmanager oder einen Hochverfügbarkeitscluster migrieren. In beiden Fällen gilt Folgendes:

- 1. Ein Warteschlangenmanager darf nicht auf einer Befehlsebene erneut gestartet werden, die niedriger ist als die, unter der er zuvor aktiv war.
- 2. Der Code eines aktiven Warteschlangenmanagers kann nicht aktualisiert werden.
- 3. Für einen aktiven Warteschlangenmanager kann kein Backup durchgeführt werden.

## **Prozedur**

- Informationen zum Migrieren eines Multi-Instanz-Warteschlangenmanagers finden Sie im Abschnitt "Migration eines Multi-Instanz-Warteschlangenmanagers" auf Seite 254.
- Informationen zum Migrieren eines Hochverfügbarkeits-Clusterwarteschlangenmanagers finden Sie in ["Migration eines Hochverfügbarkeits-Clusterwarteschlangenmanagers" auf Seite 255](#page-254-0).

#### **Zugehörige Tasks**

["Eine MSCS-Konfiguration unter Windows migrieren" auf Seite 152](#page-151-0)

Sie können Warteschlangenmanagers in einer Microsoft Cluster Service-Konfiguration (MSCS) wie nachfolgend beschrieben knotenweise migrieren.

## **Migration eines Multi-Instanz-Warteschlangenmanagers**

Führen Sie die folgenden Schritte aus, um einen Warteschlangenmanager in einer Konfiguration für Multi-Instanz-Warteschlangenmanager zu migrieren.

## **Vorbereitende Schritte**

Relevante Begriffe:

#### **Aktive Warteschlangenmanager-Instanz**

Die Instanz eines Warteschlangenmanagers, die unter Zulassung von Standby-Instanzen gestartet wurde und aktiv ist.

#### **Standby-Warteschlangenmanagerinstanz**

Die Instanz eines Warteschlangenmanagers, die unter Zulassung von Standby-Instanzen gestartet wurde und im Standby-Modus ist. Sie kann jederzeit automatisch den Betrieb der aktiven Instanz übernehmen.

### **Vorgehensweise**

Die Migration folgt dem folgenden Schema:

1. Vor der Migration müssen Sie zunächst auf einem Server, auf dem das Upgrade installiert ist, einen anderen Warteschlangenmanager erstellen.

- <span id="page-254-0"></span>2. Testen Sie das Upgrade mithilfe der von Ihrer Organisation vorgegebenen Prüfungen.
- 3. Ist ein Serverpool vorhanden, in dem Sie beim Start einer Warteschlangenmanagerinstanz Ihre Auswahl treffen können, müssen Sie IBM MQ auf allen Servern aktualisieren, die zum Pool gehören und die nicht aktiv oder im Standby-Modus sind.
- 4. Stoppen Sie die Standby-Warteschlangenmanagerinstanz.

Stellen Sie sicher, dass keine Systemmanagementprozeduren aktiv sind, die diese Instanz automatisch erneut starten.

- 5. Ist kein Serverpool vorhanden, aktualisieren Sie IBM MQ auf dem Server, auf dem die Standby-Instanz aktiv war.
- 6. Überlegen Sie sich, ob bei der Migration die Ausfallzeit oder die Wiederherstellbarkeit größeres Gewicht hat.
- 7. Optional: Ist die Wiederherstellbarkeit wichtiger, führen Sie ein Backup durch und gehen Sie wie folgt vor:
	- a) Stoppen Sie die aktive Warteschlangenmanagerinstanz, ohne auf eine Standby-Instanz umzuschalten.
	- b) Sichern Sie den Warteschlangenmanager.
	- c) Starten Sie auf einem der aktualisierten Server unter Zulassung von Standby-Instanzen eine Warteschlangenmanagerinstanz.
	- d) Ist ein Pool mit aktualisierten Servern vorhanden, starten Sie unter Zulassung von Standby-Instanzen einen anderen Server.
- 8. Optional: Ist die Verfügbarkeit wichtiger, gehen Sie wie folgt vor. In diesem Fall muss keine Sicherungskopie erstellt werden.
	- a) Starten Sie auf einem der aktualisierten Server eine Warteschlangenmanagerinstanz als Standby-Instanz.
	- b) Stoppen Sie die aktive Warteschlangenmanagerinstanz und schalten Sie auf die Standby-Instanz um.
	- c) Ist ein Pool mit aktualisierten Servern vorhanden, starten Sie unter Zulassung von Standby-Instanzen einen anderen Server.
- 9. Aktualisieren Sie den IBM MQ-Code auf dem Server, bei dem es sich um die aktive Warteschlangenmanagerinstanz gehandelt hat.
- 10. Starten Sie den Server als Standby-Instanz, sofern Sie noch keine Standby-Instanz gestartet haben.

["Warteschlangenmanager in einer Konfiguration für hohe Verfügbarkeit migrieren" auf Seite 253](#page-252-0) Durch die Hochverfügbarkeitskonfiguration von Warteschlangenmanagern kann die Verfügbarkeit von IBM MQ-Anwendungen erhöht werden. Bei Ausfall eines Warteschlangenmanagers oder Servers wird der betreffende Warteschlangenmanager automatisch auf einem neuen Server erneut gestartet. Sie können vorgeben, dass IBM MQ MQI client-Anwendungen automatisch wieder eine Verbindung zum Warteschlangenmanager herstellen. Serveranwendungen können so konfiguriert werden, dass sie beim Start des Warteschlangenmanagers ebenfalls gestartet werden.

"Migration eines Hochverfügbarkeits-Clusterwarteschlangenmanagers" auf Seite 255 Führen Sie die folgenden Schritte aus, um einen Warteschlangenmanager in einer Konfiguration für hohe Verfügbarkeit zu migrieren.

## **Migration eines Hochverfügbarkeits-Clusterwarteschlangenmanagers**

Führen Sie die folgenden Schritte aus, um einen Warteschlangenmanager in einer Konfiguration für hohe Verfügbarkeit zu migrieren.

## **Vorbereitende Schritte**

Relevante Begriffe:

#### **Aktiver Server**

Der Server bzw. die Warteschlangenmanagerinstanz, der/die gerade aktiv ist

#### **Passiver Server**

Ein Server, der automatisch den Betrieb vom aktiven Server übernehmen kann.

#### **Inaktiver Server**

Ein Server, der nicht automatisch den Betrieb des aktiven Servers übernehmen kann. Ein inaktiver Server wurde möglicherweise aus dem Cluster entfernt oder anderweitig offline geschaltet.

#### **Vorgehensweise**

Die Migration folgt dem folgenden Schema: Die genaue Vorgehensweise hängt von den Befehlen ab, die im jeweiligen Cluster verwendet werden.

- 1. Vor der Migration müssen Sie zunächst auf einem Server, auf dem das Upgrade installiert ist, einen anderen Warteschlangenmanager erstellen.
- 2. Testen Sie das Upgrade mithilfe der von Ihrem Unternehmen vorgegebenen Prüfungen.
- 3. Sind vier Server vorhanden, können Sie zwei Clusterpaare bilden.

Bei zwei Clusterpaaren kann der Warteschlangenmanager in einem Clusterpaar mit der ursprünglichen Befehlsebene verwendet werden. Sie können ihn dann jederzeit auf das Serverpaar mit der neuen Befehlsebene übertragen.

- 4. Entfernen Sie eventuell vorhandene passive Server aus dem Cluster und Stellen Sie sicher, dass der Cluster den Server nicht automatisch erneut starten kann. Der Server wird in den inaktiven Modus geschaltet.
- 5. Erstellen Sie einen zweiten Pfad für den aktualisierten Code, wenn in einem Hochverfügbarkeitscluster ein allgemeiner Pfad für den IBM MQ-Code verwendet wird.
- 6. Installieren bzw. aktualisieren Sie den IBM MQ-Code; dabei wird der Server verwendet, auf dem der Warteschlangenmanager nicht aktiv ist.
- 7. Testen Sie den Upgrade, indem Sie auf dem Server einen anderen Warteschlangenmanager erstellen und alle von Ihrer Organisation vorgegebenen Prüfungen durchführen.
- 8. Wenn mehr als die Hälfte der Server im Cluster verbleibt, aktualisieren Sie IBM MQ und überprüfen Sie das Upgrade.

Dabei wird jeder Server inaktiv geschaltet. Setzen Sie den Vorgang fort, bis die Hälfte der Server aktualisiert ist.

- 9. Ist der aktive Server Teil des verbleibenden Clusters, inaktivieren Sie die passiven Server, damit sie vom Cluster nicht automatisch reaktiviert werden.
- 10. Überlegen Sie sich, ob bei der Migration die Ausfallzeit oder die Wiederherstellbarkeit größeres Gewicht hat.
- 11. Optional: Ist die Wiederherstellbarkeit wichtiger, gehen Sie wie folgt vor:
	- a) Stoppen Sie den Warteschlangenmanager und entfernen Sie den Server aus dem Cluster.
	- b) Führen Sie ein Backup für den Warteschlangenmanager durch.
- 12. Optional: Hat die Ausfallzeit mehr Gewicht, gehen Sie wie folgt vor:
	- a) Fügen Sie die migrierten Server als passive Server dem Cluster wieder hinzu.
	- b) Schalten Sie den verbleibenden Server im Hochverfügbarkeitscluster auf einen der passiven Server um.

Durch die Umschaltung wird der aktive Warteschlangenmanager gestoppt und auf einem der passiven Server erneut gestartet.

13. Aktualisieren Sie die noch verbleibenden Hochverfügbarkeitsserver und fügen Sie sie dem Cluster wieder hinzu.

["Warteschlangenmanager in einer Konfiguration für hohe Verfügbarkeit migrieren" auf Seite 253](#page-252-0) Durch die Hochverfügbarkeitskonfiguration von Warteschlangenmanagern kann die Verfügbarkeit von IBM MQ-Anwendungen erhöht werden. Bei Ausfall eines Warteschlangenmanagers oder Servers wird der betreffende Warteschlangenmanager automatisch auf einem neuen Server erneut gestartet. Sie können vorgeben, dass IBM MQ MQI client-Anwendungen automatisch wieder eine Verbindung zum Warteschlan<span id="page-256-0"></span>genmanager herstellen. Serveranwendungen können so konfiguriert werden, dass sie beim Start des Warteschlangenmanagers ebenfalls gestartet werden.

["Migration eines Multi-Instanz-Warteschlangenmanagers" auf Seite 254](#page-253-0)

Führen Sie die folgenden Schritte aus, um einen Warteschlangenmanager in einer Konfiguration für Multi-Instanz-Warteschlangenmanager zu migrieren.

#### $\mathbb{M}$ Q Adv,  $\mathbb{N}$  Linux  $V$  9.0.4 **Warteschlangenmanager mit replizierten Daten**

## **migrieren**

Wenn Sie Warteschlangenmanager mit replizierten Daten (RDQMs) migrieren müssen, müssen Sie das Upgrade für alle Knoten in einer bestimmten Reihenfolge durchführen. Versuchen Sie nicht, die Knoten mit unterschiedlichen Versionen zu betreiben.

### **Informationen zu diesem Vorgang**

Der Upgradeablauf für HA-Konfigurationen mit RDQMs besteht aus den Schritten Inaktivierung eines Knotens, Deinstallation von IBM MQ und der RDQM-Unterstützung, Installation der neueren Version von IBM MQ und der RDQM-Unterstützung und erneute Aktivierung des Knotens. Wiederholen Sie diese Schritte dann für den nächsten Knoten. Durch Einhaltung dieser Schritte stellen Sie sicher, dass Ihre Warteschlangenmanager weiter auf einem der Knoten in der HA-Gruppe ausgeführt werden, während die Migration stattfindet.

 $V 9.0.5$ Der Upgradeablauf für DR RDQM-Konfigurationen besteht aus dem Upgrade des Recovery-Knotens, der Ausführung der DR-Warteschlangenmanager auf dem frisch aktualisierten Recovery-Knoten, dem Upgrade des Primärknotens, dem Umschalten der DR-Warteschlangenmanager zurück auf die Ausführung auf dem Primärknoten.

Es werden ausführbare Scripts für die Deinstallation und Installation von IBM MQ und RDQM bereitgestellt.

Die Upgradeposition muss mit der ursprünglichen Installationsposition identisch sein und alle Knoten müssen dieselbe Position verwenden.

#### **Zugehörige Informationen**

RDQM (replizierte Datenwarteschlangenmanager) installieren

#### $V 9.0.4$ **Migration von HA-RDQMs**

Führen Sie die beschriebenen Schritte aus, um ein Upgrade aller RDQM-Knoten in einer HA-Gruppe durchzuführen und so die Warteschlangenmanager mit replizierten Daten (RDQMs) zu migrieren.

### **Informationen zu diesem Vorgang**

Sie sollten Upgrades für alle Knoten in einer HA-Gruppe auf die gleiche Weise durchführen, um zu verhindern, dass die Knoten in der Gruppe mit unterschiedlichen Versionen betrieben werden.

Wenn Sie die HA-Gruppe so konfiguriert haben, dass ein Knoten als primärer Knoten für alle RDQMs agiert, mit den zwei anderen Knoten als sekundäre Knoten, sollten Sie zuerst die sekundären Knoten und den primären Knoten zuletzt aktualisieren.

Die Reihenfolge, in der ein Upgrade durchgeführt wird, und die Knoten, die als bevorzugte und zweite bevorzugte Positionen für RDQMs markiert sind, wirken sich darauf aus, welcher RDQM bei einem Upgrade die Aufgaben eines anderen Warteschlangenmanagers übernimmt. Während des Migrationsvorgangs werden auf den Knoten zeitweise unterschiedliche Release-Stufen ausgeführt; daher sind die Möglichkeiten für die Übernahme der Aufgaben eines Warteschlangenmanagers durch einen anderen eingeschränkt. Die Aufgaben eines RDQM, der auf einem Knoten mit niedrigerer Release-Stufe ausgeführt wird, können von einem Knoten mit höherer Release-Stufe übernommen werden. Sobald ein Warteschlangenmanager aber mit der neuen Stufe gestartet wurde, kann er seine Aufgabe nicht mehr an einen Warteschlangenmanager auf einem Knoten mit niedrigerer Stufe übergeben. Sie sollten die Upgradereihenfolge und die Einstellungen für bevorzugte und zweite bevorzugte Position so auswählen, dass die Warteschlangenmanager so lange wie möglich weiter auf den Knoten mit niedrigerer Release-Stufe ausgeführt werden. Sie sollten Änderungen an den Einstellungen für die bevorzugte und zweite bevorzugte Position vornehmen, bevor Sie Knoten vorübergehend sperren, um sicherzustellen, dass die Änderungen sofort wirksam werden.

V 9.0.5 Wenn Sie auf einem der Knoten auch DR-RDQMs ausführen, sollten Sie diese Warteschlan-genmanager unter Berücksichtigung der Anweisungen im Abschnitt ["DR-RDQMs migrieren" auf Seite 259](#page-258-0) gleichzeitig bearbeiten.

## **Vorgehensweise**

1. So führen Sie ein Upgrade des ersten Knotens in der HA-Gruppe durch:

a) Inaktivieren Sie den Knoten in der HA-Gruppe, indem Sie folgenden Befehl ausführen:

rdqmadm -s

Alle aktuell auf dem Knoten aktiven RDQMs werden auf einen anderen Knoten in der HA-Gruppe verschoben (ihre zweite Präferenz, sofern eine für den jeweiligen RDQM definiert ist).

b) Führen Sie das Deinstallationsscript aus, um IBM MQ und RDQM zu deinstallieren.

*MQ\_INSTALLATION\_PATH*/Advanced/RDQM/uninstallRDQMsupport

Die Ausführung des Scripts kann einige Zeit dauern, ohne dass angezeigt wird, dass es noch aktiv ist.

- c) Akzeptieren Sie die Lizenz für die neue Version. Führen Sie hierfür das Script **mqlicense** aus.
- d) Führen Sie das Installationsscript aus dem Verzeichnis /Advanced/RDQM Ihrer Installationsmedien aus, und akzeptieren Sie die Lizenz, wenn Sie dazu aufgefordert werden:

installRDQMsupport

Das Script installRDQMSupport installiert nur die MQ-Standardkomponenten, zum Beispiel:

- MQSeriesClient.x86\_64
- MQSeriesRDQM.x86\_64
- MQSeriesRuntime.x86\_64
- MQSeriesSamples.x86\_64
- MOSeriesServer.x86\_64

Falls Sie weitere Komponenten benötigen (z. B. AMQP, MFT, AMS usw.), müssen diese Komponenten manuell installiert werden.

- e) Legen Sie, falls erforderlich, diese Installation als die primäre IBM MQ-Installation fest. Verwenden Sie dazu den Befehl **setmqinst**. Siehe setmqinst (IBM MQ-Installation festlegen).
- f) Aktivieren Sie den Knoten in der HA-Gruppe wieder, indem Sie folgenden Befehl eingeben:

rdqmadm -r

Alle RDQMs, für die dieser Knoten ihr bevorzugter Standort ist, werden wieder auf diesem Knoten ausgeführt.

- 2. Wiederholen Sie die Schritte für den zweiten Knoten in der HA-Gruppe. (Verwenden Sie denselben Pfad wie für den ersten Knoten.)
- 3. Wiederholen Sie die Schritte für den dritten Knoten in der HA-Gruppe. (Verwenden Sie denselben Pfad wie für den ersten Knoten.)

## **Nächste Schritte**

Überprüfen Sie anhand der RDQM-Konfiguration in den qm.ini-Dateien überprüfen, ob die Installation auf allen drei Knoten übereinstimmt.

#### <span id="page-258-0"></span>**Zugehörige Informationen**

rdqmadm (Verwaltung replizierter Daten-WS-Manager-Cluster)

#### $V$  9.0.5 **DR-RDQMs migrieren**

Führen Sie die hier beschriebenen Schritte aus, um ein Upgrade der Primär- und Wiederherstellungsknoten in einer DR RDQM-Konfiguration (DR RDQM = Disaster Recover Replicated Data Queue Manager) durchzuführen.

## **Informationen zu diesem Vorgang**

Es empfiehlt sich, beim Upgrade Ihrer Knoten zunächst das Upgrade des Wiederherstellungsknotens vorzunehmen und anschließend Ihre DR-Warteschlangenmanager dort auszuführen, während Sie dann das Upgrade Ihres Primärknotens durchführen. Nach dem Upgrade beider Knoten können Sie die ursprünglichen primären Rollen und Wiederherstellungsrollen wiederherstellen.

Wenn Sie Ihre DR-Warteschlangenmanager während der Upgradeprozedur nicht ausführen müssen, können Sie die Schritte für das Failover zum Wiederherstellungsknoten übergehen. Sie können Ihre DR-Warteschlangenmanager einfach stoppen und nach dem Upgrade beider Knoten erneut starten.

Wenn Sie auf einem der Knoten auch HA-RDQMs ausführen, sollten Sie diese Warteschlangenmanager unter Berücksichtigung der Anweisungen im Abschnitt ["Migration von HA-RDQMs" auf Seite 257](#page-256-0) gleichzeitig bearbeiten.

### **Prozedur**

- Gehen Sie wie folgt vor, um ein Upgrade vorzunehmen, während Ihre DR-Warteschlangenmanager weiter ausgeführt werden:
	- a) Führen Sie ein Upgrade für den Wiederherstellungsknoten aus.
		- a. Führen Sie das Deinstallationsscript aus, um IBM MQ und RDQM zu deinstallieren.

*MQ\_INSTALLATION\_PATH*/Advanced/RDQM/uninstallRDQMsupport

- b. Akzeptieren Sie die Lizenz für die neue Version. Führen Sie hierfür das Script **mqlicense** aus.
- c. Führen Sie das Installationsscript vom Verzeichnis /Advanced/RDQM Ihres Installationsdatenträgers aus:

installRDQMsupport

- d. Legen Sie, falls erforderlich, diese Installation als die primäre IBM MQ-Installation fest. Verwenden Sie dazu den Befehl **setmqinst**. Siehe setmqinst (IBM MQ-Installation festlegen).
- b) Machen Sie die DR-Warteschlangenmanager auf Ihrem Primärknoten zu sekundären Instanzen. Geben Sie dazu für jeden Warteschlangenmanager die folgenden Befehle ein:
	- a. Stoppen Sie den Warteschlangenmanager:

endmqm -r *QMname*

b. Machen Sie den Warteschlangenmanager zu einer sekundären Instanz:

rdqmdr -m *QMname* -s

- c) Gehen Sie wie folgt vor, um die Warteschlangenmanager auf dem Wiederherstellungsknoten auszuführen:
	- a. Machen Sie jeden einzelnen Warteschlangenmanager zu einer primären Instanz:

rdqmdr -m *QMname* -p

b. Starten Sie jeden einzelnen Warteschlangenmanager:

strmqm *qmname*

- d) Nehmen Sie ein Upgrade des Primärknotens vor:
	- a. Führen Sie das Deinstallationsscript aus, um IBM MQ und RDQM zu deinstallieren.

*MQ\_INSTALLATION\_PATH*/Advanced/RDQM/uninstallRDQMsupport

- b. Akzeptieren Sie die Lizenz für die neue Version. Führen Sie hierfür das Script **mqlicense** aus.
- c. Führen Sie das Installationsscript vom Verzeichnis /Advanced/RDQM Ihres Installationsdatenträgers aus:

installRDQMsupport

- d. Legen Sie, falls erforderlich, diese Installation als die primäre IBM MQ-Installation fest. Verwenden Sie dazu den Befehl **setmqinst**. Siehe setmqinst (IBM MQ-Installation festlegen).
- e) Machen Sie die Warteschlangenmanager auf dem Wiederherstellungsknoten erneut zu sekundären Instanzen:

rdqmdr -m *QMname* -s

f) Machen Sie die Warteschlangenmanager auf dem Primärknoten zu primären Instanzen und starten Sie sie:

rdqmdr -m *QMname* -p strmqm *qmname*

- Gehen Sie wie folgt vor, um ein Upgrade durchzuführen, während Ihre DR-Warteschlangenmanager nicht ausgeführt werden:
	- a) Führen Sie ein Upgrade für den Wiederherstellungsknoten aus.
		- a. Führen Sie das Deinstallationsscript aus, um IBM MQ und RDQM zu deinstallieren.

*MQ\_INSTALLATION\_PATH*/Advanced/RDQM/uninstallRDQMsupport

- b. Akzeptieren Sie die Lizenz für die neue Version. Führen Sie hierfür das Script **mqlicense** aus.
- c. Führen Sie das Installationsscript vom Verzeichnis /Advanced/RDQM Ihres Installationsdatenträgers aus:

installRDQMsupport

- d. Legen Sie, falls erforderlich, diese Installation als die primäre IBM MQ-Installation fest. Verwenden Sie dazu den Befehl **setmqinst**. Siehe setmqinst (IBM MQ-Installation festlegen).
- b) Stoppen Sie jeden einzelnen Warteschlangenmanager auf dem Primärknoten:

endmqm *QMname*

- c) Nehmen Sie ein Upgrade des Primärknotens vor:
	- a. Führen Sie das Deinstallationsscript aus, um IBM MQ und RDQM zu deinstallieren.

*MQ\_INSTALLATION\_PATH*/Advanced/RDQM/uninstallRDQMsupport

- b. Akzeptieren Sie die Lizenz für die neue Version. Führen Sie hierfür das Script **mqlicense** aus.
- c. Führen Sie das Installationsscript vom Verzeichnis /Advanced/RDQM Ihres Installationsdatenträgers aus:

installRDQMsupport

- d. Legen Sie, falls erforderlich, diese Installation als die primäre IBM MQ-Installation fest. Verwenden Sie dazu den Befehl **setmqinst**. Siehe setmqinst (IBM MQ-Installation festlegen).
- d) Starten Sie die Warteschlangenmanager auf Ihrem Primärknoten:

#### <span id="page-260-0"></span>**Protokolle unter UNIX, Linux, and Windows migrieren** ULW

Ab IBM MQ 9.0.4 können Sie ein Umlaufprotokoll in ein lineares Protokoll oder ein lineares Protokoll in ein Umlaufprotokoll migrieren.

## **Vorbereitende Schritte**

Entscheiden Sie anhand der Informationen im Abschnitt Typen der Protokollierung, ob Sie die lineare oder die Umlaufprotokollierung verwenden möchten.

### **Prozedur**

- Hinweise zur Migration des Warteschlangenmanagerprotokolls von einem linearen Protokoll auf ein Umlaufprotokoll finden Sie unter "Protokoll des Warteschlangenmanagers von einem linearen Protokoll zu einem Umlaufprotokoll migrieren" auf Seite 261.
- Hinweise zur Migration des Warteschlangenmanagerprotokolls von einem Umlaufprotokoll auf ein line-ares Protokoll finden Sie unter ["Protokoll des Warteschlangenmanagers von einem Umlaufprotokoll zu](#page-261-0) [einem linearen Protokoll migrieren" auf Seite 262.](#page-261-0)

#### **Zugehörige Konzepte**

["Protokolle unter Windows auf eine Advanced-Format-Platte migrieren" auf Seite 155](#page-154-0) Eine Advanced-Format-Platte verfügt über 4096 Bytes pro Sektor. Die folgenden Angaben gelten nur für die Windows-Plattform, da Advanced Format-Platten auf anderen Plattformen verwendet werden können, ohne dass eine Migrationsprozedur ausgeführt wird.

## **Protokoll des Warteschlangenmanagers von einem linearen Protokoll zu einem Umlaufprotokoll migrieren**

Führen Sie die beschriebenen Schritte aus, um das Protokoll Ihres Warteschlangenmanagers von linear nach umlaufend zu migrieren.

### **Vorbereitende Schritte**

Erstellen Sie vor der Migration eine Sicherung Ihres Warteschlangenmanagers.

Entscheiden Sie, ob Sie Ihre Anmeldeposition oder das Protokoll an eine neue Position migrieren möchten, indem Sie die Option **-ld** im Befehl **migmqlog** angeben. Wenn Sie den Warteschlangenmanager von einer alten Platte auf eine neue Advanced-Format-Platte verschieben, wird die Verwendung der Option **-ld** empfohlen.

Stellen Sie sicher, dass genügend Speicherplatz zum Migrieren des Protokolls vorhanden ist, da es sich bei der Migration möglicherweise vergrößert.

Dabei ist Folgendes zu beachten:

- Sie müssen das Protokoll Ihres Warteschlangenmanagers nicht migrieren, um IBM MQ 9.0.4 verwenden zu können.
- Wenn das Protokoll sehr groß ist, kann die Ausführung des Befehls **migmqlog** einige Minuten dauern. Der Befehl gibt jedoch zwischendurch Statusnachrichten aus.
- Wenn **migmqlog** aus irgendeinem Grund (z. B. durch einen Stromausfall) gestoppt wird, bevor der Prozess beendet ist, führen Sie den gleichen **migmqlog**-Befehl für die teilweise migrierten Protokolle erneut aus, um die Migration abzuschließen.
- Wenn Sie die Option **-ld** angegeben haben, aktualisiert **migmqlog** automatisch den Protokollpfad in der Datei qm.ini, d. h., der Warteschlangenmanager verwendet beim nächsten Start das migrierte Protokoll.
- <span id="page-261-0"></span>• Übergeben Sie bei Verwendung der Option **-ld** keinen relativen, sondern immer einen absoluten Pfad.
- **migmqlog** aktualisiert keine Warteschlangen- oder Warteschlangenmanagerobjekte.

## **Vorgehensweise**

- 1. Melden Sie sich als Mitglied der Gruppe mqm an.
- 2. Wenn nicht bereits geschehen, stoppen Sie den Warteschlangenmanager.
- 3. Falls noch nicht geschehen, erstellen Sie eine Sicherung Ihres Warteschlangenmanagers.
- 4. Führen Sie den folgenden Befehl aus:

migmqlog -m *QMgrName* -lc

Weitere Informationen finden Sie in **migmqlog**.

#### **Zugehörige Tasks**

"Protokoll des Warteschlangenmanagers von einem Umlaufprotokoll zu einem linearen Protokoll migrieren" auf Seite 262

Führen Sie die beschriebenen Schritte aus, um das Protokoll Ihres Warteschlangenmanagers von umlaufend nach linear zu migrieren.

## **Protokoll des Warteschlangenmanagers von einem Umlaufprotokoll zu einem linearen Protokoll migrieren**

Führen Sie die beschriebenen Schritte aus, um das Protokoll Ihres Warteschlangenmanagers von umlaufend nach linear zu migrieren.

### **Vorbereitende Schritte**

Erstellen Sie vor der Migration eine Sicherung Ihres Warteschlangenmanagers.

Entscheiden Sie, ob Sie Ihre Anmeldeposition oder das Protokoll an eine neue Position migrieren möchten, indem Sie die Option **-ld** im Befehl **migmqlog** angeben. Wenn Sie den Warteschlangenmanager von einer alten Platte auf eine neue Advanced-Format-Platte verschieben, wird die Verwendung der Option **-ld** empfohlen.

Stellen Sie sicher, dass genügend Speicherplatz zum Migrieren des Protokolls vorhanden ist, da es sich bei der Migration möglicherweise vergrößert.

Dabei ist Folgendes zu beachten:

- Sie müssen das Protokoll Ihres Warteschlangenmanagers nicht migrieren, um IBM MQ 9.0.4 verwenden zu können.
- Wenn das Protokoll sehr groß ist, kann die Ausführung des Befehls **migmqlog** einige Minuten dauern. Der Befehl gibt jedoch zwischendurch Statusnachrichten aus.
- Wenn **migmqlog** aus irgendeinem Grund (z. B. durch einen Stromausfall) gestoppt wird, bevor der Prozess beendet ist, führen Sie den gleichen **migmqlog**-Befehl für die teilweise migrierten Protokolle erneut aus, um die Migration abzuschließen.
- Wenn Sie die Option **-ld** angegeben haben, aktualisiert **migmqlog** automatisch den Protokollpfad in der Datei qm.ini, d. h., der Warteschlangenmanager verwendet beim nächsten Start das migrierte Protokoll.
- Übergeben Sie bei Verwendung der Option **-ld** keinen relativen, sondern immer einen absoluten Pfad.
- **migmqlog** aktualisiert keine Warteschlangen- oder Warteschlangenmanagerobjekte.

## **Informationen zu diesem Vorgang**

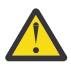

**Achtung:** Nach einer Migration wird beim Start des Warteschlangenmanagers kein Medienimage aufgezeichnet. Planen Sie, wie Medienimages aufgezeichnet werden sollen: Entweder automatisch durch Einstellung der Attribute

- IMGSCHED
- IMGINTVL
- IMGLOGLN
- IMGRCOVO
- IMGRCOVQ

in ALTER QMGR oder manuell durch regelmäßige Ausführung von **rcdmqimg**.

### **Vorgehensweise**

- 1. Melden Sie sich als Mitglied der Gruppe mqm an.
- 2. Wenn nicht bereits geschehen, stoppen Sie den Warteschlangenmanager.
- 3. Falls noch nicht geschehen, erstellen Sie eine Sicherung Ihres Warteschlangenmanagers.
- 4. Führen Sie den folgenden Befehl aus:

migmqlog -m *QMgrName* -ll

Weitere Informationen finden Sie in **migmqlog**.

- 5. Starten Sie den Warteschlangenmanager und legen Sie die geeigneten Imagewiederherstellungs- und Warteschlangenattribute für Ihre Umgebung fest.
- 6. Überlegen Sie, wann manuelle Images für wiederherstellbare Objekte aufgezeichnet werden sollen.

#### **Zugehörige Tasks**

["Protokoll des Warteschlangenmanagers von einem linearen Protokoll zu einem Umlaufprotokoll migrie](#page-260-0)[ren" auf Seite 261](#page-260-0)

Führen Sie die beschriebenen Schritte aus, um das Protokoll Ihres Warteschlangenmanagers von linear nach umlaufend zu migrieren.

## **Migration von Internet Protocol Version 6 (IPv6)**

In diesem Abschnitt wird die Verwendung von IPv4 und IPv6 bei der Planung einer Installation von IBM MQ beschrieben.

## **Allgemeine Einführung**

Das Internet Protocol Version 6 (IPv6) wird von der Internet Engineering Task Force (IETF) entworfen, um die aktuelle Version Internet Protocol Version 4 (IPv4) zu ersetzen. IPv4 gibt es seit mehr als 20 Jahren und ist eine der primären Methoden für Maschinen, um über das Internet miteinander zu kommunizieren. IPv4 verwendet für Internetadressen eine 32-Bit-Adressierung. Jedem System, das dem Internet hinzugefügt wird, muss eine solche Adresse zugeordnet werden. Die Anzahl der Adressen, die zugewiesen werden können, ist jedoch beschränkt und geht langsam zu Ende. Die IETF, die Organisation, die sich mit den Standards für das Internet befasst, hat aufgrund der wachsenden Nachfrage nach Internetadressen die Anzahl der Stellen für Internetadressen von 32 auf 128 Bits erhöht. Mit IPv6 sind nun 2<sup>128</sup> Internetadressen möglich; damit ist einem drohenden Mangel an Adressen fürs Erste vorgebeugt. IPv6 soll IPv4 nach und nach ersetzen; in den nächsten Jahren werden beide Protokolle in dieser Übergangszeit parallel verfügbar sein. Mit IPv6 werden außerdem die Headerformate vereinfacht sowie eine bessere Unterstützung von Erweiterungen und Optionen, der Datenflusskennzeichnung und konsolidierten Authentifizierungs- und Datenschutzfunktionen ermöglicht.

IBM MQ bietet Warteschlangenmanagern die Möglichkeit, zusätzlich zum vorhandenen IPv4-Protokoll über das IPv6 -Protokoll zu kommunizieren.

Weitere Informationen zu IPv6 finden Sie unter [IPv6](https://www.ipv6.org/).

## **IBM MQ-Plattformen mit Unterstützung für IPv6**

In diesem Abschnitt sind die IBM MQ-Plattformen aufgeführt, die IPv6 unterstützen.

IPv6 wird auf folgenden IBM MQ-Plattformen unterstützt:

- IBM MQ for AIX
- IBM MQ for Linux
- IBM MQ für Sun Solaris
- IBM MQ for HP-UX
- IBM MQ for Windows
- IBM MQ for IBM i
- IBM MQ for z/OS

## **Wichtige Punkte für die Migration auf IPv6 bei Verwendung von IBM MQ**

In diesem Abschnitt sind einige wichtige Punkte aufgeführt, die bei der Planung einer Installation von IBM MQ und der Verwendung von IPv6 zu berücksichtigten sind.

- IBM MQ erkennt sowohl hexadezimale IPv6-Adressen (beispielsweise fe80:43e4:0204:acff:fe97:2c34:fde0:3485) als auch IPv4-Adressen in der Schreibweise m it Trennzeichen (beispielsweise 9.20.9.30).
- Bei einem System, auf dem beide Protokolle (IPv4 und IPv6) verwendet werden, wird das Protokoll, über das ein Kanal Verbindungen herstellt, durch den Verbindungsnamen (CONNAME) angegeben.

## **Punkte, die bei der Implementierung von IPv6 in einem Netz zu berücksichtigen sind**

In diesem Abschnitt sind einige Punkte aufgeführt, die bei einer Installation von IBM MQ in einem IPv6-Netz berücksichtigt werden sollten.

- Um die netzweite Konsistenz sicherzustellen, sollte die Einführung von IPv6 für das gesamte Netz geplant werden, vor allem, wenn Cluster verwendet werden. Wenn beispielsweise ein Warteschlangenmanager über IPv6 kommunizieren kann, heißt das nicht unbedingt, dass die anderen Warteschlangenmanager, mit denen er kommuniziert, IPv6 ebenfalls unterstützen.
- Wenn Sie den DNS (Domain Name Server) oder einen äquivalenten Server einrichten, sollten Sie sich überlegen, ob das System, auf dem der Zielwarteschlangenmanager aktiv ist, in eine IPv4-Adresse, eine IPv6-Adresse oder in eine duale IPv4- und IPv6-Adresse aufgelöst werden kann.
- Wenn IPv6 auf dem System, auf dem IBM MQ installiert werden soll, nicht unterstützt wird, kann IBM MQ nur Verbindungen über IPv4 herstellen.
- Damit ein Warteschlangenmanager auf einem IPv6-fähigen System mit einem Warteschlangenmanager auf einem IPv4-fähigen System kommunizieren kann, muss dem IPv4-fähigen System ein Hostname zugewiesen sein, der nur in eine IPv4-Adresse aufgelöst werden kann.
- Sind in einem IBM MQ-Netz mehrere Domänennamensserver vorhanden, muss jeder in einer Kanaldefinition verwendete Hostname unabhängig vom verwendeten Domänennamensserver in dieselbe Adresse bzw. dieselben Adressen aufgelöst werden können.

## **Warteschlangenmanager nach IPv6 migrieren**

In diesem Abschnitt wird die Migration eines Warteschlangenmanagers beschrieben, wenn IBM MQ in einem IPv6-Netz installiert werden soll.

Das IPv6-Protokoll kann nur in IBM WebSphere MQ 6.0 oder höher verwendet werden. Damit das IPv6- Protokoll verwendet werden kann, muss IBM MQ auf einem IPv6-fähigen System installiert sein.

Wenn sowohl IPv4 als auch IPv6 verfügbar sind, wird das IP-Protokoll, das zwei Systeme für die Kommunikation bevorzugen, über das neue Warteschlangenmanager-Attribut IPADDRV festgelegt. Dieser Parameter ist nur wirksam, wenn der Hostname sowohl in eine IPv4-Adresse als auch in eine IPv6-Adresse aufgelöst werden kann.

So migrieren Sie einen Warteschlangenmanager für die Verwendung des IPv6-Protokolls:

- 1. Konfigurieren Sie die beide Protokolle (IPv4 und IPv6) auf dem System, auf dem sich der Warteschlangenmanager befindet, der migriert werden soll.
- 2. Installieren Sie IBM MQ.
- 3. Fügen Sie dem DNS (Domänennamensserver) einen Eintrag hinzu, sodass der Hostname des Systems, das migriert werden soll, sowohl in eine IPv4- als auch in eine IPv6-Adresse aufgelöst wird.
- 4. Setzen Sie den Parameter IPADDRV auf 'IPv6' (oder setzen Sie den Parameter LOCLADDR so, dass eine Auflösung in eine IPv6-Adresse erfolgt).

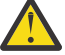

**Vorsicht:** Nicht jede IPv6-Software kann eine auf IPv4 abgebildete IPv6-Adresse interpretieren. Wenn die Kombination von CONNAME und LOCLADDR eine auf IPv4 abgebildete IPv6-Adresse ergibt, müssen Sie sicherstellen, dass das System, auf dem sich der Zielwarteschlangenmanager befindet, diese Adressierung verarbeiten kann.

Bei einer Verwendung abgebildeter Adressen sind im IP-Netz unter Umständen Protokollumsetzer erforderlich.

## **Migrationsszenarios (in Topologien ohne Cluster)**

Es gibt verschiedene Verbindungsmöglichkeiten. Im Folgenden soll das Verhalten von IBM MQ bei diesen verschiedenen Möglichkeiten beschrieben werden.

#### **Migrationsszenario 1 (keine Cluster)**

Es sind drei Systeme vorhanden, die nur IPv4 unterstützen. Auf jedem System ist ein Warteschlangenmanager vorhanden (QM1, QM2 und QM3) und jeder dieser Warteschlangenmanager stellt eine Verbindung zu den jeweils anderen beiden Warteschlangenmanagern her. Alle Verbindungsnamen (CONNAME) in den Clusterkanaldefinitionen werden unter Verwendung von DNS-Namen gebildet, nicht über IP-Adressen.

Führen Sie die folgenden Schritte aus, damit QM1 Kanäle über IPv6 verwendet kann:

1. Führen Sie für das Hostsystem ein Upgrade auf den parallelen Betrieb von IPv4 und IPv6 (Dual-Stack-Betrieb) durch.

**Wichtig:** Für jeden IP-Stack ist ein Empfangsprogramm erforderlich.

- 2. Installieren Sie die neueste Version von IBM MQ.
- 3. Aktualisieren Sie die DNS-Tabelle, sodass sie zwei Einträge für das System enthält, auf dem QM1 aktiv ist (einen Eintrag für die IPv4-Adresse, einen für die IPv6-Adresse). Damit können bei einer DNS-Namensanforderung für diesen Host sowohl die IPv4- als auch die IPv6-Adressen zurückgegeben werden.
- 4. Setzen Sie das Warteschlangenmanager-Attribut IPADDRV auf IPv6.

**Anmerkung:** Trotz dieser Änderungen, mit denen IPv6-Adressen unterstützt werden, kann QM1 nach wie vor noch mit (bereits vorhandenen und neu hinzugefügten) Warteschlangenmanagern kommunizieren, die nur das IPv4-Protokoll unterstützen.

Führen Sie für QM2 dieselben Schritte wie oben für QM1 beschrieben aus, damit QM2 Kanäle über IPv6 verwenden kann.

- Die Kommunikation zwischen QM1 und QM2 erfolgt nun über IPv6.
- Die Kommunikation zwischen QM1 und QM3 erfolgt nach wie vor noch über IPv4.
- Die Kommunikation zwischen QM2 und QM3 erfolgt ebenfalls nach wie vor noch über IPv4.

Wenn das Warteschlangenmanager-Attribut IPADDRV auf IPv6 gesetzt wird, ist für den Warteschlangenmanager die Verwendung des IPv6-Protokolls eingestellt. Ist das Attribut LOCLADDR für einen Kanal zwischen QM1 und QM3 auf einen Hostnamen gesetzt, der in eine IPv6-Adresse oder sowohl in eine IPv4- als auch in eine IPv6-Adresse aufgelöst wird, wird der Kanal versuchen, das IPv6-Protokoll zu verwenden (wenn das Attribut IPADDRV auf IPv6 gesetzt ist, wird die IPv6-Adresse zurückgegeben, da dies so eingestellt ist). Wenn das auf dem Hostsystem von QM1 installierte IPv6-Protokoll abgebildete Adressen verwenden kann, erfolgt die Kommunikation zwischen QM1 und QM3 über IPv6. Andernfalls kann der Kanal den Verbindungsnamen (CONNAME) nicht auflösen.

Da sich der Warteschlangenmanager QM3 in einer älteren Produktversion befindet, müssen Sie sicherstellen, dass alle Verbindungsnamen (CONNAME), mit denen ein Kanal zu QM3 hergestellt wird, nicht in eine IPv6-Adresse aufgelöst werden oder sowohl in eine IPv4- als auch IPv6-Adresse, bei der möglicherweise die IPv6-Adresse zurückgegeben wird. In diesem Fall würde QM1 den Versuch unternehmen, den Kanal über IPv6 zu starten, der allerdings fehlschlagen würde, da der Verbindungsname (CONNAME) nicht aufgelöst werden kann.

Sie können für ein System ein Upgrade durchführen, sodass sowohl eine Verwendung von IPv4- als auch von IPv6-Adressen möglich ist und trotzdem noch ein Warteschlangenmanager in einer älteren Produktversion aktiv sein kann. Diese Konfiguration wird zwar nicht empfohlen, sie ist jedoch möglich, sofern es sich für den Warteschlangenmanager dieser Version bei den zurückgegebenen Adressen um eine IPv4-Adresse oder um eine auf IPv4 abgebildete IPv6-Adresse handelt.

#### **Migrationsszenario 2 (keine Cluster)**

Es sind drei Systeme vorhanden, die nur IPv4 unterstützen. Auf jedem System ist ein Warteschlangenmanager vorhanden (QM1, QM2 und QM3) und jeder dieser Warteschlangenmanager stellt eine Verbindung zu den jeweils anderen beiden Warteschlangenmanagern her. Alle Verbindungsnamen (CONNAME) in den Clusterkanaldefinitionen werden unter Verwendung von IP-Adressen gebildet.

Da keine DNS-Namen, sondern Adressen angegeben wurden, damit ein Warteschlangenmanager über das IPv6-Protokoll eine Verbindung zu einem anderen Warteschlangenmanager herstellen kann, müssen Sie die Definitionen, die IPv4-Adressen für die Verbindung zwischen den Warteschlangenmanagern verwenden, duplizieren und stattdessen IPv6-Adressen angeben. Die ursprünglichen Definitionen mit den IPv4-Adressen können nach wie vor noch verwendet werden. Wenn Sie jedoch das IPv6-Protokoll verwenden möchten, müssen die Verbindungen über die neuen Definitionen hergestellt werden.

Führen Sie die folgenden Schritte aus, damit QM1 Kanäle über IPv6 verwendet kann:

1. Führen Sie für das Hostsystem ein Upgrade auf den parallelen Betrieb von IPv4 und IPv6 (Dual-Stack-Betrieb) durch.

**Wichtig:** Für jeden IP-Stack ist ein Empfangsprogramm erforderlich.

- 2. Installieren Sie IBM MQ.
- 3. Kopieren Sie bei Bedarf alle Kanaldefinitionen, alle Definitionen der Übertragungswarteschlangen und (soweit zutreffend) alle Prozessdefinitionen und verwenden Sie IPv6-Adressen.

**Anmerkung:** Trotz dieser Änderungen, mit denen IPv6-Adressen unterstützt werden, kann QM1 nach wie vor noch mit bereits vorhandenen Warteschlangenmanagern kommunizieren, die nur das IPv4- Protokoll unterstützen.

Führen Sie für QM2 dieselben Schritte wie oben für QM1 beschrieben aus, damit QM2 Kanäle über IPv6 verwenden kann.

1. Führen Sie für das Hostsystem ein Upgrade auf den parallelen Betrieb von IPv4 und IPv6 (Dual-Stack-Betrieb) durch.

**Wichtig:** Für jeden IP-Stack ist ein Empfangsprogramm erforderlich.

- 2. Installieren Sie IBM MQ.
- 3. Ändern Sie bei Bedarf die Konfiguration von Anwendungen, sodass sie in die neue ferne Warteschlange schreiben (die oben für QM1 unter Verwendung der IPv6-Adressen erstellt wurde).
- 4. Überprüfen Sie, ob die Kanäle gestartet werden können.

Die Warteschlangenmanager können nun die folgenden Verbindungen herstellen:

- QM1 kann mit QM2 über IPv4 oder IPv6 kommunizieren (abhängig von dem Kanal, in den die Anwendung die Nachrichten schreibt).
- QM1 kann mit QM3 nach wie vor unter Verwendung der ursprünglichen Definitionen über IPv4 kommunizieren.

## **Cluster nach IPv6 migrieren**

In diesem Abschnitt wird die Migration von Clustern beschrieben, wenn IBM MQ in einem IPv6-Netz installiert werden soll.

Im Folgenden wird eine Übersicht über die verschiedenen Möglichkeiten der Migration eines Clusters auf die neueste Version von IBM MQ gegeben. Aufgrund der Unterschiede in Clustern ist diese Übersicht allgemein gehalten; sie soll nur als allgemeine Richtschnur für die Migration dienen.

## **Migrationsszenario (Clustertopologie)**

Wenn ein System, das IPv6 unterstützt, einem IBM MQ-Cluster hinzugefügt werden soll, müssen alle Systeme mit vollständigen Repositorys in diesem Cluster IPv6 unterstützen.

Bei den folgenden Szenarios handelt es sich um die wahrscheinlichsten Migrationsszenarios bei Kundeninstallationen. Es werden die Änderungen vorgenommen, die mit großer Wahrscheinlichkeit erforderlich sind.

#### **Szenario 1**

Ein Cluster einer älteren Produktversion ist auf Systemen installiert, die nur IPv4 unterstützen, es muss jedoch ein System in den Cluster eingebunden werden, das nur IPv6 unterstützt. Alle Verbindungsnamen (CONNAME) in den Clusterkanaldefinitionen werden unter Verwendung von DNS-Namen gebildet, nicht über IP-Adressen.

Wird dem Cluster ein neues System hinzugefügt, das nur IPv6 unterstützt, müssen Sie zunächst ermitteln, mit welchen Warteschlangenmanagern dieses neue System kommunizieren soll. Hierzu gehören folgende Aufrufe:

- Die Warteschlangenmanager, an die das neue System Nachrichten senden wird.
- Die Warteschlangenmanager, von denen das neue System Nachrichten empfangen wird.
- Die Warteschlangenmanager mit einem vollständigen Repository

Vor einem Hinzufügen des neuen Systems müssen Sie zunächst für die von Ihnen ermittelten Systeme ein Upgrade durchführen.

Empfohlene Migrationsprozedur:

- Führen Sie für jedes System mit einem vollständigen Warteschlangenmanager-Repository ein Upgrade durch (siehe 'Migrationsszenario 1 (keine Cluster)' unter 'Warteschlangenmanager auf IPv6 migrieren').
- Führen Sie für die restlichen Systeme im Cluster, die IPv6 unterstützen sollen, ein entsprechendes Upgrade durch (siehe 'Migrationsszenario 1 (keine Cluster)' unter 'Warteschlangenmanager auf IPv6 migrieren').

Für diese Konfiguration gilt Folgendes:

- Das neue System, das nur IPv6 unterstützt, kommuniziert über IPv6-Adressen mit dem Cluster.
- Alle anderen IPv4-Systeme, die im Cluster miteinander verbunden sind, verwenden für die Kommunikation weiterhin die IPv4-Adressen.
- Die Systeme im Cluster können entweder über IPv4- oder IPv6-Adressen eine Verbindung zueinander herstellen. Welche Adresse verwendet wird, hängt davon ab, ob Sie für IPADDRV IPv4- oder IPv6-Verbindungen angegeben haben.

#### **Szenario 2**

Ein Cluster einer älteren Produktversion ist auf Systemen installiert, die nur IPv4 unterstützen, es muss jedoch ein System in den Cluster eingebunden werden, das nur IPv6 unterstützt. Von Ihrem Netz werden IPv6- und IPv4-Adressen, die denselben Hostnamen verwenden, nicht unterstützt oder Sie verwenden für die Verbindungsnamen (CONNAME) der Clusterkanäle IP-Adressen und keine DNS-Namen.

Das Problem in diesem Fall ist wahrscheinlich, dass nicht alle Systeme gleichzeitig auf IPv6 umgeschaltet werden können, sondern einige Systeme weiterhin nur IPv4 unterstützen müssen. Die Systeme, mit denen das neue System, das nur IPv6 unterstützt, kommuniziert, müssen sowohl IPv4 als auch IPv6 unterstützen. Es wird davon abgeraten, für das neue IPv6-System im Cluster einfach neue IPv6-Kanäle einzuführen, da das IPv4-System ebenfalls versuchen würde, diese Kanäle zu verwenden, was zu Kommunikationsfehlern führen würde.

Stattdessen wird folgende Vorgehensweise empfohlen:

- Definieren Sie einen neuen Cluster, der die Systeme enthält, die nur IPv6 unterstützen, oder Systeme mit neuen IPv6-Adressen und Kanaldefinitionen. Der bereits vorhandene Cluster bleibt erhalten; er enthält die Systemdefinitionen, die nur IPv4 unterstützen. Die folgende Abbildung zeigt eine schematische Darstellung dieses Szenarios. QM1, QM2 und QM3 stellen den ursprünglichen IPv4-Cluster dar. QM2, QM3 und QM4 stellen den neuen Cluster dar, der dazu dienen soll, dass das System, das nur IPv6 unterstützt (QM4), eine Verbindung zu Ihrer Konfiguration herstellen kann.
- Wenn Sie DNS-Namen verwenden, kann jedem System jeweils ein eigener DNS-Name für IPv4 und IPv6 zugewiesen werden (z. B. system1\_IPv4.ibm.com und system1\_IPv6.ibm.com).
- Definieren Sie unter Verwendung der neuen IPv6-Namen oder IP-Adressen auf jedem System im neuen Cluster einen neuen Clusterempfängerkanal (CLUSRCVR) sowie alle entsprechenden Clustersenderkanäle (CLUSSDR). Auf diese Weise bleiben für Systeme, die nur IPv4 bzw. nur IPv6 unterstützen, die Kanäle unsichtbar, die sie nicht verwenden können. Damit werden Kommunikationsfehler vermieden.

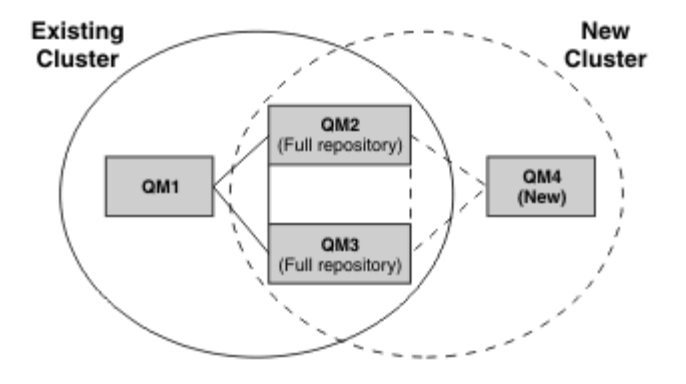

**Anmerkung:** Es sind sowohl IPv4- als auch IPv6-Definitionen vorhanden, mit denen die vollständigen Repositorys verbunden sind, sodass die Definitionen sowohl für die neuen Clusterdefinitionen als auch für die bereits vorhandenen Clusterdefinitionen zwischen ihnen repliziert werden. Außerdem können die Warteschlangenmanager QM1 und QM4 nicht direkt miteinander kommunizieren, da sie sich nicht in demselben Netz befinden. Sie kommunizieren indirekt miteinander, beispielsweise über in den Warteschlangenmanagern QM2 und QM3 definierte Aliaswarteschlangen. In der Konfiguration oben müssen Sie außerdem auf die Reihenfolge der Anwendungsnachrichten achten, die zwischen QM2 und QM3 übertragen werden, da mehrere Übertragungswege vorhanden sind. Falls erforderlich, können Sie den Übertragungsweg über BIND\_OPEN festlegen.

## **Kurzübersicht über mögliche Migrationsszenarios**

Dieser Abschnitt enthält eine Kurzübersicht über einige mögliche Szenarios, wenn Cluster unter IBM MQ installiert werden sollen.

## **Kurzübersicht über Szenarios: Auswirkungen der CONNAME- und LOCLADDR-Einstellungen**

Die folgenden Tabelle enthält eine Übersicht, was für Verbindungen sich bei den verschiedenen TCP/ IP-Stacks (nur IPv4, nur IPv6 sowie Dual-Stack (IPv4 und IPv6)) je nach den CONNAME- und den LOCLADDR-Einstellungen ergeben.

**Anmerkung:** Bei einer Verwendung abgebildeter Adressen sind im IP-Netz unter Umständen Protokollumsetzer erforderlich.

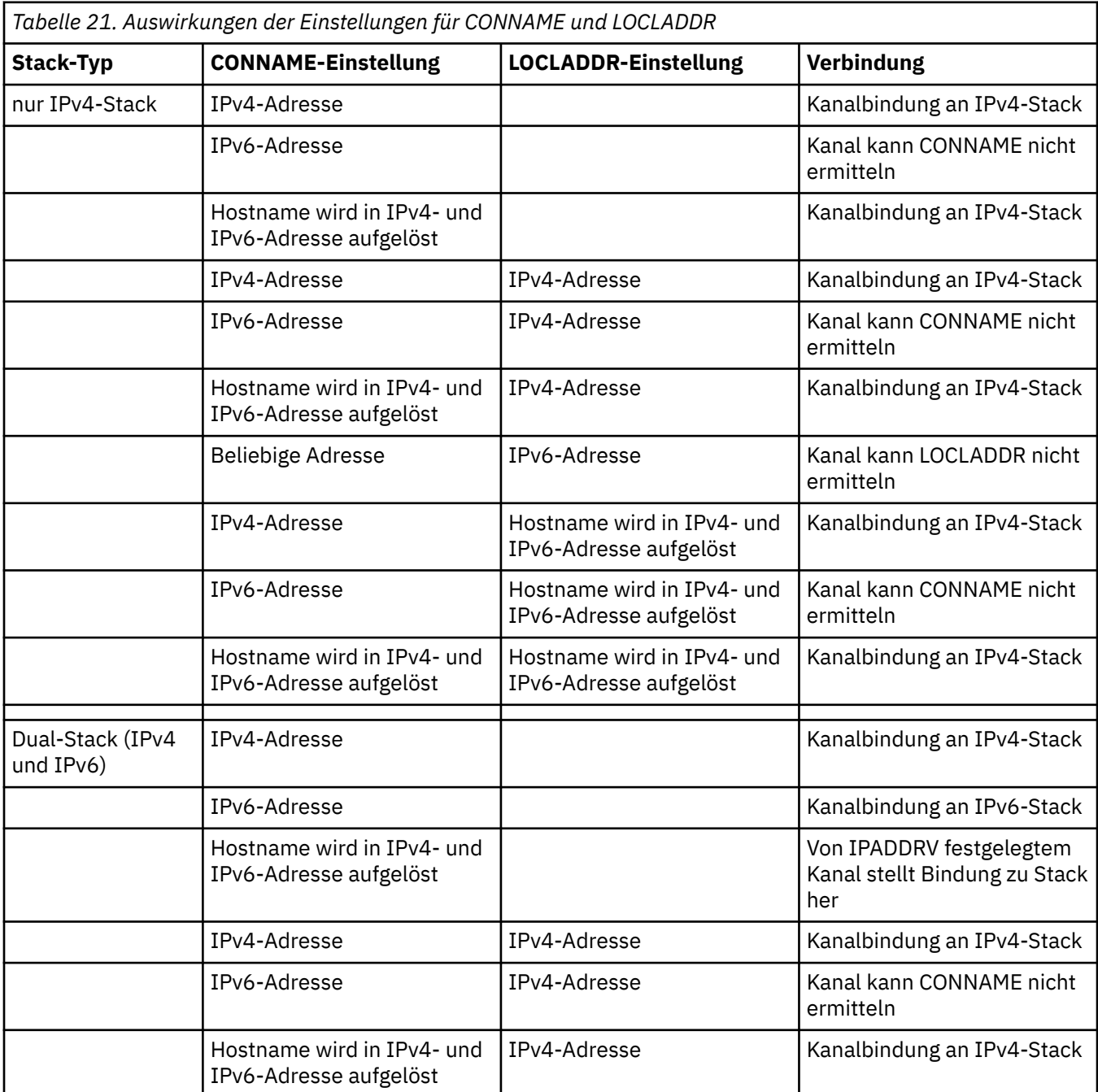

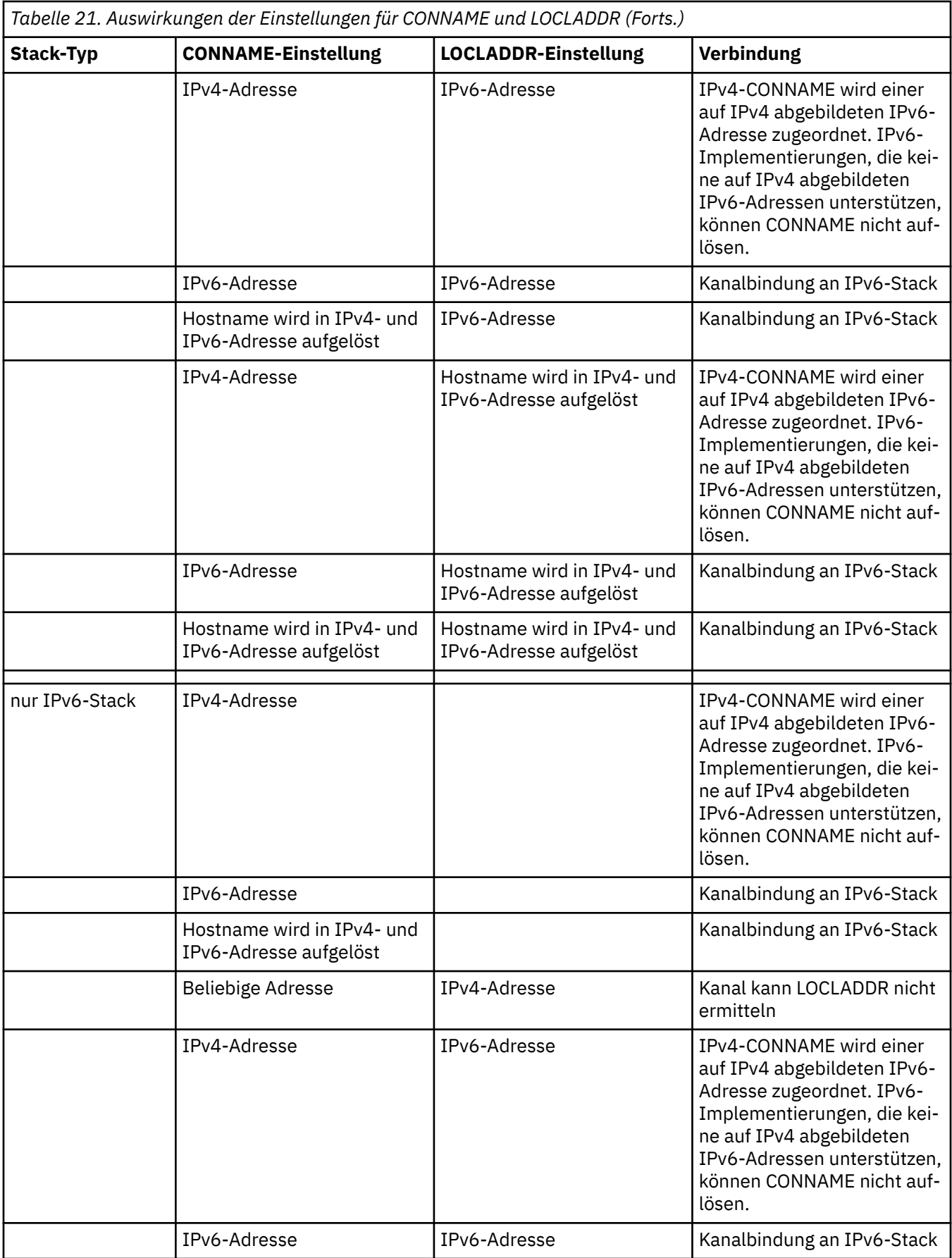

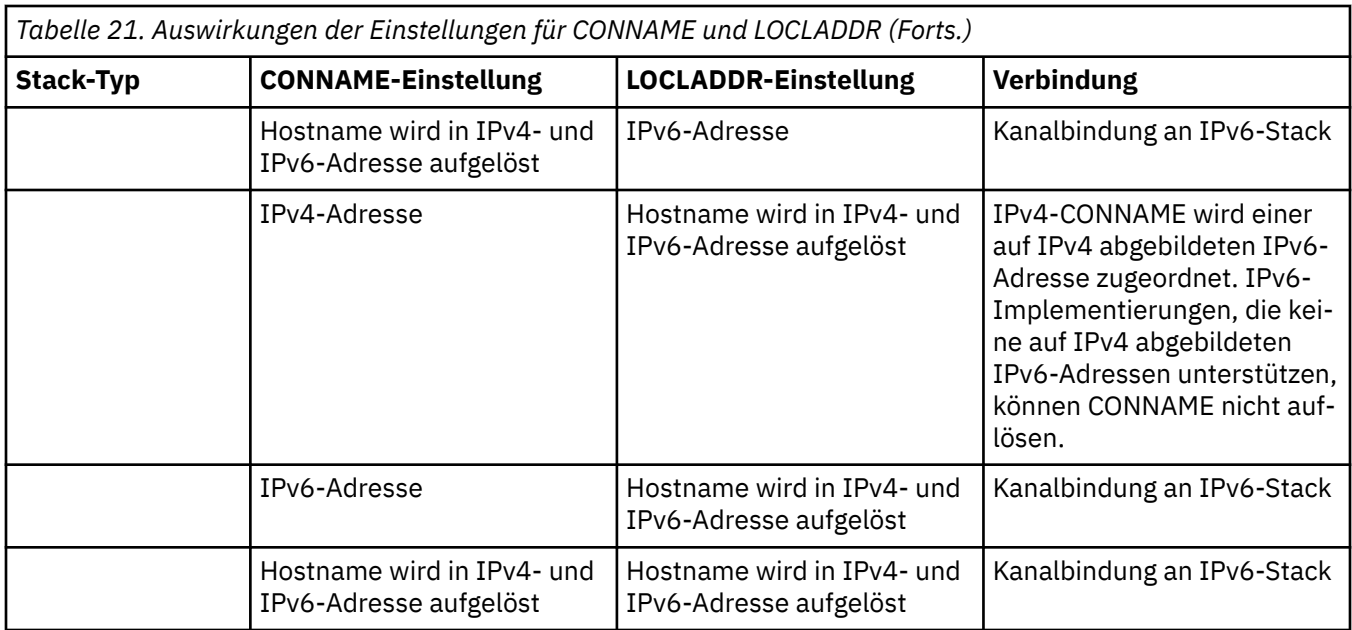

## **Kurzübersicht über Szenarios: Systemkonfigurationen**

[Tabelle 23 auf Seite 272](#page-271-0) enthält eine Kurzübersicht über einige Szenarios für verschiedene Konfigurationen der installierten Warteschlangenmanager und ihrer IP-Konfigurationen. Die Liste ist nicht vollständig; es soll lediglich eine Reihe von Beispielen gegeben werden, die zeigen, was als Ergebnis bei den hier aufgeführten Konfigurationen erwartet werden kann.

In [Tabelle 23 auf Seite 272](#page-271-0) wird die Konfiguration der Systeme, die beim Aufbau der Kommunikation beteiligt sind, über eine entsprechende Kombination von Abkürzungen angegeben. Beispiel:

- v71 + IPv6: Stellt einen Warteschlangenmanager von einer früheren Version des Produkts auf einem System mit einem TCP/IP 6-Stack dar.
- v8 + Dual: Stellt einen Warteschlangenmanager der neuesten Version des Produkts auf einem System mit einem Dual-TCP/IP-Stack der Version 4 und 6 dar.

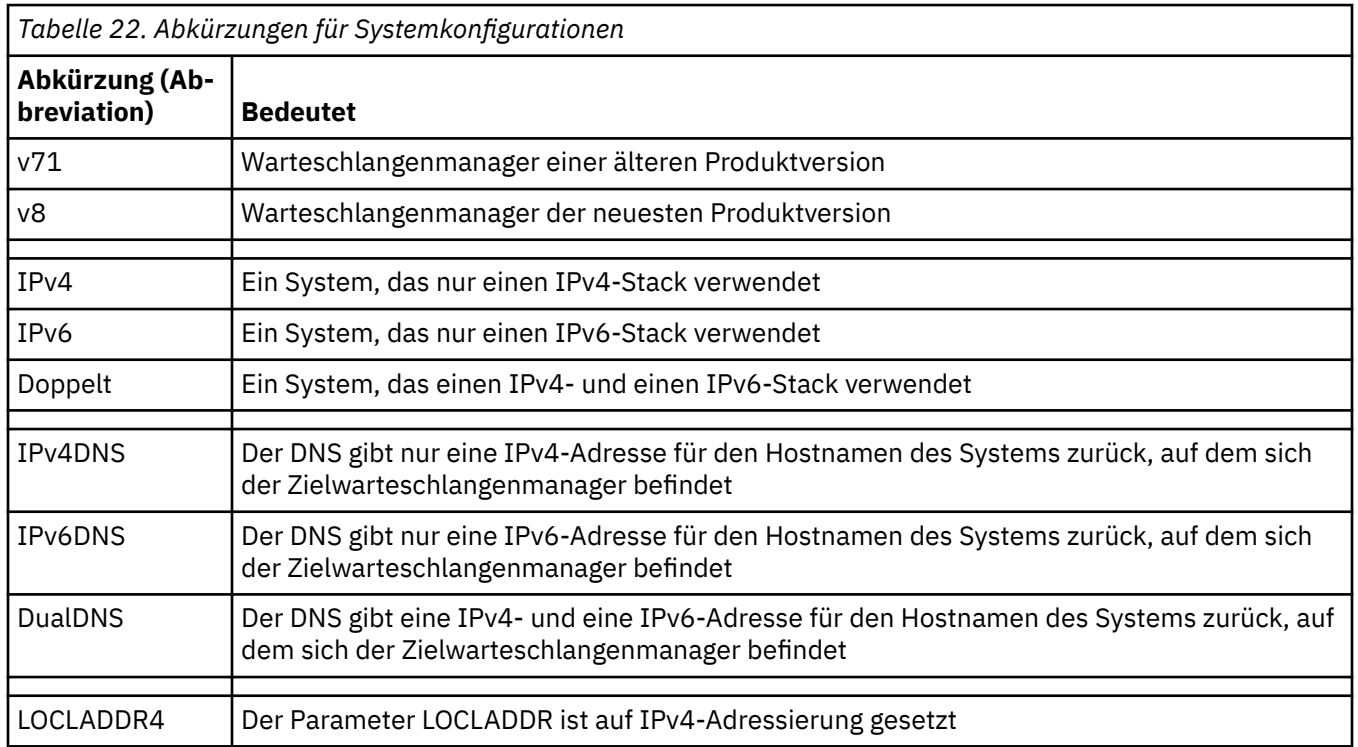

٦

<span id="page-271-0"></span>*Tabelle 22. Abkürzungen für Systemkonfigurationen (Forts.)*

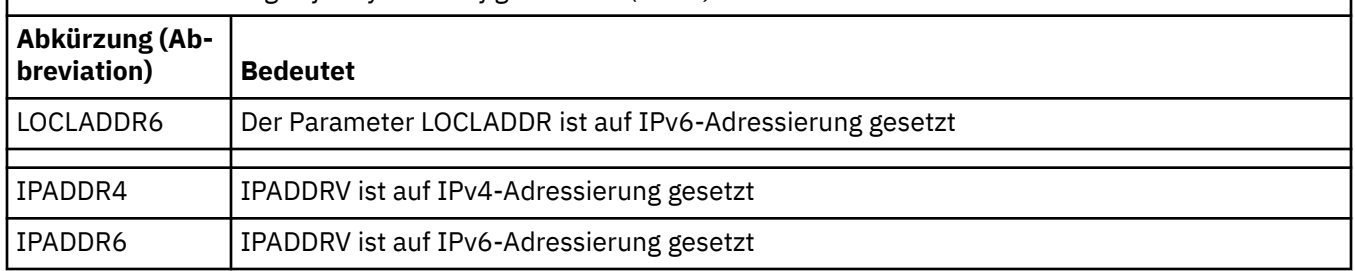

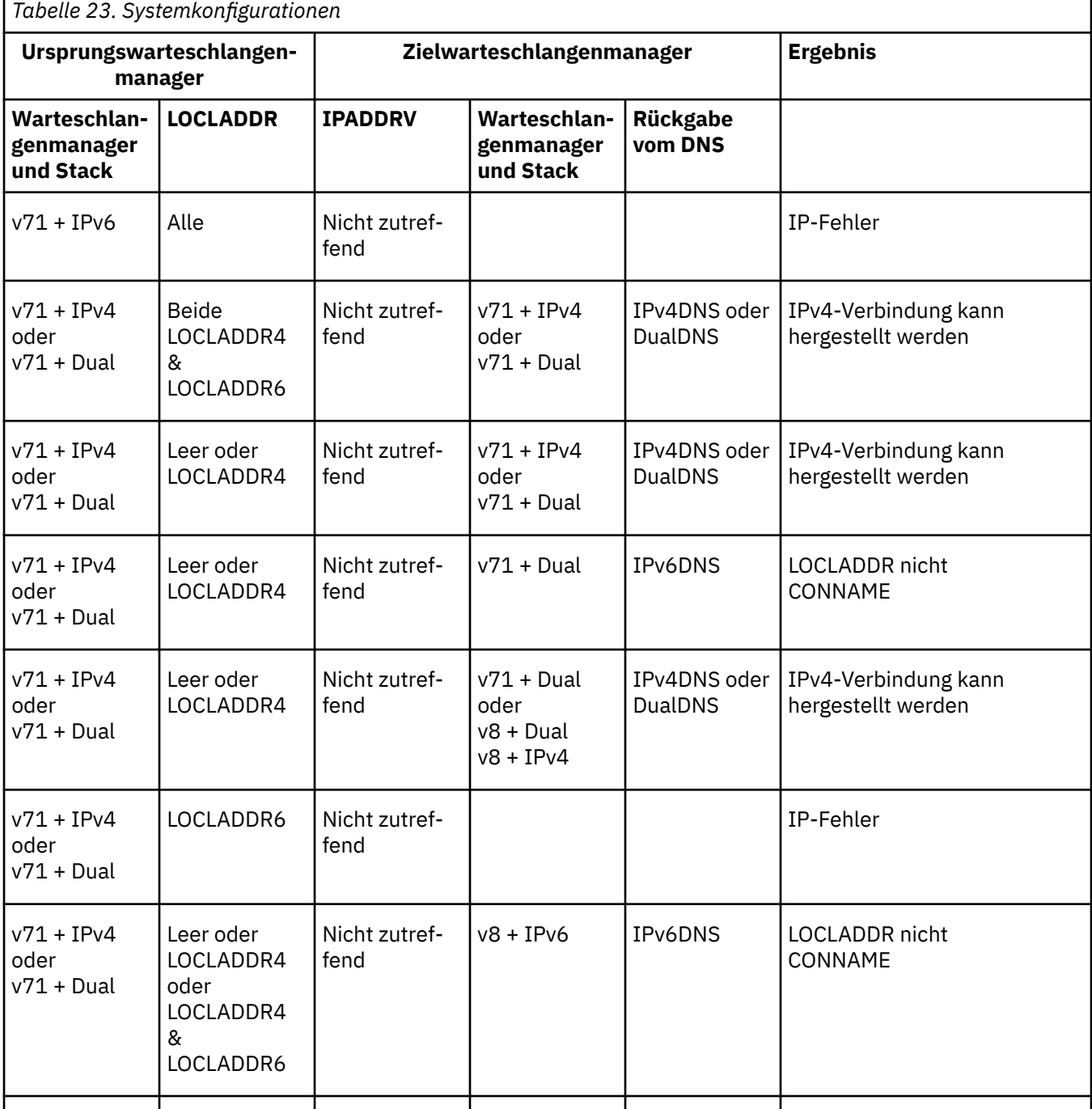

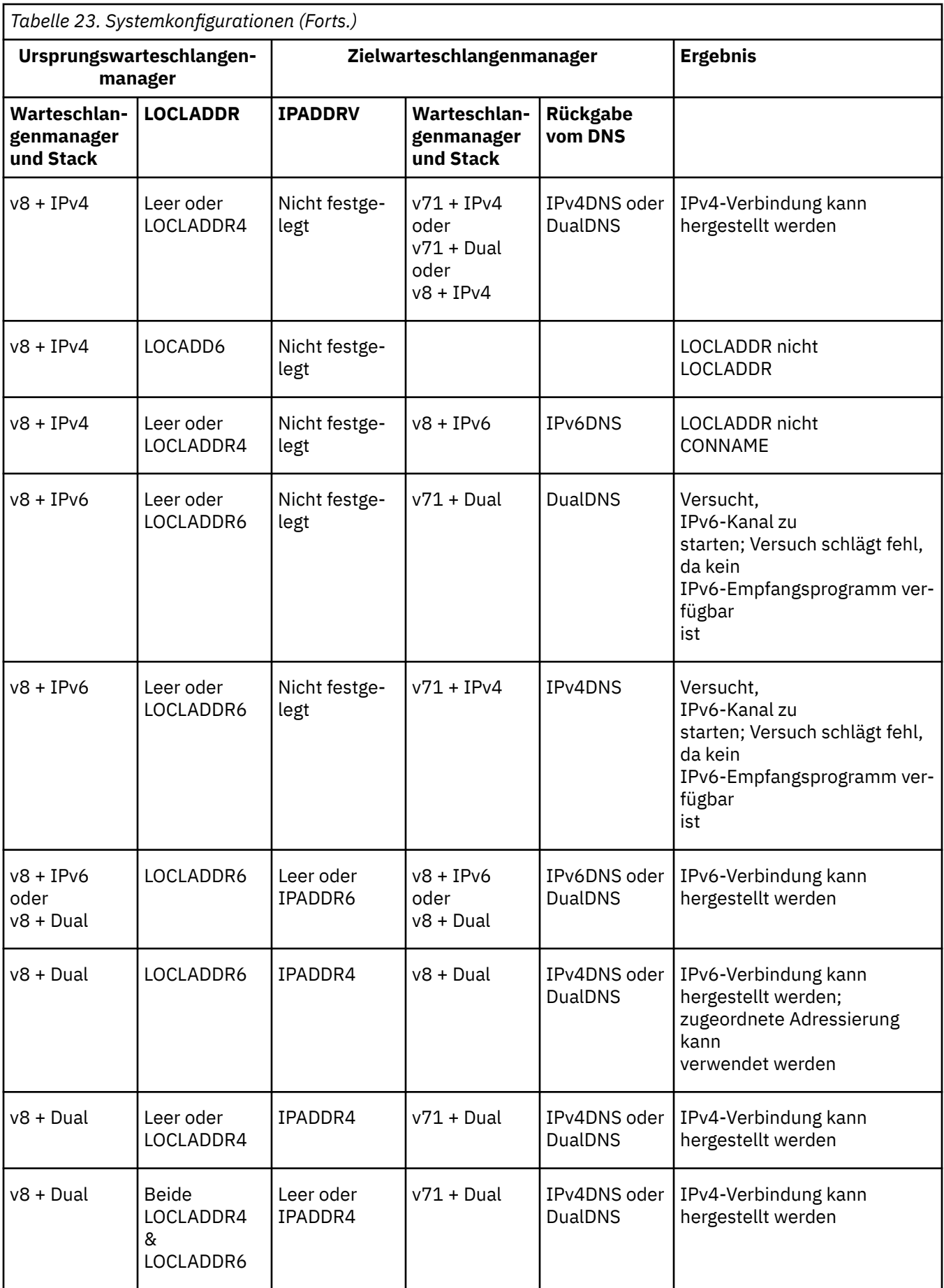

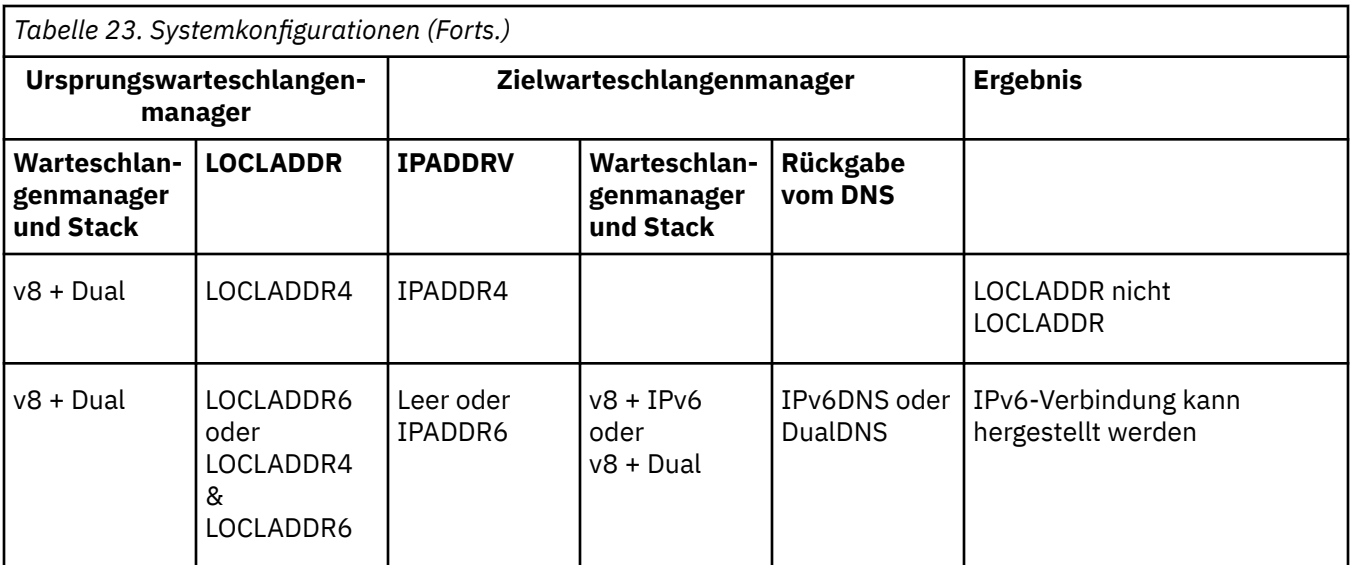

# **Bemerkungen**

Die vorliegenden Informationen wurden für Produkte und Services entwickelt, die auf dem deutschen Markt angeboten werden.

Möglicherweise bietet IBM die in dieser Dokumentation beschriebenen Produkte, Services oder Funktionen in anderen Ländern nicht an. Informationen über die gegenwärtig im jeweiligen Land verfügbaren Produkte und Services sind beim zuständigen IBM Ansprechpartner erhältlich. Hinweise auf IBM Lizenzprogramme oder andere IBM Produkte bedeuten nicht, dass nur Programme, Produkte oder Services von IBM verwendet werden können. Anstelle der IBM Produkte, Programme oder Services können auch andere, ihnen äquivalente Produkte, Programme oder Services verwendet werden, solange diese keine gewerblichen oder andere Schutzrechte der IBM verletzen. Die Verantwortung für den Betrieb von Fremdprodukten, Fremdprogrammen und Fremdservices liegt beim Kunden.

Für in diesem Handbuch beschriebene Erzeugnisse und Verfahren kann es IBM Patente oder Patentanmeldungen geben. Mit der Auslieferung dieser Dokumentation ist keine Lizenzierung dieser Patente verbunden. Lizenzanforderungen sind schriftlich an folgende Adresse zu richten (Anfragen an diese Adresse müssen auf Englisch formuliert werden):

IBM Europe IBM Europe, Middle East and Africa Tour Descartes 2, avenue Gambetta 92066 Paris La Défense U.S.A.

Bei Lizenzanforderungen zu Double-Byte-Information (DBCS) wenden Sie sich bitte an die IBM Abteilung für geistiges Eigentum in Ihrem Land oder senden Sie Anfragen schriftlich an folgende Adresse:

Lizenzierung von geistigem Eigentum

IBM Japan, Ltd.

**The following paragraph does not apply to the United Kingdom or any other country where such provisions are inconsistent with local law:** INTERNATIONAL BUSINESS MACHINES CORPORATION PROVIDES THIS PUBLICATION "AS IS" WITHOUT WARRANTY OF ANY KIND, EITHER EXPRESS OR IMPLIED, INCLUDING, BUT NOT LIMITED TO, THE IMPLIED WARRANTIES OF NON-INFRINGEMENT, MERCHANTABILITY OR FITNESS FOR A PARTICULAR PURPOSE.

Trotz sorgfältiger Bearbeitung können technische Ungenauigkeiten oder Druckfehler in dieser Veröffentlichung nicht ausgeschlossen werden. Die Angaben in dieser Veröffentlichung werden in regelmäßigen Zeitabständen aktualisiert. Die Änderungen werden in Überarbeitungen oder in Technical News Letters (TNLs) bekanntgegeben. IBM kann jederzeit Verbesserungen und/oder Änderungen an den in dieser Veröffentlichung beschriebenen Produkten und/oder Programmen vornehmen.

Verweise in diesen Informationen auf Websites anderer Anbieter werden lediglich als Service für den Kunden bereitgestellt und stellen keinerlei Billigung des Inhalts dieser Websites dar. Das über diese Websites verfügbare Material ist nicht Bestandteil des Materials für dieses IBM Produkt.

Werden an IBM Informationen eingesandt, können diese beliebig verwendet werden, ohne dass eine Verpflichtung gegenüber dem Einsender entsteht.

Lizenznehmer des Programms, die Informationen zu diesem Produkt wünschen mit der Zielsetzung: (i) den Austausch von Informationen zwischen unabhängigen, erstellten Programmen und anderen Programmen (einschließlich des vorliegenden Programms) sowie (ii) die gemeinsame Nutzung der ausgetauschten Informationen zu ermöglichen, wenden sich an folgende Adresse:

IBM Europe, Middle East and Africa Software Interoperability Coordinator, Department 49XA 3605 Highway 52 N Rochester, MN 55901 U.S.A.

Die Bereitstellung dieser Informationen kann unter Umständen von bestimmten Bedingungen - in einigen Fällen auch von der Zahlung einer Gebühr - abhängig sein.

Die Lieferung des in diesen Informationen beschriebenen Lizenzprogramms sowie des zugehörigen Lizenzmaterials erfolgt auf der Basis der IBM Rahmenvereinbarung bzw. der Allgemeinen Geschäftsbedingungen von IBM, der IBM Internationalen Nutzungsbedingungen für Programmpakete oder einer äquivalenten Vereinbarung.

Die in diesem Dokument enthaltenen Leistungsdaten stammen aus einer kontrollierten Umgebung. Die Ergebnisse, die in anderen Betriebsumgebungen erzielt werden, können daher erheblich von den hier erzielten Ergebnissen abweichen. Einige Daten stammen möglicherweise von Systemen, deren Entwicklung noch nicht abgeschlossen ist. Eine Gewährleistung, dass diese Daten auch in allgemein verfügbaren Systemen erzielt werden, kann nicht gegeben werden. Darüber hinaus wurden einige Daten unter Umständen durch Extrapolation berechnet. Die tatsächlichen Ergebnisse können davon abweichen. Benutzer dieses Dokuments sollten die entsprechenden Daten in ihrer spezifischen Umgebung prüfen.

Alle Informationen zu Produkten anderer Anbieter stammen von den Anbietern der aufgeführten Produkte, deren veröffentlichten Ankündigungen oder anderen allgemein verfügbaren Quellen. IBM hat diese Produkte nicht getestet und kann daher keine Aussagen zu Leistung, Kompatibilität oder anderen Merkmalen machen. Fragen zu den Leistungsmerkmalen von Produkten anderer Anbieter sind an den jeweiligen Anbieter zu richten.

Aussagen über Pläne und Absichten von IBM unterliegen Änderungen oder können zurückgenommen werden und repräsentieren nur die Ziele von IBM.

Diese Veröffentlichung enthält Beispiele für Daten und Berichte des alltäglichen Geschäftsablaufes. Um diese so realistisch wie möglich zu gestalten, enthalten sie auch Namen von Personen, Firmen, Marken und Produkten. Sämtliche dieser Namen sind fiktiv. Ähnlichkeiten mit Namen und Adressen tatsächlicher Unternehmen oder Personen sind zufällig.

#### COPYRIGHTLIZENZ:

Diese Veröffentlichung enthält Musterprogramme, die in Quellensprache geschrieben sind. Sie dürfen diese Musterprogramme kostenlos (d. h. ohne Zahlung an IBM) kopieren, ändern und verteilen, wenn dies zu dem Zweck geschieht, Anwendungsprogramme zu entwickeln, zu verwenden, zu vermarkten oder zu verteilen, die mit der Anwendungsprogrammierschnittstelle für die Betriebsumgebung konform sind, für die diese Musterprogramme geschrieben werden. Diese Beispiele wurden nicht unter allen denkbaren Bedingungen getestet. Daher kann IBM die Zuverlässigkeit, Wartungsfreundlichkeit oder Funktion dieser Programme weder zusagen noch gewährleisten.

Wird dieses Buch als Softcopy (Book) angezeigt, erscheinen keine Fotografien oder Farbabbildungen.

# **Informationen zu Programmierschnittstellen**

Die bereitgestellten Informationen zur Programmierschnittstelle sollen Sie bei der Erstellung von Anwendungssoftware für dieses Programm unterstützen.

Dieses Handbuch enthält Informationen über vorgesehene Programmierschnittstellen, die es dem Kunden ermöglichen, Programme zu schreiben, um die Services von WebSphere MQzu erhalten.

Diese Informationen können jedoch auch Angaben über Diagnose, Bearbeitung und Optimierung enthalten. Die Informationen zu Diagnose, Bearbeitung und Optimierung sollten Ihnen bei der Fehlerbehebung für die Anwendungssoftware helfen.

**Wichtig:** Verwenden Sie diese Diagnose-, Änderungs-und Optimierungsinformationen nicht als Programmierschnittstelle, da sie Änderungen unterliegen.

# **Marken**

IBM, das IBM Logo, ibm.com, sind Marken der IBM Corporation in den USA und/oder anderen Ländern. Eine aktuelle Liste der IBM Marken finden Sie auf der Webseite "Copyright and trademark information"www.ibm.com/legal/copytrade.shtml. Weitere Produkt- und Servicenamen können Marken von IBM oder anderen Unternehmen sein.

Microsoft und Windows sind Marken der Microsoft Corporation in den USA und/oder anderen Ländern.

UNIX ist eine eingetragene Marke von The Open Group in den USA und anderen Ländern.

Linux ist eine eingetragene Marke von Linus Torvalds in den USA und/oder anderen Ländern.

Dieses Produkt enthält Software, die von Eclipse Project (http://www.eclipse.org/) entwickelt wurde.

Java und alle auf Java basierenden Marken und Logos sind Marken oder eingetragene Marken der Oracle Corporation und/oder ihrer verbundenen Unternehmen.

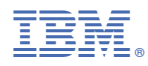

Teilenummer: